**IBM Security QRadar** バージョン **7.3.0**

# 管理ガイド

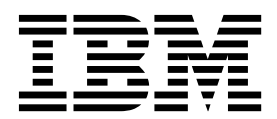

本書および本書で紹介する製品をご使用になる前に、 479 [ページの『特記事項』に](#page-492-0)記載されている情報をお読みください。

この資料は、IBM QRadar Security Intelligence Platform V7.3.0 に適用されます。また、この資料の更新版が公開 されない限り、これ以降のリリースにも適用されます。

お客様の環境によっては、資料中の円記号がバックスラッシュと表示されたり、バックスラッシュが円記号と表示さ れたりする場合があります。

原典: IBM Security QRadar Version 7.3.0 Administration Guide

- 注記 -

- 発行: 日本アイ・ビー・エム株式会社
- 担当: トランスレーション・サービス・センター

**© Copyright IBM Corporation 2012, 2017.**

目次

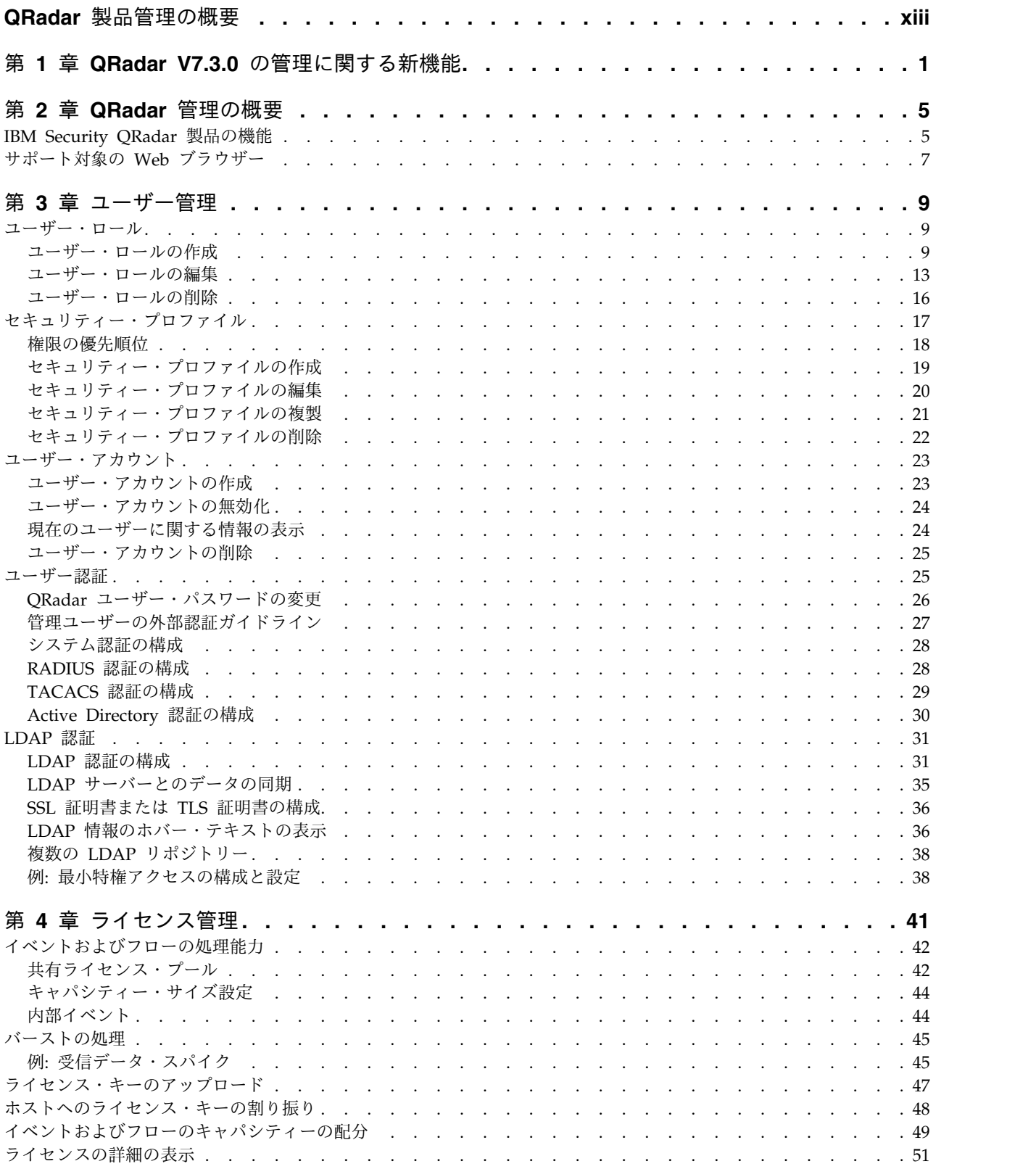

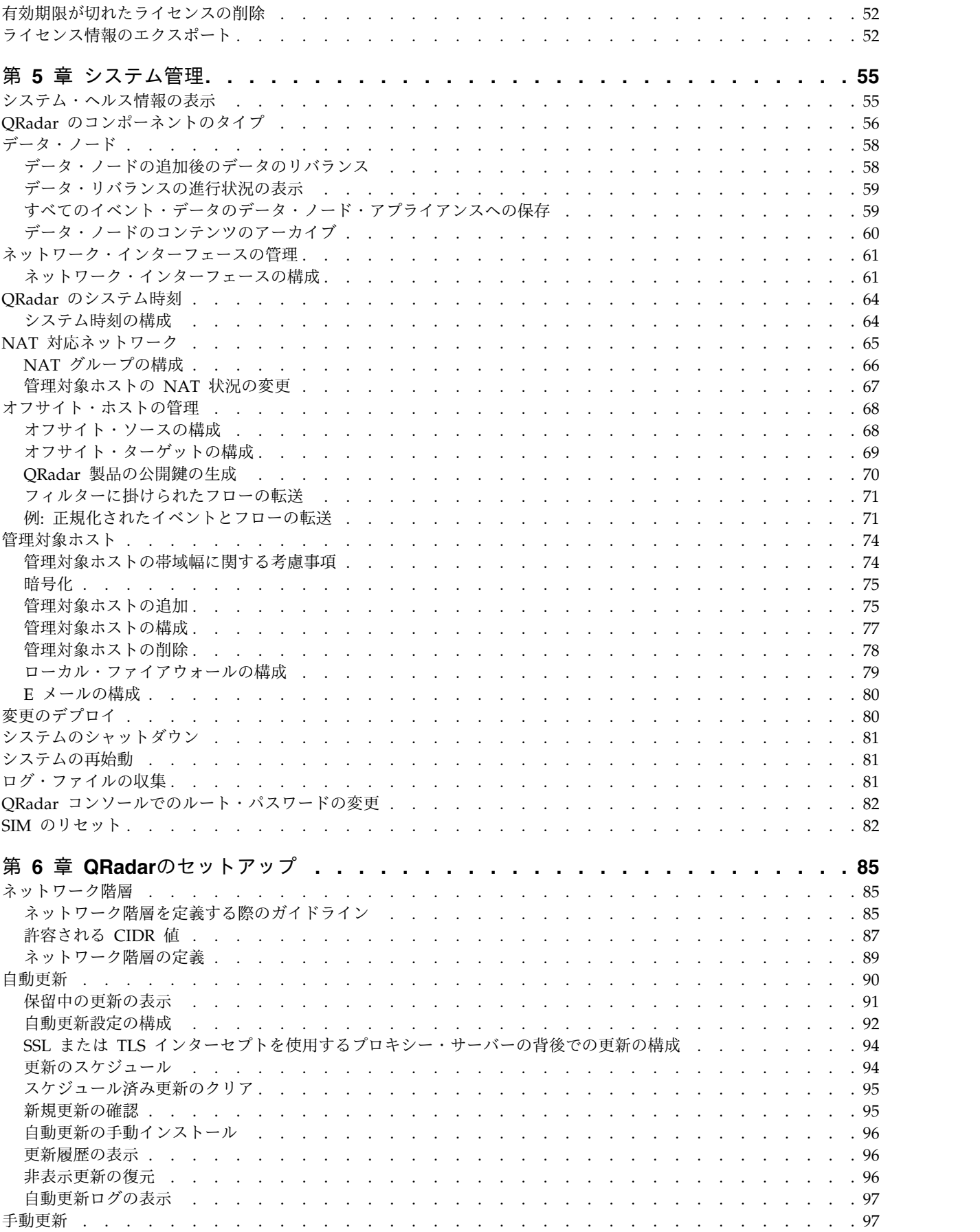

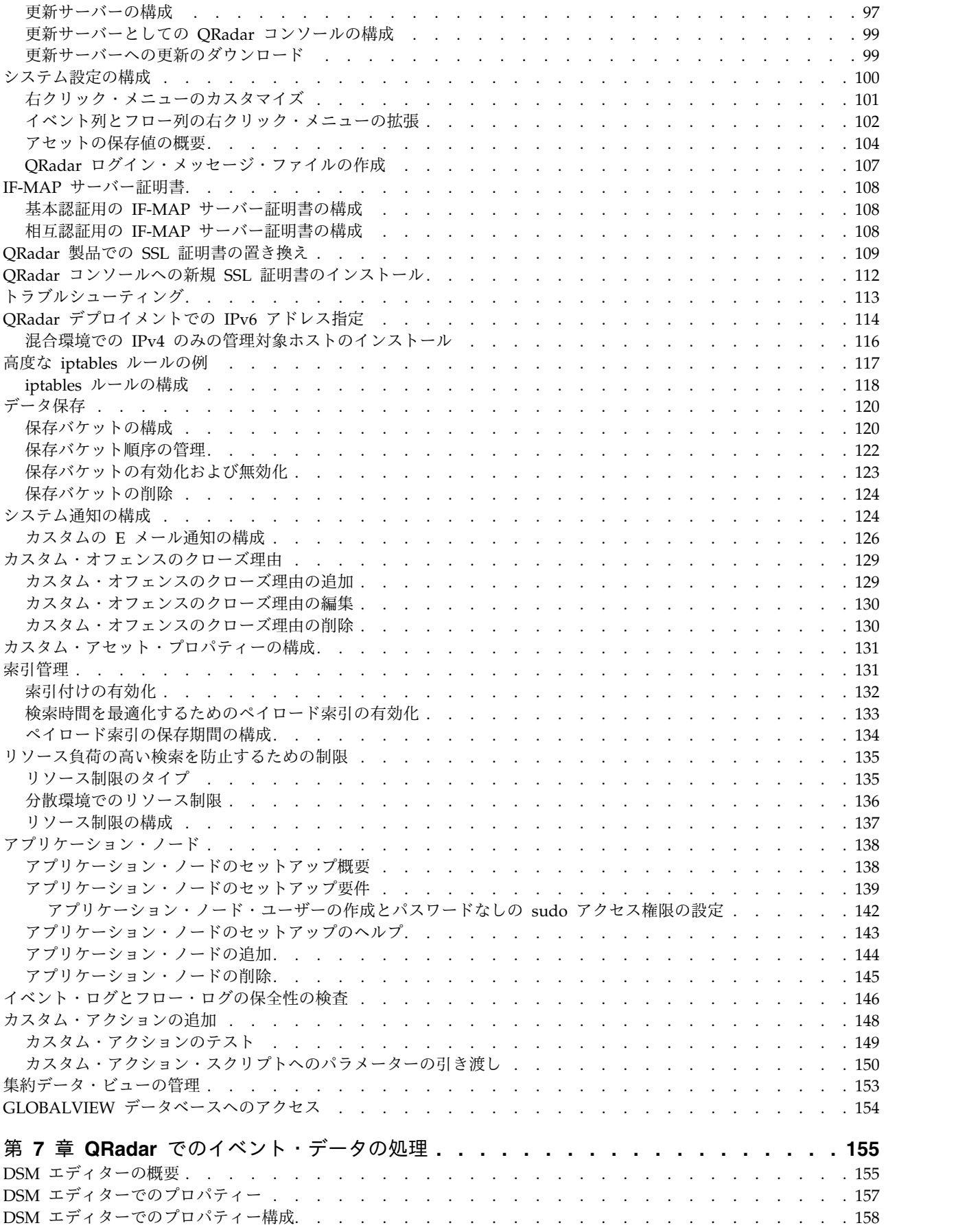

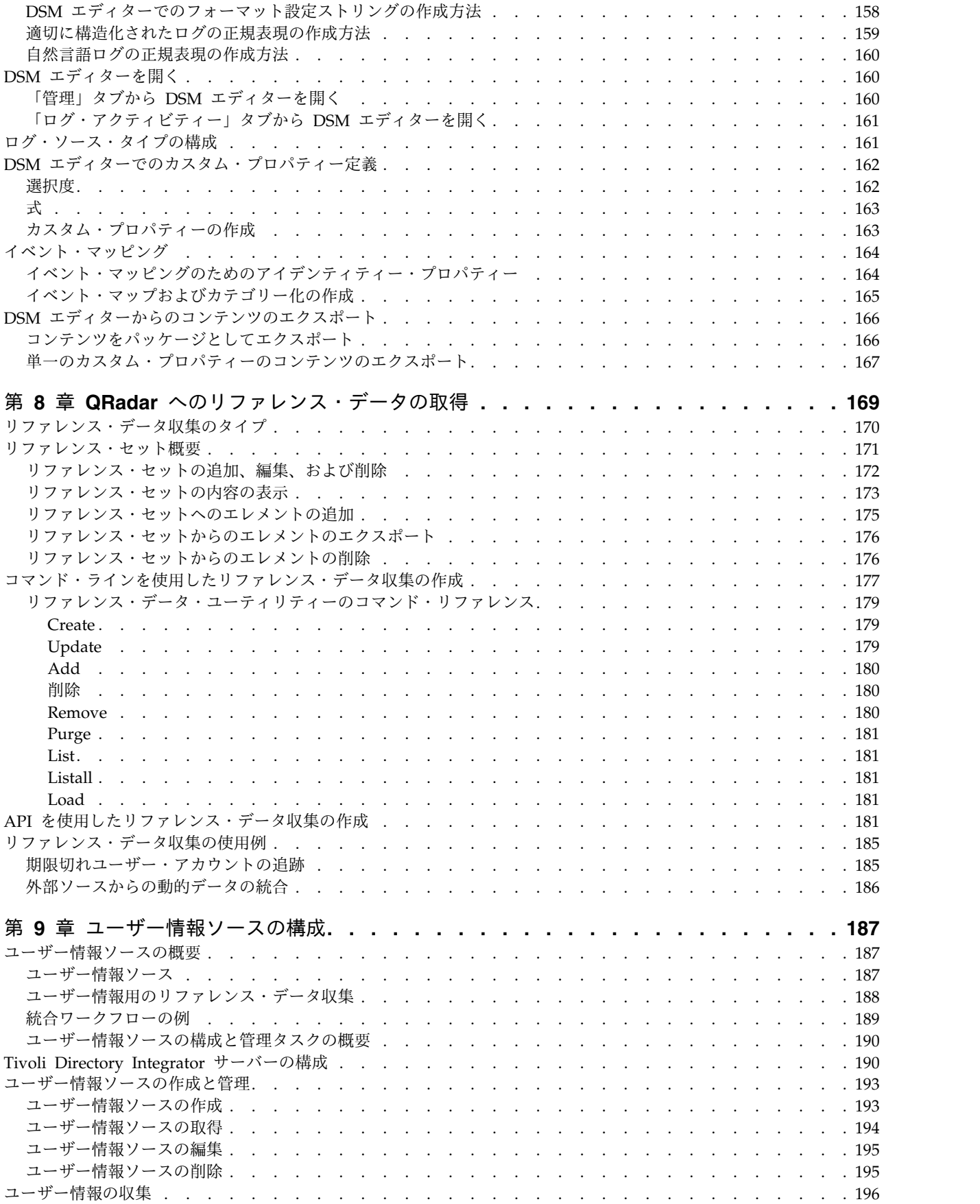

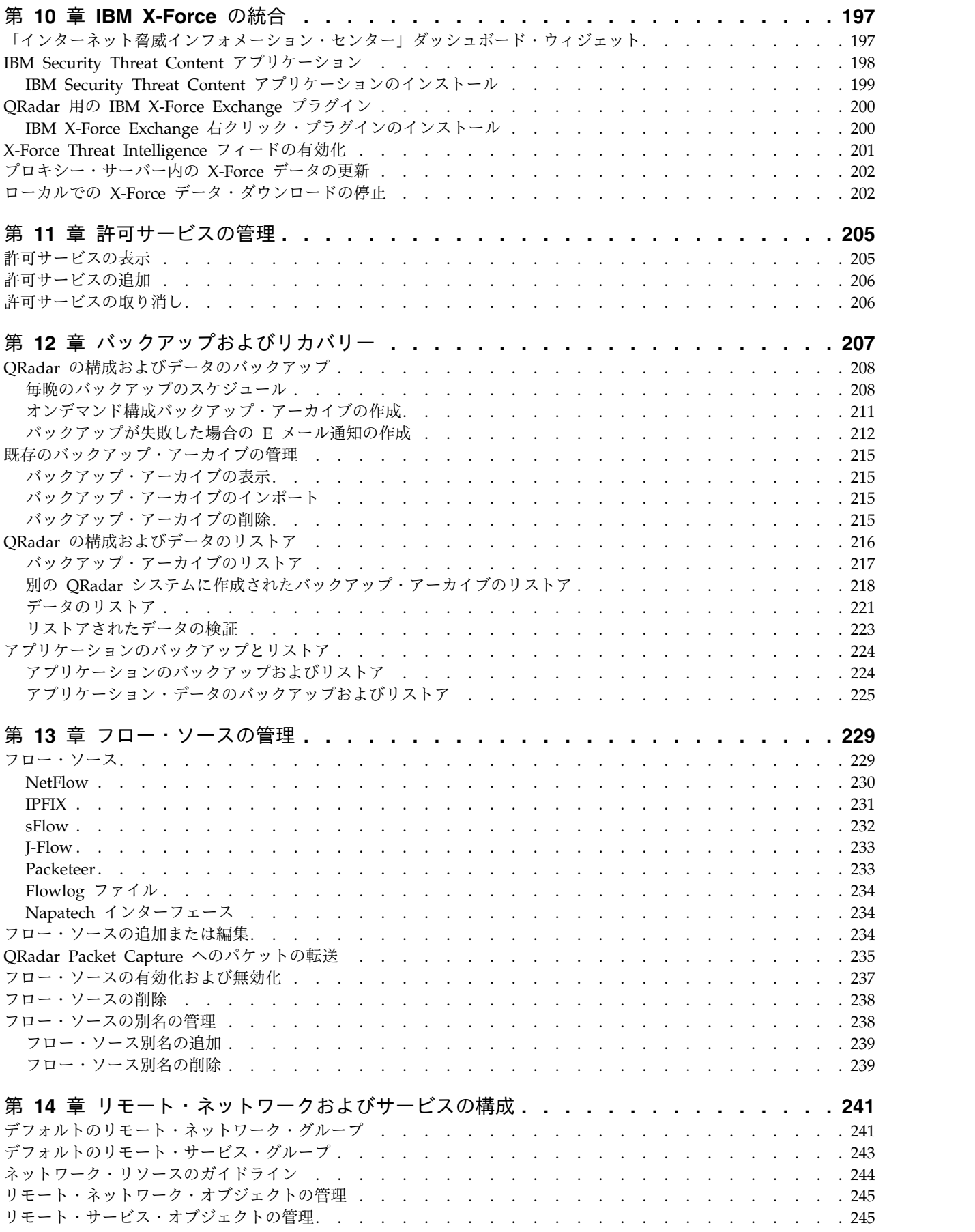

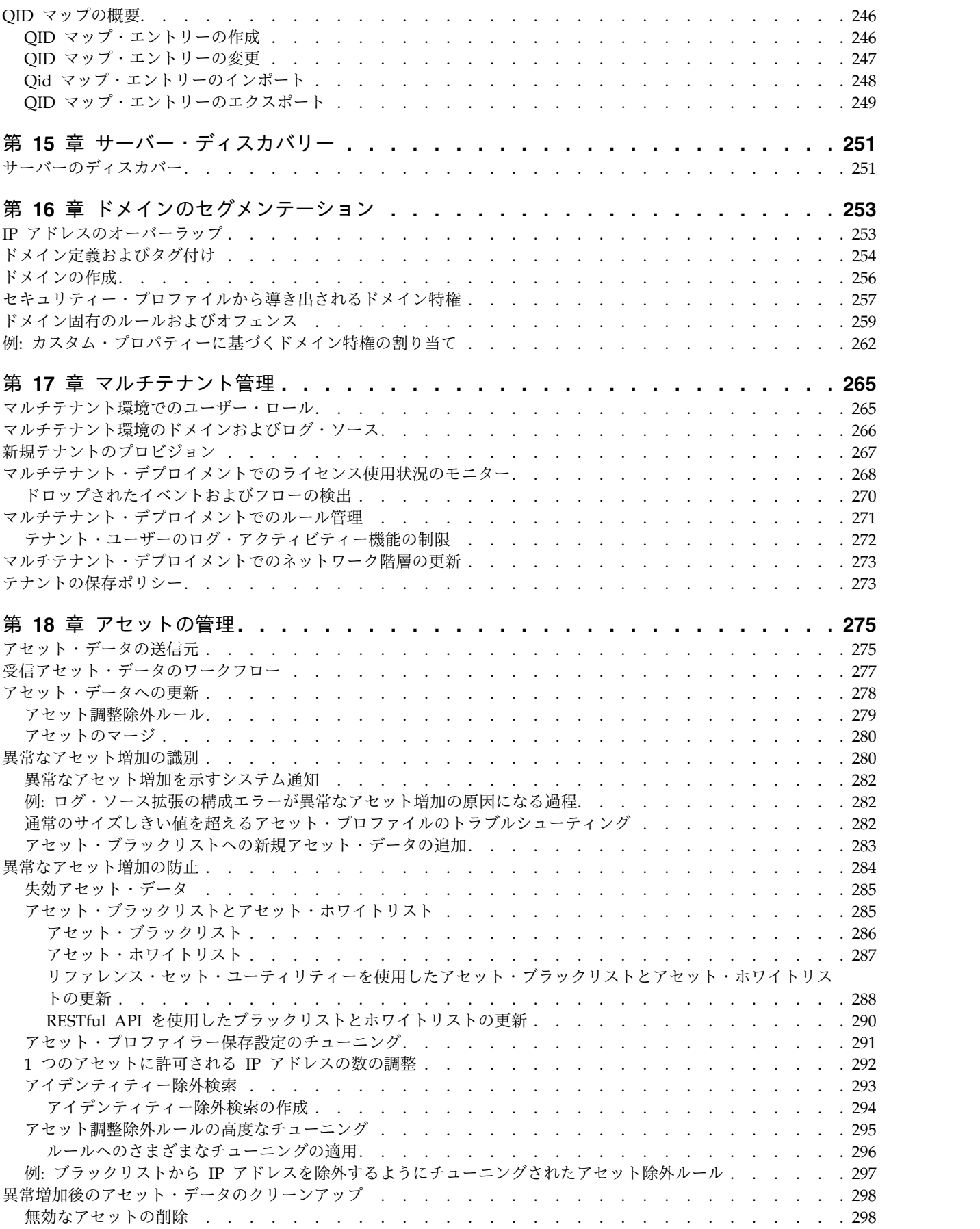

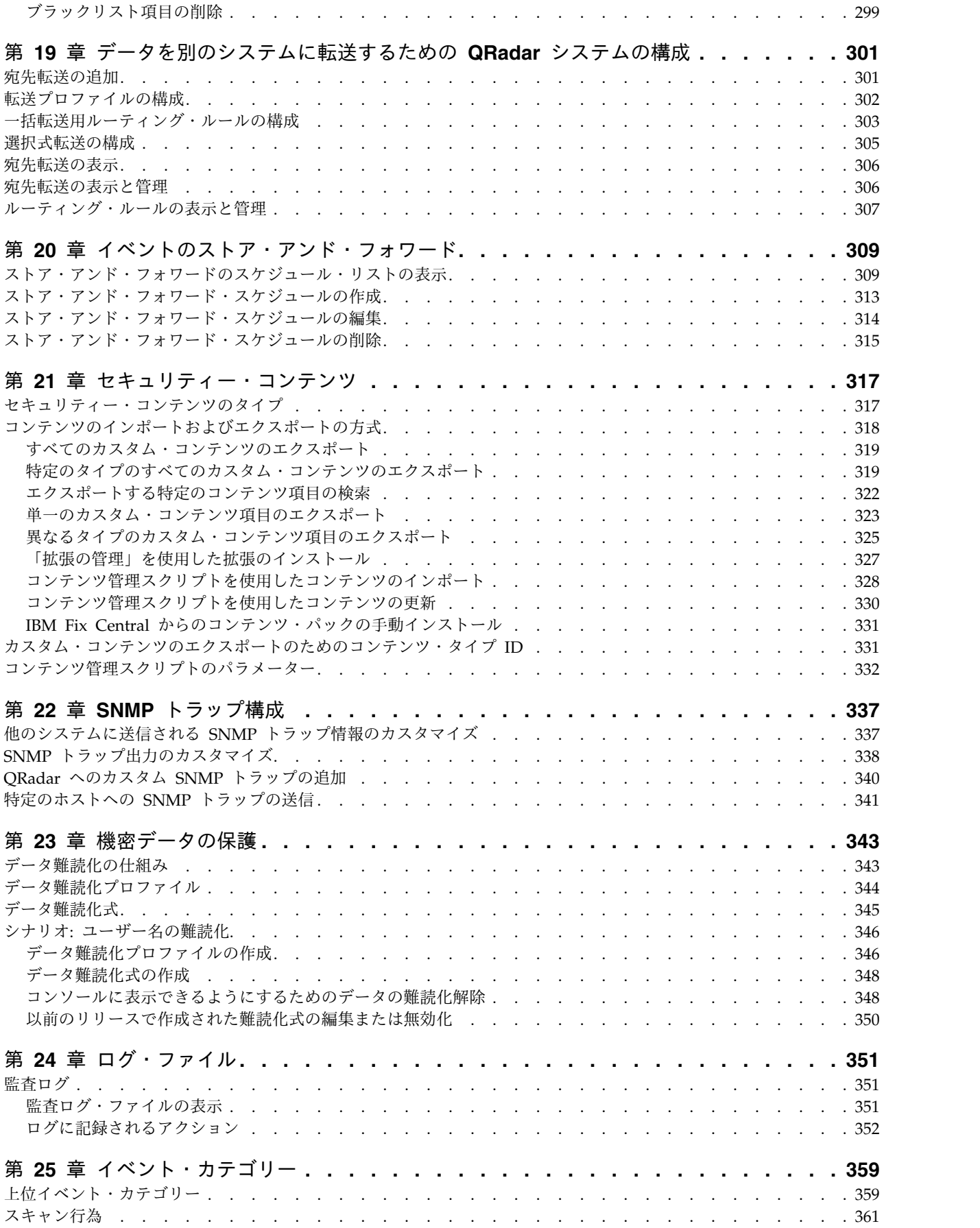

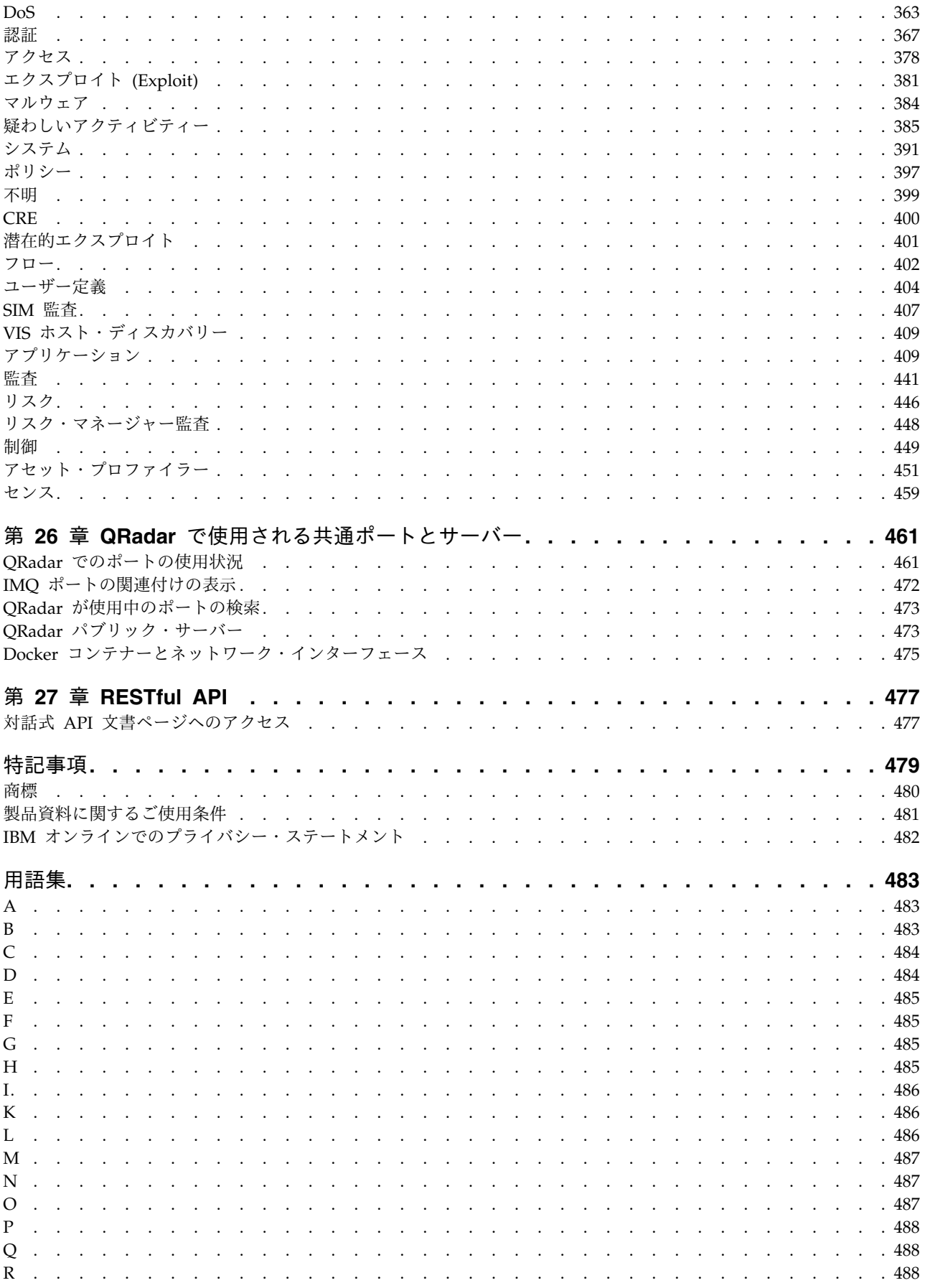

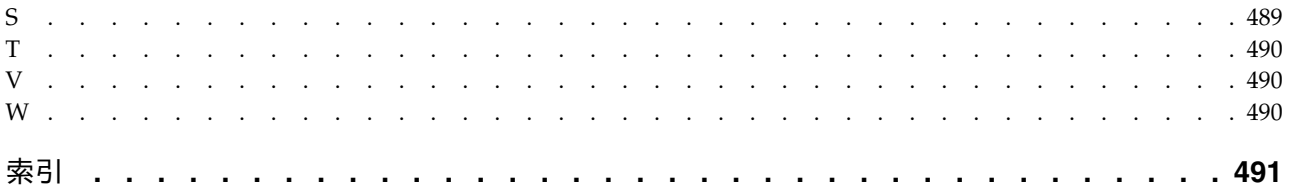

# <span id="page-12-0"></span>**QRadar** 製品管理の概要

管理者は、IBM® Security QRadar® SIEM を使用して、ダッシュボード、オフェン ス、ログ・アクティビティー、ネットワーク・アクティビティー、アセット、およ びレポートを管理することができます。

# 対象読者

このガイドは、ネットワーク・セキュリティーの調査と管理を担当するすべての QRadar SIEM ユーザーを対象としています。このガイドは、QRadar SIEM へのア クセス権限とご使用の企業ネットワークとネットワーキング・テクノロジーに関す る知識をお持ちの方を想定して記述されています。

#### 技術資料

IBM Security QRadar の製品資料 (すべての翻訳資料を含む) を Web 上で探すに は、IBM [Knowledge](http://www.ibm.com/support/knowledgecenter/SS42VS/welcome) Center (http://www.ibm.com/support/knowledgecenter/ SS42VS/welcome) にアクセスしてください。

QRadar 製品ライブラリーでより技術的な資料にアクセスする方法については、 Accessing IBM Security [Documentation](http://www.ibm.com/support/docview.wss?rs=0&uid=swg21614644) Technical Note (www.ibm.com/ support/docview.wss?rs=0&uid=swg21614644) を参照してください。

# お客様サポートへの連絡

お客様サポートへのお問い合わせについては、Support for IBM [Security](http://www.ibm.com/support/docview.wss?rs=0&uid=swg21612861) QRadar (http://www.ibm.com/support/docview.wss?rs=0&uid=swg21612861) を参照して ください。

### 適切なセキュリティーの実践に関する注意事項

IT システムのセキュリティーでは、企業の内部と外部からの不正なアクセスの防 止、検出、対応により、システムと情報を保護する必要があります。不正なアクセ スにより、情報の改ざん、破壊、盗用、悪用が発生したり、使用しているシステム の損傷や、他のシステムに対する攻撃のための利用を含む悪用につながる可能性が あります。完全に安全と見なすことができる IT システムまたは IT 製品は存在せ ず、また単一の製品、サービス、またはセキュリティー対策が、不適切な使用また はアクセスを防止する上で、完全に有効となることもありません。IBM のシステ ム、製品およびサービスは、合法かつ包括的なセキュリティーの取り組みの一部と なるように設計されており、これらには必ず追加の運用手順が伴います。また、最 高の効果を得るために、他のシステム、製品、またはサービスを必要とする場合が あります。IBM は、何者かの悪意のある行為または違法行為によって、システム、 製品、またはサービスのいずれも影響を受けないこと、またはお客様の企業がそれ らの行為によって影響を受けないことを保証するものではありません。

#### 注意**:**

本プログラムの利用は、様々な法律または規制に関わる場合があります。これに は、プライバシー、データ保護、雇用、電子通信、および電子保管に関連するもの が含まれます。IBM Security QRadar は、合法的な目的のために合法的な手段を用 いてのみ使用することができます。お客様は、適用される法律、規制、およびポリ シーに従って本プログラムを使用することに同意し、かかる法律、規制、およびポ リシーを遵守する全責任を負うものとします。ライセンシーは、IBM Security QRadar の合法的な使用に必要なすべての同意、許可、または使用権を取得する か、取得済みであることを表明するものとします。

# <span id="page-14-0"></span>第 **1** 章 **QRadar V7.3.0** の管理に関する新機能

IBM Security QRadar V7.3.0 では、テナント・ユーザー向けの新機能、改善された セキュリティー、柔軟性が向上したライセンス管理、アプリケーション共有のため の専用アプリケーション・ノードが導入されています。

強固なパスワードによる **QRadar** インスタンスの保護

QRadar V7.3.0.2 では、強固なパスワード・ポリシーが導入されています。ポリシ ーを有効にする場合、システム認証パスワードには最小文字数が含まれている必要 があり、またオプションで、大文字、小文字、特殊文字、数字の各属性のうち少な くとも 3 つの属性が含まれている必要があります。要件を満たさないパスワードで ログインするユーザーに対しては、パスワードの変更を求めるプロンプトが出され ます。

パスワード・ポリシー設定は、QRadar によって管理される (システム認証) 管理ユ ーザー・パスワードおよび非管理ユーザー・パスワードに適用され、別の認証プロ バイダーによって管理される (外部認証) パスワード、およびルート・パスワードに は適用されません。

[システム認証の構成に関する詳細](#page-41-1)...

### ログ・ソース制限の除去

QRadar V7.3.0 でのライセンス交付モデルの改善により、ログ・ソースの管理がよ り簡単になりました。ログ・ソース制限が除去され、ログ・ソース用にライセンス を購入する必要はなくなりました。

QRadar V7.3.0 にアップグレードすると、以前のログ・ソース制限は除去されま す。

# デプロイメント環境全体へのイベントおよびフローのキャパシティー の容易な分散

ライセンスが割り振られているホストに関係なく、デプロイメント環境内の任意の ホストに 1 秒当たりのイベント数 (EPS) と 1 分当たりのフロー数 (FPM) を割り 振ることによって、ワークロードの変化に対応します。

個々のライセンスの EPS および FPM は、共有ライセンス・プールに集約される ようになりました。管理者は、新しい「ライセンス・プール管理」ウィンドウを使 用して、デプロイメント環境全体の累積の EPS および FPM のキャパシティーを 素早く確認し、管理対象ホストに EPS と FPM を割り振る最善の方法を決定でき ます。

例えば、QRadar V7.2.8 分散デプロイメント環境に 2 つのイベント・プロセッサー があり、それぞれ 7,500 EPS と 15,000 EPS が割り振られているとします。 QRadar V7.3.0 にアップグレードすると、各プロセッサーはアップグレード前の EPS 割り振りを維持しますが、合計された 22,500 EPS が共有ライセンス・プール

の一部となります。イベント・プロセッサーのデータ・ボリュームが変化したり、 管理対象ホストを追加したりした場合、EPS 容量を再配分できます。

 $(1)$ [共有ライセンス・プールの管理に関する詳細](#page-55-1)...

# テナント・ユーザーによるカスタム・プロパティーの作成が可能

テナント・ユーザーは、カスタム・プロパティーを作成することで、マネージド・ セキュリティー・サービス・プロバイダー (MSSP) 管理者の支援なしに、イベン ト・ペイロードまたはフロー・ペイロードから重要な情報を抽出したり計算したり できます。この機能を使用すると、テナント・ユーザーは、QRadar が通常は正規 化したり表示したりしないようなデータを表示および検索できます。

MSSP 管理者は、テナント・ユーザーが作成したすべてのカスタム・プロパティー に対する書き込み権限を持っています。ルールおよびレポートでテナントのカスタ ム・プロパティーが頻繁に使用される場合、管理者は、検索のパフォーマンスを向 上させるために、このプロパティーを最適化できます。テナント・ユーザーは、自 身が作成したプロパティーを最適化することはできません。

カスタム・イベント・プロパティーとカスタム・フロー・プロパティーの操作方法 について詳しくは、「*IBM Security QRadar* ユーザー・ガイド」を参照してくださ い。

### テナント・ユーザーによるリファレンス・データ収集の作成が可能

QRadar V7.2.8 では、テナント・ユーザーは、MSSP 管理者によって作成されたリ ファレンス・データを表示できます。V7.3.0 では、「代行管理」 > 「リファレン ス・データの管理」ユーザー・ロールを持つテナント・ユーザーは、MSSP 管理者 の支援なしに、独自のリファレンス・データ収集を作成および管理できるようにな りました。

この機能を使用すると、テナント・ユーザーは、参照用のビジネス・データや外部 ソースからのデータを追跡し、それを QRadar の検索、フィルター、ルール・テス ト条件、およびルール応答で使用できます。例えば、解雇された従業員のユーザー ID を含むリファレンス・セットを使用して、従業員がネットワークにログインする のを防ぐことができます。

[リファレンス・データ収集の作成方法および管理方法の詳細](#page-182-1)...

# 専用アプリケーション・ノードからの **QRadar** アプリケーションの サービス提供

QRadar V7.3.0 より前では、すべての QRadar アプリケーションは QRadar コン ソールにインストールする必要がありました。多数のアプリケーションがインスト ールされているシステムや、リソースを多く使用するアプリケーションがインスト ールされているシステムでは、QRadar コンソールのメモリー、ストレージ、およ び CPU リソースの制限のため、パフォーマンスの問題が発生する可能性がありま す。

QRadar V7.3.0 では、QRadar コンソールにインストールされているアプリケーシ ョンのパフォーマンスを制限することなくアプリケーションおよびアプリケーショ ン・データを処理する、専用のアプリケーション・ノード・サーバーをインストー ルできるようになりました。

必要なメモリー、ストレージ、および CPU リソースを備えた Red Hat Enterprise Linux 7.2 サーバーまたは CentOS 7.2 サーバーをセットアップする際に、QRadar の「管理」タブからアプリケーション・ノードを数分でインストールできます。ア プリケーション・ノードのインストール・プロセスでは、すべての必要なソフトウ ェアがインストールされ、QRadar コンソールにインストールされたすべてのアプ リケーションがアプリケーション・ノードに転送されます。

[アプリケーション・ノードのセットアップに関する詳細](#page-151-1)...

# アプリケーションのバックアップおよびリカバリーのプロセスの最適 化

アプリケーションの構成をバックアップし、アプリケーション・データとは別にリ ストアできるようになりました。

アプリケーションの構成は、毎晩の構成バックアップの一環としてバックアップさ れます。構成バックアップには、QRadar コンソールにインストールされたアプリ ケーションと、アプリケーション・ノードにインストールされたアプリケーション が含まれます。バックアップのリストア時に「インストール済みアプリケーション の構成」オプションを選択することにより、アプリケーションの構成をリストアで きます。

アプリケーション・データは、使いやすいスクリプトを使用して、アプリケーショ ンの構成とは別にバックアップされます。このスクリプトは毎晩実行されます。ま た、このスクリプトを使用して、アプリケーション・データをリストアしたり、バ ックアップ時間およびデータ保存期間を構成したりすることもできます。

[アプリケーションのバックアップおよびリストアに関する詳細](#page-237-1)...

[アプリケーション・データのバックアップおよびリストアに関する詳細](#page-238-1)...

#### セキュリティーの更新

QRadar V7.3.0 は、セキュアな通信のために TLS 1.2 (Transport Layer Security) を使用します。Secure Socket Layer (SSL) および TLS 1.1 プロトコルはサポート されません。

プロキシー・サーバー経由の自動更新では、デフォルト CA 証明書の更新手順に多 少の変更があります。

# <span id="page-18-0"></span>第 **2** 章 **QRadar** 管理の概要

IBM Security QRadar 管理者が QRadar デプロイメント環境の構成と管理を行う 際に役立つ各種のツールが用意されています。

例えば、「管理」タブにあるツールを使用して、以下の作業を実行できます。

- v QRadar のホストおよびライセンスのデプロイと管理を行う。
- v ユーザー・アカウントおよびユーザー認証を構成する。
- v ネットワーク階層を構築する。
- v ドメインを構成し、マルチテナント環境をセットアップする。
- v ログ・ソースおよびフロー・データ・ソースを定義および管理する。
- v QRadar のデータ保存を管理する。
- v アセットおよびリファレンス・データを管理する。
- v QRadar の構成およびデータの定期的なバックアップをスケジュールする。
- v 管理対象ホストのシステム・ヘルスをモニターする。

# **IBM Security QRadar** 製品の機能

IBM Security QRadar 製品資料では、オフェンス、フロー、アセット、ヒストリカ ル相関などの機能について説明していますが、すべての QRadar 製品でこれらの機 能を利用できるわけではありません。使用する製品によっては、説明されている一 部の機能をデプロイメントで使用できない場合があります。各製品の機能を確認し て、必要な情報を入手してください。

#### **IBM QRadar Log Manager**

QRadar Log Manager は、ネットワークおよびセキュリティーの大量のイ ベント・ログを収集、分析、保管、およびレポートするための基本的なハイ パフォーマンスかつスケーラブルなソリューションです。

#### **IBM Security QRadar SIEM**

QRadar SIEM は、オンプレミスのデプロイメント用のあらゆる種類のセキ ュリティー・インテリジェンス機能を含む、拡張オファリングです。ネット ワーク上に分散している数千にのぼるアセット、デバイス、エンドポイン ト、およびアプリケーションからのログ・ソースとネットワーク・フロー・ データを統合し、生データに対して正規化および相関アクティビティーを即 時に実行して、実際に発生している脅威とフォールス・ポジティブを区別し ます。

#### **IBM QRadar on Cloud**

QRadar on Cloud では、IBM のセキュリティー専門家がインフラストラ クチャーを管理する一方で、お客様のセキュリティー・アナリストが脅威の 検出と管理の作業を実行します。総所有コストを削減しながら、ネットワー クを保護し、コンプライアンスの監視と報告の要件を満たすことができま す。

# **QRadar** 製品の機能

IBM Security QRadar 製品資料では、オフェンス、フロー、アセット、ヒストリカ ル相関などの機能について説明していますが、すべての QRadar 製品でこれらの機 能を利用できるわけではありません。各製品の機能比較については、以下の表を確 認してください。

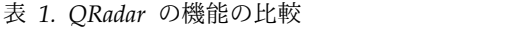

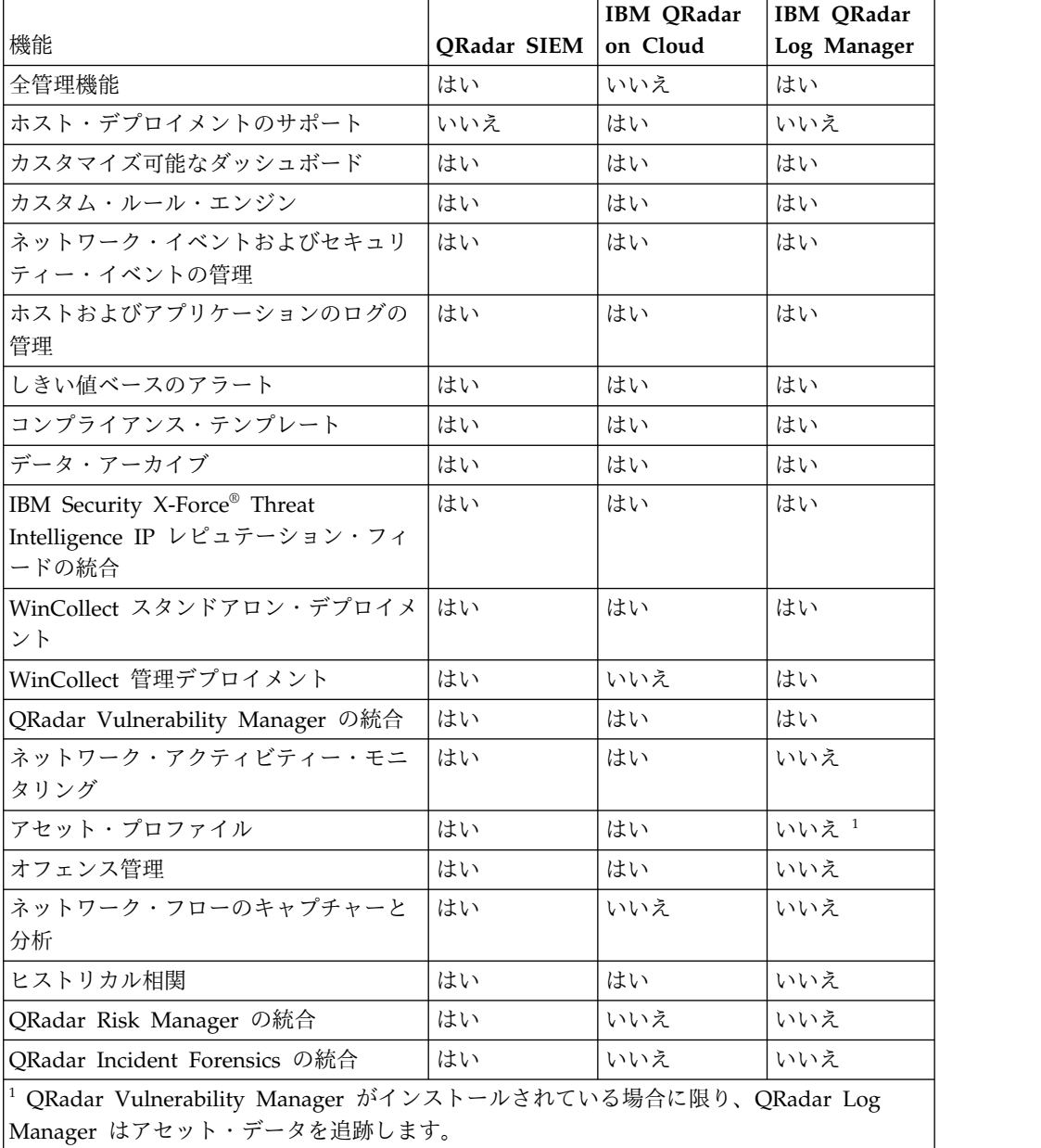

「管理ガイド」や「ユーザーズ・ガイド」などの一部の資料は複数の製品間で共通 であり、ご使用のデプロイメント環境では使用できない機能が説明されている場合 があります。例えば、IBM QRadar on Cloud のユーザーは、「*IBM Security QRadar* 管理ガイド」に説明されている完全な管理機能は使用できません。 関連概念:

241 ページの『第 14 [章 リモート・ネットワークおよびサービスの構成』](#page-254-0) リモート・ネットワーク・グループとサービス・グループを使用して、ネットワー ク上の特定のプロファイル用のトラフィック・アクティビティーを表します。リモ ート・ネットワーク・グループには、指定されたリモート・ネットワークから発生 するユーザー・トラフィックが表示されます。

# <span id="page-20-0"></span>サポート対象の **Web** ブラウザー

IBM Security QRadar 製品の機能が正しく動作するためには、サポート対象の Web ブラウザーを使用する必要があります。

以下の表に、サポートされる Web ブラウザーのバージョンをリストします。

表 *2. QRadar* 製品でサポートされる *Web* ブラウザー

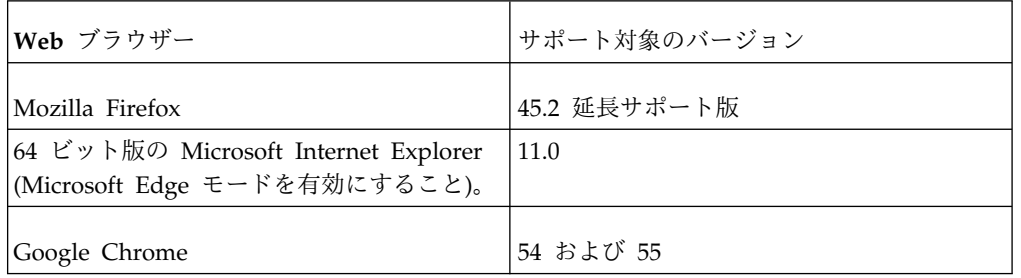

# <span id="page-22-0"></span>第 **3** 章 ユーザー管理

ユーザー・ロール、セキュリティー・プロファイル、およびユーザー・アカウント を定義して、どのユーザーが IBM Security QRadar にアクセスできるか、どのタ スクをそのユーザーが実行できるか、およびどのデータにそのユーザーがアクセス できるかを制御します。

IBM Security QRadar の「管理」タブにある「ユーザー管理」機能を使用して、ユ ーザー・アカウントの構成と管理を行います。

QRadar を初めて構成する場合は、QRadar にアクセスする必要があるすべてのユ ーザーについて、ユーザー・アカウントを作成してください。 関連概念:

5 ページの『IBM Security QRadar [製品の機能』](#page-18-0)

IBM Security QRadar 製品資料では、オフェンス、フロー、アセット、ヒストリカ ル相関などの機能について説明していますが、すべての QRadar 製品でこれらの機 能を利用できるわけではありません。使用する製品によっては、説明されている一 部の機能をデプロイメントで使用できない場合があります。各製品の機能を確認し て、必要な情報を入手してください。

# ユーザー・ロール

ユーザー・ロールは、ユーザーが IBM Security QRadar でアクセスできる機能を 定義します。

インストール時に、「管理」と「すべて」という 2 つのデフォルトのユーザー・ロ ールが定義されます。

ユーザー・アカウントを追加する前に、ユーザーの権限要件を満たすためにユーザ ー・ロールを作成する必要があります。

# ユーザー・ロールの作成

ユーザー・ロールを作成し、ユーザーが IBM Security QRadar でアクセスできる 機能を管理します。

このタスクについて

デフォルトでは、ご使用のシステムには、デフォルトの管理ユーザー・ロール (QRadar のすべての領域にアクセスできるロール) が用意されています。管理ユー ザー・ロールが割り当てられたユーザーは、自分のアカウントを編集することはで きません。この制限は、デフォルトの「管理」ユーザー・ロールにも適用されま す。アカウントの変更は、別の管理ユーザーが行う必要があります。

#### 手順

1. 「管理」タブをクリックします。

- 2. ナビゲーション・メニューで、「システム構成」 > 「ユーザー管理」をクリッ クします。
- 3. 「ユーザー・ロール」アイコンをクリックします。
- 4. ツールバーで、「新規」をクリックします。
- 5. 「ユーザー・ロール名 **(User Role Name)**」フィールドに、このユーザー・ロ ールの固有名を入力します。
- 6. このユーザー・ロールに割り当てる権限を選択します。

ユーザー・ロール権限に関する詳細の説明**:**

「ユーザー・ロール管理」ウィンドウに表示される権限は、インストールされて いる QRadar コンポーネントによって異なります。

表 *3.* 「ユーザー・ロール管理」ウィンドウの権限の説明

| 権限    | 説明                                                                                                    |
|-------|----------------------------------------------------------------------------------------------------|
| 管理    | ユーザー・インターフェースへの管理アクセス権限を付<br>与します。特定の管理権限を付与できます。                                                                                                    |
|       | 「システム管理者」権限を持つユーザーは、ユーザー・<br>インターフェースの全領域にアクセスできます。このア<br>クセス権限を持つユーザーは、他の管理者アカウントを<br>編集できません。                                                                 |
| 代行管理  | 限定的な管理機能を実行する権限をユーザーに付与しま<br>す。複数テナント環境では、「代行管理」権限があるテ<br>ナント・ユーザーは、自分のテナント環境のデータのみ<br>を表示できます。「代行管理」に属さない他の管理権限<br>を割り当てると、テナント・ユーザーは、すべてのテナ<br>ントのデータを表示できます。 |
| オフェンス | 「オフェンス」タブのすべての機能に対するアクセス権<br>限を付与します。                                                                                                    |
|       | カスタム・ルールを作成および編集するには、ユーザ<br>ー・ロールに「カスタム・ルールの保守」権限が必要で<br>す。                                                                                                    |

表 *3.* 「ユーザー・ロール管理」ウィンドウの権限の説明 *(*続き*)*

| 権限          | 説明                                                                                                    |
|-------------|----------------------------------------------------------------------------------------------------|
| ログ・アクティビティー | 「ログ・アクティビティー」タブの各機能に対するアク<br>セス権限を付与します。以下に示す特定の権限を付与す<br>ることもできます。<br>カスタム・ルールの保守<br>「ログ・アクティビティー」タブに表示される<br>ルールを作成および編集するための権限を付与      |
|             | します。<br>時系列の管理<br>時系列データ・グラフを構成および表示するた<br>めの権限を付与します。                                                                                    |
|             | ユーザー定義のイベント・プロパティー<br>カスタム・イベント・プロパティーを作成する<br>ための権限を付与します。                                                                               |
|             | カスタム・ルールの表示<br>カスタム・ルールを表示するための権限を付与<br>します。「カスタム・ルールの保守」権限も同<br>時に保持していないユーザー・ロールにこの権<br>限を付与すると、そのユーザー・ロールはカス<br>タム・ルールを作成および編集できません。   |
| アセット        | 注: この権限は、IBM Security QRadar Vulnerability<br>Manager がシステムにインストールされている場合のみ<br>表示されます。                                                    |
|             | 「アセット」タブの各機能に対するアクセス権限を付与<br>します。以下に示す特定の権限を付与できます。                                                                                       |
|             | VA スキャンの実行 (Perform VA Scans)<br>脆弱性評価スキャンを実行するための権限を付<br>与します。脆弱性評価について詳しくは、<br>[Managing Vulnerability Assessment Guide] を<br>参照してください。 |
|             | 脆弱性の除去 (Remove Vulnerabilities)<br>アセットから脆弱性を除去するための権限を付<br>与します。                                                                         |
|             | サーバー・ディスカバリー<br>サーバーをディスカバーするための権限を付与<br>します。                                                                                             |
|             | VA データの表示 (View VA Data)<br>脆弱性評価のデータに対するアクセス権を付与<br>します。脆弱性評価について詳しくは、<br>「Managing Vulnerability Assessment」ガイドを<br>参照してください。           |

表 *3.* 「ユーザー・ロール管理」ウィンドウの権限の説明 *(*続き*)*

| 権限                           | 説明                                                                                                    |  |
|------------------------------|----------------------------------------------------------------------------------------------------|--|
| ネットワーク・アクティビティー              | 「ネットワーク・アクティビティー」タブのすべての機<br>能に対するアクセス権限を付与します。以下に示す権限<br>に対する特定のアクセス権限を付与できます。                                                      |  |
|                              | カスタム・ルールの保守<br>「ネットワーク・アクティビティー」タブに表<br>示されるルールを作成および編集するための権<br>限を付与します。                                                            |  |
|                              | 時系列の管理<br>時系列データ・グラフを構成および表示するた<br>めの権限を付与します。                                                                                       |  |
|                              | ユーザー定義のフロー・プロパティー<br>カスタム・フロー・プロパティーを作成するた<br>めの権限を付与します。                                                                            |  |
|                              | カスタム・ルールの表示<br>カスタム・ルールを表示するための権限を付与<br>します。ユーザー・ロールが「カスタム・ルー<br>ルの保守」権限も同時に保持していない場合、<br>そのユーザー・ロールはカスタム・ルールを作<br>成および編集できません。      |  |
|                              | フロー・コンテンツの表示<br>フロー・データにアクセスするための権限を付<br>与します。                                                                                       |  |
| レポート                         | 「レポート」タブのすべての機能にアクセスするための<br>権限を付与します。                                                                                               |  |
|                              | E メール経由でレポートを配布<br>E メール経由でレポートを配布するための権限<br>を付与します。                                                                                 |  |
|                              | テンプレートの保守<br>レポート・テンプレートを編集するための権限<br>を付与します。                                                                                        |  |
| <b>Vulnerability Manager</b> | QRadar Vulnerability Manager の機能に対するアクセ<br>ス権を付与します。 QRadar Vulnerability Manager が<br>アクティブ化されている必要があります。                           |  |
|                              | 詳しくは、「IBM Security QRadar Vulnerability<br>Manager ユーザー・ガイド」を参照してください。                                                               |  |
| <b>Forensics</b>             | QRadar Incident Forensics の機能に対するアクセス権<br>を付与します。                                                                                    |  |
|                              | Incident Forensics でケースを作成 (Create cases in<br><b>Incident Forensics)</b><br>インポートされた文書および PCAP ファイル<br>の収集に関するケースを作成する権限を付与し<br>ます。 |  |
| IP 右クリックメニュー拡張               | 右クリック・メニューに追加されるオプションに対する<br>アクセス権を付与します。                                                                                            |  |

<span id="page-26-0"></span>表 *3.* 「ユーザー・ロール管理」ウィンドウの権限の説明 *(*続き*)*

| 権限          | 説明                                                                                       |
|-------------|------------------------------------------------------------------------------------------|
| プラットフォームの構成 | 「プラットフォームの構成」のサービスに対するアクセ<br>ス権を付与します。                                                   |
|             | システム通知の解除 (Dismiss System Notifications)<br>「メッセージ」タブにシステム通知が表示され<br>ないようにするための権限を付与します。 |
|             | リファレンス・データの表示 (View Reference Data)<br>検索結果内のリファレンス・データを表示する<br>ための権限を付与します。             |
|             | システム通知の表示 (View System Notifications)<br>「メッセージ」タブにシステム通知を表示する<br>ための権限を付与します。           |

7. 「ダッシュボード」領域で、ユーザー・ロールにアクセス権限を付与するダッシ ュボードを選択し、「追加」をクリックします。

注**:** ユーザー・ロールにダッシュボード・データを表示するための権限がない場 合、そのダッシュボードには情報が表示されません。ユーザーが表示されたダッ シュボードを変更すると、そのユーザー・ロールに対して定義されたダッシュボ ードが、次回のログイン時に表示されます。

- 8. 「保存」をクリックして「ユーザー・ロール管理」ウィンドウを閉じます。
- 9. 「管理」タブ・メニューで、「変更のデプロイ」をクリックします。

# ユーザー・ロールの編集

既存のロールを編集して、そのロールに割り当てる権限を変更することができま す。

このタスクについて

編集するユーザー・ロールを「ユーザー・ロール管理」ウィンドウで素早く見つけ るには、「入力してフィルタリング」テキスト・ボックスにロール名を入力しま す。このボックスは、左ペインの上にあります。

#### 手順

- 1. 「管理」タブをクリックします。
- 2. ナビゲーション・メニューで、「システム構成」 > 「ユーザー管理」をクリッ クします。
- 3. 「ユーザー・ロール」アイコンをクリックします。
- 4. 「ユーザー・ロール管理 (User Role Management)」ウィンドウの左ペイン で、編集するユーザー・ロールを選択します。
- 5. 必要に応じて、右ペインで権限を更新します。

ユーザー・ロール権限に関する詳細の説明**:**

「ユーザー・ロール管理」ウィンドウに表示される権限は、インストールされて いる QRadar コンポーネントによって異なります。

表 *4.* 「ユーザー・ロール管理」ウィンドウの権限の説明

| 権限          | 説明                                                                                                    |
|-------------|----------------------------------------------------------------------------------------------------|
| 管理          | ユーザー・インターフェースへの管理アクセス権限を付<br>与します。特定の管理権限を付与できます。                                                                                                    |
|             | 「システム管理者」権限を持つユーザーは、ユーザー・<br>インターフェースの全領域にアクセスできます。このア<br>クセス権限を持つユーザーは、他の管理者アカウントを<br>編集できません。                                                                 |
| 代行管理        | 限定的な管理機能を実行する権限をユーザーに付与しま<br>す。複数テナント環境では、「代行管理」権限があるテ<br>ナント・ユーザーは、自分のテナント環境のデータのみ<br>を表示できます。「代行管理」に属さない他の管理権限<br>を割り当てると、テナント・ユーザーは、すべてのテナ<br>ントのデータを表示できます。 |
| オフェンス       | 「オフェンス」タブのすべての機能に対するアクセス権<br>限を付与します。                                                                                                    |
|             | カスタム・ルールを作成および編集するには、ユーザ<br>ー・ロールに「カスタム・ルールの保守」権限が必要で<br>す。                                                                                                    |
| ログ・アクティビティー | 「ログ・アクティビティー」タブの各機能に対するアク<br>セス権限を付与します。以下に示す特定の権限を付与す<br>ることもできます。                                                                                             |
|             | カスタム・ルールの保守<br>「ログ・アクティビティー」タブに表示される<br>ルールを作成および編集するための権限を付与<br>します。                                                                                           |
|             | 時系列の管理<br>時系列データ・グラフを構成および表示するた<br>めの権限を付与します。                                                                                                    |
|             | ユーザー定義のイベント・プロパティー<br>カスタム・イベント・プロパティーを作成する<br>ための権限を付与します。                                                                                                    |
|             | カスタム・ルールの表示<br>カスタム・ルールを表示するための権限を付与<br>します。「カスタム・ルールの保守」権限も同<br>時に保持していないユーザー・ロールにこの権<br>限を付与すると、そのユーザー・ロールはカス<br>タム・ルールを作成および編集できません。                         |

表 *4.* 「ユーザー・ロール管理」ウィンドウの権限の説明 *(*続き*)*

| 権限                      | 説明                                                                                                    |
|-------------------------|----------------------------------------------------------------------------------------------------|
| アセット<br>ネットワーク・アクティビティー | 注: この権限は、IBM Security QRadar Vulnerability<br>Manager がシステムにインストールされている場合のみ<br>表示されます。                                                    |
|                         | 「アセット」タブの各機能に対するアクセス権限を付与<br>します。以下に示す特定の権限を付与できます。                                                                                       |
|                         | VA スキャンの実行 (Perform VA Scans)<br>脆弱性評価スキャンを実行するための権限を付<br>与します。脆弱性評価について詳しくは、<br>[Managing Vulnerability Assessment Guide] を<br>参照してください。 |
|                         | 脆弱性の除去 (Remove Vulnerabilities)<br>アセットから脆弱性を除去するための権限を付<br>与します。                                                                         |
|                         | サーバー・ディスカバリー<br>サーバーをディスカバーするための権限を付与<br>します。                                                                                             |
|                         | VA データの表示 (View VA Data)<br>脆弱性評価のデータに対するアクセス権を付与<br>します。脆弱性評価について詳しくは、<br>「Managing Vulnerability Assessment」ガイドを<br>参照してください。           |
|                         | 「ネットワーク・アクティビティー」タブのすべての機<br>能に対するアクセス権限を付与します。以下に示す権限<br>に対する特定のアクセス権限を付与できます。                                                           |
|                         | カスタム・ルールの保守<br>「ネットワーク・アクティビティー」タブに表<br>示されるルールを作成および編集するための権<br>限を付与します。                                                                 |
|                         | 時系列の管理<br>時系列データ・グラフを構成および表示するた<br>めの権限を付与します。                                                                                            |
|                         | ユーザー定義のフロー・プロパティー<br>カスタム・フロー・プロパティーを作成するた<br>めの権限を付与します。                                                                                 |
|                         | カスタム・ルールの表示<br>カスタム・ルールを表示するための権限を付与<br>します。ユーザー・ロールが「カスタム・ルー<br>ルの保守」権限も同時に保持していない場合、<br>そのユーザー・ロールはカスタム・ルールを作<br>成および編集できません。           |
|                         | フロー・コンテンツの表示<br>フロー・データにアクセスするための権限を付<br>与します。                                                                                            |

<span id="page-29-0"></span>表 *4.* 「ユーザー・ロール管理」ウィンドウの権限の説明 *(*続き*)*

| 権限                           | 説明                                                                                                    |
|------------------------------|----------------------------------------------------------------------------------------------------|
| レポート                         | 「レポート」タブのすべての機能にアクセスするための<br>権限を付与します。                                                                                        |
|                              | E メール経由でレポートを配布<br>E メール経由でレポートを配布するための権限<br>を付与します。                                                                          |
|                              | テンプレートの保守<br>レポート・テンプレートを編集するための権限<br>を付与します。                                                                                 |
| <b>Vulnerability Manager</b> | QRadar Vulnerability Manager の機能に対するアクセ<br>ス権を付与します。 QRadar Vulnerability Manager が<br>アクティブ化されている必要があります。                    |
|                              | 詳しくは、「IBM Security QRadar Vulnerability<br><i>Manager</i> ユーザー・ガイド」を参照してください。                                                 |
| <b>Forensics</b>             | QRadar Incident Forensics の機能に対するアクセス権<br>を付与します。                                                                             |
|                              | Incident Forensics でケースを作成 (Create cases in<br>Incident Forensics)<br>インポートされた文書および PCAP ファイル<br>の収集に関するケースを作成する権限を付与し<br>ます。 |
| IP 右クリックメニュー拡張               | 右クリック・メニューに追加されるオプションに対する<br>アクセス権を付与します。                                                                                     |
| プラットフォームの構成                  | 「プラットフォームの構成」のサービスに対するアクセ<br>ス権を付与します。                                                                                        |
|                              | システム通知の解除 (Dismiss System Notifications)<br>「メッセージ」タブにシステム通知が表示され<br>ないようにするための権限を付与します。                                      |
|                              | リファレンス・データの表示 (View Reference Data)<br>検索結果内のリファレンス・データを表示する<br>ための権限を付与します。                                                  |
|                              | システム通知の表示 (View System Notifications)<br>「メッセージ」タブにシステム通知を表示する<br>ための権限を付与します。                                                |

- 6. 必要に応じて、ユーザー・ロールの「ダッシュボード」のオプションを変更しま す。
- 7. 「保存」をクリックします。
- 8. 「ユーザー・ロール管理」ウィンドウを閉じます。
- 9. 「管理」タブ・メニューで、「変更のデプロイ」をクリックします。

# ユーザー・ロールの削除

ユーザー・ロールが不要になった場合は、そのユーザー・ロールを削除してかまい ません。

# <span id="page-30-0"></span>このタスクについて

削除したいユーザー・ロールにユーザー・アカウントが割り当てられている場合 は、そのユーザー・アカウントを別のユーザー・ロールに再割り当てする必要があ ります。システムは、この状況を自動的に検出して、ユーザー・アカウントを更新 するためのプロンプトを表示します。

削除対象のユーザー・ロールは、「ユーザー・ロール管理」ウィンドウですぐに見 つけることができます。左ペインの上にある「入力してフィルタリング」テキス ト・ボックスに、ロール名を入力します。

### 手順

- 1. 「管理」タブをクリックします。
- 2. ナビゲーション・メニューで、「システム構成」 > 「ユーザー管理」をクリッ クします。
- 3. 「ユーザー・ロール」アイコンをクリックします。
- 4. 「ユーザー・ロール管理 (User Role Management)」ウィンドウの左ペイン で、削除するロールを選択します。
- 5. ツールバーで、「削除」をクリックします。
- 6. 「**OK**」をクリックします。
	- このユーザー・ロールにユーザー・アカウントが割り当てられている場合 は、「ユーザーがこのユーザー・ロールに割り当てられています (Users are Assigned to this User Role)」ウィンドウが開きます。ステップ 7 に進みま す。
	- v このロールにユーザー・アカウントが割り当てられていない場合は、ユーザ ー・ロールが正常に削除されます。その場合は、ステップ 8 に進みます。
- 7. リストされているユーザー・アカウントを別のユーザー・ロールに再割り当てし ます。
	- a. 「割り当てるユーザー・ロール **(User Role to assign)**」リスト・ボックス から、ユーザー・ロールを選択します。
	- b. 「確認 **(Confirm)**」をクリックします。
- 8. 「ユーザー・ロール管理」ウィンドウを閉じます。
- 9. 「管理」タブ・メニューで、「変更のデプロイ」をクリックします。

# セキュリティー・プロファイル

セキュリティー・プロファイルは、ユーザーがアクセスできるネットワーク、ロ グ・ソース、およびドメインを定義します。

QRadar には、管理ユーザー用のデフォルトのセキュリティー・プロファイルが 1 つ用意されています。「管理」セキュリティー・プロファイルには、すべてのネッ トワーク、ログ・ソース、およびドメインに対するアクセス権限が含まれていま す。

ユーザー・アカウントを追加する前に、ユーザーの特定のアクセス要件を満たすた めに、追加のセキュリティー・プロファイルを作成する必要があります。

### <span id="page-31-0"></span>ドメイン

セキュリティー・プロファイルを、関連付けたドメインで更新する必要がありま す。「ドメイン」タブが「セキュリティー・プロファイル管理」ウィンドウに表示 される前に、「ドメイン管理」ウィンドウでドメインを定義する必要があります。 ドメイン・レベルの制限は、セキュリティー・プロファイルが更新されて変更がデ プロイされるまで適用されません。

ドメインの割り当ては、「許可の優先順位」タブ、「ネットワーク」タブ、および 「ログ・ソース」タブのすべての設定よりも優先されます。

そのドメインがテナントに割り当てられている場合は、テナント名が、「割り当て 済みのドメイン」ウィンドウのドメイン名の横に括弧付きで表示されます。

# 権限の優先順位

権限の優先順位により、システムが「ログ・アクティビティー」タブにイベントを 表示し、「ネットワーク・アクティビティー」タブにフローを表示するときに考慮 の対象となるセキュリティー・プロファイル・コンポーネントが決定されます。

セキュリティー・プロファイルを作成する際は、以下の制限から選択します。

- v 制限なし このオプションは、「ログ・アクティビティー」タブに表示されるイ ベントや、「ネットワーク・アクティビティー」タブに表示されるフローに対し て、制限を適用しません。
- v ネットワークのみ このオプションは、このセキュリティー・プロファイルで指 定されたネットワークに関連するイベントおよびフローだけを表示できるように ユーザーを制限します。
- v ログ・ソースのみ このオプションは、このセキュリティー・プロファイルで指 定されたログ・ソースに関連するイベントだけを表示できるようにユーザーを制 限します。
- v ネットワークとログ・ソース **(Networks AND Log Sources)** このオプション では、ユーザーは、このセキュリティー・プロファイルで指定されたログ・ソー スとネットワークに関連するイベントとフローだけを表示できます。

例えば、セキュリティー・プロファイルによりログ・ソースからイベントへのア クセスが許可されているが、宛先ネットワークが制限されている場合、そのイベ ントは「ログ・アクティビティー」タブには表示されません。この場合、イベン トは、両方の要件を満たしている必要があります。

v ネットワークまたはログ・ソース - このオプションでは、ユーザーは、このセキ ュリティー・プロファイルで指定されたログ・ソースまたはネットワークに関連 するイベントおよびフローを表示できます。

例えば、セキュリティー・プロファイルによりログ・ソースからイベントへのアク セスが許可されているが、宛先ネットワークが制限されている場合、許可の優先順 位が「ネットワークまたはログ・ソース」に設定されていれば、イベントは「ロ グ・アクティビティー」タブに表示されます。許可の優先順位が「ネットワークお よびログ・ソース」に設定されている場合、そのイベントは「ログ・アクティビテ ィー」タブには表示されません。

# <span id="page-32-0"></span>オフェンス・データの権限の優先順位

オフェンス・データが表示されると、セキュリティー・プロファイルは自動的に 「ネットワークまたはログ・ソース」権限を使用します。例えば、セキュリティ ー・プロファイルがユーザーに表示を許可している宛先 IP アドレスがオフェンス にあるが、セキュリティー・プロファイルが送信元 IP アドレスに権限を付与しな い場合、「オフェンスのサマリー」ウィンドウに宛先 IP アドレスと送信元 IP ア ドレスの両方が表示されます。

# セキュリティー・プロファイルの作成

ユーザー・アカウントを追加するには、ユーザーの特定のアクセス要件を満たすた めに、まずセキュリティー・プロファイルを作成する必要があります。

# このタスクについて

IBM Security QRadar SIEM には、管理ユーザー用のデフォルトのセキュリティ ー・プロファイルが 1 つ用意されています。「管理」セキュリティー・プロファイ ルには、すべてのネットワーク、ログ・ソース、およびドメインに対するアクセス 権限が含まれています。

「セキュリティー・プロファイル管理」ウィンドウで複数の項目を選択するには、 Ctrl キーを押しながら、追加したいネットワークまたはネットワーク・グループを 選択します。

ネットワーク、ログ・ソース、またはドメインを追加した後に、その 1 つ以上を削 除してから構成を保存する場合は、項目を選択して「削除 **(<)**」アイコンをクリック します。すべての項目を削除するには、「すべて削除」をクリックします。

# 手順

- 1. 「管理」タブをクリックします。
- 2. ナビゲーション・メニューで、「システム構成」 > 「ユーザー管理」をクリ ックします。
- 3. 「セキュリティー・プロファイル **(Security Profiles)**」アイコンをクリックし ます。
- 4. 「セキュリティー・プロファイル管理」ウィンドウで、「新規」をクリックし ます。
- 5. 以下のパラメーターを構成します。
	- a. 「セキュリティー・プロファイル名」フィールドに、セキュリティー・プ ロファイルの固有名を入力します。セキュリティー・プロファイル名は、 以下の要件を満たしている必要があります。3 文字以上であること、30 文 字以内であること。
	- b. オプション: セキュリティー・プロファイルの説明を入力します。最大 255 文字まで入力できます。
- 6. 「権限の優先順位 **(Permission Precedence)**」タブをクリックします。
- 7. 「権限の優先順位の設定 (Permission Precedence Setting)」ペインで、権限の 優先順位オプションを選択します。 18 [ページの『権限の優先順位』を](#page-31-0)参照し てください。
- <span id="page-33-0"></span>8. セキュリティー・プロファイルに割り当てるネットワークを構成します。
	- a. 「ネットワーク **(Networks)**」タブをクリックします。
	- b. 「ネットワーク **(Networks)**」タブの左ペインのナビゲーション・ツリー で、このセキュリティー・プロファイルがアクセスするネットワークを選 択します。
	- c. 「追加 **(Add) (>)**」アイコンをクリックして、ネットワークを「割り当て られたネットワーク (Assigned Networks)」ペインに追加します。
	- d. 追加するネットワークごとに繰り返します。
- 9. セキュリティー・プロファイルに割り当てるログ・ソースを構成します。
	- a. 「ログ・ソース」タブをクリックします。
	- b. 左ペインのナビゲーション・ツリーで、このセキュリティー・プロファイ ルがアクセスするログ・ソース・グループまたはログ・ソースを選択しま す。
	- c. 「追加 **(Add) (>)**」アイコンをクリックして、ログ・ソースを「割り当て られたログ・ソース (Assigned Log Sources)」ペインに追加します。
	- d. 追加するログ・ソースごとに繰り返します。
- 10. セキュリティー・プロファイルに割り当てるドメインを以下の手順で構成しま す。
	- a. 「ドメイン」タブをクリックします。
	- b. 左ペインのナビゲーション・ツリーで、このセキュリティー・プロファイ ルがアクセス権限を持つ対象にするドメインを選択します。
	- c. 「追加 **(>)**」アイコンをクリックして、ドメインを「割り当て済みのドメイ ン」ペインに追加します。
	- d. 追加するドメインごとに繰り返します。
- 11. 「保存」をクリックします。

注**:** セキュリティー・プロファイルに割り当てられているログ・ソースとドメ インは、一致する必要があります。ログ・ソースとドメインが一致しない場合 は、セキュリティー・プロファイルを保存することはできません。

- 12. 「セキュリティー・プロファイル管理」ウィンドウを閉じます。
- 13. 「管理」タブ・メニューで、「変更のデプロイ」をクリックします。

# セキュリティー・プロファイルの編集

既存のセキュリティー・プロファイルを編集して、ユーザーがアクセスできるネッ トワークおよびログ・ソースと、権限の優先順位を更新することができます。

# このタスクについて

編集するセキュリティー・プロファイルを「セキュリティー・プロファイル管理」 ウィンドウで素早く見つけるには、「入力してフィルタリング」テキスト・ボック スにセキュリティー・プロファイル名を入力します。テキスト・ボックスは、左ペ インの上にあります。

#### 手順

1. 「管理」タブをクリックします。

- <span id="page-34-0"></span>2. ナビゲーション・メニューで、「システム構成」 > 「ユーザー管理」をクリ ックします。
- 3. 「セキュリティー・プロファイル **(Security Profiles)**」アイコンをクリックし ます。
- 4. 左ペインで、編集するセキュリティー・プロファイルを選択します。
- 5. ツールバーで、「編集」をクリックします。
- 6. 必要に応じてパラメーターを更新します。
- 7. 「保存」をクリックします。
- 8. 「セキュリティー・プロファイルに時系列データがあります (Security Profile Has Time Series Data)」ウィンドウが表示された場合は、以下のいずれかのオ プションを選択します。

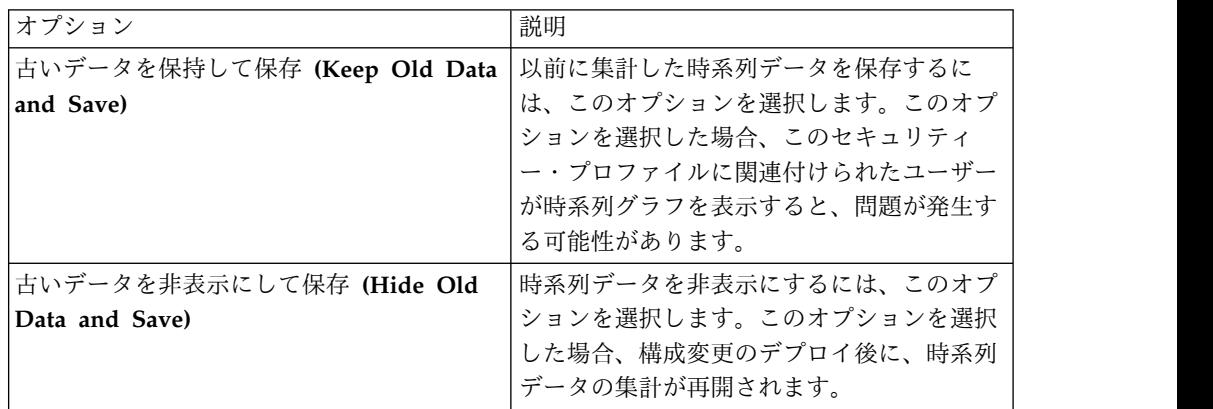

- 9. 「セキュリティー・プロファイル管理」ウィンドウを閉じます。
- 10. 「管理」タブ・メニューで、「変更のデプロイ」をクリックします。

# セキュリティー・プロファイルの複製

既存のセキュリティー・プロファイルとほとんど同じ内容の新しいセキュリティ ー・プロファイルを作成する場合は、既存のセキュリティー・プロファイルをコピ ーしてから、パラメーターを変更すると便利です。

# このタスクについて

コピーするセキュリティー・プロファイルを「セキュリティー・プロファイル管 理」ウィンドウで素早く探すには、左ペインの上にある「入力してフィルタリング **(Type to filter)**」テキスト・ボックスにセキュリティー・プロファイル名を入力し ます。

#### 手順

- 1. 「管理」タブをクリックします。
- 2. ナビゲーション・メニューで、「システム構成」 「ユーザー管理」をクリック します。
- 3. 「セキュリティー・プロファイル **(Security Profiles)**」アイコンをクリックし ます。
- 4. 左ペインで、コピーするセキュリティー・プロファイルを選択します。
- 5. ツールバーで、「コピー」をクリックします。
- <span id="page-35-0"></span>6. 「確認ウィンドウ」で、複製するセキュリティー・プロファイルの固有名を入 力します。
- 7. 「**OK**」をクリックします。
- 8. 必要に応じてパラメーターを更新します。
- 9. 「セキュリティー・プロファイル管理」ウィンドウを閉じます。
- 10. 「管理」タブ・メニューで、「変更のデプロイ」をクリックします。

# セキュリティー・プロファイルの削除

セキュリティー・プロファイルが不要になった場合は、そのセキュリティー・プロ ファイルを削除してかまいません。

#### このタスクについて

削除したいセキュリティー・プロファイルにユーザー・アカウントが割り当てられ ている場合は、そのユーザー・アカウントを別のセキュリティー・プロファイルに 再割り当てする必要があります。IBM Security QRadar SIEM は、この状況を自動 的に検出して、ユーザー・アカウントを更新するためのプロンプトを表示します。

削除するセキュリティー・プロファイルを「セキュリティー・プロファイル管理」 ウィンドウで素早く探すには、「入力してフィルタリング **(Type to filter)**」テキス ト・ボックスにセキュリティー・プロファイル名を入力します。テキスト・ボック スは、左ペインの上にあります。

# 手順

- 1. 「管理」タブをクリックします。
- 2. ナビゲーション・メニューで、「システム構成」 > 「ユーザー管理」をクリッ クします。
- 3. 「セキュリティー・プロファイル **(Security Profiles)**」アイコンをクリックしま す。
- 4. 左ペインで、削除するセキュリティー・プロファイルを選択します。
- 5. ツールバーで、「削除」をクリックします。
- 6. 「**OK**」をクリックします。
	- v このセキュリティー・プロファイルにユーザー・アカウントが割り当てられ ている場合は、「ユーザーがこのセキュリティー・プロファイルに割り当て られています (Users are Assigned to this Security Profile)」ウィンドウが 開きます。その場合は、 16 [ページの『ユーザー・ロールの削除』に](#page-29-0)進みま す。
	- v このセキュリティー・プロファイルにユーザー・アカウントが割り当てられ ていない場合は、セキュリティー・プロファイルが正常に削除されます。そ の場合は、 16 [ページの『ユーザー・ロールの削除』に](#page-29-0)進みます。
- 7. リストされているユーザー・アカウントを別のセキュリティー・プロファイルに 再割り当てします。
	- a. 「割り当てるユーザー・セキュリティー・プロファイル **(User Security Profile to assign)**」リスト・ボックスから、セキュリティー・プロファイル を選択します。
	- b. 「確認 **(Confirm)**」をクリックします。
- 8. 「セキュリティー・プロファイル管理」ウィンドウを閉じます。
- 9. 「管理」タブ・メニューで、「変更のデプロイ」をクリックします。

## ユーザー・アカウント

ユーザー・アカウントは、IBM Security QRadar へのログインに使用される固有の ユーザー名を定義し、ユーザーの割り当て先のユーザー・ロール、セキュリティ ー・プロファイル、およびテナントの割り当てを指定します。

ご使用のシステムを初めて構成する場合は、QRadar にアクセスする必要があるユ ーザーごとにユーザー・アカウントを作成してください。

### ユーザー・アカウントの作成

新しいユーザー・アカウントを作成することができます。

#### 始める前に

ユーザー・アカウントを作成する前に、必要なユーザー・ロールとセキュリティ ー・プロファイルが作成されていることを確認する必要があります。

#### このタスクについて

新しいユーザー・アカウントを作成する際に、アクセス資格情報、ユーザー・ロー ル、セキュリティー・プロファイルをユーザーに割り当てる必要があります。ユー ザー・ロールにより、ユーザーが実行権限を持つアクションが定義されます。セキ ュリティー・プロファイルにより、ユーザーがアクセス権限を持つデータが定義さ れます。

管理特権を持つ複数のユーザー・アカウントを作成できますが、管理マネージャ ー・ユーザー・アカウントは、他の管理ユーザー・アカウントを作成することがで きます。

- 1. 「管理」タブをクリックします。
- 2. ナビゲーション・メニューで、「システム構成」 > 「ユーザー管理」をクリッ クします。
- 3. 「ユーザー」アイコンをクリックします。
- 4. 「ユーザー管理」ツールバーで、「新規」をクリックします。
- 5. 以下のパラメーターの値を入力します。
	- a. 「ユーザー名」フィールドに、新規ユーザーの固有のユーザー名を入力しま す。ユーザー名は 30 文字以内で入力する必要があります。
	- b. 「パスワード」フィールドに、アクセスするユーザーのパスワードを入力し ます。パスワードは、強制される最小の長さと複雑性の要件を満たす必要が あります。
- 6. 「保存」をクリックします。
- 7. 「ユーザー詳細 (User Details)」ウィンドウを閉じます。
- 8. 「ユーザー管理」ウィンドウを閉じます。

9. 「管理」タブ・メニューで、「変更のデプロイ」をクリックします。

## ユーザー・アカウントの無効化

QRadar へのユーザーのアクセスを制限するためにユーザー・アカウントを無効に することができます。ユーザー・アカウントを無効にするオプションは、アカウン トを削除することなくユーザーのアクセス権限を一時的に取り消します。

### このタスクについて

アカウントが無効になっているユーザーがログインしようとすると、ユーザー名と パスワードが無効であることを通知するメッセージが表示されます。ユーザーが作 成した項目 (保存済み検索やレポートなど) は、ユーザーに関連付けられたままにな ります。

#### 手順

- 1. 「管理」タブをクリックします。
- 2. ナビゲーション・メニューで、「システム構成」 > 「ユーザー管理」をクリッ クします。
- 3. 「ユーザー」アイコンをクリックします。
- 4. 「ユーザーの管理 (Manage Users)」ペインで、無効にするユーザー・アカウン トをクリックします。
- 5. 「ユーザー詳細 (User Details)」ウィンドウで、「ユーザー・ロール」リストか ら「無効」を選択します。
- 6. 「保存」をクリックします。
- 7. 「ユーザー詳細 (User Details)」ウィンドウを閉じます。
- 8. 「ユーザー管理」ウィンドウを閉じます。
- 9. 「管理」タブ・メニューで、「変更のデプロイ」をクリックします。

## 現在のユーザーに関する情報の表示

製品のメインインターフェースから、現在のユーザーのアカウント情報を表示でき ます。

- 1. 右上隅で、ユーザー・アカウント名の横の矢印をクリックします。
- 2. 「ユーザー設定」をクリックします。
- 3. オプション: 構成可能なユーザーの詳細を更新します。

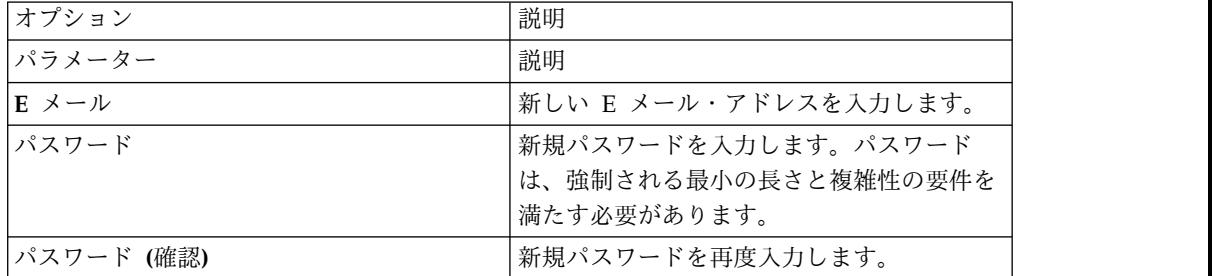

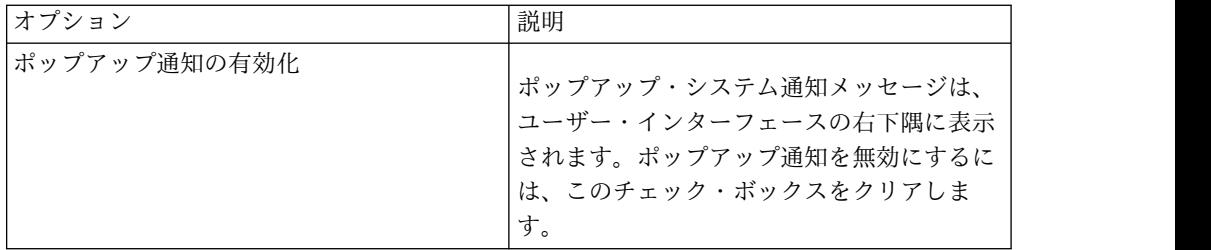

4. 「保存」をクリックします。

## ユーザー・アカウントの削除

ユーザー・アカウントが不要になった場合は、そのユーザー・アカウントを削除し てかまいません。

#### このタスクについて

ユーザーを削除すると、そのユーザーはユーザー・インターフェースにアクセスで きなくなります。このユーザーがアクセスしようとすると、ユーザー名とパスワー ドが無効であることを通知するメッセージが表示されます。削除されたユーザーが 作成した項目 (保存済み検索やレポートなど) は、削除されたユーザーに関連付けら れたままになります。

削除するユーザー・アカウントを「ユーザー管理」ウィンドウで素早く見つけるに は、ツールバーの「ユーザーの検索 **(Search User)**」テキスト・ボックスにユーザ ー名を入力します。

#### 手順

- 1. 「管理」タブをクリックします。
- 2. ナビゲーション・メニューで、「システム構成」 > 「ユーザー管理」をクリッ クします。
- 3. 「ユーザー」アイコンをクリックします。
- 4. 削除するユーザーを選択します。
- 5. ツールバーで、「削除」をクリックします。
- 6. 「**OK**」をクリックします。
- 7. 「ユーザー管理」ウィンドウを閉じます。

## ユーザー認証

認証が構成され、ユーザーが無効なユーザー名とパスワードの組み合わせを入力す ると、ログインが無効であることを示すメッセージが表示されます。

ユーザーが無効な情報を使用して何回かシステムにアクセスしようとする場合、そ のユーザーがシステムへのアクセスを再試行するには、構成されている時間だけ待 機する必要があります。コンソール設定を構成して、失敗ログインの最大回数とそ の他の関連する設定を指定することができます。

IBM Security QRadar は、以下の認証タイプをサポートしています。

- v システム認証 **(System authentication)** ユーザーはローカルに認証されます。 システム認証はデフォルトの認証タイプです。
- v **RADIUS** 認証 **(RADIUS authentication)** ユーザーは、Remote Authentication Dial-in User Service (RADIUS) サーバーによって認証されま す。ユーザーがログインしようとすると、QRadar はパスワードだけを暗号化 し、ユーザー名とパスワードを認証用に RADIUS サーバーに転送します。
- v **TACACS** 認証 **(TACACS authentication)** ユーザーは、Terminal Access Controller Access Control System (TACACS) サーバーによって認証されます。 ユーザーがログインしようとすると、QRadar はユーザー名とパスワードを暗号 化し、この情報を認証用に TACACS サーバーに転送します。TACACS 認証 は、TACACS サーバーとして Cisco Secure ACS Express を使用します。 QRadar は、Cisco Secure ACS Express 4.3 までをサポートしています。
- v **Microsoft Active Directory** ユーザーは、Kerberos を使用する Lightweight Directory Access Protocol (LDAP) サーバーによって認証されます。
- v **LDAP** ユーザーは、ネイティブの LDAP サーバーによって認証されます。

外部認証プロバイダーの前提条件チェックリスト

RADIUS、TACACS、Active Directory、または LDAP を認証タイプとして構成す る前に、以下のタスクを完了する必要があります。

- \_\_ v QRadar で認証を構成する前に、認証サーバーを構成します。詳しくは、使用 しているサーバーの資料を参照してください。
- \_\_ v QRadar と通信するための適切なユーザー・アカウントと特権レベルがサーバ ー上に存在することを確認します。詳しくは、使用しているサーバーの資料 を参照してください。
- **\_•** 認証サーバーの時間と QRadar サーバーの時間が同期していることを確認し ます。設定時間について詳しくは、 64 ページの『QRadar [のシステム時刻』](#page-77-0) を参照してください。
- \_\_ v ベンダー・サーバーでの認証を許可するために、すべてのユーザーが適切な ユーザー・アカウントとロールを持っていることを確認します。

## **QRadar** ユーザー・パスワードの変更

IBM Security QRadar は、現在のセキュリティー標準に合わせるために、パスワー ド・ポリシーを変更する場合があります。パスワード・ポリシーが更新されると、 ローカル・パスワードを持つユーザーには、アップグレード後に初めてログインし たときにパスワードの更新を求めるプロンプトが出されます。ごくまれに一部のユ ーザーにアップグレード後のパスワード変更を求めるプロンプトが出されない場合 があるため、管理者はそれらのユーザーのパスワードを変更する必要があります。

SIEM ユーザー・パスワードを変更するには、以下の手順を実行します。

- 1. 「管理」タブで、「ユーザー管理」セクションの「ユーザー」をクリックしま す。
- 2. リストからユーザーを選択し、「編集」をクリックします。
- 3. 「ユーザーの詳細」ペインで、ユーザーの新規パスワードを入力し、「保存」を クリックします。

4. 変更内容を有効にするには、「管理」タブで「変更のデプロイ」をクリックしま す。

PCAP ユーザー・パスワードを変更するには、以下の手順を実行します。

- 1. 「管理」タブで、「システムおよびライセンス管理」をクリックします。
- 2. 「表示」ドロップダウンから「システム・ビュー **(Systems View)**」を選択しま す。
- 3. QRadar Incident Forensics デバイスを強調表示します。
- 4. 「デプロイメント・アクション」メニューから「ホストの編集」を選択します。
- 5. 「コンポーネント管理」歯車アイコンを選択します。
- 6. 「PCAP デバイス管理」ウィンドウで、ユーザーのログイン・パスワードを再 入力または変更し、「保存」をクリックします。
- 7. 「管理」タブで、「拡張」メニューから「すべての構成のデプロイ」を選択し て、変更内容を有効にします。

FTP ユーザー・パスワードを変更するには、以下の手順を実行します。

- 1. 「管理」タブで、「Forensics」セクションの「**Forensics** ユーザー権限」をクリ ックします。
- 2. ウィンドウの左側にある「ユーザー」リストからユーザーを選択します。
- 3. 「ユーザーの編集 **(Edit User)**」ペインで、「**FTP** アクセスを有効にする **(Enable FTP access)**」ボックスにチェック・マークを付けます。
- 4. ユーザーのパスワードを再入力するか、変更します。
- 5. 「割り当て済みケース **(Assigned Cases)**」の下の「ユーザーの保存 **(Save User)**」をクリックします。

### 管理ユーザーの外部認証ガイドライン

外部認証が失敗した場合、管理ユーザーが IBM Security QRadar にログインでき なければなりません。

QRadar 管理者ロールでは、外部認証が失敗した場合に備えて、外部認証方式とロ ーカル認証方式の両方が使用可能です。リモート認証が失敗した場合、管理ユーザ ーはローカル・パスワードを使用してログインできます。外部認証を構成する際に 管理ユーザーのローカル・パスワードを設定する必要があります。

ローカル・パスワードはリモート認証局と同期されないため、非管理ユーザーを作 成する際にローカル・パスワードは設定されません。非管理ユーザーにとって可能 なのは、リモート認証局に対してユーザー名とパスワードを認証することのみで す。リモート認証局が無効である場合、または、その他のユーザー資格情報が拒否 された場合は、ユーザーはログインできません。

管理ユーザーが QRadar にログインする際にリモート認証ソースが無効であった場 合の問題を避けるために、管理ユーザーは、ローカル認証パスワードとリモート認 証パスワードの両方を同時に更新する必要があります。リモート認証局がアクティ ブになっているときにローカル管理パスワードを変更することはできません。管理 パスワードを変更するには、以下の手順を実行する必要があります。

1. 外部認証を一時的に無効にします。

- 2. パスワードをリセットします。
- 3. 外部パスワードを再構成します。

### システム認証の構成

IBM Security QRadar システムでローカル認証を構成することができます。 QRadar V7.3.0.2 以降では、ローカル・パスワードの最小の長さと複雑性の要件を 指定できます。

### このタスクについて

ローカル認証パスワード・ポリシーは常に、管理ユーザーのローカル・パスワード に適用されます。外部認証が構成されていない場合、このポリシーは非管理ユーザ ーにも適用されます。

#### 手順

- 1. 「管理」タブをクリックします。
- 2. ナビゲーション・メニューで、「システム構成」 > 「ユーザー管理」をクリッ クします。
- 3. 「認証」アイコンをクリックします。
- 4. 「パスワードの最小長」リスト・ボックスで、パスワードで使用しなければなら ない最小文字数を選択します。

重要**:** 十分なセキュリティーを提供するには、パスワードに少なくとも 8 文字 を含める必要があります。

- 5. 「パスワードの複雑性の強制」リスト・ボックスで、「はい」または「いいえ」 を選択します。 「はい」を選択した場合、パスワードに、大文字、小文字、特 殊文字、数字の各属性のうち少なくとも 3 つの属性が含まれている必要があり ます。特殊文字として、スペース、または英字と数字以外の文字 (例えば、 !"#\$%&'()\*+,-./:;<=>?@[¥]^\_`{|}~) を使用できます。
- 6. 「認証モジュール」リスト・ボックスから、「システム認証」を選択します。
- 7. 「保存」をクリックします。

### **RADIUS** 認証の構成

IBM Security QRadar システムで RADIUS 認証を構成することができます。

- 1. 「管理」タブをクリックします。
- 2. ナビゲーション・メニューで、「システム構成」 > 「ユーザー管理」をクリッ クします。
- 3. 「認証」アイコンをクリックします。
- 4. 「認証モジュール」リスト・ボックスから、「**RADIUS** 認証」を選択します。
- 5. 以下のパラメーターを構成します。
	- a. 「**RADIUS** サーバー」フィールドで、RADIUS サーバーのホスト名または IP アドレスを入力します。
	- b. 「**RADIUS** ポート」フィールドに、RADIUS サーバーのポートを入力しま す。

c. 「認証タイプ」リスト・ボックスから、実行する認証のタイプを選択しま す。

次のオプションから選択してください。

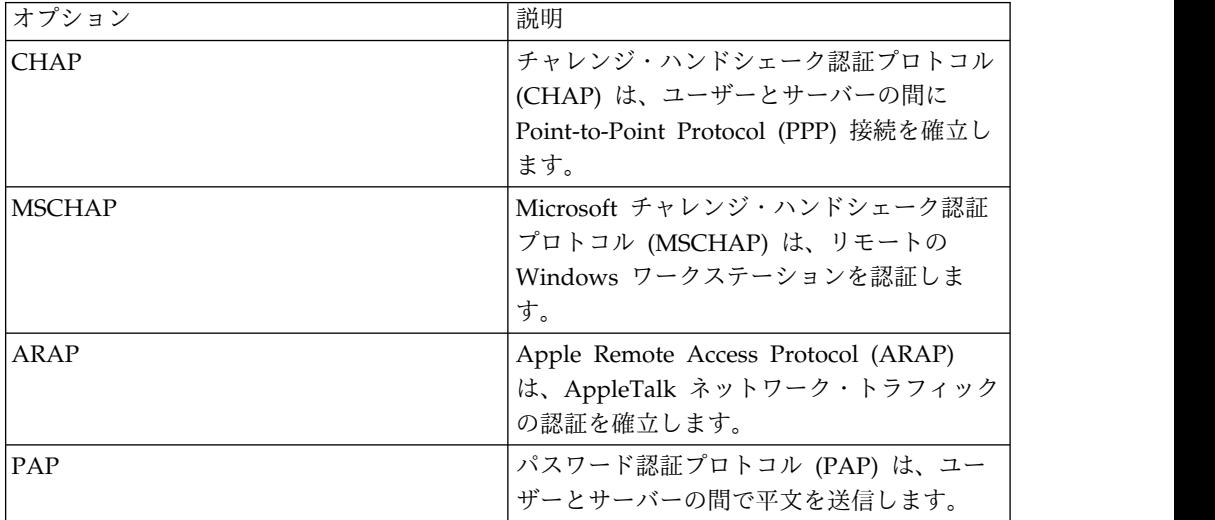

- d. 「共有秘密鍵 **(Shared Secret)**」フィールドに、IBM Security QRadar SIEM が RADIUS サーバーへの伝送用に RADIUS パスワードを暗号化す るために使用する共有秘密鍵を入力します。
- 6. 「保存」をクリックします。

## **TACACS** 認証の構成

IBM Security QRadar システムで TACACS 認証を構成することができます。

### 手順

- 1. 「管理」タブをクリックします。
- 2. ナビゲーション・メニューで、「システム構成」 > 「ユーザー管理」をクリッ クします。
- 3. 「認証」アイコンをクリックします。
- 4. 「認証モジュール」リスト・ボックスから、「**TACACS** 認証」を選択します。
- 5. 以下のパラメーターを構成します。
	- a. 「**TACACS** サーバー」フィールドで、TACACS サーバーのホスト名また は IP アドレスを入力します。
	- b. 「**TACACS** ポート」フィールドに、TACACS サーバーのポートを入力し ます。
	- c. 「認証タイプ」リスト・ボックスから、実行する認証のタイプを選択しま す。

次のオプションから選択してください。

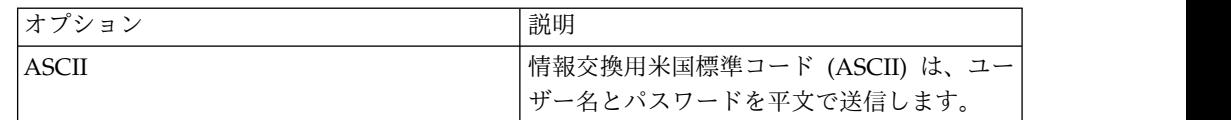

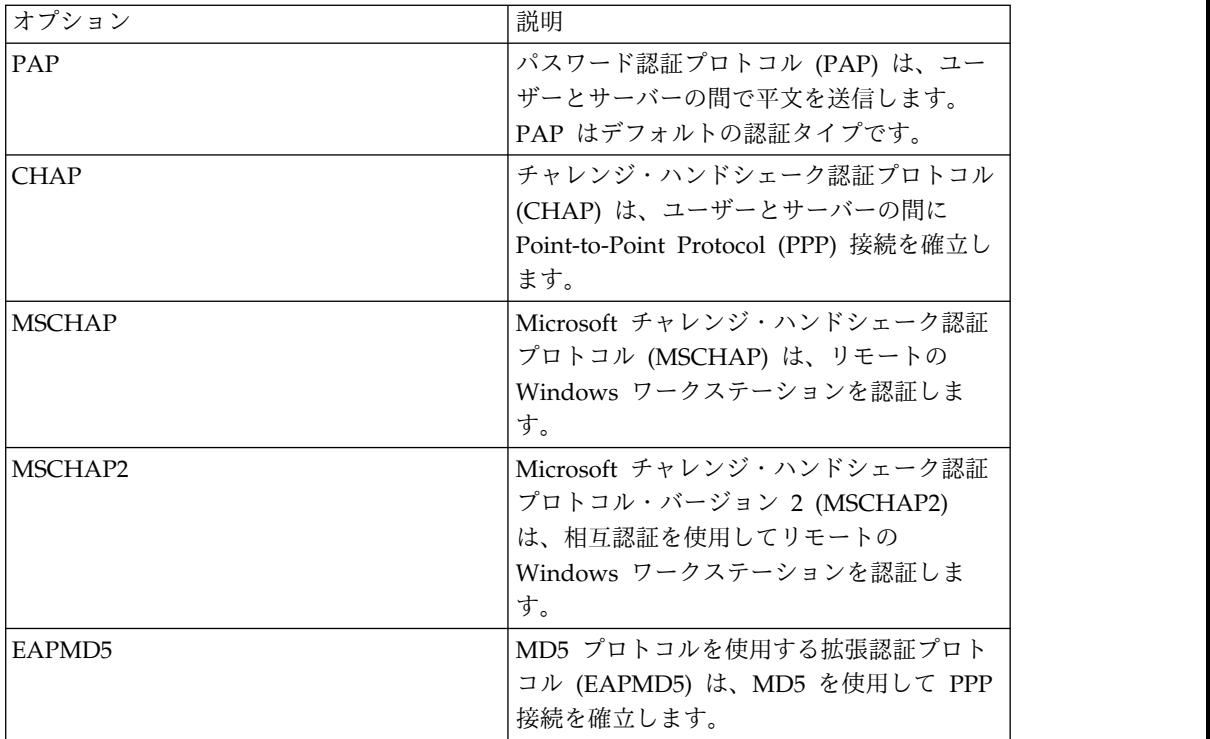

- d. 「共有秘密鍵」フィールドに、QRadar が TACACS サーバーへの伝送用に TACACS パスワードを暗号化するために使用する共有秘密鍵を入力しま す。
- 6. 「保存」をクリックします。

# **Active Directory** 認証の構成

IBM Security QRadar システムで Microsoft Active Directory 認証を構成するこ とができます。

### 手順

- 1. 「管理」タブをクリックします。
- 2. ナビゲーション・メニューで、「システム構成」をクリックしてから、「認証」 アイコンをクリックします。
- 3. 「認証モジュール」リスト・ボックスから、「**Active Directory**」を選択しま す。

以下のパラメーターを構成します。

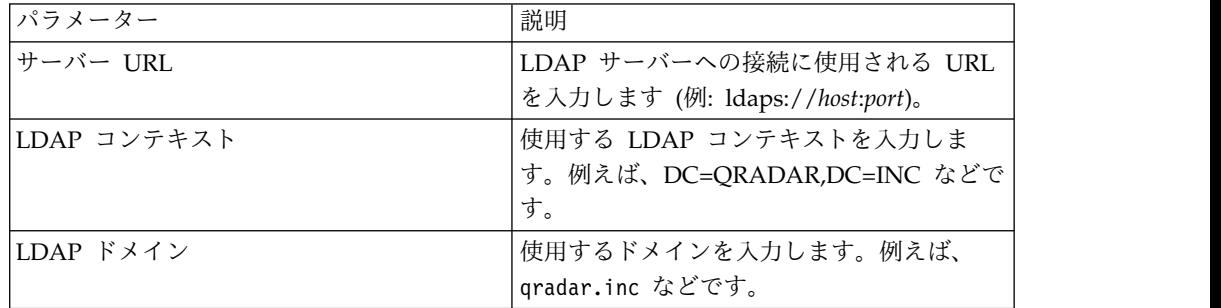

4. 「保存」をクリックします。

## **LDAP** 認証

ユーザー認証/許可にサポート対象の Lightweight Directory Access Protocol (LDAP) プロバイダーを使用するように、IBM Security QRadar を構成することが できます。

QRadar は、定義済みの許可基準に基づいて LDAP サーバーからユーザーおよびロ ール情報を読み取ります。

地理的に分散した環境では、LDAP サーバーと QRadar コンソールがお互い距離的 に近い場所にない場合、パフォーマンスに悪影響が生じる可能性があります。例え ば、QRadar コンソールが北アメリカにあり、LDAP サーバーがヨーロッパにある 場合、ユーザー属性の取り込みに長時間かかることがあります。

LDAP プラグインを使用して、Active Directory サーバーに対して認証を行うこと ができます。QRadar V7.2.4 以前では、匿名バインドによる認証を許可するように サーバーを構成する必要があります。ただし、QRadar V7.2.5 以降のバージョンで は、LDAP プラグインにより、Active Directory サーバーに対する認証済みバイン ドがサポートされています。

QRadar V7.2.4 以降のバージョンでは、ローカル LDAP 認証パスワードを使用し ます。この方式では、管理者のパスワードがローカルに保管されます。このパスワ ードは、外部オーセンティケーターが使用できない場合、またはネットワークの問 題が原因で LDAP サーバーへの接続が利用できない場合に使用されます。

QRadar V7.2.4 以前では、複数の LDAP サーバー構成はサポートされていませ ん。ただし、QRadar V7.2.5 以降のバージョンでは、複数の LDAP サーバー接続 が全面的にサポートされており、新規認証オプションが組み込まれています。

## **LDAP** 認証の構成

IBM Security QRadar システムで LDAP 認証を構成することができます。

始める前に

LDAP サーバーで SSL 暗号化または TLS 認証を使用する場合は、SSL 証明書ま たは TLS 証明書を LDAP サーバーから QRadar コンソールの /opt/qradar/conf/trusted\_certificates ディレクトリーにインポートする必要が あります。証明書の構成について詳しくは、 36 ページの『SSL [証明書または](#page-49-0) TLS [証明書の構成』を](#page-49-0)参照してください。

グループ許可を使用する場合は、QRadar ユーザー・ロールまたはセキュリティ ー・プロファイルを、QRadar が使用する LDAP グループごとに QRadar コンソ ール上で構成する必要があります。どの QRadar ユーザー・ロールまたはセキュリ ティー・プロファイルにも、少なくとも 1 つの受け入れグループが必要です。グル ープ名とユーザー・ロール/セキュリティー・プロファイルのマッピングには、大/ 小文字の区別があります。

## このタスクについて

認証 は、QRadar サーバーにログインしようとするユーザーの身元証明を確立する ものです。ユーザーのログイン時には、ユーザー名とパスワードが LDAP ディレク トリーに送信され、資格情報が正しいかどうかが検証されます。この情報を安全に 送信するには、Secure Socket Layer (SSL) またはトランスポート層セキュリティー (TLS) の暗号化を使用するように LDAP サーバー接続を構成します。

許可 は、ユーザーが持つアクセス権を確認するプロセスです。ユーザーは各自のロ ール割り当てに基づいて、タスクの実行を許可されます。許可設定を選択するに は、LDAP サーバーへの有効なバインド接続が必要です。

ユーザー属性値には、大/小文字の区別があります。また、グループ名とユーザー・ ロール/セキュリティー・プロファイルのマッピングも大/小文字の区別がありま す。

#### 手順

- 1. 「管理」タブをクリックします。
- 2. ナビゲーション・メニューで、「システム構成」 > 「ユーザー管理」をクリ ックし、「認証」アイコンをクリックします。
- 3. 「認証モジュール」リスト・ボックスから、「**LDAP**」を選択します。
- 4. 「追加」をクリックし、基本構成パラメーターを入力します。

**LDAP** 基本構成パラメーターに関する詳細の説明**:**

表 *5. LDAP* 基本構成パラメーター

| パラメーター   | 説明                                                                                                    |
|----------|----------------------------------------------------------------------------------------------------|
| サーバー URL | LDAP サーバーの DNS 名または IP アドレス。 URL にはポート<br>値を含める必要があります。                                                                                    |
|          | 例えば、1dap:// <host name="">:<port> または 1dap://<br/><ip address="">:<port> です。</port></ip></port></host>                                     |
| SSL 接続   | 「True」または「False」を選択して、Secure Sockets Layer (SSL)<br>暗号化が有効かどうかを指定します。                                                                      |
|          | SSL 暗号化が有効になっている場合は、「サーバー URL」フィー<br>ルドの値でセキュア接続を指定する必要があります。例えば、<br>ldaps://secureldap.mydomain.com:636 と指定すると、セキュア・<br>サーバー URL が使用されます。 |
| TLS 認証   | 「True」または「False」を選択して、トランスポート層セキュリテ<br>ィー (TLS) 認証が有効かどうかを指定します。                                                                           |
|          | LDAP サーバーに接続するためのトランスポート層セキュリティー<br>(TLS) 暗号化は、通常の LDAP プロトコルの一部としてネゴシエ<br>ーションされるため、「サーバー URL」フィールドに特別なプロ<br>トコルやポートを指定する必要はありません。        |
| 全体ベースの検索 | 「True」を選択すると、指定したディレクトリー名 (DN) のすべて<br>のサブディレクトリーを検索します。                                                                                   |
|          | 「False」を選択すると、基本 DN 直下の内容を検索します。サブ<br>ディレクトリーは検索されません。                                                                                     |

表 *5. LDAP* 基本構成パラメーター *(*続き*)*

| パラメーター<br>説明                                  |
|-----------------------------------------------|
|                                               |
| LDAP ユーザー・フ<br> 検索対象のユーザー・フィールド ID。           |
| ィールド                                          |
| コンマ区切りリストで複数のユーザー・フィールドを指定すると、                |
| 複数のフィールドを対象にユーザー認証を行うことができます。例                |
| えば、uid,mailid と指定すると、ユーザー ID とメール ID のどち      |
| らを使用してもユーザー認証を行うことができるようになります。                |
| ユーザー検索の開始場所となるノードの識別名 (DN)。「ユーザー<br>ユーザー基本 DN |
| 基本 DN」は、ユーザーをロードする際の開始場所となります。パ               |
| フォーマンス上の理由から、ユーザー基本 DN は可能な限り具体               |
| 的なものにしてください。                                  |
| 例えば、すべてのユーザー・アカウントがディレクトリー・サーバ                |
| ー上の Users フォルダー内にあり、ドメイン名が ibm.com の場         |
| 合、ユーザー基本 DN 値は cn=Users,dc=ibm,dc=com となりま    |
| す。                                            |
|                                               |
| 参照<br>「無視」または「フォロー」を選択して、参照をどのように処理す          |
| るかを指定します。                                     |

5. 「接続設定」で、バインド接続のタイプを選択します。

バインド接続に関する詳細の説明**:**

表 *6. LDAP* バインド接続

| バインド接続タイプ | 説明                                                                                                    |
|-----------|----------------------------------------------------------------------------------------------------|
| 屠名バインド    | 認証情報の入力が不要な LDAP ディレクトリー・サーバーとのセ<br>ッションを作成するには、匿名バインドを使用します。                                                                                                    |
| 認証済みバインド  | セッションで有効なユーザー名とパスワードの組み合わせを必須と<br>するには、認証済みバインドを使用します。認証済みバインドが成<br>功すると、認証ユーザーに対し、そのセッション中に LDAP ディ<br>レクトリーからユーザーおよびロールのリストを読み取る許可が与<br>えられます。セキュリティーを強化するため、バインド接続に使用<br>するユーザー ID には、LDAP ディレクトリーの読み取り以外の操<br>作を行う許可を付与しないようにしてください。<br>「ログイン DN」と「パスワード」を指定します。例えば、ログイ<br>ン名が admin、ドメインが ibm.com の場合、「ログイン DN」は<br>cn=admin,dc=ibm,dc=com となります。 |

- 6. 「接続のテスト」をクリックし、接続情報をテストします。 「**LDAP** ユーザ ー・フィールド」に指定したユーザー属性を対象に認証を行うためのユーザー 情報を入力する必要があります。「**LDAP** ユーザー・フィールド」に複数の値 を指定している場合は、指定した最初の属性を対象に認証を行うためのユーザ ー情報を入力する必要があります。
- 7. 使用する許可方式を選択します。

許可方式に関する詳細の説明**:**

表 *7. LDAP* 許可方式

| 許可方式のパラメータ  |                                                                                                    |
|-------------|----------------------------------------------------------------------------------------------------|
|             | 説明                                                                                                    |
| ローカル        | ログインするユーザーごとにユーザー名とパスワードの組み合わせ<br>が検証されますが、LDAP サーバーと QRadar サーバーの間で許<br>可情報の交換は行われません。「ローカル」許可を選択している場<br>合は、QRadar コンソールで各ユーザーを作成する必要がありま<br>す。 |
| ユーザー属性      | 許可レベルの判別に使用できるユーザー・ロール属性とセキュリテ<br>ィー・プロファイル属性を指定する場合は、「ユーザー属性」を選<br>択します。                                                                         |
|             | ユーザー・ロール属性とセキュリティー・プロファイル属性の両方<br>を指定する必要があります。使用できる属性は、接続設定に基づい<br>て LDAP サーバーから取得されます。ユーザー属性値には、大/<br>小文字の区別があります。                              |
| グループ・ベース    | LDAP サーバーで認証されたユーザーにロール・ベースのアクセ<br>ス権を継承させる場合は、「グループ・ベース」を選択します。グ<br>ループ名とユーザー・ロール/セキュリティー・プロファイルのマ<br>ッピングには、大/小文字の区別があります。                      |
| グループ・ベース DN | グループをロードする際の、LDAP ディレクトリー内の開始ノー<br>ドを指定します。                                                                                                    |
|             | 例えば、すべてのグループがディレクトリー・サーバー上の<br>Groups フォルダー内にあり、ドメイン名が ibm.com の場合、「グ<br>ループ・ベース DN」 値は cn=Groups,dc=ibm,dc=com となりま<br>す。                        |
| 照会制限が有効     | 返されるグループの数に制限を設定します。                                                                                                    |
| 照会結果の限度     | 照会で返されるグループの最大数。デフォルトでは、最初の 1000<br>件の照会結果のみが表示されるように制限されています。                                                                                    |
| メンバーによる     | グループ・メンバーに基づいてグループを検索するには、「メンバ<br>ーによる」を選択します。「グループ・メンバー・フィールド」ボ<br>ックスで、ユーザー・グループ・メンバーシップの定義に使用する<br>LDAP 属性を指定します。                              |
|             | 例えば、グループでグループ・メンバーシップの判別に<br>memberUid 属性が使用される場合、「グループ・メンバー・フィ<br>ールド」ボックスに memberUid と入力します。                                                    |
| 照会による       | 照会を実行してグループを検索するには、「照会による」を選択し<br>ます。照会情報は、「グループ・メンバー・フィールド」テキス<br>ト・ボックスと「グループ照会フィールド」テキスト・ボックスに<br>入力します。                                       |
|             | 例えば、少なくとも 1 つの memberUid 属性を持ち、なおかつ先頭<br>文字が「s」の cn 値を持つグループをすべて検索するには、「グ<br>ループ・メンバー・フィールド」に memberUid と入力し、「グル<br>ープ照会フィールド」に cn=s* と入力します。     |

8. 「グループ・ベース」の許可を指定している場合は、「グループのロード」を クリックし、プラス記号 (+) またはマイナス記号 (-) のアイコンをクリックし て、特権グループを追加または削除します。

ユーザー・ロール特権オプションは、そのユーザーがアクセスできる QRadar コンポーネントを制御します。セキュリティー・プロファイル特権オプション は、各ユーザーがアクセスできる QRadar データを制御します。

注**:** 「照会制限が有効」チェック・ボックスを選択することにより照会制限を 設定することも、LDAP サーバーで照会制限を設定することもできます。 LDAP サーバーで照会制限が設定されている場合、「照会制限が有効」チェッ ク・ボックスを選択していなくても、照会制限が有効であることを示すメッセ ージを受け取ることがあります。

- 9. 「保存」をクリックします。
- 10. 「同期の管理」をクリックし、LDAP サーバーと QRadar コンソールの間で 認証および許可情報を交換します。
	- a. LDAP 接続の構成を初めて行う場合は、「今すぐ同期を実行」をクリック してデータを同期します。
	- b. 自動同期の頻度を指定します。
	- c. 「閉じる」をクリックします。
- 11. 上記のステップを繰り返してさらに LDAP サーバーを追加し、完了したら 「保存」をクリックします。

## **LDAP** サーバーとのデータの同期

IBM Security QRadar サーバーと LDAP 認証サーバーの間で、データを手動で同 期することができます。

このタスクについて

ユーザー属性またはグループに基づく許可を使用する場合は、ユーザー情報が自動 的に LDAP サーバーから QRadar コンソールにインポートされます。

LDAP サーバー上で構成されたグループごとに、それと一致するユーザー・ロール またはセキュリティー・プロファイルが QRadar コンソール上で構成されている必 要があります。一致するグループごとに、ユーザーがインポートされ、そのユーザ ー・ロールまたはセキュリティー・プロファイルに基づく権限が割り当てられま す。

デフォルトでは、同期は 24 時間間隔で実行されます。同期のタイミングは、前回 の実行時間に基づいて決まります。例えば、11:45 pm に同期を手動で実行し、同期 間隔を 8 時間に設定した場合、次回の同期は 7:45 am に行われます。同期の実行 時に、ログイン・ユーザーのアクセス権が変更された場合、セッションが無効にな ります。ユーザーは、次の要求でログイン画面にリダイレクトされます。

- 1. 「管理」タブをクリックします。
- 2. ナビゲーション・メニューで、「システム構成」をクリックします。
- 3. 「認証」をクリックします。
- 4. 「認証モジュール」リストで「**LDAP**」を選択します。
- 5. 「同期の管理」 > 「今すぐ同期を実行」をクリックします。

### <span id="page-49-0"></span>**SSL** 証明書または **TLS** 証明書の構成

ユーザー認証で LDAP ディレクトリー・サーバーを使用し、SSL 暗号化または TLS 認証 を有効にする場合は、SSL 証明書または TLS 証明書を構成する必要があ ります。

### 手順

- 1. SSH を使用して、root ユーザーとしてシステムにログインします。
	- a. ユーザー名: root
	- b. パスワード: <password>
- 2. 以下のコマンドを入力して、/opt/qradar/conf/trusted\_certificates/ ディレ クトリーを作成します。

mkdir -p /opt/qradar/conf/trusted\_certificates

- 3. LDAP サーバーからシステムの /opt/qradar/conf/trusted\_certificates ディ レクトリーに SSL 証明書または TLS 証明書をコピーします。
- 4. 証明書ファイル名の拡張子が .cert になっていることを確認します (この拡張 子は、その証明書が信頼できることを示します)。 QRadar システムは、.cert ファイルのみをロードします。

### **LDAP** 情報のホバー・テキストの表示

LDAP プロパティー構成ファイルを作成して、LDAP ユーザー情報をホバー・テキ ストとして表示します。この構成ファイルは、イベント、オフェンス、またはアセ ットに関連付けられた LDAP ユーザー情報を LDAP データベースに照会します。

### 始める前に

LDAP プロパティーの作成後に、Web サーバーを再始動する必要があります。シス テムにログインしているアクティブ・ユーザーのいない保守時間帯に、このタスク をスケジューリングすることを検討してください。

### このタスクについて

ldap.properties 構成ファイルに追加できるプロパティーを以下の例にリストしま す。 ldap.url=ldap://LDAPserver.example.com:389

- ldap.authentication=simple ldap.userName=user.name
- ldap.password=your.encrypted.password
- ldap.basedn=O=IBM,C=US
- ldap.filterString=(&(objectclass=user)(samaccountname=%USER%))
- ldap.attributes.displayName=Name
- ldap.attributes.email=Email
- ldap.attributes.employeeID=EmployeeID
- ldap.attributes.department=Department

### 手順

- 1. SSH を使用して、root ユーザーとして IBM Security QRadar にログインしま す。
- 2. 暗号化された LDAP ユーザー・パスワードを取得するには、以下の **perl** スク リプトを実行します。

perl -I /opt/qradar/lib/Q1/ -e "use auCrypto; print Q1::auCrypto::encrypt *('<password>')*;"

- 3. テキスト・エディターを使用して、/opt/qradar/conf/ldap.properties 構成フ ァイルを作成します。
- 4. ロケーションと認証情報を指定して、リモート LDAP サーバーにアクセスしま す。
	- a. LDAP サーバーの URL とポート番号を指定します。

ldaps:// または ldap:// を使用して、リモート・サーバーに接続します。 例えば、ldap.url=ldaps://LDAPserver.example.com:389 です。

b. LDAP サーバーにアクセスするときに使用する認証方式を入力します。

管理者は、単純な認証方式を使用できます。例えば、 ldap.authentication=simple。

- c. LDAP サーバーへのアクセス権限を持つユーザー名を入力します。 例え ば、ldap.userName=*user.name*。
- d. リモート LDAP サーバーに対して認証するには、暗号化された LDAP ユ ーザー・パスワードを入力します。 例えば、ldap.password=*password*。
- e. LDAP サーバーでユーザーを検索するために使用する基本 DN を入力しま す。 例えば、ldap.basedn=*BaseDN*。
- f. LDAP 内で検索パラメーター・フィルターに使用する値を入力します。

例えば QRadar では、ldap.filterString=(&(objectclass=user) (samaccountname=%USER%)) の上にポインターを置くと、%USER% 値がユーザ ー名に置き換えられます。

5. ホバー・テキストに表示する属性を 1 つ以上入力します。

少なくとも 1 つの LDAP 属性を含める必要があります。各値は、 ldap.attributes.*AttributeName*=*UI* に表示する説明テキスト の形式を使用する 必要があります。

- 6. ldap.properties 構成ファイルに対する読み取りレベルのアクセス権があること を確認します。
- 7. QRadar に管理者としてログインします。
- 8. 「管理」タブで、「拡張」 > 「**Web** サーバーの再始動」を選択します。

#### タスクの結果

管理者が「ログ・アクティビティー」タブおよび「オフェンス」タブの「ユーザー 名」フィールドまたは「アセット」タブ (使用可能な場合) の「最後のユーザー」フ ィールドにポインターを置くと、LDAP ユーザーに関する詳細情報を表示できるよ うになります。

## 複数の **LDAP** リポジトリー

複数の LDAP リポジトリーの項目を 1 つの仮想リポジトリーにマップするように IBM Security QRadar を構成できます。

複数のリポジトリーが構成されている場合、ユーザーはログイン時に認証に使用す るリポジトリーを指定する必要があります。その場合、ユーザー名フィールドでリ ポジトリーの絶対パスとドメイン名を指定する必要があります。例えば、 Repository\_1 がドメイン ibm.com を、Repository\_2 が ドメイン ibm.ca.com を使 用するように構成されている場合、ログイン情報は以下の例のようになります。

- v OU=User Accounts,OU=PHX,DC=qcorpaa,DC=aa,DC=ibm.com¥*username*
- v OU=Office,OU=User Accounts,DC=qcorpaa,DC=aa,DC=ibm.ca.com¥*username*

ユーザー属性またはグループ許可を使用するリポジトリーには、LDAP サーバーか らユーザー情報が自動インポートされます。ローカル許可を使用するリポジトリー については、QRadar システム上でユーザーを直接作成する必要があります。

### 例**:** 最小特権アクセスの構成と設定

日常的なタスクを実行するのに必要な最小限のアクセス権限のみをユーザーに付与 します。

IBM Security QRadar データと QRadar の諸機能に異なる特権を割り当てること ができます。この割り当てを行うには、各セキュリティー・プロファイルと各ユー ザー・ロールに対して異なる受け入れ/拒否グループを指定します。受け入れグルー プは特権を割り当て、拒否グループは特権を制限します。

例を見て見ましょう。会社が学生インターンのグループを雇用したとします。John は、地元の大学でサイバー・セキュリティー・プログラムを専攻している最終学年 の学生です。彼はネットワークの既知の脆弱性をモニターして確認し、調査結果に 基づいて修復計画を作成するよう依頼されました。企業のネットワーク脆弱性に関 する情報は機密情報です。

QRadar 管理者は、学生インターンのデータとシステムへのアクセスが制限されて いることを確認する必要があります。ほとんどの学生インターンは IBM Security QRadar Vulnerability Manager へのアクセスが拒否されなければなりませんが、 John の特殊な職務にはこのアクセス権限が必要です。組織のポリシーでは、学生イ ンターンが QRadar API へのアクセス権限を持つことを許可していません。

次の表は、John は IBM Security QRadar Risk Manager と QRadar Vulnerability Manager にアクセスするには **company.interns** グループと**qvm.interns** グループ に所属している必要があることを示します。

| ユーザー・ロール   | 受け入れ         | 拒否                     |
|------------|--------------|------------------------|
| 管理         | qradar.admin | company.firedemployees |
| <b>OVM</b> | qradar.qvm   | company.firedemployees |
|            | qvm.interns  | qradar.qrm             |
|            |              | company.interns        |

表 *8.* ユーザー・ロール特権グループ

表 *8.* ユーザー・ロール特権グループ *(*続き*)*

| lユーザー・ロール | 受け入れ            | 拒否                     |
|-----------|-----------------|------------------------|
| ORM       | qradar.qrm      | company.firedemployees |
|           | company.interns |                        |

次の表は、**qvm.interns** のセキュリティー・プロファイルによって John が QRadar API へのアクセスを制限されていることを示します。

表 *9.* セキュリティー・プロファイル特権グループ

| セキュリティー・プロ |                           |                               |
|------------|---------------------------|-------------------------------|
| ファイル       | 受け入れ                      | 拒否                            |
| QVM        | qradar.secprofile.qvm     | company.firedemployees        |
| API        | qradar.secprofile.qvm.api | company.firedemployees        |
|            |                           | qradar.secprofile.qvm.interns |

# <span id="page-54-0"></span>第 **4** 章 ライセンス管理

ライセンス・キーは、特定の IBM Security QRadar 製品に対する資格を付与し、 QRadar デプロイメント環境のイベントおよびフローのキャパシティーを制御しま す。ライセンスをデプロイメント環境に追加して、他の QRadar 製品 (QRadar Vulnerability Manager など) をアクティブにできます。

QRadar をインストールしたときのデフォルトのライセンス・キーは一時的なもの です。このキーにより、インストール日から 35 日間、システムへのアクセス権限 が付与されます。QRadar のご購入時に IBM から届く E メールに、永久ライセン ス・キーが記載されています。このライセンス・キーにより、アプライアンスの機 能が拡張されます。デフォルトのライセンスが期限切れになる前に、このライセン ス・キーを適用する必要があります。

ライセンス・キーをシステムに適用するには、以下の手順を実行します。

- 1. ライセンス・キーを取得します。新しいライセンス・キーまたは更新されたライ センス・キーについては、営業担当員にお問い合わせください。
- 2. [ライセンス・キーをアップロードします。](#page-60-0)
- 3. [システムにライセンスを割り振ります。](#page-61-0)
- 4. [すべての構成をデプロイします。](#page-93-0)

ライセンス・キーを QRadar に適用した後、EPS [レートおよび](#page-62-0) FPM レートの再 [配分を](#page-62-0)行うことで、ネットワーク・トラフィックの平均量を処理するのに十分なキ ャパシティーが各管理対象ホストに割り振られる一方で、各管理対象ホストは、デ ータ・スパイクを効率的に処理するのに十分な EPS および FPM を引き続き維持 します。EPS および FPM のキャパシティーを再配分した後、変更内容をデプロイ する必要はありません。

#### ライセンスの有効期限

システムの処理能力は、QRadar がリアルタイムに処理できるイベントおよびフロ ーの量によって測定されます。処理能力は、アプライアンス・ハードウェアまたは ライセンス・キーによって制限される場合があります。一時ライセンス・キーの場 合、QRadar コンソール では 1 秒当たりのイベント数 (EPS) として 5,000、管理 対象ホストでは 10,000 EPS が対応可能です。QRadar コンソールおよび管理対象 ホストの両方で、一時ライセンスの場合の FPM レートは 200,000 です。

ライセンスの有効期限が切れたとき、QRadar はライセンス交付を受けたキャパシ ティーの上限までイベントおよびフローの処理を続けます。期限切れライセンスの EPS および FPM のキャパシティーがホストに割り振られていた場合、共有ライセ ンス・プールが不足し、QRadar が「ネットワーク・アクティビティー」タブおよ び「ログ・アクティビティー」タブの機能のブロックを引き起こす可能性がありま す。

<span id="page-55-0"></span>QRadar で処理される着信ネットワークのデータの量に対してライセンスが交付さ れていない場合は、イベントまたはフローのキャパシティーがより多いライセンス を追加することができます。

#### 関連概念:

5 ページの『IBM Security QRadar [製品の機能』](#page-18-0)

IBM Security QRadar 製品資料では、オフェンス、フロー、アセット、ヒストリカ ル相関などの機能について説明していますが、すべての QRadar 製品でこれらの機 能を利用できるわけではありません。使用する製品によっては、説明されている一 部の機能をデプロイメントで使用できない場合があります。各製品の機能を確認し て、必要な情報を入手してください。

55 ページの『第 5 [章 システム管理』](#page-68-0)

IBM Security QRadar は、さまざまなサイズとトポロジーのデプロイメントをサポ ートするモジュラー・アーキテクチャーになっています。

## イベントおよびフローの処理能力

デプロイメント環境のキャパシティーは、IBM Security QRadar がリアルタイムで 収集、正規化、および相関付け可能な 1 秒当たりのイベント数 (EPS) と 1 分当た りのフロー数 (FPM) で測定します。イベントおよびフローのキャパシティーは、シ ステムにアップロードされるライセンスによって設定されます。

QRadar が受信データ・スパイクを処理できるようにするには、QRadar デプロイ メント内の各ホストに十分なイベントおよびフローのキャパシティーがなければな りません。ほとんどの受信データ・スパイクは一時的なものですが、システムがラ イセンス・キャパシティーを超過していることを示すシステム通知を繰り返し受け 取る場合は、既存のライセンスを、より大きな EPS または FPM のキャパシティ ーを備えたライセンスに置き換えることができます。

#### 関連概念:

45 [ページの『バーストの処理』](#page-58-0)

IBM Security QRadar はバーストの処理を使用して、割り当てられた、1 秒あたり のイベント数 (EPS) または 1 分あたりのフロー数 (FPM) のライセンス制限をシス テムが超過したときにデータが損失しないようにします。

#### 関連タスク:

49 [ページの『イベントおよびフローのキャパシティーの配分』](#page-62-1)

「ライセンス・プール管理」ウィンドウを使用して、使用権限が付与されている EPS (1 秒当たりのイベント数) と FPM (1 分当たりのフロー数) をすべて使用する ようにデプロイメントが構成されていることを確認します。また、イベントやフロ ーをドロップしたり、未使用の EPS および FPM が過剰に発生したりすることな くデータの周期的バーストを処理するように、IBM Security QRadar を適切に構成 します。

### 共有ライセンス・プール

各ライセンスによって設定された EPS レートおよび FPM レートは、共有ライセ ンス・プールに結合されます。元のライセンスがどのホストに割り振られているか に関係なく、共有ライセンス・プールから任意のホストに処理能力を分散できま す。

共有ライセンス・プールの割り振りを調整することにより、イベントおよびフロー のキャパシティーがネットワーク・ワークロードに応じて分散されて、各 QRadar ホストが、ピーク・トラフィックの期間を効率的に管理するために十分な EPS およ び FPM を持つようにできます。

個別のイベント・コレクター・アプライアンスとイベント・プロセッサー・アプラ イアンスが存在するデプロイメント環境では、イベント・コレクターが接続されて いるイベント・プロセッサーの EPS レートが、そのイベント・コレクターに継承さ れます。イベント・コレクターの処理能力を上げるには、共有ライセンス・プール から親イベント・プロセッサーに割り振られる EPS を大きくします。

### ライセンス・プールへの提供

イベントおよびフローの両方のキャパシティーを含むライセンスは、必ずしも EPS と FPM の両方を共有ライセンス・プールに提供するとは限りません。ライセン ス・プールの提供は、そのライセンスが割り振られているアプライアンスのタイプ に依存します。例えば、ライセンスを 16xx イベント・プロセッサーに適用する と、EPS のみがライセンス・プールに追加されます。同じライセンスを、17xx フロ ー・プロセッサーに適用すると、FPM のみがライセンス・プールに提供されます。 このライセンスを 18xx イベント/フロー・プロセッサーに適用すると、EPS と FPM の両方がプールに提供されます。

イベント・コレクターまたはフロー・コレクターのソフトウェア・ライセンスを除 くすべてのソフトウェア・ライセンスは、ライセンスが割り振られているアプライ アンスのタイプに関係なく、EPS と FPM の両方を共有ライセンス・プールに提供 します。

シリアル番号があるライセンス・キーは 1 つのホストのみに適用でき、そのライセ ンスの EPS および FPM のキャパシティーは別のホストに割り振ることはできま せん。結果として、シリアル番号があるライセンス・キーは共有ライセンス・プー ルに提供されません。

### ライセンス交付を受けた処理能力の制限の超過

管理対象ホストに割り振られている EPS と FPM の組み合わせが、共有ライセン ス・プール内の EPS と FPM を超えると、ライセンス・プールが割り振り超過に なります。ライセンス・プールが割り振り超過のときは、「ライセンス・プール管 理」ウィンドウで EPS および FPM に負の値が表示され、割り振りグラフが赤に 変わります。QRadar は、「ネットワーク・アクティビティー」タブおよび「ロ グ・アクティビティー」タブの機能をブロックします。これには、メインの QRadar ツールバー上の「メッセージ」リストからイベントおよびフローを表示す る機能も含まれます。

ブロックされた機能を使用可能にするには、デプロイメント環境内の管理対象ホス トに割り振った EPS および FPM を削減します。既存のライセンスに、ネットワ ーク・データ量を処理するのに十分なイベントおよびフローのキャパシティーがな い場合は、共有ライセンス・プール内の不足を解決するのに十分な EPS または FPM を含む新しいライセンスをアップロードします。

### <span id="page-57-0"></span>期限切れライセンス

ライセンスの有効期限が切れても、QRadar は割り振られたレートでイベントおよ びフローの処理を続行します。

期限切れライセンスの EPS および FPM のキャパシティーがホストに割り振られ ていた場合、ライセンス・プール内の共有リソースが不足し、QRadar が「ネット ワーク・アクティビティー」タブおよび「ログ・アクティビティー」タブの機能を ブロックする原因になる可能性があります。

## キャパシティー・サイズ設定

データのスパイクを処理する最善の方法は、受信データのピーク期間のバランスを 取るために十分な 1 秒当たりのイベント数 (EPS) と 1 分当たりのフロー数 (FPM) をデプロイメントに確実に設定することです。その目的は、ホストがデータ・スパ イクを効率的に処理するために十分なキャパシティーを持つが、アイドルの EPS お よび FPM を大量には持たないように、EPS および FPM を割り振ることです。

ライセンス・プールから割り振られた EPS または FPM がアプライアンスの平均 EPS または FPM に非常に近い場合、システムは、後で処理されるようにデータを 一時キューに累積する可能性があります。一時キュー (バースト処理キューとも呼 ばれます) にデータが多く累積するほど、QRadar がバックログを処理する時間は長 くなります。例えば、割り振られたレートが 10,000 EPS である QRadar ホスト が、ホストの平均 EPS レートが 9,500 である場合にバースト処理キューを空にす るには、平均 EPS レートが 7,000 であるシステムと比べてより長い時間がかかり ます。

オフェンスは、データがアプライアンスによって処理されるまで生成されないた め、QRadar がバースト処理キューにデータを追加する頻度を最少にすることが重 要です。各管理対象ホストが短期間のデータ・バーストを処理するために十分なキ ャパシティーを確実に持つようにすることで、QRadar がキューを処理するために かかる時間を最小化し、イベントの発生時にオフェンスが作成されるようにしま す。

割り振られた処理能力をシステムが継続的に超える場合は、キュー・サイズを増や しても問題は解決できません。超過データは、処理されるために待機が必要なバー スト処理キューの末尾に追加されます。キューが大きいほど、キューに入れられた イベントがアプライアンスによって処理される時間は長くなります。

#### 関連概念:

45 ページの『例: [受信データ・スパイク』](#page-58-0) 毎朝 8 時から 9 時の間、従業員がログインしてネットワーク・リソースを使用し 始めるため、会社のネットワークでデータ・スパイクが発生します。

内部イベント

IBM Security QRadar アプライアンスは、それらのアプライアンスがデータ処理時 に相互に通信する際に少数の内部イベントを生成します。

割り振られたキャパシティーの対象として内部イベントがカウントされないよう に、システムは、内部イベントが生成された直後にそのすべてのイベントをライセ ンス・プールに自動的に返します。

## <span id="page-58-0"></span>バーストの処理

IBM Security QRadar はバーストの処理を使用して、割り当てられた、1 秒あたり のイベント数 (EPS) または 1 分あたりのフロー数 (FPM) のライセンス制限をシス テムが超過したときにデータが損失しないようにします。

割り当てられた EPS 制限および FPM 制限を超過する原因となるデータ・スパイ クを QRadar が受信すると、超過分のイベントおよびフローは、受信データ・レー トが低下した際に処理されるように一時キューに移動されます。バーストの処理が トリガーされると、システム通知により、アプライアンスで EPS または FPM の ライセンス制限が超過したことを示すアラートが出されます。

一時キュー内のバックログは、それらのイベントまたはフローの受信順に処理され ます。キューの最初にある古いデータは、キューの最後にある最新データより先に 処理されます。キューが空または満杯になる速度は、いくつかの要因 (データ・ス パイクのボリュームおよび期間、アプライアンスのキャパシティー、ペイロードの サイズなど) の影響を受けます。

バーストのリカバリー・レートは、割り当てられているレートと、受信レートとの 間の差です。受信データのボリュームが低下すると、システムは、リカバリー・レ ートが許容する速さでキュー内のイベントまたはフローのバックログを処理しま す。リカバリー・レートが低いほど、キューが空になるまでの時間が長くなりま す。

関連概念:

42 [ページの『イベントおよびフローの処理能力』](#page-55-0)

QRadar が受信データ・スパイクを処理できるようにするには、QRadar デプロイ メント内の各ホストに十分なイベントおよびフローのキャパシティーがなければな りません。ほとんどの受信データ・スパイクは一時的なものですが、システムがラ イセンス・キャパシティーを超過していることを示すシステム通知を繰り返し受け 取る場合は、既存のライセンスを、より大きな EPS または FPM のキャパシティ ーを備えたライセンスに置き換えることができます。

関連タスク:

49 [ページの『イベントおよびフローのキャパシティーの配分』](#page-62-1)

「ライセンス・プール管理」ウィンドウを使用して、使用権限が付与されている EPS (1 秒当たりのイベント数) と FPM (1 分当たりのフロー数) をすべて使用する ようにデプロイメントが構成されていることを確認します。また、イベントやフロ ーをドロップしたり、未使用の EPS および FPM が過剰に発生したりすることな くデータの周期的バーストを処理するように、IBM Security QRadar を適切に構成 します。

## 例**:** 受信データ・スパイク

毎朝 8 時から 9 時の間、従業員がログインしてネットワーク・リソースを使用し 始めるため、会社のネットワークでデータ・スパイクが発生します。

この会社のデプロイメント環境には、割り振られた 1 秒当たりのイベント数 (EPS) が 5,000 および 1 分当たりのフロー数 (FPM) が 100,000 の QRadar 1828 Event/Flow Processor アプライアンスが組み込まれています。このアプライアンス の平均キャパシティーは、4,000 EPS と 70,000 FPM です。

データ・スパイク時 (午前 9 時ごろがピーク) に、アプライアンスはいつも最大で 6,000 EPS および 120,000 FPM を受信します。QRadar は、超過分のイベントお よびフロー (1,000 EPS および 20,000 FPM) をバースト処理キューに自動的に移動 し、割り振られたキャパシティーをアプライアンスが超えたことを管理者にアラー トするためにシステム通知を生成します。

以下の図は、受信イベントおよび受信フローのデータが、ライセンス交付を受けた キャパシティーを超過したときの 2 時間の枠を示しています。超過すると、システ ム通知がトリガーされます。また、データ量が平常に戻った後のリカバリー期間も 示しています。

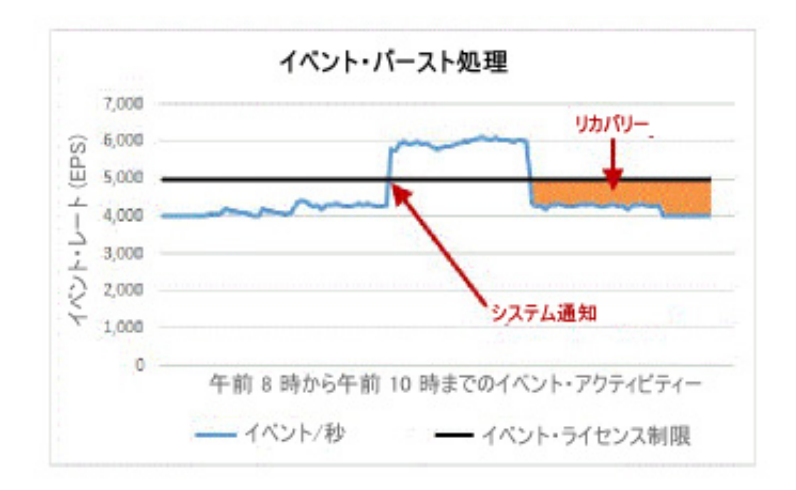

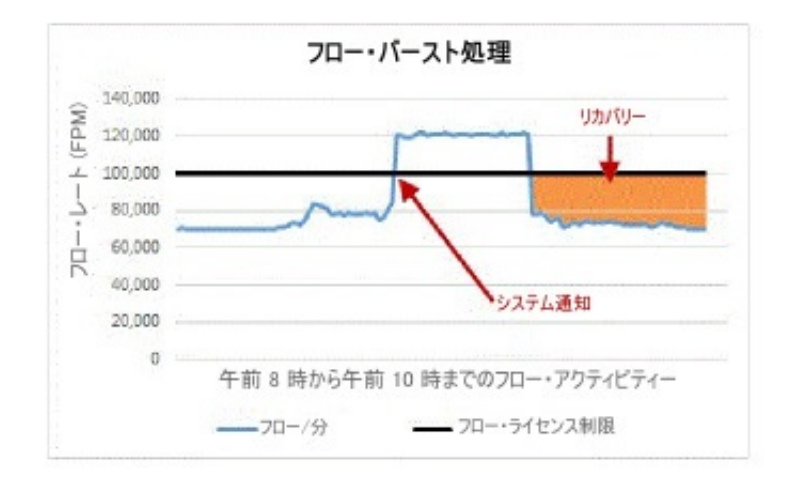

リカバリー・レートは、割り振られた EPS または FPM の量と、現在の受信デー タ・レートとの間の差です。この例では、イベント・レートおよびフロー・レート が平常に戻ったとき、リカバリー・レートは 1,000 EPS と 30,000 FPM です。 5,000 licensed events - 4,000 incoming events = 1,000 EPS recovery rate 100,000 licensed flows - 70,000 incoming flows = 30,000 FPM recovery rate

オフェンスは、データがアプライアンスによって処理されるまで生成されないた め、データ・スパイクから素早くリカバリーできるようにするのに十分な EPS と FPM をアプライアンスに割り振ることが重要です。

#### 関連概念:

44 [ページの『キャパシティー・サイズ設定』](#page-57-0)

データのスパイクを処理する最善の方法は、受信データのピーク期間のバランスを 取るために十分な 1 秒当たりのイベント数 (EPS) と 1 分当たりのフロー数 (FPM) をデプロイメントに確実に設定することです。その目的は、ホストがデータ・スパ イクを効率的に処理するために十分なキャパシティーを持つが、アイドルの EPS お よび FPM を大量には持たないように、EPS および FPM を割り振ることです。 関連タスク:

49 [ページの『イベントおよびフローのキャパシティーの配分』](#page-62-1) 「ライセンス・プール管理」ウィンドウを使用して、使用権限が付与されている EPS (1 秒当たりのイベント数) と FPM (1 分当たりのフロー数) をすべて使用する ようにデプロイメントが構成されていることを確認します。また、イベントやフロ ーをドロップしたり、未使用の EPS および FPM が過剰に発生したりすることな くデータの周期的バーストを処理するように、IBM Security QRadar を適切に構成 します。

## ライセンス・キーのアップロード

<span id="page-60-0"></span>ライセンス・キーは、IBM Security QRadar 製品および機能に対するライセンス資 格、さらにはイベントおよびフローを処理するシステム・キャパシティーに対する ライセンス資格を決定します。

### 始める前に

新しいライセンス・キーまたは更新されたライセンス・キーの取得について支援が 必要な場合は、営業担当員にお問い合わせください。

#### このタスクについて

以下のタスクを実行するときには、ライセンス・キーをアップロードする必要があ ります。

- v 有効期限が切れた QRadar コンソール・ライセンスの更新
- v 1 秒あたりのイベント数 (EPS) または 1 分あたりのフロー数 (FPM) の制限の 引き上げ
- v デプロイメントへの IBM Security QRadar Vulnerability Manager などの QRadar 製品の追加

QRadar V7.3.0 では、イベント・プロセッサーまたはフロー・プロセッサーをデプ ロイメント環境に追加するときに、新しいライセンスをアップロードする必要はあ りません。イベント・プロセッサーおよびフロー・プロセッサーには無期限のアプ ライアンス・ライセンスが自動的に割り当てられるため、ライセンス・プールから アプライアンスに EPS または FPM を割り振ることができます。

ログオンしたときに QRadar コンソールのライセンス・キーの有効期限が切れてい た場合は、自動的に「システムおよびライセンス管理」ウィンドウが表示されま す。操作を続行するには、ライセンス・キーをアップロードする必要があります。

管理対象ホスト・システムでライセンス・キーの有効期限が切れている場合は、ロ グイン時に、管理対象ホスト・システムで新しいライセンス・キーが必要であるこ とを通知するメッセージが表示されます。「システムおよびライセンス管理」ウィ ンドウを使用して、ライセンス・キーを更新します。ライセンス・プールが割り振 り制限を超えていない場合は、有効期限が切れたキーを削除し、ライセンス・プー ルから管理対象ホストに EPS または FPM を割り振ります。

#### 手順

- 1. 「管理」タブで、「システムおよびライセンス管理」アイコンをクリックしま す。
- 2. ツールバーで、「ライセンスのアップロード」をクリックします。
- 3. ダイアログ・ボックスで、「ファイルの選択」をクリックします。
- 4. ライセンス・キーを選択し、「オープン」をクリックします。
- 5. 「アップロード」をクリックし、「確認」をクリックします。

### タスクの結果

ライセンスが QRadar コンソールにアップロードされ、「システムおよびライセン ス管理」ウィンドウに表示されます。

デフォルトでは、ほとんどのライセンスは、QRadar ホストに即時に割り振られま せん。ただし、QRadar Vulnerability Manager、QRadar Risk Manager、および QRadar Incident Forensics のキーはいずれも、システムによって QRadar コンソ ールに自動的に割り振られます。

#### 次のタスク

<span id="page-61-0"></span>[システムにライセンスを割り振ります。](#page-61-0)

## ホストへのライセンス・キーの割り振り

既存のライセンスを置き換える場合、新しい QRadar 製品を追加する場合、または 共有ライセンス・プール内のイベントまたはフローのキャパシティーを増やす場合 は、ライセンス・キーを IBM Security QRadar ホストに割り振ります。

### 始める前に

[ライセンス・キーをアップロードす](#page-60-0)る必要があります。

### このタスクについて

複数のライセンスを 1 つの QRadar コンソールに割り振ることができます。例え ば、IBM Security QRadar Risk Manager と QRadar Vulnerability Manager を追 加するライセンス・キーを QRadar コンソールに割り振ることができます。

<span id="page-62-1"></span>ライセンス・キーを QRadar ホストに追加した後は、そのライセンス・キーを取り 消すことはできません。誤ってライセンスを間違ったホストに割り振った場合は、 変更内容をデプロイした後に、システムからそのライセンスを削除する必要があり ます。ライセンスを削除すると、ライセンスを再度アップロードして再割り振りす ることができます。ライセンスを正しいホストに割り振った後、変更内容を再度デ プロイする必要があります。

#### 手順

- 1. 「管理」タブで、「システムおよびライセンス管理」アイコンをクリックしま す。
- 2. 「表示」リストから、「ライセンス」を選択します。
- 3. ライセンスを選択して、「ライセンスへのシステムの割り振り」をクリックしま す。

ヒント**:** 「表示」リストで「システム」を選択すると、ラベルが「システムへの ライセンスの割り振り」に変わります。

- 4. ライセンスのリストをフィルタリングするには、検索ボックスにキーワードを 入力します。
- 5. 「ライセンスへのシステムの割り振り」ウィンドウで、ライセンスを割り振るホ ストを選択し、「ライセンスへのシステムの割り振り」をクリックします。

## イベントおよびフローのキャパシティーの配分

<span id="page-62-0"></span>「ライセンス・プール管理」ウィンドウを使用して、使用権限が付与されている EPS (1 秒当たりのイベント数) と FPM (1 分当たりのフロー数) をすべて使用する ようにデプロイメントが構成されていることを確認します。また、イベントやフロ ーをドロップしたり、未使用の EPS および FPM が過剰に発生したりすることな くデータの周期的バーストを処理するように、IBM Security QRadar を適切に構成 します。

#### 始める前に

ライセンス・プールに十分な数の未割り振りの EPS と FPM が存在することを確 認します。ライセンス・プール内の EPS または FPM がすべて割り振られている 場合は、割り振りを再配分してください。

#### このタスクについて

QRadar がすべてのイベントおよびフローを適切なタイミングで処理するために は、EPS および FPM のキャパシティーを適切に割り振ることが重要です。目的 は、使用されていない EPS および FPM のキャパシティーが必要以上に多くなら ないようにして、データ・スパイクを効率的に処理できるだけの十分なキャパシテ ィーをホストが持つように EPS および FPM を割り振ることです。

- 1. 「管理」タブで、「システムおよびライセンス管理」アイコンをクリックしま す。
- 2. 「表示」リストから、「ライセンス」を選択します。
- 3. 「ライセンス・プール管理」をクリックし、円グラフの上にマウス・ポインター を移動して、デプロイメントの合計キャパシティーを表示します。
- 4. 「ライセンス割り振り」テーブルで、データを検討して、平均的な EPS と FPM に対応するために十分なイベントおよびフローのキャパシティーがアプラ イアンスにあり、なおかつピーク時のボリュームに対応するために十分なキャパ シティーが残っているかどうかを判別します。

イベントおよびフローのキャパシティー・データの検討に関する詳細の説明**:**

- v 「**EPS** 割り振り」列と「**FPM** 割り振り」列には、各 QRadar プロセッサー または QRadar コンソールに割り当てられているキャパシティーが表示され ます。
- v 「平均 **EPS**」列と「平均 **FPM**」列には、過去 30 日間に QRadar ホストに よって処理されたイベントおよびフローの平均数が表示されます。この計算 では、「イベント・レート **(EPS)**」保存済み検索および「フロー・レート **(FPS)**」保存済み検索が使用されます。保存済み検索が削除されているデプロ イメント環境では、イベント・レートおよびフロー・レートの平均は 「**N/A**」と表示されます。「イベント・レート **(EPS)**」保存済み検索および 「フロー・レート **(FPS)**」保存済み検索を再インポートするには、IBM Security App Exchange から **IBM Security Baseline [Maintenance](https://exchange.xforce.ibmcloud.com/hub/extension/IBMQRadar:IBMContentPackageInternalBaseMaint) Content** [Extension](https://exchange.xforce.ibmcloud.com/hub/extension/IBMQRadar:IBMContentPackageInternalBaseMaint) V1.0.2 以降をインストールしてください。
- v ホスト名をクリックして、過去 30 日間のピーク EPS とピーク FPM のレ ートの詳細を表示します。
- 5. QRadar ホストの割り振り済み EPS レートまたは割り振り済み FPM レートを 変更するには、編集アイコンをクリックします。
- 6. 「割り振り済み **EPS**」フィールドまたは「割り振り済み **FPM**」フィールドを更 新し、「保存」をクリックします。 変更された EPS 割り振りおよび FPM 割 り振りは、以下の基準に基づいて検証されます。
	- v EPS 割り振りは 100 の倍数である必要があり、FPM 割り振りは 5,000 の倍 数である必要があります。
	- v 割り振られた EPS または FPM によりライセンス・プールが割り振り過剰 になることがない。
	- v 割り振られた EPS または FPM が、当該アプライアンス・タイプのハード ウェア制限を超えていない。

関連概念:

45 ページの『例: [受信データ・スパイク』](#page-58-0) 毎朝 8 時から 9 時の間、従業員がログインしてネットワーク・リソースを使用し 始めるため、会社のネットワークでデータ・スパイクが発生します。

45 [ページの『バーストの処理』](#page-58-0)

IBM Security QRadar はバーストの処理を使用して、割り当てられた、1 秒あたり のイベント数 (EPS) または 1 分あたりのフロー数 (FPM) のライセンス制限をシス テムが超過したときにデータが損失しないようにします。

42 [ページの『イベントおよびフローの処理能力』](#page-55-0)

QRadar が受信データ・スパイクを処理できるようにするには、QRadar デプロイ メント内の各ホストに十分なイベントおよびフローのキャパシティーがなければな りません。ほとんどの受信データ・スパイクは一時的なものですが、システムがラ イセンス・キャパシティーを超過していることを示すシステム通知を繰り返し受け 取る場合は、既存のライセンスを、より大きな EPS または FPM のキャパシティ ーを備えたライセンスに置き換えることができます。

## ライセンスの詳細の表示

システムにアップロードされている各ライセンスの状況、有効期限、イベント・レ ート制限、フロー・レート制限などの情報を参照するには、ライセンスの詳細を表 示します。

#### このタスクについて

ホストにまだ割り振られていないライセンスは、「ライセンス」表の上部に表示さ れます。デプロイメント環境内の各ホストには、太字で表示されるサマリーの行が あります。サマリーの行の「イベント・レート制限」フィールドと「フロー・レー ト制限」フィールドには、ホストに割り振られている EPS および FPM が表示さ れます。ホストに割り振られている EPS および FPM がない場合、「イベント・ レート制限」列と「フロー・レート制限」列には、「**N/A**」が表示されます。

QRadar ホストに割り振られているライセンスは、QRadar ホストのサマリーの行 の下にネストされた子の行として表示されます。QRadar コンソール、イベント・ プロセッサー、およびフロー・プロセッサーのアプライアンスの場合、子の行に は、ライセンスの EPS および FPM の部分のキャパシティーと有効期限が表示さ れます。ライセンスを管理するためには、個別ライセンスに対応する行を選択しま す。

- 1. 「管理」タブで、「システムおよびライセンス管理」アイコンをクリックしま す。
- 2. 「表示」リストから、「ライセンス」を選択します。
- 3. 特定のホストまたはライセンスに関する詳細情報を表示するには、ネストされた 行を選択し、「アクション」 > 「ライセンスの表示」をクリックします。

表 *10. QRadar*ライセンスの状況

| 状態     | 説明                                                                                                    |
|--------|----------------------------------------------------------------------------------------------------|
| 未割り振り  | ライセンスはアップロードされていますが、QRadar ホストに割り<br>振られていません。ライセンスの EPS および FPM はライセン<br>ス・プールに提供されません。                             |
| 未デプロイ  | ライセンスは QRadar ホストに割り振られていますが、デプロイ<br>されていません。ライセンスは、デプロイメント環境内でまだア<br>クティブになっていません。EPS および FPM はライセンス・プ<br>ールに含まれます。 |
| デプロイ済み | ライセンスは割り振り済みで、デプロイメント環境内でアクティ<br>ブになっています。EPS および FPM はライセンス・プールに含<br>まれます。                                          |

## 有効期限が切れたライセンスの削除

間違った QRadar ホストにライセンスを誤って割り振った場合、ライセンスを削除 します。また、有効期限が切れたライセンスを削除して、IBM Security QRadar が その期限切れライセンスに関して生成する日次のシステム通知を停止します。

#### このタスクについて

削除によってライセンス・プールが割り振り制限を超える場合、ライセンスを削除 することはできません。QRadar は、ライセンスを削除したときにキャパシティー 低下に対応できるだけの十分な未割り振りの EPS および FPM のキャパシティー がライセンス・プールにあるかどうかを検証します。例えば、2,500 EPS が関連付 けられているライセンスを削除する場合、ライセンス・プールには、QRadar ホス トに割り振られていない EPS が少なくとも 2,500 存在していなければなりませ ん。

不足分に対応できるだけの十分な未割り振りの EPS および FPM がライセンス・ プールにない場合は、ライセンスを削除したときにライセンス・プールが割り振り 制限を超えないように EPS および FPM の割り振りを調整する必要があります。

### 手順

- 1. 「管理」タブで、「システムおよびライセンス管理」アイコンをクリックしま す。
- 2. 「表示」リストから、「ライセンス」を選択します。
- 3. ホストの表で、削除するライセンスを含む、ネストされた子の行を選択します。
- 4. 「アクション」 > 「ライセンスの削除」をクリックします。

「ライセンスの有効期限」には「無期限」が表示され、「イベント・レート制 限」と「フロー・レート制限」には 0 が表示されます。

## ライセンス情報のエクスポート

監査の目的で、システムにインストールされているライセンス・キーに関する情報 を外部の .xml ファイルにエクスポートします。

.xml ファイルを使用してライセンスを別のシステムに移動することはできません。 このファイルは、個々のライセンス・キーに関する詳細情報を表示する目的でのみ 使用してください。

- 1. 「管理」タブをクリックします。
- 2. ナビゲーション・メニューで、「システム構成」をクリックします。
- 3. 「システムおよびライセンス管理」アイコンをクリックします。
- 4. 「表示」リストから、「ライセンス」を選択します。
- 5. 「アクション」メニューから、「ライセンスのエクスポート **(Export Licenses)**」を選択します。

6. ファイルをローカルの場所に保存し、「**OK**」をクリックします。

# <span id="page-68-0"></span>第 **5** 章 システム管理

IBM Security QRadar は、さまざまなサイズとトポロジーのデプロイメントをサポ ートするモジュラー・アーキテクチャーになっています。

単一ホストのデプロイメント環境では、すべてのソフトウェア・コンポーネントが 単一アプライアンス上で実行され、QRadar コンソール により、ユーザー・インタ ーフェース、リアルタイムのイベントとフローの表示、レポート、オフェンス、ア セット情報、および管理機能が提供されます。

QRadar を拡張するために、コンソールでない管理対象ホストをデプロイメントに 追加できます。各管理対象ホストに対して特定のコンポーネント・タイプ (コレク ター、プロセッサー、データ・ノードなど) を構成でき、分散環境でのデータ収集 およびデータ処理の柔軟性が大幅に向上します。

関連概念:

41 ページの『第 4 [章 ライセンス管理』](#page-54-0)

ライセンス・キーは、特定の IBM Security QRadar 製品に対する資格を付与し、 QRadar デプロイメント環境のイベントおよびフローのキャパシティーを制御しま す。ライセンスをデプロイメント環境に追加して、他の QRadar 製品 (QRadar Vulnerability Manager など) をアクティブにできます。

5 ページの『IBM Security QRadar [製品の機能』](#page-18-0)

IBM Security QRadar 製品資料では、オフェンス、フロー、アセット、ヒストリカ ル相関などの機能について説明していますが、すべての QRadar 製品でこれらの機 能を利用できるわけではありません。使用する製品によっては、説明されている一 部の機能をデプロイメントで使用できない場合があります。各製品の機能を確認し て、必要な情報を入手してください。

## システム・ヘルス情報の表示

システム・ヘルス・ビューには、IBM Security QRadar ホストに関するシステム通 知とヘルス情報が表示されます。

CPU やメモリーの使用率、ネットワークおよびディスクの読み取りと書き込み、 EPS および FPM レートなどの情報を表示するには、「管理」タブの「システムの 正常性」アイコンをクリックします。

- v マウスをグラフ上に移動すると、そのグラフのメトリックに関する詳細情報が表 示されます。
- v グラフをダブルクリックすると、管理対象ホストの追加レポートが表示されま す。

# **QRadar** のコンポーネントのタイプ

デプロイメント環境に追加される各 IBM Security QRadar アプライアンスには、 QRadar での管理対象ホストの振る舞いを指定する、構成可能なコンポーネントが あります。

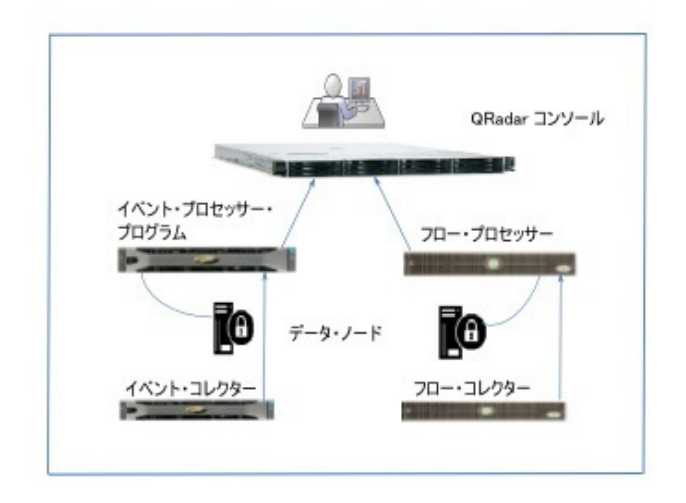

図 *1. QRadar* のイベントおよびフローのコンポーネント

### **QRadar** コンソール

QRadar コンソールは、QRadar の製品インターフェース、リアルタイムのイベン トおよびフローのビュー、レポート、オフェンス、アセット情報、および管理機能 を提供します。分散環境では、QRadar コンソールを使用して、デプロイメント環 境内の他のコンポーネントを管理します。

## イベント・コレクター

イベント・コレクターはローカルおよびリモートのログ・ソースからイベントを収 集し、生のイベント・データを正規化して、QRadar で使用できるようにします。 システム・リソースを節約するために、イベント・コレクター は同一のイベントを 1 つにまとめて、イベント・プロセッサーにデータを送信します。

### イベント・プロセッサー

イベント・プロセッサーは、1 つまたは複数の イベント・コレクター コンポーネ ントから収集されたイベントを処理します。コンソールで定義されているカスタ ム・ルールにイベントが一致した場合、イベント・プロセッサーは、ルール応答に 定義されているアクションに従います。

各イベント・プロセッサーは、ローカル・ストレージを持っています。イベント・ データはプロセッサーに保管されます。または、データ・ノードに保管できます。

#### **QRadar QFlow** コレクター

QRadar QFlow コレクター は、ネットワーク上のデバイスからネットワーク・フ ローを収集します。これには、ネットワーク・タップ、スパン・ポート、 NetFlow、および QRadar フロー・ログなどのライブ・フィードや記録済みフィー ドが含まれます。

制約事項**:** QRadar Log Managerは、フロー収集をサポートしていません。

### フロー・プロセッサー

フロー・プロセッサーは、1 つまたは複数の QRadar QFlow コレクター アプライ アンスからのフローを処理します。フロー・プロセッサー アプライアンスは、ネッ トワーク内のルーターから外部ネットワーク・フロー (NetFlow、J-Flow、sFlow な ど) を直接収集することもできます。

フロー・プロセッサーには、オンボード・プロセッサーと、フロー・データの内部 ストレージが含まれています。

### データ・ノード

データ・ノードは、イベント・プロセッサーとフロー・プロセッサーから、セキュ リティー・イベントとフローを受信し、データをディスクに保管します。

データ・ノードは、常にイベント・プロセッサーまたはフロー・プロセッサーに接 続されています。

### オフサイト・ソース・アプライアンスとオフサイト・ターゲット・ア プライアンス

オフサイト・アプライアンスは、QRadar コンソール によってモニターされている デプロイメント環境の一部ではない QRadar アプライアンスです。

オフサイト・ソース・アプライアンスは、正規化されたデータをイベント・コレク ターに転送します。転送前にデータを暗号化するように、オフサイト・ソースを構 成することができます。

オフサイト・ターゲット・アプライアンスは、デプロイメント環境内の任意のイベ ント・コレクターまたは任意のプロセッサーから、正規化されたイベント・データ またはフロー・データを受信します。

新しいバージョンの QRadar システムは、それより古いバージョンの QRadar シ ステムからのデータを受信できますが、古いバージョンは、それより新しいバージ ョンからのデータを受信できません。問題を避けるために、送信側をアップグレー ドする前に、すべての受信側をアップグレードしてください。

## データ・ノード

データ・ノードとは、ストレージ容量を増やし、検索のパフォーマンスを向上させ るために、イベント・プロセッサーおよびフロー・プロセッサーに追加できるアプ ライアンスです。IBM Security QRadar デプロイメント環境に追加できるデータ・ ノードの数に制限はなく、この追加はいつでも行うことができます。各データ・ノ ードは 1 つのプロセッサーにのみ接続できますが、1 つのプロセッサーは複数のデ ータ・ノードをサポートできます。

デプロイメントの計画について詳しくは、「*IBM Security QRadar* アーキテクチャ ーおよびデプロイメント・ガイド」を参照してください。

## データ・ノードの追加後のデータのリバランス

データ・ノードを追加すると、検索およびシステム全体のパフォーマンスを向上さ せるために、IBM Security QRadar によってデータのリバランスが行われます。

データのリバランスでは、古いデータを圧縮解除したり、元のストレージ・デバイ ス上のデータを移動してすべての接続デバイスに均等に分散させるなどの処理を行 います。

例えば、ご使用のデプロイメント環境のイベント・プロセッサーが受信する 1 秒当 たりのイベント数 (EPS) が 20,000 であるとします。データ・ノードが追加される と、QRadar は自動的に、イベント・プロセッサーと、そのイベント・プロセッサ ーが利用できるすべてのデータ・ノードにイベントを分散します。3 つのデータ・ ノードを追加した場合、イベント・プロセッサーは、5,000 EPS を保管し、接続さ れている各データ・ノードに 5,000 EPS を送信します。イベント・プロセッサーは 依然としてすべてのイベントを処理しますが、データ・ノードによって追加のスト レージ、索引付け、および検索の機能が提供され、全体的なパフォーマンスが向上 します。

### **QRadar V7.2.6** 以前で収集されたデータ

デフォルトでは、QRadar V7.2.6 以前のバージョンで収集されたデータは圧縮され ません。データ圧縮は、デバイス上の使用可能なストレージがしきい値より低いこ とを QRadar が検出した場合にのみ行われます。データのボリュームがしきい値量 に戻るまで、ディスク保守プロセスでデータが gzip フォーマットに圧縮され、デ ータ削除ポリシーが適用されます。

データ・ノードを追加すると QRadar によってデータのリバランスが行われます。 そして、十分なストレージ・スペースが使用可能になると、gzip フォーマットのデ ータが圧縮解除されます。古いデータの検索パフォーマンスはすぐに向上します。 多くの検索では、圧縮解除された、より新しいデータが使用されるため、パフォー マンスは向上し続けます。

現在、V7.2.7 より前のデータは圧縮解除されているため、ディスク・ボリュームが フリー・ストレージ・スペースのしきい値をすぐに超えてしまう可能性がありま す。使用可能なディスク・スペースがしきい値設定を下回ると、フリー・ストレー
ジのしきい値に達するまでは、保存ポリシーに従って、ディスク保守プロセスによ って、圧縮に適格なデータが圧縮されます。

### **QRadar V7.2.7** 以降で収集されたデータ

QRadar V7.2.7 では、すべての新規データは圧縮フォーマットでディスクに書き込 まれます。ディスク保守プロセスでは、新規データは圧縮されません。

データ削除ポリシーは、データ・フォーマットによる影響を受けません。QRadar が使用可能なストレージのしきい値を超えると、データ保存設定に従って、ディス ク保守プロセスによって古いフォーマットと新しいフォーマットの両方のデータが 削除されます。

# データ・リバランスの進行状況の表示

データ・ノードを追加すると、IBM Security QRadar は自動的にデータを再配分 し、デプロイメント環境内のストレージ・ボリューム全体でバランスを取るように します。

検索のパフォーマンスが改善されるのは、データのリバランスが完了した後です。 データ・リバランスの進行状況を表示することができ、さらにディスク・スペース の使用率などのデータも表示できます。

#### 手順

- 1. 「管理」タブで、「システムおよびライセンス管理」アイコンをクリックしま す。
- 2. 「表示」リストで「システム」を選択します。
- 3. ホストの表で、詳細を表示する管理対象ホストを選択します。
	- v 管理対象ホストのクラスターの情報を表示するには、最上位のホストを選択 します。
	- v 特定のデータ・ノードの情報を表示するには、そのデータ・ノードを選択し ます。
- 4. 「アクション」メニューで、「システムの表示と管理」をクリックします。
- 5. 「セキュリティー・データの分布」タブをクリックして、データ・リバランスの 進行状況とデータ・ノード・アプライアンスの容量を表示します。

注**:** データ・ノードのリバランスの進行状況に関する情報は、「管理」タブのデ プロイメント・ステータス・バーでも確認できます。

# すべてのイベント・データのデータ・ノード・アプライアンスへの 保存

イベント・プロセッサーのパフォーマンスを改善するには、IBM Security QRadar がすべてのイベント・データをデータ・ノード・アプライアンスに保存するように 構成します。この構成では、イベント・プロセッサーはイベントの処理のみを実行 します。イベント・プロセッサーはイベント・データをローカルに保管しません。

イベントの処理のみを実行するように構成されたイベント・プロセッサーも、アク ティブなデータ・ノード・アプライアンスが使用可能でない場合はローカルにデー タを保存します。データ・ノード・アプライアンスが使用可能になると、QRadar は、可能な限り多くのデータをイベント・プロセッサーからデータ・ノードに転送 します。

## 手順

- 1. 「管理」タブで、「システムおよびライセンス管理」アイコンをクリックしま す。
- 2. 「表示」リストで「システム」を選択します。
- 3. ホスト表でイベント・プロセッサーを選択し、「デプロイメント・アクション」 メニューで「ホストの編集」をクリックします。
- 4. 「コンポーネント管理」設定アイコン ( ) をクリックします。
- 5. 「イベント・プロセッサー」の下の「イベント・プロセッサー・モード」フィー ルドで、「処理のみ」を選択します。
- 6. 「保存」をクリックし、再度「保存」をクリックします。
- 7. 「管理」タブで、「変更のデプロイ」をクリックします。

# データ・ノードのコンテンツのアーカイブ

着信データの保管に影響を与えずにデータ・ノードでヒストリカル・データへのオ ンライン・アクセスを提供するには、「アーカイブ」モードを使用するようにデー タ・ノード・アプライアンスを構成します。

「アーカイブ」モードでは、アプライアンスは新規データを受信しませんが、既存 データは保存されます。

#### 手順

- 1. 「管理」タブで、「システムおよびライセンス管理」アイコンをクリックしま す。
- 2. 「表示」リストで「システム」を選択します。
- 3. ホスト表でデータ・ノード・アプライアンスを選択し、「デプロイメント・アク ション」メニューで「ホストの編集」をクリックします。
- 4. 「コンポーネント管理」設定アイコン ( ) をクリックします。
- 5. 「データ・ノード・モード」フィールドで、「アーカイブ」を選択し、「保存」 をクリックします。
- 6. 「管理」タブで、「変更のデプロイ」をクリックします。

### 次のタスク

データ・ノード・アプライアンスでのデータの保管を再開するには、モードを「ア クティブ」に戻します。

# ネットワーク・インターフェースの管理

デフォルトの管理インターフェースに加えて、IBM Security QRadar アプライアン スにネットワーク・インターフェースを追加し、代替のネットワーク接続を提供で きます。

追加のネットワーク・インターフェースは以下の目的に使用できます。

- v 高可用性 (HA) ピア間の専用クロスオーバー接続を提供する。クロスオーバー接 続の構成は HA のセットアップ時に行います。
- v インバウンド・イベントまたは外部フロー・ソースに専用のデータ接続インター フェースを提供する。TCP ベースのデータ・ソースは、データ収集インターフェ ースと同じサブネット内になければなりません。
- v バックアップ・ストレージ・システムおよびネットワーク・ストレージ・システ ムに接続する (iSCSI)。
- v インターフェースを結合することにより、帯域幅を拡大し、耐障害性を高める。

### ネットワーク・インターフェースの構成

ボンディングを使用して、2 つ以上のネットワーク・インターフェースを単一チャ ネルに結合することにより、IBM Security QRadar アプライアンスの使用可能帯域 幅を増やします。

### このタスクについて

ボンディング・オプションを含め、QRadar アプライアンスのネットワーク管理イ ンターフェースは、セットアップ時の UNIX シェル・プロンプトでのみ構成されま す。

QRadar コンソールでの管理インターフェースの構成は、管理対象ホストを追加す る前に行ってください。

既存のスレーブ・インターフェースを結合することはできません。管理インターフ ェースは、シェル・プロンプトでのみ結合できます。クロスオーバーの結合は「高 可用性」(HA) 構成画面から行えます。

### 手順

- 1. 「管理」タブをクリックします。
- 2. ナビゲーション・メニューで、「システム構成」をクリックします。
- 3. 「システムおよびライセンス管理」アイコンをクリックします。
- 4. 「表示」メニューから、「システム」をクリックします。
- 5. ネットワーク・インターフェースを構成するホストを選択します。
- 6. 「アクション」 > 「システムの表示と管理」をクリックし、「ネットワーク・ インターフェース」タブをクリックします。
- 7. ネットワーク・インターフェースを編集するには、以下の手順を実行します。
	- a. 編集するデバイスを選択し、「編集」をクリックします。
	- b. 「ロール」リストから、以下のようにしてデバイスのロールを選択します。
		- v デバイスをデータ収集に使用する場合は「通常」を選択します。このイ ンターフェースには IP アドレスが必要です。
- v デバイスがパケット収集に使用する IBM Security QRadar QFlow Collector の場合は、「モニター」を選択します。このインターフェース には IP アドレスは不要です。
- v デバイスがネットワーク接続で使用されないようにする場合は、「無 効」を選択します。
- a. アクティブな HA ノードに構成を適用するには、「このインターフェース 構成と **IP** アドレスをアクティブ **HA** ノードに適用する」をクリックしま す。

このオプションは、このシステムに HA を追加する場合にのみ使用されま す。

- b. 「保存」をクリックします。
- 8. 結合ネットワーク・インターフェースを作成するには、以下の手順を実行しま す。

「通常」または「モニター」のロールが割り当てられている 2 つ以上のインタ ーフェースを結合できます。結合できるのは、同じロールが割り当てられている インターフェースのみです。

- a. デバイスを選択し、「ボンディング」をクリックします。
- b. IP アドレスとネットマスクを入力します。
- c. アクティブな HA ノードに構成を適用するには、「このインターフェース 構成と **IP** アドレスをアクティブ **HA** ノードに適用する」をクリックしま す。

注**:** このオプションを選択することにより、2 つの高可用性 (HA) ノードの うち、いずれかのアクティブなノードでインターフェースをアクティブに保 つことができます。Syslog メッセージや NetFlow データ・レコードなどの インバウンド・データを受信するために使用するインターフェースでこのオ プションを使用できます。このオプションにより、プライマリー・ノードと セカンダリー・ノード間で、アクティブなノードに対してデータがマイグレ ーションされます。

d. ボンディング・オプションを入力します。 このインターフェースに構成さ れているデフォルトのボンディング・オプションは、mode=0 miimon=100 で す。

ボンディング・モードに関する詳細の説明**:**

結合されたインターフェースでは、それらが接続されているスイッチの機能 に応じてさまざまな動作モードがサポートされます。

次の表で、使用する可能性のあるボンディング・モードをいくつか説明しま す。

表 *11.* ボンディング・モード

| ボンディング・モ<br>$ \aleph$ | ボンディング名                          | 説明                                                                                                    |
|-----------------------|----------------------------------|----------------------------------------------------------------------------------------------------|
| $\pm - \vDash$ = 0    | バランス・ラウンドロビン                     | パケットは、使用可能な最初のスレーブ<br>から最後のスレーブへと続く順序で送信<br>されます。                                                                              |
| $E - K = 1$           | アクティブ・バックアップ                     | アクティブなスレーブは 1 つのみです。<br>アクティブ・スレーブで障害が発生する<br>と、別のスレーブがアクティブになりま<br>す。                                                         |
| $E - K = 2$           | バランス XOR                         | それぞれの宛先 MAC アドレスに同じス<br>レーブが使用されます。                                                                                            |
| $E - K = 3$           | ブロードキャスト                         | すべてのデータをすべてのスレーブで送<br>信します。                                                                                                    |
| $E - \breve{F} = 4$   | 802.3ad                          | リンク集約制御プロトコル (LACP) を使<br>用して、二重設定と速度を共有する集約<br>グループを作成します。                                                                    |
| $E - \breve{F} = 5$   | バランス送信ロード・バラン<br>シング (TLB)       | 発信ネットワーク・データは、すべての<br>スレーブに分散されます。指定されたス<br>レーブが着信トラフィックを受信し、そ<br>のトラフィックは、指定されたスレーブ<br>に障害が発生するとバックアップ・スレ<br>ーブにフェイルオーバーされます。 |
| $E - \breve{F} = 6$   | バランス・アダプティブ・ロ<br>ード・バランシング (ALB) | IPV4 ネットワーク・トラフィックの場合<br>に、送信ロード・バランシング (TLB) と<br>受信ロード・バランシング (RLB) の両方<br>を含みます。                                            |

特定のボンディング・オプションの構成について詳しくは、ベンダー固有の オペレーティング・システムの資料を参照してください。

- e. 「追加」をクリックし、スレーブとして追加するインターフェースを選択し て、「**OK**」をクリックします。
- f. 「保存」をクリックして、結合インターフェースを作成します。
- 9. 結合インターフェースを分解して単体のインターフェースに戻すには、結合され たデバイスを選択し、「ボンディング解除」をクリックします。

#### 次のタスク

結合されたインターフェースの設定の構成時に接続が機能しない場合は、SSH を使 用してホストにログインし、/var/log/message ログ・ファイルを調べて、ネットワ ーク・インターフェース・エラーがないかを確認してください。

または、設定を mode=1 に変更してみてください。あるいは、結合されたインター フェース・グループ内のイーサネット接続のうち 1 つを除いてすべてを物理的に切 断してみてください。この回避策がうまく機能する場合、ご使用のスイッチ・イン フラストラクチャーで、使用しようとしているモードがサポートされていることを 確認してください。スイッチには mode=4 をサポートしないものがあります。

# **QRadar** のシステム時刻

デプロイメント環境が複数のタイム・ゾーンにまたがる場合、IBM Security QRadar コンソールと同じタイム・ゾーンを使用するようにすべてのアプライアン スを構成します。あるいは、すべてのアプライアンスがグリニッジ標準時 (GMT) を使用するように構成できます。

QRadar ユーザー・インターフェースから IBM Security QRadar システム時刻を 構成します。時刻は、手動で構成することも、システム時刻を保守するように Network Time Protocol (NTP) サーバーを構成する方法でも構成できます。

QRadar コンソールと管理対象ホストの間で時刻が自動的に同期されます。

#### タイム・ゾーンの不一致で発生する問題

検索とデータ関連機能を正しく動作させるには、すべてのアプライアンスの時刻設 定を QRadar コンソール・アプライアンスと同期させる必要があります。タイム・ ゾーン設定が一致しない場合、QRadar の検索とレポート・データの間に矛盾した 結果が生じる可能性があります。

アキュムレーター・サービスは、ローカル・ストレージを持つすべてのアプライア ンスで実行され、1 分ごとの集計、毎時および毎日のロールアップを作成します。 QRadar は、時系列グラフとレポート内の集計データを使用します。分散デプロイ メントでタイム・ゾーンが一致しない場合、集計データの集め方が原因で、AQL 照 会の結果と比較した際にレポートと時系列グラフが矛盾した結果を示す可能性があ ります。

QRadar の検索は、Ariel データベースに保管されているデータに対して実行され、 日付構造 (YYYY/MM/DD/HH/MM) を使用してファイルをディスクに保管しま す。データがディスクに書き込まれた後でタイム・ゾーンを変更すると、Ariel デー タベース内のファイル命名シーケンスが壊れてしまうため、データ保全性の問題が 発生する可能性があります。

# システム時刻の構成

QRadar コンソールで、時刻を手動で設定するか、NTP サーバーを使用して時刻を 保守することで、システム時刻を構成します。QRadar は、QRadar コンソールの 時刻を、デプロイメント内の管理対象ホストと同期します。

#### 手順

- 1. 「管理」タブで、「システムおよびライセンス管理」アイコンをクリックしま す。
- 2. 「表示」リストで「システム」を選択します。
- 3. システム時刻設定の構成対象となるホストを選択します。
- 4. 「アクション」メニューから、「システムの表示と管理」をクリックします。
- 5. 「システム時刻」タブをクリックします。
- 6. QRadar コンソールで時刻を構成するには、次の手順に従います。
	- a. 「タイム・ゾーン」リストで、QRadar コンソールに該当するタイム・ゾー ンを選択します。

<span id="page-78-0"></span>b. 時刻を手動で構成するには、「手動時刻設定」をクリックして、コンソール の日時を設定します。

注**:** システム時刻を夏時間調整 (DST) の変更による影響を受ける未来の日 付に設定した場合、設定した時刻は 1 時間調整されます。例えば、米国で 2016 年 7 月 4 日に、日付を 2016 年 12 月 16 日に、時刻を午後 8:00 に設定したとします。設定した時刻は、DST の変更を無視して、午後 7:00 に調整されます。

- c. NTP サーバーを使用して時刻を管理するには、次の手順に従います。
	- 1) 「**NTP** サーバーを指定」をクリックし、「さらに追加」をクリックし ます。
	- 2) 「サーバー **1** のアドレス」フィールドに、NTP サーバーの IP アドレ スまたはホスト名を入力します。ホスト名は、DNS サーバーによって 解決されます。
- 7. 管理対象ホストで時刻を構成するには、「タイム・ゾーン」リストでそのホスト に該当するタイム・ゾーンを選択します。

管理対象ホストで構成できるのは、タイム・ゾーンのみです。システム時刻は QRadar コンソールと同期されますが、管理対象ホストが異なるタイム・ゾーン にある場合は、そのタイム・ゾーンに変更できます。

- 8. 「保存」をクリックします。
- 9. 「**OK**」をクリックして、サービスが再始動されることに同意するか、「キャン セル」をクリックして、変更をキャンセルします。

イベントおよびフローのデータ収集は、hostcontext サービスと tomcat サービ スが再開されるまで停止します。

### 次のタスク

VMware システム上でシステム時刻を設定してからシステムを再始動すると、その 変更は失われる可能性があります。時刻の変更が失われるのを防止するために、仮 想マシンの構成ファイルを編集して、次の行を同期プロパティーに追加すること で、仮想デバイスの同期を無効にできます。

tools.syncTime = "FALSE" time.synchronize.continue = "FALSE" time.synchronize.restore = "FALSE" time.synchronize.resume.disk = "FALSE" time.synchronize.shrink = "FALSE" time.synchronize.tools.startup = "FALSE"

.vmx ファイルは、通常し、仮想マシンを作成したディレクトリーにあります。詳し くは、ベンダー固有のオペレーティング・システムの資料を参照してください。

# **NAT** 対応ネットワーク

ネットワーク・アドレス変換 (NAT) は、あるネットワークの IP アドレスを別の ネットワークの異なる IP アドレスに変換します。NAT では、変換プロセスを介し て要求が管理され、内部 IP アドレスは非表示になるため、IBM Security QRadar デプロイメント環境のセキュリティーを強化できます。NAT を使用すると、専用の 内部ネットワークに配置されているコンピューターは、ネットワーク・デバイス

(通常はファイアウォール) を通じて変換され、そのネットワークを介して公共のイ ンターネットと通信できます。NAT を使用して、個々の内部 IP アドレスを個々の 外部 IP アドレスにマップします。

QRadar の NAT 構成では、静的な NAT が必要です。また、許可されるパブリッ ク IP アドレスは、管理対象ホストごとに 1 つのみです。

QRadar ホストがピアと同じ NAT グループに属していない、つまり別の NAT グ ループに属している場合、そのホストは、パブリック IP アドレスを使用して到達 するように構成されます。例えば、QRadar コンソールでパブリック IP アドレス を構成する場合、同じ NAT グループに配置されているすべてのホストは、QRadar コンソールのプライベート IP アドレスを使用して通信します。異なる NAT グル ープに配置されている管理対象ホストは、QRadar コンソールのパブリック IP ア ドレスを使用して通信します。

外部変換を必要としないこれらの NAT グループ・ロケーションのいずれかにホス トがある場合は、「プライベート **IP**」フィールドと「パブリック **IP**」フィールド の両方にプライベート IP アドレスを入力してください。コンソールとは異なる NAT グループを使用するリモート・ロケーション内のシステムでは、コンソールへ の接続を確立できるようにする必要があるため、引き続き外部 IP アドレスと NAT が必要です。コンソールと同じ NAT グループに配置されているホストのみが、パ ブリック IP アドレスとプライベート IP アドレスに同じアドレスを使用できま す。

# **NAT** グループの構成

ネットワーク・アドレス変換 (NAT) グループを構成して、IBM Security QRadar 管理対象ホストがインターネットとの通信に必要とするパブリック IP アドレスの 数を制限します。

### 始める前に

NAT 対応ネットワークが、静的 NAT 変換を使用していることを確認します。

#### このタスクについて

変更をデプロイする前に、デプロイメント内の管理対象ホストごとに NAT 構成を 完了することが重要です。NAT 対応でない管理対象ホストは、デプロイメント後に QRadar コンソールと通信できなくなる場合があります。

各ネットワークで QRadar コンソールのパブリック IP アドレスが同じ場合、 QRadar は、複数の NAT ネットワークをサポートできます。

#### 手順

- 1. 「管理」タブで、「システムおよびライセンス管理」アイコンをクリックしま す。
- 2. 「表示」リストで「システム」を選択します。
- 3. QRadar コンソールで NAT グループを構成するには、次の手順に従います。 a. ホスト表で、QRadar コンソール・アプライアンスを選択します。
- b. 「デプロイメント・アクション」メニューで、「ホストの編集」をクリック します。
- c. 「ネットワーク・アドレス変換」チェック・ボックスを選択します。
- d. 「**NAT** グループ」リストで、コンソールが属する NAT グループを選択す るか、「設定」アイコン(20) )をクリックして、新しい NAT グループを 作成します。
- e. 「パブリック **IP**」フィールドに、コンソールのパブリック IP アドレスを 入力し、「保存」をクリックします。
- 4. 同じネットワークの各管理対象ホストが、QRadar コンソールと同じ NAT グ ループを使用するように構成します。
	- a. ホスト表で、管理対象ホスト・アプライアンスを選択します。
	- b. 「デプロイメント・アクション」メニューで、「ホストの編集」をクリック します。
	- c. 「ネットワーク・アドレス変換」チェック・ボックスを選択します。
	- d. 「**NAT** グループ」リストで、QRadar コンソールが属する NAT グループ を選択します。
	- e. 「パブリック **IP**」フィールドに、管理対象ホストのパブリック IP アドレ スを入力します。

注**:** 管理対象ホストは、NAT を使用する管理対象ホストにイベント・コレ クターが接続する場合を除き、同じパブリック IP アドレスとプライベート IP アドレスを使用するように構成します。

- f. 「保存」をクリックします。
- 5. 「管理」タブ・メニューで、「拡張」 > 「すべての構成のデプロイ」をクリッ クします。

完全構成をデプロイすると、QRadar によりすべてのサービスが再始動されま す。イベントおよびフローに関するデータ収集は、デプロイが完了するまで停止 します。

### 次のタスク

QRadar コンソールと、デプロイメント後に NAT 対応にならないホストとの間の 通信の問題を修正するには、管理対象ホストの iptables ルールを編集して、 QRadar コンソールによる管理対象ホストへのアクセスを許可するようにローカル のファイアウォールを構成します。

## 管理対象ホストの **NAT** 状況の変更

ネットワーク・アドレス変換 (NAT) を使用するように管理対象ホストを構成し て、同一ネットワーク内の QRadar コンソールおよび他の管理対象ホストと確実に 通信できるようにします。

# 始める前に

NAT 対応ネットワークが、静的 NAT 変換を使用していることを確認します。

同じネットワーク内の QRadar コンソールおよびすべての管理対象ホストは、同じ NAT グループのメンバーである必要があります。

管理対象ホストの NAT 状況を変更するには、デバイスを更新する前に、IBM Security QRadar 内で管理対象ホストの構成を必ず更新します。構成を先に更新し ておくことにより、ホストが到達不能になることが回避され、そのホストへの変更 のデプロイを確実に続行できます。

### 手順

- 1. 「管理」タブで、「システムおよびライセンス管理」アイコンをクリックしま す。
- 2. 「表示」リストで「システム」を選択します。
- 3. ホスト表でホストを選択し、「デプロイメント・アクション」メニューで「ホス トの編集」をクリックします。
- 4. NAT を無効にするには、「ネットワーク・アドレス変換」チェック・ボックス をクリアします。
- 5. NAT を有効にするには、以下の手順に従います。
	- a. 「ネットワーク・アドレス変換」チェック・ボックスを選択します。
	- b. 「**NAT** グループ」リストから、管理対象ホストが属するグループを選択し ます。
	- c. 「パブリック **IP**」フィールドに、管理対象ホストが別の NAT グループ内 の他のホストと通信するために使用するパブリック IP アドレスを入力しま す。
- 6. 「保存」をクリックします。
- 7. 「管理」タブ・メニューで、「拡張」 > 「すべての構成のデプロイ」をクリッ クします。

完全構成をデプロイすると、QRadar によりすべてのサービスが再始動されま す。イベントおよびフローに関するデータ収集は、デプロイが完了するまで停止 します。

#### 次のタスク

NAT を有効にした場合、通信する管理対象ホスト用にファイアウォール構成を更新 する必要が生じる場合があります。詳しくは、 79 [ページの『ローカル・ファイア](#page-92-0) [ウォールの構成』を](#page-92-0)参照してください。

### オフサイト・ホストの管理

オフサイト・ホストとは、デプロイメント環境の QRadar コンソールを介してアク セスできない QRadar アプライアンスです。QRadar デプロイメント環境との間で データの転送と受信を行うようにオフサイト・ホストを構成できます。

## オフサイト・ソースの構成

イベントおよびフロー・データを別のデプロイメント内のイベント・コレクターに 転送するには、オフサイト・ソースを含めるようにターゲット・デプロイメントを 構成して、送信元のコンピューターを判別できるようにします。

# このタスクについて

接続エラーを回避するため、オフサイト・ソースとオフサイト・ターゲットのコン ポーネントを構成する際は、オフサイト・ソースのある IBM Security QRadar コ ンソールを先にデプロイします。それから、オフサイト・ターゲットのある QRadar コンソールをデプロイします。

### 手順

- 1. 「管理」タブで、「システムおよびライセンス管理」アイコンをクリックしま す。
- 2. 「表示」リストで「システム」を選択します。
- 3. 「デプロイメント・アクション」メニューで、「オフサイト・ソースの管理」を クリックします。
- 4. 「追加」をクリックし、パラメーターを構成します。

名前には最大 20 文字を使用でき、下線およびハイフンを含めることができま す。

- 5. 「保存」をクリックします。
- 6. 「接続の管理」をクリックし、どの QRadar ホストのデータを受信するかを指 定します。

このホストには、データを受信するために イベント・コレクター が必要です。

- 7. この手順を繰り返して、すべてのオフサイト・ソースを構成します。
- 8. 変更をデプロイします。

# オフサイト・ターゲットの構成

イベントおよびフロー・データを別のデプロイメント内のイベント・コレクターに 転送するには、オフサイト・ターゲットを含めるようにソース・デプロイメントを 構成して、データの送信先のコンピューターを判別できるようにします。

### 始める前に

オフサイトのターゲット・アプライアンスの listen ポートを把握しておく必要があ ります。デフォルトでは、イベントの listen ポートは 32004、フロー用のポートは 32000 です。

ターゲット・アプライアンスの listen ポートを調べるには、以下の手順を実行しま す。

- 1. ターゲット・デプロイメントで、「システムおよびライセンス管理」アイコンを クリックします。
- 2. ホストを選択し、「デプロイメント・アクション」 > 「ホストの編集」をクリ ックします。
- 3. 「コンポーネント管理」設定アイコン ( 2) p をクリックし、「イベント転送 **listen** ポート」フィールドと「フロー転送 **listen** ポート」フィールドでポート を確認します。

### <span id="page-83-0"></span>このタスクについて

接続エラーを回避するため、オフサイト・ソースとオフサイト・ターゲットのコン ポーネントを構成する際は、オフサイト・ソースのある IBM Security QRadar コ ンソールを先にデプロイします。それから、オフサイト・ターゲットのある QRadar コンソールをデプロイします。

### 手順

- 1. 「管理」タブで、「システムおよびライセンス管理」アイコンをクリックしま す。
- 2. 「表示」リストで「システム」を選択します。
- 3. 「デプロイメント・アクション」メニューで、「オフサイト・ターゲットの管 理」をクリックします。
- 4. 「追加」をクリックし、パラメーターを構成します。

名前には最大 20 文字を使用でき、下線およびハイフンを含めることができま す。

イベントを listen するデフォルト・ポートは 32004、フロー用のポートは 32000 です。

- 5. 「保存」をクリックします。
- 6. 「接続の管理」をクリックし、どの QRadar ホストのデータを受信するかを指 定します。

イベント・コレクターが存在するホストのみがリストに表示されます。

- 7. この手順を繰り返して、すべてのオフサイト・ターゲットを構成します。
- 8. 変更をデプロイします。

# **QRadar** 製品の公開鍵の生成

IBM Security QRadar で正規化イベントを転送するには、公開鍵ファイル /root/.ssh/id\_rsa.pub, を、オフサイト・ソースからオフサイト・ターゲットにコ ピーする必要があります。

オフサイト・ソースとオフサイト・ターゲットが別々のシステム上にある場合は、 公開鍵が自動的に生成されます。オフサイト・ソースとオフサイト・ターゲットの 両方が 1 つのオールインワン・システム上にある場合は、公開鍵は自動的には生成 されません。手動で公開鍵を生成する必要があります。

### 手順

公開鍵を手動で生成するには、以下の手順を実行します。

- 1. SSH を使用して、root ユーザーとしてシステムにログインします。
- 2. 公開鍵を生成するには、以下のコマンドを入力します。

opt/qradar/bin/ssh-key-generating

3. Enter を押します。

公開鍵と秘密鍵のペアが生成され、/root/.ssh/id\_rsa フォルダーに保存されま す。

# フィルターに掛けられたフローの転送

フィルターに掛けられたフローの転送をセットアップできます。フィルターに掛け られたフローを使用して、複数のボックス間でフロー転送を分割し、特定の調査用 に特定のフローを転送することができます。

### 手順

- 1. ターゲット・システムで、ソース・システムをオフサイト・ソースとしてセット アップします。
	- a. 「管理」タブで、「システムおよびライセンス管理」 > 「デプロイメン ト・アクション」 > 「オフサイト・ソースの管理」をクリックします。
	- b. ソース・システムの IP アドレスを追加し、「イベントの受信」または「フ ローの受信」(あるいはその両方) を選択します。
	- c. 「接続の管理」を選択し、オフサイト接続の受信を予期するホストを選択し ます。
	- d. 「保存」をクリックします。
	- e. 変更内容を有効にするには、「拡張」」メニューから「すべての構成のデプ ロイ」」を選択します。
- 2. ソース・システムで、宛先転送、IP アドレス、およびポート番号をセットアッ プします。
	- a. 「メインメニュー」 > 「管理」をクリックします。
	- b. 「宛先転送」 > 「追加」をクリックします。
	- c. ターゲット・システムの IP アドレスと、宛先ポートを設定します。
	- d. ソース・システムのポート番号に対して 32000 と入力します。ポート 32000 はフロー転送に使用されます。
	- e. 「イベント・フォーマット」リストから「正規化済み」を選択します。
- 3. ルーティング・ルールをセットアップします。
	- a. 「メインメニュー」 > 「管理」をクリックします。
	- b. 「ルーティング・ルール」 > 「追加」をクリックします。
	- c. 追加するルールを選択します。

注**:** ルールはオフェンスに基づいてフローを正確に転送するだけです。ある いは、「ルーティング・ルール」画面で「オフライン転送 **(Offline Forwarding)**」が選択されている場合、CRE 情報に基づいてフローを転送し ます。

「ルーティング・ルール」画面でフィルターに掛けられたフローが転送されま す。

# 例**:** 正規化されたイベントとフローの転送

正規化されたイベントとフローを転送するには、データの送信元コンピューターを ターゲット・デプロイメントが把握できるように、オフサイト・ソースを含めてタ ーゲット・デプロイメントを構成します。データの送信先コンピューターをソー ス・デプロイメントが把握できるように、オフサイト・ターゲットを含めてソー ス・デプロイメントを構成します。

## このタスクについて

デプロイメント間でのイベント・データとフロー・データの転送を次の図に示しま す。

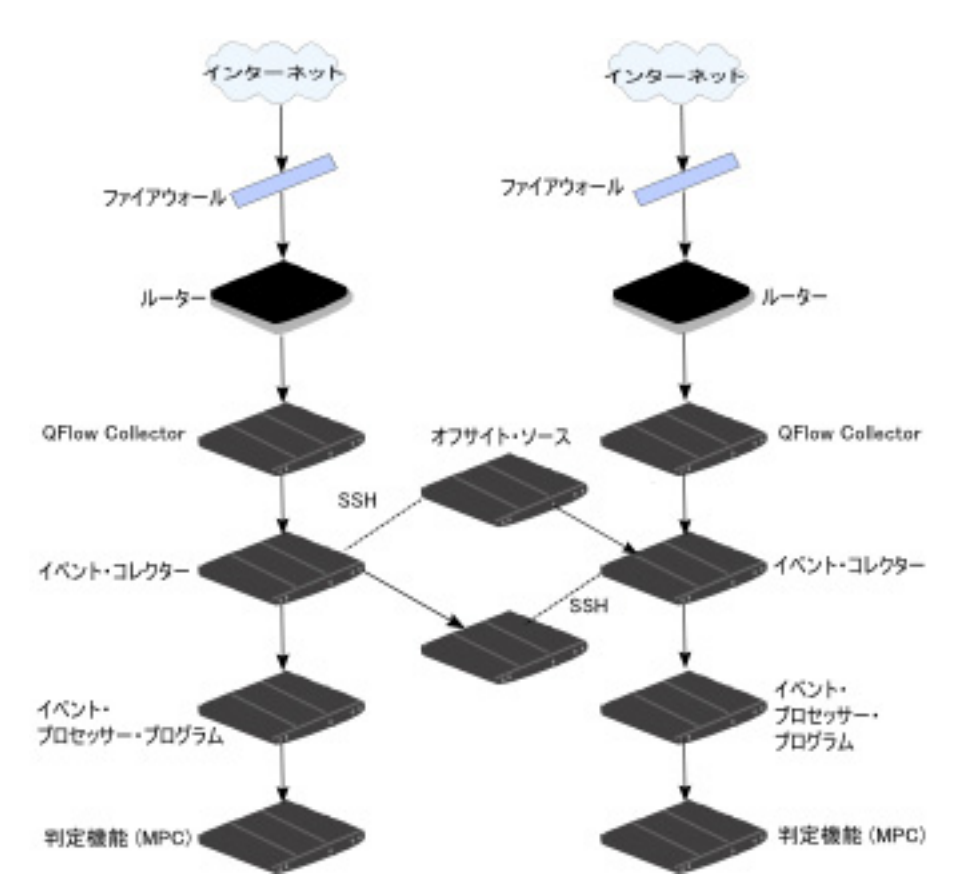

図 *2. SSH* を使用したデプロイメント間のデータの転送

オフサイト・ソースまたはターゲットがオールインワン・システムである場合、公 開鍵は自動的には生成されないため、公開鍵を手動で生成する必要があります。詳 しくは、 70 ページの『QRadar [製品の公開鍵の生成』を](#page-83-0)参照してください。

## 手順

デプロイメント A からデプロイメント B に正規化されたイベントとフローを転送 するには、次の手順を実行します。

1. デプロイメント A でオフサイト・ターゲットを構成します。

オフサイト・ターゲットの構成には、データを受信する、デプロイメント B のイベント・コレクターの IP アドレスが含まれます。

2. デプロイメント A でオフサイト・ソースを構成します。

オフサイト・ソースの構成には、データを送信する、デプロイメント A のイ ベント・コレクターの IP アドレスとポート番号が含まれます。

3. 暗号化されたデータを転送するには、オフサイト・ソースとオフサイト・ター ゲットの両方で暗号化を有効にする必要があります。

適切なアクセスを確実にするために、ソース・システム (デプロイメント A) の SSH 公開鍵をターゲット・システム (デプロイメント B) が使用できるようにする 必要があります。例えば、デプロイメント A とデプロイメント B との間で暗号化 有効にするには、次の手順に従います。

4. **ssh-keygen -1 -t rsa** コマンドを使用して SSH 鍵を作成し、ディレクトリー とパスフレーズについてのプロンプトが表示されたら、Enter を押します。

デフォルトでは、id\_rsa.pub ファイルは /root/.ssh ディレクトリーに格納さ れます。

- 5. ソース・システム (デプロイメント A) のイベント・コレクターと QRadar コ ンソールの /root/.ssh ディレクトリーに id\_rsa.pub ファイルをコピーしま す。
- 6. ファイル名を authorized\_keys に変更します。

ターゲット・システムにイベント・データとフロー・データを送信する適切な権限 付きで、ソース・システムが構成されていることを確認します。

7. **chmod 600 authorized\_keys** コマンドを使用して **rw** 所有者特権をこのファイ ルと親ディレクトリーに割り当てていない場合、**-i** パラメーターを指定して **ssh-copy-id** コマンドを使用することで、使用する ID ファイル /root/.ssh/id\_rsa.pub を指定してください。

例えば、エントリーを追加するか、ターゲット・コンソールに適切な特権付き で新しい authorized\_keys ファイルを作成するには、次のコマンドを入力しま す。このコマンドでは、重複エントリーの検査は行われません。

ssh-copy-id -i root@10.100.133.80

8. イベントとフローの転送に対して、他の構成アクティビティー (いずれかのコ ンソールへの管理対象ホストの追加など) による割り込みが発生しないよう に、ソース・システムを構成します。

例えば、イベントを転送するコンソールに管理対象ホストを追加する場合、管 理対象ホストの /root/.ssh ディレクトリーに authorized keys ファイルが存 在している必要があります。存在しないと、管理対象ホストの追加に失敗しま す。管理対象ホストとコンソールとの間で暗号化を使用するかどうかに関係な く、このファイルは必要です。

- 9. ソース・システム (デプロイメント A) の QRadar コンソール で、/opt/qradar/conf の下に ssh\_keys\_created ファイルを作成します。
- 10. ファイルが適切にバックアップおよびリストアされるように、所有者とグルー プを「**nobody**」に、権限を「**775**」に変更します。

chown nobody:nobody /opt/qradar/conf/ssh\_keys\_created chmod 775 /opt/qradar/conf/ssh\_keys\_created

11. 接続エラーを防止するために、ソース・システム (デプロイメント A) に変更 をデプロイする前に、ターゲット・システム (デプロイメント B) に変更をデ プロイしてください。

### 次のタスク

イベント・コレクターの構成またはモニター・ポートを更新する場合、オフサイ ト・ソースとオフサイト・ターゲットの構成を手動で更新して、デプロイメント間 の接続を維持する必要があります。

ソース・システム (デプロイメント A) を切断する場合、両方のデプロイメントか ら接続を削除する必要があります。ソース・システム (デプロイメント A) からオ フサイト・ターゲットを削除し、次にターゲット・システム (デプロイメント B) か らオフサイト・ソースを削除します。

# 管理対象ホスト

データ収集とイベントおよびフローの処理の柔軟性を向上させるために、コレクタ ー、プロセッサー、データ・ノードなどのコンソール以外の管理対象ホストを追加 することで、分散 IBM Security QRadar デプロイメント環境を構築します。

QRadar 環境の計画および構築について詳しくは、「*IBM Security QRadar* アーキ テクチャーおよびデプロイメント・ガイド」を参照してください。

### ソフトウェア互換性要件

デプロイメント環境内のすべての IBM Security QRadar アプライアンスのソフト ウェアのバージョンは、バージョンおよびフィックスパック・レベルが同じである 必要があります。異なるバージョンのソフトウェアを使用するデプロイメントはサ ポートされません。これは、混合ソフトウェア環境では、ルールが起動されなかっ たり、オフェンスが作成および更新されなかったり、検索結果でエラーが発生した りするためです。

管理対象ホストで QRadar コンソールとは異なるソフトウェアのバージョンを使用 している場合、既にそのホストに割り当て済みのコンポーネントを表示できる場合 がありますが、そのコンポーネントを構成したり、新規コンポーネントの追加また は割り当てを行ったりすることはできません。

# 管理対象ホストの帯域幅に関する考慮事項

状態および構成データを複製するには、IBM Security QRadar コンソールとすべて の管理対象ホストとの間に最低でも 100 Mbps の帯域幅を確保してください。ロ グ・アクティビティーとネットワーク・アクティビティーを検索する場合や 1 秒当 たりのイベント数 (EPS) が 10,000 件を超える場合は、より多くの帯域幅が必要で す。

データをイベント・プロセッサーにストア・アンド・フォワードするように構成さ れたイベント・コレクターは、設定したスケジュールに従ってデータを転送しま す。収集されるデータ量に対応できる十分な帯域幅があることを確認してくださ い。そうでない場合、転送元のアプライアンスはスケジュールされたペースを維持 できません。

データ・センター間の帯域幅の制限は、以下の方法で緩和できます。

データをプライマリー・データ・センターで処理し、ホストに送信する コンソールが置かれているプライマリー・データ・センターでデータが収集

されたときにデータを処理し、ホストに送信するよう、ご使用のデプロイメ ントを設計してください。この設計の場合、すべてのユーザー・ベースの検 索では、リモート・サイトからデータが送り返されるのを待つのではなく、 ローカル・データ・センターからデータが照会されます。

QRadar 15XX の物理アプライアンスや仮想アプライアンスなどのストア・ アンド・フォワード・イベント・コレクターをリモート・ロケーションにデ プロイすると、ネットワーク内でのデータのバーストを制御できます。帯域 幅はリモート・ロケーションで使用され、データの検索はリモート・ロケー ションではなくプライマリー・データ・センターで行われます。

帯域幅が制限されている接続上でデータ量の多い検索を実行しない 帯域幅が制限されているリンク上でユーザーがデータ量の多い検索を実行し ないようにしてください。検索で正確なフィルターを指定すると、リモー ト・ロケーションから取得するデータ量が抑制され、照会結果を戻すために 必要となる帯域幅が削減されます。

# 暗号化

環境内の各アプライアンス間でセキュアなデータ転送が行われるように、IBM Security QRadar には、OpenSSH を使用する暗号化サポートが統合されていま す。暗号化は管理対象ホスト間で行われるため、暗号化を有効にするには、管理対 象ホストが少なくとも 1 つ存在している必要があります。

暗号化が有効になっていると、接続を開始するクライアント上で、SSH プロトコル 接続を使用してセキュア・トンネルが作成されます。管理対象ホストで暗号化を有 効にした場合、その管理対象ホスト上のすべてのクライアント・アプリケーション に対して SSH トンネルが作成されます。非コンソール管理対象ホストで暗号化を 有効にすると、データベースと、コンソールへの他のサポート・サービス接続に対 して、暗号化トンネルが自動的に作成されます。

例えば、イベント・プロセッサーで暗号化を有効すると、イベント・プロセッサー とイベント・コレクターの間の接続、およびイベント・プロセッサーと判定機能の 間の接続が暗号化されます。

# 管理対象ホストの追加

イベントおよびフロー・コレクター、イベントおよびフロー・プロセッサー、デー タ・ノードなどの管理対象ホストを追加して、データ収集およびデータ処理のアク ティビティーを IBM Security QRadar デプロイメント全体に分散させます。

### 始める前に

管理対象ホストの IBM Security QRadar のバージョンおよびフィックスパック・ レベルが、管理対象ホストを管理するために使用する QRadar コンソールと同じで あることを確認してください。

管理対象ホストに対してネットワーク・アドレス変換 (NAT) を有効にするには、 ネットワークで静的 NAT 変換を使用する必要があります。詳しくは、 65 [ページ](#page-78-0) の『NAT [対応ネットワーク』を](#page-78-0)参照してください。

# このタスクについて

以下の表では、ユーザーが接続可能なコンポーネントについて説明しています。

表 *12.* サポートされるコンポーネント接続

| ソース接続                   | ターゲット接続                  | 説明                                                                                                    |
|-------------------------|--------------------------|----------------------------------------------------------------------------------------------------|
| QRadar QFlow<br>コレクター   | イベント・コレ<br>クター           | IBM Security QRadar QFlow Collector はイベント・<br>コレクターにのみ接続できます。接続数は制限されま<br>せん。                            |
|                         |                          | QRadar QFlow コレクター を 15xx アプライアンス<br>上のイベント・コレクターに接続することはできませ<br>ん。                                      |
| イベント・コレ  イベント・プロ<br>クター | セッサー                     | You can connect an イベント・コレクターは、1つの<br>イベント・プロセッサーにのみ接続できます。                                              |
|                         |                          | 非コンソール・イベント・コレクターを、同一システ<br>ム上のイベント・プロセッサーに接続できます。                                                       |
|                         |                          | コンソール・イベント・コレクターは、コンソール・<br>イベント・プロセッサーにのみ接続できます。この接<br>続は削除できません。                                       |
| イベント・プロ<br>セッサー         | イベント・プロ <br>セッサー         | コンソール・イベント・プロセッサーを、非コンソー<br>ル・イベント・プロセッサーには接続できません。                                                      |
|                         |                          | 非コンソール・イベント・プロセッサーを、別のコン<br>ソールまたは非コンソール・イベント・プロセッサー<br>に接続できますが、同時に両方と接続することはでき<br>ません。                 |
|                         |                          | 非コンソール管理対象ホストを追加すると、非コンソ<br>ール・イベント・プロセッサーがコンソール・イベン<br>ト・プロセッサーに接続されます。                                 |
|                         | データ・ノード  イベント・プロ<br>セッサー | データ・ノードは、イベント・プロセッサーまたはフ<br>ロー・プロセッサーにのみ接続できます。複数のデー<br>タ・ノードを同じプロセッサーに接続して、ストレー<br>ジ・クラスターを作成することができます。 |
| イベント・コレ  オフサイト・タ<br>クター | ーゲット                     | 接続数は制限されません。                                                                                             |
| オフサイト・ソ  イベント・コレ<br>ース  | クター                      | 接続数は制限されません。<br>イベントのみのアプライアンスに接続されたイベン<br>ト・コレクターは、「フローの受信」機能が有効なシ<br>ステム・ハードウェアからオフサイト接続を受信でき<br>ません。  |
|                         |                          | QFlow のみのアプライアンスに接続されたイベント·<br>コレクターは、「フローの受信」機能が有効になって<br>いるリモート・システムからオフサイト接続を受信で<br>きません。             |

デプロイメント環境で IBM Security QRadar Incident Forensics を構成した場合 は、QRadar Incident Forensics 管理対象ホストを追加できます。詳しくは、「*IBM Security QRadar Incident Forensics* インストール・ガイド」を参照してください。

デプロイメント環境で IBM Security QRadar Vulnerability Manager を構成した 場合は、脆弱性スキャナーと脆弱性プロセッサーを追加できます。詳しくは、 「*IBM Security QRadar Vulnerability Manager* ユーザー・ガイド」を参照してくだ さい。

デプロイメント環境で IBM Security QRadar Risk Manager を構成した場合は、 管理対象ホストを追加できます。詳しくは、「*IBM Security QRadar Risk Manager* インストール・ガイド」を参照してください。

### 手順

- 1. 「管理」タブで、「システムおよびライセンス管理」アイコンをクリックしま す。
- 2. 「表示」リストで「システム」を選択します。
- 3. 「デプロイメント・アクション」メニューで、「ホストの追加」をクリックしま す。
- 4. 管理対象ホストの設定を構成するために、固定 IP アドレスとアプライアンスの オペレーティング・システム・シェルにアクセスするためのルート・パスワード を指定します。
- 5. 「追加」をクリックします。
- 6. オプション: 「デプロイメント・アクション」 > 「デプロイメントの表示」メ ニューを使用して、視覚化したデプロイメント環境を表示します。視覚化したデ プロイメント環境の PNG イメージまたは Microsoft Visio (2010) VDX ファイル をダウンロードできます。
- 7. 「管理」タブ・メニューで、「拡張」 > 「すべての構成のデプロイ」をクリッ クします。

完全構成をデプロイすると、QRadar によりすべてのサービスが再始動されま す。イベントおよびフローに関するデータ収集は、デプロイが完了するまで停止 します。

関連タスク:

116 ページの『混合環境での IPv4 [のみの管理対象ホストのインストール』](#page-129-0) デフォルトでは、IBM Security QRadar 製品で、IPv6 と IPv4 の混合モードのコ ンソールに IPv4 のみの管理対象ホストを追加することはできません。IPv4 のみの 管理対象ホストを有効にするスクリプトを実行する必要があります。

# 管理対象ホストの構成

管理対象ホストを構成して、デプロイメント内で管理対象ホストが遂行するロール を指定します。例えば、コレクター、プロセッサー、またはデータ・ノードとして 管理対象ホストを構成できます。暗号化設定の変更と、ネットワーク・アドレス変 換 (NAT) グループへのホストの割り当ても実行できます。

QRadar デプロイメントのインストール後に、QRadar コンソールや管理対象ホス ト・システムのネットワーク構成の変更 (IP アドレスの変更など) を行う場合は、

gchange netsetup ユーティリティーを使用します。ネットワーク設定について詳し くは、製品の「インストール・ガイド」を参照してください。

### 始める前に

管理対象ホストの IBM Security QRadar のバージョンとフィックスパック・レベ ルが、それを管理するために使用する QRadar コンソールと同じであることを確認 します。異なるバージョンの QRadar を使用する管理対象ホストの編集や削除はで きません。

管理対象ホストに対してネットワーク・アドレス変換 (NAT) を有効にするには、 ネットワークで静的 NAT 変換を使用する必要があります。詳しくは、 65 [ページ](#page-78-0) の『NAT [対応ネットワーク』を](#page-78-0)参照してください。

### 手順

- 1. 「管理」タブで、「システムおよびライセンス管理」アイコンをクリックしま す。
- 2. 「表示」リストで「システム」を選択します。
- 3. ホスト表でホストを選択し、「デプロイメント・アクション」メニューで「ホス トの編集」をクリックします。
	- a. 管理対象ホストのポート 22 に SSH 暗号化トンネルを作成するには、「ホ スト接続の暗号化」チェック・ボックスを選択します。
	- b. NAT 対応ネットワークを使用するように管理対象ホストを構成するには、 「ネットワーク・アドレス変換」チェック・ボックスを選択し、「**NAT** グ ループ」と「パブリック **IP**」アドレスを構成します。
	- c. 管理対象ホスト上のコンポーネントを構成するには、「コンポーネント管 理」設定アイコン ( 4) b をクリックし、オプションを構成します。
	- d. 「保存」をクリックします。
- 4. 「管理」タブ・メニューで、「拡張」 > 「すべての構成のデプロイ」をクリッ クします。

完全構成をデプロイすると、QRadar によりすべてのサービスが再始動されま す。イベントおよびフローに関するデータ収集は、デプロイが完了するまで停止 します。

## 関連タスク:

313 [ページの『ストア・アンド・フォワード・スケジュールの作成』](#page-326-0) ストア・アンド・フォワード・スケジュール・ウィザードを使用して、イベント・ コレクターがイベント・プロセッサーへのデータ転送の開始と停止を行うタイミン グを制御するスケジュールを作成します。

# 管理対象ホストの削除

デプロイメントから非コンソール管理対象ホストを削除できます。IBM Security QRadar コンソールをホストする管理対象ホストを削除することはできません。

# <span id="page-92-0"></span>始める前に

管理対象ホストの IBM Security QRadar のバージョンとフィックスパック・レベ ルが、それを管理するために使用する QRadar コンソールと同じであることを確認 します。異なるバージョンの QRadar を実行しているホストを削除することはでき ません。

### 手順

- 1. 「管理」タブで、「システムおよびライセンス管理」アイコンをクリックしま す。
- 2. 「表示」リストで「システム」を選択します。
- 3. 「デプロイメント・アクション」メニューで、「ホストの削除」をクリックし、 「**OK**」をクリックします。

QRadar コンソール・ホストを削除することはできません。

4. 「管理」タブ・メニューで、「拡張」 > 「すべての構成のデプロイ」をクリッ クします。

完全構成をデプロイすると、QRadar によりすべてのサービスが再始動されま す。イベントおよびフローに関するデータ収集は、デプロイが完了するまで停止 します。

### ローカル・ファイアウォールの構成

ネットワーク外部の特定のデバイスから IBM Security QRadar 管理対象ホストへ のアクセスを管理するには、ローカル・ファイアウォールを使用します。ファイア ウォール・リストが空の場合、管理対象ホストへのアクセスは、デフォルトで開い ているポートを除き、無効になります。

### 手順

- 1. 「管理」タブで、「システムおよびライセンス管理」アイコンをクリックしま す。
- 2. 「表示」リストで「システム」を選択します。
- 3. ファイアウォール・アクセス設定の構成対象となるホストを選択します。
- 4. 「アクション」メニューから、「システムの表示と管理」をクリックします。
- 5. 「ファイアウォール」タブをクリックし、ホストに接続する必要があるデバイス の情報を入力します。
	- a. このホストに接続する必要があるデプロイメント外部のデバイスに対して、 アクセスを構成します。
	- b. このアクセス・ルールを追加します。
- 6. 「保存」をクリックします。

QFlow 構成で外部フロー・ソース・モニター・ポートのパラメーターを変更す る場合、ファイアウォール・アクセス構成も更新する必要があります。

# **E** メールの構成

E メール・サーバーを構成して、IBM Security QRadar でアラート、レポート、通 知、およびイベント・メッセージを配信します。

## このタスクについて

QRadar をセットアップするときに、E メール・メッセージを送信するために使用 するメール・リレー・サーバーが検索されます。

メール・サーバー設定を localhost と構成した場合、メール・メッセージは QRadar のボックスから送信されることはありません。

## 手順

- 1. 「管理」タブで、「システムおよびライセンス管理」アイコンをクリックしま す。
- 2. 「表示」リストで「システム」を選択します。
- 3. E メール設定の構成対象となるホストを選択します。
- 4. 「アクション」メニューから、「システムの表示と管理」をクリックします。
- 5. 「**E** メール・サーバー」タブをクリックし、使用する E メール・サーバーのホ スト名または IP アドレスを入力します。

QRadar が提供する E メール・サーバーを使用する場合は、ローカル E メー ル処理を使用するために localhost と入力します。

6. 「保存」をクリックします。

# 変更のデプロイ

「管理」タブから、構成設定を更新することができます。行った変更は、変更を手 動でデプロイするまでは、それを格納するステージング・エリアに保存されます。

#### このタスクについて

「管理」タブにアクセスするか、管理用タスクを実行するたびに、QRadar は、デ プロイされていない変更を検査します。デプロイされていない変更が検出される と、QRadar は、バナーを更新して詳細情報を表示します。変更を行うには、構成 をデプロイする必要があります。

### 手順

- 1. 「管理」タブで、バナーを確認して、デプロイする必要がある構成の変更を検索 します。
- 2. 「詳細の表示」をクリックして、デプロイされていない構成の変更に関する情報 を確認します。
- 3. 次からデプロイメント方法を選択します。
	- a. 現在のセッションでの変更のみをデプロイするには、「管理」タブ・バナー の「変更のデプロイ」をクリックします。
	- b. 最後のデプロイ以降に行われたすべての構成の変更をデプロイするには、 「拡張」 > 「すべての構成のデプロイ」をクリックします。

完全構成をデプロイすると、QRadar によりすべてのサービスが再始動され ます。イベントおよびフローに関するデータ収集は、デプロイが完了するま で停止します。

### タスクの結果

変更をデプロイすると、デプロイされていない変更のリストがバナーからクリアさ れ、デプロイされていない新しい変更がないかどうかが、ステージング領域で再度 検査されます。

# システムのシャットダウン

システムをシャットダウンすると、アプライアンスの電源が切れます。システムを シャットダウンする間は、IBM Security QRadar インターフェースが使用できなく なり、データ収集が停止します。

#### 手順

- 1. 「管理」タブで、「システムおよびライセンス管理」アイコンをクリックしま す。
- 2. 「表示」リストで「システム」を選択します。
- 3. シャットダウンするシステムを選択します。
- 4. 「アクション」メニューから、「システムのシャットダウン」を選択します。

# システムの再始動

システムを再始動すると、その間は、IBM Security QRadar インターフェースが使 用できなくなり、データ収集が停止します。

### 手順

- 1. 「管理」タブで、「システムおよびライセンス管理」アイコンをクリックしま す。
- 2. 「表示」リストで「システム」を選択します。
- 3. 再始動するシステムを選択します。
- 4. 「アクション」メニューから、「システムの再始動」を選択します。

# ログ・ファイルの収集

IBM Security QRadar ログ・ファイルには、デプロイメントに関する詳細情報 (ホ スト名、IP アドレス、E メール・アドレスなど) が含まれています。トラブルシュ ーティングにあたって支援が必要な場合は、ログ・ファイルを収集して IBM サポ ートに送信できます。

### このタスクについて

1 つ以上のホスト・システムのログ・ファイルを同時に収集できます。デプロイメ ントのサイズと管理対象ホストの数によっては、この処理にはしばらく時間がかか ります。QRadar コンソール・ログ・ファイルは各ログ・ファイル収集に自動的に 含まれます。

ログ・ファイル・コレクションの実行中も引き続き QRadar コンソールを使用でき ます。システムがアクティブにログ・ファイルを収集している場合は、新しい収集 要求を開始できません。アクティブな収集プロセスをキャンセルしてから新しい収 集を開始してください。

ログ・ファイル収集プロセスが完了すると、「システム・モニター」ダッシュボー ドにシステム通知が表示されます。

#### 手順

- 1. 「管理」タブで、「システムおよびライセンス管理」アイコンをクリックしま す。
- 2. 「表示」リストで「システム」を選択します。
- 3. ホスト表のホストを選択します。
- 4. 「アクション」 > 「ログ・ファイルの収集」をクリックします。
- 5. 「詳細オプション」をクリックし、ログ・ファイル収集のオプションを選択しま す。

暗号化されたログ・ファイル・コレクションを暗号化解除できるのは、IBM サ ポートのみです。ログ・ファイル収集にアクセスする場合には、ファイルを暗号 化しないでください。

6. 「ログ・ファイルの収集」をクリックします。

「システム・サポート・アクティビティー・メッセージ」に、収集プロセスのス テータスを示すメッセージが表示されます。

7. ログ・ファイル・コレクションをダウンロードするには、「ログ・ファイルの収 集が正常に完了しました」の通知を待ってから、「ファイルをダウンロードする には、ここをクリックしてください」をクリックします。

## **QRadar** コンソールでのルート・パスワードの変更

適切なセキュリティー対策として、QRadar コンソールのルート・パスワードを定 期的に変更してください。

#### 手順

- 1. SSH を使用して、root ユーザーとして QRadar コンソールにログインしま す。
- 2. root ユーザーのユーザー名とパスワードを入力します。

ユーザー名とパスワードは、大/小文字が区別されます。

3. **passwd** コマンドを使用してパスワードを変更します。

# **SIM** のリセット

デプロイメントの調整後に、SIM をリセットして、データベースとディスクからす べてのオフェンスと、送信元と宛先の IP アドレスを削除することで、追加のフォ ールス・ポジティブ情報の受信を回避します。

# このタスクについて

ご使用のシステム内のデータ量によっては、SIM のリセット・プロセスに数分かか る場合があります。SIM のリセット・プロセス中に、IBM Security QRadar ユーザ ー・インターフェースの他の領域に移動しようとすると、エラー・メッセージが表 示されます。

## 手順

- 1. 「管理」タブをクリックします。
- 2. 「拡張」メニューで、「**SIM** モデルのクリーンアップ」を選択します。
- 3. 「SIM データ・モデルのリセット」ウィンドウに表示された情報を確認しま す。
- 4. 次のいずれかのオプションを選択します。

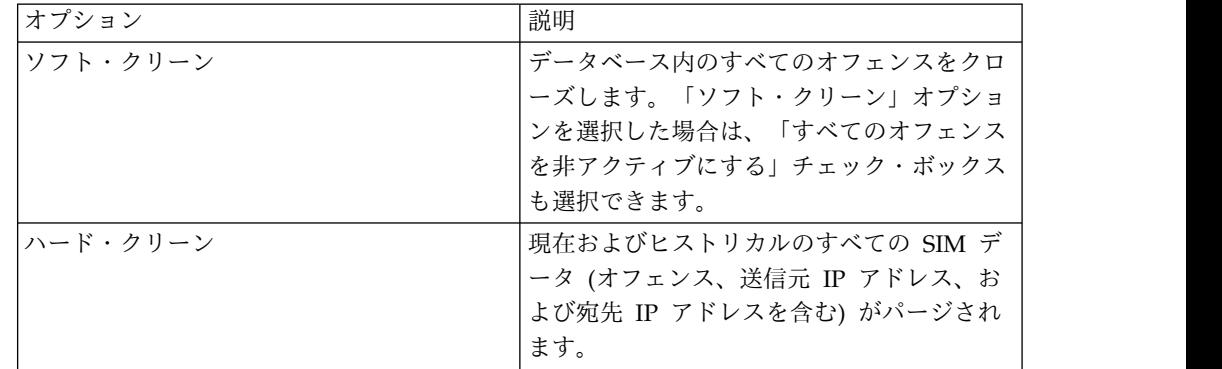

- 5. 続行する場合は、「データ・モデルをリセットしますか**?**」チェック・ボックス を選択します。
- 6. 「次へ進む」をクリックします。
- 7. SIM のリセット・プロセスが完了したら、「閉じる」をクリックします。
- 8. Web ブラウザーを最新表示します。

# 第 **6** 章 **QRadar**のセットアップ

「管理」タブの機能を使用して、IBM Security QRadar SIEMをセットアップしま す。

ネットワーク階層、自動更新、システム設定、イベントとフローの保存バケット、 システム通知、コンソール設定、オフェンスのクローズ理由、索引管理を構成する ことができます。

関連概念:

5 ページの『IBM Security QRadar [製品の機能』](#page-18-0)

IBM Security QRadar 製品資料では、オフェンス、フロー、アセット、ヒストリカ ル相関などの機能について説明していますが、すべての QRadar 製品でこれらの機 能を利用できるわけではありません。使用する製品によっては、説明されている一 部の機能をデプロイメントで使用できない場合があります。各製品の機能を確認し て、必要な情報を入手してください。

# ネットワーク階層

IBM Security QRadar は、ネットワーク階層のオブジェクトおよびグループを使用 して、ネットワーク・アクティビティーを表示したり、ネットワーク内のグループ やサービスをモニターします。

ネットワーク階層の作成時に、ネットワーク・アクティビティーを確認するための 最も効果的な方法を考慮してください。ネットワーク階層は、ネットワークの物理 的なデプロイメントに似ている必要はありません。QRadar は、一定の範囲の IP アドレスによって定義可能なネットワーク階層をサポートしています。ネットワー クは、さまざまな変数 (地理的な単位や事業単位など) に基づいて作成できます。 関連概念:

273 [ページの『マルチテナント・デプロイメントでのネットワーク階層の更新』](#page-286-0) 「ネットワーク階層の定義」権限を持つテナント管理者は、自身のテナント内のネ ットワーク階層を変更できます。

## ネットワーク階層を定義する際のガイドライン

IBM Security QRadar でネットワーク階層を構築することは、デプロイメント環境 の構成に不可欠な最初のステップです。ネットワーク階層が適切に構成されていな いと、QRadar はフローの向きを判断できません。また、信頼できるアセット・デ ータベースを構築することも、便利なルールのビルディング・ブロックを利用する こともできません。

ネットワーク階層を定義する際は、以下のガイドラインを考慮してください。

v システムおよびネットワークを、ロールまたは類似のトラフィック・パターン別 に編成します。

例えば、メール・サーバー、部門ユーザー、ラボ、開発チームのグループを含む ネットワークを編成します。このような編成を使用することにより、ネットワー クの振る舞いを区別したり、振る舞いに基づくネットワーク管理セキュリティ ー・ポリシーを施行したりすることができます。ただし、特有の振る舞いをする サーバーを、ネットワーク上の他のサーバーと一緒にグループ化しないでくださ い。固有のサーバーを単独で配置することにより、QRadar 内でそのサーバーの 可視性が高まり、そのサーバーに対する具体的なセキュリティー・ポリシーを作 成するのが容易になります。

- v トラフィック量が多いサーバー (メール・サーバーなど) をグループの最上位に 配置します。このような階層にすることにより、矛盾が生じた場合でも視覚的に 見分けやすくなります。
- v オブジェクトが 15 個を超えるようなネットワーク・グループを構成しないでく ださい。

大規模ネットワーク・グループでは、各オブジェクトの詳細情報を参照するのが 困難になる場合があります。デプロイメント環境で 600,000 を超えるフローを処 理する場合は、複数の最上位グループを作成することを検討してください。

v 複数のクラスレス・ドメイン間ルーティング (CIDR) またはサブネットを単一の ネットワーク・グループに結合して、ディスク・スペースを節約します。

例えば、重要なサーバーを個別オブジェクトとして追加し、他の主要な関連サー バーを複数の CIDR オブジェクトにグループ化します。

| グループ | 説明               | IP アドレス      |
|------|------------------|--------------|
|      | マーケティング          | 10.10.5.0/24 |
|      | 販売               | 10.10.8.0/21 |
| 3    | データベース・ク<br>ラスター | 10.10.1.3/32 |
|      |                  | 10.10.1.4/32 |
|      |                  | 10.10.1.5/32 |

表 *13.* 単一ネットワーク・グループ内の複数の *CIDR* およびサブネットの例

v 新規ネットワークを定義するときは、適切なポリシーおよび振る舞いモニターが 適用されるように、1 つの包括的なグループを定義します。

以下の例で、人事部門ネットワーク (10.10.50.0/24 など) を Cleveland グルー プに追加する場合、トラフィックは Cleveland ベースとして表示され、 Cleveland グループに適用するすべてのルールがデフォルトで適用されます。

表 *14. 1* つの包括的グループの例

| グループ      | サブグループ             | IP アドレス      |
|-----------|--------------------|--------------|
| Cleveland | Cleveland 各種       | 10.10.0.0/16 |
| Cleveland | 'Cleveland 販売      | 10.10.8.0/21 |
| Cleveland | 'Cleveland マーケティング | 10.10.1.0/24 |

v ドメインが有効にされた環境では、各 IP アドレスが適切なドメインに割り当て られていることを確認します。

# <span id="page-100-0"></span>許容される **CIDR** 値

IBM Security QRadar は特定の CIDR 値を許容します。

以下の表に、QRadar が受け入れる CIDR 値のリストを示します。

表 *15.* 許容される *CIDR* 値

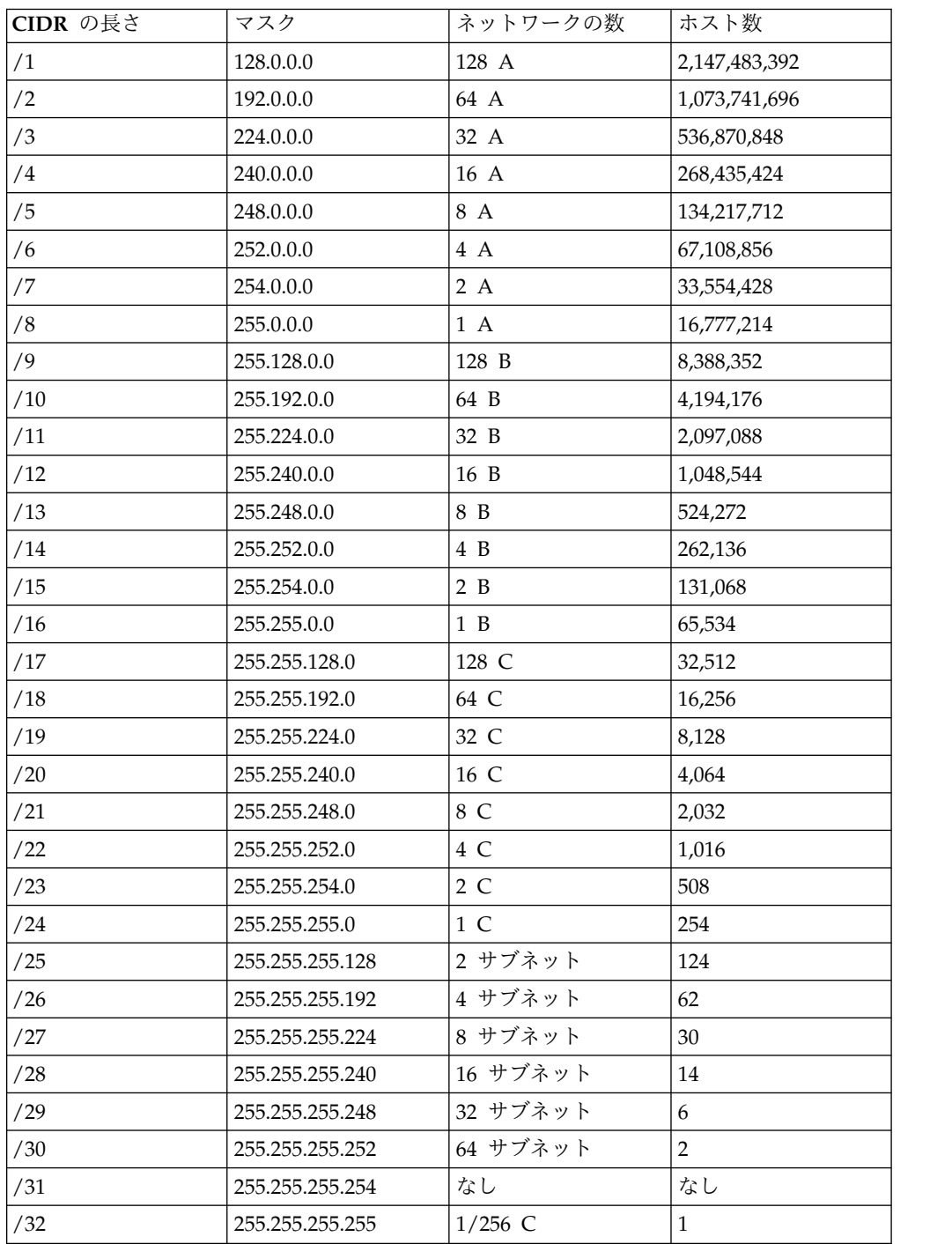

例えば、接頭部境界に含まれるビット数がネットワークのナチュラル (またはクラ スフル) マスクより少ない場合、ネットワークはスーパーネットと呼ばれます。接 頭部境界に含まれるビット数がネットワークのナチュラル・マスクより多い場合、 ネットワークはサブネットと呼ばれます。

- v 209.60.128.0 は、マスクが /24 のクラス C ネットワーク・アドレスです。
- v 209.60.128.0 /22 は、以下を生成するスーパーネットです。
	- 209.60.128.0 /24
	- 209.60.129.0 /24
	- $-$  209.60.130.0 /24
	- 209.60.131.0 /24
- $192.0.0.0 / 25$

サブネット・ホストの範囲

0 192.0.0.1-192.0.0.126

- 1 192.0.0.129-192.0.0.254
- $192.0.0.0 / 26$

サブネット・ホストの範囲

- 0 192.0.0.1 192.0.0.62
- 1 192.0.0.65 192.0.0.126
- 2 192.0.0.129 192.0.0.190
- 3 192.0.0.193 192.0.0.254
- $\cdot$  192.0.0.0 /27
	- サブネット・ホストの範囲
	- $0$  192,  $0.0.1$  192,  $0.0.30$
	- 1 192.0.0.33 192.0.0.62
	- 2 192.0.0.65 192.0.0.94
	- 3 192.0.0.97 192.0.0.126
	- 4 192.0.0.129 192.0.0.158
	- 5 192.0.0.161 192.0.0.190
	- 6 192.0.0.193 192.0.0.222
	- 7 192.0.0.225 192.0.0.254

#### 関連タスク:

89 [ページの『ネットワーク階層の定義』](#page-102-0)

IBM Security QRadar には、事前定義されたネットワーク・グループを含むデフォ ルトのネットワーク階層が含まれています。事前定義されたネットワーク階層オブ ジェクトを編集することも、新しいネットワーク・グループやオブジェクトを作成 することもできます。

# <span id="page-102-0"></span>ネットワーク階層の定義

IBM Security QRadar には、事前定義されたネットワーク・グループを含むデフォ ルトのネットワーク階層が含まれています。事前定義されたネットワーク階層オブ ジェクトを編集することも、新しいネットワーク・グループやオブジェクトを作成 することもできます。

### このタスクについて

ネットワーク・オブジェクトは CIDR アドレスのコンテナーです。ネットワーク階 層内の CIDR 範囲内にあるすべての IP アドレスは、ローカル・アドレスと解釈さ れます。ネットワーク・オブジェクトの CIDR 範囲内で定義されないすべての IP アドレスは、リモート IP アドレスと解釈されます。CIDR は 1 つのネットワー ク・オブジェクトにのみ属しますが、CIDR 範囲のサブセットは別のネットワー ク・オブジェクトに属することが可能です。ネットワーク・トラフィックは、最も 正確な CIDR に一致します。ネットワーク・オブジェクトには複数の CIDR 範囲 を割り当てることができます。

QRadar のデフォルトのビルディング・ブロックとルールの一部は、デフォルトの ネットワーク階層オブジェクトを使用します。デフォルトのネットワーク階層オブ ジェクトを変更する前に、ルールとビルディング・ブロックを検索して、オブジェ クトの用途と、オブジェクトの変更後に調整が必要になるルールとビルディング・ ブロックを把握してください。誤ったオフェンスを防ぐために、ネットワーク階 層、ルール、およびビルディング・ブロックを常に最新の状態に保持することが重 要です。

### 手順

- 1. 「管理」タブで、「ネットワーク階層」アイコンをクリックします。
- 2. 「ネットワーク・ビュー (Network Views)」ウィンドウのメニュー・ツリーか ら、処理対象のネットワーク領域を選択します。
- 3. ネットワーク・オブジェクトを追加するには、以下の手順を実行します。
	- a. 「追加」をクリックして、オブジェクトの固有の名前と説明を入力します。
	- b. 「グループ」リストから、新規ネットワーク・オブジェクトを追加するグル ープを選択します。
	- c. グループを追加するには、「グループ」リストの横にあるアイコンをクリッ クして、グループの名前を入力します。
	- d. このオブジェクトの CIDR 範囲を入力し、「追加」をクリックします。
	- e. 「作成」をクリックします。
	- f. すべてのネットワーク・オブジェクトについて上記の手順を繰り返します。
- 4. 既存のネットワーク・オブジェクトを処理するには、「編集」または「削除」を クリックします。

#### 関連概念:

87 [ページの『許容される](#page-100-0) CIDR 値』

IBM Security QRadar は特定の CIDR 値を許容します。

# 自動更新

構成ファイルの更新を自動または手動で行い、最新のネットワーク・セキュリティ ー情報が構成ファイルに含まれるようにすることができます。

構成ファイルを更新することは、フォールス・ポジティブを除去し、最新の悪意の あるサイト、ボットネット、およびその他の疑わしいインターネット・アクティビ ティーからシステムを保護するのに役立ちます。

### 自動更新の要件

更新を受信するには、IBM Security QRadar コンソールをインターネットに接続す る必要があります。コンソールがインターネットに接続されていない場合は、コン ソールがファイルをダウンロードするための内部更新サーバーを構成する必要があ ります。

更新ファイルは IBM Fix [Central](http://www.ibm.com/support/fixcentral/) (http://www.ibm.com/support/fixcentral) から 手動でダウンロードできます。

現在の構成および情報の保全性を維持するために、既存の構成ファイルを置き換え るか、更新済みファイルを既存のファイルと統合します。

コンソールに更新をインストールして変更をデプロイすると、コンソールが管理対 象ホストを更新します。

## 更新の説明

更新ファイルには、以下の更新が含まれている場合があります。

- v コンテンツに基づく構成の更新。これには、構成ファイルの変更、脆弱性、QID マップ、サポート・スクリプト、およびセキュリティーの脅威情報の更新が含ま れます。
- v DSM、スキャナー、およびプロトコルの更新。構文解析の問題に対する訂正、ス キャナーの変更、プロトコルの更新が含まれます。
- v JAR ファイルの更新や大規模なパッチなど、ユーザー・インターフェース・サー ビスの再始動を必要とするメジャー更新。
- v 日次の自動更新ログや QID マップ・スクリプトなど、ユーザー・インターフェ ース・サービスの再始動を必要としないマイナー更新。

### 高可用性デプロイメント用の自動更新

プライマリー・ホストで構成ファイルを更新し、変更をデプロイすると、セカンダ リー・ホストで更新内容が自動的に反映されます。変更をデプロイしない場合、更 新内容は毎時実行される自動プロセスによってセカンダリー・ホストに反映されま す。

## 新規インストールおよびアップグレードの場合の自動更新の頻度

自動更新のデフォルトの頻度は、インストールのタイプと QRadar のバージョンに よって決まります。

- v V7.2 よりも前のバージョンの QRadar からアップグレードする場合は、更新頻 度の設定値はアップデート後も変わりません。デフォルトでは更新は「毎週」に 設定されますが、この頻度は手動で変更できます。
- v QRadar V7.2 以降のバージョンを新規にインストールする場合は、更新のデフォ ルトの頻度は毎日です。頻度は手動で変更できます。

#### 関連概念:

97 [ページの『手動更新』](#page-110-0)

インターネットにアクセスできない IBM Security QRadar コンソールがデプロイ メント環境に含まれている場合や、システムに対する更新を手動で管理する場合 は、IBM Security QRadar 更新サーバーをセットアップすることで更新プロセスを 手動で管理できます。

# 保留中の更新の表示

システムでは、週次の自動更新が事前構成されています。保留中の更新を「更新 (Updates)」ウィンドウで表示できます。

### このタスクについて

システムは、週次更新を取得するのに十分な長さの期間運用されている必要があり ます。「更新 (Updates)」ウィンドウに更新が表示されない場合は、システムの運 用期間がまだ週次更新が行われるほどの長さに達していないか、または更新が発行 されていません。この場合は、新規更新を手動で確認できます。新規更新の確認に ついて詳しくは、 95 [ページの『新規更新の確認』を](#page-108-0)参照してください。

「更新の確認」ツールバーには、以下の機能があります。

表 *16.* 「更新の確認」ツールバーの機能

| 機能                     | 説明                                                                                                    |
|------------------------|----------------------------------------------------------------------------------------------------|
| スケジュール解除               | コンソールで更新を手動インストールするた<br>めの事前構成スケジュールを削除できます。<br>詳しくは、 94 ページの『更新のスケジュー<br>ル』を参照してください。                                |
| 名前で検索 (Search By Name) | 特定の更新を名前で見つけることができま<br>す。                                                                                             |
| 次の最新表示 (Next Refresh)  | このカウンターは、次の自動最新表示までの<br> 時間を表示します。「更新の確認」ページの<br>更新のリストは、60 秒ごとに自動的に最新<br>表示されます。1 つ以上の更新を選択する<br>と、タイマーは自動的に一時停止します。 |
| 一時停止 (Pause)           | 自動最新表示プロセスを一時停止します。自<br> 動最新表示を再開するには、「プレイ<br>(Play)」をクリックします。                                                        |
| 最新表示 (Refresh)         | 更新のリストを最新表示します。                                                                                                    |

表 *16.* 「更新の確認」ツールバーの機能 *(*続き*)*

### 手順

- 1. 「管理」タブをクリックします。
- 2. ナビゲーション・メニューで、「システム構成」をクリックします。
- 3. 「自動更新」をクリックします。
- 4. 更新の詳細を表示するには、更新を選択します。

## 自動更新設定の構成

自動更新設定をカスタマイズして、頻度、更新タイプ、サーバー構成、およびバッ クアップ設定を変更します。

#### このタスクについて

「自動デプロイ」を選択すると、自動的に更新をデプロイすることができます。 「自動デプロイ」が選択されていない場合は、更新のインストール後に、「ダッシ ュボード」タブから変更を手動ででデプロイする必要があります。

制約事項**:** 高可用性 (HA) 環境では、セカンダリー・ホストがアクティブである場 合は自動更新はインストールされません。更新がインストールされるのは、プライ マリー・ホストがアクティブ・ノードになった後です。

「サービスの自動再始動」を選択して自動更新を可能にすることはできますが、こ れにはユーザー・インターフェースを再始動することが必要になります。サービス が再始動すると、ユーザー・インターフェースが中断されます。代わりに、「更新 の確認」ウィンドウから、更新を手動でインストールできます。

#### 手順

- 1. 「管理」タブをクリックします。
- 2. ナビゲーション・メニューで、「システム構成」をクリックします。
- 3. 「自動更新」をクリックします。
- 4. ナビゲーション・メニューで、「設定の変更」をクリックします。
- 5. 「基本」タブで、更新のスケジュールを選択します。
- 6. 「構成の更新」セクションで、構成ファイルを更新するのに使用する方式を選 択します。
	- v カスタム・シグニチャー、カスタム・エントリー、およびリモート・ネット ワークの構成に影響を与えることなく、既存の構成ファイルとサーバーの更 新をマージするには、「自動統合」オプションを選択します。
	- v カスタマイズをサーバー設定でオーバーライドするには、「自動更新」オプ ションを選択します。
- 7. 「**DSM**、スキャナー、プロトコルの更新」セクションで、更新をインストール するためのオプションを選択します。
- 8. 「メジャー更新」セクションで、新規リリースのメジャー更新を受信するオプ ションを選択します。
- 9. 「マイナー更新」セクションで、マイナーなシステムの問題に対するパッチを 受信するオプションを選択します。
- 10. 次のオプションのいずれかを選択してください。
	- v 更新のインストール後に更新の変更を自動的にデプロイする場合は、「自動 デプロイ」チェック・ボックスを選択します。
	- v 更新のインストール後にユーザー・インターフェース・サービスを自動的に 再始動する場合は、「サービスの自動再始動」チェック・ボックスを選択し ます。
- 11. 「拡張」タブをクリックします。
- 12. 「**Web** サーバー」フィールドで、更新を取得する Web サーバーを入力しま す。 デフォルトの Web サーバーは、 [https://qmmunity.q1labs.com/]( https://qmmunity.q1labs.com/) で す。
- 13. 「ディレクトリー」フィールドで、Web サーバーが更新を保管するディレクト リーの場所を入力します。 デフォルトのディレクトリーは、autoupdates/ で す。
- 14. オプション: 「プロキシー・サーバー」フィールドで、プロキシー・サーバー の URL を入力します。 アプリケーション・サーバーがインターネットに接 続するためにプロキシー・サーバーを使用する場合は、プロキシー・サーバー が必要です。
- 15. オプション: 「プロキシー・ユーザー名」フィールドで、プロキシー・サーバ ーのユーザー名を入力します。 認証済みプロキシーを使用している場合は、ユ ーザー名が必要です。
- 16. 「プロキシー・パスワード」フィールドで、プロキシー・サーバーのパスワー ドを入力します。 認証済みプロキシーを使用している場合は、パスワードが必 要です。
- 17. 更新に関するフィードバックを IBM に送信する場合は、「フィードバックの 送信」チェック・ボックスを選択します。 更新中にエラーが発生する場合、フ ィードバックは Web フォームにより自動的に送信されます。
- <span id="page-107-0"></span>18. 「バックアップ保存期間」リストで、更新プロセス中に置換されたファイルを 保管する日数を入力するか選択します。 ファイルは、「バックアップの場所」 パラメーターで指定されている場所に保管されます。最短の期間は 1 日で、最 長の期間は 65535 年です。
- 19. 「バックアップの場所」フィールドで、バックアップ・ファイルを保管する場 所を入力します。
- 20. 「ダウンロード・パス」フィールドで、DSM の更新、マイナー更新、および メジャー更新を保管するディレクトリー・パスの場所を入力します。 デフォル トのディレクトリー・パスは、/store/configservices/staging/updates で す。
- 21. 「保存」をクリックします。

# **SSL** または **TLS** インターセプトを使用するプロキシー・サーバ ーの背後での更新の構成

プロキシー・サーバーの背後で IBM Security QRadar の更新を構成するには、プ ロキシー・サーバーの CA 証明書を ca-bundle.crt ファイルに追加します。

### 手順

- 1. QRadar の ca-bundle.crt ファイルのバックアップ・コピーを作成します。例 えば、コピー・コマンド cp /etc/ssl/certs/ca-bundle.crt{,bak} を使用して .bak ファイルを作成します。
- 2. プロキシー・サーバーからルート CA 証明書を取得します。詳しくは、プロキ シー・サーバーの資料を参照してください。

注**:** プロキシー・サーバーからのルート CA 証明書のみを使用する必要があり ます。

3. 以下のコマンドを 1 行で入力して、ca-bundle.crt ファイルに CA 証明書を追 加します。

openssl x509 -text -in /path/to/proxycert.crt >> /etc/pki/ca-trust/source/anchors/ca-bundle.qrdr.pem

4. 以下のコマンドを入力して証明書を抽出します。

update-ca-trust extract

# 更新のスケジュール

自動更新は、「構成の更新」ページでの設定に従って、繰り返しスケジュールで発 生します。また、特定の時刻に実行される更新または更新のセットをスケジュール することもできます。

## このタスクについて

システムに対するパフォーマンスの影響が少なくなるよう、大規模な更新はオフピ ーク時に実行Tするようスケジュールしてください。

各更新の詳細情報については、更新を選択してください。説明とエラー・メッセー ジが、ウィンドウの右ペインに表示されます。
### 手順

- 1. 「管理」タブをクリックします。
- 2. ナビゲーション・メニューで、「システム構成」をクリックします。
- 3. 「自動更新」をクリックします。
- 4. オプション: 特定の更新をスケジュールする場合は、スケジュールする更新を選 択します。
- 5. 「スケジュール **(Schedule)**」リスト・ボックスから、スケジュールする更新の タイプを選択します。
- 6. カレンダーを使用して、スケジュール済み更新を開始する日時を選択します。

## スケジュール済み更新のクリア

いずれのスケジュール済み更新も、取り消すことができます。

### このタスクについて

スケジュール済み更新の状況は、「状況」フィールドに「スケジュール済み」と表 示されます。スケジュールをクリアすると、更新の状況は「新規」と表示されま す。

### 手順

- 1. 「管理」タブをクリックします。
- 2. ナビゲーション・メニューで、「システム構成」をクリックします。
- 3. 「自動更新」をクリックします。
- 4. ナビゲーション・メニューで、「更新の確認」をクリックします。
- 5. オプション: 特定のスケジュール済み更新をクリアする場合は、クリアする更新 を選択します。
- 6. 「スケジュール解除」リスト・ボックスから、クリアするスケジュール済み更新 のタイプを選択します。

## 新規更新の確認

IBM は定期的に更新を提供します。デフォルトで、自動更新機能は、更新を自動的 にダウンロードしてインストールするようにスケジュールされています。事前構成 スケジュール以外の時間に更新が必要な場合は、新規更新をダウンロードできま す。

#### 手順

- 1. 「管理」タブをクリックします。
- 2. ナビゲーション・メニューで、「システム構成」をクリックします。
- 3. 「自動更新」をクリックします。
- 4. ナビゲーション・メニューで、「更新の確認」をクリックします。
- 5. 「新規更新の取得 **(Get new updates)**」をクリックします。

# 自動更新の手動インストール

IBM は、定期的に更新を提供します。デフォルトでは、更新はご使用のシステムに 自動的にダウンロードされ、インストールされます。ただし、事前構成スケジュー ル以外の時間に更新をインストールことは可能です。

### このタスクについて

システムは、IBM Fix [Central](http://www.ibm.com/support/fixcentral/) (www.ibm.com/support/fixcentral/) から新規更新 を取得します。これには長時間かかる可能性があります。完了すると、新規更新が 「更新 (Updates)」ウィンドウにリストされます。

### 手順

- 1. 「管理」タブをクリックします。
- 2. ナビゲーション・メニューで、「システム構成」をクリックします。
- 3. 「自動更新」をクリックします。
- 4. ナビゲーション・メニューで、「更新の確認」をクリックします。
- 5. オプション: 特定の更新をインストールする場合は、スケジュールする更新を選 択します。
- 6. 「インストール **(Install)**」リスト・ボックスから、インストールする更新のタ イプを選択します。

# 更新履歴の表示

更新が正常にインストールされるか、インストールに失敗すると、その更新は、 「更新履歴の表示」ページに表示されます。

### このタスクについて

更新の説明およびインストール・エラー・メッセージ (ある場合) が、「更新履歴の 表示」ページの右ペインに表示されます。「更新履歴の表示」ページには、次の情 報が表示されます。

## 手順

- 1. 「管理」タブをクリックします。
- 2. ナビゲーション・メニューで、「システム構成」をクリックします。
- 3. 「自動更新」をクリックします。
- 4. ナビゲーション・メニューで、「更新履歴の表示 **(View Update History)**」を クリックします。
- 5. オプション: 「名前で検索 **(Search by Name)**」テキスト・ボックスにキーワー ドを入力して Enter を押すと、特定の更新を名前で見つけることができます。
- 6. 特定の更新を調べるには、その更新を選択します。

# 非表示更新の復元

「更新の確認」ページから更新を削除できます。「非表示更新の復元」ページで非 表示更新を表示および復元できます。

### 手順

- 1. 「管理」タブをクリックします。
- 2. ナビゲーション・メニューで、「システム構成」をクリックします。
- 3. 「自動更新」をクリックします。
- 4. ナビゲーション・メニューで、「非表示更新の復元 **(Restore Hidden Updates)**」をクリックします。
- 5. オプション: 更新を名前で見つけるには、「名前で検索 **(Search by Name)**」テ キスト・ボックスにキーワードを入力して Enter を押します。
- 6. 復元する非表示更新を選択します。
- 7. 「リストア」をクリックします。

# 自動更新ログの表示

自動更新ログには、システムでの最新の自動更新が含まれています。

### 手順

- 1. 「管理」タブをクリックします。
- 2. ナビゲーション・メニューで、「システム構成」をクリックします。
- 3. 「自動更新」をクリックします。
- 4. ナビゲーション・メニューで、「ログの表示 **(View Log)**」をクリックします。

# 手動更新

インターネットにアクセスできない IBM Security QRadar コンソールがデプロイ メント環境に含まれている場合や、システムに対する更新を手動で管理する場合 は、IBM Security QRadar 更新サーバーをセットアップすることで更新プロセスを 手動で管理できます。

自動更新パッケージには、各更新で必要なシステム構成ファイルに加えて、更新サ ーバーを手動でセットアップするために必要なすべてのファイルが含まれていま す。初期セットアップ後は、最新の自動更新パッケージをダウンロードして解凍す るだけで、構成を手動で更新できます。

IBM Fix [Central](http://www.ibm.com/support/fixcentral/) (www.ibm.com/support/fixcentral/) で通知を購読することによ り、新しい更新の通知を受け取ることができます。

関連概念:

90 [ページの『自動更新』](#page-103-0) 構成ファイルの更新を自動または手動で行い、最新のネットワーク・セキュリティ ー情報が構成ファイルに含まれるようにすることができます。

# 更新サーバーの構成

Apache サーバーを、IBM Security QRadar のデプロイメント環境用の更新サーバ ーとして構成します。

## 始める前に

Fix [Central](http://www.ibm.com/support/fixcentral/) (www.ibm.com/support/fixcentral/) から自動更新パッケージをダウ ンロードします。QRadar 製品は、Security Systems の「製品グループ」で検索す ることができます。

## 手順

1. Apache サーバーにアクセスし、autoupdates/ という名前の更新ディレクトリ ーを作成します。

デフォルトで、更新ディレクトリーは、Apache サーバーの Web ルート・デ ィレクトリーにあります。IBM Security QRadar の構成を変更して、このディ レクトリーを別の場所に置くことができます。

- 2. オプション: 更新プロセスで使用する Apache ユーザー・アカウントおよびパ スワードを作成します。
- 3. 自動更新パッケージ・ファイルを、Apache サーバーに作成した autoupdates/ ディレクトリーに保存します。
- 4. Apache サーバーで、次のコマンドを入力して、自動更新パッケージを解凍し ます。

tar -zxf updatepackage-[timestamp].tgz

- 5. 「管理」タブで、「自動更新」アイコンをクリックします。
- 6. 「設定の変更」をクリックし、「拡張」タブをクリックします。
- 7. 「サーバー構成」ペインで、Apache サーバーの設定を構成します。
	- a. 「**Web** サーバー」フィールドに、Apache サーバーのアドレスまたはディ レクトリー・パスを入力します。

Apache サーバーが標準外ポートで実行されている場合は、アドレスの末 尾にポート番号を追加します。例えば、https:// qmmunity.q1labs.com:8080/ と入力します。

b. 「ディレクトリー」フィールドに、Web サーバーが更新情報を格納するデ ィレクトリーの場所を入力します。

デフォルトのディレクトリーは、autoupdates/ です。

- c. オプション: アプリケーション・サーバーがプロキシー・サーバーを使用し てインターネットに接続する場合は、「プロキシー・サーバー」フィール ドに URL を入力します。
- d. オプション: 認証プロキシーを使用する場合は、「プロキシー・ユーザー 名」フィールドと「プロキシー・パスワード」フィールドに資格情報を入 力します。
- 8. 「保存」をクリックします。
- 9. 「管理」タブで、「変更のデプロイ」をクリックします。
- 10. SSH を使用して、root ユーザーとして QRadar にログインします。
- 11. 次のコマンドを入力して、Apache サーバーに設定したユーザー名を構成しま す。

/opt/qradar/bin/UpdateConfs.pl -change\_username <username>

12. 次のコマンドを入力して、Apache サーバーに設定したパスワードを構成しま す。

/opt/qradar/bin/UpdateConfs.pl -change password <password>

13. 更新サーバーをテストするには、コマンド・ライン・インターフェースで、以 下のコマンドを 1 行で入力します。

wget -q -O- --no-check-certificate https://<your update server>/<directory path to updates>/manifest\_list

14. ユーザー名とパスワードを入力します。

# 更新サーバーとしての **QRadar** コンソールの構成

ご使用の IBM Security QRadar コンソールを更新サーバーにするよう構成できま す。

このタスクについて

ご使用の QRadar コンソールを更新サーバーにするよう構成するには、以下の 3 つのタスクを実行します。

- v 自動更新ディレクトリーを作成します。
- v IBM Fix Central から自動更新パッケージをダウンロードします。
- v 自動更新を受け入れるように IBM Security QRadar を構成します。

## 手順

- 1. root ユーザーとして QRadar にログインします。
- 2. 以下のコマンドを入力して、自動更新ディレクトリーを作成します。 mkdir /opt/qradar/www/autoupdates/
- 3. Fix [Central](http://www.ibm.com/support/fixcentral/) (www.ibm.com/support/fixcentral/) から自動更新パッケージを ダウンロードします。

Fix Central では、QRadar 製品は Security Systems の「プロダクト・グルー プ」リストで検索できます。

- 4. 自動更新パッケージ・ファイルを、Apache サーバーに作成した autoupdates/ ディレクトリーに保存します。
- 5. QRadar コンソールで、以下のコマンドを入力して自動更新パッケージを解凍 します。

tar -zxf updatepackage-[timestamp].tgz

- 6. QRadar ユーザー・インターフェースにログインします。
- 7. 「管理」タブで、「自動更新」アイコンをクリックします。
- 8. 「設定の変更」をクリックし、「拡張」タブを選択します。
- 9. 「**Web** サーバー」フィールドで、https://localhost/ と入力します。
- 10. 「保存」をクリックします。

# 更新サーバーへの更新のダウンロード

更新は、Fix Central から更新サーバーにダウンロードできます。

# 始める前に

更新サーバーから更新を受信するよう、更新サーバーを構成して IBM Security QRadar をセットアップする必要があります。

### 手順

1. 自動更新パッケージを IBM Fix [Central](http://www.ibm.com/support/fixcentral/) (http://www.ibm.com/support/ fixcentral/) からダウンロードします。

Fix Central では、QRadar 製品は Security Systems の「プロダクト・グルー プ」リストで検索できます。

- 2. 自動更新パッケージ・ファイルを、更新サーバーに作成した autoupdates/ ディ レクトリーに保存します。
- 3. 以下のコマンドを入力して、自動更新パッケージを解凍します。

tar -zxf autoupdate-[timestamp].tgz

- 4. root ユーザーとして QRadar にログインします。
- 5. 以下のコマンドを入力して、更新サーバーをテストします。

```
lynx https://<your update server>/<directory path to updates>/manifest_list
6. 更新サーバーのユーザー名とパスワードを入力します。
```
# システム設定の構成

共通のシステム設定は、「システム設定」ウィンドウで構成できます。

### このタスクについて

「システム設定」ウィンドウには、以下のシステム設定の構成可能なパラメーター が表示されます。

- システム設定
- v データベースの設定
- Ariel データベースの設定
- SNMP の設定
- 組み込み SNMP デーモンの設定
- v アセット・プロファイルの設定
- v コンソールの設定
- v 認証の設定
- DNS の設定
- v WINS の設定
- v レポート作成の設定
- データ・エクスポートの設定

### 手順

- 1. 「管理」タブをクリックします。
- 2. ナビゲーション・メニューで、「システム構成」をクリックします。
- 3. 「システム設定」アイコンをクリックします。
- 4. システム設定を構成します。設定の説明を表示するには「ヘルプ」ボタンをクリ ックします。
- 5. 「保存」をクリックします。
- 6. 「管理」タブ・メニューで、「拡張」 > 「すべての構成のデプロイ」を選択し ます。

完全構成をデプロイすると、QRadar によりすべてのサービスが再始動されま す。イベントおよびフローに関するデータ収集は、デプロイが完了するまで停止 します。

## 右クリック・メニューのカスタマイズ

機能に素早くアクセスできるようにするには、プラグイン・アプリケーション・プ ログラミング・インターフェース (API) を使用して、メニュー・オプションをカス タマイズします。例えば、NetBIOS をスキャンするオプションなどのメニュー項目 をさらに追加することができます。

### このタスクについて

ip\_context\_menu.xml ファイルで、右クリック・メニューをカスタマイズする menuEntry XML ノードを指定できます。

<menuEntry name="{Name}" description="{Description}" exec="{Command}" url="{URL}" requiredCapabilities="{Required Capabilities}"/>

以下に、menuEntry エレメントに指定する各属性について説明します。

- 名前 右クリック・メニューに表示されるテキスト。
- 説明 項目の説明。説明のテキストは、メニュー・オプションのツールチップに表 示されます。この説明はオプションです。
- **URL** 新しいウィンドウで開く Web アドレスを指定します。

IP アドレスを表すために、プレースホルダー %IP% を使用できます。アン パーサンド文字 (&)、左不等号括弧 (<)、および右不等号括弧 (>) は、それ ぞれ &、<、および &gt; というストリングを使用してエスケープす る必要があります。

例えば、IP アドレス用のプレースホルダーが含まれる複数パラメーターの URL を渡すには、次の構文を使用できます。url="/lookup?&ip=%IP %;force=true"

コマンド

IBM Security QRadar コンソール上で実行するコマンド。コマンドの出力 は、新しいウィンドウに表示されます。選択される IP アドレスを表すため に、プレースホルダー %IP% を使用します。

必要な機能

このオプションを選択する前にユーザーが持っている必要がある 「ADMIN」などの機能。コンマで区切って指定します。ここでリストした すべての機能をユーザーが持っていない場合は、項目が表示されません。 Required Capabilities はオプションのフィールドです。

編集したファイルは、以下の例に示すようになります。

```
<?xml version="1.0" encoding="UTF-8"?>
<!- This is a configuration file to add custom actions into
the IP address right-click menu. Entries must be of one of the
following formats: -->
<contextMenu>
<menuEntry name="Traceroute" exec="/usr/sbin/traceroute %IP%" />
<menuEntry name="External ARIN Lookup"
url="http://ws.arin.net/whois/?queryinput=%IP%" />
</contextMenu>
```
## 手順

- 1. SSH を使用して、root ユーザーとして IBM Security QRadar にログインしま す。
- 2. QRadar サーバー上で、/opt/qradar/conf/templates ディレクトリーにある ip context menu.xml ファイルを /opt/qradar/conf ディレクトリーにコピーし ます。
- 3. 編集のために /opt/qradar/conf/ip\_context\_menu.xml ファイルを開きます。
- 4. menuEntry エレメントの属性を編集します。
- 5. ファイルを保存して閉じます。
- 6. サービスを再始動するには、以下のコマンドを入力します。

systemctl restart tomcat

# イベント列とフロー列の右クリック・メニューの拡張

「ログ・アクティビティー」テーブルまたは「ネットワーク・アクティビティー」 テーブルの列で使用可能な右クリック・オプションに、他のアクションを追加でき ます。例えば、送信元 IP または宛先 IP に関する詳細情報を表示するためのオプ ションを追加できます。

イベントまたはフロー内にある任意のデータを、URL またはスクリプトに渡すこと ができます。

## 手順

- 1. SSH を使用して、root ユーザーとして QRadar コンソール・アプライアンス にログインします。
- 2. /opt/qradar/conf ディレクトリーに移動し、arielRightClick.properties とい う名前のファイルを作成します。
- 3. /opt/qradar/conf/arielRightClick.properties ファイルを編集します。以下 の表を参照して、右クリック・メニューのオプションを決定するパラメーターを 指定します。
- 表 *17. arielRightClick.properties* ファイルのパラメーターの説明

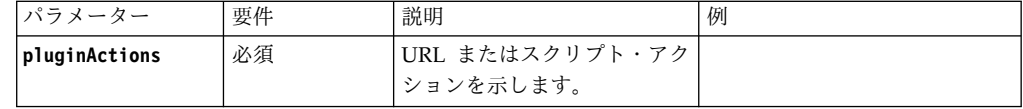

表 *17. arielRightClick.properties* ファイルのパラメーターの説明 *(*続き*)*

| パラメーター            | 要件                         | 説明                                                                                                    | 例                                                                                                    |
|-------------------|----------------------------|----------------------------------------------------------------------------------------------------|----------------------------------------------------------------------------------------------------|
| arielProperty     | 必須                         | 右クリック・メニューを有効<br>化する列 (Ariel フィールド<br>名)を指定します。                                                                                                    | sourceIP<br>sourcePort<br>destinationIP<br>qid                                                                                                    |
| text              | 必須                         | 右クリック・メニューに表示<br>されるテキストを指定しま<br>す。                                                                                                    | Google 検索                                                                                                    |
| useFormattedValue | オプション                      | フォーマット済みの値をスク<br>リプトに渡すかどうかを指定<br>します。<br>username、payload などの属<br>性のフォーマット済みの値が<br>渡されるようにするには、<br>true に設定します。フォーマ<br>ット済みの値は、フォーマッ<br>トされていない値に比べて、<br>管理者が読み取りやすくなり<br>ます。 | イベント名 (QID) プロパティ<br>ーに対してこのパラメーターが<br>true に設定されている場合は、<br>OID のイベント名がスクリプト<br>に渡されます。<br>このパラメーターが false に設<br>定されている場合は、未加工の<br>フォーマットされていない OID<br>値がスクリプトに渡されます。 |
| ur1               | URL にアクセ<br>スする場合は必<br>須   | 新規ウィンドウで開く URL<br>と、その URL に渡すパラメ<br>ーターを指定します。<br>\$Ariel Field Name\$ というフ<br>オーマットを使用します。                                                                                   | sourceIPwebUrlAction.url=<br>http://www.mywebsite.com?<br>q=\$sourceIP\$                                                                                              |
| command           | アクションがコ<br>マンドである場<br>合は必須 | コマンドまたはスクリプト・<br>ファイルの絶対パスを指定し<br>ます。                                                                                                    | destinationPortScript<br>Action.command=/bin/echo                                                                                                    |
| arguments         | アクションがコ<br>マンドである場<br>合は必須 | スクリプトに渡すデータを指<br>定します。<br>\$Ariel Field Name\$ というフ<br>オーマットを使用します。                                                                                                    | destinationPortScript<br>Action.arguments=\$gid\$                                                                                                    |

*pluginActions* リストで指定するキー名ごとに、*key name*, *property* というフォー マットのキーを使用してアクションを定義します。

- 4. ファイルを保存して閉じます。
- 5. QRadar ユーザー・インターフェースにログインします。
- 6. 「管理」タブをクリックします。
- 7. 「拡張」 > 「**Web** サーバーの再始動」を選択します。

## 例

以下の例は、送信元 IP アドレスの右クリック・オプションとして「*Test URL*」を 追加する方法を示しています。

pluginActions=sourceIPwebUrlAction

sourceIPwebUrlAction.arielProperty=sourceIP sourceIPwebUrlAction.text=Test URL sourceIPwebUrlAction.url=http://www.mywebsite.com?q=\$sourceIP\$

以下の例は、宛先ポートに対してスクリプト・アクションを有効化する方法を示し ています。

pluginActions=destinationPortScriptAction

destinationPortScriptAction.arielProperty=destinationPort destinationPortScriptAction.text=Test Unformatted Command destinationPortScriptAction.useFormattedValue=false destinationPortScriptAction.command=/bin/echo destinationPortScriptAction.arguments=\$qid\$

以下の例は、URL またはスクリプト・アクションにいくつかのパラメーターを追加 する方法を示しています。

pluginActions=qidwebUrlAction,sourcePortScriptAction

qidwebUrlAction.arielProperty=qid,device,eventCount qidwebUrlAction.text=Search on Google qidwebUrlAction.url=http://www.google.com?q=\$qid\$-\$device\$-\$eventCount\$

```
sourcePortScriptAction.arielProperty=sourcePort
sourcePortScriptAction.text=Port Unformatted Command
sourcePortScriptAction.useFormattedValue=true
sourcePortScriptAction.command=/bin/echo
sourcePortScriptAction.arguments=$qid$-$sourcePort$-$device$-$CONTEXT$
```
# アセットの保存値の概要

アセット・プロファイル情報を保管する期間 (日数) の追加情報。

- v アセットは、一定の間隔で保存のしきい値に照らしてテストされます。デフォル トのクリーンアップ間隔は、12 時間です。
- v 指定されたすべての保存期間は、情報の最終確認日 (情報が最後にスキャナーに よって確認されたか、システムによってパッシブに監視されたかに関係なく) を 基準とします。
- v アセット情報は有効期限が切れると削除されます。つまり、クリーンアップ間隔 の経過後に、保存しきい値内にあるすべてのアセット情報が保持されます。
- v デフォルトでは、修正されていない脆弱性 (IBM Security QRadar Vulnerability Manager またはその他のスキャナーによって検出された脆弱性) に関連付けられ ているアセットは保持されます
- v アセットは常に、ユーザー・インターフェースを使用して手動で削除することが できます。

表 *18.* アセット・コンポーネント

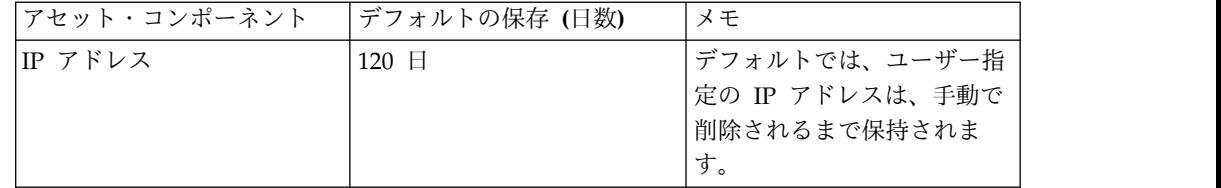

表 *18.* アセット・コンポーネント *(*続き*)*

| アセット・コンポーネント               | デフォルトの保存 (日数) | メモ                                                     |
|----------------------------|---------------|--------------------------------------------------------|
| MAC アドレス (インターフ<br> ェース)   | 120 日         | デフォルトでは、ユーザー指<br>定のインターフェースは、手<br>動で削除されるまで保持され<br>ます。 |
| DNS および NetBIOS のホ<br> スト名 | 120 日         | デフォルトでは、ユーザー指<br>定のホスト名は、手動で削除<br>されるまで保持されます。         |

表 *18.* アセット・コンポーネント *(*続き*)*

| アセットのプロパティー | 120 日 | デフォルトでは、ユーザー指<br>定の IP アドレスは、手動で                                                                    |  |
|-------------|-------|----------------------------------------------------------------------------------------------------|--|
|             |       | 削除されるまで保持されま<br>す。                                                                                  |  |
|             |       | この値が影響する可能性があ<br>るアセットのプロパティー<br>は、「指定された名前」、<br>「統一名」、「重み」、「説<br>明」、「ビジネス・オーナ<br>ー」、「ビジネスの連絡先      |  |
|             |       | (Business Contact) $\int$ , $\overline{z}$<br>クニカル・オーナー」、「技<br>術担当者」、「ロケーショ<br>ン」、「検出信頼性            |  |
|             |       | (Detection Confidence) ] 、<br>「ワイヤレス AP」、「ワイ<br>ヤレス SSID」、「スイッチ<br>ID」、「スイッチ・ポート<br>ID」、「CVSS 機密性要件 |  |
|             |       | (CVSS Confidentiality<br>Requirement) J    VCVSS<br>整合性要件 (CVSS Integrity<br>Requirement) J 、 「CVSS |  |
|             |       | 可用性要件 (CVSS<br>Availability<br>Requirement) J . [CVSS<br>二次的被害の可能性 (CVSS<br>Collateral Damage       |  |
|             |       | Potential)」、「テクニカ<br>ル・ユーザー」、「ユーザー<br>指定 OS (User Supplied<br>OS)」、「OS オーバーライ<br>ド・タイプ (OS Override |  |
|             |       | Type)」、「OS オーバーラ<br>イド ID (OS Override<br>$Id)$ 」、「拡張<br>(Extended)」、「レガシー                          |  |
|             |       | (7.2 以前) CVSS リスク<br>(Legacy (Pre-7.2) Cvss<br>Risk)」、「VLAN」、およ<br>び「アセット・タイプ (Asset<br>Type)」です。   |  |

表 *18.* アセット・コンポーネント *(*続き*)*

| アセット・コンポーネント                      | デフォルトの保存 (日数) | メモ                                                                                                    |
|-----------------------------------|---------------|----------------------------------------------------------------------------------------------------|
| アセットの製品                           | $120$ $\Box$  | デフォルトでは、ユーザー指<br>定の製品は、手動で削除され<br>るまで保持されます。                                                                       |
|                                   |               | アセットの製品には、アセッ<br>ト OS、アセットのインスト<br>ール済みアプリケーション、<br>オープン・アセット・ポート<br>に関連付けられた製品などが<br>あります。                        |
| アセットの「開いている」ポ  120 日<br>$ \vdash$ |               |                                                                                                    |
| アセットの netBIOS グルー<br>プ            | 120 日         | NetBIOS グループはほとん<br>ど使用されることはなく、さ<br>らにお客様がその存在を意識<br>しない場合があります。<br>NetBIOS グループが使用さ<br>れている場合は、120日後に<br>削除されます。 |
| アセットのクライアント・ア  120 日<br>プリケーション   |               | クライアント・アプリケーシ<br>ョンは、まだユーザー・イン<br>ターフェースでは利用されて<br>いません。この値は無視でき<br>ます。                                            |
| アセットのユーザー                         | 30 日          |                                                                                                    |

# **QRadar** ログイン・メッセージ・ファイルの作成

IBM Security QRadar コンソールでログイン・メッセージを追加およびカスタマイ ズできます。

### 始める前に

ログイン・メッセージ・ファイルを作成するには、コマンド・ラインへの root ア クセス権限が必要であり、Linux または UNIX でのファイル編集の経験も必要で す。

### 手順

- 1. root ユーザーとして IBM Security QRadar にログインします。
- 2. /etc/ ディレクトリーに移動します。
- 3. Linux または UNIX のテキスト・エディターで、ファイル名に特殊文字を使 用せずにファイルを作成します。 例えば、loginMSG という名前のファイルを 作成します。
- 4. メッセージを loginMsg ファイルに入力します。
- 5. メッセージを保存します。
- 6. ログイン・バナーを有効にするには、「管理」 > 「システム設定」に移動し ます。
- 7. 「認証設定」をクリックします。
- 8. 「ログイン・メッセージ・ファイル」フィールドに、次のファイル・パスを入 力します。

#### /etc/loginMsg

- 9. 「保存」をクリックします。
- 10. 「管理」タブ・メニューで、「変更のデプロイ」をクリックします。
- 11. QRadar からログアウトして、新しいログイン・メッセージを確認します。

## **IF-MAP** サーバー証明書

Interface For Metadata Access Points (IF-MAP) ルールの応答は、IBM Security QRadar コンソールが、イベント、フロー、およびオフェンスから派生するアラー トおよびオフェンスのデータを IF-MAP サーバーに公開できるようにします。

「システム設定」ウィンドウで IF-MAP 認証を構成するには、その前に、IF-MAP サーバー証明書を構成する必要があります。

### 基本認証用の **IF-MAP** サーバー証明書の構成

このタスクでは、 IF-MAP 証明書を基本認証用に構成する方法について説明しま す。

### 始める前に

IF-MAP サーバーの公開証明書のコピーを取得する方法については、IF-MAP サー バー管理者にお問い合わせください。証明書のファイル拡張子は .cert でなければ なりません。

### 手順

- 1. SSH を使用して、root ユーザーとして IBM Security QRadar にログインしま す。
- 2. 証明書を /opt/qradar/conf/trusted certificates ディレクトリーにコピーし ます。

### 相互認証用の **IF-MAP** サーバー証明書の構成

相互認証では、IBM Security QRadar コンソールと IF-MAP サーバーで証明書を 構成する必要があります。

このタスクでは、QRadar コンソールでの証明書の構成手順について説明します。 IF-MAP サーバーで証明書を構成する方法について詳しくは、IF-MAP サーバー管 理者にお問い合わせください。

## 始める前に

IF-MAP サーバーの公開証明書のコピーを取得する方法については、IF-MAP サー バー管理者にお問い合わせください。証明書のファイル拡張子は .cert でなければ なりません。

### 手順

- 1. SSH を使用して、root ユーザーとして IBM Security QRadar にログインしま す。
- 2. /opt/qradar/conf/trusted certificates ディレクトリー内の証明書にアクセス します。
- 3. SSL 中間証明書と SSL Verisign ルート証明書を IF-MAP サーバーに CA 証 明書としてコピーします。詳しくは、IF-MAP サーバー管理者にお問い合わせ ください。
- 4. 以下のコマンドを入力して、.pkcs12 ファイル拡張子を持つ PKCS (Public-Key Cryptography Standards) ファイルを作成します。

openssl pkcs12 -export -inkey *<private\_key>* -in *<certificate>* -out *<pkcs12\_filename.pkcs12>* -name "IFMAP Client"

5. 以下のコマンドを入力して、pkcs12 ファイルを /opt/qradar/conf/ key certificates ディレクトリーにコピーします。

cp *<pkcs12\_filename.pkcs12>* /opt/qradar/conf/key\_certificates

- 6. 証明書認証が行われる IF-MAP サーバーにクライアントを作成し、SSL 証明書 をアップロードします。詳しくは、IF-MAP サーバー管理者にお問い合わせく ださい。
- 7. 以下のコマンドを入力して、ディレクトリーのアクセス権を変更します。

chmod 755 /opt/qradar/conf/trusted\_certificates chmod 644 /opt/qradar/conf/trusted\_certificates/\*.cert

8. 以下のコマンドを入力して、Tomcat サービスを再始動します。 systemctl restart tomcat

## **QRadar** 製品での **SSL** 証明書の置き換え

デフォルトでは、IBM Security QRadar は、自己署名 Security Sockets Layer 証 明書を使用して構成されます。自己署名証明書を使用して Web にアクセスする と、証明書を認識できないことを示す警告メッセージでプロンプトが出されます。 この SSL 証明書は、更新された自己署名証明書、内部の認証局 (CA) が署名した 証明書、またはパブリック CA が署名した証明書のいずれかで置き換えることがで きます。

### **SSL** 証明書の概要

SSL は、通信のプライバシーを保護するセキュリティー・プロトコルです。これに より、クライアント/サーバー・アプリケーションは、盗聴、改ざん、メッセージの 偽造を防ぐように設計された方法で通信することができます。

SSL は、オンライン・トランザクションを保護するために Web サイトで使用され る業界標準です。Web サーバーは、SSL リンクを生成するために SSL 証明書を必 要とします。SSL 証明書は、内部の認証局または信頼できる第三者の認証局によっ て発行されます。

## トラステッド・ルート

ブラウザーおよびオペレーティング・システムには、プリインストールされた、信 頼できる証明書のリストが組み込まれています。これらの証明書は、トラステッ ド・ルート認証局ストアにインストールされています。

表 *19. QRadar*でサポートされる証明書

| 証明書                 | 説明                                                                                                    |  |
|---------------------|----------------------------------------------------------------------------------------------------|--|
| 自己署名                | 自己署名証明書を使用すると、基本的なセキ<br>ュリティーが確保され、ユーザーとアプリケ<br>ーションとの間でデータを暗号化できます。<br>自己署名証明書は既存の既知のルート認証局<br>では認証できないため、その不明な証明書に<br>関する警告がユーザーに表示されます。続行<br>するには、ユーザーはその証明書を受け入れ<br>る必要があります。                                                  |  |
| 内部 CA 署名            | 内部のルート CA を独自に所有している組<br>織は、その内部 CA を使用して証明書を作<br>成できます。この証明書は、QRadar でサポ<br>ートされており、内部のルート CA も<br>ORadar 環境にインポートされます。                                                                                                    |  |
| パブリック CA / 中間 CA 署名 | ORadar では、既知のパブリック CA で署<br>名された証明書と中間証明書がサポートされ<br>ます。パブリック署名証明書は、ORadar で<br>直接使用できます。また、中間 CA で署名<br>された証明書は、その署名証明書と中間証明<br>書の両方を使用してインストールされ、有効<br>な証明書機能を提供します。                                                              |  |
|                     | 注: 中間証明書は、自社の環境で複数の SSL<br>鍵を作成し、それらの鍵を既知の/商用の証<br>明書ベンダーによって署名されるようにする<br>組織でよく使用されます。中間鍵を使用する<br>ときは、この中間鍵からサブ鍵を作成できま<br>す。この構成を使用するときは、中間証明書<br>とホスト SSL 証明書の両方を使用して<br>QRadar を構成し、ホストへの接続で証明書<br>のパス全体を検証できるようにする必要があ<br>ります。 |  |

# **QRadar** コンポーネント間の **SSL** 接続

QRadar は、コンポーネント間のすべての内部 SSL 接続を確立する際に、QRadar コンソールにプリインストールされている Web サーバー証明書を使用します。プ リインストールされている証明書を置き換えるときは、証明書のインストール・プ ロセスにより、デプロイメントのすべての管理対象ホスト (QRadar Incident Forensics アプライアンスを除く) に証明書がコピーされます。

QRadar の信頼できるすべての証明書が以下の要件を満たしている必要がありま す。

- v 証明書が X.509 証明書であり、PEM Base64 エンコードが使用されている。
- v 証明書のファイル拡張子が .cert、.crt、.pem、または .der である。
- v 証明書を含む鍵ストア・ファイルの拡張子が .truststore である。
- 証明書ファイルが /opt/qradar/conf/trusted certificates ディレクトリーに 保管されている。

重要**:** IBM Security QRadar Incident Forensics を使用している場合は[、お客様サ](http://www.ibm.com/support) [ポート](http://www.ibm.com/support) (www.ibm.com/support/) に連絡し、QRadar Incident Forensics 鍵ストア にカスタム SSL 証明書をインストールする方法、または QRadar Incident Forensics 鍵ストア内のカスタム SSL 証明書を更新する方法を確認してください。

パスワードを使用して SSL 鍵を構成した場合は、サービスが再始動するたびに手動 でパスワードを入力する必要があります。この構成では、QRadar パッチのインス トール時、HA フェイルオーバー時、システム再始動時などにパスワードを入力す るまで、Web UI サービスは使用できません。この場合、ユーザーはログインする ことができず、QRadar の管理対象ホストは、Web サービスが使用可能になるま で、構成の更新を取得したり、ログ・ソース、ルール、およびデータ・ストレージ の状況メッセージを報告したりできません。

### **2048** ビットの **RSA** 鍵を使用した **SSL** 証明書署名要求の作成

- 1. SSH を使用して、QRadar コンソールにログインします。
- 2. 以下のコマンドを使用して、秘密鍵ファイルを生成します。

openssl genrsa -out qradar.key 2048

注**:** 秘密暗号オプションは使用しないでください。互換性の問題が発生する場合 があります。

現行ディレクトリーに qradar.key ファイルが作成されます。このファイルは、 証明書をインストールするときに使用するので、保持しておいてください。

3. 証明書署名要求 (CSR) ファイルを生成します。内部の CA または商用の認証 局で SSL 証明書を作成するには、qradar.csr ファイルを使用します。以下の コマンドを実行し、プロンプトが表示されたら、必要な情報を入力します。

openssl req -new -key qradar.key -out qradar.csr

出力例:

コマンド・ラインのプロンプトに従って以下の情報を入力します。 [root@qradar ~]# openssl genrsa -out qradar.key 2048 Generating RSA private key, 2048 bit long modulus ........................................+++ ..........................+++ e is 65537 (0x10001) [root@bluecar ~]# openssl req -new -key qradar.key -out qradar.csr You are about to be asked to enter information that will be incorporated into your certificate request. What you are about to enter is what is called a Distinguished Name or a DN. There are quite a few fields but you can leave some blank For some fields there will be a default value, If you enter '.', the field will be left blank. ----- Country Name (2 letter code) [XX]:US State or Province Name (full name) []:MyState

Locality Name (eg, city) [Default City]:MyCity Organization Name (eg, company) [Default Company Ltd]:MyCompany Organizational Unit Name (eg, section) []:MyCompanyOrg Common Name (eg, your name or your server's hostname) []:qradar.mycompany.com Email Address []:email@mycompany.com

Please enter the following 'extra' attributes to be sent with your certificate request A challenge password []: An optional company name []: [root@bluecar ~]#

4. CSR 内の情報を送信前に検証する場合は、以下のコマンドを入力します。

```
openssl req -noout -text -in qradar.csr
```
入力した情報に誤りがあった場合は、OpenSSL コマンドを実行し直して、CSR ファイルを再作成します。

- 5. セキュア・ファイル転送プロトコルまたは他のプログラムを使用して、CSR フ ァイルをご使用のコンピューターに安全にコピーします。
- 6. 署名のために、内部の認証局または商用の認証局に、その手順に従って CSR を 送信します。

注**:** この CSR は Apache 形式の証明書として識別されます。

## 内部の認証局によって署名された証明書

商用の証明書プロバイダーではなく、内部の認証局が証明書を発行した場合、証明 書を正しく検証するには、内部のルート証明書がローカル証明書ストアに含まれる ように QRadar を更新する必要があります。ルート検証証明書は、自動的にオペレ ーティング・システムに組み込まれます。

RedHat のトラスト・アンカー・ルート証明書ストアを更新するには、以下の手順 を実行します。

- 1. CA のルート証明書を /etc/pki/ca-trust/source/anchors/ にコピーします。
- 2. SSH コマンド・ラインで以下のコマンドを実行します。 update-ca-trust

# **QRadar** コンソールへの新規 **SSL** 証明書のインストール 始める前に

以下のものが必要です。

- v 内部 CA またはパブリック CA が発行した新規の署名証明書。
- v CSR ファイルを生成するための qradar.key 秘密鍵。
- v 中間証明書 (証明書プロバイダーが使用する場合)。

注**:** 中間証明書を使用する場合、新しい証明書と中間証明書の両方をインストー ルするには、-i フラグを指定して「install-ssl-cert.sh」コマンドを実行します。 中間証明書を使用する場合は、以下の 3 つのファイル・パスを入力するように 求められます。

- SSLCertifficateFile
- SSLIntermediateCertificateFile

– SSLCertificateKeyFile

手順

- 1. SSH を使用して QRadar コンソールに root ユーザーとしてログインします。
- 2. 以下のコマンドを入力して、証明書をインストールします。

```
[root@qavm215 ~]# /opt/qradar/bin/install-ssl-cert.sh
Path to Public Key File (SSLCertificateFile): /root/new.certs/cert.cert
Path to Private Key File (SSLCertificateKeyFile): /root/new.certs/cert.key
```
出力例:

You have specified the following:

SSLCertificateFile of /root/updated.certs/cert.cert SSLCertificateKeyFile of /root/updated.certs/cert.key

Re-configure Apache now (includes restart of httpd) (Y/[N])? y Backing up current SSL configuration ... (OK) Installing user SSL certificate ... (OK) Reloading httpd configuration: - Restarting httpd service ... (OK) Restarting services: - Stopping hostcontext ... (OK) - Restarting Tomcat ... (OK) - Starting hostcontext ... (OK) Tue Sep 19 14:45:57 ADT 2017 [install-ssl-cert.sh] OK: Install SSL Cert Completed [root@qavm215 ~]#

3. 「管理」タブで、「拡張」 > 「すべての構成のデプロイ」をクリックします。

注**:** すべての構成をデプロイすると、QRadar によりすべてのサービスが再始動 されます。イベントおよびフローに関するデータ収集は、デプロイが完了するま で停止します。

# トラブルシューティング

証明書に関して問題がある場合 (名前または IP アドレスが正しくないなど)、有効 期限が過ぎた場合、またはコンソールで IP またはホスト名を変更した場合、自己 署名証明書に戻すことを選択できます。

自己署名証明書を生成するには、QRadar コンソールで以下の手順を実行します。

1. 以前インストールしたが、機能していない証明書をバックアップします。証明書 の生成を実行すると、既存の証明書が検出され、報告されます。これにより、生 成プロセスは停止します。

mkdir /root/backup.certs/ mv /etc/httpd/conf/certs/cert.\* /root/backup.certs/

2. **/opt/qradar/bin/install-ssl-cert.sh –generate** コマンドを実行し、新しい証 明書を生成します。このプロセスは、QRadar のインストール時に最初の SSL 証明書を生成するためにも使用されます。

[root@qavm215 certs]# /opt/qradar/bin/install-ssl-cert.sh --generate Generating self-signed SSL certificate ... (OK) Installing generated SSL certificate ... (OK) Tue Sep 19 14:00:42 ADT 2017 [install-ssl-cert.sh] OK: Generated SSL certificate installed successfully [root@qavm215 certs]#

3. 新しく生成した証明書を新しいディレクトリーに移動します。

install-ssl-cert.sh スクリプトをインストール・モードで使用して、新しい SSL 証明書をインストールおよび配布します。

[root@qavm215 ~]# mkdir /root/updated.certs/ [root@qavm215 ~]# mv /etc/httpd/conf/certs/cert.\* /root/updated.certs/ [root@qavm215 ~]# /opt/qradar/bin/install-ssl-cert.sh Path to Public Key File (SSLCertificateFile): /root/updated.certs/cert.cert Path to Private Key File (SSLCertificateKeyFile): /root/updated.certs/cert.key

You have specified the following:

SSLCertificateFile of /root/updated.certs/cert.cert SSLCertificateKeyFile of /root/updated.certs/cert.key Re-configure Apache now (includes restart of httpd) (Y/[N])? y Backing up current SSL configuration ... (OK) Installing user SSL certificate ... (OK) Reloading httpd configuration: - Restarting httpd service ... (OK) Restarting services: - Stopping hostcontext ... (OK) - Restarting Tomcat ... (OK) - Starting hostcontext ... (OK) Tue Sep 19 14:45:57 ADT 2017 [install-ssl-cert.sh] OK: Install SSL Cert Completed  $\lceil \text{root@qavm215 } \sim \rceil$ #

# **QRadar** デプロイメントでの **IPv6** アドレス指定

IBM Security QRadar ソフトウェアおよびアプライアンスのネットワーク接続と管 理のために、IPv4 と IPv6 のアドレス指定がサポートされています。QRadar のイ ンストール時に、使用するインターネット・プロトコルが IPv4 であるか、IPv6 で あるかを指定するよう求めるプロンプトが表示されます。

IPv6 アドレス指定に関する以下の詳細情報を確認してください。

『IPv6 アドレス指定をサポートする QRadar コンポーネント』

115 ページの『IPv6 [環境または混合環境での](#page-128-0) QRadar のデプロイ』

116 ページの『IPv6 [アドレス指定の制限』](#page-129-0)

### **IPv6** アドレス指定をサポートする **QRadar** コンポーネント

以下の QRadar のコンポーネントは、IPv6 のアドレス指定をサポートします。

「ネットワーク・アクティビティー」タブ

「**IPv6** 送信元アドレス **(IPv6 Source Address)**」および「**IPv6** 宛先アド レス **(IPv6 Destination Address)**」はデフォルトの列ではないため、自動 的には表示されません。これらの列を表示するには、検索パラメーター (列 定義) の構成時にこれらの列を選択する必要があります。

IPv4 または IPv6 の送信元環境でスペースを節約し、索引付けの作業を省 くために、追加 IP アドレス・フィールドは保存されず、表示もされませ ん。IPv4 と IPv6 が混在する環境では、フロー・レコードに IPv4 アドレ スと IPv6 アドレスの両方が含まれます。

sFlow を含むパケット・データと NetFlow V9 データの両方で IPv6 アド レスがサポートされます。ただし、それより古いバージョンの NetFlow で は、IPv6 がサポートされない場合があります。

<span id="page-128-0"></span>「ログ・アクティビティー」タブ

「**IPv6** 送信元アドレス **(IPv6 Source Address)**」および「**IPv6** 宛先アド レス **(IPv6 Destination Address)**」はデフォルトの列ではないため、自動 的には表示されません。これらの列を表示するには、検索パラメーター (列 定義) の構成時にこれらの列を選択する必要があります。

DSM は、イベント・ペイロードから IPv6 アドレスを解析することができ ます。DSM で IPv6 アドレスを解析できない場合は、ログ・ソース拡張に よりアドレスを解析することができます。ログ・ソース拡張について詳しく は、「*IBM Security QRadar Log Sources User Guide*」を参照してくださ い。

**IPv6** フィールドでの検索、グループ化、およびレポート作成

検索条件で IPv6 パラメーターを使用することにより、イベントとフローを 検索することができます。

IPv6 パラメーターに基づいてイベント・レコードやフロー・レコードをグ ループ化したりソートしたりすることもできます。

IPv6 ベースの検索からのデータに基づいたレポートを作成することができ ます。

カスタム・ルール

IPv6 のアドレス指定をサポートするために、次のカスタム・ルールが追加 されました: **SRC/DST IP = IPv6 Address**

IPv6 ベースのビルディング・ブロックを、他のルールで使用することがで きます。

デバイス・サポート・モジュール **(DSM)**

DSM は、IPv6 送信元アドレスと宛先アドレスをイベント・ペイロードか ら解析することができます。

### **IPv6** 環境または混合環境での **QRadar** のデプロイ

IPv6 環境または混合環境の QRadar にログインするには、IP アドレスを以下のよ うに大括弧で囲みます。

https://[*<IP Address>*]

IPv4 環境と IPv6 環境のどちらも、ホスト・ファイルを使用して、アドレス変換を 行うことができます。IPv6 環境または混合環境では、クライアントはコンソール・ アドレスをホスト名で解決します。IPv6 コンソールの IP アドレスを、クライアン ト上の /etc/hosts ファイルに追加する必要があります。

NetFlow や sFlow などのフロー・ソースは、IPv4 アドレスおよび IPv6 アドレス から受け入れられます。syslog や SNMP などのイベント・ソースは、IPv4 アドレ スおよび IPv6 アドレスから受け入れられます。IPv6 環境では、スーパーフローと フロー・バンドルを無効にすることができます。

<span id="page-129-0"></span>制約事項**:**

デフォルトでは、IPv6 と IPv4 の混合モードのコンソールに IPv4 のみの管理対象 ホストを追加することはできません。IPv4 のみの管理対象ホストを有効にするスク リプトを実行する必要があります。

### **IPv6** アドレス指定の制限

IPv6 環境に QRadar をデプロイするときには、以下の制限があることがわかって います。

v ネットワーク階層は、IPv6 をサポートするように更新されません。

監視、検索、分析を含む QRadar のデプロイメントのある部分では、ネットワー ク階層が利用されません。例えば、「ログ・アクティビティー」タブ内では、イ ベントをネットワーク別に検索したり集約したりできません。

- v IPv6 ベースのアセット・プロファイルはありません。
- v QRadar が IPv4 ホストに関するイベント、フロー、脆弱性データを受信したと きにのみ、アセット・プロファイルが作成されます。
- v IPv6 アドレス用のカスタム・ルールには、ホスト・プロファイル・テストがあ りません。
- v IPv6 アドレスの特殊な索引付けや最適化はありません。
- v オフェンスには IPv6 ベースの送信元および宛先はありません。

## 混合環境での **IPv4** のみの管理対象ホストのインストール

デフォルトでは、IBM Security QRadar 製品で、IPv6 と IPv4 の混合モードのコ ンソールに IPv4 のみの管理対象ホストを追加することはできません。IPv4 のみの 管理対象ホストを有効にするスクリプトを実行する必要があります。

### 手順

- 1. IBM Security QRadar コンソールを、IPv6 のアドレス指定を選択してインスト ールします。
- 2. インストール後に、QRadar コンソールで次のコマンドを入力します。

/opt/qradar/bin/setup\_v6v4\_console.sh

3. IPv4 管理対象ホストを追加するには、以下のコマンドを入力します。

/opt/qradar/bin/add\_v6v4\_host.sh

4. 管理対象ホストを追加します。

### 関連タスク:

75 [ページの『管理対象ホストの追加』](#page-88-0)

イベントおよびフロー・コレクター、イベントおよびフロー・プロセッサー、デー タ・ノードなどの管理対象ホストを追加して、データ収集およびデータ処理のアク ティビティーを IBM Security QRadar デプロイメント全体に分散させます。

## 高度な **iptables** ルールの例

QRadar へのアクセスをより適切に制御したり、インバウンド・データ・ソースを 制限したり、トラフィックをリダイレクトしたりするように iptables ルールを構成 できます。以下の例では、iptables を手動で調整することで、ご使用のネットワー クに対するより深い洞察を得られます。

### **SSH** への **iptables** アクセスのブロック

コンソールおよび非管理対象ホストは、すべてのインバウンド要求の SSH を許可 します。デプロイメントにホストを追加すると、コンソールは QRadar コンソール からの SSH アクセスを許可し、インバウンド接続に対してポート 22 を開いたま まにします。ポート 22 のインバウンド接続を制限するには、ホストの iptables ル ールを変更します。

暗号化された接続を切断する可能性のある他の管理対象ホストからの SSH アクセ スをコンソールでブロックできます。

-A INPUT -i eth0 -m state --state NEW -m tcp -p tcp --dport 22 -s 10.100.50.41 -j ACCEPT -A INPUT -i eth0 -m state --state NEW -m tcp -p tcp --dport 22 -s 10.100.50.59 -j ACCEPT -A INPUT -i eth0 -m state --state NEW -m tcp -p tcp --dport 22 -j DROP

### **QRadar** システムに対する **ICMP** の有効化

以下のルールを /opt/qradar/conf/iptables.pre ファイルに追加することで、 QRadar システムからの ping 応答を有効にできます。

-A INPUT -p icmp -j ACCEPT

以下のスクリプトを実行して、/etc/sysconfig/iptables ファイル内にエントリー を作成します。

重要**:** このルールを特定のホストに限定するには、-s source.ip.address フィール ドを追加します。

## 不要なデータ・ソースのブロック

ログ・ソースまたは netflow データ・ソースなどのデータ・ソースを、元のデバイ スを無効にするのではなく、短時間ブロックできます。特定のホストをブロックす るには、以下のようなエントリーを /opt/qradar/conf/iptables.pre に追加しま す。

ルーターからの netflow をブロックする場合:

-A INPUT -p udp -s <*IP Address*> --dport 2055 -j REJECT

別のソースからの Syslog をブロックする場合:

-A INPUT -p tcp -s <*IP Address*> --dport 514 -j REJECT

-A INPUT -p udp -s <*IP Address*> --dport 514 -j REJECT

特定のサブネットからの Syslog をブロックする場合:

-A INPUT -p tcp -s <*IP Address*> --dport 514 -j REJECT

-A INPUT -p udp -s <*IP Address*> --dport 514 -j REJECT

### **Syslog** ポートへの **iptables** のリダイレクト

非標準ポートでの Syslog トラフィックを QRadar イベント・コレクターのポート 514 にリダイレクトできます。以下の手順を使用することで、iptables ルールで代 替ポートを イベント・コレクターの 514 にリダイレクトできるようになります。

1. /etc/sysctl.conf ファイルで以下の行を追加するか、または更新して、Linux カーネルの NAT オプションを有効にします。

net.ipv4.ip\_forward = 1

注**:** NAT ルールへの変更内容を有効にするには、サービスの再始動が必要にな る場合があります。

2. 現在のアクティブなカーネルで IP フォワードを有効にします。

echo 1 > /proc/sys/net/ipv4/ip\_forward

3. 以下の行を /opt/qradar/conf/iptables-nat.post に追加します。リダイレクト するポート番号を <*portnumber*> として入力します。

-A PREROUTING -p udp --dport <*portnumber*> -j REDIRECT --to-ports 514 -A PREROUTING -p tcp --dport <*portnumber*> -j REDIRECT --to-ports 514

4. 以下のコマンドを入力して iptables を再作成します。

/opt/qradar/bin/iptables\_update.pl

5. 以下のコマンドを入力してリダイレクトを検証します。

iptables -nvL -t nat

以下のコードは出力の表示例です。 Chain PREROUTING (policy ACCEPT 140 packets, 8794 bytes) pkts bytes target prot opt in out source destination 0 0 REDIRECT udp --  $*$   $*$  0.0.0.0/0 0.0.0.0/0 udp dpt:10529 redir ports 514 0 0 REDIRECT tcp --  $*$   $*$  0.0.0.0/0 0.0.0.0/0 tcp dpt:10529 redir ports 514 Chain POSTROUTING (policy ACCEPT 207 packets, 25772 bytes) pkts bytes target prot opt in out source destination Chain OUTPUT (policy ACCEPT 207 packets, 25772 bytes) pkts bytes target prot opt in out source destination

## インバウンド **Syslog** トラフィックのリダイレクト

QRadar コンソール を Syslog メッセージ・ゲートウェイとして使用し、iptables のルールを構成してインバウンド・イベントをリダイレクトできます。

- 1. イベント・コレクターでログ・ソースの転送ルールを有効にします。
- 2. TCP Syslog の宛先転送をポート 7780 のコンソール IP アドレスに設定しま す。
- 3. コンソールのコマンド・ラインで、別のホストにリダイレクトするための以下の iptables ルールを追加します。

iptables -I OUTPUT --src 0/0 --dst 153.2.200.80 -p tcp --dport 7780 -j REDIRECT --to-ports 514

## **iptables** ルールの構成

QRadar ネットワーク・サービスへのアクセスは、最初にホスト上で iptables を使 用して制御されます。iptables ルールは、デプロイメント環境の要件に基づいて調

整および構成されます。Ariel 検索、ストリーミング、および暗号化 (トンネリン グ) の使用時の各ポートは、各種 iptables ルールを更新できます。

このタスクについて

IPv4 および IPv6 に対する iptables ルールを構成および確認できます。以下の手 順は、iptables を手動で調整する方法を示しています。

### 手順

1. SSH を使用して、root ユーザーとして QRadar にログインします。

ログイン: <root>

パスワード: <password>

2. 以下のコマンドを入力して、プレ・ルール iptables ファイルを編集します。

IPv4:

vi /opt/qradar/conf/iptables.pre

IPv6:

```
vi /opt/qradar/conf/ip6tables.pre
```
iptables.pre 構成ファイルが表示されます。

3. 以下のコマンドを入力して、ポスト・ルール iptables ファイルを編集します。

IPv4:

vi /opt/qradar/conf/iptables.post

IPv6:

vi /opt/qradar/conf/ip6tables.post

iptables.post 構成ファイルが表示されます。

4. 特定のポート番号にアクセスするための QRadar の以下のルールを追加しま す。ここで、*portnumber* はそのポート番号です。

特定のポート入力の UDP トラフィックを受け入れる場合:

-A INPUT -m udp -p udp --dport <*portnumber*> -j ACCEPT

特定のポート入力の TCP トラフィックを受け入れる場合:

-A INPUT -m state --state NEW -m tcp -p tcp --dport <*portnumber*> -j ACCEPT

- 5. iptables 構成を保存します。
- 6. 以下のスクリプトを実行して、変更内容を伝搬させます。

/opt/qradar/bin/iptables\_update.pl

7. 以下のコマンドを入力して、既存の iptables を確認します。

 $IPv4$ :

iptables -L -n -v

IPv6:

ip6tables -L -n -v

# データ保存

保存バケットは、イベント・データおよびフロー・データを IBM Security QRadar で保持する期間を定義します。

QRadar がイベントおよびフローを受信すると、各イベントおよびフローが保存バ ケットのフィルター基準と比較されます。イベントまたはフローが保存バケットの フィルターと一致した場合、そのイベントまたはフローは、削除ポリシーの期間に 到達するまでその保存バケットに保管されます。

保存バケットは、上の行から下の行に優先順位に従って配列されます。レコード は、優先順位が最も高いフィルター基準と一致するバケットに保管されます。レコ ードが、構成済みの保存バケットのいずれとも一致しない場合、そのレコードはデ フォルトの保存バケット (構成可能な保存バケットのリストの下に常に置かれる) に 保管されます。

## テナント・データ

共有データに対して最大 10 個の保存バケットを構成でき、各テナントに対して最 大 10 個の保存バケットを構成できます。

データがシステムに到達すると、データが評価され、それが共有データかテナント に属するデータかが判別されます。テナント固有のデータは、そのテナントに対し て定義されている保存バケット・フィルターと比較されます。データが保存バケッ トのフィルターと一致すると、そのデータは保存ポリシーの期間に到達するまで保 存バケットに格納されます。

テナントに対して保存バケットを構成していない場合、データは自動的にそのテナ ントのデフォルト保存バケットに配置されます。

### 保存バケットの構成

保存ポリシーを構成して、IBM Security QRadar がイベント・データとフロー・デ ータを保持する必要がある期間と、そのデータが特定の存続期間に達したときの処 理を定義します。

## このタスクについて

保存バケット・フィルターに対する変更は、受信データのみに即時に適用されま す。例えば、ソース IP アドレス 10.0.0.0/8 からのすべてのデータを 1 日間保持す る保存バケットを構成し、後でフィルターを編集してソース IP 192.168.0.1 からの データを保持するようにした場合、その変更が遡及的に適用されることはありませ

ん。フィルターを変更すると即時に、保存バケットには 10.0.0.0/8 の 24 時間のデ ータが保持され、フィルターの変更後に収集されるデータはすべて 192.168.0.1 のデ ータになります。

バケットに対する保存ポリシーは、フィルター基準に関係なくバケット内のすべて のデータに適用されます。前述の例を使用して保存ポリシーを 1 日間から 7 日間 に変更した場合、バケット内の 10.0.0.0/8 データと 192.168.0.1 データの両方が 7 日間保持されます。

保存バケットの「分布」は、保存バケットの使用量を、すべての保存バケット内の データ保存の合計のパーセンテージとして示します。分布は、テナントごとのベー スで計算されます。

### 手順

- 1. 「管理」タブをクリックします。
- 2. ナビゲーション・メニューで、「データ・ソース」をクリックします。
- 3. 「イベント保存」または「フロー保存」アイコンをクリックします。
- 4. テナントを構成済みの場合は、「テナント」リストで、保存バケットの適用先と するテナントを選択します。

注**:** マルチテナント構成で共有データの保存ポリシーを管理するには、「テナン ト」リストで「**N/A**」を選択してください。

- 5. 新規の保存バケットを構成するには、以下の手順を実行します。
	- a. テーブルの最初の空の行をダブルクリックして「保存プロパティー」ウィン ドウを開きます。
	- b. 保存バケット・パラメーターを構成します。

保存バケット・パラメーターに関する詳細の説明**:**

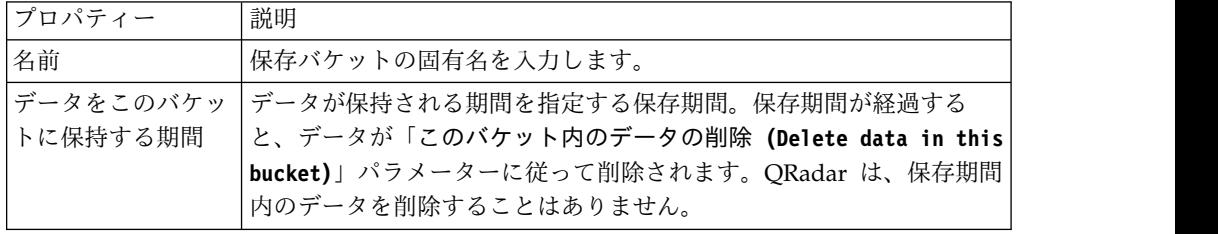

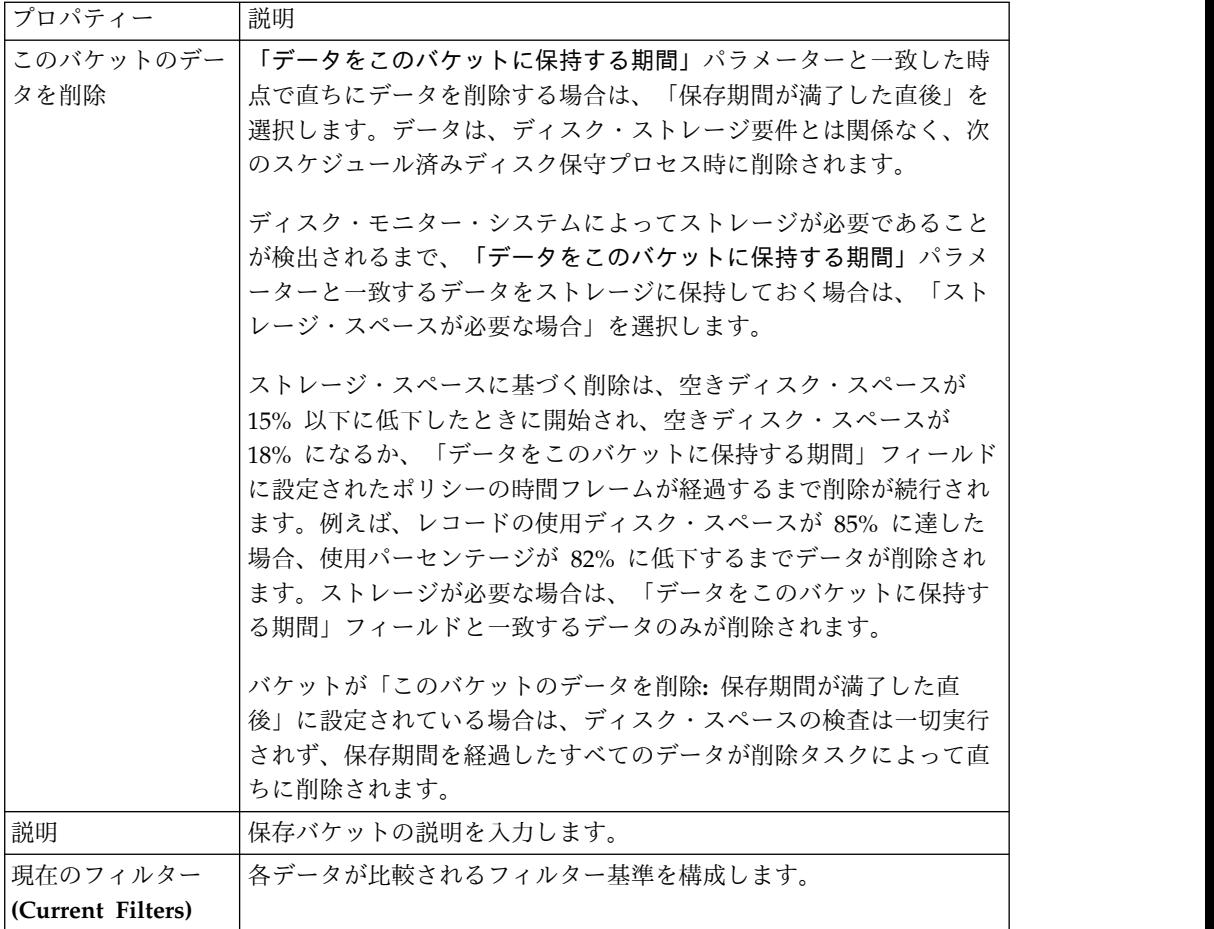

- c. フィルター基準の各セットの指定後に「フィルターの追加」をクリックしま す。
- d. 「保存」をクリックします。
- 6. 既存の保存バケットを編集するには、テーブルから行を選択し、「編集」をクリ ックします。

保存ポリシー・プロパティーについては、ステップ 5 を参照してください。

- 7. 保存バケットを削除するには、テーブルから行を選択し、「削除」をクリックし ます。
- 8. 「保存」をクリックします。

保存ポリシー・プロパティーと一致する受信データが直ちに保存バケットに保管 されます。

# 保存バケット順序の管理

保存バケットの順序を変更して、データが、要件と一致する順序で保存バケットと 突き合わされるようにすることができます。

### このタスクについて

保存バケットは、「イベント保存」ウィンドウと「フロー保存」ウィンドウで、上 の行から下の行に優先順位に従って配列されます。レコードは、レコード・パラメ ーターと一致する最初の保存バケットに保管されます。

デフォルトの保存バケットを移動することはできません。これは、常にリストの下 部にあります。

### 手順

- 1. 「管理」タブをクリックします。
- 2. ナビゲーション・メニューで、「データ・ソース」をクリックします。
- 3. 「イベント保存」または「フロー保存」アイコンをクリックします。
- 4. テナントを構成済みの場合は、「テナント」リストで、保存バケットを再配列す るテナントを選択します。

注**:** マルチテナント構成で共有データの保存ポリシーを管理するには、「テナン ト」リストで「**N/A**」を選択してください。

- 5. 移動対象の保存バケットに対応する行を選択し、「上へ」または「下へ」をクリ ックして、適切な場所に移動します。
- 6. 「保存」をクリックします。

### 保存バケットの有効化および無効化

保存バケットを構成して保存すると、デフォルトで有効になります。イベント保存 またはフロー保存をチューニングするために、バケットを無効にすることができま す。

### このタスクについて

バケットを無効にすると、無効になっているバケットの要件と一致する新規のイベ ントまたはフローは、イベント・プロパティーまたはフロー・プロパティーと一致 する次のバケットに保管されます。

#### 手順

- 1. 「管理」タブをクリックします。
- 2. ナビゲーション・メニューで、「データ・ソース」をクリックします。
- 3. 「イベント保存」または「フロー保存」アイコンをクリックします。
- 4. テナントを構成済みの場合は、「テナント」リストで、保存バケットを変更する テナントを選択します。

注**:** マルチテナント構成で共有データの保存ポリシーを管理するには、「テナン ト」リストで「**N/A**」を選択してください。

5. 無効にする保存バケットを選択して、「有効**/**無効」をクリックします。

## 保存バケットの削除

保存バケットを削除すると、その保存バケットに含まれているイベントまたはフロ ーはシステムから削除されず、そのバケットを定義している基準のみが削除されま す。すべてのイベントまたはフローはストレージ内に維持されます。

### このタスクについて

保存バケットを削除すると、その保存バケットに含まれているデータはシステムか ら削除されず、そのバケットを定義している基準のみが削除されます。すべてのデ ータはストレージ内に維持されます。

### 手順

- 1. 「管理」タブをクリックします。
- 2. ナビゲーション・メニューで、「データ・ソース」をクリックします。
- 3. 「イベント保存」アイコンまたは「フロー保存」アイコンをクリックします。
- 4. テナントを構成済みの場合は、「テナント」リストで、保存バケットを削除する テナントを選択します。

注**:** マルチテナント構成で共有データの保存ポリシーを管理するには、「テナン ト」リストで「**N/A**」を選択してください。

5. 削除する保存バケットを選択して、「削除」をクリックします。

# システム通知の構成

しきい値のシステム・パフォーマンス・アラートを構成できます。このセクション では、システムのしきい値の構成について説明します。

### このタスクについて

以下の表で、「グローバル・システム通知 (Global System Notifications)」ウィン ドウのパラメーターについて説明します。

表 *20.* 「グローバル・システム通知 *(Global System Notifications)*」ウィンドウのパラメータ ー

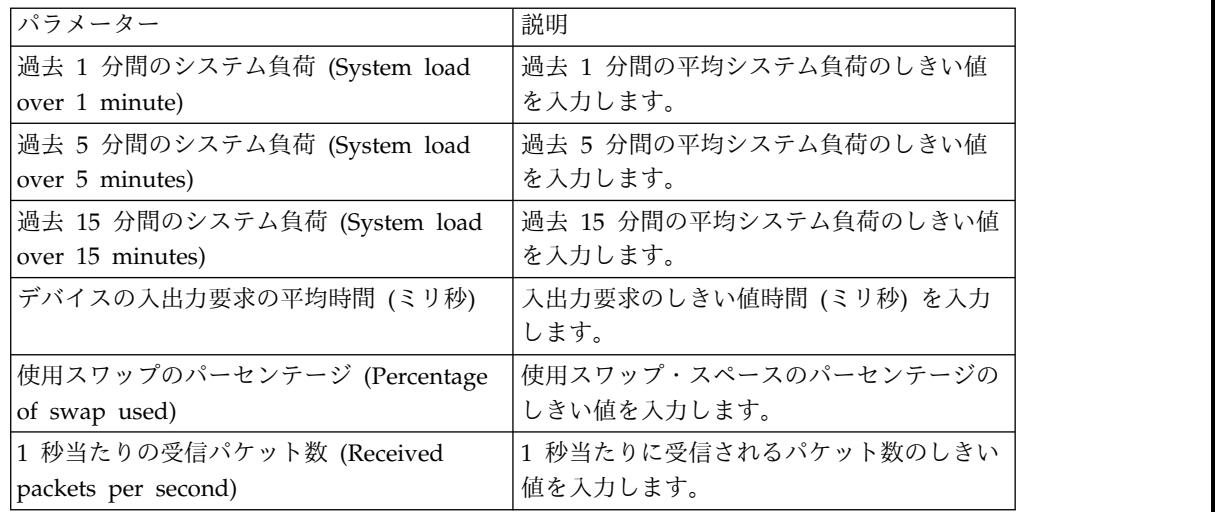

| パラメーター                         | 説明                                                |
|--------------------------------|---------------------------------------------------|
| 1 秒当たりの送信パケット数 (Transmitted    | 1 秒当たりに送信されるパケット数のしきい                             |
| packets per second)            | 値を入力します。                                          |
| 1 秒当たりの受信バイト数 (Received bytes  | 1 秒当たりに受信されるバイト数のしきい値                             |
| per second)                    | を入力します。                                           |
| 1 秒当たりの送信バイト数 (Transmitted     | 1 秒当たりに送信されるバイト数のしきい値                             |
| bytes per second)              | を入力します。                                           |
| 受信エラー数 (Receive errors)        | 1 秒当たりに受信される破損パケット数のし                             |
|                                | きい値を入力します。                                        |
| 送信エラー数 (Transmit errors)       | 1 秒当たりに送信される破損パケット数のし                             |
|                                | きい値を入力します。                                        |
| パケット衝突数 (Packet collisions)    | パケットの送信中に 1 秒当たりに発生する                             |
|                                | 衝突数のしきい値を入力します。                                   |
| ドロップされる受信パケット数 (Dropped        | バッファー内のスペース不足のためにドロッ                              |
| receive packets)               | プされる 1 秒当たりの受信パケット数のし                             |
|                                | きい値を入力します。                                        |
| ドロップされる送信パッケージ数 (Dropped       | バッファー内のスペース不足のためにドロッ                              |
| transmit packets)              | プされる 1 秒当たりの送信パケット数のし                             |
|                                | きい値を入力します。                                        |
| 送信キャリア・エラー数 (Transmit carrier  | パケットの送信中に 1 秒当たりに発生する                             |
| errors)                        | キャリア・エラー数のしきい値を入力しま                               |
|                                | す。                                                |
| 受信フレーム・エラー数 (Receive frame     | 受信パケットで 1 秒当たりに発生するフレ                             |
| errors)                        | ーム・アライメント・エラー数のしきい値を                              |
|                                | 入力します。                                            |
| 受信 FIFO オーバーラン数 (Receive fifo  | 受信パケットで 1 秒当たりに発生する先入                             |
| overruns)                      | れ先出し法 (FIFO) オーバーラン・エラー数<br>のしきい値を入力します。          |
|                                |                                                   |
| 送信 FIFO オーバーラン数 (Transmit fifo | 送信パケットで 1 秒当たりに発生する先入<br>れ先出し法 (FIFO) オーバーラン・エラー数 |
| overruns)                      | のしきい値を入力します。                                      |
|                                |                                                   |

表 *20.* 「グローバル・システム通知 *(Global System Notifications)*」ウィンドウのパラメータ ー *(*続き*)*

# 手順

- 1. 「管理」タブをクリックします。
- 2. ナビゲーション・メニューで、「システム構成」をクリックします。
- 3. 「グローバル・システム通知 **(Global System Notifications)**」アイコンをクリ ックします。
- 4. 構成するパラメーターごとに、値を入力します。
- 5. 各パラメーターで、「有効」および「応答基準」を選択し、次のオプションのい ずれかを選択します。

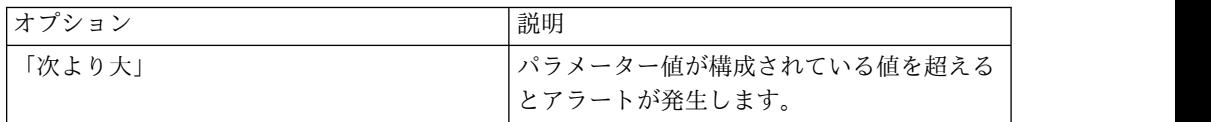

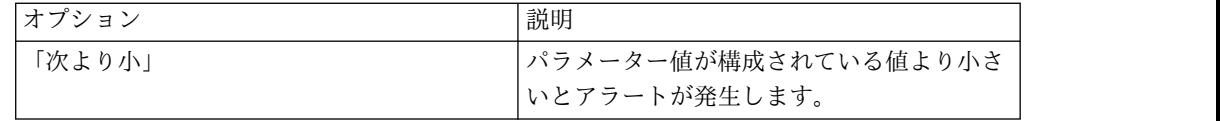

6. アラートに対して推奨される解決策の説明を入力します。

7. 「保存」をクリックします。

8. タブ・メニューで、「変更のデプロイ」をクリックします。

# カスタムの **E** メール通知の構成

IBM Security QRadar でルールを構成するときには、ルールの応答が生成されるた びに、受信者に E メール通知を送信するように指定します。この E メール通知 は、イベントやフローのプロパティーなどの有用な情報を提供します。

### このタスクについて

alert-config.xml ファイルを編集することによって、E メール通知にルールの応答 として組み込まれる内容をカスタマイズすることができます。

注**:** IBM QRadar Log Manager には、フローに対する参照は適用されません。

一時ディレクトリーを作成しておき、このディレクトリーで、デフォルト・ファイ ルを上書きしてしまう恐れなしに、安全にファイルのコピーを編集できるようにす る必要があります。alert-config.xml ファイルを編集し保存した後、行った変更を 検証するスクリプトを実行する必要があります。検証スクリプトにより変更内容が 自動的にステージング・エリアに適用され、その後変更内容を実稼働環境にデプロ イできます。

# 手順

- 1. SSH を使用して、root ユーザーとして QRadar コンソールにログインしま す。
- 2. デフォルト・ファイルのコピーを安全に編集するために使用する、一時ディレ クトリーを新規作成します。
- 3. custom alerts ディレクトリーに格納されているファイルを、作成した一時デ ィレクトリーにコピーするために、次のコマンドを入力します。

cp /store/configservices/staging/globalconfig/templates/ custom\_alerts/\*.\* *<directory\_name>*

*<directory\_name>* オプションは、作成した一時ディレクトリーの名前です。

- 4. ファイルが正常にコピーされたことを、次のようにして確認します。
	- a. ディレクトリーにあるファイルをリストするために、次のコマンドを入力 します。

ls -lah

b. 次のファイルがリストされていることを確認します。

alert-config.xml

5. 編集のために alert-config.xml ファイルを開きます。

6. 複数のテンプレート・エレメントを作成するには、以下の

```
<template></template> エレメント (タグと内容を含む) をコピーして、既存
の <template></template> エレメントの下に貼り付けます。
```

```
<template>
 <templatename>Default Flow</templatename>
 <templatetype>flow</templatetype>
 <active>true</active>
 <filename></filename>
 <subject>${RuleName} Fired </subject>
 <body>
    The ${AppName} event custom rule engine sent an automated response:
    ${StartTime}
    Rule Name: \{\text{Rule Name}\}Rule Description: \{\text{RuleDescription}\}Source IP: ${SourceIP}</sub>
    Source Port: \{\text{SourcePort}\}Source Username (from event): ${UserName}
    Source Network: ${SourceNetwork}
    Destination IP: \S{DestinationIP}
    Destination Port: ${DestinationPort}<br>Destination Username (from Asset Identity): ${DestinationUserName}
    Destination Username (from Asset Identity):
    Destination Network: \S[DestinationNetwork]
    Protocol: \{\{Protocol\} \}<br>QID: \{\{Qid\}QID: \qquad \qquad \Event Name: ${EventName}
    Event Description: \S{EventDescription}
    Category: \S {Category}
    Log Source ID: $\{LogSourceId\}$<br>
Log Source Name: $\{LogSourceName:Log Source Name: ${LogSourceName}
    Payload: \{\} \{\} \{\} \{\}CustomPropertiesList: \S{CustomPropertiesList}
  </body>
  <from></from>
  <to></to>
  <cc></cc><bcc></bcc>
</template>
```
重要**:** QRadar でオプションとして表示させるイベント・テンプレート・タイ プおよびフロー・テンプレート・タイプごとに、<active></active> プロパテ ィーを True に設定する必要があります。<filename></filename> プロパティ ーを空のままにしておく必要もあります。

- 7. <template></template> エレメントの内容を編集します。
	- a. 次の XML プロパティーを使用して、テンプレート・タイプを指定しま す。

<templatetype></templatetype>

指定可能な値は、event または flow です。この値は必須です。

b. 次の XML エレメントを使用して、テンプレート名を指定します。

<templatename></templatename>

c. 次のようにして、アクティブ・エレメントを true に設定します。

<active>true</active>

- d. 必要に応じて、subject エレメントを編集します。
- e. 必要に応じて、body エレメントまたは subject エレメントのパラメータ ーを追加または削除します。有効なパラメーターについては[、指定可能な](#page-141-0) [パラメーターの](#page-141-0)表を参照してください。
- f. 追加するテンプレートごとに、これらのステップを繰り返します。
- 8. ファイルを保存して閉じます。
- 9. 行った変更を検証するために、次のコマンドを入力します。

/opt/qradar/bin/runCustAlertValidator.sh *<directory\_name>*

*<directory\_name>* オプションは、作成した一時ディレクトリーの名前です。

スクリプトによって変更が正常に検証されると、以下のメッセージが表示され ます。

File alert-config.xml was deployed successfully to staging!

- 10. QRadar にログインします。
- 11. 「管理」タブをクリックします。
- 12. 「拡張」 > 「すべての構成のデプロイ」を選択します。

完全構成をデプロイすると、QRadar によりすべてのサービスが再始動されま す。イベントおよびフローに関するデータ収集は、デプロイが完了するまで停 止します。

### <span id="page-141-0"></span>例

表 *21.* 指定可能な通知パラメーター

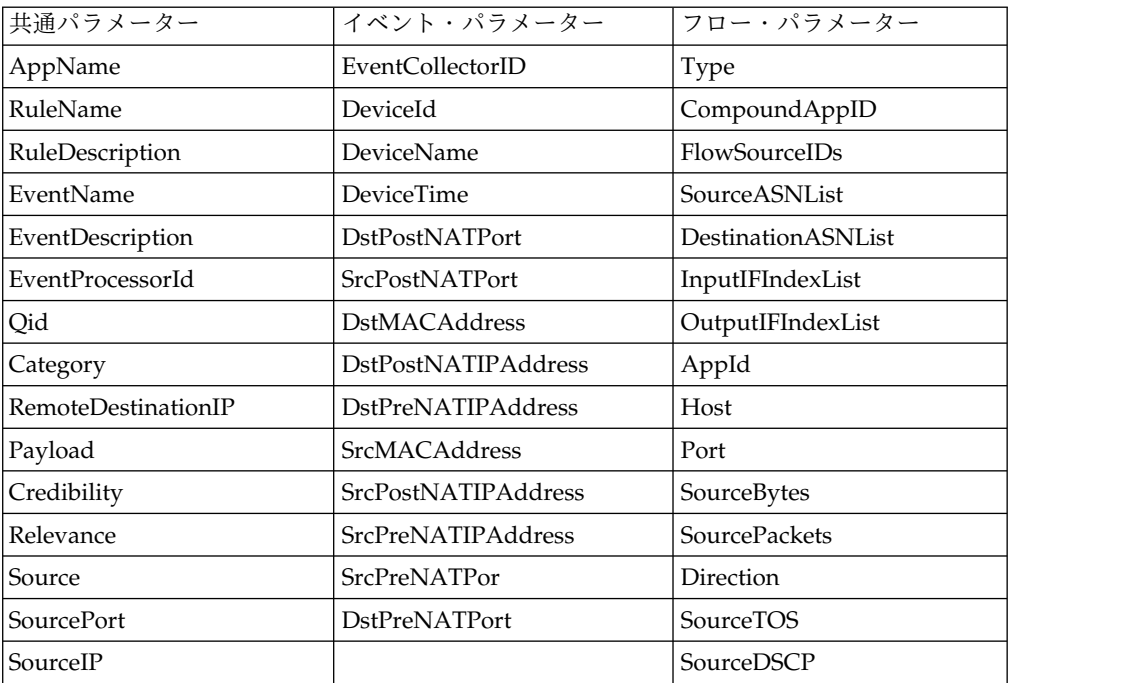

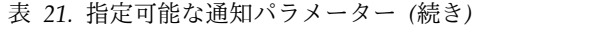

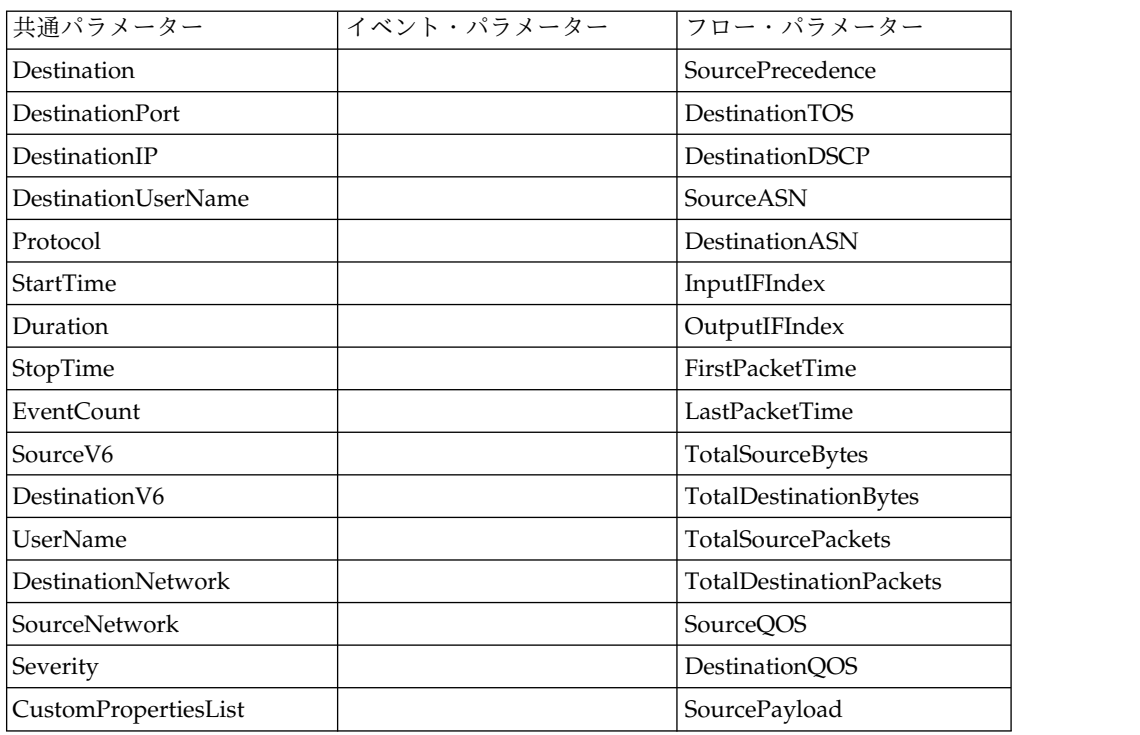

# カスタム・オフェンスのクローズ理由

「オフェンス」タブの「クローズの理由」リスト・ボックスにリストされるオプシ ョンを管理できます。

ユーザーが「オフェンス」タブでオフェンスをクローズすると、「オフェンスのク ローズ」ウィンドウが表示されます。「クローズの理由」リスト・ボックスで理由 を選択するためのプロンプトがユーザーに対して表示されます。以下の 3 つのデフ ォルトのオプションがリストされます。

- v フォールス・ポジティブ、チューニング済み (False-positive, tuned)
- v 問題なし (Non-issue)
- ポリシー違反 (Policy violation)

管理者は、「管理」タブでカスタム・オフェンスのクローズ理由を追加、編集、お よび削除できます。

# カスタム・オフェンスのクローズ理由の追加

カスタム・オフェンスのクローズ理由を追加すると、新しい理由が、「カスタム・ クローズ理由 (Custom Close Reasons)」ウィンドウと、「オフェンス」タブの「オ フェンスのクローズ」ウィンドウの「クローズの理由」リスト・ボックスにリスト されます。

### このタスクについて

「カスタム・オフェンスのクローズ理由 (Custom Offense Close Reasons)」ウィン ドウには、以下のパラメーターがあります。

| パラメーター             | 説明                                          |
|--------------------|---------------------------------------------|
| 理由 (Reason)        | 「オフェンス」タブの「オフェンスのクロー<br>ズ」ウィンドウの「クローズの理由」リス |
|                    | ト・ボックスに表示される理由。                             |
| 作成者 (Created by)   | このカスタム・オフェンスのクローズ理由を                        |
|                    | 作成したユーザー。                                   |
| 作成日 (Date Created) | ユーザーがこのカスタム・オフェンスのクロ                        |
|                    | ーズ理由を作成した日時。                                |

表 *22.* 「カスタム・クローズ理由 *(Custom Close Reasons)*」ウィンドウのパラメーター

### 手順

- 1. 「管理」タブをクリックします。
- 2. ナビゲーション・メニューで、「システム構成」をクリックします。
- 3. 「カスタム・オフェンスのクローズ理由」アイコンをクリックします。
- 4. 「追加」をクリックします。
- 5. オフェンスをクローズする固有の理由を入力します。理由は 5 文字から 60 文 字の長さにする必要があります。
- 6. 「**OK**」をクリックします。 新しいカスタム・オフェンスのクローズ理由が、 「カスタム・クローズ理由 (Custom Close Reason)」ウィンドウにリストされ ます。「オフェンス」タブの「オフェンスのクローズ」ウィンドウの「クローズ の理由」リスト・ボックスにも、追加したカスタム理由が表示されます。

# カスタム・オフェンスのクローズ理由の編集

カスタム・オフェンスのクローズ理由を編集すると、「カスタム・クローズ理由 (Custom Close Reasons)」ウィンドウ内と、「オフェンス」タブの「オフェンスの クローズ」ウィンドウの「クローズの理由」リスト・ボックス内で、その理由が更 新されます。

### 手順

- 1. 「管理」タブをクリックします。
- 2. ナビゲーション・メニューで、「システム構成」をクリックします。
- 3. 「カスタム・オフェンスのクローズ理由」アイコンをクリックします。
- 4. 編集する理由を選択します。
- 5. 「編集」をクリックします。
- 6. オフェンスをクローズする新しい固有の理由を入力します。理由は 5 文字から 60 文字の長さにする必要があります。
- 7. 「**OK**」をクリックします。

# カスタム・オフェンスのクローズ理由の削除

カスタム・オフェンスのクローズ理由を削除すると、「カスタム・クローズ理由 (Custom Close Reasons)」ウィンドウと、「オフェンス」タブの「オフェンスのク ローズ」ウィンドウの「クローズの理由」リスト・ボックスから、その理由が削除 されます。
#### 手順

- 1. 「管理」タブをクリックします。
- 2. ナビゲーション・メニューで、「システム構成」をクリックします。
- 3. 「カスタム・オフェンスのクローズ理由」アイコンをクリックします。
- 4. 削除する理由を選択します。
- 5. 「削除」をクリックします。
- 6. 「**OK**」をクリックします。

## カスタム・アセット・プロパティーの構成

アセット・プロパティーを定義して、アセット照会を容易にします。カスタム・プ ロパティーには、より多くの照会オプションがあります。

#### 手順

- 1. 「管理」タブをクリックします。
- 2. 「カスタム・アセット・プロパティー」をクリックします。
- 3. 「名前」フィールドに、カスタム・アセット・プロパティーの記述子を入力しま す。
- 4. 「タイプ」ドロップダウン・メニューで、「数値」または「テキスト」を選択し て、カスタム・アセット・プロパティーの情報タイプを定義します。
- 5. 「**OK**」をクリックします。
- 6. 「アセット」タブをクリックします。
- 7. 「アセットの編集」 > 「カスタム・アセット・プロパティー」をクリックしま す。
- 8. 値フィールドに必要な情報を入力してください。
- 9. 「**OK**」をクリックします。

# 索引管理

索引管理を使用して、イベント・プロパティーとフロー・プロパティーのデータベ ース索引付けを制御します。IBM Security QRadar での検索速度を上げるために、 検索照会に索引付きフィールドを追加してデータ全体の絞り込みを行います。

索引 とは、ファイル内のデータおよびファイル・システム内のそのデータの位置に 関する情報を指定する 1 組の項目のことです。データ索引は、データがストリーミ ングされているときにリアルタイムで作成されるか、データ収集後に要求に応じて 作成されます。索引を使用するシステムでは、一致を検出するために各データをす べて読み通す必要がないため、検索効率が向上します。索引には、データ内の固有 の用語とそれらの位置へのリファレンスが含まれています。索引によってディス ク・スペースが使用されるため、検索時間を短縮するためにストレージ・スペース が使用される可能性があります。

検索を最適化するために、最初にイベント・プロパティーとフロー・プロパティー の索引付けを使用します。「索引管理 (Index Management)」ウィンドウにリスト されているどのプロパティーに対しても索引付けを有効にすることができ、複数の プロパティーの索引付けも行うことができます。QRadar で検索を開始すると、検 索エンジンでは最初に、索引付けされたプロパティーによってデータ・セットがフ ィルタリングされます。索引付けされたフィルターを使用すると、データ・セット の一部が除外され、全体的なデータ量および検索対象のイベント・ログまたはフロ ー・ログの数が少なくなります。フィルターを使用しない場合、大規模なデータ・ セットでは QRadar から結果が返されるまでの時間がより長くなります。

例えば、過去 6 カ月のログのうち「この操作は許可されません」という文章と一致 するものをすべて検出するとします。デフォルトでは、QRadar には過去 30 日間 のフルテキスト索引付けが保管されています。そのため、過去 6 カ月を対象に検索 を行うには、システムはその時間フレーム内のすべてのイベントまたはフローのす べてのペイロード値を再読み取りして一致を見つけなければなりません。「ログ・ ソース・タイプ」、「イベント名」、「送信元 **IP**」などの索引付き値フィルターを 使用して検索すると、結果の表示速度が上がります。

「索引管理 (Index Management)」機能では、以下のような統計も提供されます。

- v デプロイメントで実行されている保存済み検索 (索引付きプロパティーを含む) のパーセンテージ
- v 選択した時間フレーム中に索引によってディスクに書き込まれるデータの量

ペイロード索引付けを有効にするには、「クイック・フィルター (Quick Filter)」プ ロパティーで索引付けを有効にする必要があります。

## 索引付けの有効化

「索引管理 (Index Management)」ウィンドウには、索引付け可能なすべてのイベ ント・プロパティーおよびフロー・プロパティーがリストされ、これらのプロパテ ィーの統計が示されます。ツールバーのオプションにより、選択されたイベント・ プロパティーおよびフロー・プロパティーの索引付けを、有効および無効にするこ とができます。

このタスクについて

データベース索引付けを変更すると、システム・パフォーマンスが低下する可能性 があります。多数のプロパティーの索引付けを有効にした後は、統計をモニターす るようにしてください。

- 1. 「管理」タブをクリックします。
- 2. ナビゲーション・メニューで、「システム構成」をクリックします。
- 3. 「索引管理 **(Index Management)**」アイコンをクリックします。
- 4. 「索引管理 (Index Management)」リストから 1 つ以上のプロパティーを選択 します。
- 5. 次のオプションのいずれかを選択してください。

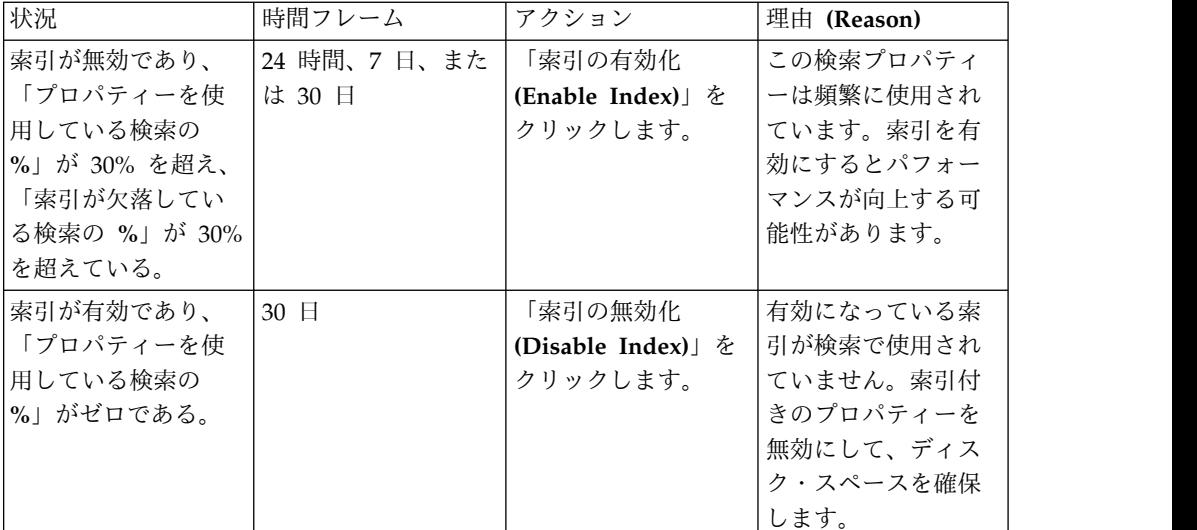

6. 「保存」をクリックします。

7. 「**OK**」をクリックします。

### タスクの結果

イベント・プロパティーおよびフロー・プロパティーが含まれているリストで、 [Indexed] というテキストが、索引付けされたプロパティー名に付加されます。こ のようなリストの例として、「ログ・アクティビティー」タブおよび「ネットワー ク・アクティビティー」タブの検索条件ページの検索パラメーターや、「フィルタ ーの追加 (Add Filter)」ウィンドウの検索パラメーターなどがあります。

## 検索時間を最適化するためのペイロード索引の有効化

イベントおよびフローの検索時間を最適化するために、「クイック・フィルター」 プロパティーでペイロード索引を有効にします。

#### 制約事項**:**

「ログ・アクティビティー」タブおよび「ネットワーク・アクティビティー」タブ の「クイック・フィルター」機能により、テキスト・ストリングを使用してイベン トおよびフローのペイロードを検索することができます。ペイロード索引により、 ディスク・ストレージ要件が増えるため、システム・パフォーマンスに影響を与え る恐れがあります。デプロイメントが以下の条件を満たす場合に、ペイロード索引 を有効にしてください。

- v イベント・プロセッサーおよびフロー・プロセッサーのディスク使用率が 70% 未満である。
- v イベント・プロセッサーおよびフロー・プロセッサーのレーティングが、1 秒当 たりの最大イベント数 (EPS) またはインターフェース当たりの最大フロー数 (FPI) の 70% 未満である。

### 手順

1. IBM Security QRadar 製品の「管理」タブのナビゲーション・ペインで、「シ ステム構成」をクリックします。

- 2. 「索引管理」をクリックします。
- 3. 「クイック検索」フィールドに「クイック・フィルター」と入力します。

「クイック・フィルター」プロパティーが表示されます。

4. 索引付けする「クイック・フィルター」プロパティーを選択します。

結果の表内の「データベース」列の値を使用して、フローまたはイベントの「ク イック・フィルター」プロパティーを識別します。

5. ツールバーで、「索引の有効化」をクリックします。

緑の点は、ペイロード索引が有効になっていることを示します。

索引付けされたイベントまたはフローのプロパティーがリストに含まれている場 合、プロパティー名の末尾に [Indexed] というテキストが付加されています。

6. 「保存」をクリックします。

#### 次のタスク

ペイロード索引を管理するには、『ペイロード索引の保存期間の構成』を参照して ください。

## ペイロード索引の保存期間の構成

デフォルトの場合、IBM Security QRadar ではペイロード索引のデータ保存期間は 30 日に設定されます。QRadar でデフォルトの保存期間を変更すると、30 日を超 えたクイック・フィルター索引の特定の値の検索が可能になります。

#### 始める前に

完全なペイロード索引付けを有効にするには、ご使用の仮想アプライアンスおよび 物理アプライアンスに最小で 24 GB の RAM が必要です。ただし、48 GB の RAM が推奨されています。

RAM の最小値と推奨値は、イベントまたはフローを処理するすべての QRadar シ ステム (例えば、16xx、17xx、または 18xx のアプライアンス) に適用されます。

## このタスクについて

保存の値は、検索にかかっている標準的な期間を反映しています。最短の保存期間 は 1 日で、最長の保存期間は 2 年です。

- 1. 「管理」タブをクリックします。
- 2. ナビゲーション・メニューで、「システム構成」をクリックします。
- 3. 「システム設定」をクリックします。
- 4. 「データベース設定」セクションで、「ペイロード索引の保存」リストから保存 期間を選択します。
- 5. 「保存」をクリックします。
- 6. 「システム設定」ウィンドウを閉じます。
- 7. 「管理」タブ・メニューで、「変更のデプロイ」をクリックします。

### 次のタスク

デフォルト値より長い期間ペイロード索引を保存する場合は、追加のディスク・ス ペースが使用されます。「ペイロード索引の保存」フィールドで大きい値を選択し た後は、システム通知をモニターして、ディスク・スペースが満杯になっていない か確認してください。

# リソース負荷の高い検索を防止するための制限

IBM Security QRadar イベントおよびフローの検索に対してリソース制限を設定す ることにより、QRadar インフラストラクチャーの使用法のバランスを取ることが できます。

リソース制限を設定する前に、ご使用の環境における通常の運用手順を慎重に検討 してください。すべてのユーザーが自分が必要とするデータにアクセスできること が確保されている一方で、ユーザーがシステム可用性および他のユーザーのパフォ ーマンスに悪影響を及ぼす大規模な照会を不用意に実行するのを防止する制限を設 定するようにしてください。

## リソース制限のタイプ

ユーザー、ロール、またはテナントに基づいて時間制限またはデータ・セット制限 を構成することにより、検索に対して制限を設定できます。

リソース制限は、ユーザー、ユーザー・ロール、テナントの順番で適用されます。 例えば、ユーザーに対して設定されている制限は、そのユーザーが割り当てられて いるユーザー・ロールまたはテナントに対して設定されている制限よりも優先され ます。

イベントおよびフローの検索に対して以下のタイプの制限を設定することができま す。

- v データを返すまでの検索の実行時間
- 検索対象データの時間幅
- v Ariel 照会サーバーによって処理されるレコードの数。

## ユーザー・ベースの制限

ユーザー・ベースの制限は、個々のユーザーの限度を定義します。この制限は、ロ ールおよびテナントの制限よりも優先されます。

例えば、SOC の下級アナリストとともに作業する大学生を組織が雇うとします。大 学生には他の下級アナリストと同じユーザー・ロールを付与しますが、大学生が QRadar 照会のビルドに関して適切にトレーニングを受けるまではより厳格なユー ザー・ベースの制限を適用します。

#### ロール・ベースの制限

ロール・ベースの制限を使用すると、QRadar デプロイメントへのさまざまなレベ ルのアクセス権限を必要とするユーザーのグループを定義できます。ロール・ベー スの制限を設定することにより、さまざまなタイプのユーザーのニーズのバランス を取ることができます。

例えば、下級セキュリティー・アナリストは最近発生したセキュリティー・インシ デントに焦点を当てる一方で、上級セキュリティー・アナリストはより長い期間に わたってデータのレビューを行うフォレンジック調査により関与する場合がありま す。ロール・ベースの制限を設定することにより、下級アナリストは過去 7 日間の データのみにアクセスするように制限する一方で、上級アナリストはより長い時間 幅のデータにアクセスできるようにすることが可能です。

#### テナント・ベースの制限

マネージド・セキュリティー・サービス・プロバイダー (MSSP) または複数の部門 がある組織では、テナント・ベースの制限を使用すると、リソース競合およびサー ビスの低下を防ぐことによってサービスの品質を確保できます。テナントが他のす べてのテナントのシステム・パフォーマンスに悪影響を及ぼす可能性がある何テラ バイトものデータを照会するのを防止できます。

MSSP として、各テナントが比較される一連の基準に基づいて標準のリソース制限 を定義できます。例えば、中規模テナントの標準構成に、検索で過去 14 日間のデ ータにのみアクセスし、最大で 10,000 件のレコードが返されるように制限するリソ ース制限を含めることができます。

# 分散環境でのリソース制限

分散環境では、IBM Security QRadar コンソールと管理対象ホストの間でのデータ 転送のタイミングによっては、検索結果に影響が及ぶ可能性があります。

IBM Security QRadar で検索を実行すると、検索はすべてのノードで同時に実行さ れます。各管理対象ホストで検索が実行され、検索が完了するか定義済みの行数に 到達すると、集約された結果が QRadar コンソールに送信されます。

以下のように、設定するリソース制限によって、ユーザーに返される検索結果にど のように影響が及ぶ可能性があるのかを理解することが重要です。

キャンセルされた検索

各管理対象ホストは、リソース制限の限度の状態を定期的に検査します。限 度に達した場合、不完全な結果がキャッシュおよび再使用されないように、 検索が自動的にキャンセルされます。

システムが検索をキャンセルするまでに収集された結果は、「ログ・アクテ ィビティー」タブまたは「ネットワーク・アクティビティー」タブで「検 索」 > 「検索結果の管理」をクリックすることにより表示できます。

#### 空の検索結果

時間制限またはレコード制限の制限を設定した場合、管理対象ホストが部分 的な集約を QRadar コンソールに送信する前に、リモートの集約によって コンソールがリソース制限の限度に達する可能性があります。この場合、一 部のデータが収集されていても、検索結果には何も表示されない可能性があ ります。

矛盾する検索結果

QRadar は、各管理対象ホストの負荷をモニターし、デプロイメント全体を 通して最適化されたパフォーマンスが確保されるように検索を管理します。

システム負荷によっては、繰り返し実行される検索で、多少異なる結果が示 される可能性があります。これは、複数の管理対象ホストが異なる順序でデ ータを返すためです。

例えば、6 個のイベント・プロセッサーが存在するデプロイメントにおい て、EP1、EP3、および EP5 が 1 回目の実行でデータを返す最初のプロセ ッサーである場合を考えます。その後の実行で、EP2、EP4、および EP6 が 最初にデータを返す可能性があり、これが矛盾した検索結果の原因になりま す。

ユーザーがリソース制限に達する頻度に応じて、ユーザーが業務上の要件を満たす ために正当な検索を実行することを制限しないように限度を調整することができま す。システムに負担をかける検索を連続して実行するユーザーの場合、QRadar 照 会のビルドに関するトレーニングをさらに行うことによって利益を享受できる可能 性があります。詳しくは、「*IBM Security QRadar Ariel* 照会言語ガイド」を参照し てください。

## リソース制限の構成

リソース制限を設定して、イベントおよびフローの検索に対する時間またはデータ の制限を適用します。

## このタスクについて

以下のタイプのリソース制限を設定することができます。

- v データを返すまでの照会の最大実行時間を指定するには、「実行時間」の制限を 設定します。
- v 検索照会によって返すデータ・レコードの最大数を指定するには、「レコード制 限」の制限を設定します。
- v 検索対象データの時間幅を指定するには、「時間幅」の制限を指定します。

リソース制限によって制限されている検索を実行するユーザーには、検索条件の横

にリソース制限アイコン ( ) が表示されます。

- 1. 「管理」タブをクリックします。
- 2. ナビゲーション・メニューで、「システム構成」 > 「リソース制限」をクリッ クします。
- 3. デプロイメント内に構成されたテナントが存在する場合は、「ロール」または 「テナント」をクリックして、設定する制限のタイプを指定します。
- 4. 制限の設定対象のロールまたはテナントをダブルクリックします。
- 5. ユーザー・ロールまたはテナントに割り当てられているすべてのユーザーに対し て制限を設定するには、以下の手順に従います。
	- a. 上部にあるサマリーの行をクリックして、「制限の編集」ダイアログ・ボッ クスを開きます。
	- b. 設定する制限のタイプについて「有効」をクリックし、制限値を指定しま す。
- c. 「保存」をクリックします。
- 6. 特定のユーザーに対する制限を設定するには、以下の手順に従います。
	- a. 制限を設定するユーザーをダブルクリックします。 ユーザーを検索する場 合は、フィルター・フィールドにユーザー名を入力します。
	- b. 設定する制限のタイプについて「有効」をクリックし、制限値を指定しま す。
	- c. 「保存」をクリックします。

# アプリケーション・ノード

アプリケーション・ノードをプロビジョンすることで、QRadar コンソールの処理 能力に影響を与えずに、アプリケーション用の追加のストレージ、メモリー、およ び CPU リソースを提供します。UBA (User Behavior Analytics) などのアプリケ ーションは、QRadar コンソールで現在使用できるリソースより多くのリソースを 必要とします。

QRadar の「管理」タブで「ノード管理」ウィンドウを使用してアプリケーショ ン・ノードをインストールします。RHEL 7.3 または CentOS 7.3 を実行している 任意のコンピューターをアプリケーション・ノードとして使用できます。ノードの セットアップ・プロセスでは、必要なすべてのソフトウェアがインストールおよび 構成されます。 QRadar コンソールにインストールされているアプリケーション は、アプリケーション・ノードを追加する際にアプリケーション・ノードに移動さ れます。

注**:** QRadar の管理対象ホストをアプリケーション・ノードとして使用することはで きません。アプリケーション・ノードには外部ホストを使用する必要があり、1 つ の QRadar デプロイメントに使用できるアプリケーション・ノードは 1 つのみで す。

関連概念:

224 [ページの『アプリケーションのバックアップとリストア』](#page-237-0) IBM Security QRadar には、アプリケーション・データとは別に、アプリケーショ ンの構成をバックアップおよびリストアするための方法が用意されています。

## アプリケーション・ノードのセットアップ概要

アプリケーション・ノード・サーバーをセットアップし、QRadar コンソールから アプリケーション・ノードにアプリケーションを移動するには、いくつかのステッ プが必要です。

以下に示すステップは、アプリケーション・ノードのセットアップの概要を説明し ています。

1. アプリケーション・ノードの要件を満たすホストに Centos 7.3 または RHEL 7.3 の最小構成バージョンをインストールします。

注**:** /store パーティションに 80% の空きディスク・スペースを確保してくだ さい。

<span id="page-152-0"></span>2. yum インストール用にパッケージ・リポジトリーを構成します。ローカル DVD ドライブを yum インストール用のパッケージ・リポジトリーにし、マウ ント・ポイント用のディレクトリーを作成することを検討してください。

**yum repolist** コマンドを入力して、リポジトリーが機能していることを確認し ます。

3. アプリケーション・ノードと QRadar コンソールとの間で日時が同期されてい ることを確認します。

**timedatectl** コマンドを使用して時刻をリセットすることも、**NTP** を構成するこ ともできます。

4. QRadar コンソールにログインし、以下のコマンドを入力して Docker コンテ ナーをリストします。

ls /store/docker/containers/

以下のコマンドを入力して、QRadar コンソールのアプリケーションをリストし ます。

/opt/qradar/support/qapp\_utils\_730.py ps

これらのアプリケーションは、アプリケーション・ノードのセットアップを実行 する際にアプリケーション・ノードに移動されます。同じコマンドをアプリケー ション・ノードで実行し、アプリケーションが移動されていることを確認しま す。

5. アプリケーション・ノードでアプリケーション・ノード用のユーザー名とパスワ ードを作成し、そのユーザーに対してパスワードなしの **sudo** アクセス権限を設 定します。

ユーザー名とパスワードをテストし、**sudo** アクセス権限をテストします。

- 6. アプリケーション・ノードの /etc/ssh/sshd\_config ファイルで AllowTcpForwarding が **yes** に設定されていることを確認します。
- 7. アプリケーション・ノードの追加手順に従います。アプリケーションを管理する ためにアプリケーション・ノードで必要とされるソフトウェアがセットアップ時 にインストールされます。アプリケーション・ノードを追加すると、アプリケー ション・ノードのホスト名が control-01 に変わります。
- 8. QRadar コンソールから移動されたアプリケーションがアプリケーション・ノー ドで実行されていることを確認します。

## アプリケーション・ノードのセットアップ要件

デプロイメント内のアプリケーションの処理の負荷を軽減するために、QRadar コ ンソールとは別のアプリケーション・ノード・サーバーをセットアップする際は、 ご使用のサーバーが最小システム要件 (必要なソフトウェア、開いているポート、 オペレーティング・システムのバージョンなど) に準拠していなければなりませ ん。

アプリケーション・ノード・ソフトウェアは、QRadar コンソールからインストー ルします。QRadar コンソールにインストールされているすべてのアプリケーショ ンは、ノードを初めて追加する際にアプリケーション・ノードに移動されます。

注**:** SSH やファイアウォールの構成変更など、本書に記載されていないアプリケー ション・ノードの構成変更は、アプリケーション・ノードのインストールが失敗す る原因となるため、実施しないでください。

物理サーバーまたは VM をアプリケーション・ノードとしてセットアップするに は、以下の要件を使用してください。

アプリケーション・ノード・サーバー仕様

アプリケーション・ノード・サーバーは少なくとも以下の仕様を満たしてい る必要があります。

- 12 GB のメモリー
- $\cdot$  4 つの CPU
- 256 GB のストレージ
- オペレーティング・システム

オペレーティング・システムは、Red Hat Enterprise Linux (RHEL) 7.3 または CentOS 7.3 でなければなりません。依存関係用のリポジトリーに接 続するため、最小構成のインストール・オプションを使用します。

ファイアウォール

アプリケーション・ノードで Firewalld が実行されているようにし、 QRadar コンソールがアプリケーション・ノード上のアプリケーションに接 続できるようにします。

**IPv6 (**インターネット・プロトコル・バージョン **6)**

IPv6 インターネット・プロトコルは Docker の要件であるため、必ずアプ リケーション・ノードで実行されているようにします。 IPv4 アドレスを使 用している場合は、IPv6 をインターフェースに自動的に割り当てること で、この要件を満たすことができます。IPv6 が実行されていることを確認 する簡単な方法は、アプリケーション・ノードのインターフェースで IPv6 アドレスを確認することです。

オペレーティング・システムのリポジトリー

アプリケーション・ノード・サーバーが RHEL リポジトリーまたは Centos リポジトリーにアクセスできる必要があります。**yum** を使用して OS パッケージ依存関係をインストールします。リポジトリーに接続するコ マンド、yum install *<package>* を実行し、**yum** でのアクセスを検証しま す。

注**:** RHEL インストール用に有効化されたリポジトリーには、protobuf RPM (RPM パッケージ・マネージャー) は含まれていません。protobuf RPM をインストールするには、optional リポジトリーが有効である必要が あります。

以下のコマンドを入力して optional リポジトリーを有効にします。

subscription-manager repos --enable=rhel-7-server-optional-rpms

サブスクライブしているリポジトリーをリストするには、以下のコマンドを 入力します。

subscription-manager repos --list

管理対象ホストとは異なり、アプリケーション・ノードでは、依存関係用の リポジトリーにアクセスする必要があります。このリポジトリーは外部のソ ースからダウンロードされるため、オペレーティング・システム用に最小構 成の ISO をインストールしてもかまいません。この要件は、すべての依存 関係が製品インストール・メディアとソフトウェア・フィックスに含まれて いる管理対象ホストには適用されません。

#### **store** パーティション

使用可能なストレージ容量の約 80% を使用する /store パーティション。

アプリケーション・ノードのユーザー・アカウント

アプリケーション・ノードで実行されるすべてのコマンドに対し、パスワー ドなしの **sudo**アクセス権限が付与されたアプリケーション・ノードの専用 ユーザー・アカウント。アプリケーション・ノードのユーザー・アカウント にはパスワードがありますが、パスワードなしで操作するために **sudo** を設 定します。

QRadar コンソールは、アプリケーション・ノードへの接続にアプリケーシ ョン・ノードのユーザー・アカウントとパスワードを使用します。コンソー ルがアプリケーション・ノードでコマンドを実行する際に、パスワードなし の **sudo** アクセス権限を使用すると効率性が高まります。

root ユーザー・アカウントを使用してアプリケーション・ノードにアクセ スすることもできますが、**sudo** を使用するとシステム・セキュリティー監 査ログに実行されたコマンドが記録されるため、root ユーザー・アカウン トを使用するよりもメリットがあります。

パスワードなしの **sudo** アクセス権限が付与されたユーザー・アカウントを 作成する方法について詳しくは、 142 [ページの『アプリケーション・ノー](#page-155-0) [ド・ユーザーの作成とパスワードなしの](#page-155-0) sudo アクセス権限の設定』を参照 してください。

#### タイム・ゾーンの同期

アプリケーション・ノード・サーバーには、QRadar コンソールと同じ時刻 およびタイム・ゾーンを設定する必要があります。

**QRadar** コンソールとアプリケーション・ノードで開くポート

QRadar コンソールからアプリケーション・ノードへの外部ファイアウォー ルのポート 1443 と 5443 が開いている必要があります。

アプリケーション・ノードから QRadar コンソールに戻るすべての外部フ ァイアウォールでポート 5443 と 5444 が開いている必要があります。

- **QRadar** コンソールとアプリケーション・ノードの間の暗号化トンネル アプリケーション・ノード・サーバーと QRadar コンソールの間に暗号化 トンネルを設定することはできません。
- アプリケーション・ノード・ユーザーの **umask** 値 アプリケーション・ノード・ユーザーのデフォルト umask 値を 0022 から 変更してはなりません。異なる umask 値を使用すると、アプリケーショ ン・ノードの一部のファイルやディレクトリーに対するユーザーの読み取り 権限、書き込み権限、実行権限、および検索権限が変更され、正しく機能し なくなる原因となる恐れがあります。**umask** コマンドを使用して、アプリケ ーション・ユーザーの umask 値を確認します。

<span id="page-155-0"></span>連邦情報処理標準 **(FIPS)**

アプリケーション・ノード・サーバーは、連邦情報処理標準 (FIPS) モード では機能しません。

**QRadar** コンソールとアプリケーション・ノードのパフォーマンス 最適なパフォーマンスを得るには、アプリケーション・ノード・サーバーと QRadar コンソールを同じデータ・センター内に配置します。

ネットワーク・アドレス変換 **(NAT)**

ネットワーク・アドレス変換 (NAT) を使用する環境の場合、QRadar コン ソールとアプリケーション・ノードの両方が同じ NAT グループ内に存在 している必要があります。

**TCP** 転送

/etc/ssh/sshd\_config ファイルの **AllowTcpForwarding** パラメーターがデ フォルトの設定値である yes に設定されていることを確認します。

/etc/ssh/sshd\_config ファイル内の以下のいずれかのエントリーが許容さ れます。

AllowTcpForwarding yes

#AllowTcpForwarding yes

注**: AllowTcpForwarding** パラメーターが no に設定されている場合、アプ リケーション・ノードのインストールは失敗します。

#### アプリケーション・ノードと **Web** プロキシーの構成

アプリケーション・ノードが Web プロキシーを使用するように構成されて いる場合、/etc/environment ファイルに NO\_PROXY 構成を追加し、 consul.service.consul や vault.service.consul などのサービスと localhost が Web プロキシーへの呼び出しを行わないようにする必要があ ります。

/etc/environment ファイルに以下の行を (一行で) 追加します。

NO\_PROXY=*"<IP\_Address\_app\_node\_host>*, localhost,127.0.0.1,zookeeper.service.consul,vault.service.consul, docker-registry.service.consul,marathon.service.consul, consul.service.consul,framework\_app\_proxy.service.consul, service-launcher.service.consul"

関連タスク:

144 [ページの『アプリケーション・ノードの追加』](#page-157-0) アプリケーションに対して QRadar コンソールによって実行される処理能力を補う には、アプリケーション・ノードをデプロイメント環境に追加します。アプリケー ション・ノードは、アプリケーションの実行専用の非管理対象ホストです。QRadar コンソールの「管理」タブ内の「ノード管理」ウィンドウを使用して、アプリケー ション・ノードを追加します。

# アプリケーション・ノード・ユーザーの作成とパスワードなしの **sudo** アクセス権限の設定

アプリケーション・ノードのユーザーとパスワードを作成し、そのアプリケーショ ン・ノード・ユーザーに対してパスワードなしの sudo を設定して、効率性とセキ ュリティーを向上させます。

#### 手順

1. 以下のコマンドを入力してアプリケーション・ノード・ユーザーを作成します。

useradd <app\_node\_user>

passwd <app\_node\_user>

2. visudo を入力して /etc/sudoers ファイルを編集し、ファイルの末尾に以下の 行を追加します。

*<app\_node\_user>* ALL=(ALL) <tab> NOPASSWD: ALL

sudoers ファイルには、sudo コマンドを使用する際にユーザーが従う必要のあ るルールが記載されています。

3. ファイルを保存して閉じます。

# アプリケーション・ノードのセットアップのヘルプ

Docker やアプリケーションの状況をリストしたり確認したりするために、セットア ップ時には QRadar コンソールで、セットアップの終了時にはアプリケーション・ ノードでさまざまなコマンドを使用できます。

以下に、アプリケーション・ノードのセットアップを支援し、アプリケーションの 状況を確認するために使用できる便利なコマンドをリストします。

アプリケーション・ノードでパスワードなしの **sudo** が機能することを検証する 例: sudo cat /etc/hosts

root ユーザー・アカウントを使用して **sudo** アクセス権限をテストするに は、以下のコマンドを入力します。 sudo -u *<appnodeuser>* cat /etc/hosts

**QRadar** コンソールからアプリケーション・ノードに接続する

Putty などの SSH クライアントを使用して QRadar コンソールからアプ リケーション・ノードに接続します。

ssh <app\_node\_user>@<app\_node\_IP\_Address>

例: ssh appnodeuser@172.16.2.2

アプリケーション・ノードに次のようなプロンプトが表示されます: [appnodeuser@control-01 ~]\$ または [root@control-01 ~]\$ (root ユーザ ーでログインした場合)。

アプリケーションをリストする

QRadar コンソールで /opt/qradar/support/ ディレクトリーに移動し、以 下のコマンドを入力してインストール済みアプリケーションをリストしま す。

qapp\_utils\_730.py ps

以下に、QRadar コンソールの /opt/qradar/support/ ディレクトリーから コマンドを実行した場合の例を示します。

[root@my\_console support]# ./qapp\_utils\_730.py ps

Collecting app data........Complete!<br>1d - Name - Container - Container Image - Container ip:port Host ip:port ABCDEFGHI<br>1053 QRadar App Editor 5dca41d9e5el qregi.../Q953:2.0-release 169.254.3.5:5000 - 9.181.234.86:25568 ++

注**:** アプリケーションがアプリケーション・ノードに移動されると、Host ip:port の参照が QRadar コンソールからアプリケーション・ノードに変 わります。

<span id="page-157-0"></span>アプリケーション・ノードに **Docker** コンテナーが作成されたことを確認する アプリケーション・ノードで、以下のコマンドを入力します。

ls /store/docker/containers/

出力の例を以下に示します。

3455555f30703c7641e042e1ddba9c3294174c2d4ed7a0108ef5d9282fcc1d49

364ee70aaee7237676a36ccf007d3664786b6192c545ca328c5512810606fe06

447142c433f59e2937ae4bae2395e23f90db0335deb8287fe6743ca0a864e14b

また、アプリケーション・ノードをセットアップする前に、QRadar コンソ ールでこのコマンドを実行して Docker コンテナーをリストすることもでき きます。

**Docker** サービスが実行されていることを確認する

systemctl status docker

アプリケーションのコマンド・ラインへのアクセス

アプリケーションのコンテナー ID を使用して、インストール済みアプリケ ーションのコマンド・ラインにアクセスします。

/opt/qradar/support/qapp\_utils\_730.py ps コマンドを入力し、実行中の アプリケーション・コンテナーのリストを表示します。次の出力例では、イ ンストールされ、実行されているアプリケーションが示されています。

Id Name Container Container Image Container ip:port Host ip:port ABCDEFGHI 1053 QRadar App Editor 5dca41d9e5e1 qregi...1053:2.0-release 169.254.3.5:5000 9.181.234.86:25568 +++++++++

以下のコマンドを入力してアプリケーションに接続します。

/opt/qradar/support/qapp\_utils\_730.py connect *<app\_ID>* 出力の例を以下に示します。

Collecting app data........ Complete!

bash-4.1#

/store ディレクトリーに移動してアプリケーション・ログを表示します。

```
bash-4.1#ls<br>app_template celery_worker etc lib64 proc sbin sercer src_deps store usr spap_template celeryd.conf home media qpython secret_env_unwrap.sh srv<br>bin dev init mnt root selinux<br>boot dump.rdb lib opt run.py service
bash-4.1# cd store
bash-4.1# ls
 log
bash-4.1# cd log
 bash-4.1# ls<br>app.log celery.log startup.log supervisord.log<br>bash-4.1#
```
# アプリケーション・ノードの追加

アプリケーションに対して QRadar コンソールによって実行される処理能力を補う には、アプリケーション・ノードをデプロイメント環境に追加します。アプリケー ション・ノードは、アプリケーションの実行専用の非管理対象ホストです。QRadar コンソールの「管理」タブ内の「ノード管理」ウィンドウを使用して、アプリケー ション・ノードを追加します。

## 始める前に

アプリケーション・ノードを追加するには、その前に以下を行います。

- ネットワーク上に Red Hat Enterprise Linux バージョン 7.3 または CentOS バージョン 7.3 が稼働するホストをインストールする必要があります。
- v ホストの IP アドレスと **sudo** アクセス権限を持つユーザー・アカウントを指定 する必要があります。

アプリケーション・ノードとして動作するようにサーバーをセットアップする方法 について詳しくは、 139 [ページの『アプリケーション・ノードのセットアップ要](#page-152-0) [件』を](#page-152-0)参照してください。

## このタスクについて

## 手順

- 1. 「管理」タブで、「ノード管理」をクリックします。
- 2. アプリケーション・ノードを追加するには、「ノード管理」ウィンドウで「追 加」をクリックし、ノード IP アドレス、ユーザーおよびパスワードの情報を追 加します。

その後、本製品で、作成しているノードのホスト **ssh** 鍵情報を確認する必要が あります。インストール・プロセスが完了するのに最長で 30 分かかります。実 行中のインストール・プロセスについて詳しくは、「詳細」をクリックしてくだ さい。

アプリケーション・ノードのセットアップ・プロセスは、QRadar コンソールに インストールされたすべてのアプリケーションをアプリケーション・ノードに移 動します。

注**:** アプリケーション・ノードは、アプリケーションの移動時に、QRadar コン ソール上で実行中または停止されていたすべてのアプリケーションの状況を実行 中状態に変更します。

## 次のタスク

「拡張の管理」ウィンドウを使用して、セットアップしたアプリケーション・ノー ドにアプリケーションをインストールします。今後インストールされるアプリケー ションはすべて、QRadar コンソールではなく、アプリケーション・ノードにイン ストールされます。

## アプリケーション・ノードの削除

サーバーの保守または統合を行っている場合、デプロイメント環境からアプリケー ション・ノードを削除できます。アプリケーション・ノードを削除するには、「管 理」タブの「ノード管理」ウィンドウを使用します。

#### 手順

「ノード管理」ウィンドウで、「ノード管理」表内の削除するノードを選択し、 「削除」をクリックします。

v アプリケーションをアプリケーション・ノードから QRadar コンソールに戻すに は、「コンソールに戻す」削除タイプを選択します。

本製品は、アプリケーションに使用できるディスク・スペースがある場合、アプ リケーションを QRadar コンソールに移動しようとします。アプリケーションの 移動順序は、そのサイズ (関連するデータを含む) によって決まります。最も小 さいアプリケーションが最初に移動されます。アプリケーションに使用できる QRadar コンソール上のスペースは、アプリケーション・ノード上のスペースよ り小さい可能性があるため、すべてのアプリケーションを移動できるとは限りま せん。「コンソールに戻す」削除オプションを選択する前に、「拡張の管理」ウ ィンドウを使用して、不要になったアプリケーションをアプリケーション・ノー ドから削除してください。

デフォルトでは、QRadar コンソール上の使用可能メモリーの 10% まで、およ び QRadar コンソール上の /store パーティションの 90% までがアプリケーシ ョンに使用できます。多くのアプリケーション、特に、リソースを多く使用する アプリケーションをコンソールに戻す場合は、アプリケーションに使用できるメ モリーをすべて使い切る可能性があります。

v アプリケーション・ノード上でアプリケーションを保持するには、「保守モード **(Maintenance Mode)**」削除タイプを選択します。

「保守モード **(Maintenance Mode)**」を使用すると、「ノード管理」テーブルか らアプリケーション・ノード項目が削除され、アプリケーション・ノード上のア プリケーションが停止します。アプリケーション・ノードを再度追加すると、ア プリケーションが再始動します。

進行中の削除プロセスについて詳しくは、「詳細」をクリックしてください。

# イベント・ログとフロー・ログの保全性の検査

ログのハッシュが有効なときは、イベント・データとフロー・データを書き込むい ずれのシステムでも、ハッシュ・ファイルが作成されます。これらのハッシュ・フ ァイルを使用して、イベント・ログとフロー・ログが最初にディスクに書き込まれ たときから変更されていないことを検査します。

ハッシュ・ファイルは、ハッシュ・ファイルの生成前にイベント・ログとフロー・ ログを改ざんできないように、ファイルがディスクに書き込まれる前にメモリー内 で生成されます。

#### 始める前に

ご使用の IBM Security QRadar システムで、ログのハッシュが有効になっている ことを確認します。フロー・ログ・ハッシュまたはイベント・ログ・ハッシュのパ ラメーターを有効にする方法について詳しくは[、システム設定の構成を](#page-113-0)参照してく ださい。

#### このタスクについて

イベントおよびフローのデータ・ストレージがあるシステムにログインし、ユーテ ィリティーを実行してログを検査する必要があります。イベントおよびフローのビ ューアー・インターフェースでは、ログの保全性を検査できません。

**check\_ariel\_integrity.sh** ユーティリティーで使用されるパラメーターについて、 次の表で説明します。

表 *23.* **check\_ariel\_integrity.sh** ユーティリティーのパラメーター

| パラメーター | 説明                                                                                                    |
|--------|----------------------------------------------------------------------------------------------------|
| $h -$  | スキャンするログ・ファイル・データの期間 (分)。この期間は、-t パラメ<br>ーターを使用して指定する終了時刻の直前です。例えば、-d 5 と入力する<br>と、-t の終了時刻より前の 5 分間に収集されたすべてのログ・データがス<br>キャンされます。                      |
| -n     | スキャンする QRadar データベース。有効なオプションは、events および<br>flows です。                                                                                                  |
| $-t$   | スキャンの終了時刻。終了時刻の形式は、「yyyy/mm/dd hh:mm」です。ここ<br>で、hh は、24 時間形式で指定します。終了時刻を入力しない場合、現在の<br>時刻が使用されます。                                                       |
| -a     | 使用するハッシュ・アルゴリズム。このアルゴリズムは、ハッシュ・キーの<br>作成に使用したのと同じであることが必要です。アルゴリズムを入力しない<br>場合、SHA-1 が使用されます。                                                           |
| $-r$   | ログ・ハッシュの場所。この引数は、構成ファイルで指定されている場所<br>/opt/qradar/conf/arielConfig.xml にログ・ハッシュがない場合にのみ必要<br>です。                                                         |
| $-k$   | ハッシュ・ベースのメッセージ認証コード (HMAC) 暗号化に使用される<br>鍵。HMAC 鍵を指定しないが、システムで HMAC 暗号化が有効になって<br>いる場合、check ariel integrity.sh スクリプトでは、システム設定で指定<br>されている鍵をデフォルトで使用します。 |
| $-h$   | check ariel integrity.sh ユーティリティーのヘルプ・メッセージを表示し<br>ます。                                                                                                  |

## 手順

- 1. SSH を使用して、root ユーザーとして QRadar にログインします。
- 2. ユーティリティーを実行するには、次のコマンドを入力します。

/opt/qradar/bin/check\_ariel\_integrity.sh -d *<duration>* -n *<database name>* [-t *<endtime>*] [-a *<hash algorithm>*] [-r *<hash root directory>*] [-k *<hmac key>*]

例えば、イベント・データの最後の 10 分間を検証するには、次のコマンドを入 力します。

/opt/qradar/bin/check\_ariel\_integrity.sh -n events -d 10

#### タスクの結果

ERROR メッセージまたは FAILED メッセージが返された場合、ディスク上の現在の データから生成されたハッシュ・キーが、ディスクにデータが書き込まれたときに 作成されたハッシュ・キーと一致していません。キーまたはデータが変更されてい ます。

## カスタム・アクションの追加

ネットワーク・イベントに応答して特定のアクションを実行するために、カスタ ム・ルールにスクリプトを添付します。「カスタム・アクション」ウィンドウを使 用して、カスタム・アクション・スクリプトを管理します。

カスタム・アクションを使用して、スクリプトに渡される値およびその結果実行さ れるアクションを選択または定義します。

スクリプトに値を渡すことで実行できるカスタム・アクションの例を以下に示しま す。

- v ユーザーおよびドメインのブロック。
- v 外部システムでのワークフローおよび更新の開始。
- v STIX 形式の脅威による TAXI サーバーの更新。

カスタム・アクションは、低ボリュームのカスタム・ルール・イベントと、応答リ ミッター値が低いカスタム・ルールで最も適切に機能します。

- 1. 「管理」タブをクリックします。
- 2. 「カスタム・アクション」の下の「カスタム・アクションの定義」をクリックし ます。
- 3. スクリプトをアップロードするには、「追加」をクリックします。製品でサポー トされているプログラミング言語のバージョンが「インタープリター」リストに リストされています。

デプロイメントのセキュリティーを確保するため、QRadar は、Python、Perl、 および Bash 言語で提供されるスクリプト機能の一部をサポートしていませ ん。

4. アップロードしたスクリプトに渡すパラメーターを指定します。

表 *24.* カスタム・アクション・パラメーター

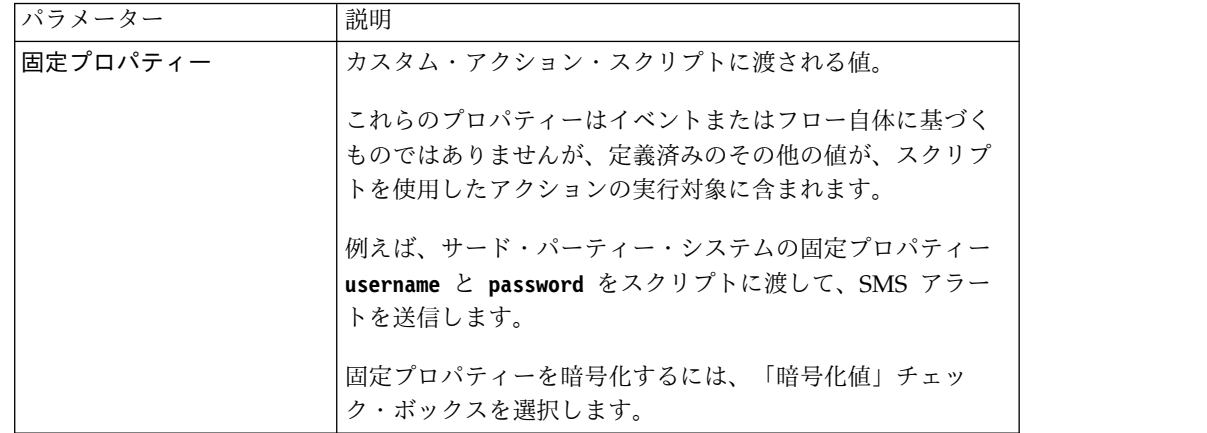

表 *24.* カスタム・アクション・パラメーター *(*続き*)*

| パラメーター                        | 説明                                                                                 |
|-------------------------------|------------------------------------------------------------------------------------|
| ネットワーク・イベント・<br><b>プロパティー</b> | イベントにより生成される動的な Ariel プロパティー。「プ<br>ロパティー」リストから選択します。                               |
|                               | 例えば、ネットワーク・イベント・プロパティー sourceip<br>は、トリガーされたイベントのソース IP アドレスに一致す<br>るパラメーターを提供します。 |
|                               | Ariel プロパティーについて詳しくは、「IBM Security<br>QRadar Ariel 照会言語ガイド」を参照してください。              |

パラメーターは、「カスタム・アクションの定義」ダイアログで追加した順でスク リプトに渡されます。

カスタム・アクション・スクリプトが実行されると、/opt/qradar/bin/ca\_jail/ デ ィレクトリー内に chroot jail がセットアップされます。/opt/qradar/bin/ ca\_jail/ ディレクトリー内の内容はすべて、スクリプトによって変更および書き込 みが可能です。カスタム・アクションのユーザーのホーム・ディレクトリー /home/customactionuser) さえも、変更することができます。

スクリプトは jail 環境内部からのみ実行可能であり、QRadar 実行環境は干渉され ません。

カスタム・アクションのユーザー・アカウントは、ファイアウォールへのログイ ン、IP アドレスのブロックなどのフォローアップ・コマンドの実行権限を持ってい ない可能性があります。スクリプトをルールに関連付ける前に、スクリプトが正常 に実行されるかどうかをテストしてください。

注**:** 実装するカスタム・アクションのタイプは、ネットワーク・インフラストラクチ ャーとそのコンポーネントによって異なります。例えば、疑わしい IP アドレスを ブロックするように Cisco デバイス上で REST API を構成できます。その他のサ ード・パーティー・ベンダーは REST インターフェースを提供していない可能性が あるため、カスタム・アクションを実行するための独自の Web サービス・ソリュ ーションの開発が必要になる場合があります。

## カスタム・アクションのテスト

スクリプトをルールに関連付ける前に、スクリプトが正常に実行され、意図した結 果になるかどうかをテストします。

#### このタスクについて

カスタム・アクション・スクリプトは、実稼働環境から分離されたテスト環境内で 実行します。カスタム・アクション・スクリプトは通常、イベント・プロセッサー を実行する管理対象ホストで実行されます。ただし、オールインワン・アプライア ンスを使用している場合、カスタム・アクションは QRadar コンソールで実行され ます。

「テストの実行」は、QRadar コンソールでのみサポートされており、管理対象ホ ストではサポートされていません。

カスタム・アクション・スクリプトからディスクに書き込みを行う必要がある場 合、ディレクトリー /home/customactionuser を使用する必要があります。

## 手順

- 1. 「管理」タブで、「アクションの定義」をクリックします。
- 2. カスタム・アクションをリストから選択し、「テストの実行」 > 「実行」をク リックしてスクリプトをテストします。テストの結果およびスクリプトにより生 成される出力 (ある場合) が返されます。
- 3. カスタム・アクションの構成およびテストが完了したら、「ルール・ウィザー ド」を使用して、新規イベント・ルールを作成し、それにカスタム・アクション を関連付けます。

イベント・ルールについて詳しくは、「*IBM Security QRadar* ユーザー・ガイ ド」を参照してください。

## カスタム・アクション・スクリプトへのパラメーターの引き渡し

Bash、Python、および Perl のサンプル・スクリプトは、パラメーターをカスタ ム・アクション・スクリプトに渡す方法を示しています。

以下のシンプルなサンプル・スクリプトは、アセット・モデル API で指定のオフェ ンス・ソース IP アドレスを持つアセットを照会する方法を示しています。この例 では、便宜上、各スクリプトは、エンドポイントから返される JSON を出力しま す。

これらのスクリプトには以下の 3 つのパラメーターが必要です。

- v コンソール IP アドレス
- API トークン
- v オフェンス・ソース IP アドレス

これらのパラメーターは、以下のように、「カスタム・アクションの定義」ウィン ドウの「スクリプト・パラメーター」域で構成します。

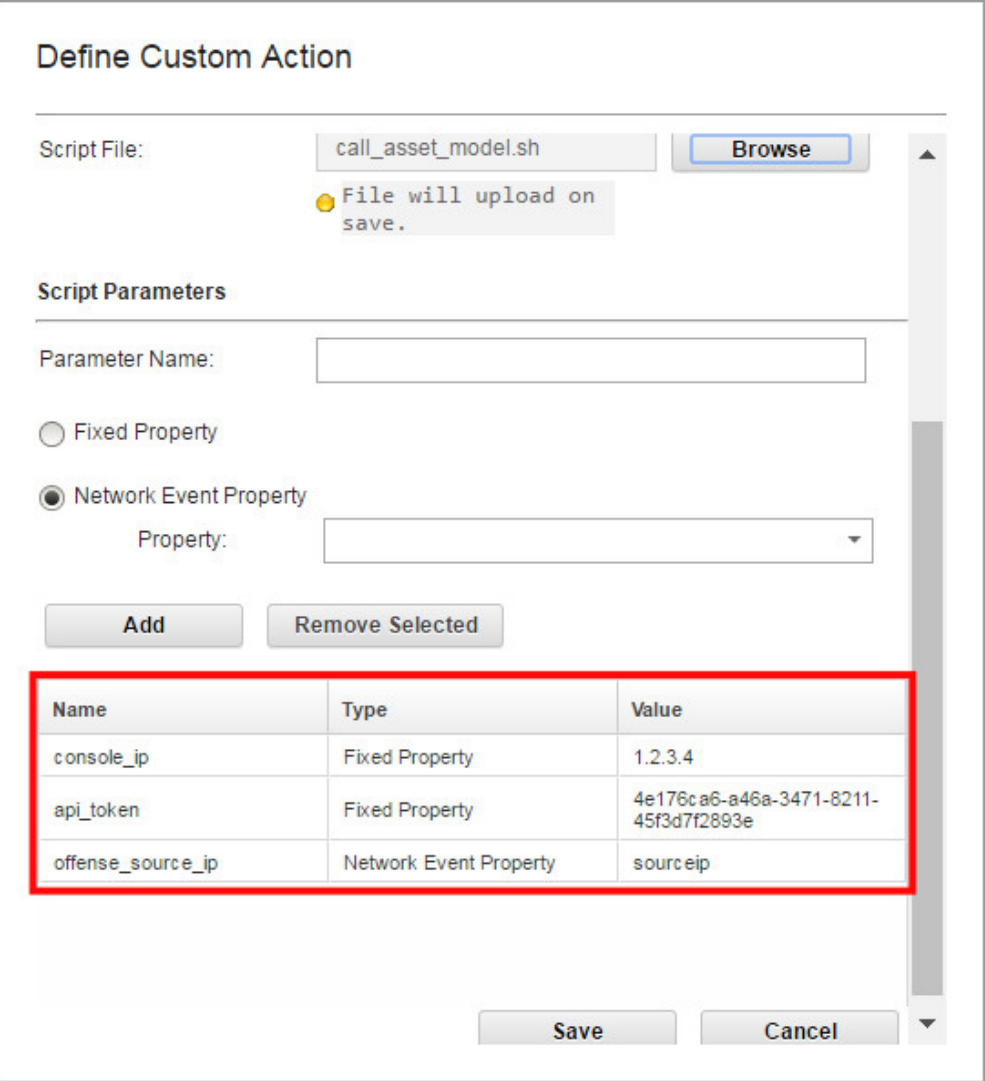

図 *3.* カスタム・アクション・スクリプトのパラメーター

各パラメーターは、「カスタム・アクションの定義」ウィンドウに追加された順序 でスクリプトに渡されます。この場合、以下のようになります。

- 1. console\_ip
- 2. api\_token
- 3. offense\_source\_ip

各サンプル・スクリプトの先頭で定義されている変数は、「カスタム・アクション の定義」ウィンドウで追加されたサンプル・パラメーター名を使用します。

```
#!/bin/bash
console_ip=$1
api_token=$2
offense_source_ip=$3
auth header="SEC: $api token"
output=$(curl -k -H $auth header https://$console ip/console/restapi/api/
asset_model/assets?filter=interfaces%20contains%20%28%20ip_addresses
%20contains%20%28%20value%20%3D%20%22$offense_source_ip%22%29%29)
# Basic print out of the output of the command
echo $output
図 4. call_asset_model.sh
#!/usr/bin/python
import sys
import requests
console_ip = sys.argv[1]
api token = sys.argv[2]offense source ip = sys.argv[3]auth header = {'SEC' : api_token }
endpoint = "https://{0}/console/restapi/api/asset model/
assets?filter=interfaces%20contains%20%28%20ip_addresses
%20contains%20%28%20value%20%3D%20%22{1}%22%29%29"
.format(console_ip, offense_source_ip)
response = requests.get(endpoint, headers=auth_header, verify=False)
# Basic print out of the output of the command
print(response.json())
図 5. call_asset_model.py
#!/usr/bin/perl
use strict;
use warnings;
use LWP::UserAgent;
my $console ip = $ARGV[0];
my \sqrt{ap_i} token = \sqrt{ap_i}ARGV[1];
my $offense_source_ip = $ARGV[2];
my $endpoint = "https://$console_ip/console/restapi/api/asset_model/
assets?filter=interfaces%20contains%20%28%20ip_addresses
%20contains%20%28%20value%20%3D%20%22$offense_source_ip%22%29%29";
my $client = LWP::UserAgent -> new(ssl opts => { verify hostname => 0 });
my $response = $client -> get($endpoint, "SEC" => $api token);
# Basic print out of the output of the command
print $response -> decoded_content;
図 6. call_asset_model.pl
```
# 集約データ・ビューの管理

大容量データの集計は、システム・パフォーマンスを低下させる可能性がありま す。Ariel の関数は、システム・パフォーマンスを改善してデータをより簡単に使用 できるようにするため、集約データに対して別個のデータベースを使用します。集 約データ・ビューの無効化、有効化、削除が実行できます。時系列グラフ、レポー ト・グラフ、およびアノマリ・ルールは、集約データ・ビューを使用します。

#### このタスクについて

「表示」リストに表示される項目は、データをソートします。

集約データ・ビューは、ADE ルール、時系列グラフ、およびレポートのためのデー タを生成するために必要です。

ビューの最大数に到達したら、ビューを無効にするか、削除します。

集約データ・ビューには複数の検索が含まれていることがあるため、「集約データ **ID**」列に重複するビューが表示されることがあります。

- 1. 「管理」タブで、「システム構成」をクリックします。
- 2. 「集約データ管理」アイコンをクリックします。
- 3. 集約データ・ビューのリストをフィルタリングするには、次のいずれかのオプシ ョンを実行します。
	- v 「ビュー」、「データベース」、「表示 **(Show)**」、または「表示」リスト からオプションを選択します。
	- v 検索フィールドに、集約データ ID、レポート名、グラフ名、または保存済み 検索名を入力します。
- 4. 集約データ・ビューを管理するには、そのビューを選択し、ツールバーで該当す るアクションをクリックします。
	- v 「ビューの無効化」または「ビューの削除」を選択した場合、集約データ・ ビューのコンテンツの依存関係が表示されます。ビューを無効にするか、削 除した後は、依存コンポーネントが集約データを使用できなくなります。
	- v 以前に無効にした集約データ・ビューをリストアするには、そのビューを有 効にします。

| 143、 40. 「木型ノーン白石」 ヒューツソリソ Eルツ」 |                   |
|---------------------------------|-------------------|
| 列                               | 説明                |
| 集約データ ID                        | 集約データの ID         |
| 保存済み検索名                         | 保存済み検索に対して定義された名前 |
| 列名                              | 列ID               |
| 検索数 (Times Searches)            | 検索カウント            |
| 書き込まれたデータ                       | 書き込まれたデータのサイズ     |
| データベース名                         | ファイルが書き込まれたデータベース |
| 最終変更時刻                          | データの最終変更のタイム・スタンプ |

表 *25.* 「集約データ管理」ビューの列の説明

表 *25.* 「集約データ管理」ビューの列の説明 *(*続き*)*

| 列       | 説明                         |
|---------|----------------------------|
| 有効な固有の数 | True または False。結果を検索して、経時的 |
|         | な平均数ではなく、固有のイベントとフロー       |
|         | の数を表示します。                  |

# **GLOBALVIEW** データベースへのアクセス

QRadar REST API 資料インターフェースを使用して、指定した保存済み検索名お よび時刻範囲の GLOBALVIEW データベース結果を取得します。データベース結 果に含まれるデータのタイプは、照会した保存済み検索のタイプと一致します。

#### 手順

- 1. 保存済み検索を見つけます。
	- a. 「管理」タブで、「集約データ管理」をクリックします。
	- b. 「保存済み検索名」列の下で、リストから保存済み検索名を記録します。
- 2. QRadar REST API を照会して、検索 ID を見つけます。
	- a. QRadar API (https://<Console IP>/api\_doc) に管理者としてログインし ます。
	- b. 最新バージョンの QRadar API をクリックします。
	- c. /ariel/searches エンドポイントをクリックします。
	- d. 「**POST**」をクリックします。
	- e. **query\_expression** パラメーター・フィールドで、以下のコマンドを入力し ます。 select \* from GLOBALVIEW('*savedsearch*','*timerange*')

```
timerange 変数に以下の値のいずれかを使用します。
```

```
NORMAL
HOURLY
DAILY
```
以下の例は、時刻範囲が過去 2 日の上位ログ・ソースの照会を示していま す。

select \* from GLOBALVIEW('Top Log Sources','DAILY') last 2 days

- f. 「試用」をクリックします。
- g. 応答本体から検索 ID をコピーします。
- 3. 検索結果を取得します。
	- a. /ariel/searches/search{id}/results エンドポイントから、「**GET**」をク リックします。
	- b. search id パラメーター・フィールドに、検索 ID を入力します。
	- c. 「試用」をクリックします。
	- d. 検索が正常に完了したことを確認します。
	- e. 応答本体からデータベース結果を取得します。

# <span id="page-168-0"></span>第 **7** 章 **QRadar** でのイベント・データの処理

IBM Security QRadar では、DSM エディターを使用して、構文解析の問題を解決 したり、カスタム構文解析を追加したりします。

DSM エディターには、カスタマイズが予期したように動作するかどうか判別するた めのリアルタイム・フィードバックが備わっています。 関連概念:

5 ページの『IBM Security QRadar [製品の機能』](#page-18-0)

IBM Security QRadar 製品資料では、オフェンス、フロー、アセット、ヒストリカ ル相関などの機能について説明していますが、すべての QRadar 製品でこれらの機 能を利用できるわけではありません。使用する製品によっては、説明されている一 部の機能をデプロイメントで使用できない場合があります。各製品の機能を確認し て、必要な情報を入手してください。

## **DSM** エディターの概要

解析時の問題を修正するため、または新規ログ・ソース・タイプのサポートを拡張 するためにログ・ソース拡張を手動で作成する代わりに、DSM エディターを使用し ます。DSM エディターはデータのさまざまなビューを提供します。DSM エディタ ーを使用して、フィールドの抽出、カスタム・プロパティーの定義、イベントのカ テゴリー化、および新規 QID 定義を行います。

DSM エディターには以下のビューが備わっています。

#### ワークスペース

「ワークスペース」には生のイベント・データが表示されます。サンプルのイベン ト・ペイロードを使用して、ログ・ソース・タイプの振る舞いをテストすると、キ ャプチャーするデータが「ワークスペース」領域にリアルタイムに表示されます。

すべてのサンプル・イベントがワークスペースから DSM シミュレーターに送信さ れます。DSM シミュレーターでは、プロパティーの解析と QID マップのルックア ップが実行されます。結果は、「ログ・アクティビティーのプレビュー」セクショ ンに表示されます。鉛筆アイコンをクリックして編集モードで開きます。

編集モードの場合、イベント・データをワークスペースに貼り付ける (最大 100,000 文字) か、データを直接編集します。「プロパティー」タブでのプロパティーの編 集時は、ペイロード内の一致がワークスペース内で強調表示されます。カスタム・ プロパティーおよびオーバーライドされたシステム・プロパティーも、「ワークス ペース」内で強調表示されます。

## ログ・アクティビティーのプレビュー

「ログ・アクティビティーのプレビュー」では、ワークスペース内のペイロードが 「ログ・アクティビティー」ビューアーにどのように表示されるかをシミュレート します。サポートされている標準プロパティーがすべて表示されます。アスタリス

ク (\*) のマークが付いたフィールド (例: イベント名、重大度、下位カテゴリー、お よび「**QID**」) に QID マップからデータが取り込まれます。QID マップからデータ が取り込まれるフィールドは、ワークスペース内の生のイベント・データから字句 どおりに解析できないため、定義することも編集することもできません。ただし、 それらの値は、「イベント・マッピング」タブで対応するイベント ID とカテゴリ ーの組み合わせを選択することで、調整できます。

レンチ・アイコンをクリックして、「ログ・アクティビティーのプレビュー」ウィ ンドウで表示または非表示にする列の選択および列の再配列を行います。

#### プロパティー

「プロパティー」タブには、DSM の構成の要素であるカスタム・プロパティーとシ ステム・プロパティーを組み合わせたセットがあります。システム・プロパティー の構成はカスタム・プロパティーの構成とは異なります。プロパティーをオーバー ライドするには、「システム動作のオーバーライド」チェック・ボックスを選択し て、正規表現およびフォーマット・ストリングを入力します。

ペイロード内の一致はワークスペースのイベント・データ内で強調表示されます。 この強調表示の色は、キャプチャーするデータに応じて、ツートンカラーとなりま す。例えば、オレンジ色の強調表示はキャプチャー・グループの値を表し、明るい 黄色の強調表示は、ユーザーが指定したその他の正規表現を表します。ワークスペ ース内のフィードバックは、正規表現が正しいかどうかを示します。式がフォーカ スされる場合、ワークスペース内の強調表示は、その式が一致する箇所のみを反映 しています。プロパティー全体がフォーカスされる場合、強調表示が緑色になり、 一連の式が一致する箇所が優先順位を考慮して示されます。

フォーマット・ストリング・フィールドには、*\$<*数値*>* 表記を使用してキャプチャ ー・グループが表されます。例えば、\$1 は正規表現からの最初のキャプチャー・グ ループを表し、\$2 は 2 番目のキャプチャー・グループを表すなどです。

同一のプロパティーに複数の式を追加できます。また、式をリストの最上部にドラ ッグ・アンド・ドロップすることで優先順位を割り当てることができます。

プロパティーの横に警告ツールチップが表示された場合、式が追加されていないこ とを示します。

「イベント・マッピング」タブ

「イベント・マッピング」タブには、システム内に存在するイベント ID およびカ テゴリーのすべての組み合わせが表示されます。新しいイベント・マッピングが作 成されると、イベント ID およびカテゴリーの組み合わせのリストに追加されま す。このリストは「イベント・マッピング」タブに表示されます。通常、「イベン ト・マッピング」タブには、イベント ID およびカテゴリーのすべての組み合わせ と、それらのマップ先の QID レコードが表示されます。

#### 関連概念:

157 ページの『DSM [エディターでのプロパティー』](#page-170-0) DSM エディターでは、正規化されたシステム・プロパティーはカスタム・プロパテ ィーと組み合わされ、アルファベット順にソートされます。

# <span id="page-170-0"></span>**DSM** エディターでのプロパティー

DSM エディターでは、正規化されたシステム・プロパティーはカスタム・プロパテ ィーと組み合わされ、アルファベット順にソートされます。

DSM では、複数のプロパティーに同じ名前を指定できません。

システム・プロパティーの構成はカスタム・プロパティーの構成とは異なります。

システム・プロパティー

システム・プロパティーは削除することはできませんが、デフォルトの振る舞いを オーバーライドできます。システム・プロパティーには、次の 2 種類があります。 定義済みのシステム・プロパティー

DSM に使用される QRadar のデフォルトの振る舞いが表示されます。 システム・プロパティーのオーバーライド

オーバーライドが構成されているシステム・プロパティー (ログ・ソース拡 張) では「状況」行に「オーバーライド」が表示されます。システム・プロ パティーにオーバーライドが構成されている場合、その DSM のログ・ソ ース拡張では、構成に入力した正規表現を使用します。

#### カスタム・プロパティー

カスタム・プロパティーでは「状況」行に「カスタム」が表示されます。

カスタム・プロパティーは、システム・プロパティーとは以下の点で異なります。

- v カスタム・プロパティーは、名前の下に「カスタム」と表示されます。
- v カスタム・プロパティーには、「システム動作のオーバーライド」チェック・ボ ックスがありません。
- v ルールおよび検索の索引付けでカスタム・プロパティーを使用できるようにする には、カスタム・プロパティーの作成時に「ルールおよび検索の索引付けでこの プロパティーを使用できるようにする」チェック・ボックスを選択します。

注**:** このオプションを選択すると、イベントがパイプラインに入るとすぐに QRadar がこのプロパティーをイベントから抽出しようとします。抽出されたプ ロパティー情報およびその他のイベント・レコードは維持されます。このプロパ ティーは、検索またはレポートで使用される際に、再び抽出する必要はありませ ん。このプロセスにより、プロパティー取得時のパフォーマンスが向上します が、イベントの収集と保管時のパフォーマンスに悪影響を及ぼす可能性がありま す。

v カスタム・プロパティーが有効と見なされるためには、1 つ以上の式が必要で す。

#### 関連概念:

155 ページの『DSM [エディターの概要』](#page-168-0) 解析時の問題を修正するため、または新規ログ・ソース・タイプのサポートを拡張 するためにログ・ソース拡張を手動で作成する代わりに、DSM エディターを使用し ます。DSM エディターはデータのさまざまなビューを提供します。DSM エディタ ーを使用して、フィールドの抽出、カスタム・プロパティーの定義、イベントのカ

テゴリー化、および新規 QID 定義を行います。

162 ページの『DSM [エディターでのカスタム・プロパティー定義』](#page-175-0) カスタム・プロパティーを定義して、別の DSM 内で同じプロパティーを再使用で きます。これらのプロパティーを検索やルールで使用すると、それらのフィールド の値を解析するためのユーザー定義の特定の振る舞いが可能になります。

# **DSM** エディターでのプロパティー構成

DSM エディターでプロパティーを構成して、オーバーライド対象のシステム・プロ パティーの動作や、DSM のカスタム・プロパティーを変更します。

システム・プロパティーの振る舞いをオーバーライドする場合、「プロパティー構 成」タブで、有効な正規表現およびフォーマット設定ストリングを指定する必要が あります。「フォーマット設定ストリング」フィールドは、正規表現のキャプチャ ー・グループとリテラル文字を組み合わせたものです。このストリングを使用し て、イベントからキャプチャーされた 1 つ以上の値と、追加の書式制御文字や注入 された情報がシステム・プロパティーに取り込まれます。例えば、IP アドレスとポ ートを解析し、この 2 つを組み合わせて 1 つのストリングにすることができま す。正規表現 (regex) に 2 つのキャプチャー・グループがある場合、フォーマッ ト・ストリング \$1:\$2 を使用してそれらを組み合わせることができます。

重要**:** DSM エディターでは、いずれの突き合せでも 1 から 9 までのキャプチャ ー・グループ参照を使用できます。9 より大きい番号のキャプチャー・グループを 参照すると、ログ・ソース拡張が正常に機能しない場合があります。

作成するカスタム・プロパティーをそれぞれ構成する必要があります。カスタム・ プロパティーの有効な正規表現およびキャプチャー・グループを「プロパティー構 成」タブで指定してください。選択度を定義したり、式を有効または無効にしたり することもできます。

関連概念:

162 ページの『DSM [エディターでのカスタム・プロパティー定義』](#page-175-0) カスタム・プロパティーを定義して、別の DSM 内で同じプロパティーを再使用で きます。 これらのプロパティーを検索やルールで使用すると、それらのフィールド の値を解析するためのユーザー定義の特定の振る舞いが可能になります。

## **DSM** エディターでのフォーマット設定ストリングの作成方法

正規表現で定義したキャプチャー・グループを参照するには、「プロパティー構 成」タブの「フォーマット設定ストリング」フィールドを使用します。キャプチャ ー・グループは、優先順位の順序で参照されます。

キャプチャー・グループとは、括弧で囲まれた正規表現のことです。キャプチャ ー・グループは \$n 表記を使用して参照されます。n は、正規表現 (regex) を含む グループ番号です。複数のキャプチャー・グループを定義できます。

例えば、会社変数とホスト名変数を含むペイロードがあるとします。

"company":"ibm", "hostname":"localhost.com" "company":"ibm", "hostname":"johndoe.com"

以下のようにキャプチャー・グループを使用して *ibm.hostname.com* を表示するよう にペイロードのホスト名をカスタマイズできます。

- 1. 「正規表現」フィールドに以下の正規表現を入力します。 "company":"(.\*?)".\*"hostname":"(.\*?)"
- 2. 「フォーマット設定ストリング」フィールドに、キャプチャー・グループ \$1.\$2 と入力します。\$1 は会社変数の値 (この場合、ibm です) で、\$2 はペイロード 内のホスト名の値です。

以下の出力が表示されます。

ibm.localhost.com

ibm.johndoe.com

## 適切に構造化されたログの正規表現の作成方法

適切に構造化されたログとは、一連のプロパティーで構成されたイベント・フォー マット設定のスタイルであり、以下のように示されます。

*<name\_of\_property\_1><assignment\_character> <value\_of\_property\_1><delimiter\_character> <name\_of\_property\_2><assignment\_character> <value\_of\_property\_2><delimiter\_character> <name\_of\_property\_3><assignment\_character> <value\_of\_property\_3><delimiter\_character>*...

以下の一般ガイドラインを使用してください。

- v *<assignment\_character>* は、「=」または「:」、あるいは「->」などの複数文字か らなる文字列です。
- v *<delimiter\_character>* は、空白文字 (スペースまたはタブ) またはリスト区切り文 字 (コンマやセミコロンなど) です。
- v *<value\_of\_property>* と、場合によっては *<name\_of\_property>* は、引用符または 他の囲み文字で囲まれます。

例えば、デバイスやアプリケーションで生成されるシンプルなログイン・イベント について考えてみます。デバイスが、ログインしたユーザーのアカウント、ログイ ンが発生した時刻、ユーザーのログイン元コンピューターの IP アドレスについて 報告するとします。名前/値のペア形式のイベントは、次のスニペットのようになり ます。

<13>Sep 09 22:40:40 9.2.45.12 action=login accountname=JohnDoe clientIP=9.21.23.24 timestamp=01/09/2016 22:40:39 UTC

注**:** 文字列「<13>Sep 09 22:40:40 9.2.45.12」は Syslog ヘッダーです。この文字列 はイベントの本文の一部ではありません。

上記例の適切に構造化されたログのプロパティーをキャプチャーする方法を次の表 に示します。

表 *26.* 適切に構造化されたログのプロパティーをキャプチャーするための正規表現

| <b> プロパティー</b> | 正規表現                       |  |
|----------------|----------------------------|--|
| <i>action</i>  | $ $ action= $(*?)$ It      |  |
| accountname    | $ $ accountname= $(*?)$ It |  |

表 *26.* 適切に構造化されたログのプロパティーをキャプチャーするための正規表現 *(*続き*)*

| <b>│プロパティー</b> | 正規表現                                                                   |  |
|----------------|------------------------------------------------------------------------|--|
| clientIP       | clientIP= $(\cdot^*)$ \t                                               |  |
| timestamp      | $\text{limestamp}=(.*)\text{ }^{\ast}\text{?})\text{ }^{\ast}\text{!}$ |  |

括弧で囲まれたパターンは、キャプチャー・グループを示します。表の各正規表現 は、等号 (=) の後から次のタブ文字の前までの間にあるすべてのものをキャプチャ ーします。

## 自然言語ログの正規表現の作成方法

自然言語ログは、文章のような形式で示され、イベント・タイプごとに見た目が異 なる可能性があります。

例えば、シンプルなログイン・イベントは以下の形式で表示される場合がありま す。

<13>Sep 09 22:40:40 9.2.45.12 Account JohnDoe initiated a login action from 9.21.23.24 at 01/09/2016 22:40:39 UTC

上記例の自然言語ログのプロパティーをキャプチャーする方法を次の表に示しま す。

表 *27.* 自然言語ログのプロパティーをキャプチャーするための正規表現

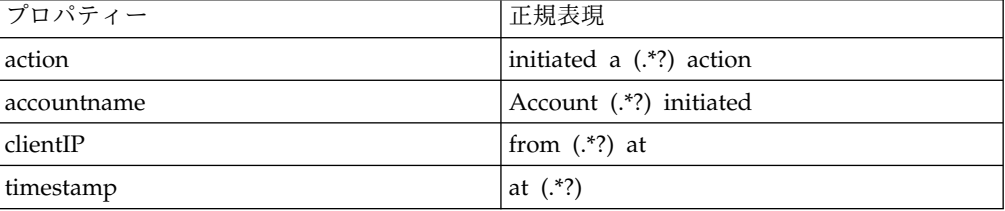

注**:** 自然言語ログの正規表現を作成するには、キャプチャー・グループを作成する前 に、キャプチャーしたい値を囲む静的情報を確認する必要があります。

# **DSM** エディターを開く

DSM エディターは、「ログ・アクティビティー」タブまたは「管理」タブから開く ことができます。

例えば、システムに送信されるイベントが適切に処理されていない場合、そのよう なイベント・データを「ログ・アクティビティー」タブで選択して DSM エディタ ーに送信できます。

まだシステムに送信されていないイベントの場合は、管理者が「管理」タブから DSM エディターにアクセスする必要があります。

## 「管理」タブから **DSM** エディターを開く

管理者は、「管理」タブから DSM エディターを開くことができます。

#### 手順

- 1. 「管理」タブをクリックします。
- 2. ナビゲーション・メニューで、「データ・ソース」 > 「**DSM** エディター」を クリックします。

# 「ログ・アクティビティー」タブから **DSM** エディターを開く

QRadar コンソールで受信したイベントを選択することで、「ログ・アクティビテ ィー」タブから DSM エディターを開くことができます。

#### 手順

- 1. 「ログ・アクティビティー」タブをクリックします。
- 2. 1 つ以上のイベントを強調表示します。

重要**:** 複数のログ・ソースから複数のイベントを選択すると、操作するログ・ソ ース・タイプを選択するよう求めるプロンプトが出されます。選択できるのは、 単一のログ・ソース・タイプのみで、選択したログ・ソース・タイプと一致する ログ・アクティビティーのイベントのみがワークスペースに自動的に追加されま す。

3. ナビゲーション・メニューで、「アクション」 > 「**DSM** エディター」を選択 します。

# ログ・ソース・タイプの構成

DSM エディターで新しいログ・ソース・タイプを構成することも、IBM Security QRadar の既存のログ・ソース・タイプを使用することもできます。

#### このタスクについて

サポートされる DSM を持たないカスタム・アプリケーションおよびシステムのロ グ・ソースを構成することができます。ユニバーサル DSM (uDSM) を使用する代 わりに、DSM エディターを使用して新規ログ・ソース・タイプを作成できます。こ れで、受信イベントおよび追加コンテンツ (カスタムのプロパティー、検索、ルー ルなど) をそのログ・ソース・タイプのみと関連付けることができます。サポート される DSM がないすべてのイベント・フィードに対して uDSM を使用すると、 関連するコンテンツがすべての該当するイベントに対して実行されます。このよう にして uDSM を実行することは、システム・パフォーマンスの観点から望ましく ありません。

DSM エディターが機能するのは、一度に 1 つのログ・ソース・タイプに対しての みです。

- 1. 「管理」タブをクリックします。
- 2. ナビゲーション・メニューで、「データ・ソース」 > 「**DSM** エディター」を クリックします。
- 3. ログ・ソース・タイプを作成するか、既存のログ・ソース・タイプを選択しま す。
- v 新しいログ・ソース・タイプを作成するには、「新規作成」をクリックして プロンプトに従います。
- v 既存のログ・ソース・タイプを見つけるには、「フィルター」フィールドを 使用し、「選択」をクリックします。

## <span id="page-175-0"></span>**DSM** エディターでのカスタム・プロパティー定義

カスタム・プロパティーを定義して、別の DSM 内で同じプロパティーを再使用で きます。これらのプロパティーを検索やルールで使用すると、それらのフィールド の値を解析するためのユーザー定義の特定の振る舞いが可能になります。

関連性がある場合、各カスタム・プロパティーには一連の構成オプション (選択 度、データの構文解析を含む) があります。DSM の構成内にある各カスタム・プロ パティー定義は、複数の式の順序付けされたグループです。このグループは、正規 表現、キャプチャー・グループ、選択度構成 (オプション)、および有効/無効のトグ ル・ボタンで構成されます。DSM エディターの「プロパティー」タブ内にあるカス タム・プロパティーの「名前」、「フィールド・タイプ」、「説明」、「最適化 **(optimize)**」の各フィールド、およびカスタム・プロパティーのすべての詳細オプ ションは変更できません。

カスタム・プロパティーはすべての DSM で共有されるのに対して、ペイロードか らの値の読み取りに関する特定の実装は DSM レベルで行います。

特定の条件が満たされた場合にのみ実行するように式を構成する場合、選択度を指 定します。

注**:** カスタム・プロパティーの「キャプチャー・グループ」フィールドに、正規表現 でのキャプチャー・グループの数より大きい値を割り当てることはできません。 関連概念:

157 ページの『DSM [エディターでのプロパティー』](#page-170-0) DSM エディターでは、正規化されたシステム・プロパティーはカスタム・プロパテ ィーと組み合わされ、アルファベット順にソートされます。

## 選択度

DSM エディターでは、パフォーマンス向上のために、カスタム・プロパティーの実 行を特定の条件に制限することができます。

制限のタイプを以下に示します。

上位カテゴリーおよび下位カテゴリーによる制限

上位カテゴリーおよび下位カテゴリーが特定の組み合わせに一致する場合に のみ、プロパティーが評価されます。例えば、イベントに「認証」の上位カ テゴリーおよび「管理者のログアウト」の下位カテゴリーがあると認識した 場合にのみプロパティーが評価されます。

#### 特定の **QID** による制限

表示されたイベントが特定の QID にマップされている場合にのみプロパテ ィーが評価されます。例えば、イベントが「ログイン失敗」の QID にマッ プされている場合にプロパティーが評価されます。

式

DSM エディターでカスタム・プロパティーの式を定義できます。式は、プロパティ ーの振る舞いを定義する手段です。式の主な構成要素は、有効な正規表現です。式 を構成するデータはプロパティー・タイプによって異なります。

カスタム・プロパティーの場合、正規表現の 1 つのキャプチャー・グループのみを 選択できます。

# カスタム・プロパティーの作成

DSM エディターでは、IBM Security QRadar の正規化イベント・モデルに適合し ないイベントがある 1 つ以上のログ・ソースについて、カスタム・プロパティーを 定義できます。例えば、システム・プロパティーでは、一部のアプリケーション、 オペレーション・システム、データベース、その他のシステムのデータをキャプチ ャーできない場合があります。

### このタスクについて

QRadar のシステム・プロパティーに適合しないデータに対して、カスタム・プロ パティーを作成できます。検索でカスタム・プロパティーを使用して、ルールでそ れらのテストを行うことができます。

- 1. カスタム・プロパティーを追加するために、DSM エディターの「プロパティ ー」タブで追加 (**+**) アイコンをクリックします。
- 2. 新規カスタム・プロパティー定義を作成するには、以下の手順を実行します。
	- a. 「表現するカスタム・プロパティー定義の選択」ページで「新規作成」を選 択します。
	- b. 「新規カスタム・プロパティー定義の作成」ページで、「名前」、「フィー ルド・タイプ」、および「説明」の各フィールドに値を入力します。
	- c. イベントがシステムで開始されるときにイベントのプロパティーを抽出する には、「ルールおよび検索の索引付けでこのプロパティーを使用できるよう にする」チェック・ボックスを選択します。
	- d. 「保存」をクリックします。
- 3. 既存のカスタム・プロパティーを使用するには、以下の手順を実行します。
	- a. 「表現するカスタム・プロパティー定義の選択」ページの「フィルター定 義」フィールドで、既存のカスタム・プロパティーを検索します。
	- b. 「選択」をクリックしてカスタム・プロパティーを追加します。
- 4. カスタム・プロパティーを構成するには、以下の手順を実行します。
	- a. 「プロパティー」タブでカスタム・プロパティーを見つけて選択します。シ ステム・プロパティーと区別するために、カスタム・プロパティーの横に は、「カスタム」と表示されています。
	- b. カスタム・プロパティーの正規表現を定義し、キャプチャー・グループを選 択します。
	- c. カテゴリーのレベルを割り当てるために、「編集」をクリックしてカスタ ム・プロパティーに選択度を追加し、「上位カテゴリー」および「下位カテ ゴリー」を選択します。
- d. 新しいイベント・カテゴリー化を作成するために、「選択度」ウィンドウで 「イベントの選択」をクリックします。
- e. 「イベント・カテゴリー化」ウィンドウで、「新しい **QID** レコードの作 成」をクリックします。
- f. 「名前」、「説明」を入力し、「ログ・ソース・タイプ」、「上位カテゴリ ー」、「下位カテゴリー」、および「重大度」を選択します。
- g. 「保存」をクリックします。
- h. 「イベント・カテゴリー化」ウィンドウで、新しく作成した QID を選択 し、「**OK**」をクリックします。
- i. 「式」ウィンドウで、「**OK**」をクリックします。
- 5. 複数の式を追加してそれらの順序を変更するには、次の手順に従います。
	- a. 式リストの最上部にある追加 (**+**) アイコンをクリックします。
	- b. 式をドラッグ・アンド・ドロップして、実行する順序に並べ替えます。

# イベント・マッピング

DSM エディターで、イベント・マッピングは、システム内に存在するイベント ID およびカテゴリーのすべての組み合わせを示します。

イベント・マッピングは、イベント ID およびカテゴリーの組み合わせと QID レ コード (イベント・カテゴリー化と呼びます) の間の関連付けを表します。イベント ID およびカテゴリーの値は、DSM によってイベントから抽出され、マップされて いるイベント・カテゴリー化または QID の検索に使用されます。イベント・カテ ゴリー化によって、生のイベント・データに字句どおりに存在しない可能性がある イベントの追加のメタデータ (人間が理解できる名前や説明、重大度値、下位カテ ゴリーの割り当てなど) が保管されます。下位カテゴリー化および重大度は、検索 およびルール定義で役立ちます。

注**:** マルチテナント環境の場合、DSM エディターで定義したユーザー定義のマッピ ング情報やイベント・カテゴリー化情報は、すべてのテナントに対して可視になり ます。テナント固有のデータがイベント・カテゴリー化の名前または説明に含まれ ることがないようにしてください。

## イベント・マッピングのためのアイデンティティー・プロパティー

アイデンティティー・データとは、システム・プロパティーの特殊なセットです。 これらのプロパティーには、アイデンティティー・ユーザー名、アイデンティティ ー **IP**、アイデンティティー **NetBIOS** 名 **(Identity NetBIOS Name)**、アイデンティ ティー拡張フィールド、アイデンティティー・ホスト名、アイデンティティー **MAC**、アイデンティティー・グループ名などがあります。

DSM によってアイデンティティー・プロパティーにデータが取り込まれると、IBM Security QRadar コンソールで実行されるアセット・プロファイラー・サービスに アイデンティティー・データが転送されます。アセット・プロファイラーは、新規 アセットの追加または既存アセットの情報 (アイデンティティー・ユーザー名が指 定されている場合はアセット・フィールド「最後のユーザー」および「最後に確認 されたユーザー」が含まれる) の更新により、アセット・モデルを更新する際に使 用されます。

IBM Security QRadar DSM は、アイデンティティー・プロパティー間の関連付け や関連付け解除を確立するイベントなど、特定のイベントのアイデンティティー・ データにデータを取り込むことができます。この関連付けや関連付け解除は、パフ ォーマンスのために行われます。また、アセットの更新に必要な新規の情報や有用 な情報を提供する特定のイベントのために行われます。例えば、ログイン・イベン トでは、ユーザー名とアセット (IP アドレス、MAC アドレス、ホスト名、または その組み合わせ) 間の新しい関連付けが確立されます。DSM は、解析したすべての ログイン・イベントのアイデンティティー・データを生成しますが、同じユーザー に関連する後続の別のタイプのイベントでは、新しい関連付けの情報は提供されま せん。そのため、DSM は別のイベント・タイプのアイデンティティーを生成しませ ん。

また、DHCP サービスの DSM は、DHCP が割り当てられているイベントのアイ デンティティー・データを生成する場合があります。このようなイベントによって IP アドレスと MAC アドレス間の関連付けが確立されるためです。DNS ルックア ップを表すイベントは IP アドレスとホスト名/DNS 名の間の関連付けを確立する ため、DNS サービスの DSM は、このようなイベントのアイデンティティー情報 を生成します。

DSM エディターを構成して、アイデンティティー・プロパティーの振る舞いをオー バーライドすることができます。ただし、他のシステム・プロパティーとは異な り、オーバーライドされたアイデンティティー・プロパティーは、イベント ID ま たはイベント・カテゴリーの特定の組み合わせ (イベント・マッピング) にリンクさ れていない限り、効果がありません。アイデンティティー・プロパティーのオーバ ーライドを構成するときは、「イベント・マッピング」タブにアクセスし、イベン ト・マッピングを選択して、そのイベント用に特定のアイデンティティー・プロパ ティーを構成できます。イベント用にアイデンティティー・プロパティーにデータ が取り込まれるのは、アイデンティティー・プロパティーが使用可能であり、かつ 構成済みのプロパティーの正規表現でキャプチャーされる場合のみです。

注**:** 「アイデンティティー・ユーザー名」プロパティーは固有であり、かつ独立して 構成できません。特定のイベント・マッピング用にアイデンティティー・プロパテ ィーが有効になっている場合、「アイデンティティー・ユーザー名」プロパティー には、当該イベント用に「ユーザー名」プロパティー値から自動的にデータが取り 込まれます。

## イベント・マップおよびカテゴリー化の作成

イベント・マッピングは、イベントを QID にマップするために使用する、イベン ト ID とカテゴリーとの組み合わせです。DSM エディターで新規イベント・マッ ピングを作成して、すべての不明イベントを QID マップ内のエントリーにマップ できます。また、新しく作成されたイベント・カテゴリー化 (QID) とシステムの既 存のイベント・カテゴリー化のいずれかに、既存のイベントを再マップできます。

- 1. イベント・マッピングを追加するために、DSM エディターの「イベント・マッ ピング」タブで追加 (**+**) アイコンをクリックします。
- 2. 「イベント **ID**」フィールドと「カテゴリー」フィールドに値を入力します。
- 3. 新規イベント・カテゴリー化を作成するには、以下の手順を実行します。
- a. 「新規イベント・マッピングの作成」ウィンドウで、「イベントの選択」を クリックします。
- b. 「イベント・カテゴリー化」ページで、「新しい **QID** レコードの作成」を クリックします。
- c. 「名前」フィールドと「説明」フィールドに値を入力し、「ログ・ソース・ タイプ」、「上位カテゴリー」、「下位カテゴリー」、および「重大度」を 選択します。
- d. 「保存」をクリックして、新規イベント・カテゴリー化を作成します。
- 4. 既存のイベント・カテゴリー化を使用するには、以下の手順を実行します。
	- a. 「新規イベント・マッピングの作成」ウィンドウで、「イベントの選択」を クリックします。
	- b. 「イベント・カテゴリー化」ウィンドウで既存のイベント・カテゴリー化を 検索します。
	- c. 「上位カテゴリー」、「下位カテゴリー」、「ログ・ソース・タイプ」、ま たは「**QID**」を選択します。結果は「検索結果」ペインに表示されます。
	- d. 「**OK**」をクリックしてイベント・カテゴリーを追加します。

# **DSM** エディターからのコンテンツのエクスポート

DSM エディター内で作成されたカスタム・コンテンツは、コンテンツ・マネジメン ト・ツールのスクリプトを使ってエクスポートすることができます。ある IBM Security QRadar デプロイメント環境からコンテンツをエクスポートし、別の QRadar デプロイメント環境にインポートできます。カスタム・コンテンツを外部 メディアにエクスポートすることもできます。

DSM エディターでは、以下のコンテンツ・タイプが生成されます。

表 *28. DSM* エディターのコンテンツ・タイプ

| カスタム・コンテンツのタイ                       |                  |               |
|-------------------------------------|------------------|---------------|
| プ                                   | <b>String</b>    | ID            |
| カスタム・プロパティー                         | customproperty   | $\mathfrak b$ |
| ログ・ソース・タイプ                          | sensordevicetype | 24            |
| ログ・ソース拡張                            | deviceextension  | 16            |
| QidMap のカスタム・エント   qidmap<br>$1) -$ |                  | 27            |

contentManagement.pl スクリプトが /opt/qradar/bin ディレクトリーにありま す。

# コンテンツをパッケージとしてエクスポート

コンテンツ管理ツールのスクリプトを使用して、DSM エディターで作成された特定 のコンテンツを検索できます。これらのコンテンツはパッケージとしてエクスポー トされます。

手順

1. SSH を使用して、root ユーザーとして QRadar にログインします。
2. エクスポートする特定のコンテンツ項目を検索するには、以下のコマンドを入力 します。

./contentManagement.pl -a search -c [content type] -r [regex]

例えば、ログ・ソース・タイプのコンテンツ項目を検索するには、以下のコマン ドを入力します。

/opt/qradar/bin/contentManagement.pl -a search -c 24 -r "*<search\_name>*"

3. エクスポートするコンテンツをリストするテキスト・ファイルを作成します。

各行に、カスタム・コンテンツ・タイプを入力し、その後にそのタイプの固有 ID のコンマ区切りリストを入力します。

例えば、ID 24、ID 26、および ID 95 の 3 つのログ・ソース・タイプ (いず れもカスタム・プロパティーです) をエクスポートするには、以下のエントリー を含むテキスト・ファイルを作成します。

sensordevicetype, 24,26,95

4. 以下のコマンドを使用して、コンテンツ項目をパッケージとしてエクスポートし ます。

/opt/qradar/bin/contentManagement.pl -a export -c package -f *<source\_file>*

# 単一のカスタム・プロパティーのコンテンツのエクスポート

コンテンツ管理ツールのスクリプトを使用して、DSM エディターの「プロパティ ー」タブで作成された各カスタム・プロパティーのコンテンツをエクスポートでき ます。

このタスクについて

DSM エディターを使用してカスタム・プロパティーを作成すると、作成された各カ スタム・プロパティーの **customproperty** エンティティーが生成されます。

## 手順

- 1. SSH を使用して、root ユーザーとして QRadar にログインします。
- 2. エクスポートする特定のコンテンツを検索するには、以下のコマンドを入力しま す。

./contentManagement.pl -a search -c [content\_type] -r [regex]

例えば、カスタム・プロパティーのコンテンツを検索するには、以下のコマンド を入力します。

/opt/qradar/bin/contentManagement.pl -a search -c 6 -r "*<name\_of\_custom\_property>*"

3. カスタム・プロパティー・コンテンツをエクスポートするには、以下のコマンド を入力します。

/opt/qradar/bin/contentManagement.pl -a export -c [content\_type] -i [content\_identifier]

# 第 **8** 章 **QRadar** へのリファレンス・データの取得

IBM Security QRadar 環境内のイベントおよびフローに相関させるビジネス・デー タの保管および管理には、リファレンス・データ収集を使用します。ビジネス・デ ータや外部ソースからのデータをリファレンス・データ収集に追加し、そのデータ を QRadar の検索、フィルター、ルール・テスト条件、およびルール応答で使用で きます。

リファレンス・データ収集は QRadar コンソールで保管されますが、各管理対象ホ ストに定期的にコピーされます。データのルックアップで最適なパフォーマンスを 得るために、管理対象ホストは最も頻繁に参照されるデータの値をキャッシュに入 れます。

# 外部の脅威インテリジェンス・データ

リファレンス・データ収集を使用して、サード・パーティー・ベンダーから得た IOC (Indicator of Compromise) データを QRadar に統合できます。QRadar は、 IOC データを使用して疑わしい振る舞いをより素早く検知し、セキュリティー・ア ナリストが脅威の調査およびインシデントへの対応をより迅速に行うよう支援しま す。

例えば、IP アドレス、DNS 名、URL、MD5 などの IOC データを、オープン・ソ ースまたはサブスクリプションに基づく脅威データのプロバイダーからインポート し、その IOC データを、ご使用のネットワーク内のイベントおよびインシデント に相関させることができます。

# ビジネス・データ

リファレンス・データ収集には、所属する組織に固有のビジネス・データ (システ ムへの特権アクセスを持つユーザーのリストなど) が含まれている可能性がありま す。ビジネス・データを使用して、ブラックリストおよびホワイトリストを作成し ます。

例えば、解雇された従業員のユーザー ID を含むリファレンス・セットを使用し て、それらの従業員がネットワークにログインするのを防止します。あるいは、一 連の限定された IP アドレスのみに特定の機能の実行を許可するホワイトリストを 作成するために、ビジネス・データを使用できます。

# 関連概念:

5 ページの『IBM Security QRadar [製品の機能』](#page-18-0)

IBM Security QRadar 製品資料では、オフェンス、フロー、アセット、ヒストリカ ル相関などの機能について説明していますが、すべての QRadar 製品でこれらの機 能を利用できるわけではありません。使用する製品によっては、説明されている一 部の機能をデプロイメントで使用できない場合があります。各製品の機能を確認し て、必要な情報を入手してください。

# リファレンス・データ収集のタイプ

さまざまなタイプのリファレンス・データ収集が存在し、それぞれのタイプは、異 なるレベルの複雑さのデータを扱うことができます。最も一般的なタイプはリファ レンス・セットとリファレンス・マップです。

表 *29.* リファレンス・データ収集のタイプ

| 収集のタイプ         | 説明                                                                                                    | 使用法                                                                                                    |
|----------------|----------------------------------------------------------------------------------------------------|----------------------------------------------------------------------------------------------------|
| リファレンス・<br>セット | 順序性のない、固有値の集合で<br>す。<br>リファレンス・セットを作成する<br>には、QRadar、コマンド・ライ<br>ン、または RESTful API を使用<br>します。                                                                                                  | リファレンス・セットを使用して、IP<br>アドレスやユーザー名などのリストに<br>対してプロパティー値を比較します。<br>例えば、ログインに使用された<br>LoginID がユーザーに割り当てられて<br>いるかどうかを検証できます。                                                                                                    |
| リファレンス・<br>マップ | 1 つの固有のキーを 1 つの値にマ<br>ップするデータの集合です。<br>リファレンス・マップを作成する<br>には、コマンド・ラインまたは<br>RESTful API を使用します。                                                                                                | リファレンス・マップを使用して、2<br>つのプロパティー値の固有の組み合わ<br>せを検証します。<br>例えば、ネットワーク上のユーザー・<br>アクティビティーを相互に関連させる<br>ために、LoginID パラメーターをキー<br>として使用し、Username パラメータ<br>ーを値として使用するリファレンス・<br>マップを作成できます。                                                      |
|                | セットのリファ  1 つのキーを複数の値にマップす<br>レンス・マップ   るデータの集合です。どのキーも<br>固有であり、いずれも 1 つのリフ<br>アレンス・セットにマップしま<br>す。<br>セットのリファレンス・マップを<br>作成するには、コマンド・ライン<br>または RESTful API を使用しま<br>す。                       | セットのリファレンス・マップを使用<br>して、2 つのプロパティー値の組み合<br>わせをリストに対して検証します。<br>例えば、ある特許への許可アクセスを<br>テストするために、Patent ID のカス<br>タム・イベント・プロパティーをキー<br>として使用し、Username パラメータ<br>ーを値として使用するセットのマップ<br>を作成できます。セットのマップを使<br>用して、許可されたユーザーのリスト<br>にデータを取り込みます。 |
|                | マップのリファ  1 つのキーを別のキーにマップ<br>レンス・マップ   し、その後、このキーが単一値に<br>マップされるデータの集合です。<br>どのキーも固有であり、いずれも<br>1 つのリファレンス・マップにマ<br>ップします。<br>マップのリファレンス・マップを<br>作成するには、コマンド・ライン<br>または RESTful API を使用しま<br>す。 | マップのリファレンス・マップを使用<br>して、3つのプロパティー値の組み合<br>わせを検証します。<br>例えば、ネットワーク帯域幅の違反が <br>発生していないかをテストするため<br>に、1番目のキーとして Source IP<br>パラメーター、2番目のキーとして<br>Application パラメーター、そして値<br>として Total Bytes パラメーターを<br>使用するマップのマップを作成できま<br>す。             |

<span id="page-184-0"></span>表 *29.* リファレンス・データ収集のタイプ *(*続き*)*

| 収集のタイプ  | 説明                  | 使用法                       |
|---------|---------------------|---------------------------|
| リファレンス・ | マップのマップに似ていますが、2    | プロパティーのいずれかが特定のデー         |
| テーブル    | 番目のキーにはデータ・タイプが     | タ・タイプである場合、リファレン          |
|         | 割り当てられます。           | ス・テーブルを使用して、3つのプロ         |
|         |                     | パティー値の組み合わせを検証しま          |
|         | リファレンス・テーブルを作成す     | す。                        |
|         | るには、コマンド・ラインまたは     |                           |
|         | RESTful API を使用します。 | 例えば、1 番目のキーとして            |
|         |                     | Username、2 番目のキーとして       |
|         |                     | Source IP (割り当てられた cidr デ |
|         |                     | ータ・タイプを持つ)、そして値とし         |
|         |                     | て Source Port を保管するリファレ   |
|         |                     | ンス・テーブルを作成できます。           |

QRadar SIEM と QRadar Risk Manager の両方で同じリファレンス・データを使 用したい場合は、リファレンス・セットを使用してください。QRadar Risk Manager では、他のタイプのリファレンス・データ収集を使用することはできませ ん。

# リファレンス・セット概要

IBM Security QRadar のリファレンス・セットを使用して、単純なリスト形式でデ ータを保管します。

危殆化を示す痕跡 (IOC) データなどの外部データをリファレンス・セットに取り込 むことも、ネットワークで発生したイベントおよびフローから収集されたビジネ ス・データ (IP アドレス、ユーザー名など) を保管するためにリファレンス・セッ トを使用することもできます。

リファレンス・セットには、検索、フィルター、ルール・テスト条件、およびルー ル応答で使用できる固有値が含まれています。ルールを使用してリファレンス・セ ットにデータ・エレメントが含まれているかテストしたり、データをリファレン ス・セットに追加するためのルール応答を構成したりできます。例えば、禁止され ている Web サイトにアクセスする従業員を検知するルールを作成し、その従業員 の IP アドレスまたはユーザー名をリファレンス・セットに追加するためのルール 応答を構成できます。

リファレンス・セットにデータを追加するためのルール応答を構成する方法につい て詳しくは、「*IBM Security QRadar* ユーザー・ガイド」を参照してください。

リファレンス・セットは、QRadar で管理できる唯一のタイプのリファレンス・デ ータ収集です[。コマンド・ラインお](#page-190-0)よび Restful API [資料インターフェースを](#page-194-0)使用 して、リファレンス・セットを管理することもできます。 関連タスク:

<span id="page-185-0"></span>177 [ページの『コマンド・ラインを使用したリファレンス・データ収集の作成』](#page-190-1) IBM Security QRadar で管理できないリファレンス・データ収集 (リファレンス・ マップ、セットのマップ、マップのマップ、テーブルなど) の管理には、コマン ド・ラインを使用します。QRadar を使用してリファレンス・セットを管理する方 が簡単ですが、管理タスクをスケジュールするときには、コマンド・ラインを使用 します。

181 ページの『API [を使用したリファレンス・データ収集の作成』](#page-194-1) アプリケーション・プログラム・インターフェース (API) を使用して、IBM Security QRadar のリファレンス・データ収集を管理できます。

# リファレンス・セットの追加、編集、および削除

リファレンス・セットは、IP アドレスやユーザー名などのプロパティー値をリスト に照らして比較するために使用します。リファレンス・セットをルールと共に使用 して、ウォッチ・リストを維持できます。例えば、禁止されている Web サイトに アクセスする従業員を検出して、その従業員の IP アドレスをリファレンス・セッ トに追加するためのルールを作成できます。

## このタスクについて

リファレンス・セットにデータを追加すると、「エレメント数」パラメーターと 「関連付けられているルール」パラメーターが自動的に更新されます。

リファレンス・セットの編集時に、データ値を変更できますが、リファレンス・セ ットに格納されるデータのタイプを変更することはできません。

リファレンス・セットが削除される前に、QRadar によって依存関係検査が実行さ れ、リファレンス・セットに関連付けられているルールがないか調べられます。

注**:** リファレンス・セット・データと比較するイベント・プロパティーのデータを難 読化する技法を使用する場合、英数字のリファレンス・セットを使用し、難読化さ れたデータ値を追加します。

### 手順

- 1. 「管理」タブで、「リファレンス・セット管理」をクリックします。
- 2. リファレンス・セットを追加するには、以下の手順を実行します。
	- a. 「追加」をクリックし、パラメーターを構成します。

リファレンス・セットのパラメーターに関する詳細の説明**:**

以下の表では、リファレンス・セットの構成に使用する各パラメーターにつ いて説明します。

表 *30.* リファレンス・セットのパラメーター

|    | 説明                         |
|----|----------------------------|
| 名前 | 「ファレンス・セット名の最大長は 255 文字です。 |

表 *30.* リファレンス・セットのパラメーター *(*続き*)*

| パラメーター     | 説明                                                                                                    |
|------------|----------------------------------------------------------------------------------------------------|
| タイプ        | リファレンス・エレメントのデータ・タイプを選択します。リファ<br>レンス・セットの作成後に「タイプ」パラメーターを編集すること<br>はできません。                                                        |
|            | 「IP」タイプには、IPv4 のアドレスが格納されます。「英数字<br>(大/小文字は無視)」では、英数字の値が自動的に小文字に変更され<br>ます。                                                        |
|            | 難読化されたイベント・プロパティーおよびフロー・プロパティー<br>をリファレンス・データと比較するには、英数字のリファレンス・<br>セットを使用する必要があります。                                               |
| エレメントの存続時間 | QRadar によってリファレンス・セットからエレメントが自動的に<br>削除されるタイミングを指定します。デフォルトの設定は、「永久<br>に存続」です。                                                     |
|            | 時間を指定する場合は、存続時間間隔が、データが最初に確認され<br>た時間と最後に確認された時間のどちらに基づくのかを指定しま<br>す。                                                              |
|            | リファレンス・セットのエレメントの有効期限が切れると、「リフ<br>ァレンス・データの期限切れ (Reference Data Expiry)」イベント<br>がトリガーされます。このイベントには、リファレンス・セット名<br>とエレメント値が含まれています。 |

b. 「作成」をクリックします。

3. 既存のリファレンス・セットを処理するには、「編集」または「削除」をクリッ クします。

ヒント**:** 複数のリファレンス・セットを削除するには、「クイック検索」テキス ト・ボックスを使用して、削除対象のリファレンス・セットを検索し、「リスト 内容の削除」をクリックします。

# 関連タスク:

『リファレンス・セットの内容の表示』

リファレンス・セットのデータ・エレメントに関する情報 (ドメイン割り当て、デ ータの有効期限、エレメントがネットワークで最後に確認された日時など) を確認 します。

185 [ページの『期限切れユーザー・アカウントの追跡』](#page-198-0)

リファレンス・データ収集を使用して、IBM Security QRadar 環境の失効したデー タ (期限切れユーザー・アカウントなど) を特定します。

# リファレンス・セットの内容の表示

リファレンス・セットのデータ・エレメントに関する情報 (ドメイン割り当て、デ ータの有効期限、エレメントがネットワークで最後に確認された日時など) を確認 します。

# 手順

- 1. 「管理」タブで、「リファレンス・セット管理」をクリックします。
- 2. リファレンス・セットを選択して、「内容の表示」をクリックします。
- 3. 「内容」タブをクリックして、各データ・エレメントに関する情報を表示しま す。

ヒント**:** 検索フィールドを使用して、キーワードに一致するすべてのエレメント をフィルターに掛けます。「存続時間」列のデータの検索は実行できません。

データ・エレメントに関する詳細の説明**:**

以下の表に、リファレンス・セット内の各データ・エレメントについて表示され る情報を示します。

表 *31.* リファレンス・セットのデータ・エレメントに関する情報

| パラメーター                 | 説明                                                                                                    |
|------------------------|----------------------------------------------------------------------------------------------------|
| ドメイン                   | ドメイン固有のリファレンス・データは、そのドメイ<br>ンへのアクセス権限を持つテナント・ユーザー、MSSP<br>管理者、およびテナントが割り当てられていないユー<br>ザーが参照できます。すべてのテナントのユーザー<br>が、共有リファレンス・データを参照できます。 |
| 值                      | リファレンス・セットに格納されるデータ・エレメン<br>ト。例えば、値には、ユーザー名、IP アドレスなどが<br>表示されることがあります。                                                                 |
| オリジン                   | データ・エレメントが手動で追加されたときはユーザ<br>ー名が表示され、外部ファイルからインポートされて<br>データが追加されたときはファイル名が表示されま<br>す。ルールへの応答としてデータ・エレメントが追加<br>されたときは、ルール名が表示されます。      |
| 存続時間 (Time to Live)    | このエレメントがリファレンス・セットから削除され<br>るまでの残り時間。                                                                                                   |
| 最終表示日 (Date Last Seen) | このエレメントがネットワーク上で最後に検出された<br>日時。                                                                                                    |

4. 「リファレンス」タブをクリックして、ルール・テストまたはルール応答でリフ ァレンス・セットを使用しているルールを表示します。

| パラメーター | 説明                         |
|--------|----------------------------|
| ルール名   | リファレンス・セットを使用するように構成されているル |
|        | ールの名前。                     |
| グループ   | このルールが属するグループ。             |
| カテゴリー  | ルールがカスタム・ルールであるか、アノマリ検出ルール |
|        | であるかを表示します。                |
| タイプ    | ルールのテスト対象のデータのタイプを示す、「イベン  |
|        | ト」、「フロー」、「共通」、または「オフェンス」を表 |
|        | 示します。                      |

表 *32.* 「内容」タブのパラメーター

表 *32.* 「内容」タブのパラメーター *(*続き*)*

| パラメーター        | 説明                                      |
|---------------|-----------------------------------------|
| 有効            | カスタム・ルール・エンジンでルールを評価するには、そ              |
|               | のルールが有効になっている必要があります。                   |
| 応答 (Response) | このルール用に構成されている応答。                       |
| オリジン          | 「システム」は、デフォルトのルールを示します。                 |
|               | 「変更済み」は、デフォルトのルールがカスタマイズされ<br>たことを示します。 |
|               | 「ユーザー」は、ユーザーが作成したルールを示します。              |

5. 関連付けられているルールを表示または編集するには、「リファレンス」リスト 内のルールをダブルクリックし、ルール・ウィザードを実行します。

# リファレンス・セットへのエレメントの追加

IBM Security QRadar でプロパティーをエレメント値と比較する場合、リファレン ス・セットにエレメントを追加します。QRadar を使用して、リファレンス・セッ トに手動でエレメントを追加するか、または .csv ファイルからエレメントをイン ポートします。

## 始める前に

エレメントをインポートするには、.csv ファイルがローカルに保管されている必要 があります。

## このタスクについて

ドメイン固有のリファレンス・データは、そのドメインへのアクセス権限を持つテ ナント・ユーザー、MSSP 管理者、およびテナントが割り当てられていないユーザ ーが参照できます。すべてのテナントのユーザーが、共有リファレンス・データを 参照できます。

リファレンス・データを特定のドメインに割り当てることができます。ドメイン固 有のリファレンス・データは、そのドメインへのアクセス権限を持つテナント・ユ ーザー、MSSP 管理者、およびテナントが割り当てられていないユーザーが参照で きます。すべてのテナントのユーザーが、共有リファレンス・データを参照できま す。例えば、管理者でない MSSP ユーザーは、あるドメインに割り当てられている リファレンス・データを参照できます。

- 1. 「管理」タブで、「リファレンス・セット管理」をクリックします。
- 2. エレメントを追加するリファレンス・セットを選択し、「内容の表示」をクリッ クします。
- 3. 「内容」タブをクリックします。
- 4. データ・エレメントを手動で追加するには、以下の手順を実行します。
	- a. 「追加」をクリックし、パラメーターを構成します。

有効なポート値は 0 から 65535 までです。有効な IP アドレスは 0 から 255.255.255.255 までです。

注**:** リファレンス・セット・データを比較するイベント・プロパティーにデ ータ難読化技法を使用する場合、難読化されたデータ値を含む英数字のリフ ァレンス・セットを使用する必要があります。

- b. 「追加」をクリックします。
- 5. .csv ファイルからエレメントを追加するには、以下の手順を実行します。
	- a. 「インポート」をクリックします。
	- b. 「ファイルの選択」をクリックし、インポートする .csv ファイルを参照し て選択します。

.csv ファイルの形式は、1 行にすべてのアイテムがコンマ区切りでリスト されているか、1 行に 1 アイテムずつリストされている必要があります。1 行に 1 アイテムずつリストされている場合は区切り文字は不要です。

- c. リファレンス・セット・データを追加する「ドメイン」を選択します。
- d. 「インポート」をクリックします。 インポートにより、テキスト・ファイ ルの内容がリファレンス・セットに追加されます。

# リファレンス・セットからのエレメントのエクスポート

リファレンス・セットのエレメントの情報をレポートに含めるか、IBM Security QRadar を使用していないユーザーと共有するときは、.csv ファイルにリファレン ス・セットのエレメントをエクスポートします。

### 手順

- 1. 「管理」タブで、「リファレンス・セット管理」をクリックします。
- 2. エクスポートするリファレンス・セットを選択し、「内容の表示」をクリックし ます。
- 3. 「内容」タブをクリックし、「エクスポート」をクリックします。
- 4. ファイルをすぐに開くか、ファイルを保存するかを選択し、「**OK**」をクリック します。

# リファレンス・セットからのエレメントの削除

リファレンス・セットに誤ってエレメントが追加されたときや、他の IBM Security QRadar プロパティーとの比較にエレメントが必要なくなったときに、リファレン ス・セットからエレメントを削除することが必要になる場合があります。例えば、 アセット除外のブラックリストに誤って追加されたアセットを削除しなければなら ない場合があります。

- 1. 「管理」タブで、「リファレンス・セット管理」をクリックします。
- 2. 削除するエレメントが含まれているリファレンス・セットを選択し、「内容の表 示」を選択します。
- 3. 「内容」タブをクリックして、次のオプションのいずれかを選択します。
- v 単一のエレメントを削除するには、リストでエレメントを選択し、「削除」 をクリックします。
- <span id="page-190-0"></span>v 複数のエレメントを削除するには、検索ボックスを使用して削除対象のエレ メントのみが表示されるようにリストをフィルターに掛け、「リスト内容の 削除」をクリックします。

# <span id="page-190-1"></span>コマンド・ラインを使用したリファレンス・データ収集の作成

IBM Security QRadar で管理できないリファレンス・データ収集 (リファレンス・ マップ、セットのマップ、マップのマップ、テーブルなど) の管理には、コマン ド・ラインを使用します。QRadar を使用してリファレンス・セットを管理する方 が簡単ですが、管理タスクをスケジュールするときには、コマンド・ラインを使用 します。

## このタスクについて

ReferenceSetUtil.sh スクリプトを使用してリファレンス・セットを管理します。 ReferenceDataUtil.sh スクリプトを使用して、他のすべてのタイプのリファレン ス・データ収集を管理します。

外部ファイルを使用してリファレンス・データ収集にデータを取り込む場合、ファ イル内の最初の非コメント行は、リファレンス・データ収集の列名を表していま す。それ以降の各行は、収集に追加されるデータ・レコードです。リファレンス収 集の値のデータ・タイプは収集の作成時に指定されますが、各キーは英数字ストリ ングです。

以下の表に、リファレンス・マップへのデータの取り込みに使用される外部ファイ ル内のデータ・フォーマットの例を示します。

表 *33.* リファレンス・データ収集へのデータの取り込みに使用される外部ファイルのデータ のフォーマット

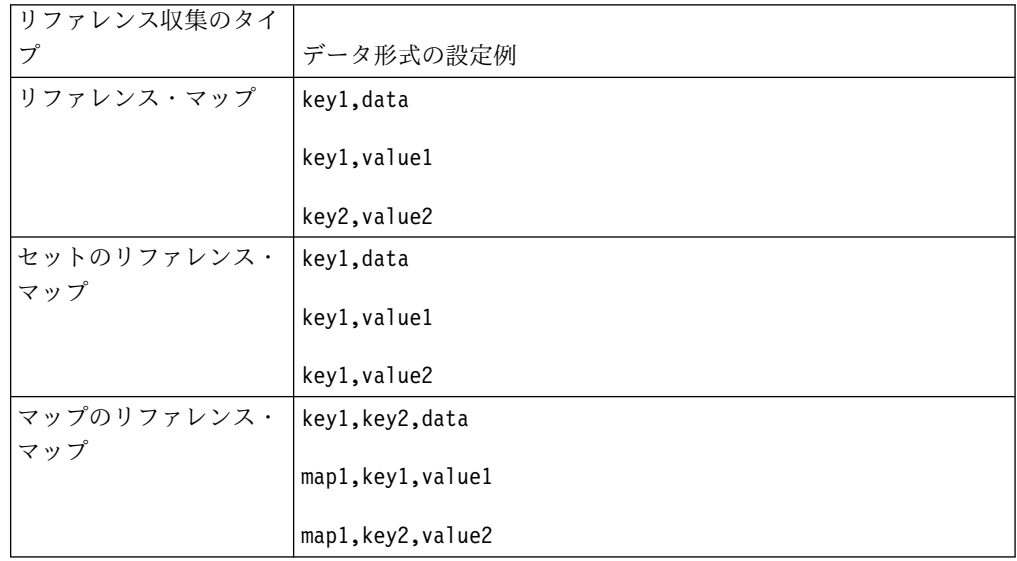

QRadar RESTful API 内の /reference data エンドポイントを使用して、リファ レンス・データ収集を作成することもできます。

# 手順

- 1. SSH を使用して、root ユーザーとして IBM Security QRadar にログインしま す。
- 2. /opt/qradar/bin ディレクトリーに移動します。
- 3. リファレンス・データ収集を作成するための、以下のコマンドを入力します。

```
./ReferenceDataUtil.sh create name
[SET | MAP | MAPOFSETS | MAPOFMAPS | REFTABLE]
[ALN | NUM | IP | PORT | ALNIC | DATE]
[-timeoutType=[FIRST_SEEN | LAST_SEEN]] [-timeToLive=]
```
4. 外部ファイルからマップにデータを取り込むために、以下のコマンドを入力しま す。

```
./ReferenceDataUtil.sh load name filename
[-encoding=...] [-sdf=" ... "]
```
## 例

コマンド・ラインを使用してさまざまなタイプのリファレンス・データ収集を作成 する方法の例を次に示します。

v 英数字のマップを作成する方法:

./ReferenceDataUtil.sh create testALN MAP ALN

v 最後に確認されてから 3 時間後にエージアウトするポート値を含むセットのマ ップを作成する方法:

./ReferenceDataUtil.sh create testPORT MAPOFSETS PORT -timeoutType=LAST\_SEEN -timeToLive='3 hours'

v 最初に確認されてから 3 時間 15 分後にエージアウトする数値を含むマップの マップを作成する方法:

./ReferenceDataUtil.sh create testNUM MAPOFMAPS NUM -timeoutType=FIRST\_SEEN -timeToLive='3 hours 15 minutes'

v デフォルトのフォーマットが英数字であるリファレンス・テーブルを作成する方 法:

./ReferenceDataUtil.sh create testTable REFTABLE ALN -keyType=ipKey:IP,portKey:PORT,numKey:NUM,dateKey:DATE

### 次のタスク

QRadar にログインして、リファレンス・データ収集にデータを追加するルールを 作成します。リファレンス・データ収集にあるエレメントからアクティビティーを 検出するルール・テストを作成することもできます。

## 関連概念:

171 [ページの『リファレンス・セット概要』](#page-184-0) IBM Security QRadar のリファレンス・セットを使用して、単純なリスト形式でデ ータを保管します。

# リファレンス・データ・ユーティリティーのコマンド・リファレン ス

コマンド・ラインで ReferenceSetUtil.sh ユーティリティーおよび ReferenceDataUtil.sh ユーティリティーを使用して、リファレンス・データ収集を 管理することができます。以下のコマンドのリストは、両方のスクリプトで使用す ることができます。

## **Create**

リファレンス・データ収集を作成します。

*name*

リファレンス・データ収集の名前。

**[SET | MAP | MAPOFSETS | MAPOFMAPS | REFTABLE]**

リファレンス・データ収集のタイプ。ReferenceSetUtil.sh スクリプトは、リフ ァレンス・セットの作成のみを行います。

### **[ALN | ALNIC | NUM | IP | PORT | DATE]**

リファレンス・セット内のデータのタイプ。

- v **ALN** は、英数字の値を指定します。このデータ・タイプは、IPv4 アドレスと IPv6 アドレスをサポートします。
- v **ALNIC**は、英数字の値を指定しますが、ルール・テストでは大/小文字が無視 されます。このデータ・タイプは、IPv4 アドレスと IPv6 アドレスをサポー トします。
- v **NUM** は、数値を指定します。
- v **IP** は、IP アドレスを指定します。このデータ・タイプは、IPv4 アドレスだ けをサポートします。
- v **PORT** は、ポート・アドレスを指定します。
- v **DATE** は、日付値を指定します。

### **[-timeoutType=[FIRST\_SEEN | LAST\_SEEN]]**

リファレンス・データ収集内でのデータ・エレメントの存続時間を、データ・エ レメントを最初に表示したときから計算するのか、最後に表示したときから計算 するのかを指定します。

### **[-TimeToLive='']**

リファレンス・データ収集内でのデータ・エレメントの存続時間。

#### **[-keyType=name:elementType,name:elementType,...]**

**ELEMENTTYPE** のペアに対するキー名から構成される必須の **REFTABLE** パラメータ ー。

#### **[-key1Label='']**

key1 またはプライマリー・キーのオプション・ラベル。キーは、あるタイプの 情報 (例えば、IP アドレスなど) です。

#### **[-valueLabel='']**

コレクションの値に対するオプション・ラベル。

# **Update**

リファレンス・データ収集を更新します。

*name*

リファレンス・データ収集の名前。

#### **[-timeoutType=[FIRST\_SEEN | LAST\_SEEN]]**

リファレンス・データ収集内でのデータ・エレメントの存続時間を、データ・エ レメントを最初に表示したときから計算するのか、最後に表示したときから計算 するのかを指定します。

### **[-timeToLive='']**

リファレンス・データ収集内でのデータ・エレメントの存続時間。

#### **[-keyType=name:elementType,name:elementType,...]**

**elementType** のペアに対するキー名から構成される必須の **REFTABLE** パラメータ ー。

## **[-key1Label='']**

key1 に対するオプション・ラベル。

#### **[-valueLabel='']**

コレクションの値に対するオプション・ラベル。

## **Add**

データ・エレメントをリファレンス・データ収集に追加します。

#### *name*

リファレンス・データ収集の名前。

## **<value> <key1> [key2]**

追加したいキー値のペア。キーは英数字ストリングです。

- MAP と MAPOFSETS には、キー 1 が必要です。
- v MAPOFMAPS と REFTABLE には、キー 1 と、第 2 レベルのキー 2 が必 要です。

## **[-sdf=" ... "]**

日付データの解析に使用される単純な日付形式のストリング。

## 削除

リファレンス・データ収集からエレメントを削除します。

## *name*

リファレンス・データ収集の名前。

### **<value> <key1> [key2]**

削除したいキー値のペア。キーは英数字ストリングです。

- v MAP と MAPOFSETS には、キー 1 が必要です。
- v MAPOFMAPS と REFTABLE には、キー 1 と、第 2 レベルのキー 2 が必 要です。

## **[-sdf=" ... "]**

日付データの解析に使用される単純な日付形式のストリング。

#### **Remove**

リファレンス・データ収集を除去します。

<span id="page-194-1"></span>*name*

リファレンス・データ収集の名前。

## **Purge**

リファレンス・データ収集からすべてのエレメントをパージします。

#### *name*

リファレンス・データ収集の名前。

## **List**

リファレンス・データ収集内のエレメントをリストします。

#### *name*

リファレンス・データ収集の名前。

### **[displayContents]**

指定されたリファレンス・データ収集内のすべてのエレメントをリストします。

#### **Listall**

すべてのリファレンス・データ収集内のすべてのエレメントをリストします。

#### **[displayContents]**

すべてのリファレンス・データ収集内のすべてのエレメントをリストします。

## **Load**

外部の .csv ファイルのデータをリファレンス・データ収集に取り込みます。

### *name*

リファレンス・データ収集の名前。

#### *filename*

ロードする完全修飾ファイル名。ファイル内の各行は、リファレンス・データ収 集に追加されるレコードを表しています。

## **[-encoding=...]**

ファイルの読み取りに使用されるエンコード。

## **[-sdf=" ... "]**

<span id="page-194-0"></span>日付データの解析に使用される単純な日付形式のストリング。

# **API** を使用したリファレンス・データ収集の作成

アプリケーション・プログラム・インターフェース (API) を使用して、IBM Security QRadar のリファレンス・データ収集を管理できます。

- 1. Web ブラウザーを使用して https://*<Console IP>*/api\_doc にアクセスし、管 理者としてログインします。
- 2. IBM Security QRadar API の最新の反復を選択します。
- 3. /reference data ディレクトリーを選択します。
- 4. 新しいリファレンス・セットを作成するには、次の手順に従います。 a. /sets を選択します。

b. 「**POST**」をクリックし、「値」フィールドに関連情報を入力します。

リファレンス・セットを作成するためのパラメーターに関する詳細**:**

リファレンス・セットの作成に必要なパラメーターに関する情報を次の表に 示します。

表 *34.* パラメーター *-* リファレンス・セット

|              |       |         | データ・タイ | MIME タイ    |                               |
|--------------|-------|---------|--------|------------|-------------------------------|
| パラメーター タイプ   |       | 値       | プ      | プ          | サンプル                          |
| element_type | query | (必須)    | String | text/plain | String <aln,< td=""></aln,<>  |
|              |       |         |        |            | NUM, IP,                      |
|              |       |         |        |            | PORT,                         |
|              |       |         |        |            | ALNIC,                        |
|              |       |         |        |            | DATE> のい                      |
|              |       |         |        |            | ずれか                           |
| name         | query | (必須)    | String | text/plain | String                        |
| fields       | query | (オプション) | String | text/plain | field_one                     |
|              |       |         |        |            | (field_two,                   |
|              |       |         |        |            | field_three),                 |
|              |       |         |        |            | field_four                    |
| time_to_live | query | (オプション) | String | text/plain | String                        |
| timeout_type | query | (オプション) | String | text/plain | String                        |
|              |       |         |        |            | <unknown.< td=""></unknown.<> |
|              |       |         |        |            | FIRST_SEEN,                   |
|              |       |         |        |            | LAST_SEEN>                    |
|              |       |         |        |            | のいずれか                         |

- c. 「試用」をクリックして、リファレンス・データ収集の作成を終了し、結果 を確認します。
- 5. 新しいリファレンス・マップを作成するには、次の手順に従います。
	- a. /maps をクリックします。
	- b. 「**POST**」をクリックし、「値」フィールドに関連情報を入力します。

リファレンス・マップを作成するためのパラメーターに関する詳細**:**

リファレンス・マップの作成に必要なパラメーターに関する情報を次の表に 示します。

|              |       |      | データ・タイ | MIME タイ    |                              |
|--------------|-------|------|--------|------------|------------------------------|
| パラメーター   タイプ |       | 值    | プ      | プ          | サンプル                         |
| element_type | query | (必須) | String | text/plain | String <aln,< td=""></aln,<> |
|              |       |      |        |            | NUM, IP,                     |
|              |       |      |        |            | PORT,                        |
|              |       |      |        |            | ALNIC,                       |
|              |       |      |        |            | DATE> のい                     |
|              |       |      |        |            | ずれか                          |
| name         | query | (必須) | String | text/plain | String                       |

表 *35.* パラメーター *-* リファレンス・マップ

表 *35.* パラメーター *-* リファレンス・マップ *(*続き*)*

|              |       |         | データ・タイ | MIME タイ    |                                                                                     |
|--------------|-------|---------|--------|------------|-------------------------------------------------------------------------------------|
| パラメーター       | タイプ   | 値       | プ      | プ          | サンプル                                                                                |
| fields       | query | (オプション) | String | text/plain | field one<br>(field_two,<br>field_three),<br>field_four                             |
| key_label    | query | (オプション) | String | text/plain | String                                                                              |
| time_to_live | query | (オプション) | String | text/plain | String                                                                              |
| timeout_type | query | (オプション) | String | text/plain | <b>String</b><br><unknown,<br>FIRST SEEN,<br/>LAST_SEEN&gt;<br/>のいずれか</unknown,<br> |
| value_label  | query | (オプション) | String | text/plain | String                                                                              |

- c. 「試用」をクリックして、リファレンス・データ収集の作成を終了し、結果 を確認します。
- 6. 新しいセットのリファレンス・マップを作成するには、次の手順に従います。
	- a. /map\_of\_sets を選択します。
	- b. 「**POST**」をクリックし、「値」フィールドに関連情報を入力します。

セットのリファレンス・マップを作成するためのパラメーターに関する詳細 **:**

セットのリファレンス・マップの作成に必要なパラメーターに関する情報を 次の表に示します。

|              |       |         | データ・タイ | MIME タイ    |                                                                                 |
|--------------|-------|---------|--------|------------|---------------------------------------------------------------------------------|
| パラメーター       | タイプ   | 值       | プ      | プ          | サンプル                                                                            |
| element_type | query | (必須)    | String | text/plain | String <aln,<br>NUM, IP,<br/>PORT,<br/>ALNIC,<br/>DATE&gt; のい<br/>ずれか</aln,<br> |
| name         | query | (必須)    | String | text/plain | String                                                                          |
| fields       | query | (オプション) | String | text/plain | field_one<br>(field_two,<br>field_three),<br>field_four                         |
| key_label    | query | (オプション) | String | text/plain | String                                                                          |
| time_to_live | query | (オプション) | String | text/plain | String                                                                          |

表 *36.* パラメーター *-* セットのリファレンス・マップ

表 *36.* パラメーター *-* セットのリファレンス・マップ *(*続き*)*

|              |       |         | データ・タイ MIME タイ |            |                             |
|--------------|-------|---------|----------------|------------|-----------------------------|
| パラメーター   タイプ |       | 値       | プ              | プ          | サンプル                        |
| timeout_type | query | (オプション) | String         | text/plain | String                      |
|              |       |         |                |            | <unknown< td=""></unknown<> |
|              |       |         |                |            | FIRST_SEEN,                 |
|              |       |         |                |            | LAST_SEEN>                  |
|              |       |         |                |            | のいずれか                       |
| value_label  | query | (オプション) | String         | text/plain | String                      |

- c. 「試用」をクリックして、リファレンス・データ収集の作成を終了し、結果 を確認します。
- 7. 新しいセットのリファレンス・テーブルまたはマップのマップを作成するには、 次の手順に従います。
	- a. /tables をクリックします。
	- b. 「**POST**」をクリックし、「値」フィールドに関連情報を入力します。

リファレンス・テーブルまたはマップのマップを作成するためのパラメータ ーに関する詳細**:**

リファレンス・テーブルまたはマップのマップの作成に必要なパラメーター に関する情報を次の表に示します。

表 *37.* パラメーター *-* リファレンス・テーブル

|                 |       |         | データ・タイ | MIME タイ               |                                                                                                    |
|-----------------|-------|---------|--------|-----------------------|----------------------------------------------------------------------------------------------------|
| パラメーター          | タイプ   | 値       | プ      | プ                     | サンプル                                                                                                    |
| element_type    | query | (必須)    | String | text/plain            | String <aln,<br>NUM, IP,<br/>PORT, ALNIC,<br/>DATE&gt; のいず<br/>れか</aln,<br>                                                                            |
| name            | query | (必須)    | String | text/plain            | String                                                                                                    |
| fields          | query | (オプション) | String | text/plain            | field_one<br>(field_two,<br>field_three),<br>field_four                                                                                                |
| key_name_types  | query | (オプション) | Array  | applica-<br>tion/json | $\lceil \ \rceil$<br>"element_type":<br>"String <aln,<br>NUM, IP,<br/>PORT, ALNIC,<br/>DATE&gt; のいず<br/>れか",<br/>"key_name":<br/>"String" }]</aln,<br> |
| outer_key_label | query | (オプション) | String | text/plain            | <b>String</b>                                                                                                    |
| time_to_live    | query | (オプション) | String | text/plain            | String                                                                                                    |

<span id="page-198-0"></span>表 *37.* パラメーター *-* リファレンス・テーブル *(*続き*)*

|              |       |         | データ・タイ   MIME タイ |            |                                                                              |
|--------------|-------|---------|------------------|------------|------------------------------------------------------------------------------|
| パラメーター       | タイプ   | 值       |                  |            | サンプル                                                                         |
| timeout_type | query | (オプション) | String           | text/plain | String<br><unknown,<br>FIRST_SEEN,<br/>LAST_SEEN&gt;<br/>のいずれか</unknown,<br> |

c. 「試用」をクリックして、リファレンス・データ収集の作成を終了し、結果 を確認します。

#### 関連概念:

171 [ページの『リファレンス・セット概要』](#page-184-0)

IBM Security QRadar のリファレンス・セットを使用して、単純なリスト形式でデ ータを保管します。

# リファレンス・データ収集の使用例

これらの例では、リファレンス・データ収集を使用して、QRadar の検索、フィル ター、ルール・テスト条件、およびルール応答で使用するデータを追跡および保管 する方法を示します。

# 期限切れユーザー・アカウントの追跡

リファレンス・データ収集を使用して、IBM Security QRadar 環境の失効したデー タ (期限切れユーザー・アカウントなど) を特定します。

## このタスクについて

デフォルトでは、リファレンス・データは、削除されるまで QRadar に残ります。 ただし、リファレンス・データ収集を作成するときに、指定の期間経過後にデータ を削除するように QRadar を構成することができます。

データ・エレメントが期限切れになると、QRadar は自動的にリファレンス・デー タ収集から値を削除し、期限切れを追跡するためのイベントをトリガーします。

## 手順

- 1. ユーザーが最後にログインしてからの経過時間を追跡するためのリファレンス・ セットを作成します。
	- a. 「エレメントの存続時間」を設定します。使用されていないユーザー・アカ ウントは、この期間が過ぎると、期限切れと見なされます。
	- b. 「最後の確認以降」ボタンを選択します。
- 2. **username** などのログイン・データをリファレンス・セットに追加するためのカ スタム・イベント・ルールを作成します。

注**:** QRadar は、各データ・エレメントの「最終表示日」を追跡します。存続時 間内に特定のユーザーについてのデータが追加されない場合、リファレンス・セ ット・エレメントの期限が切れ、「リファレンス・データの期限切れ

**(Reference Data Expiry)**」イベントが起動されます。このイベントには、リフ ァレンス・セット名と期限切れユーザー名が含まれています。

3. 「ログ・アクティビティー」タブを使用して、「リファレンス・データの期限切 れ **(Reference Data Expiry)**」イベントを追跡します。

## 次のタスク

検索、フィルター、ルール・テスト条件、およびルール応答で、リファレンス・セ ット・データを使用します。

#### 関連タスク:

172 [ページの『リファレンス・セットの追加、編集、および削除』](#page-185-0) リファレンス・セットは、IP アドレスやユーザー名などのプロパティー値をリスト

に照らして比較するために使用します。リファレンス・セットをルールと共に使用 して、ウォッチ・リストを維持できます。例えば、禁止されている Web サイトに アクセスする従業員を検出して、その従業員の IP アドレスをリファレンス・セッ トに追加するためのルールを作成できます。

## 外部ソースからの動的データの統合

規模の大きな企業組織では、リファレンス・データ収集を使用して、組織の IT ア セットに関する情報を、IBM Security QRadar デプロイメントを管理するセキュリ ティー・チームと共用することができます。

例えば、情報技術 (IT) チームは、すべてのネットワーク・アセットに関する情報が 含まれているアセット管理データベースを管理しています。一部の情報 (Web サー バーの IP アドレスなど) は、頻繁に変わります。

週に 1 回、IT チームはネットワークにデプロイされているすべての Web サーバ ーの IP アドレスのリストをエクスポートし、そのリストをセキュリティー・チー ムに提供します。セキュリティー・チームはこのリストをリファレンス・セットに インポートします。これをルール、検索、およびレポートで使用して、QRadar に よって処理されるイベントおよびフローに詳細なコンテキストを提供できます。

# 第 **9** 章 ユーザー情報ソースの構成

Identity and Access Management エンドポイントからユーザー情報とグループ情 報を収集するために、IBM Security QRadar システムを構成します。

QRadar は、エンドポイントから収集された情報を使用して、ネットワーク上で発 生したトラフィックとイベントに関連するユーザー情報を拡張します。 関連概念:

5 ページの『IBM Security QRadar [製品の機能』](#page-18-0)

IBM Security QRadar 製品資料では、オフェンス、フロー、アセット、ヒストリカ ル相関などの機能について説明していますが、すべての QRadar 製品でこれらの機 能を利用できるわけではありません。使用する製品によっては、説明されている一 部の機能をデプロイメントで使用できない場合があります。各製品の機能を確認し て、必要な情報を入手してください。

# ユーザー情報ソースの概要

ユーザー情報ソースを構成して、Identity and Access Management エンドポイン トからユーザー情報を収集することができます。

Identity and Access Management エンドポイントは、電子ユーザー・アイデンテ ィティー、グループ・メンバーシップ、アクセス権限を収集して管理する製品で す。これらのエンドポイントはユーザー情報ソースと呼ばれます。

以下のユーティリティーを使用して、ユーザー情報ソースの構成と管理を行いま す。

- v **Tivoli Directory Integrator** 非 IBM Security QRadar ホスト上で Tivoli® Directory Integrator のインストールと構成を行う必要があります。
- v **UISConfigUtil.sh** このユーティリティーを使用して、ユーザー情報ソースの作 成、取得、更新、削除を行います。ユーザー情報ソースを使用して、Tivoli Directory Integrator サーバーを使用する IBM Security QRadar SIEM を統合 することができます。
- v **GetUserInfo.sh** このユーティリティーを使用して、ユーザー情報ソースからユ ーザー情報を収集し、その情報をリファレンス・データ収集に格納します。この ユーティリティーを使用して、オンデマンドでユーザー情報を収集することも、 スケジュールに従ってユーザー情報を収集することもできます。

# ユーザー情報ソース

ユーザー情報ソースは、エンドポイントとの通信を有効にしてユーザー情報とグル ープ情報を取得するための構成可能なコンポーネントです。

IBM Security QRadar システムは、以下のユーザー情報ソースをサポートしていま す。

表 *38.* サポートされる情報ソース

<span id="page-201-1"></span>

| 情報ソース                                                                                                    | 収集される情報                                                                                                    |
|----------------------------------------------------------------------------------------------------|----------------------------------------------------------------------------------------------------|
| Microsoft Windows Active Directory (AD)<br>バージョン 2008 - Microsoft Windows AD<br>は、Windows ネットワークを使用するすべ<br>てのユーザーとコンピューターの認証と許可<br>を行うディレクトリー・サービスです。                                                                                                    | $\bullet$<br>full_name<br>$\bullet$<br>user_name<br>user_principal_name<br>family_name<br>٠<br>given_name<br>٠<br>account_is_disabled<br>$\bullet$<br>account_is_locked<br>٠<br>password_is_expired<br>password_can_not_be_changed<br>$\bullet$<br>no_password_expired<br>٠<br>password_does_not_expire<br>٠ |
| IBM Security Access Manager (ISAM) バー<br>ジョン 7.0 - ISAM は、企業 Web、クライ<br>アント/サーバー、既存のアプリケーション<br>用の認証および許可ソリューションです。詳<br>しくは、IBM Security Access Manager<br>(ISAM) の資料を参照してください。                                                                                                    | $\bullet$<br>name_in_rgy<br>first-name<br>$\bullet$<br>last-name<br>account_valid<br>$\bullet$<br>password_valid<br>$\bullet$                                                                                                    |
| IBM Security Identity Manager (ISIM) バー<br>ジョン 6.0 - ISIM は、ポリシー・ベースの<br>プロビジョニング・ソリューションをデプロ<br>イするためのソフトウェアとサービスを提供<br>します。この製品は、閉鎖された企業環境内<br>であるかどうか、仮想企業や大規模企業全体<br>にわたるかどうかにかかわらず、従業員、請<br>負業者、IBM ビジネス・パートナーに対し<br>て必要なアプリケーションへのアクセス権限<br>を付与するプロセスを自動化します。詳しく<br>は、IBM Security Integration Manager<br>(ISIM) の資料を参照してください。 | 氏名<br>$\bullet$<br><b>DN</b>                                                                                                    |

# ユーザー情報用のリファレンス・データ収集

<span id="page-201-0"></span>このトピックでは、ユーザー情報ソースから収集されたデータをリファレンス・デ ータ収集に格納する方法について説明します。

IBM Security QRadar SIEM は、ユーザー情報ソースから情報を収集する際に、そ の情報を格納するためのリファレンス・データ収集を自動的に作成します。リファ レンス・データ収集の名前は、ユーザー情報ソースのグループ名から取得されま す。例えば、Microsoft Windows AD から収集されたリファレンス・データ収集に は、「Domain Admins」などの名前が付けられます。

リファレンス・データ収集のタイプは、マップのリファレンス・マップです。マッ プのリファレンス・マップでは、データは、あるキーを別のキーにマップするレコ ードに格納されます。次に、このデータが単一の値にマップされます。

例えば、以下のようにします。

- $\bullet$  #
- $\bullet$  # Domain Admins
- # key1, key2, data
- smith j,Full Name,John Smith
- smith j,account is disabled, 0
- smith j,account is locked,0
- smith j,account is locked,1
- smith\_j,password\_does\_not\_expire,1

リファレンス・データ収集について詳しくは、「*Reference Data Collections Technical Note*」を参照してください。

# 統合ワークフローの例

ユーザー情報とグループ情報が収集され、リファレンス・データ収集に格納される と、さまざまな方法でそれらのデータを IBM Security QRadar SIEM で使用する ことができます。

会社のセキュリティー・ポリシーに対するユーザーの順守を示す有効なレポートと アラートを作成することができます。

ここでは、以下の例について考えてみます。

特権 ISIM ユーザーが実行するアクティビティーがセキュリティー・ポリシーに準 拠するようにするには、以下のタスクを実行します。

各 ISIM サーバーの監査データを収集して解析するためのログ・ソース (ログの収 集元) を作成します。ログ・ソースを作成する方法について詳しくは、「*Managing Log Sources Guide*」を参照してください。

- 1. ISIM サーバー用のユーザー情報ソースを作成して、ISIM 管理者ユーザー・グ ループ情報を収集します。このステップにより、「ISIM 管理者」というリファ レンス・データ収集が作成されます。 193 [ページの『ユーザー情報ソースの作](#page-206-0) [成』を](#page-206-0)参照してください。
- 2. 送信元 IP アドレスが ISIM サーバーで、ユーザー名が ISIM 管理者リファレ ンス・データ収集にリストされているイベントをテストするビルディング・ブロ ックを構成します。ビルディング・ブロックについて詳しくは、「ユーザーズ・ ガイド」を参照してください。
- 3. カスタムのビルディング・ブロックをフィルターとして使用するイベント検索を 作成します。イベント検索について詳しくは、「*IBM Security QRadar* ユーザ ー・ガイド」を参照してください。
- 4. カスタム・イベントを使用するカスタム・レポートを作成し、特権 ISIM ユー ザーの監査アクティビティーに関する日次レポートを生成します。生成されたレ ポートには、セキュリティー・ポリシーに違反している ISIM 管理者アクティ ビティーかないかどうかが示されます。レポートについて詳しくは、「*IBM Security QRadar* ユーザー・ガイド」を参照してください。

注**:** アプリケーション・セキュリティー・ログを収集する場合は、デバイス・サポー ト・モジュール (DSM) を作成する必要があります。詳しくは、「*IBM Security QRadar DSM Configuration Guide*」を参照してください。

# <span id="page-203-0"></span>ユーザー情報ソースの構成と管理タスクの概要

ユーザー情報ソースを初めて統合する場合は、以下のタスクを実行する必要があり ます。

- 1. Tivoli Directory Integrator サーバーを構成します。『Tivoli Directory Integrator サーバーの構成』を参照してください。
- 2. ユーザー情報ソースを作成して管理します。 193 [ページの『ユーザー情報ソー](#page-206-0) [スの作成と管理』を](#page-206-0)参照してください。
- 3. ユーザー情報を収集します。 196 [ページの『ユーザー情報の収集』を](#page-209-0)参照して ください。

# **Tivoli Directory Integrator** サーバーの構成

IBM Security QRadar とユーザー情報ソースを統合するには、QRadar 以外のホス トに Tivoli Directory Integrator をインストールして構成する必要があります。

# このタスクについて

QRadar システムで構成を行う必要はありませんが、コンソールにアクセスして QRadarIAM\_TDI.zip ファイルを取得する必要があります。次に、別のホストで Tivoli Directory Integrator サーバーのインストールと構成を行います。自己署名証 明書を作成し、インポートします。

Tivoli Directory Integrator サーバー上で QRadarIAM\_TDI.zip ファイルを抽出する と、TDI ディレクトリーが自動的に作成されます。TDI ディレクトリーには、以下 のファイルが格納されています。

- v QradarIAM.sh: Linux 用の TDI 起動スクリプト
- v QradarIAM.bat: Microsoft Windows 用の TDI 起動スクリプト。
- v QradarIAM.xml: TDI xml スクリプト。QradarIAM.properties ファイルと同じ場 所に格納する必要があります。
- v QradarIAM.properties: TDI xml スクリプト用のプロパティー・ファイル。

Tivoli Directory Integrator をインストールする場合は、Solutions ディレクトリー の名前を構成する必要があります。このタスクでは、Solutions ディレクトリーにア クセスする必要があります。そのため、このタスクのステップの *<solution\_directory>* は、このディレクトリーの名前を表しています。

以下のパラメーターを使用して、証明書の作成とインポートを行います。

表 *39.* 証明書の構成パラメーター

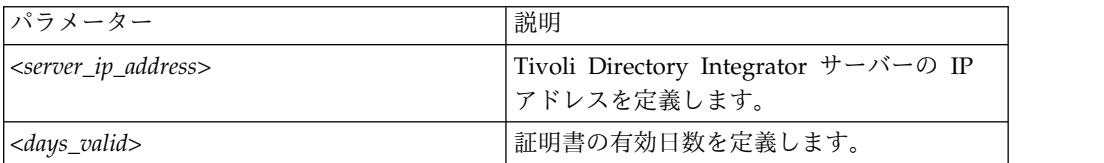

表 *39.* 証明書の構成パラメーター *(*続き*)*

| パラメーター                                | 説明                          |
|---------------------------------------|-----------------------------|
| <keystore_file></keystore_file>       | 鍵ストア・ファイルの名前を定義します。         |
| -storepass <password></password>      | 鍵ストアのパスワードを定義します。           |
| - keypass <password></password>       | 秘密鍵と公開鍵のペアのパスワードを定義し<br>ます。 |
| $\langle \text{alias} \rangle$        | エクスポートされた証明書の別名を定義しま<br>す。  |
| <certificate_file></certificate_file> | 証明書のファイル名を定義します。            |

- 1. QRadar 以外のホストに Tivoli Directory Integrator をインストールします。 Tivoli Directory Integrator のインストール方法と構成方法については、Tivoli Directory Integrator (TDI) の資料を参照してください。
- 2. SSH を使用して、root ユーザーとして IBM Security QRadar コンソールにロ グインします。
	- a. ユーザー名: root
	- b. パスワード: *<password>*
- 3. QRadarIAM\_TDI.zip ファイルを Tivoli Directory Integrator サーバーにコピー します。
- 4. Tivoli Directory Integrator サーバーで、QRadarIAM\_TDI.zip ファイルを Solutions ディレクトリーに抽出します。
- 5. QRadar と統合するように Tivoli Directory Integrator サーバーを構成しま す。
	- a. Tivoli Directory Integrator  $\oslash$  <solution directory>/solution.properties ファイルを開きます。
	- b. com.ibm.di.server.autoload プロパティーのコメントを外します。このプ ロパティーのコメントが既に外れている場合は、プロパティーの値をメモし ておきます。
	- c. 次のオプションのいずれかを選択してください。
		- v 各ディレクトリーを autoload.tdi ディレクトリーに変更する (このディ レクトリーには、com.ibm.di.server.autoload プロパティーがデフォル トで格納されています)。
		- v *<solution\_directory>* 内に、com.ibm.di.server.autoload プロパティー を格納するための autoload.tdi ディレクトリーを作成する。
	- d. TDI/QRadarIAM.xml ファイルと TDI/QRadarIAM.property ファイルを、 Tivoli Directory Integrator ディレクトリーから *<solution\_directory>*/ autoload.tdi ディレクトリーまたは前のステップで作成したディレクトリ ーに移動します。
	- e. QradarIAM.bat および QradarIAM.sh スクリプトを、Tivoli Directory Integrator ディレクトリーから Tivoli Directory Integrator を開始する場所 に移動します。
- 6. 自己署名証明書を作成して、Tivoli Directory Integrator トラストストアにイン ポートします。
- a. 鍵ストアと、秘密鍵/公開鍵のペアを生成するには、以下のコマンドを入力 します。
	- keytool -genkey -dname cn=<server ip address> -validity *<days\_valid>* -keystore *<keystore\_file>* -storepass *<password>* keypass *<password>*
	- v 以下に例を示します。keytool -genkey -dname cn=192.168.1.1 -validity 365 -keystore server.jks -storepass secret -keypass secret
- b. 証明書を鍵ストアからエクスポートするには、以下のコマンドを入力しま す。
	- v keytool -export -alias *<alias>* -file *<certificate\_file>* keystore *<keystore\_file>* - storepass *<password>*
	- v 以下に例を示します。keytool -export -alias mykey -file server.cert -keystore server.jks -storepass secret
- c. プライマリー証明書を自己署名 CA 証明書として鍵ストアにインポートす るには、以下のコマンドを入力します。
	- v keytool -import -trustcacerts -file *<certificate\_file>* -keystore *<keystore\_file>* -storepass *<password>* -alias *<alias>*
	- v 以下に例を示します。keytool -import -trustcacerts -file server.cert -keystore server.jks -storepass secret -alias mytrustedkey
- d. QRadar コンソール で、証明書ファイルを /opt/qradar/conf/ trusted\_certificates にコピーします。
- 7. CA 証明書を Tivoli Directory Integrator トラストストアにインポートしま す。
	- a. CA 証明書を自己署名 CA 証明書として鍵ストアにインポートするには、 以下のコマンドを入力します。
		- v keytool -import -trustcacerts -file *<certificate\_file>* -keystore *<keystore\_file>* -storepass *<password>* -alias *<alias>*
		- v 以下に例を示します。keytool -import -trustcacerts -file server.cert -keystore server.jks -storepass secret -alias mytrustedkey
	- b. QRadar コンソール で、CA 証明書ファイルを /opt/qradar/conf/ trusted\_certificates にコピーします。
- 8. <solution\_directory>/solution.properties ファイルを編集し、以下のプロパ ティーのコメントを外して構成します。
	- v javax.net.ssl.trustStore=*<keystore\_file>*
	- v {protect}-javax.net.ssl.trustStorePassword=*<password>*
	- v javax.net.ssl.keyStore=*<keystore\_file>*
	- v {protect}-javax.net.ssl.keyStorePassword=*<password>*

注**:** 変更されていないデフォルトのパスワードが、以下の形式で表示される場合 があります。{encr}EyHbak。プレーン・テキストでパスワードを入力してくださ い。Tivoli Directory Integrator を初めて始動すると、パスワードが暗号化され ます。

9. Tivoli Directory Integrator を始動します。

# <span id="page-206-0"></span>ユーザー情報ソースの作成と管理

UISConfigUtil ユーティリティーを使用して、ユーザー情報ソースの作成、取得、 更新、削除を行います。

# ユーザー情報ソースの作成

UISConfigUtil ユーティリティーを使用して、ユーザー情報ソースを作成します。

## 始める前に

ユーザー情報ソースを作成する前に、Tivoli Directory Integrator サーバーをインス トールして構成する必要があります。詳しくは、 190 [ページの『](#page-203-0)Tivoli Directory Integrator [サーバーの構成』を](#page-203-0)参照してください。

# このタスクについて

ユーザー情報ソースを作成する場合は、ユーザー情報ソースを構成するために必要 なプロパティー値を特定する必要があります。以下の表で、サポートされるプロパ ティー値について説明します。

表 *40.* サポートされるユーザー・インターフェースのプロパティー値

| プロパティー     | 説明                                                                                                   |
|------------|----------------------------------------------------------------------------------------------------|
| tdiserver  | Tivoli Directory Integrator サーバーのホス<br>ト名を定義します。                                                     |
| tdiport    | Tivoli Directory Integrator サーバーの<br>HTTP コネクターの listen ポートを定義し<br>ます。                               |
| hostname   | ユーザー情報ソース・ホストのホスト名を定<br>義します。                                                                        |
| port       | ユーザー情報ホストの Identity and Access<br>Management レジストリーの listen ポート<br>を定義します。                           |
| username   | IBM Security QRadar SIEM および が<br>Identity and Access Management レジスト<br>リーへの認証で使用するユーザー名を定義し<br>ます。 |
| password   | Identity and Access Management レジスト<br>リーへの認証に必要なパスワードを定義しま<br>す。                                    |
| searchbase | 基本 DN を定義します。<br>注: すべてのグループで参照されるすべての<br>ユーザーは、searchbase から行う検索で見つ<br>からなければなりません。                 |

表 *40.* サポートされるユーザー・インターフェースのプロパティー値 *(*続き*)*

| プロパティー        | 説明                                  |
|---------------|-------------------------------------|
| search filter | Identity and Access Management レジスト |
|               | リーから取得されたグループをフィルタリン                |
|               | グするために必要な検索フィルターを定義し                |
|               | ます。                                 |

# 手順

- 1. SSH を使用して、root ユーザーとして IBM Security QRadar コンソールにロ グインします。
	- a. ユーザー名: root
	- b. パスワード: <password>
- 2. ユーザー情報ソースを追加するために、次のコマンドを入力します。 UISConfigUtil.sh add <name> -t <AD|ISAM|ISIM|ISFIM> [-d description] [-p prop1=value1,prop2=value2...,propn=valuen]

各項目の意味は次のとおりです。

- v <name> は、追加するユーザー情報ソースの名前です。
- v <AD|ISAM|ISIM|ISFIM> は、ユーザー情報ソースのタイプです。
- v [-d description] は、ユーザー情報ソースの説明です。このパラメーターは オプションです。
- v [-p prop1=value1,prop2=value2,...,propn=valuen] は、ユーザー情報ソー スに必要なプロパティー値です。サポートされるパラメーターについて詳し くは、 193 [ページの『ユーザー情報ソースの作成』を](#page-206-0)参照してください。

例えば、以下のようにします。

v /UISConfigUtil.sh add "UIS\_ISIM" -t ISIM -d "UIS for ISIM" -p "tdiserver=nc9053113023.tivlab.austin.ibm.com,tdiport=8080, hostname=vmibm7094.ottawa.ibm.com,port=389, username=cn=root,password=password,¥"searchbase=ou=org,DC=COM¥",¥ "searchfilter=(|(objectClass=erPersonItem)(objectClass=erBPPersonItem) (objectClass=erSystemUser))¥""

# ユーザー情報ソースの取得

UISConfigUtil ユーティリティーを使用して、ユーザー情報ソースを取得します。

- 1. SSH を使用して、root ユーザーとして IBM Security QRadar コンソールにロ グインします。
	- a. ユーザー名: root
	- b. パスワード: <password>
- 2. 次のオプションのいずれかを選択してください。
	- a. 以下のコマンドを入力して、すべてのユーザー情報ソースを取得する。 UISConfigUtil.sh get <name>
	- b. 以下のコマンドを入力して、特定のユーザー情報ソースを取得する。 UISConfigUtil.sh get <name>

<name> は、取得するユーザー情報ソースの名前です。

例えば、以下のようにします。

[root@vmibm7089 bin]# .UISConfigUtil.sh get "UIS\_AD"

# ユーザー情報ソースの編集

UISConfigUtil ユーティリティーを使用して、ユーザー情報ソースを編集します。

手順

- 1. SSH を使用して、root ユーザーとして IBM Security QRadar コンソールにロ グインします。
	- a. ユーザー名: root
	- b. パスワード: <password>
- 2. ユーザー情報ソースを編集するための次のコマンドを入力します。 UISConfigUtil.sh update <name> -t <AD|ISAM|ISIM|ISFIM> [-d description] [-p prop1=value1,prop2=value2,...,propn=valuen]

各項目の意味は次のとおりです。

- v <name> は、編集するユーザー情報ソースの名前です。
- v <AD|ISAM|ISIM|ISFIM> は、ユーザー情報ソースのタイプです。このパラメー ターを更新するには、新しい値を入力します。
- v [-d description] は、ユーザー情報ソースの説明です。このパラメーターは オプションです。このパラメーターを更新するには、新しい説明を入力しま す。
- v [-p prop1=value1,prop2=value2,...,propn=valuen] は、ユーザー情報ソー スに必要なプロパティー値です。このパラメーターを更新するには、new properties を入力します。サポートされるパラメーターについて詳しくは、 193 [ページの『ユーザー情報ソースの作成』を](#page-206-0)参照してください。

例えば、以下のようにします。

./UISConfigUtil.sh update "UIS AD update" -t AD -d "UIS for AD" -p "searchbase=DC=local"

# ユーザー情報ソースの削除

ユーザー情報ソースを削除するには、UISConfigUtil ユーティリティーを使用しま す。

#### 手順

- 1. SSH を使用して、root ユーザーとして IBM Security QRadar コンソールにロ グインします。
	- a. ユーザー名: root
	- b. パスワード: <password>
- 2. 以下のコマンドを入力して、ユーザー情報ソースを削除します。

UISConfigUtil.sh delete <name>

<name> は、削除するユーザー情報ソースの名前です。

## <span id="page-209-0"></span>次のタスク

収集されたユーザー情報が、IBM Security QRadar データベースのリファレンス・ データ収集に格納されます。リファレンス・データ収集が存在しない場合は、新し いリファレンス・データ収集が作成されます。このユーザー情報ソースのリファレ ンス・データ収集が既に作成されている場合は、リファレンス・マップから以前の データがパージされ、新しいユーザー情報が格納されます。リファレンス・データ 収集について詳しくは[、リファレンス・データ収集を](#page-201-0)参照してください。

# ユーザー情報の収集

GetUserInfo ユーティリティーを使用してユーザー情報ソースからユーザー情報を 収集し、そのデータをリファレンス・データ収集に格納します。

## このタスクについて

このタスクを実行して、オンデマンドでユーザー情報を収集します。自動ユーザー 情報コレクションをスケジュールに従って作成する場合は、cron ジョブ項目を作成 します。cron ジョブについて詳しくは、Linux の資料を参照してください。

#### 手順

- 1. SSH を使用して、root ユーザーとして IBM Security QRadar コンソールにロ グインします。
	- a. ユーザー名: root
	- b. <password>
- 2. 以下のコマンドを入力して、オンデマンドでユーザー情報を収集します。

GetUserInfo.sh <UISName>

<UISName> は、情報の収集元となるユーザー情報ソースの名前です。

## 次のタスク

収集されたユーザー情報が、データベースのリファレンス・データ収集に格納され ます。リファレンス・データ収集が存在しない場合は、新しいリファレンス・デー タ収集が作成されます。このユーザー情報ソースのリファレンス・データ収集が既 に作成されている場合は、リファレンス・マップから以前のデータがパージされ、 新しいユーザー情報が格納されます。リファレンス・データ収集について詳しく は、 188 [ページの『ユーザー情報用のリファレンス・データ収集』を](#page-201-1)参照してくだ さい。

# 第 **10** 章 **IBM X-Force** の統合

IBM X-Force のセキュリティーの専門家は、一連の国際データ・センターを使用し て数万件のマルウェアのサンプルを収集し、さまざまな Web ページと URL の分 析を行い、解析処理を実行して潜在的に悪意のある IP アドレスと URL を分類し ます。このデータを IBM Security QRadar に統合し、望ましくないアクティビテ ィーによってネットワークの安定性が影響を受ける前に、ご使用の環境でそうした アクティビティーを検出して修正することにより、組織が新たな脅威に対して前も って対策を講じることができます。

例えば、以下のタイプのインシデントを識別および優先順位付けすることができま す。

- v 動的 IP アドレス範囲に対する連続したログイン試行
- v ビジネス・パートナー・ポータルへの匿名プロキシー接続
- v 内部エンドポイントと既知のボットネット・コマンドやコントロールの間の接続
- v エンドポイントと既知のマルウェア配布サイトの間の通信

#### 関連概念:

5 ページの『IBM Security QRadar [製品の機能』](#page-18-0) IBM Security QRadar 製品資料では、オフェンス、フロー、アセット、ヒストリカ ル相関などの機能について説明していますが、すべての QRadar 製品でこれらの機 能を利用できるわけではありません。使用する製品によっては、説明されている一 部の機能をデプロイメントで使用できない場合があります。各製品の機能を確認し て、必要な情報を入手してください。

# 「インターネット脅威インフォメーション・センター」ダッシュボード・ウ ィジェット

「脅威およびセキュリティーのモニター」ダッシュボードの「インターネット脅威 インフォメーション・センター」ウィジェットは、X-Force データを使用して、セ キュリティー問題、毎日の脅威の評価、セキュリティー・ニュース、および脅威リ ポジトリーに関して最新の勧告を提供します。

ダッシュボード・ウィジェットは、組み込みの RSS フィードを使用して、X-Force データをダッシュボード・ウィジェットに表示します。X-Force 更新サーバー (www.iss.net) からデータを受信するには、QRadar コンソールがインターネットに アクセスできる必要があります。

ダッシュボードは、4 つの AlertCon 脅威レベル・イメージを使用して、現在の脅 威レベルの視覚的な指標を提供します。

表 *41. AlertCon* 脅威レベル

| レベル            | タイプ     | 説明                                                                                       |
|----------------|---------|------------------------------------------------------------------------------------------|
| 1              | 通常の脅威   | QRadar がインターネットに接続した後、数分から数時<br>間、無保護のネットワークを危険にさらす通常のアクテ<br>ィビティー。                      |
| 2              | 警戒度引き上げ | 脆弱性の評価と是正処置が必要な、コンピューター・ネ<br>ットワークに対する脆弱性またはオンライン脅威。                                     |
| 3              | 集中的攻撃   | インターネット攻撃の標的となっていて、直ちに防御処<br>置が必要な特定の弱点および脆弱性。                                           |
| $\overline{4}$ | 破壊的脅威   | 即時の集中的防御処置が求められる、ネットワーク内の<br>重大なセキュリティー状況。この状態は、その発生が差<br>し迫っている場合、または現在発生中の場合がありま<br>す。 |

現在の脅威レベルについて詳しくは、「詳細」リンクをクリックして、IBM X-Force Exchange Web サイトの「現在の脅威アクティビティー (Current Threat Activity)」ページを開いてください。

現在の勧告のサマリーを表示するには、その勧告の横の矢印アイコンをクリックし ます。勧告の詳細をすべて確認するには、その勧告のリンクをクリックします。

# **IBM Security Threat Content** アプリケーション

IBM Security App Exchange (https://exchange.xforce.ibmcloud.com/hub) にある IBM Security Threat Content アプリケーションには、X-Force フィード・データ と組み合わせて使用することを意図したルール、ビルディング・ブロック、および カスタム・プロパティーが含まれています。

X-Force データには、潜在的に悪意のある IP アドレスと URL のリストが、対応 する脅威スコアとともに含まれています。X-Force ルールを使用して、そのアドレ スを含むセキュリティー・イベントやネットワーク・アクティビティーに自動的に フラグを立て、インシデントの調査を開始する前にそれらの優先順位付けを行いま す。

X-Force ルールを使用して識別できるインシデントのタイプの例を次のリストに示 します。

- v *[source IP|destinationIP|anyIP]* が、次の *[remote network locations]* のいず れかの一部であるとき
- v *[this host property]* が、**X-Force** によって信頼値 *[equal to] [this amount]* で *[Anonymization Servers|Botnet C&C|DynamicIPs|Malware|ScanningIPs|Spam]* というカテゴリーに分類され ているとき
- v *[this URL property]* が、**X-Force** によって *[Gambling|Auctions|Job Search|Alcohol|Social Networking|Dating]* というカテゴリーに分類されてい るとき

IBM Security Threat Content アプリケーションでの X-Force Threat Intelligence フィードの使用を有効にすると、QRadar は、1 日あたり約 30 MB の IP レピュ テーション・データをダウンロードします。

# **IBM Security Threat Content** アプリケーションのインストール

IBM Security Threat Content アプリケーションには、X-Force データとともに使 用することに特化して設計されたルール、ビルディング・ブロック、カスタム・プ ロパティーなどの IBM Security QRadar のコンテンツが含まれています。この拡 張コンテンツを使用すると、望ましくないアクティビティーによってネットワーク の安定性が影響を受ける前に、ご使用の環境でそうしたアクティビティーを特定し て修正することができます。

# 始める前に

IBM Security App Exchange (https://exchange.xforce.ibmcloud.com/hub) から IBM Security Threat Content アプリケーションをダウンロードします。

# このタスクについて

QRadar のルール、オフェンス、およびイベントで X-Force データを使用するに は、X-Force サーバーから QRadar アプライアンスにデータを自動的にロードする ように IBM Security QRadar を構成する必要があります。

ローカルに X-Force データをロードするには、システム設定で X-Force Threat Intelligence フィードを有効にします。X-Force の開始時に新規情報が使用可能であ る場合は、IP アドレス・レピュテーションまたは URL データベースが更新されま す。これらの更新は独自のデータベースにマージされ、その内容は QRadar コンソ ール からデプロイメント内のすべての管理対象ホストに複製されます。

X-Force ルールは、IBM Security Threat Content アプリケーションが後でアンイ ンストールされた場合でも、製品に表示されます。

- 1. 「管理」タブで、「拡張の管理」をクリックします。
- 2. 以下のステップを実行して、IBM Security Threat Content アプリケーションを QRadar コンソールにアップロードします。
	- a. 「追加」をクリックします。
	- b. 「参照」をクリックし、参照して拡張を見つけます。
	- c. オプション: 「即時にインストール」をクリックすると、コンテンツを表示 せずに拡張をインストールできます。
	- d. 「追加」をクリックします。
- 3. 拡張のコンテンツを表示するには、拡張のリストからその拡張を選択し、「詳 細」をクリックします。
- 4. 拡張をインストールするには、以下の手順に従います。
	- a. リストから拡張を選択し、「インストール」をクリックします。
	- b. 拡張にデジタル署名が含まれていない場合、または署名がある一方で、その 署名が IBM Security Certificate Authority (CA) に関連付けられていない 場合は、それでもなおその拡張をインストールすることを確認する必要があ ります。インストールを続行する場合は、「インストール」をクリックしま す。
	- c. インストールにより行われるシステムの変更を確認します。
- d. 「上書き」または「既存データを保持」を選択して、既存のコンテンツ項目 の処理方法を指定します。
- e. 「インストール」をクリックします。
- f. インストール・サマリーを確認し、「**OK**」をクリックします。

「ルール・リスト」ウィンドウの「脅威」グループの下にルールが表示され ます。ルールは、使用する前に有効にする必要があります。

## 次のタスク

X-Force ルールを使用したり X-Force 機能を AQL 検索に追加したりできるよう に、X-Force Threat Intelligence フィードを有効にします。詳しくは、 201 [ページ](#page-214-0) の『X-Force Threat Intelligence [フィードの有効化』を](#page-214-0)参照してください。

# **QRadar** 用の **IBM X-Force Exchange** プラグイン

IBM X-Force Exchange (XFE) は、脅威情報の共有プラットフォームであり、セキ ュリティー分析者、ネットワーク・セキュリティーの専門家、およびセキュリティ ー・オペレーション・センターのチームが使用します。

XFE プラグインを使用して、以下の項目を検索できます。

- IP アドレス
- URL
- v CVE
- Web アプリケーション

セキュリティー問題の調査時に見つかった情報を保管するリポジトリーである、公 開コレクションや非公開コレクションに寄与することもできます。

また、コレクションには、Wiki スタイルのノートパッドとして機能するセクション が含まれています。このセクションに、関連するコメントやフリー・テキストを追 加できます。コレクションを使用して、X-Force のレポート、テキスト・コメン ト、またはその他の任意の内容を保存できます。X-Force レポートには、保存した 時点のバージョンのレポートと、現在のバージョンのレポートへのリンクの両方が 含まれます。

このプラグインは、QRadar で見つかった IP アドレスについて、IBM X-Force Exchange Web サイトで情報を検索するためのオプションを提供します。イベント の URL を右クリックすると、特定の URL について X-Force Exchange が格納し ているデータを確認できます。また、右クリックのルックアップ・オプションを使 用すると、QRadar の検索、オフェンス、およびルールからの IP アドレスまたは URL データをコレクションに送信したり、それらのデータを使用してさらに調査し たりできます。

# **IBM X-Force Exchange** 右クリック・プラグインのインストール

IBM X-Force Exchange 右クリック・プラグインを IBM Fix Central からダウンロ ードすることで、QRadar コンソールにインストールします。

## <span id="page-214-0"></span>始める前に

この手順では、RPM がインストールされた後にプラグインをロードするために、 「管理」タブから Web サーバーの再始動が必要です。Web サーバーを再始動する と、すべての QRadar ユーザーがログアウトされるため、定期保守の間にこのプラ グインをインストールすることをお勧めします。

## このタスクについて

QRadar システムがバージョン 7.2.3 以降である場合、このプラグインは既にイン ストール済みです。管理者は、QRadar 内の任意の IP アドレス上で右クリックし て、「その他のオプション」 > 「プラグイン・オプション」を選択することで、プ ラグインがインストールされていることを確認できます。IBM X-Force Exchange ルックアップが表示される場合は、プラグインはインストールされています。

### 手順

- 1. X-Force Exchange 右クリック・プラグインを IBM Fix [Central](https://ibm.biz/BdX4BW) (https://ibm.biz/BdX4BW) からダウンロードします。
	- a. RPM ファイルを QRadar コンソールにコピーします。
	- b. コマンド rpm -Uvh RightClick-XFE-7.2.<version>.x86\_64.rpm を入力し て、プラグインをインストールします。
- 2. QRadar コンソールに管理ユーザーとしてログインします。
- 3. 「管理」タブをクリックします。
- 4. 「拡張」 > 「**Web** サーバーの再始動」を選択します。 Web サーバーの再始 動後、X-Force 右クリック・プラグインは、「ログ・アクティビティー」タブの URL フィールドの QRadar 内の IP アドレスに対して有効になります。
- 5. 自分の IBMid を使用して X-Force Exchange Web サイトのポップアップ・ウ ィンドウにログインするか、ゲストとして続行します。 ゲスト・ユーザーは、 X-Force Exchange Web サイトの一部の機能を使用できません。
- 6. IBM X-Force Exchange Web サイトへの初回ログインの後、ブラウザー・ウィ ンドウを閉じます。

# **X-Force Threat Intelligence** フィードの有効化

IBM Security Threat Content アプリケーションでインストールされる拡張コンテ ンツを使用する前に、X-Force Threat Intelligence フィードを有効にする必要があ ります。

このタスクについて

X-Force Threat Intelligence フィードを有効にすると、QRadar は、1 日あたり約 30 MB の IP レピュテーション・データをダウンロードします。

- 1. 「管理」タブで、「システム設定」をクリックします。
- 2. 「**X-Force Threat Intelligence** フィードの有効化」フィールドで「はい」を選 択します。

# 次のタスク

X-Force サーバーからデータを受信するためにシステム設定の変更をデプロイしま す。詳しくは、[『変更のデプロイ』](#page-93-0)を参照してください。

# プロキシー・サーバー内の **X-Force** データの更新

IBM Security QRadar は、Apache サーバーを介したリバース・プロキシー・ルッ クアップを使用して、インターネット上の IBM Security X-Force Threat Intelligence サーバーから直接データを収集します。

## このタスクについて

デプロイメント内のすべての QRadar アプライアンスは Apache サーバーに接続 し、キャッシュされた要求を送信します。IBM Security QRadar コンソールによっ てデータが受信されると、結果がキャッシュに入れられ、新しい IP レピュテーシ ョン・データを要求する他のすべての管理対象ホストに結果が再生されます。

ネットワーク内でプロキシーが構成されている場合、X-Force データを受信するよ うにその構成を更新する必要があります。

制約事項**:** NTLM 認証はサポートされません。

# 手順

- 1. SSH を使用して QRadar コンソールにログインします。
- 2. テキスト・エディターで /etc/httpd/conf.d/ssl.conf ファイルを開きます。
- 3. </VirtualHost> の前に以下の行を追加します。

ProxyRemote https://license.xforce-security.com/ http:// *PROXY\_IP:PROXY\_PORT*

ProxyRemote https://update.xforce-security.com/ http:// *PROXY\_IP:PROXY\_PORT*

- 4. 会社のプロキシー・サーバーの IP アドレスとポートを更新して、X-Force セキ ュリティー・サーバーへの匿名接続ができるようにします。
- 5. ssl.conf ファイルへの変更を保存します。
- 6. 以下のコマンドを入力して Apache サーバーを再始動します。

apachectl restart

QRadar コンソールで Apache サーバーを再始動すると、すべてのユーザーが ログアウトされ、管理対象ホストでエラー・メッセージが生成される場合があり ます。 Apache サーバーの再始動は、定期保守の間に行ってください。

# ローカルでの **X-Force** データ・ダウンロードの停止

QRadar がローカル・システムに X-Force データをダウンロードするのを停止する 場合は、「**X-Force Threat Intelligence** フィードの有効化」システム設定を無効に します。
X-Force フィードを無効にする前に、X-Force ルールが無効化されていること、お よび保存済み検索で X-Force 機能を使用してないことを確認してください。

X-Force コンテンツは、X-Force Threat Intelligence フィードを無効にした後も製 品インターフェースに表示されます。フィードが無効になっているときは、X-Force ルールを使用することも X-Force 機能を AQL 検索に追加することもできません。

注**:**

「脅威およびセキュリティーのモニター」ダッシュボードの「インターネット脅威 インフォメーション・センター」ウィジェットは、X-Force からの組み込み RSS フ ィードを使用します。X-Force からの日次脅威レベルおよび注意情報を表示するた めにこのウィジェットが必要とすることは、QRadar がインターネットに接続して いることのみです。X-Force Threat Intelligence フィードを有効にする必要はあり ません。

# 第 **11** 章 許可サービスの管理

IBM Security QRadar デプロイメント向けに API 呼び出しを認証するように、 「管理」タブで許可サービスを構成できます。

QRadar RESTful API は許可サービスを使用して、QRadar コンソールへの API 呼び出しを認証します。いつでも許可サービスを追加または取り消すことができま す。RESTful API について詳しくは、「*IBM SecurityQRadar API* ガイド」を参照 してください。

「許可サービスの管理」ウィンドウは以下の情報を提供します。

| パラメーター         | 説明                     |
|----------------|------------------------|
| サービス名          | 許可サービスの名前。             |
| 権限を与えたユーザー     | サービスの追加を許可したユーザーまたは管   |
|                | 理者の名前。                 |
| 認証トークン         | この許可サービスに関連付けられたトーク    |
|                | ン。                     |
| ユーザー・ロール       | この許可サービスに関連付けられたユーザ    |
|                | ー・ロール。                 |
| セキュリティー・プロファイル | 当該の許可サービスと関連付けられているセ   |
|                | キュリティー・プロファイル。         |
| 作成             | この許可サービスが作成された日付。      |
| 有効期限           | 許可サービスの有効期限が切れる日付と時    |
|                | 刻。デフォルトでは、許可サービスは 30 日 |
|                | 間有効です。                 |
|                |                        |

表 *42.* 許可サービス用のパラメーター

関連概念:

5 ページの『IBM Security QRadar [製品の機能』](#page-18-0)

IBM Security QRadar 製品資料では、オフェンス、フロー、アセット、ヒストリカ ル相関などの機能について説明していますが、すべての QRadar 製品でこれらの機 能を利用できるわけではありません。使用する製品によっては、説明されている一 部の機能をデプロイメントで使用できない場合があります。各製品の機能を確認し て、必要な情報を入手してください。

## 許可サービスの表示

「許可サービス」ウィンドウは許可サービスのリストを表示します。このリストか らサービスのトークンをコピーできます。

### 手順

- 1. 「管理」タブをクリックします。
- 2. ナビゲーション・メニューで、「システム構成」をクリックします。
- 3. 「許可サービス」をクリックします。

4. 「許可サービスの管理」ウィンドウから、適切な許可サービスを選択します。

このトークンは、最上部のバーの「選択されたトークン **(Selected Token)**」フ ィールドに表示されます。トークンをベンダー・ソフトウェアにコピーして、 IBM Security QRadar で認証することができます。

## 許可サービスの追加

「許可サービスの追加」ウィンドウを使用して新規許可サービスを追加します。

#### 手順

- 1. 「管理」タブをクリックします。
- 2. ナビゲーション・メニューで、「システム構成」をクリックします。
- 3. 「許可サービス」をクリックします。
- 4. 「許可サービスの追加」をクリックします。
- 5. 「サービス名」フィールドにこの許可サービスの名前を入力します。名前の長さ は 255 文字まで可能です。
- 6. 「ユーザー・ロール」リストで、この許可サービスに割り当てたいユーザー・ロ ールを選択します。許可サービスに割り当てられたユーザー・ロールにより、そ の許可サービスが IBM Security QRadar のユーザー・インターフェース上でア クセスできる機能が決まります。
- 7. 「セキュリティー・プロファイル」リストで、この許可サービスに割り当てるセ キュリティー・プロファイルを選択します。セキュリティー・プロファイルは、 当該サービスが QRadar ユーザー・インターフェースでアクセスできるネット ワークおよびログ・ソースを決定します。
- 8. 「有効期限日付」リストで、このサービスが期限切れになる日付を入力または選 択します。有効期限を指定する必要がない場合は、「期限なし」を選択します。
- 9. 「サービスの作成」をクリックします。

確認メッセージには、QRadar を使用して、ベンダー・ソフトウェアにコピー し、認証する必要のあるトークン・フィールドが含まれています。

## 許可サービスの取り消し

「許可サービスの追加」ウィンドウを使用して許可サービスを取り消します。

## 手順

- 1. 「管理」タブをクリックします。
- 2. ナビゲーション・メニューで、「システム構成」をクリックします。
- 3. 「許可サービス」をクリックします。
- 4. 「許可サービスの管理」ウィンドウから、取り消す許可サービスを選択します。
- 5. 「許可の取り消し **(Revoke Authorization)**」をクリックします。

# <span id="page-220-0"></span>第 **12** 章 バックアップおよびリカバリー

バックアップおよびリカバリーの機能を使用してイベント・データとフロー・デー タをバックアップすることで、IBM Security QRadar の構成情報とデータをバック アップおよびリカバリーできます。ただし、イベント・データおよびフロー・デー タのリストアは手動で行う必要があります。

バックアップのタイプには、構成バックアップとデータ・バックアップの 2 つがあ ります。詳しくは、 221 [ページの『データのリストア』を](#page-234-0)参照してください。

デフォルトでは、QRadar は毎日真夜中に構成情報のバックアップ・アーカイブを 作成します。構成バックアップは QRadar コンソールにのみ保管され、以下の情報 が含まれます。

- アプリケーションの構成
- アセット
- v 証明書
- カスタム・ロゴ
- v カスタム・ルール
- v デバイス・サポート・モジュール (DSM)
- v イベント・カテゴリー
- フロー・ソース
- フロー検索とイベント検索
- v グループ
- v 索引管理情報
- ライセンス・キー情報
- v ログ・ソース
- v オフェンス
- リファレンス・セット・エレメント
- v ストア・アンド・フォワード・スケジュール
- v ユーザー情報とユーザー・ロール情報
- 脆弱性データ (IBM Security QRadar Vulnerability Manager がインストールさ れている場合)

データ・バックアップには以下の情報が含まれます。

- v 監査ログ情報
- イベント・データ
- フロー・データ
- レポート・データ
- v 索引

QRadar コンソールを含め、デプロイメント環境の各管理対象ホストでは、日次の データ・バックアップ・ファイルをローカルに作成して保管します。データ・バッ クアップ・アーカイブは毎日作成され、前日のイベント・データとフロー・データ が含まれます。日次バックアップのサイズは、前日から受け取ったイベント・デー タの量に応じて異なります。

バックアップ・ファイルのデフォルトの場所は、/store/backup/ ディレクトリーで す。ご使用のシステムには、外部の SAN または NAS サービスからの /store/backup マウントがある場合もあります。外部サービスにより、データをオ フラインで長期にわたって保存できるようになっています。これは通常、規制 (PCI など) の準拠に必要となります。

データ・バックアップにはアプリケーション・データは含まれません。アプリケー ション・データのバックアップを構成および管理するには、 225 [ページの『アプリ](#page-238-0) [ケーション・データのバックアップおよびリストア』を](#page-238-0)参照してください。

関連概念:

5 ページの『IBM Security QRadar [製品の機能』](#page-18-0)

IBM Security QRadar 製品資料では、オフェンス、フロー、アセット、ヒストリカ ル相関などの機能について説明していますが、すべての QRadar 製品でこれらの機 能を利用できるわけではありません。使用する製品によっては、説明されている一 部の機能をデプロイメントで使用できない場合があります。各製品の機能を確認し て、必要な情報を入手してください。

関連タスク:

221 [ページの『データのリストア』](#page-234-0)

IBM Security QRadar コンソールおよび管理対象ホストのデータを、バックアッ プ・ファイルからリストアできます。バックアップ・ファイルのデータ部分には、 送信元および宛先の IP アドレス情報、アセット・データ、イベント・カテゴリー 情報、脆弱性データ、フロー・データ、イベント・データなどの情報が含まれてい ます。

## **QRadar** の構成およびデータのバックアップ

デフォルトでは、IBM Security QRadar は毎日真夜中に構成情報のバックアップ・ アーカイブを作成します。バックアップ・アーカイブには、その前日の構成情報ま たはデータ、あるいはその両方が含まれます。必要に応じて、この毎晩のバックア ップをカスタマイズし、オンデマンドの構成バックアップを作成できます。

## 毎晩のバックアップのスケジュール

「バックアップ・リカバリー構成」ウィンドウを使用して、夜間にスケジュールさ れるバックアップ・プロセスを構成します。

### このタスクについて

デフォルトでは、毎晩のバックアップ・プロセスには構成ファイルのみが含まれて います。IBM Security QRadar コンソールのデータと選択された管理対象ホストを 含めるように毎晩のバックアップ・プロセスをカスタマイズできます。また、バッ クアップ保存期間、バックアップ・アーカイブのロケーション、タイムアウト前の

バックアップ処理の時間制限、およびその他の QRadar プロセスに関連するバック アップの優先順位についてカスタマイズすることもできます。

注**:** 最適なパフォーマンスを実現するために、QRadar の自動更新と同時に毎晩のバ ックアップをスケジュールしないことをお勧めします。

「バックアップ・リカバリー構成」ウィンドウには、以下のパラメーターが用意さ れています。

表 *43.* 「バックアップ・リカバリー構成」パラメーター

| パラメーター                                       | 説明                                                                                                    |
|----------------------------------------------|----------------------------------------------------------------------------------------------------|
| 一般バックアップ構成                                   |                                                                                                    |
| バックアップ・リポジトリー・パス (Backup<br>Repository Path) | バックアップ・ファイルを保管するロケーシ<br>ョンを入力します。デフォルト・ロケーショ<br>ンは /store/backup です。このパスは、バ<br>ックアップ・プロセスが開始される前に存在<br>している必要があります。このパスが存在し<br>ない場合は、バックアップ・プロセスが異常<br>終了します。                                                  |
|                                              | このパスを変更する場合は、必ず、新しいパ<br>スがデプロイメントのすべてのシステム上で<br>有効であるようにしてください。<br>• アクティブ・データは /store ディレクト<br>リーに保管されます。アクティブ・データ<br>とバックアップ・アーカイブがともに同じ                                                                     |
|                                              | ディレクトリーに保管されている場合、デ<br>ータ・ストレージは容易に最大容量に達す<br>る可能性があり、スケジュールされたバッ<br>クアップは失敗することがあります。スト<br>レージ・ロケーションを別のシステム上に<br>指定するか、バックアップ・プロセスの完<br>了後にバックアップ・アーカイブを別のシ<br>ステムにコピーすることをお勧めします。<br>QRadar デプロイメントでネットワーク・ |
|                                              | ファイル・システム (NFS) ストレージ・<br>ソリューションを使用できます。NFS の<br>使用について詳しくは、「オフボード・ス<br>トレージ・ガイド」を参照してください。                                                                                                    |
| バックアップ保存期間 (日)                               | バックアップ・ファイルを保管する期間 (日)<br>を入力するか選択します。デフォルトは、2<br>日間です。                                                                                                    |
|                                              | この期間は、スケジュールされたプロセスの<br>結果として生成されるバックアップ・ファイ<br>ルのみに影響を与えます。オンデマンド・バ<br>ックアップまたはインポートされたバックア<br>ップ・ファイルはこの値の影響を受けませ<br>ん。                                                                                      |

表 *43.* 「バックアップ・リカバリー構成」パラメーター *(*続き*)*

| パラメーター                    | 説明                                              |
|---------------------------|-------------------------------------------------|
| 毎晩のバックアップのスケジュール (Nightly | バックアップ・オプションを選択します。                             |
| Backup Schedule)          |                                                 |
| データ・バックアップを実行する管理対象ホ      | このオプションは、「構成バックアップとデ                            |
| ストの選択                     | ータ・バックアップ (Configuration and                    |
|                           | Data Backups)」オプションを選択した場合                      |
|                           | のみ表示されます。                                       |
|                           | デプロイメント内のすべてのホストがリスト                            |
|                           | されます。リスト内の最初のホストはコンソ                            |
|                           | ールです。デフォルトでは、最初のホストは                            |
|                           | データ・バックアップが有効化されているた                            |
|                           | め、チェック・ボックスは表示されません。                            |
|                           | デプロイメント内に管理対象ホストがある場                            |
|                           | 合、管理対象ホストはコンソールの下にリス                            |
|                           | トされ、各管理対象ホストにはチェック・ボ                            |
|                           | ックスが表示されます。                                     |
|                           | データ・バックアップを実行する管理対象ホ                            |
|                           | ストのチェック・ボックスを選択します。                             |
|                           |                                                 |
|                           | ホスト (コンソールまたは管理対象ホスト)                           |
|                           | ごとに、バックアップ・アーカイブから除外                            |
|                           | するデータ項目をオプションでクリアできま<br>す。                      |
| 構成のみのバックアップ               |                                                 |
|                           |                                                 |
| バックアップ時間制限 (分)            | バックアップに使用する時間 (分) を入力す<br>るか選択します。デフォルトは、180 分で |
|                           | す。バックアップ・プロセスは、構成された                            |
|                           | 時間制限を超えた場合、自動的にキャンセル                            |
|                           | されます。                                           |
| バックアップ優先順位                |                                                 |
|                           | このリスト・ボックスから、他のプロセスと                            |
|                           | 比較してシステムに指定する、構成バックア                            |
|                           | ップ・プロセスの重要度を選択します。                              |
|                           | 優先順位が中または高の場合は、システム・                            |
|                           | パフォーマンスへの影響が大きくなります。                            |
| データ・バックアップ                |                                                 |
| バックアップ時間制限 (分)            | バックアップに使用する時間 (分) を入力す                          |
|                           | るか選択します。デフォルトは、1020 分で                          |
|                           | す。バックアップ・プロセスは、構成された                            |
|                           | 時間制限を超えた場合、自動的にキャンセル                            |
|                           | されます。                                           |

表 *43.* 「バックアップ・リカバリー構成」パラメーター *(*続き*)*

| バックアップ優先順位 <br>リストから、他のプロセスと比較してシステ<br>ムに指定する、データ・バックアップ・プロ<br>セスの重要度を選択します。 |
|------------------------------------------------------------------------------|
| 優先順位が中または高の場合は、システム・<br>パフォーマンスへの影響が大きくなります。                                 |

## 手順

- 1. 「管理」タブをクリックします。
- 2. ナビゲーション・メニューで、「システム構成」をクリックします。
- 3. 「バックアップおよびリカバリー **(Backup and Recovery)**」アイコンをクリッ クします。
- 4. ツールバーで、「構成」をクリックします。
- 5. 「バックアップ・リカバリー構成」ウィンドウで、毎晩のバックアップをカスタ マイズします。
- 6. 「保存」をクリックします。
- 7. 「アーカイブのバックアップ」ウィンドウを閉じます。
- 8. 「管理」タブ・メニューで、「変更のデプロイ」をクリックします。

## オンデマンド構成バックアップ・アーカイブの作成

夜間にスケジュールしたバックアップ以外の時刻に構成ファイルをバックアップす る必要がある場合、オンデマンド・バックアップ・アーカイブを作成できます。オ ンデマンド・バックアップ・アーカイブには、構成情報のみが格納されます。

このタスクについて

IBM Security QRadar の処理負荷が低い場合 (通常の営業時間の後など) の時にオ ンデマンド・バックアップ・アーカイブを開始します。バックアップ・プロセス中 は、システム・パフォーマンスが影響を受けます。

#### 手順

- 1. 「管理」タブをクリックします。
- 2. ナビゲーション・メニューで、「システム構成」をクリックします。
- 3. 「バックアップおよびリカバリー」をクリックします。
- 4. ツールバーから、「オンデマンド・バックアップ **(On Demand Backup)**」をク リックします。
- 5. 以下のパラメーターの値を入力します。

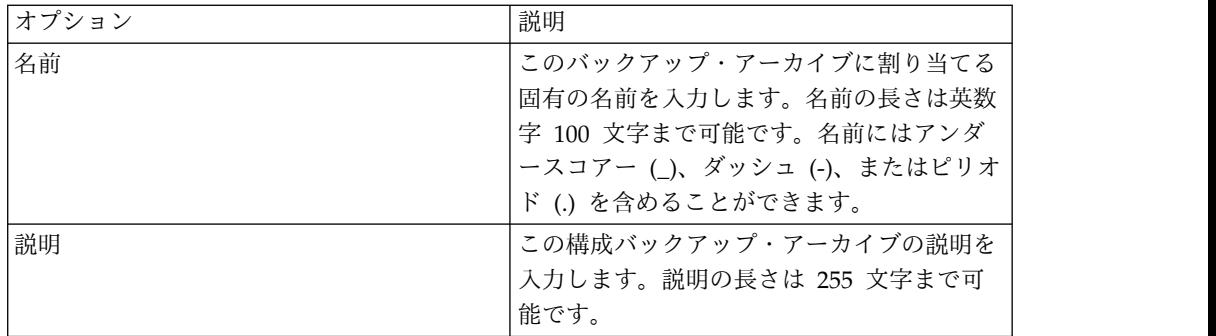

6. 「バックアップの実行 **(Run Backup)**」をクリックします。

新規のバックアップ・プロセスまたはリストア・プロセスを開始できるのは、オ ンデマンド・バックアップが完了してからのみです。バックアップ・アーカイ ブ・プロセスは、「アーカイブのバックアップ」ウィンドウでモニターできま す。 215 [ページの『バックアップ・アーカイブの表示』を](#page-228-0)参照してください。

## バックアップが失敗した場合の **E** メール通知の作成

IBM Security QRadar コンソールまたは QRadar Event Processor でのバックアッ プの失敗に関する通知を E メールで受け取るには、システム通知メッセージに基づ くルールを作成します。

### 始める前に

QRadar でシステム通知を配布するための E メール・サーバーを構成する必要があ ります。詳しくは、 79 [ページの『ローカル・ファイアウォールの構成』を](#page-92-0)参照し てください。

### このタスクについて

バックアップが失敗すると、以下のいずれかのバックアップ障害システム通知が表 示されます。

- v バックアップにより多くのディスク・スペースが必要 (Backup requires more disk space)
- v バックアップ: 最後のバックアップが実行のしきい値を超えた (Backup: last Backup exceeded execution threshold)
- v バックアップで要求を実行できない (Backup unable to execute request)

### 手順

- 1. 「オフェンス」タブをクリックします。
- 2. 「オフェンス」ペインで、「ルール」をクリックします。
- 3. 「アクション」 > 「新規イベント・ルール」をクリックします。
- 4. 「ルール・ウィザード」で、「ルール・ウィザードの実行時にこのページをス キップする」チェック・ボックスにチェック・マークを付けて、「次へ」をク リックします。
- 5. フィルター・ボックスに以下の検索照会を入力します。

イベント QID が以下のいずれかの QID である場合 (when the event QID is one of the following QIDs)

テストに関する詳細の説明**:**

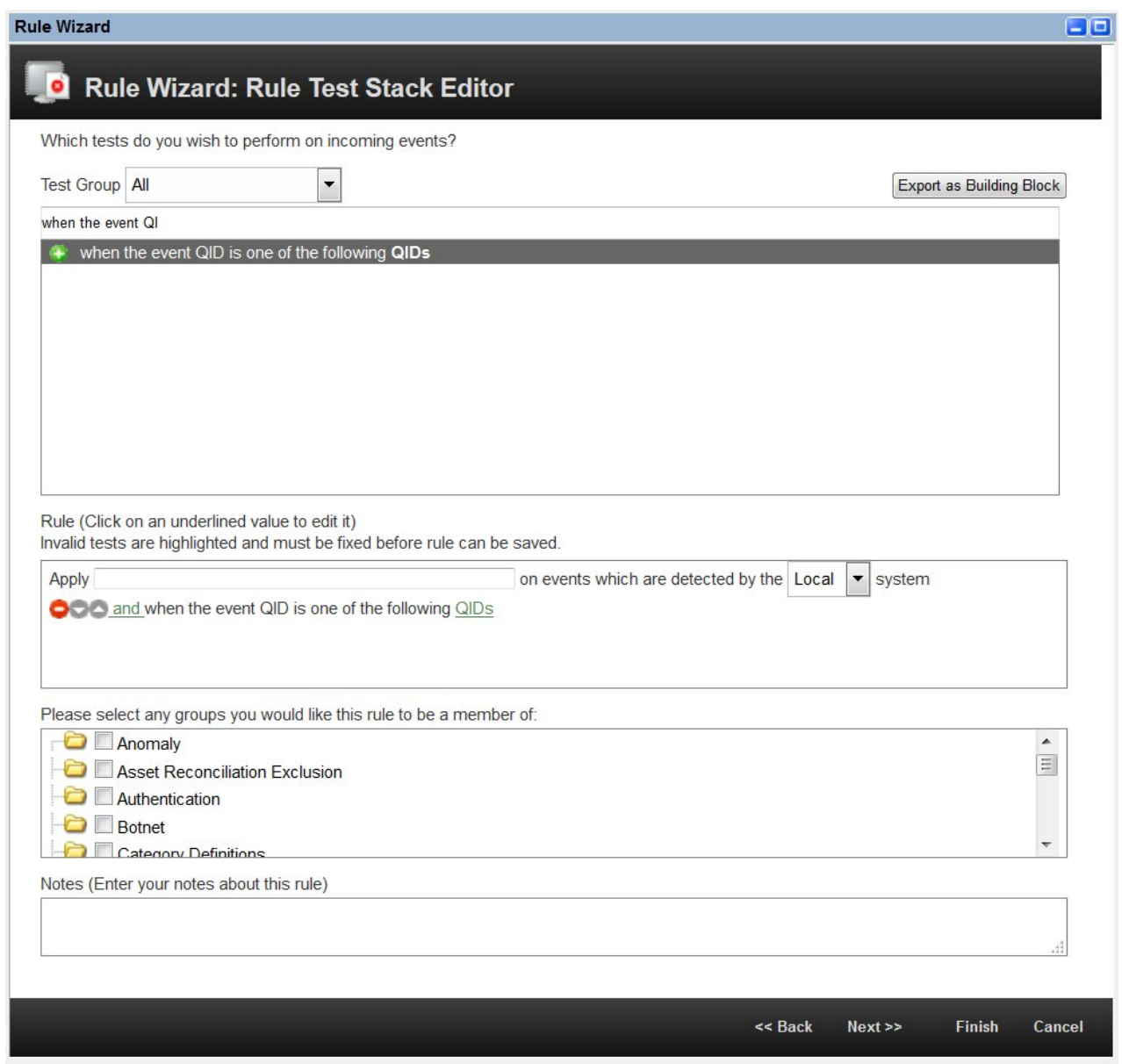

図 *7.* 「ルール・ウィザード」イベント・テスト

- 6. 緑色の追加アイコン **(+)** をクリックします。
- 7. 「ルール」ペインで、「**QID**」リンクをクリックします。
- 8. 「**QID/**名前」フィールドにバックアップ (Backup): と入力します。
- 9. 以下の QID を選択し、「追加 **+**」をクリックします。
	- v バックアップにより多くのディスク・スペースが必要 **(Backup requires more disk space)**
- v バックアップ**:** 最後のバックアップが実行のしきい値を超えた **(Backup: last backup exceeded execution threshold)**
- v バックアップで要求を実行できない **(Backup unable to execute request)**

**QID** に関する詳細の説明**:**

Browse or Search for QIDs below. Select the desired QIDs and click 'Add'

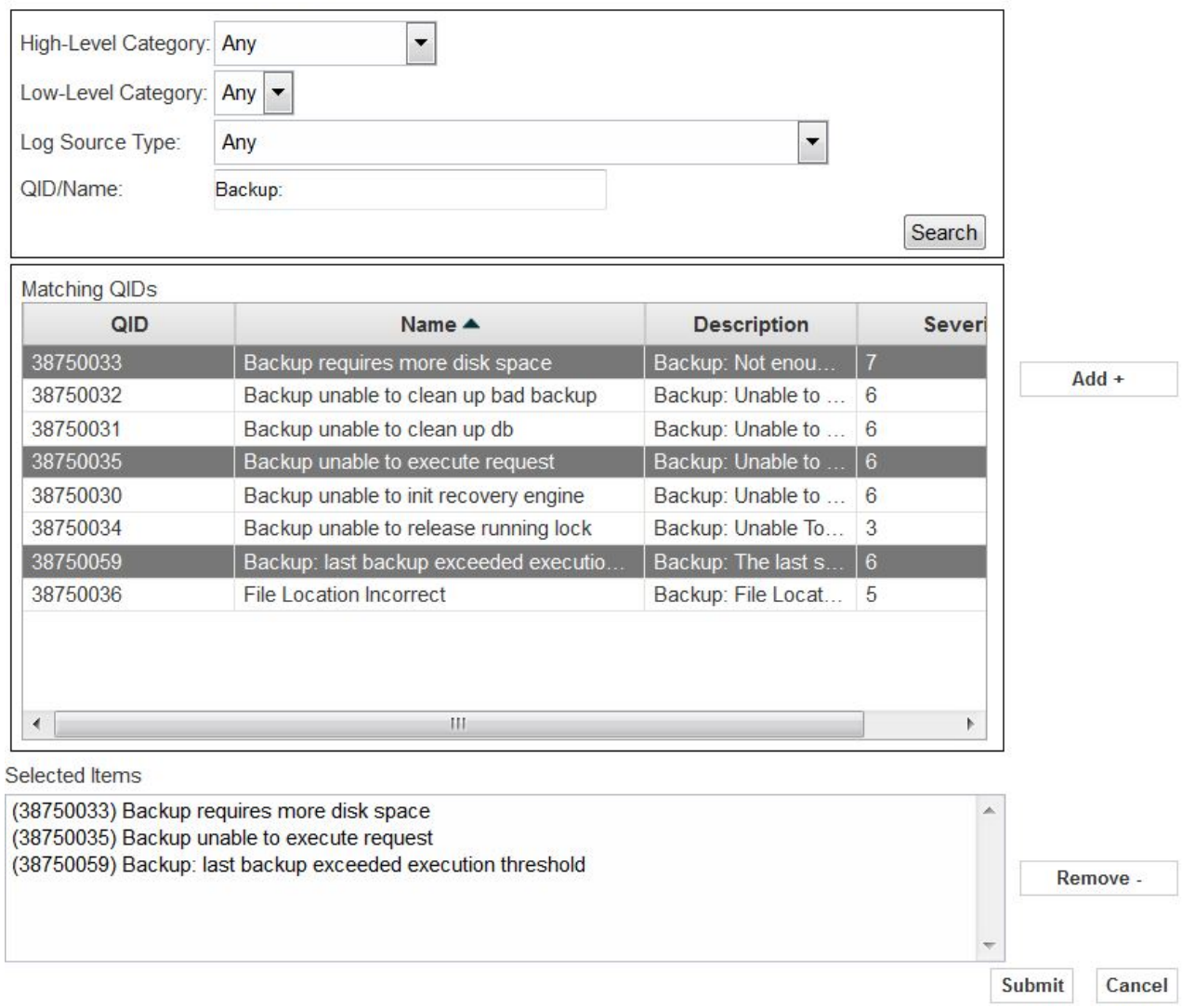

### 図 *8.* 「ルール・ウィザード」の *QID*

- 10. 「送信 **(Submit)**」をクリックします。
- 11. 「ルール」ペインで、ルール・テストに以下の名前を入力し、「次へ」をクリ ックします。

バックアップ障害 (Backup Failure)

12. 「ルールの応答」セクションで、「**E** メール」ボックスにチェック・マークを 付け、通知先とする E メール・アドレスを入力します。

## <span id="page-228-0"></span>既存のバックアップ・アーカイブの管理

成功したすべてのバックアップ・アーカイブを表示したり管理したりするには、 「アーカイブのバックアップ」ウィンドウを使用します。

## バックアップ・アーカイブの表示

「アーカイブのバックアップ」ウィンドウを使用してバックアップ・アーカイブの リストを表示します。

#### 手順

- 1. 「管理」タブをクリックします。
- 2. ナビゲーション・メニューで、「システム構成」をクリックします。
- 3. 「バックアップおよびリカバリー」をクリックします。

## バックアップ・アーカイブのインポート

バックアップ・アーカイブのインポートが役立つのは、別の IBM Security QRadar ホスト上に作成されたバックアップ・アーカイブをリストアする場合です。

### このタスクについて

QRadar バックアップ・アーカイブ・ファイルをコンソール・サーバーの /store/backupHost/inbound ディレクトリーに配置した場合、バックアップ・アー カイブ・ファイルは自動的にインポートされます。

#### 手順

- 1. 「管理」タブをクリックします。
- 2. ナビゲーション・メニューで、「システム構成」をクリックします。
- 3. 「バックアップおよびリカバリー **(Backup and Recovery)**」アイコンをクリッ クします。
- 4. 「アーカイブのアップロード **(Upload Archive)**」フィールドで、「参照 **(Browse)**」をクリックします。
- 5. アップロードするアーカイブ・ファイルを見つけて選択します。アーカイブ・フ ァイル名には .tgz 拡張子が含まれている必要があります。
- 6. 「オープン」をクリックします。
- 7. 「アップロード」をクリックします。

## バックアップ・アーカイブの削除

バックアップ・アーカイブ・ファイルを削除するには、バックアップ・アーカイ ブ・ファイルとホスト・コンテキスト・コンポーネントが同じシステム上に配置さ れている必要があります。また、システムは IBM Security QRadar コンソールと 通信中であることが必要で、その他のバックアップは進行できません。

### このタスクについて

バックアップ・ファイルを削除すると、ディスクとデータベースから削除されま す。また、エントリーがこのリストから削除され、削除を示す監査イベントが生成 されます。

#### <span id="page-229-0"></span>手順

- 1. 「管理」タブをクリックします。
- 2. ナビゲーション・メニューで、「システム構成」をクリックします。
- 3. 「バックアップおよびリカバリー」をクリックします。
- 4. 「既存のバックアップ」セクションで、削除するアーカイブを選択します。
- 5. 「削除」をクリックします。

## **QRadar** の構成およびデータのリストア

以前にアーカイブされた構成ファイル、オフェンス・データ、およびアセット・デ ータを IBM Security QRadar システムにリストアする場合は、バックアップ・ア ーカイブのリストアが便利です。

バックアップ・アーカイブをリストアする前に、以下の考慮事項に注意してくださ い。

- v ソフトウェアの同じリリース (パッチ・レベルを含む) 内で作成されたバックア ップ・アーカイブのみをリストアできます。例えば、QRadar 7.1.0 (MR2) を実 行している場合、バックアップ・アーカイブは QRadar で作成されている必要が あります。
- v リストア・プロセスでは、構成情報、オフェンス・データ、およびアセット・デ ータのみがリストアされます。詳しくは、 221 [ページの『データのリストア』](#page-234-0) を参照してください。
- v バックアップ・アーカイブが NATed Console システムで作成されている場合、 そのバックアップ・アーカイブは NATed システムにのみリストアできます。

リストア・プロセス中は以下のステップがコンソールで行われます。

- 1. 既存のファイルおよびデータベース表がバックアップされます。
- 2. Tomcat がシャットダウンされます。
- 3. すべてのシステム・プロセスがシャットダウンされます。
- 4. ファイルがバックアップ・アーカイブから抽出され、ディスクにリストアされま す。
- 5. データベース表がリストアされます。
- 6. すべてのシステム・プロセスが再開されます。
- 7. Tomcat が再始動されます。

#### 関連タスク:

221 [ページの『データのリストア』](#page-234-0)

IBM Security QRadar コンソールおよび管理対象ホストのデータを、バックアッ プ・ファイルからリストアできます。バックアップ・ファイルのデータ部分には、 送信元および宛先の IP アドレス情報、アセット・データ、イベント・カテゴリー 情報、脆弱性データ、フロー・データ、イベント・データなどの情報が含まれてい ます。

## バックアップ・アーカイブのリストア

バックアップ・アーカイブをリストアできます。バックアップ・アーカイブのリス トアが役立つのは、システム・ハードウェア障害が発生した場合や、バックアッ プ・アーカイブを交換アプライアンスに保管する場合です。

#### このタスクについて

リストア・プロセスが完了するまで、コンソールを再始動することはできません。

リストア・プロセスには数時間かかることがあります (処理時間は、リストア対象 のバックアップ・アーカイブのサイズに依存します)。完了すると、確認メッセージ が表示されます。

ウィンドウはリストア・プロセスの状況を示します。このウィンドウには、各ホス トのエラーとエラーを解決する指示がすべて示されます。

「バックアップのリストア」ウィンドウでは、以下のパラメーターが使用可能で す。

| パラメーター                          | 説明                                     |
|---------------------------------|----------------------------------------|
| 名前                              | バックアップ・アーカイブの名前。                       |
| 説明                              | バックアップ・アーカイブの説明がある場                    |
|                                 | 合。                                     |
| タイプ                             | バックアップのタイプ。構成バックアップの                   |
|                                 | みをリストアできるため、このパラメーター                   |
|                                 | は「構成 (config)」を表示します。                  |
| すべての構成項目を選択 (Select All         | このオプションを選択した場合、すべての構                   |
| <b>Configuration Items)</b>     | 成項目がバックアップ・アーカイブのリスト                   |
|                                 | アに含まれることを意味します。                        |
| 構成のリストア (Restore Configuration) | バックアップ・アーカイブのリストアに含め                   |
|                                 | る構成項目をリストします。項目を削除する                   |
|                                 | には、削除する項目ごとにチェック・ボック                   |
|                                 | スをクリアするか、「すべての構成項目を選                   |
|                                 | 択 (Select All Configuration Items)」 チェ |
|                                 | ック・ボックスをクリアします。                        |
| すべてのデータ項目を選択 (Select All Data   | このオプションを選択した場合、すべてのデ                   |
| Items)                          | ータ項目がバックアップ・アーカイブのリス                   |
|                                 | トアに含まれることを意味します。                       |
| リストア・データ (Restore Data)         | バックアップ・アーカイブのリストアに含め                   |
|                                 | る構成項目をリストします。デフォルトでは                   |
|                                 | すべての項目がクリアされています。データ                   |
|                                 | 項目をリストアするには、リストアする項目                   |
|                                 | ごとにチェック・ボックスを選択できます。                   |

表 *44.* 「バックアップのリストア」パラメーター

## 手順

- 1. 「管理」タブをクリックします。
- 2. ナビゲーション・メニューで、「システム構成」をクリックします。
- 3. 「バックアップおよびリカバリー **(Backup and Recovery)**」アイコンをクリ ックします。
- 4. リストアするアーカイブを選択します。
- 5. 「リストア」をクリックします。
- 6. 「バックアップのリストア」ウィンドウで、パラメーターを構成します。

注**:** 「インストール済みアプリケーションの構成」チェック・ボックスを選択 することで、インストール済みアプリケーションの構成のみをリストアしま す。拡張の構成はリストアされません。拡張の構成をリストアする場合は、 「デプロイメント構成」チェック・ボックスを選択します。

- 7. 「リストア」をクリックします。
- 8. 「**OK**」をクリックします。
- 9. 「**OK**」をクリックします。
- 10. 次のオプションのいずれかを選択してください。
	- v ユーザー・インターフェースがリストア・プロセス中に閉じた場合は、Web ブラウザーを開いて IBM Security QRadar にログインします。
	- v ユーザー・インターフェースが閉じられていない場合は、ログイン・ウィン ドウが表示されます。QRadar にログインします。
- 11. 状況ウィンドウの説明に従います。

## 次のタスク

システムにデータがリストアされたことを確認後、DSM、脆弱性評価 (VA) スキャ ナー、およびログ・ソース・プロトコルもリストアされていることを確認します。

バックアップ・アーカイブが HA クラスターで作成されている場合、リストアが完 了した後、「変更のデプロイ」をクリックして HA クラスター構成をリストアする 必要があります。ディスク複製が有効の場合、システムがリストアされた後、セカ ンダリー・ホストは即時にデータを同期します。バックアップ後にセカンダリー・ ホストがデプロイメントから削除された場合、セカンダリー・ホストは「システム およびライセンス管理」ウィンドウに失敗状況を表示します。

## 別の **QRadar** システムに作成されたバックアップ・アーカイブの リストア

各バックアップ・アーカイブには、バックアップ・アーカイブ作成元のシステムの IP アドレス情報が含まれます。バックアップ・アーカイブを別の IBM Security QRadar システムからリストアすると、バックアップ・アーカイブの IP アドレス と、リストアしているシステムの IP アドレスは一致しません。一致しない IP ア ドレスを訂正することができます。

### このタスクについて

リストア・プロセスが完了するまで、コンソールを再始動することはできません。

リストア・プロセスには数時間かかることがあります (処理時間は、リストア対象 のバックアップ・アーカイブのサイズに依存します)。完了すると、確認メッセージ が表示されます。

ウィンドウはリストア・プロセスの状況を示します。このウィンドウには、各ホス トのエラーとエラーを解決する指示がすべて示されます。

デプロイメント内の各管理対象ホストで iptables サービスを停止する必要がありま す。iptables サービスは Linux ベースのファイアウォールです。

「バックアップのリストア (管理対象ホストのアクセス可能性)」ウィンドウは以下 の情報を提供します。

表 *45.* 「バックアップのリストア *(*管理対象ホストのアクセス可能性*)*」パラメーター

| <u> パラメーター</u>         | 説明                |
|------------------------|-------------------|
| ホスト名                   | 管理対象ホストの名前。       |
| IIP アドレス               | 管理対象ホストの IP アドレス。 |
| アクセス状況 (Access Status) | 管理対象ホストへのアクセス状況。  |

「バックアップのリストア」ウィンドウは以下のパラメーターを提供します。

表 *46.* 「バックアップのリストア」パラメーター

| パラメーター                          | 説明                                         |
|---------------------------------|--------------------------------------------|
| 名前                              | バックアップ・アーカイブの名前。                           |
| 説明                              | バックアップ・アーカイブの説明がある場                        |
|                                 | 合。                                         |
| タイプ                             | バックアップのタイプ。構成バックアップの                       |
|                                 | みをリストアできるため、このパラメーター                       |
|                                 | は「構成 (config)」を表示します。                      |
| すべての構成項目を選択 (Select All         | このオプションを選択した場合、すべての構                       |
| <b>Configuration Items)</b>     | 成項目がバックアップ・アーカイブのリスト                       |
|                                 | アに含まれることを意味します。このチェッ                       |
|                                 | ク・ボックスはデフォルトで選択されていま                       |
|                                 | す。すべての構成項目をクリアするには、チ                       |
|                                 | ェック・ボックスをクリアします。                           |
| 構成のリストア (Restore Configuration) | バックアップ・アーカイブのリストアに含め                       |
|                                 | る構成項目をリストします。デフォルトでは                       |
|                                 | すべての項目が選択されています。項目を削                       |
|                                 | 除するには、削除する項目ごとにチェック・                       |
|                                 | ボックスをクリアするか、「すべての構成項                       |
|                                 | 目を選択 (Select All Configuration             |
|                                 | Items)」チェック・ボックスをクリアしま                     |
|                                 | す。                                         |
| すべてのデータ項目を選択 (Select All Data   | このオプションを選択した場合、すべてのデ                       |
| Items)                          | ータ項目がバックアップ・アーカイブのリス                       |
|                                 | トアに含まれることを意味します。このチェ                       |
|                                 | ック・ボックスはデフォルトで選択されてい                       |
|                                 | ます。すべてのデータ項目をクリアするに<br>は、このチェック・ボックスをクリアしま |
|                                 | す。                                         |
|                                 |                                            |

表 *46.* 「バックアップのリストア」パラメーター *(*続き*)*

| パラメーター                  | 説明                    |
|-------------------------|-----------------------|
| リストア・データ (Restore Data) | バックアップ・アーカイブのリストアに含め  |
|                         | る構成項目をリストします。デフォルトでは  |
|                         | すべての項目がクリアされています。データ  |
|                         | 「項目をリストアするには、リストアする項目 |
|                         | ごとにチェック・ボックスを選択できます。  |

## 手順

- 1. 「管理」タブをクリックします。
- 2. ナビゲーション・メニューで、「システム構成」をクリックします。
- 3. 「バックアップおよびリカバリー **(Backup and Recovery)**」アイコンをクリ ックします。
- 4. リストアするアーカイブを選択します。
- 5. 「リストア」をクリックします。
- 6. 「バックアップのリストア」ウィンドウで、パラメーターを構成します。
- 7. 「リストア」をクリックします。
- 8. 以下のように iptables を停止します。
	- a. SSH を使用して、管理対象ホストに root ユーザーとしてログインしま す。
	- b. コマンド **service iptables stop** を入力します。

c. デプロイメント内のすべての管理対象ホストにこの操作を繰り返します。

- 9. 「バックアップのリストア」ウィンドウで、「ホスト・アクセスのテスト **(Test Hosts Access)**」をクリックします。
- 10. すべての管理対象ホストのテストが完了したら、「アクセス状況 **(Access Status)**」列の状況が「**OK**」の状況を示していること確認します。
- 11. ホストの「アクセス状況 **(Access Status)**」列が「アクセスなし **(No Access)**」の状況を示している場合、iptables を再度停止してから、「ホスト・ アクセスのテスト **(Test Host Access)**」を再度クリックして接続を試行しま す。
- 12. 「バックアップのリストア」ウィンドウで、パラメーターを構成します。

注**:** 「インストール済みアプリケーションの構成」チェック・ボックスを選択 することで、インストール済みアプリケーションの構成のみをリストアしま す。拡張の構成はリストアされません。拡張の構成をリストアする場合は、 「デプロイメント構成」チェック・ボックスを選択します。

- 13. 「リストア」をクリックします。
- 14. 「**OK**」をクリックします。
- 15. 「**OK**」をクリックしてログインします。
- 16. 次のオプションのいずれかを選択してください。
	- v ユーザー・インターフェースがリストア・プロセス中に閉じた場合は、Web ブラウザーを開いて QRadar にログインします。
- v ユーザー・インターフェースを閉じなかった場合は、ログイン・ウィンドウ が表示されます。QRadar にログインします。
- <span id="page-234-0"></span>17. リストア・プロセスの結果を表示し、エラーがある場合は解決する指示に従い ます。
- 18. Web ブラウザー・ウィンドウを最新表示します。
- 19. 「管理」タブから、「拡張」 > 「すべての構成のデプロイ」を選択します。

完全構成をデプロイすると、QRadar によりすべてのサービスが再始動されま す。イベントおよびフローに関するデータ収集は、デプロイが完了するまで停 止します。

#### 次のタスク

データがシステムにリストアされたことを確認した後、すべての DSM、脆弱性評価 (VA) スキャナー、またはログ・ソース・プロトコルについて RPM を再適用する 必要があります。

バックアップ・アーカイブが HA クラスターで作成されている場合、リストアが完 了した後、「変更のデプロイ」をクリックして HA クラスター構成をリストアする 必要があります。ディスク複製が有効の場合、システムがリストアされた後、セカ ンダリー・ホストは即時にデータを同期します。バックアップ後にセカンダリー・ ホストがデプロイメントから削除された場合、セカンダリー・ホストは「システム およびライセンス管理」ウィンドウに失敗状況を表示します。

## データのリストア

IBM Security QRadar コンソールおよび管理対象ホストのデータを、バックアッ プ・ファイルからリストアできます。バックアップ・ファイルのデータ部分には、 送信元および宛先の IP アドレス情報、アセット・データ、イベント・カテゴリー 情報、脆弱性データ、フロー・データ、イベント・データなどの情報が含まれてい ます。

QRadar コンソールを含め、デプロイメント環境の各管理対象ホストでは、すべて のバックアップ・ファイルを /store/backup/ ディレクトリーに作成します。ご使 用のシステムには、外部の SAN または NAS サービスからの /store/backup マウ ントがある場合もあります。外部サービスにより、データをオフラインで長期にわ たって保存できるようになっています。これは通常、規制 (PCI など) の準拠に必 要となります。

制約事項**:** データのバックアップをリストアする前に、構成のバックアップをリスト アしておく必要があります。

#### 始める前に

以下の条件が満たされているようにします。

- v 新規の QRadar コンソールにデータをリストアする場合は、構成のバックアップ がリストアされている。
- v データがバックアップされている管理対象ホストのロケーションが把握されてい る。
- v デプロイメント環境にそのボリューム用のマウント・ポイントが別途存在する場 合は、その /store ディレクトリーまたは /store/ariel ディレクトリーに、リ カバリー対象のデータに対する十分なスペースがある。
- v リカバリー対象のデータの日時が把握されている。

### 手順

- 1. SSH を使用して、root ユーザーとして IBM Security QRadar にログインしま す。
- 2. /store/backup ディレクトリーに移動します。
- 3. バックアップ・ファイルをリストするには、次のコマンドを入力します。

ls -l

4. バックアップ・ファイルがリストされたら、次のコマンドを入力してルート・デ ィレクトリーに移動します。

cd /

重要**:** リストアされるファイルは /store ディレクトリーにある必要がありま す。 cd / でなく cd と入力した場合、ファイルは /root/store ディレクトリ ーにリストアされます。

5. バックアップ・ファイルを元のディレクトリーに抽出するには、以下のコマンド を入力します。

tar -zxpvPf /store/backup/backup.*name*.*hostname\_hostID* .*target date*.*backup type*.*timestamp*.tgz

表 *47.* ファイル名の変数についての説明

| ファイル名の変数        | 説明                                                                      |
|-----------------|-------------------------------------------------------------------------|
| name            | バックアップの名前。                                                              |
| hostname_hostID | バックアップ・ファイルをホストする QRadar システ<br>ムの名前であり、その後に QRadar システムの ID が<br>続きます。 |
| target date     | バックアップ・ファイルが作成された日付。対象とす<br>る日付の形式は、day_month_year です。                  |
| backup type     | このオプションは、data または config となります。                                         |
| timestamp       | バックアップ・ファイルが作成された時刻。                                                    |

#### タスクの結果

データの日次バックアップでは、各ホスト上のすべてのデータが取得されます。デ ータをリストアする対象が、イベント・データまたはフロー・データのみを格納し ている管理対象ホストである場合、そのホストには当該データのみがリストアされ ます。リストアされたデータを維持するには、リストアされたデータが夜間のディ スク保守ルーチンで削除されないよう、データの保存設定の値を大きくしてくださ い。

関連概念:

207 ページの『第 12 [章 バックアップおよびリカバリー』](#page-220-0)

バックアップおよびリカバリーの機能を使用してイベント・データとフロー・デー タをバックアップすることで、IBM Security QRadar の構成情報とデータをバック アップおよびリカバリーできます。ただし、イベント・データおよびフロー・デー タのリストアは手動で行う必要があります。

216 ページの『QRadar [の構成およびデータのリストア』](#page-229-0)

以前にアーカイブされた構成ファイル、オフェンス・データ、およびアセット・デ ータを IBM Security QRadar システムにリストアする場合は、バックアップ・ア ーカイブのリストアが便利です。

## リストアされたデータの検証

データが正しく IBM Security QRadar にリストアされていることを検証します。

#### 手順

1. ファイルがリストアされたことを検証するため、以下のコマンドを入力して、リ ストアされたディレクトリーのうちの 1 つの内容をレビューします。

cd /store/ariel/flows/payloads/<*yyyy/mm/dd*>

cd /store/ariel/events/payloads/<*yyyy/mm/dd*>

該当日の 1 時間ごとに作成された、リストアされたディレクトリーを表示する ことができます。ディレクトリーが欠落している場合、その時間枠ではデータが 収集されていない可能性があります。

- 2. リストアされたデータが使用可能であるかどうかを検証します。
	- a. QRadar インターフェースにログインします。
	- b. 「ログ・アクティビティー」タブまたは「ネットワーク・アクティビティ ー」タブをクリックします。
	- c. ツールバーの「検索」リストから、「検索の編集」を選択します。
	- d. 「検索」ウィンドウの「時刻範囲」ペインで、「特定の間隔」を選択しま す。
	- e. リストアしたデータの時刻範囲を選択してから「フィルター」をクリックし ます。
	- f. 結果を表示して、リストアしたデータについて検証します。
	- g. リストアしたデータが QRadar インターフェースで使用不可になっている 場合は、データが正しいロケーションにリストアされていること、さらにフ ァイルの権限が正しく構成されていることを検証します。

リストアされたファイルは /store ディレクトリーにある必要があります。 リストアされたファイルを抽出する際に、cd / ではなく cd と入力した場 合は、/root/store ディレクトリーでリストアされたファイルを確認しま す。リストアされたファイルを抽出する前にディレクトリーの変更をしなか った場合は、 /store/backup/store ディレクトリーでリストアされたファ イルを確認します。

通常、ファイルは元の権限のままリストアされます。ただし、ファイルを所 有しているのが root ユーザー・アカウントである場合、問題が発生する場

合があります。ファイルを所有しているのが root ユーザー・アカウントで ある場合は、**chown** コマンドおよび **chmod** コマンドを使用して、権限を変 更します。

#### 次のタスク

データがリストアされたことを確認したら、すべての DSM、脆弱性評価 (VA) ス キャナー、およびログ・ソース・プロトコルに対し、RPM を再適用する必要があり ます。

## アプリケーションのバックアップとリストア

IBM Security QRadar には、アプリケーション・データとは別に、アプリケーショ ンの構成をバックアップおよびリストアするための方法が用意されています。

アプリケーションの構成は、毎晩の構成バックアップの一環としてバックアップさ れます。構成バックアップには、QRadar コンソールにインストールされたアプリ ケーションと、アプリケーション・ノードにインストールされたアプリケーション が含まれます。バックアップのリストア時に「インストール済みアプリケーション の構成」オプションを選択することにより、アプリケーションの構成をリストアで きます。

アプリケーション・データは、使いやすいスクリプトを使用して、アプリケーショ ンの構成とは別にバックアップされます。このスクリプトは毎晩実行されます。ま た、このスクリプトを使用して、アプリケーション・データをリストアしたり、ア プリケーション・データのバックアップ時間およびデータ保存期間を構成したりす ることもできます。

#### 関連概念:

138 [ページの『アプリケーション・ノード』](#page-151-0)

アプリケーション・ノードをプロビジョンすることで、QRadar コンソールの処理 能力に影響を与えずに、アプリケーション用の追加のストレージ、メモリー、およ び CPU リソースを提供します。UBA (User Behavior Analytics) などのアプリケ ーションは、QRadar コンソールで現在使用できるリソースより多くのリソースを 必要とします。

## アプリケーションのバックアップおよびリストア

「管理」タブの IBM Security QRadar の「バックアップおよびリカバリー」ウィ ンドウを使用して、アプリケーションのバックアップおよびリストアを行います。

#### このタスクについて

構成バックアップを作成することで、アプリケーションをバックアップできます。 構成バックアップでは、アプリケーションのデータはバックアップされません。

アプリケーション・ノードが QRadar コンソールに接続されている場合、そのアプ リケーション・ノードの構成は、コンソールのデプロイメント構成の一部としてバ ックアップされます。アプリケーション・ノードが当初に構成された IP アドレス とは異なる IP アドレスで、 QRadar コンソールでそのアプリケーション・ノード をリストアすることはできません。

<span id="page-238-0"></span>アプリケーションは、アプリケーション・ノードが存在している場合を除き、デフ ォルトでコンソールにリストアされます。QRadar は、アプリケーションをアプリ ケーション・ノードにリストアできない場合、QRadar コンソールへのリストアを 試行します。コンソールにリストアできるアプリケーション・ノードのアプリケー ションの数は、QRadar コンソールで使用可能なメモリー量によって制限されま す。アプリケーションのアプリケーション・マニフェスト・ファイルで **node\_only** と定義されているアプリケーションは、QRadar コンソールにリストアできませ ん。

#### 手順

- 1. 「管理」タブで「バックアップおよびリカバリー」をクリックします。
- 2. 「バックアップおよびリカバリー」ウィンドウ内の既存のバックアップを選択し て、「リストア」をクリックします。
- 3. 「インストール済みアプリケーションの構成」チェック・ボックスが選択されて いることを確認して、「リストア」をクリックします。

注**:** 「インストール済みアプリケーションの構成」チェック・ボックスを選択す ることで、インストール済みアプリケーションの構成のみをリストアします。拡 張の構成は、リストアされません。拡張の構成をリストアする場合は、「デプロ イメント構成」チェック・ボックスを選択します。

## アプリケーション・データのバックアップおよびリストア

marathon-volume-backup.py スクリプトを使用して、アプリケーション・データの バックアップおよびリカバリーを行います。

#### このタスクについて

「バックアップおよびリカバリー」ウィンドウで行う構成バックアップでは、アプ リケーションのデータはバックアップされません。/usr/local/bin/marathonvolume-backup.py スクリプトは毎晩午前 2:30 に実行され、各インストール済みア プリケーションの /store のマウント済みボリュームがバックアップされます。デ フォルトでは、データは 7 日間保存されます。

このスクリプトを使用して、以下のタスクを実行します。

- v インストール済みアプリケーションのデータを手動でバックアップする。
- システム上のインストール済みアプリケーションのデータ・バックアップをすべ てリストする。
- v インストール済みアプリケーションのデータをリストアする。
- v 保存プロセスを実行して、バックアップの保存期間を設定する。

このスクリプトは、QRadar コンソールおよびアプリケーション・ノード (インスト ールされている場合) の両方にあります。アプリケーション・ノードが追加される と、データ・バックアップ、データ・リストア、および保存は、QRadar コンソー ル上で実行されなくなります。アプリケーション・ノード上でスクリプトを使用す る必要があります。

## 手順

- 1. SSH を使用して、root ユーザーとして QRadar コンソールにログインしま す。
- 2. /usr/local/bin/ ディレクトリーに移動します。
	- v 以下のコマンドを使用して、アプリケーション・データをバックアップしま す。
		- すべてのアプリケーションのデータを手動でバックアップするには、以下 のコマンドを入力します。

./marathon-volume-backup.py backup -p /qapp

– 特定のアプリケーションのデータを手動でバックアップするには、以下の コマンドを入力します。

./marathon-volume-backup.py backup -p /qapp-<app id>

ここで、**<app\_id>** は、バックアップするデータを含むアプリケーション の ID です。

marathon-volume-backup.py スクリプトは毎晩現地時間の午前 2:30 に実行 され、すべてのインストール済みアプリケーションがバックアップされま す。バックアップ・アーカイブは、/store/backup/marathon フォルダーに保 管されます。

• インストール済みアプリケーションのすべてデータ・バックアップを表示す るには、以下のコマンドを入力します。

./marathon-volume-backup.py ls

このコマンドは、/store/backup/marathon フォルダーに保管されているすべ てのバックアップ・アーカイブを出力します。

• バックアップ・アーカイブをリストアするには、以下のコマンドを入力しま す。

./marathon-volume-backup.py restore -i <br/>backup name>

バックアップ・アーカイブの名前を検索するには、**ls** コマンドを使用しま す。

- v デフォルトでは、すべてのバックアップ・アーカイブは 1 週間保存されま す。保存プロセスは、毎晩現地時間の午前 2:30 にバックアップとともに実 行されます。
	- 保存を手動で実行して、デフォルトの保存期間を使用するには、以下のコ マンドを入力します。

./marathon-volume-backup.py retention

– **-t** (時間 - デフォルトは 1) スイッチおよび **-p** (期間 - デフォルトは 0) スイッチを追加することで、保存期間を手動で設定することもできます。

**-p** スイッチは、3 つの値 (週の場合は 0、日の場合は 1、時間の場合は 2) を受け入れます。

例えば、バックアップの保存期間を 3 週間に設定するには、以下のコマ ンドを入力します。

./marathon-volume-backup.py retention -t 3 -p 0

v 夜間タイマーによって使用されている保存時間を変更する場合は、以下の systemd サービス・ファイルにある保存コマンドにフラグを追加します。

/etc/systemd/system/framework-apps-data-backup.service

例えば、毎晩の保存プロセスによって使用されている保存期間を 5 日間に変 更するには、以下の行を見つけます。

ExecStart=/usr/local/bin/marathon-volume-backup.py retention

これを以下に置き換えます。

ExecStart=/usr/local/bin/marathon-volume-backup.py retention -t 5 -p 1

変更内容を保存し、systemd の systemctl daemon-reload コマンドを実行し て、変更を適用します。

# 第 **13** 章 フロー・ソースの管理

「フロー・ソース」ウィンドウを使用して、デプロイメントでフロー・ソースを管 理します。

フロー・ソースの追加、編集、有効化、無効化、または削除を実行できます。

関連概念:

『第 13 章 フロー・ソースの管理』

「フロー・ソース」ウィンドウを使用して、デプロイメントでフロー・ソースを管 理します。

5 ページの『IBM Security QRadar [製品の機能』](#page-18-0)

IBM Security QRadar 製品資料では、オフェンス、フロー、アセット、ヒストリカ ル相関などの機能について説明していますが、すべての QRadar 製品でこれらの機 能を利用できるわけではありません。使用する製品によっては、説明されている一 部の機能をデプロイメントで使用できない場合があります。各製品の機能を確認し て、必要な情報を入手してください。

## フロー・ソース

IBM Security QRadar アプライアンスの場合、QRadar SIEM は自動的にアプライ アンスで物理ポートのデフォルト・フロー・ソースを追加します。また、QRadar SIEM にはデフォルトの NetFlow フロー・ソースも含まれています。

QRadar SIEM がハードウェアにインストールされている場合、QRadar SIEM はネ ットワーク・インターフェース・カード (NIC) など、物理デバイスのデフォルト・ フロー・ソースを自動的に検出して追加しようとします。また、IBM Security QRadar QFlow Collector を割り当てると、QRadar SIEM にデフォルトの NetFlow フロー・ソースが組み込まれます。

QRadar SIEM を使用して、フロー・ソースを統合できます。

フロー・ソースは、内部または外部のいずれかとして分類されます。

#### 内部フロー・ソース

ネットワーク・インターフェース・カード (NIC) など、管理対象ホストに インストールされているすべての追加ハードウェアが含まれます。管理対象 ホストのハードウェア構成によって、内部フロー・ソースには以下のソース が含まれる場合があります。

- ネットワーク・インターフェース・カード
- Napatech インターフェース

外部フロー・ソース

QRadar QFlow コレクター にフローを送信するすべての外部フロー・ソー スが含まれます。 QRadar QFlow コレクター が複数のフロー・ソースを 受信する場合は、各フロー・ソースに固有名を割り当てることができます。

同じ QRadar QFlow コレクター で外部フロー・データが受信された場 合、それぞれの外部フロー・ソース・データを区別するために固有名が役立 ちます。

外部フロー・ソースには以下のソースが含まれる場合があります。

- NetFlow
- v IPFIX
- sFlow
- v J-Flow
- Packeteer
- Flowlog ファイル

QRadar SIEM は、スプーフィングまたは非スプーフィング方式を使用して、外部 フローのソース・データを転送できます。

スプーフィング

フロー・ソースから受信したインバウンド・データをセカンダリー宛先に再 送信します。フロー・ソース・データがセカンダリー宛先に確実に送信され るように、データが受信されるポート (管理ポート) に対して、フロー・ソ ース構成で「モニター・インターフェース」パラメーターを構成します。特 定のインターフェースを使用する場合、QRadar QFlow コレクター はポー ト 2055 でデフォルトの UDP リスニング・ポートを使用するのではなく、 プロミスキャス・モード・キャプチャーを使用してフロー・ソース・データ を取得します。結果として、QRadar QFlow コレクター はフロー・ソー ス・パケットを取得してデータを転送することができます。

非スプーフィング

非スプーフィング方式の場合、モニター・インターフェース・パラメーター をフロー・ソース構成で Any として構成します。QRadar QFlow コレクタ ー によってリスニング・ポートが開かれます。これはフロー・ソース・デ ータを受信するためにモニター・ポートとして構成されたポートです。デー タが処理され、別のフロー・ソース宛先に転送されます。データを送信した 元のルーターではなく、フロー・ソース・データの送信元 IP アドレスが QRadar SIEM システムの IP アドレスになります。

## **NetFlow**

NetFlow は、Cisco Systems によって開発された独自のアカウンティング・テクノ ロジーです。NetFlow は、スイッチまたはルーターを通るトラフィック・フローを モニターし、クライアント、サーバー、プロトコル、および使用されるポートを解 釈して、バイトおよびパケット数をカウントし、そのデータを NetFlow コレクタ ーに送信します。

NetFlow からデータを送信するプロセスは、NetFlow Data Export (NDE) と呼ば れることがよくあります。NDE を受け入れて、NetFlow コレクターになるように IBM Security QRadar を構成できます。QRadar は、NetFlow バージョン 1、5、7、および 9 をサポートしています。NetFlow について詳しくは、[Cisco](http://www.cisco.com/) Web [サイト](http://www.cisco.com/) (http://www.cisco.com) を参照してください。

NetFlow ではモニターされるネットワークの量が拡大されますが、無接続プロトコ ル (UDP) を使用して NDE が送信されます。スイッチまたはルーターから NDE が送信された後、NetFlow レコードはパージされます。この情報の送信には UDP が使用され、データの送信が保証されないため、NetFlow の記録は不正確になり、 アラート機能は低下します。これにより、トラフィック量と双方向フローの両方の 表示が不正確になる可能性があります。

NetFlow 用に外部フロー・ソースを構成するときは、以下のタスクを実行する必要 があります。

- v 適切なファイアウォール・ルールが構成されていることを確認します。IBM Security QRadar QFlow Collector 構成で外部フロー・ソース・モニター・ポー トのパラメーターを変更する場合、ファイアウォール・アクセス構成も更新する 必要があります。
- v QRadar QFlow コレクター に対して適切なポートが構成されていることを確認 します。

NetFlow バージョン 9 を使用している場合、NetFlow ソースの NetFlow テンプ レートに以下のフィールドが含まれていることを確認します。

- FIRST SWITCHED
- LAST SWITCHED
- PROTOCOL
- IPV4 SRC ADDR
- IPV4 DST ADDR
- L4\_SRC\_PORT
- L4\_DST\_PORT
- v IN\_BYTES または OUT\_BYTES
- IN PKTS または OUT PKTS
- TCP FLAGS (TCP フローのみ)

### **IPFIX**

Internet Protocol Flow Information Export (IPFIX) はアカウンティング・テクノ ロジーです。IPFIX は、スイッチまたはルーターを通るトラフィック・フローをモ ニターし、クライアント、サーバー、プロトコル、および使用されるポートを解釈 して、バイト数およびパケット数をカウントし、そのデータを IPFIX コレクターに 送信します。

次世代の侵入防止システム (IPS) である IBM Security Network Protection XGS 5000 は、IPFIX フロー・フォーマットでフロー・トラフィックを送信するデバイス の一例です。

IPFIX データを送信するプロセスは、NetFlow Data Export (NDE) と呼ばれるこ とがよくあります。IPFIX は、NetFlow v9 よりも多くのフロー情報とより深い洞 察を提供します。NDE を受け入れて、IPFIX コレクターになるように IBM Security QRadar を構成できます。IPFIX はユーザー・データグラム・プロトコル (UDP) を使用して NDE を送信します。IPFIX 転送デバイスから NDE が送信され た後、IPFIX レコードはパージされる場合があります。

IPFIX フロー・トラフィックを受け入れるように QRadar を構成するには、 NetFlow フロー・ソースを追加する必要があります。NetFlow フロー・ソースは同 じプロセスを使用して IPFIX フローを処理します。

ご使用の QRadar システムにデフォルトの NetFlow フロー・ソースが含まれてい る可能性があります。このため、NetFlow フロー・ソースを構成する必要がない場 合があります。システムにデフォルトの NetFlow フロー・ソースが含まれている ことを確認するには、「管理」 > 「フロー・ソース」を選択します。 **default\_Netflow** がフロー・ソース・リストにリストされている場合、IPFIX は既 に構成されています。

IPFIX 用に外部フロー・ソースを構成するときは、以下のタスクを実行する必要が あります。

- v 適切なファイアウォール・ルールが構成されていることを確認します。IBM Security QRadar QFlow Collector 構成で外部フロー・ソース・モニター・ポー トのパラメーターを変更する場合、ファイアウォール・アクセス構成も更新する 必要があります。QRadar QFlow コレクター 構成について詳しくは、「*IBM Security QRadar* 管理ガイド」を参照してください。
- v QRadar QFlow コレクター に対して適切なポートが構成されていることを確認 します。
- v IPFIX ソースの IPFIX テンプレートに以下のフィールドが含まれていることを 確認します。
- FIRST SWITCHED
- LAST SWITCHED
- PROTOCOL
- IPV4\_SRC\_ADDR
- IPV4 DST ADDR
- L4 SRC PORT
- L4\_DST\_PORT
- v IN\_BYTES または OUT\_BYTES
- v IN\_PKTS または OUT\_PKTS
- TCP FLAGS (TCP フローのみ)

### **sFlow**

sFlow は、すべてのインターフェース上のアプリケーション・レベルのトラフィッ ク・フローを同時かつ継続的にモニターするサンプリング技術のための複数ベンダ ーとユーザーの標準です。

sFlow は、インターフェース・カウンターとフロー・サンプルを sFlow データグラ ムに結合します。このデータグラムは、sFlow コレクターに対するネットワーク全 体に送信されます。IBM Security QRadar は、sFlow バージョン 2、4、5 をサポ ートしています。sFlow トラフィックはサンプル・データを基にしているため、必 ずしもすべてのネットワーク・トラフィックを表しているとは限りません。詳しく は、sFlow の Web [サイト](http://www.sflow.org) (www.sflow.org) を参照してください。

sFlow では無接続プロトコル (UDP) が使用されます。スイッチまたはルーターか らデータが送信されると、sFlow レコードはパージされます。この情報の送信には UDP が使用され、データの送信が保証されないため、sFlow の記録は不正確にな り、アラート機能は低下します。これにより、トラフィック量と双方向フローの両 方の表示が不正確になる可能性があります。

sFlow 用に外部フロー・ソースを構成するときは、以下のタスクを実行する必要が あります。

- v 適切なファイアウォール・ルールが構成されていることを確認します。
- v QRadar VFlow コレクター に対して適切なポートが構成されていることを確認 します。

### **J-Flow**

IP トラフィック・フロー統計を収集できる Juniper Networks によって使用される 独自のアカウンティング・テクノロジーです。J-Flow を使用して、データを J-Flow コレクター上の UDP ポートにエクスポートできます。J-Flow を使用して、ルータ ーまたはインターフェースで J-Flow を有効にし、ネットワークの特定の場所に関 するネットワーク統計を収集することもできます。

J-Flow トラフィックはサンプル・データに基づいているため、一部のネットワー ク・トラフィックが示されない可能性があることに注意してください。J-Flow につ いて詳しくは、Juniper [Networks](http://www.juniper.net) Web サイト (www.juniper.net) を参照してくだ さい。

J-Flow では無接続プロトコル (UDP) が使用されます。スイッチまたはルーターか らデータが送信されると、J-Flow レコードはパージされます。この情報の送信には UDP が使用され、データの送信が保証されないため、J-Flow の記録は不正確にな り、アラート機能は低下します。これにより、トラフィック量と双方向フローの両 方の表示が不正確になる可能性があります。

J-Flow 用に外部フロー・ソースを構成するときは、以下を行う必要があります。

- v 適切なファイアウォール・ルールが構成されていることを確認します。
- v IBM Security QRadar QFlow Collector に対して適切なポートが構成されてい ることを確認します。

## **Packeteer**

Packeteer デバイスは、ネットワーク・パフォーマンス・データを収集、集約、およ び保存します。Packeteer の外部フロー・ソースを構成した後、Packeteer デバイス から IBM Security QRadar にフロー情報を送信できます。

Packeteer では無接続プロトコル (UDP) が使用されます。スイッチまたはルーター からデータが送信されると、Packeteer レコードはパージされます。この情報の送信 には UDP が使用され、データの送信が保証されないため、Packeteer の記録は不 正確になり、アラート機能は低下します。トラフィック量と双方向フローの両方の 表示が不正確になる可能性があります。

外部フロー・ソースとして Packeteer を構成するには、以下のタスクを実行する必 要があります。

- v 適切なファイアウォール・ルールが構成されていることを確認します。
- v フローの詳細レコードをエクスポートするように Packeteer デバイスを構成し、 データのエクスポート先として IBM Security QRadar QFlow Collector を構成 していることを確認します。
- QRadar QFlow コレクター に対して適切なポートが構成されていることを確認 します。
- v Packeteer デバイスからのクラス ID が QRadar QFlow コレクター によって自 動的に検出されることを確認します。
- v 詳しくは、「*Mapping Packeteer Applications into QRadar Technical Note*」を参照 してください。

## **Flowlog** ファイル

Flowlog ファイルは、IBM Security QRadar フロー・ログから生成されます。

## **Napatech** インターフェース

Napatech ネットワーク・アダプターを IBM Security QRadar システムにインスト ールしてある場合、「**Napatech** インターフェース」オプションが QRadar ユーザ ー・インターフェースに構成可能なパケット・ベースのフロー・ソースとして表示 されます。 Napatech ネットワーク・アダプターには、使用するネットワークに合 わせてプログラム可能な次世代インテリジェント・ネットワーク・アダプターが備 わっています。詳しくは、Napatech の資料を参照してください。

### フロー・ソースの追加または編集

「フロー・ソース (Flow Source)」ウィンドウを使用して、フロー・ソースを追加 します。

### 手順

- 1. 「管理」タブをクリックします。
- 2. ナビゲーション・メニューで、「データ・ソース」をクリックします。
- 3. ナビゲーション・メニューで、「フロー」をクリックします。
- 4. 「フロー・ソース」をクリックします。
- 5. 以下のいずれかのアクションを実行します。
	- v フロー・ソースを追加するには、「追加 **(Add)**」をクリックします。
	- v フロー・ソースを編集するには、対象のフロー・ソースを選択して「編集」 をクリックします。
- 6. 既存のフロー・ソースを使用して新しいフロー・ソースを作成するには、「既 存のフロー・ソースから作成」チェック・ボックスを選択してから、「テンプ レートとして使用」リストで任意のフロー・ソースを選択します。
- 7. 「フロー・ソース名」に名前を入力します。

ヒント**:** 外部フロー・ソースが物理デバイスでもある場合は、そのデバイス名 をフロー・ソース名として使用してください。フロー・ソースが物理デバイス ではない場合は、わかりやすい名前を入力してください。

例えば、IPFIX トラフィックを使用する場合は「**ipf1**」と入力します。 NetFlow トラフィックを使用する場合は、「**nf1**」と入力します。

- 8. 「フロー・ソース・タイプ」リストでフロー・ソースを選択し、各プロパティ ーを設定します。
	- v 「**Flowlog** ファイル」オプションを選択した場合は、「ソース・ファイ ル・パス」パラメーターで Flowlog ファイルの場所を設定する必要があり ます。
	- v 「フロー・ソース・タイプ」パラメーターで「**JFlow**」、「**Netflow**」、 「**Packeteer**」、「**FDR**」、「**sFlow**」のいずれかのオプションを選択した 場合は、使用可能なポートを「モニター・ポート」パラメーターで設定する 必要があります。

ネットワーク内で構成されている NetFlow の最初のフロー・ソースのデフ ォルト・ポートは 2055 です。NetFlow のその他の各フロー・ソースにつ いては、デフォルトのポート番号が 1 ずつ増えていきます。例えば、 NetFlow の 2 番目のフロー・ソースのデフォルト・ポートは 2056 になり ます。

v 「**Napatech** インターフェース」オプションを選択した場合は、フロー・ソ ースに割り当てたいフロー・インターフェースを入力する必要があります。

制約事項**:** 「**Napatech** インターフェース」オプションは、Napatech ネッ トワーク・アダプターがシステムにインストールされている場合のみ表示さ れます。

v 「フロー・インターフェース」で「ネットワーク・インターフェース」オプ ションを選択した場合は、各イーサネット・インターフェースについてロ グ・ソースを 1 つだけ設定してください。

制約事項**:** 同じポートに異なるフロー・タイプを送信することはできませ ん。

- 9. ネットワーク上のトラフィックが、インバウンド・トラフィックとアウトバウ ンド・トラフィックについて代替パスを使用するように構成されている場合 は、「非対称フローを使用可能にする」チェック・ボックスを選択します。
- 10. 「保存」をクリックします。
- 11. 「管理」タブ・メニューで、「変更のデプロイ」をクリックします。

# **QRadar Packet Capture** へのパケットの転送

生データ・パケットを IBM Security QRadar QFlow Collector 1310 アプライアン スに送信することにより、ネットワーク・トラフィックをモニターできます。 QRadar QFlow コレクター は、専用の Napatech モニタリング・カードを使用し て、着信パケットをカード上のあるポートから IBM Security QRadar Packet Capture アプライアンスに接続する別のポートへとコピーします。

10G Napatech ネットワーク・カードを備えた QRadar QFlow コレクター 1310 が既にある場合、トラフィックを QRadar Packet Capture にミラーリングできま す。

次の図に示すように、10G Napatech ネットワーク・カードを備えた QRadar QFlow コレクター 1310 が既にある場合、トラフィックを QRadar Packet Capture にミラーリングできます。

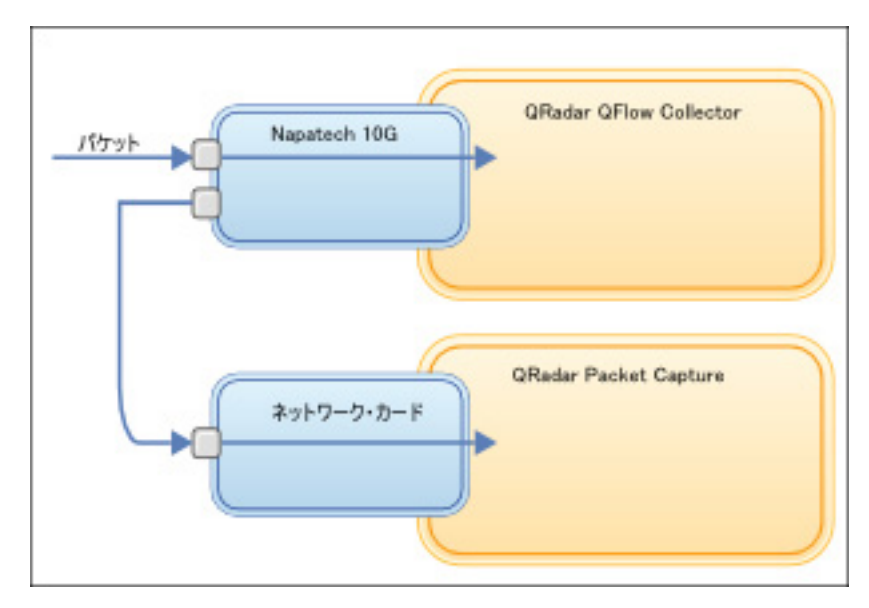

図 *9. Napatech* カードを使用して *QRadar QFlow* コレクター から *QRadar Packet Capture* に転送されるパケット・データ

### 始める前に

以下のハードウェアがご使用の環境にセットアップされていることを確認してくだ さい。

- QRadar QFlow コレクター 1310 アプライアンスの Napatech カードのポート 1 にケーブルを接続している。
- v Napatech カードのポート 2 (転送ポート) に接続されているケーブルを QRadar Packet Capture アプライアンスに接続している。
- v 両方のアプライアンスでリンク・ライトを確認してレイヤー 2 接続を検証しま す。

### 手順

1. IBM Security QRadar コンソールから、SSH を使用して root ユーザーとして QRadar QFlow コレクター にログインします。QRadar QFlow コレクター ア プライアンスで、以下のファイルを編集します。

/opt/qradar/init/apply\_tunings

a. 137 行目あたりにある、以下の行を見つけます。

```
apply_multithread_qflow_changes()
```
- { APPLIANCEID=`\$NVABIN/myver -a`
	- if [ "\$APPLIANCEID" == "1310" ]; then
		- MODELNUM=\$(/opt/napatech/bin/AdapterInfo 2>&1 | grep "Active FPGA Image" | cut -d'-' -f2) if [ "\$MODELNUM" == "9220" ]; then..
- b. 上記のコードに続く一連の AppendToConf の行に、次の行を追加します。

AppendToConf SV\_NAPATECH\_FORWARD YES AppendToConf SV\_NAPATECH\_FORWARD\_INTERFACE\_SRCDST\_"0:1"

これらのステートメントにより、パケット転送が有効になり、パケットがポ ート 0 からポート 1 に転送されます。

c. /opt/qradar/conf/nva.conf ファイルの以下の行を確認してマルチスレッド 化 が有効になっていることを検証します。

MULTI\_THREAD\_ON=YES

2. 以下のコマンドを入力して apply tunings スクリプトを実行し、QRadar QFlow コレクター の構成ファイルを更新します。

./apply\_tunings restart

3. 以下のコマンドを入力して IBM Security QRadar サービスを再始動します。

systemctl restart hostcontext

- 4. オプション: Napatech カードがデータを送受信しているか確認します。
	- a. Napatech カードがデータを受信しているか確認するには、以下のコマンド を入力します。

/opt/napatech/bin/Statistics -dec -interactive

カードがデータを受信している場合、「RX」パケットとバイトの統計が増 加します。

b. Napatech カードがデータを送信しているか確認するには、以下のコマンド を入力します。

/opt/napatech/bin/Statistics -dec -interactive

カードがデータを送信している場合、「TX」統計が増加します。

- 5. オプション: QRadar Packet Capture が QRadar QFlow コレクター アプライ アンスからパケットを受信していることを検証します。
	- a. QRadar コンソールから、SSH を使用して root ユーザーとしてポート 4477 で QRadar Packet Capture アプライアンスにログインします。
	- b. 以下のコマンドを入力して、QRadar Packet Capture アプライアンスがパ ケットを受信していることを検証します。

watch -d cat /var/www/html/statisdata/int0.txt

データが QRadar Packet Capture アプライアンスに送信されるたびに int0.txt ファイルが更新されます。

パケット・キャプチャーについて詳しくは、「*IBM Security QRadar Packet Capture* クイック・リファレンス・ガイド」を参照してください。

# フロー・ソースの有効化および無効化

「フロー・ソース (Flow Source)」ウィンドウを使用して、フロー・ソースを有効 または無効に設定できます。

#### 手順

- 1. 「管理」タブをクリックします。
- 2. ナビゲーション・メニューで、「データ・ソース」をクリックします。
- 3. ナビゲーション・メニューで、「フロー」をクリックします。
- 4. 「フロー・ソース」アイコンをクリックします。
- 5. 有効または無効にするフロー・ソースを選択します。

「有効」列は、フロー・ソースが有効か無効かどうかを示します。

以下の状況が表示されます。

- v True は、フロー・ソースが有効であることを示します。
- v False は、フロー・ソースが現在無効であることを示します。
- 6. 「有効**/**無効」をクリックします。
- 7. 「管理」タブ・メニューで、「変更のデプロイ」をクリックします。

## フロー・ソースの削除

「フロー・ソース (Flow Source)」ウィンドウを使用して、フロー・ソースを削除 します。

#### 手順

- 1. 「管理」タブをクリックします。
- 2. ナビゲーション・メニューで、「データ・ソース」をクリックします。
- 3. ナビゲーション・メニューで、「フロー」をクリックします。
- 4. 「フロー・ソース」をクリックします。
- 5. 削除するフロー・ソースを選択します。
- 6. 「削除」をクリックします。
- 7. 「**OK**」をクリックします。
- 8. 「管理」タブ・メニューで、「変更のデプロイ」をクリックします。

## フロー・ソースの別名の管理

「フロー・ソースの別名」ウィンドウを使用して、フロー・ソースの仮想名、また は別名を構成します。

送信元 IP アドレスと仮想名を使用して、同じ IBM Security QRadar QFlow Collector に送信される複数のソースを特定します。別名により、QRadar QFlow コレクター は同じポートに送信されるデータ・ソースを一意に識別し、処理するこ とができます。

QRadar QFlow コレクター が、IP アドレスは持つが現在の別名を持たないデバイ スからトラフィックを受け取ると、QRadar QFlow コレクター は、リバース DNS ルックアップを試行します。このルックアップは、デバイスのホスト名を決定する ために使用されます。ルックアップが成功すると、QRadar QFlow コレクター は この情報をデータベースに追加し、デプロイメント内のすべての QRadar QFlow コレクター コンポーネントにこの情報をレポートします。
「管理」タブの「システムおよびライセンス管理」を使用して、QRadar QFlow コ レクターが自動的にフロー・ソースの別名を検出するように構成します。

## フロー・ソース別名の追加

「フロー・ソースの別名」ウィンドウを使用して、フロー・ソース別名を追加しま す。

#### 手順

- 1. 「管理」タブをクリックします。
- 2. ナビゲーション・メニューで、「データ・ソース」をクリックします。
- 3. ナビゲーション・メニューで、「フロー」をクリックします。
- 4. 「フロー・ソースの別名 **(Flow Source Aliases)**」アイコンをクリックします。
- 5. 以下のいずれかのアクションを実行します。
	- v フロー・ソースの別名を追加するには、「追加」をクリックして、各パラメ ーターの値を入力します。
	- v 既存のフロー・ソースの別名を編集するには、対象のフロー・ソースの別名 を選択して「編集」をクリックし、パラメーターを更新します。
- 6. 「保存」をクリックします。
- 7. 「管理」タブ・メニューで、「変更のデプロイ」をクリックします。

#### フロー・ソース別名の削除

「フロー・ソースの別名」ウィンドウを使用して、フロー・ソース別名を削除しま す。

#### 手順

- 1. 「管理」タブをクリックします。
- 2. ナビゲーション・メニューで、「データ・ソース」をクリックします。
- 3. ナビゲーション・メニューで、「フロー」をクリックします。
- 4. 「フロー・ソースの別名 **(Flow Source Aliases)**」アイコンをクリックします。
- 5. 削除するフロー・ソース別名を選択します。
- 6. 「削除」をクリックします。
- 7. 「**OK**」をクリックします。
- 8. 「管理」タブ・メニューで、「変更のデプロイ」をクリックします。

# 第 **14** 章 リモート・ネットワークおよびサービスの構成

リモート・ネットワーク・グループとサービス・グループを使用して、ネットワー ク上の特定のプロファイル用のトラフィック・アクティビティーを表します。リモ ート・ネットワーク・グループには、指定されたリモート・ネットワークから発生 するユーザー・トラフィックが表示されます。

すべてのリモート・ネットワーク・グループとサービス・グループには、グルー プ・レベルとリーフ・オブジェクト・レベルがあります。既存のグループにオブジ ェクトを追加するか、既存のプロパティーを変更することにより、リモート・ネッ トワーク・グループとサービス・グループを編集し、環境に適合させることができ ます。

既存のオブジェクトを別のグループに移動すると、オブジェクト名が既存のグルー プから新しく選択したグループに移動します。ただし、構成の変更がデプロイされ ると、データベースに保管されているオブジェクト・データが失われるため、その オブジェクトは機能しなくなります。この問題を解決するには、新しいビューを作 成して、別のグループに存在するオブジェクトを再作成します。

カスタム・ルール・エンジン、フロー検索、およびイベント検索で使用するため に、「管理」タブでリモート・ネットワークとサービスをグループ化することがで きます。使用可能な場合は、IBM Security QRadar Risk Manager でも、ネットワ ークとサービスをグループ化することができます。

関連概念:

5 ページの『IBM Security QRadar [製品の機能』](#page-18-0)

IBM Security QRadar 製品資料では、オフェンス、フロー、アセット、ヒストリカ ル相関などの機能について説明していますが、すべての QRadar 製品でこれらの機 能を利用できるわけではありません。使用する製品によっては、説明されている一 部の機能をデプロイメントで使用できない場合があります。各製品の機能を確認し て、必要な情報を入手してください。

## デフォルトのリモート・ネットワーク・グループ

IBM Security QRadar には、デフォルトのリモート・ネットワーク・グループが含 まれています。

以下の表で、デフォルトのリモート・ネットワーク・グループについて説明しま す。

表 *48.* デフォルトのリモート・ネットワーク・グループ

| グループ        | 説明                                           |
|-------------|----------------------------------------------|
| <b>BOT</b>  | BOT アプリケーションから発生するトラフ                        |
|             | ィックを指定します。                                   |
|             | 詳しくは、Emerging Threats Web サイトの               |
|             | Botnet Command and Control drop rules        |
|             | (http://rules.emergingthreats.net/           |
|             | blockrules/emerging-botcc.rules) を参照して       |
|             | ください。                                        |
| Bogon       | 未割り当ての IP アドレスから発生するトラ                       |
|             | フィックを指定します。                                  |
|             |                                              |
|             | 詳しくは、Team CYMRU Web サイトの                     |
|             | bogon に関するリファレンス                             |
|             | (http://www.team-cymru.org/Services/         |
|             | Bogons/bogon-bn-nonagg.txt) を参照してく           |
|             | ださい。                                         |
| HostileNets | 悪意のある既知のネットワークから発生する                         |
|             | トラフィックを指定します。                                |
|             | HostileNets には、20 (ランク 1 から 20 ま             |
|             | で)の構成可能な CIDR 範囲があります。                       |
|             |                                              |
|             | 詳しくは、DShield Web サイトの                        |
|             | HostileNets に関するリファレンス                       |
|             | (http://www.dshield.org/                     |
|             | ipsascii.html?limit=20) を参照してくださ<br>い。       |
|             |                                              |
| Neighbours  | 組織がネットワーク・ピアリング契約を結ん<br>でいる近隣ネットワークから発生するトラフ |
|             | ィックを指定します。                                   |
|             |                                              |
|             | このグループは、デフォルトでブランクにな                         |
|             | っています。近隣ネットワークから発生する                         |
|             | トラフィックを分類するには、このグループ                         |
|             | を構成する必要があります。                                |
| Smurfs      | スマーフ攻撃から発生するトラフィックを指                         |
|             | 定します。                                        |
|             | スマーフ攻撃は、スプーフされたブロードキ                         |
|             | ャスト ping メッセージで宛先システムをあ                      |
|             | ふれさせるサービス拒否攻撃の一種です。                          |
|             | このグループを構成することはできません。                         |
| Superflows  |                                              |
|             | スーパーフローは、類似する一連の事前定義                         |
|             | エレメントを持つ多数のフローを集約したフ                         |
|             | ローです。                                        |
|             |                                              |

| グループ            | 説明                                                                                                |
|-----------------|---------------------------------------------------------------------------------------------------|
| TrustedNetworks | トラステッド・ネットワーク (重要なアプリ<br>ケーションおよびサービスに対するリモー<br>ト・アクセス権限を持つビジネス・パートナ<br>ーを含む)からのトラフィックを指定しま<br>す。 |
|                 | このグループは、デフォルトでブランクにな<br>っています。                                                                    |
|                 | トラステッド・ネットワークから発生するト<br>ラフィックを分類するには、このグループを<br>構成する必要があります。                                      |
| Watchlists      | モニター対象のネットワークから発生するト<br>ラフィックを分類します。                                                              |
|                 | このグループは、デフォルトでブランクにな<br>っています。                                                                    |

表 *48.* デフォルトのリモート・ネットワーク・グループ *(*続き*)*

スーパーフローを持つグループとオブジェクトは、情報提供だけを目的としている ため、編集することはできません。bogon を持つグループとオブジェクトは、自動 更新機能によって構成されます。

注**:** リモート・ネットワークの代わりにリファレンス・セットを使用して、この機能 の一部を実行することができます。リファレンス・テーブルで IP 値に信頼度レベ ルを割り当てることはできますが、リファレンス・セットは単一 IP でのみ使用さ れ、CIDR 範囲では使用できません。リモート・ネットワークの更新後に CIDR 値 を使用できますが、重みレベルや信頼度レベルとともに使用することはできませ ん。

関連概念:

170 [ページの『リファレンス・データ収集のタイプ』](#page-183-0) さまざまなタイプのリファレンス・データ収集が存在し、それぞれのタイプは、異 なるレベルの複雑さのデータを扱うことができます。最も一般的なタイプはリファ レンス・セットとリファレンス・マップです。

# デフォルトのリモート・サービス・グループ

IBM Security QRadar には、デフォルトのリモート・サービス・グループが含まれ ます。

以下の表で、デフォルトのリモート・サービス・グループについて説明します。

表 *49.* デフォルトのリモート・ネットワーク・グループ

| <u> </u> パラメーター    | 説明                   |
|--------------------|----------------------|
| <b>IRC</b> Servers | チャット・サーバーとして一般的に知られて |
|                    | いるアドレスからのトラフィックを指定しま |
|                    | ゚す。                  |

| パラメーター              | 説明                                                                  |
|---------------------|---------------------------------------------------------------------|
| Online Services     | データ損失が発生する可能性のあるオンライ<br>ン・サービスとして一般的に知られているア<br>ドレスからのトラフィックを指定します。 |
| Porn                | 露骨なポルノ素材が存在することが一般的に<br>知られているアドレスからのトラフィックを<br>指定します。              |
| Proxies             | 一般的に知られている公開プロキシー・サー<br>バーからのトラフィックを指定します。                          |
| Reserved_IP_ Ranges | 予約済み IP アドレス範囲からのトラフィッ<br>クを指定します。                                  |
| Spam                | スパムや不要な E メールを生成することが<br>一般的に知られているアドレスからのトラフ<br>ィックを指定します。         |
| Spy_Adware          | スパイウェアまたはアドウェアが存在するこ<br>とが一般的に知られているアドレスからのト<br>ラフィックを指定します。        |
| Superflows          | スーパーフローを生成することが一般的に知<br>られているアドレスからのトラフィックを指<br>定します。               |
| <b>Warez</b>        | 海賊版ソフトウェアが存在することが一般的<br>に知られているアドレスからのトラフィック<br>を指定します。             |

表 *49.* デフォルトのリモート・ネットワーク・グループ *(*続き*)*

## ネットワーク・リソースのガイドライン

大規模な構造のネットワークにおいて、IBM Security QRadar SIEM が必要とする 複雑性やネットワーク・リソースを考慮し、推奨ガイドラインに従ってください。

以下のリストで、推奨されるプラクティスの一部を説明します。

v オブジェクトをバンドルし、「ネットワーク・アクティビティー」タブと「ロ グ・アクティビティー」タブを使用して、ネットワーク・データを分析してくだ さい。

オブジェクトの数を減らすと、ディスクに対する入出力が少なくなります。

v 通常、標準的なシステム要件の場合、グループ当たりのオブジェクト数は 200 以内にしてください。

オブジェクト数がこれよりも多くなると、トラフィックを調査する際の処理能力 に影響する可能性があります。

## リモート・ネットワーク・オブジェクトの管理

リモート・ネットワーク・グループを作成すると、リモート・ネットワーク・グル ープのフローとイベントの検索結果を集約できるようになります。また、リモー ト・ネットワーク・グループのアクティビティーをテストするためのルールを作成 できるようにもなります。

「リモート・ネットワーク」ウィンドウを使用して、リモート・ネットワーク・オ ブジェクトを追加または編集することができます。

#### 手順

- 1. 「管理」タブをクリックします。
- 2. ナビゲーション・メニューで、「リモート・ネットワークおよびサービス構成 **(Remote Networks and Services Configuration)**」をクリックします。
- 3. 「リモート・ネットワーク」アイコンをクリックします。
- 4. リモート・ネットワーク・オブジェクトを追加するには、「追加」をクリックし てパラメーターの値を入力します。
- 5. リモート・ネットワーク・オブジェクトを編集するには、表示するグループをク リックし、「編集」をクリックしてから値を変更します。
- 6. 「保存」をクリックします。
- 7. 「戻る」をクリックします。
- 8. 「リモート・ネットワーク」ウィンドウを閉じます。
- 9. 「管理」タブ・メニューで、「変更のデプロイ」をクリックします。

## リモート・サービス・オブジェクトの管理

リモート・サービス・グループは、ユーザー定義のネットワーク範囲または IBM 自動更新サーバーから発生するトラフィックを編成します。リモート・サービス・ グループを作成すると、リモート・サービス・グループのフローとイベントの検索 結果を集約したり、リモート・サービス・グループのアクティビティーをテストす るためのルールを作成したりできるようになります。

「リモート・サービス」ウィンドウを使用して、リモート・サービス・オブジェク トを追加または編集します。

### 手順

- 1. 「管理」タブをクリックします。
- 2. ナビゲーション・メニューで、「リモート・ネットワークおよびサービス構成 **(Remote Networks and Services Configuration)**」をクリックします。
- 3. 「リモート・サービス」アイコンをクリックします。
- 4. リモート・サービス・オブジェクトを追加するには、「追加」をクリックしてパ ラメーター値を入力します。
- 5. リモート・サービス・オブジェクトを編集するには、表示するグループをクリッ クし、「編集」アイコンをクリックして値を変更します。
- 6. 「保存」をクリックします。
- 7. 「戻る」をクリックします。
- 8. 「リモート・サービス」ウィンドウを閉じます。
- 9. 「管理」タブ・メニューで、「変更のデプロイ」をクリックします。

## **QID** マップの概要

IBM Security QRadar Identifier (QID) マップ・ユーティリティーを使用して、ユ ーザー定義の QID マップ・エントリーを作成、エクスポート、インポート、また は変更します。

QID マップは、外部デバイス上のイベントを QID に関連付けます。

QID の管理については、以下のタスクを参照してください。

- 『OID マップ・エントリーの作成』
- v 247 ページの『QID [マップ・エントリーの変更』](#page-260-0)
- v 248 ページの『Qid [マップ・エントリーのインポート』](#page-261-0)
- v 249 ページの『QID [マップ・エントリーのエクスポート』](#page-262-0)

ユーティリティーを実行するには、以下の構文を使用します。

qidmap cli.sh  $[-1]-c|-m|-i[-f \leq 1]$ ename>] $|-e[-f \leq 1]$  <filename>] $|-d]$ 

以下の表で、QID マップ・ユーティリティーのコマンド行オプションについて説明 します。

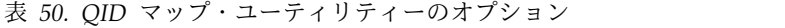

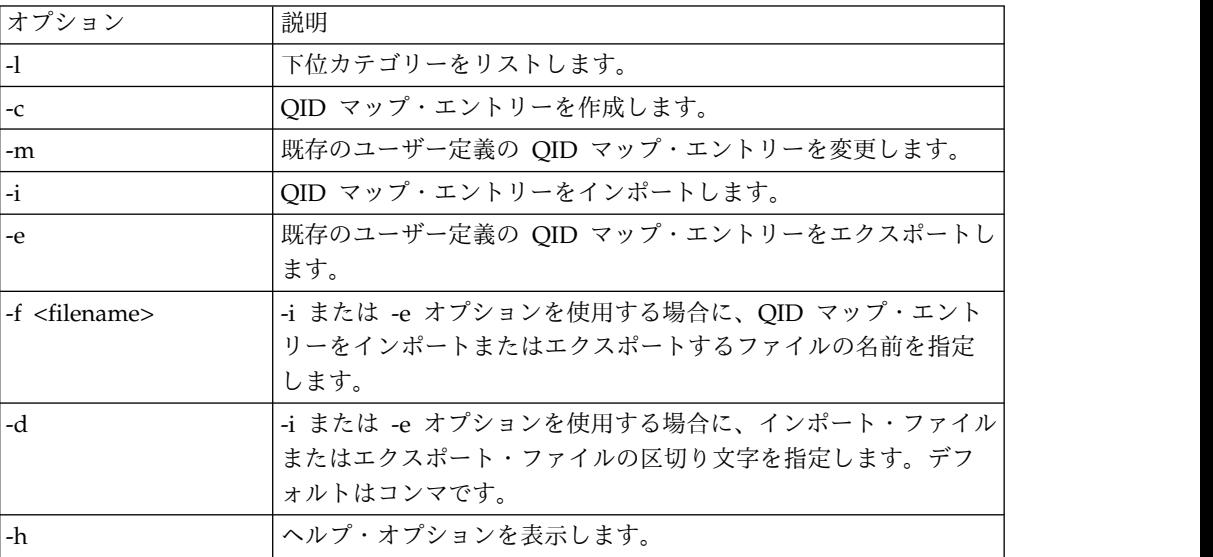

## **QID** マップ・エントリーの作成

外部デバイスのイベントを QID にマップするには、IBM Security QRadar Identifier (QID) マップ・エントリーを作成します。

### 手順

1. SSH を使用して、root ユーザーとして QRadar にログインします。

<span id="page-260-0"></span>2. 作成する QID マップ・エントリーの下位カテゴリーを見つけるために、次のコ マンドを入力します。

/opt/qradar/bin/qidmap\_cli.sh -l

特定の下位カテゴリーを検索する場合は、次のように grep コマンドを使用し て、結果をフィルターに掛けます。

/opt/qradar/bin/qidmap\_cli.sh -l | grep <text>

3. 以下のコマンドを入力します。

qidmap\_cli.sh -c --qname <name> --qdescription <description> --severity <severity> --lowlevelcategoryid <ID>

以下の表で、QID マップ・ユーティリティーのコマンド行オプションについて 説明します。

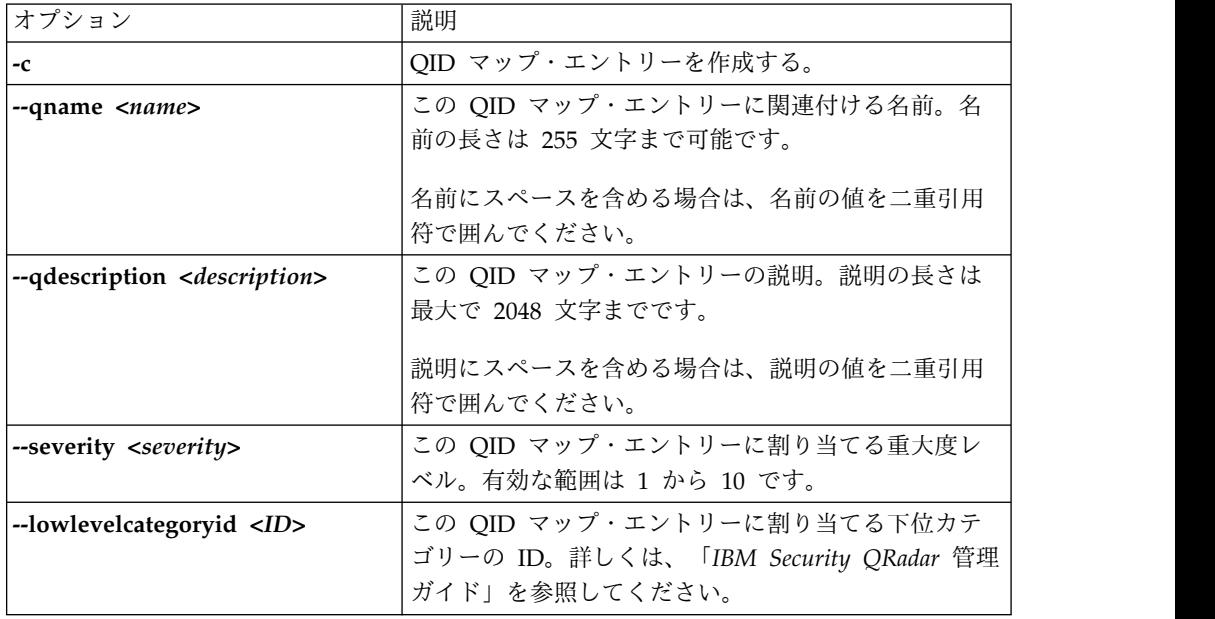

# **QID** マップ・エントリーの変更

既存のユーザー定義の IBM Security QRadar Identifier (QID) マップ・エントリー を変更します。

### 手順

- 1. SSH を使用して、root ユーザーとして QRadar にログインします。
- 2. 以下のコマンドを入力します。

qidmap\_cli.sh -m --qid<QID> --qname <name> --qdescription <description> --severity <severity>

以下の表で、QID マップ・ユーティリティーのコマンド行オプションについて 説明します。

<span id="page-261-0"></span>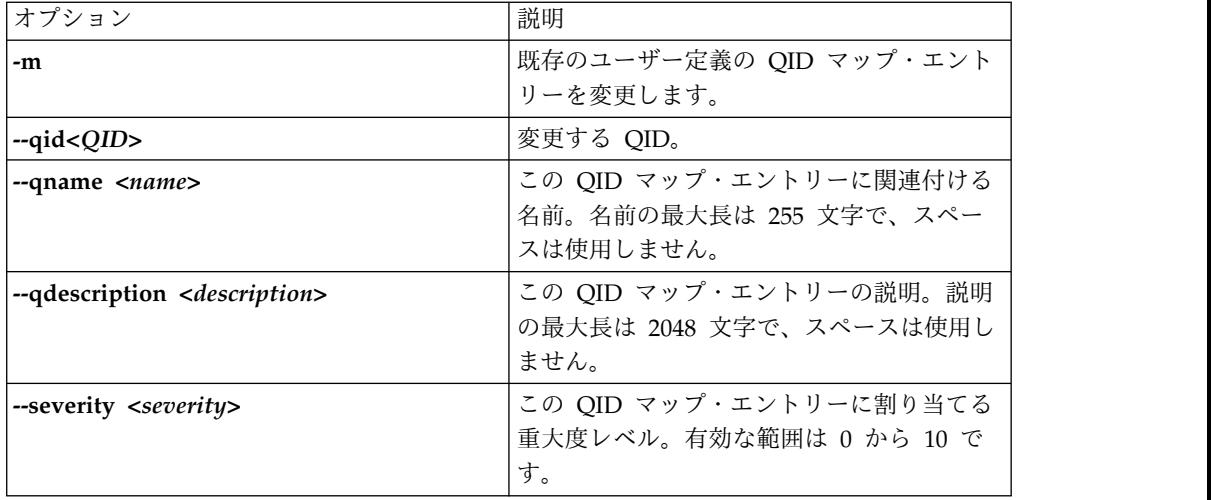

# **Qid** マップ・エントリーのインポート

IBM Security QRadar Identifier (QID) マップ・ユーティリティーを使用して、.txt ファイルから QID マップ・エントリーをインポートすることができます。

### 手順

- 1. インポートするユーザー定義の QID マップ・エントリーを含む .txt ファイル を作成します。ファイル内の各エントリーがコンマで区切られるようにします。 次のオプションのいずれかを選択してください。
	- v ユーザー定義の QID マップ・エントリーの新規リストをインポートする場 合は、各エントリーで次の形式を使用してファイルを作成します。

,<name>,<description>,<severity>,<category>

例**:**

,buffer,buffer\_QID,7,18401 ,malware,malware\_misc,8,18403

v ユーザー定義の QID マップ・エントリーの既存のリストをインポートする 場合は、各エントリーで次の形式を使用してファイルを作成します。

<qid>,<name>,<description>,<severity>

例**:** 2000002,buffer,buffer\_QID,7 2000001,malware,malware\_misc

以下の表で、QID ユーティリティーのコマンド行オプションについて説明しま す。

<span id="page-262-0"></span>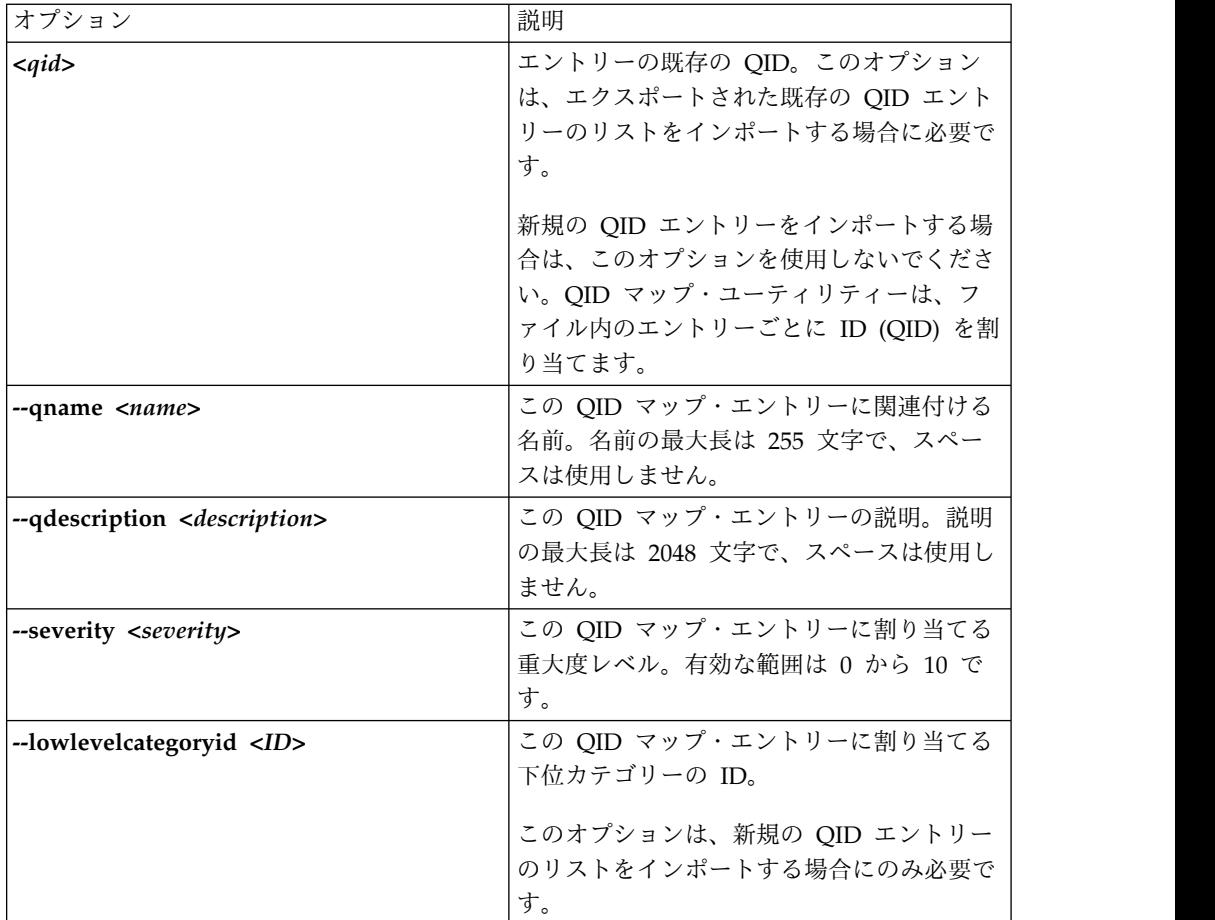

- 2. ファイルを保存して閉じます。
- 3. SSH を使用して、root ユーザーとして QRadar にログインします。
- 4. QID マップ・ファイルをインポートするには、以下のコマンドを入力します。

/opt/qradar/bin/qidmap\_cli.sh -i -f *<filename.txt>*

*<filename.txt>* オプションは、QID マップ・エントリーが含まれているファイ ルのディレクトリー・パスおよびファイル名です。ファイル内のいずれかのエン トリーでエラーが発生した場合、ファイル内のどのエントリーも適用されませ ん。

## **QID** マップ・エントリーのエクスポート

QID エントリーをエクスポートすることにより、外部デバイスのイベントとその固 有 ID との間のマッピングを表示します。

このタスクについて

作成した QID マップ・エントリーの場合は、QID マップ・ユーティリティーを使 用して、エントリーを .txt ファイルにエクスポートします。

デフォルトのシステム QID エントリーを含む QID マップ全体の場合は、 **idlist.sh** コマンドを使用します。

## 手順

- 1. SSH を使用して、root ユーザーとして IBM Security QRadar にログインしま す。
- 2. ユーザー定義エントリーの QID マップ・ファイルをエクスポートするには、以 下のコマンドを入力します。

/opt/qradar/bin/qidmap\_cli.sh -e -f *<filename.txt>*

*<filename.txt>* オプションは、QID マップ・エントリーを格納するファイルの ディレクトリー・パスおよびファイル名です。

3. QID マップ全体をエクスポートするには、以下のコマンドを入力します。

/opt/qradar/bin/idlist.sh -e qid > *<filename.txt>*

4. QID マップの最終変更日を判別するために、SQL 照会を実行します。 例え ば、QID の ID 番号が 64250088 の場合、以下の SQL 照会を入力して最終変 更日を取得します。

psql -U qradar -c "select qid,to\_timestamp(serial/1000) as date from qidmap serial where qid =  $64250088;$ "

# 第 **15** 章 サーバー・ディスカバリー

サーバー・ディスカバリー機能は、アセット・プロファイル・データベースを使用 して、ポート定義に基づく各種サーバー・タイプをディスカバーします。ディスカ バーされたサーバーを選択して、ルール用のサーバー・タイプのビルディング・ブ ロックに追加することができます。

サーバー・ディスカバリー機能は、サーバー・タイプのビルディング・ブロックに 基づいています。ポートを使用して、サーバー・タイプが定義されます。そのた め、サーバー・タイプのビルディング・ブロックは、アセット・プロファイル・デ ータベースを検索する際に、ポート・ベースのフィルターとして機能します。

ビルディング・ブロックについて詳しくは、「*IBM Security QRadar* ユーザー・ガ イド」を参照してください。

IBM Security QRadar Vulnerability Manager の「サーバー・ディスカバリー」機 能を使用して、良性の脆弱性用の例外ルールを作成します。以下のサーバー・タイ プについて表示される脆弱性の数を減らしてください。

表 *51.* サーバー・タイプの脆弱性

| lサーバー・タイプ | 脆弱性                |
|-----------|--------------------|
| FTP サーバー  | FTP サーバーが存在します     |
| IDNS サーバー | DNS サーバーが稼働しています   |
| メール・サーバー  | 'SMTP サーバーが検出されました |
| Web サーバー  | Web サービスが稼働しています   |

フォールス・ポジティブの脆弱性について詳しくは、「*IBM Security QRadar Vulnerability Manager* ユーザー・ガイド」を参照してください。

関連概念:

5 ページの『IBM Security QRadar [製品の機能』](#page-18-0)

IBM Security QRadar 製品資料では、オフェンス、フロー、アセット、ヒストリカ ル相関などの機能について説明していますが、すべての QRadar 製品でこれらの機 能を利用できるわけではありません。使用する製品によっては、説明されている一 部の機能をデプロイメントで使用できない場合があります。各製品の機能を確認し て、必要な情報を入手してください。

# サーバーのディスカバー

「アセット」タブを使用して、ネットワークでサーバーをディスカバーします。

#### 手順

- 1. 「アセット」タブをクリックします。
- 2. ナビゲーション・メニューで、「サーバー・ディスカバリー **(Server Discovery)**」をクリックします。
- 3. 「サーバー・タイプ **(Server Type)**」リストから、ディスカバーするサーバー・ タイプを選択します。
- 4. 以下のいずれかのオプションを選択して、ディスカバーするサーバーを決定しま す。
	- v 現在選択されている「サーバー・タイプ」を使用して、デプロイメント環境 のすべてのサーバーを検索するには、「すべて」を選択します。
	- v 現在選択されている「サーバー・タイプ」に割り当てられているデプロイメ ント環境のサーバーを検索するには、「割り当て済み」を選択します。
	- v デプロイメント環境の割り当てられていないサーバーを検索するには、「未 割り当て」を選択します。
- 5. 「ネットワーク **(Network)**」リストから、検索するネットワークを選択しま す。
- 6. 「サーバーのディスカバー」をクリックします。
- 7. 「一致するサーバー **(Matching Servers)**」表で、サーバー役割に割り当てるす べてのサーバーのチェック・ボックスを選択します。
- 8. 「選択したサーバーの承認」をクリックします。

# <span id="page-266-0"></span>第 **16** 章 ドメインのセグメンテーション

ネットワークを複数のドメインにセグメント化すると、関連する情報を必要なユー ザーのみが使用できるようになります。

セキュリティー・プロファイルを作成すると、当該ドメイン内のユーザー・グルー プが使用できる情報を制限できます。セキュリティー・プロファイルを使用する と、許可されたユーザーが日常的なタスクの実行に必要な情報のみにアクセスでき るようになります。変更を加える際には、各ユーザーを個別に変更するのではな く、影響を受けるユーザーのセキュリティー・プロファイルのみを変更してくださ い。

また、ドメインを使用して IP アドレス範囲のオーバーラップを管理することもで きます。この方法は、共有の IBM Security QRadar インフラストラクチャーを使 用して複数のネットワークからデータを収集する場合に便利です。ネットワーク上 の特定のアドレス・スペースを表すドメインを作成すると、異なるドメインに属す る複数のデバイスに同じ IP アドレスを割り当て、それぞれを別個のデバイスとし て扱うことができます。

関連概念:

5 ページの『IBM Security QRadar [製品の機能』](#page-18-0)

IBM Security QRadar 製品資料では、オフェンス、フロー、アセット、ヒストリカ ル相関などの機能について説明していますが、すべての QRadar 製品でこれらの機 能を利用できるわけではありません。使用する製品によっては、説明されている一 部の機能をデプロイメントで使用できない場合があります。各製品の機能を確認し て、必要な情報を入手してください。

## **IP** アドレスのオーバーラップ

IP アドレスのオーバーラップとは、1 つの IP アドレスが、ネットワーク上にある 複数のデバイスまたは論理ユニット (イベント・ソース・タイプなど) に割り当てら れていることを意味します。IP アドレスの範囲がオーバーラップしていると、企業 買収後に会社がネットワークをマージする場合や、セキュリティー管理サービス・ プロバイダー (MSSP) が新規クライアントを導入する場合に重大な問題が発生する 可能性があります。

IBM Security QRadar は、さまざまなデバイスから到着するイベントおよびフロー の IP アドレスが同じ場合に、それらのイベントおよびフローを区別できなければ なりません。複数のイベント・ソースに同じ IP アドレスが割り当てられている場 合は、それらを区別するためのドメインを作成します。

例えば、会社 A が会社 B を買収し、QRadar の共有インスタンスを使用して新し い会社のアセットをモニターしたい場合を見てみましょう。買収した会社に同様の ネットワーク構造があると、各会社内の異なるログ・ソースに同じ IP アドレスが 使用されていることになります。複数のログ・ソースが同じ IP アドレスを持つ と、相関、レポート作成、検索、アセット・プロファイルに関する問題の原因とな ります。

ログ・ソースから QRadar に到着したイベントおよびフローの発生元を区別するに は、2 つのドメインを作成し、それぞれのログ・ソースを別々のドメインに割り当 てます。必要に応じて、イベントを送信するログ・ソースと同じドメインに各イベ ント・コレクターとフロー・コレクターを割り当てることもできます。

着信イベントをドメイン別に表示するには、検索を作成し、ドメイン情報を検索結 果に含めます。

## ドメイン定義およびタグ付け

ドメインは IBM Security QRadar の入力ソースに基づいて定義されます。イベン トおよびフローが QRadar に到着すると、ドメイン定義が評価され、イベントおよ びフローがドメイン情報でタグ付けされます。

#### イベントのドメインの指定

イベントのドメインを指定する方法は以下のとおりです。

イベント・コレクター

イベント・コレクターが特定のネットワーク・セグメントまたは IP アドレ ス範囲専用の場合は、そのイベント・コレクター全体を当該ドメインの一部 としてフラグ設定することができます。

そのイベント・コレクターに到着するログ・ソースはすべて、このドメイン に属します。したがって、新たに自動検出されたログ・ソースは自動的にこ のドメインに追加されます。

#### ログ・ソース

特定のログ・ソースがドメインに属するように構成できます。

このドメインのタグ付け方法はデプロイメント用のオプションです。このオ プションでは、イベント・コレクターが複数のドメインからイベントを受信 できます。

ログ・ソース・グループ

ログ・ソース・グループを特定のドメインに割り当てることができます。こ のオプションでは、ログ・ソース構成に対して幅広い制御が可能になりま す。

ログ・ソース・グループに追加された任意の新規ログ・ソースには、そのロ グ・ソース・グループに関連付けられたドメインのタグが自動的に付与され ます。

- カスタム・プロパティー
	- ログ・ソースからのログ・メッセージにはカスタム・プロパティーを適用で きます。

特定のログ・メッセージが属するドメインを判断するには、ドメイン管理エ ディター内で定義されたマッピングを対象にカスタム・プロパティーの値が 検索されます。

このオプションは、マルチアドレス範囲またはマルチテナントのログ・ソー ス (ファイル・サーバー、文書リポジトリーなど) に対して使用されます。

### フローのドメインの指定

フローのドメインを指定する方法は以下のとおりです。

フロー・コレクター

特定の QFlow コレクターをドメインに割り当てることができます。

そのフロー・コレクターに到着するフロー・ソースはすべて、このドメイン に属します。したがって、新たに自動検出されたフロー・ソースは自動的に このドメインに追加されます。

フロー・ソース

特定のフロー・ソースをドメインに指定することができます。

このオプションは、1 つの QFlow コレクターが複数のネットワーク・セグ メントまたはルーターからフローを収集し、それらのセグメントまたはルー ターの IP アドレス範囲がオーバーラップしている場合に便利です。

#### スキャン結果のドメインの指定

脆弱性スキャナーを特定のドメインに割り当てることもできます。こうすると、ス キャン結果がそのドメインに属するものとして適切にフラグ設定されます。ドメイ ン定義には、すべての QRadar の入力ソースを含めることができます。

事前構成されたドメインにネットワークを割り当てる方法については、 85 [ページ](#page-98-0) [の『ネットワーク階層』を](#page-98-0)参照してください。

#### ドメイン基準を評価する際の優先順位

イベントおよびフローが QRadar システムに到着すると、ドメイン定義の細分度に 基づいてドメイン基準が評価されます。

ドメイン定義がイベントに基づく場合は、まず、そのドメイン定義にマップされた すべてのカスタム・プロパティーを対象に着信イベントがチェックされます。カス タム・プロパティーで定義された正規表現の結果がドメイン・マッピングと一致し ない場合、このイベントは自動的にデフォルト・ドメインに割り当てられます。

このイベントがカスタム・プロパティーのドメイン定義と一致しない場合は、以下 の優先順位が適用されます。

- 1. ログ・ソース
- 2. ログ・ソース・グループ
- 3. イベント・コレクター

ドメインがフローに基づいて定義されている場合は、以下の優先順位が適用されま す。

- 1. フロー・ソース
- 2. フロー・コレクター

スキャナーに関連付けられたドメインがある場合は、スキャナーによってディスカ バーされたすべてのアセットがスキャナーと同じドメインに自動的に割り当てられ ます。

#### 別の **QRadar** システムへのデータ転送

データが別の QRadar システムに転送されると、ドメイン情報が削除されます。ド メイン情報が含まれているイベントおよびフローは、受信側の QRadar システム上 のデフォルト・ドメインに自動的に割り当てられます。デフォルト・ドメインに割 り当てられるイベントおよびフローを特定するために、受信側システムに対するカ スタム検索を作成することができます。必要に応じて、これらのイベントおよびフ ローをユーザー定義ドメインに再度割り当てることもできます。

# ドメインの作成

<span id="page-269-0"></span>「ドメイン管理」ウィンドウを使用して、IBM Security QRadar の入力ソースに基 づくドメインを作成します。

#### このタスクについて

ドメインの作成時には次のガイドラインを使用してください。

- v ユーザー定義ドメインに割り当てられていないものはすべて、自動的にデフォル ト・ドメインに割り当てられます。管理特権はすべてのドメインに対する無制限 のアクセス権限を付与するため、ドメイン・アクセスが制限されているユーザー には管理特権を付与しないでください。
- v 同じカスタム・プロパティーを 2 つの異なるドメインにマップすることは可能 ですが、キャプチャー結果はドメインごとに異なっている必要があります。
- v 1 つのログ・ソース、ログ・ソース・グループ、またはイベント・コレクターを 2 つの異なるドメインに割り当てることはできません。ログ・ソース・グループ がドメインに割り当てられている場合は、マップされた各属性が「ドメイン管 理」ウィンドウに表示されます。

セキュリティー・プロファイルを、関連付けたドメインで更新する必要がありま す。ドメイン・レベルの制限は、セキュリティー・プロファイルが更新され、変更 がデプロイされるまで適用されません。

#### 手順

- 1. 「管理」タブをクリックします。
- 2. ナビゲーション・メニューで、「システム構成」をクリックします。
- 3. 「ドメイン管理」をクリックします。
- 4. ドメインを追加するには、「追加」をクリックして、ドメインの固有の名前と説 明を入力します。

ヒント**:** 「ドメイン名の入力」検索ボックスに名前を入力すると、固有の名前を 確認できます。

- 5. 定義するドメイン基準に応じて、適切なタブをクリックします。
	- v カスタム・プロパティー、ログ・ソース・グループ、ログ・ソース、または イベント・コレクターに基づいてドメインを定義するには、「イベント」タ ブをクリックします。
	- v フロー・ソースまたはフロー・コレクターに基づいてドメインを定義するに は、「フロー」タブをクリックします。
- v スキャナー (IBM Security QRadar Vulnerability Managerスキャナーなど) に基づいてドメインを定義するには、「スキャナー」タブをクリックしま す。
- 6. カスタム・プロパティーをドメインに割り当てるには、正規表現 (regex) フィ ルターの結果に一致するテキストを「キャプチャー結果」ボックスに入力しま す。

重要**:** カスタム・イベント・プロパティーを解析して保管するには、「カスタ ム・イベント・プロパティー」ウィンドウで「ルール、レポート、および検索の 構文解析を最適化」チェック・ボックスを選択する必要があります。このオプシ ョンにチェック・マークが付いていない場合、ドメインのセグメンテーションは 行われません。

- 7. リストからドメイン基準を選択し、「追加」をクリックします。
- 8. ソース項目をドメインに追加して、「作成」をクリックします。

#### 次のタスク

[セキュリティー・プロファイルを作成して、](#page-32-0)各ドメインにアクセスできるユーザー を定義します。現在の環境内で最初のドメインを作成したら、すべての非管理ユー ザーのセキュリティー・プロファイルを更新して、ドメイン割り当てを指定する必 要があります。ドメイン認識環境の場合、セキュリティー・プロファイルにドメイ ン割り当てが指定されていない非管理ユーザーに対しては、ログ・アクティビティ ーもネットワーク・アクティビティーも表示されません。

ネットワークの階層構成を確認して、既存の IP アドレスを適切なドメインに割り 当てます。詳しくは、 85 [ページの『ネットワーク階層』を](#page-98-0)参照してください。

### セキュリティー・プロファイルから導き出されるドメイン特権

セキュリティー・プロファイルを使用してドメイン特権を付与し、IBM Security QRadar システム全体を通してドメイン制限を適用することができます。セキュリ ティー・プロファイルを使用すると、ビジネス要件が突然変更になった場合でも、 大きなユーザー・グループの特権を容易に管理できます。

ユーザーは、各自に割り当てられたセキュリティー・プロファイルに対して設定さ れたドメイン境界内のデータのみ表示することができます。セキュリティー・プロ ファイルには、システムへのアクセスを制限するために評価される最初の基準の 1 つとして、ドメインが含まれています。セキュリティー・プロファイルにドメイン が割り当てられている場合、そのドメインは他のセキュリティー権限よりも優先さ れます。ドメイン制限が評価された後、個々のセキュリティー・プロファイルが評 価され、特定のプロファイルのネットワーク権限とログ権限が判別されます。

例えば、あるユーザーに、Domain\_2 に対する特権とネットワーク 10.0.0.0/8 への アクセス権限が付与されているとします。このユーザーが表示できるのは、発信元 が Domain\_2 で、かつ 10.0.0.0/8 ネットワークからのアドレスが含まれているイ ベント、オフェンス、アセット、およびフローのみです。

QRadar 管理者はすべてのドメインを表示でき、非管理ユーザーにドメインを割り 当てることができます。特定のドメインのみに制限するユーザーには、管理特権を 割り当てないでください。

セキュリティー・プロファイルを、関連付けたドメインで更新する必要がありま す。ドメイン・レベルの制限は、セキュリティー・プロファイルが更新されて変更 がデプロイされるまで適用されません。

セキュリティー・プロファイルにドメインを割り当てる際には、以下のタイプのド メインへのアクセス権限を付与できます。

ユーザー定義ドメイン

ドメイン管理ツールを使用して、入力ソースを基準とするドメインを作成で きます。詳しくは、[『ドメインの作成』](#page-269-0)を参照してください。

デフォルト・ドメイン

ユーザー定義ドメインに割り当てられていないものはすべて、自動的にデフ ォルト・ドメインに割り当てられます。デフォルト・ドメインには、システ ム規模のイベントが含まれます。

注**:** デフォルト・ドメインへのアクセス権限を持つユーザーは、システム規 模のイベントを制限なしで表示できます。デフォルト・ドメインのアクセス 権限をユーザーに割り当てる前に、このアクセス権限を受け入れ可能な状態 にしてください。すべての管理者は、デフォルト・ドメインへのアクセス権 限を持ちます。

共有イベント・コレクター (あるドメインに明示的に割り当てられていない もの) 上で自動ディスカバーされるログ・ソースは、デフォルト・ドメイン 上でも自動ディスカバーされます。これらのログ・ソースには、手操作によ る介入が必要です。これらのログ・ソースを識別するには、ログ・ソース別 にグループ化された検索をデフォルト・ドメイン内で定期的に実行する必要 があります。

すべてのドメイン

「すべてのドメイン」へのアクセス権限を持つセキュリティー・プロファイ ルに割り当てられたユーザーは、システム内のすべてのアクティブ・ドメイ ン、デフォルト・ドメイン、およびシステム全体で以前に削除された任意の ドメインを表示できます。また、将来作成されるドメインもすべて表示でき ます。

削除したドメインをセキュリティー・プロファイルに割り当てることはできませ ん。ユーザーに「すべてのドメイン」割り当てが設定されている場合や、そのドメ インが削除前にユーザーに割り当てられていた場合、イベント、フロー、アセッ ト、およびオフェンスのヒストリカル検索結果には削除済みドメインが返されま す。検索の実行時に、削除済みドメインを基準にフィルタリングすることはできま せん。

管理ユーザーは、「ドメイン管理」ウィンドウの「サマリー」タブで、セキュリテ ィー・プロファイルに割り当てられたドメインを確認できます。

#### ドメイン認識環境内でのルール変更

ユーザーが属しているドメインに関係なく、「カスタム・ルールの保守」と「カス タム・ルールの表示」の両方の権限を持つユーザーは、ルールの表示、変更、無効 化を行うことができます。

重要**:** ユーザー・ロールに「ログ・アクティビティー」機能を追加すると、「カスタ ム・ルールの保守」権限および「カスタム・ルールの表示」権限が自動的に付与さ れます。これらの権限を持つユーザーはすべてのドメインのすべてのログ・データ にアクセスでき、セキュリティー・プロファイル設定にドメイン・レベルの制限が ある場合でもすべてのドメインのルールを編集できます。ドメイン・ユーザーがロ グ・データへのアクセスや他のドメインでのルール変更を行えないようにするに は、ユーザー・ロールを編集して、「カスタム・ルールの保守」権限と「カスタ ム・ルールの表示」権限を削除します。

#### ドメイン認識検索

カスタム検索では、ドメインを検索基準として使用できます。どのドメインを検索 対象にするかは、セキュリティー・プロファイルで制御します。

システム規模のイベントと、ユーザー定義ドメインに割り当てられていないイベン トは、自動的にデフォルト・ドメインに割り当てられます。管理者、またはデフォ ルト・ドメインにアクセスできるセキュリティー・プロファイルを持つユーザー は、カスタム検索を作成して、ユーザー定義ドメインに割り当てられていないイベ ントをすべて表示することができます。

デフォルト・ドメインの管理者は、保存済み検索を他のドメイン・ユーザーと共有 できます。ドメイン・ユーザーがこの保存済み検索を実行すると、結果はそのユー ザーのドメインに限定されます。

## ドメイン固有のルールおよびオフェンス

ルールは、単一ドメインのコンテキストで機能することも、全ドメインのコンテキ ストで機能することもできます。ドメイン認識ルールには、「次のドメインと一致 **(And Domain Is)**」テストを含めるオプションがあります。

指定されたドメイン内部で発生するイベントにのみ適用されるようにルールを制限 することができます。ルールに設定されたドメインとは異なるドメイン・タグを持 つイベントは、イベント応答をトリガーしません。

ユーザー定義ドメインを持たない IBM Security QRadar システムでは、ルールに よってオフェンスが作成され、そのルールが開始されるたびにそのオフェンスへの 寄与が継続されます。ドメイン認識環境では、異なるドメインのコンテキストでル ールがトリガーされるたびに、新規のオフェンスが作成されます。

全ドメインのコンテキストで機能するルールは、システム規模のルールと呼ばれま す。システム全体で条件をテストするシステム規模のルールを作成するには、「次 のドメインと一致 **(And Domain Is)**」テストのドメイン・リストで「任意のドメイ ン」を選択します。「任意のドメイン」ルールによって「任意のドメイン」オフェ ンスが作成されます。

単一ドメインのルール

ルールがステートフル・ルールである場合は、ドメインごとに状態が個別に 維持されます。ルールは各ドメインで個別にトリガーされます。ルールがト リガーされると、関連するドメインごとに個別にオフェンスが作成され、各 オフェンスにそれらのドメインのタグが付けられます。

単一ドメインのオフェンス

このオフェンスには、対応するドメイン名を使用したタグが付けられます。 これに含めることができるのは、そのドメインでタグ付けされたイベントの みです。

システム規模のルール

ルールがステートフル・ルールである場合は、システム全体に対して単一の 状態が維持され、ドメイン・タグは無視されます。このルールが実行される と、単一のシステム規模のオフェンスを作成するか、またはそのオフェンス に寄与します。

システム規模のオフェンス

このオフェンスには、「任意のドメイン」のタグが付けられます。これに含 めることができるのは、全ドメインでタグ付けされたイベントのみです。

以下の表に、ドメイン認識ルールの例を示します。これらの例では、

Domain A、Domain B、Domain C の 3 つのドメインが定義されたシステムを使 用します。

QRadar 環境によっては、以下の表に示すルールの例を適用できない場合がありま す。例えば IBM QRadar Log Manager では、フローとオフェンスを使用するルー ルを適用できません。

表 *52.* ドメイン認識ルール

| ドメイン・テキスト               | 説明                                            | ルール応答                           |
|-------------------------|-----------------------------------------------|---------------------------------|
| ドメインが次のいずれか:            | Domain A でタグ付けされたイ  Domain A でタグ付けされたオ        |                                 |
| Domain A                |                                               | ベントのみを認識し、他のドメ   フェンスを作成するか、または |
|                         | インでタグ付けされたルールは   このオフェンスに寄与します。               |                                 |
|                         | 無視します。                                        |                                 |
| ドメインが次のいずれか:            | Domain A でタグ付けされたイ                            | Domain A でタグ付けされたオ              |
| Domain_A、および            | ベントのみを認識し、他のドメ   フェンスを作成するか、または               |                                 |
|                         | HTTP フローが 1 分以内 インでタグ付けされたルールは このオフェンスに寄与します。 |                                 |
| に 10 回検出されたときと   無視します。 |                                               | 単一状態 (HTTP フロー・カウ               |
| して定義されたステートフ            |                                               | ンター) が Domain_A に対し             |
| ル・テスト                   |                                               | て維持されます。                        |
| ドメインが次のいずれか:            | Domain A および Domain_B で  Domain_A でタグ付けされたデ   |                                 |
| Domain_A, Domain_B      | タグ付けされたイベントのみを   ータの場合は、Domain A でタ           |                                 |
|                         | 認識し、Domain C でタグ付け                            | グ付けされた単一ドメインのオ                  |
|                         | されたルールは無視します。                                 | フェンスを作成するか、または                  |
|                         |                                               | このオフェンスに寄与します。                  |
|                         | このルールは、単一ドメイン・                                |                                 |
|                         | ルールの 2 つの独立したイン  Domain B でタグ付けされたデ           |                                 |
|                         | スタンスとして動作し、異なる   ータの場合は、Domain B でタ           |                                 |
|                         |                                               | ドメインに対して個別のオフェ   グ付けされた単一ドメインのオ |
|                         | ンスを作成します。                                     | フェンスを作成するか、または                  |
|                         |                                               | このオフェンスに寄与します。                  |

表 *52.* ドメイン認識ルール *(*続き*)*

| ドメイン・テキスト            | 説明                                                                                                | ルール応答                |
|----------------------|---------------------------------------------------------------------------------------------------|----------------------|
| ドメインが次のいずれか:         | Domain A および Domain B で                                                                           | このルールが Domain A でタグ  |
| Domain_A、Domain_B、   | タグ付けされたイベントのみを                                                                                    | 付けされた HTTP フローを 1    |
| および HTTP フローが 1      | 認識し、Domain_C でタグ付け                                                                                | 分以内に 10 件検出した場合      |
| 分以内に 10 回検出された       | されたルールは無視します。                                                                                     | は、Domain A でタグ付けされ   |
| ときとして定義されたステ         |                                                                                                   | たオフェンスを作成するか、ま       |
| ートフル・テスト             | このルールは、単一ドメイン・                                                                                    | たはこのオフェンスに寄与しま       |
|                      | ルールの 2 つの独立したイン                                                                                   | す。                   |
|                      | スタンスとして動作し、2つの                                                                                    | このルールが Domain B でタグ  |
|                      | 異なるドメインに対して 2つ<br>の個別の状態 (HTTP フロー・                                                               | 付けされた HTTP フローを 1    |
|                      | カウンター)を維持します。                                                                                     | 分以内に 10 件検出した場合      |
|                      |                                                                                                   | は、Domain B でタグ付けされ   |
|                      |                                                                                                   | たオフェンスを作成するか、ま       |
|                      |                                                                                                   | たはこのオフェンスに寄与しま       |
|                      |                                                                                                   | す。                   |
| ドメイン・テストが定義さ         | 全ドメインでタグ付けされたイ                                                                                    | 各独立ドメインには専用のオフ       |
| れていない                | ベントを認識し、ドメインごと                                                                                    | ェンスが生成されますが、オフ       |
|                      | にオフェンスを作成するか、ま                                                                                    | ェンスには他のドメインからの       |
|                      | たはこのオフェンスに寄与しま                                                                                    | 寄与は含まれません。           |
|                      | す。                                                                                                |                      |
| HTTP フローが 1 分以内      | Domain A、Domain B、または                                                                             | ドメインごとに別個の状態を維       |
| に 10 回検出されたときと       | Domain C でタグ付けされたイ                                                                                | 持し、別個のオフェンスを作成       |
| して定義されたステートフ         | ベントを認識します。                                                                                        | します。                 |
| ル・テストがルールにあ          |                                                                                                   |                      |
| り、ドメイン・テストが定         |                                                                                                   |                      |
| 義されていない              |                                                                                                   |                      |
| ドメインが次のいずれか:         | どのドメインでタグ付けされて                                                                                    | 「任意のドメイン」 でタグ付       |
| 任意のドメイン              | いるかにかかわらず、すべての                                                                                    | けされた単一のシステム規模の       |
|                      | イベントを認識します。                                                                                       | オフェンスを作成するか、また       |
|                      |                                                                                                   | はこのオフェンスに寄与しま        |
|                      |                                                                                                   | す。                   |
| ドメインが次のいずれか:         | どのドメインでタグ付けされて                                                                                    | 「任意のドメイン」 でタグ付       |
|                      | 任意のドメイン、および  いるかにかかわらず、すべての   けされた単一のシステム規模の<br>HTTP フローが 1 分以内   イベントを認識し、すべてのド   オフェンスを作成するか、また |                      |
|                      |                                                                                                   |                      |
| して定義されたステートフ   持します。 | に 10 回検出されたときと メインに対して単一の状態を維 はこのオフェンスに寄与しま                                                       | す。                   |
| ル・テスト                |                                                                                                   |                      |
|                      |                                                                                                   | 例えば、Domain A でタグ付け   |
|                      |                                                                                                   | されたイベント 3件、          |
|                      |                                                                                                   | Domain B でタグ付けされたイ   |
|                      |                                                                                                   | ベント 3 件、Domain C でタグ |
|                      |                                                                                                   | 付けされたイベント 4 件を 1     |
|                      |                                                                                                   | 分以内に検出した場合は、合計       |
|                      |                                                                                                   | で 10 件のイベントが検出され     |
|                      |                                                                                                   | たので、オフェンスが作成され       |
|                      |                                                                                                   | ます。                  |

表 *52.* ドメイン認識ルール *(*続き*)*

| ドメイン・テキスト    | 説明                              | ルール応答                          |
|--------------|---------------------------------|--------------------------------|
| ドメインが次のいずれか: |                                 | 「ドメインが次のいずれか: 任 ドメイン・テストに「任意のド |
| 任意のドメイン、     | 意のドメイン」が設定されたル   メイン」が含まれる場合は、リ |                                |
| Domain A     | ールと同じように機能します。 ストされた単一ドメインがすべ   |                                |
|              |                                 | で無視されます。                       |

オフェンス表を表示する際には、「ドメイン」列をクリックしてオフェンスをソー トすることができます。「デフォルト・ドメイン」はソート機能には含まれないた め、アルファベット順には表示されません。ただし、列が昇順と降順のどちらでソ ートされているかに応じて、「ドメイン」リストの先頭または末尾に表示されま す。「任意のドメイン」は、オフェンスのリストには表示されません。

# 例**:** カスタム・プロパティーに基づくドメイン特権の割り当て

ログ・ファイルに含まれている情報をドメイン定義に使用する場合は、その情報を カスタム・イベント・プロパティーとして公開します。

キャプチャー結果に基づいて、カスタム・プロパティーをドメインに割り当てま す。同じカスタム・プロパティーを複数のドメインに割り当てることは可能です が、キャプチャー結果は異なっている必要があります。

例えば、userID などのカスタム・イベント・プロパティーの評価対象は、単一ユー ザーの場合もあればユーザー・リストの場合もあります。各ユーザーは 1 つのドメ インにのみ属することができます。

以下の図では、ログ・ソースに含まれるユーザー ID 情報が、カスタム・プロパテ ィー userID として公開されています。イベント・コレクターでは 2 つのユーザ ー・ファイルが返され、各ユーザーは 1 つのドメインのみに割り当てられていま す。この場合、1 人のユーザーはドメイン: 9 に割り当てられ、もう 1 人のユーザ ーはドメイン: 12 に割り当てられています。

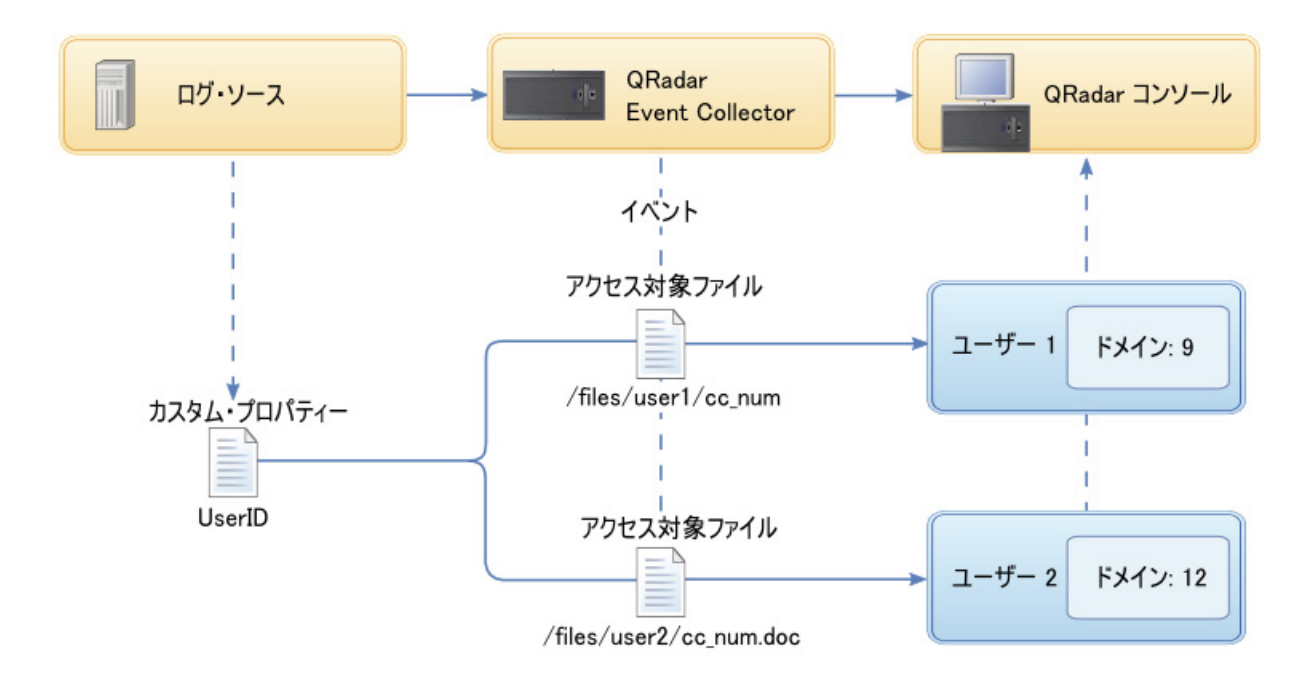

図 *10.* カスタム・イベント・プロパティーを使用したドメインの割り当て

キャプチャー結果に返されたユーザーが特定のユーザー定義ドメインに割り当てら れていない場合、そのユーザーは自動的にデフォルト・ドメインに割り当てられま す。デフォルト・ドメインの割り当てには、手操作による介入が必要です。デフォ ルト・ドメイン内のすべてのエンティティーが正しく割り当てられるように、定期 的に検索を実行してください。

重要**:** ドメイン定義内にカスタム・プロパティーを使用する前に、「カスタム・イベ ント・プロパティー」ウィンドウで「ルール、レポート、および検索の構文解析を 最適化」にチェック・マークが付いていることを確認してください。このオプショ ンを使用すると、IBM Security QRadar が当該イベントを始めて受信したときに、 カスタム・イベント・プロパティーが解析されてから保管されます。このオプショ ンにチェック・マークが付いていない場合、ドメインのセグメンテーションは行わ れません。

# 第 **17** 章 マルチテナント管理

マルチテナント環境では、マネージド・セキュリティー・サービス・プロバイダー (MSSP) および部門が複数ある組織が、単一の共有の IBM Security QRadar デプロ イメントから複数のクライアント組織にセキュリティー・サービスを提供できま す。各カスタマーに固有の QRadar インスタンスをデプロイする必要はありませ ん。

マルチテナント・デプロイメントでは、QRadar 入力ソースに基づくドメインを作 成することによって、各カスタマーに自身のデータしか表示されないようにしてく ださい。その上で、セキュリティー・プロファイルおよびユーザー・ロールを使用 して、ドメイン内の大規模なユーザー・グループに対する特権を管理します。セキ ュリティー・プロファイルおよびユーザー・ロールにより、ユーザーは、表示が許 可されている情報にしかアクセスできなくなります。

#### 関連概念:

5 ページの『IBM Security QRadar [製品の機能』](#page-18-0)

IBM Security QRadar 製品資料では、オフェンス、フロー、アセット、ヒストリカ ル相関などの機能について説明していますが、すべての QRadar 製品でこれらの機 能を利用できるわけではありません。使用する製品によっては、説明されている一 部の機能をデプロイメントで使用できない場合があります。各製品の機能を確認し て、必要な情報を入手してください。

## マルチテナント環境でのユーザー・ロール

マルチテナント環境には、サービス・プロバイダーと複数のテナントが存在しま す。ロールはそれぞれ異なる責任を担い、アクティビティーが関連付けられていま す。

## サービス・プロバイダー

サービス・プロバイダーはシステムを所有し、複数のテナントによる利用を管理し ます。サービス・プロバイダーは、すべてのテナントにわたってデータを確認でき ます。マネージド・セキュリティー・サービス・プロバイダー (MSSP) 管理者は、 通常、以下のアクティビティーを担当します。

- IBM Security QRadar デプロイメントのシステムの正常性を管理およびモニタ ーする。
- v 新しいテナントをプロビジョンする。
- v テナント管理者およびユーザーのロールおよびセキュリティー・プロファイルを 作成する。
- v 無許可アクセスからシステムを保護する。
- v ドメインを作成してテナント・データを分離する。
- v テナント管理者がテナント環境で行った変更をデプロイする。
- v QRadar ライセンスをモニターする。
- v テナント管理者と共同作業する。

### テナント

各テナンシーには、テナント管理者およびテナント・ユーザーが含まれます。テナ ント組織の職員をテナント管理者にするか、サービス・プロバイダーがカスタマー に代わってテナントを管理することができます。

テナント管理者は以下のアクティビティーを担当します。

- v 自身のテナンシー内[のネットワーク階層定](#page-98-1)義を構成する。
- v テナント・データを構成および管理する。
- v ログ・ソースを表示する。ログ・ソースを編集してデータを統合したり、ログ・ ソースを無効化したりすることができる。
- v MSSP 管理者と共同作業する。

テナント管理者はテナント固有のデプロイメントを構成できますが、別のテナント の構成にアクセスしたり変更したりすることはできません。QRadar 環境での変更 (自身のテナント内のネットワーク階層の変更を含みます) をデプロイするには、 MSSP 管理者に連絡する必要があります。

テナント・ユーザーは管理特権を持たず、アクセスが許可されたデータしか表示で きません。例えば、複数のログ・ソースを持つドメイン内の 1 つのログ・ソースの データのみを表示する特権をユーザーに付与することができます。

## マルチテナント環境のドメインおよびログ・ソース

重なり合う IP アドレスを分離したり、イベントやフローなどのデータのソースを テナント固有のデータ・セットに割り当てたりするには、ドメインを使用します。

イベントまたはフローが IBM Security QRadar に到着すると、構成されているド メイン定義を QRadar が評価し、イベントおよびフローがドメインに割り当てられ ます。テナントは複数のドメインを持つことができます。ドメインが構成されてい ない場合、イベントおよびフローはデフォルト・ドメインに割り当てられます。

#### ドメインのセグメンテーション

ドメインは、データのソースに基づいてデータを分離するために使用する仮想的な バケットです。これはマルチテナント環境のためのビルディング・ブロックです。 ドメインは以下の入力ソースから構成します。

- v イベントおよびフローのコレクター
- v フロー・ソース
- v ログ・ソースおよびログ・ソース・グループ
- v カスタム・プロパティー
- v スキャナー

マルチテナント・デプロイメントは、QRadar コンソール 1 つ、集中イベント・プ ロセッサー 1 つ、およびカスタマーごとに 1 つのイベント・コレクターを含む基 本的ハードウェア構成から構成できます。この構成では、コレクター・レベルでド メインを定義します。これにより、QRadar によって受信されたデータが自動的に ドメインに割り当てられます。

さらにハードウェア構成を統合する場合は、1 つのコレクターを複数のカスタマー に使用できます。ログまたはフローのソースが同じコレクターによって集約される が別々のテナントに属する場合は、ソースを別々のドメインに割り当てることがで きます。ログ・ソース・レベルでドメイン定義を使用する場合は、QRadar デプロ イメント全体で各ログ・ソース名が固有でなければなりません。

単一のログ・ソースからのデータを分離して別のドメインに割り当てる必要がある 場合は、カスタム・プロパティーからドメインを構成できます。QRadar は、ペイ ロード内のカスタム・プロパティーを検索して正しいドメインに割り当てます。例 えば、Check Point Provider-1 デバイスと統合するように QRadar を構成した場合 は、カスタム・プロパティーを使用して、そのログ・ソースからのデータを別のド メインに割り当てることができます。

#### 自動ログ・ソース検出

ドメインがコレクター・レベルで定義され、かつ専用のイベント・コレクターが単 一のドメインに割り当てられている場合は、自動的に検出された新規ログ・ソース がそのドメインに割り当てられます。例えば、Event Collector 1 で検出されたす ベてのログ・ソースが Domain A に割り当てられます。Event Collector 2 で自動 的に収集されたログ・ソースは、すべて Domain\_B に割り当てられます。

ドメインがログ・ソースまたはカスタム・プロパティーのレベルで定義されている 場合、自動的に検出されたがまだドメインに割り当てられていないログ・ソースは 自動的にデフォルト・ドメインに割り当てられます。MSSP 管理者がデフォルト・ ドメインのログ・ソースを確認し、正しいクライアント・ドメインに割り振る必要 があります。マルチテナント環境でログ・ソースを特定のドメインに割り当てる と、データ漏えいを防止でき、ドメイン間でのデータ分離を実現できます。

## 新規テナントのプロビジョン

マネージド・セキュリティー・サービス・プロバイダー (MSSP) 管理者は、IBM Security QRadar の単一のインスタンスを使用して、脅威の検出と優先順位付けの ための統一アーキテクチャーを複数のカスタマーに提供します。

このシナリオでは、新しいクライアントをオンボードします。新しいテナントをプ ロビジョンし、専用のテナント内で限定された管理義務を果たすテナント管理者ア カウントを作成します。テナント管理者のアクセスを制限して、他のテナントの情 報を参照および編集できないようにします。

新しいテナントをプロビジョンする前に、カスタマーのデータ・ソース (ログ・ソ ースやフロー・コレクターなど) を作成してドメインに割り当てる必要がありま す。

QRadar に新しいテナントをプロビジョンするには、「管理」タブのツールを使用 して以下の作業を行います。

1. テナントを作成するために、「テナント管理」をクリックします。

各テナントに対する 1 秒当たりのイベント数 (EPS) と 1 分当たりのフロー数 (FPM) の制限の設定について詳しくは、 268 [ページの『マルチテナント・デプ](#page-281-0) [ロイメントでのライセンス使用状況のモニター』を](#page-281-0)参照してください。

- <span id="page-281-0"></span>2. ドメインをテナントに割り当てるために、「ドメイン管理」をクリックします。
- 3. テナント管理者のロールを作成して「代行管理」権限を付与するために、「ユー ザー・ロール」をクリックします。

マルチテナント環境では、「代行管理」権限を持つテナント・ユーザーは自身の テナント環境のデータしか参照できません。「代行管理」に属さない他の管理権 限を割り当てると、アクセスがそのドメインに制限されることがなくなります。

- 4. テナント・セキュリティー・プロファイルを作成し、テナント・ドメインの指定 によってデータ・アクセスを制限するために、「セキュリティー・プロファイ ル」をクリックします。
- 5. テナント・ユーザーを作成してユーザー・ロール、セキュリティー・プロファイ ル、およびテナントを割り当てるために、「ユーザー」をクリックします。

## マルチテナント・デプロイメントでのライセンス使用状況のモニター

マネージド・セキュリティー・サービス・プロバイダー (MSSP) 管理者は、IBM Security QRadar デプロイメント全体のイベント・レートおよびフロー・レートを モニターします。

テナントを作成するときには、1 秒当たりのイベント数 (EPS) と 1 分当たりのフ ロー数 (FPM) の両方の制限を設定できます。テナントごとに EPS および FPM の 制限を設定すると、複数のクライアントにわたってライセンス・キャパシティーを 詳細に管理できます。プロセッサーが単一のカスタマーのイベントまたはフローを 収集する場合は、テナントの EPS および FPM の制限を割り当てる必要はありま せん。単一のプロセッサーで複数のカスタマーのイベントまたはフローを収集する 場合は、テナントごとに EPS および FPM の制限を設定できます。

EPS および FPM の制限を、ソフトウェア・ライセンスまたはアプライアンス・ハ ードウェアのいずれかの制限を超える値に設定した場合は、その制限を超えないよ うに、そのテナントのイベントおよびフローが自動的に抑制されます。テナントに EPS および FPM の制限を設定しない場合は、ライセンス制限またはアプライアン ス制限のいずれかに達するまで、各テナントがイベントおよびフローを受信しま す。ライセンス制限は管理対象ホストに適用されます。通常の運用でライセンス制 限を超えてしまう場合は、デプロイメントに適した別のライセンスを取得できま す。

#### デプロイメント内の累積ライセンス制限の表示

テナントごとに設定する EPS および FPM のレートが、ライセンス資格に照らし て自動的に検証されることはありません。システムに適用されるソフトウェア・ラ イセンスの累積制限をアプライアンスのハードウェア制限と比較するには、以下の 手順を実行します。

- 1. 「管理」タブで、「システム構成」 > 「システムおよびライセンス管理」をク リックします。
- 2. 「デプロイメントの詳細」を展開し、「イベント制限」または「フロー制限」に マウス・ポインターを合わせます。

### ログ・ソースごとの **EPS** レートの表示

「拡張検索」フィールドを使用して Ariel 照会言語 (AQL) の照会を入力すると、 ログ・ソースの EPS レートが表示されます。

- 1. 「ログ・アクティビティー」タブで、「検索」ツールバー上のリストから「拡張 検索」を選択します。
- 2. ログ・ソースごとの EPS を表示するには、「拡張検索」フィールドに以下の AQL 照会を入力します。

select logsourcename(logsourceid) as LogSource, sum(eventcount) / ( ( max(endTime) - min(startTime) ) / 1000 ) as EPS from events group by logsourceid order by EPS desc last 24 hours

(endTime) および (startTime) の日付値は、UNIX のエポック 1970 年 1 月 1 日からの、ミリ秒単位の時間で表す必要があります。

### ドメインごとの **EPS** レートの表示

「拡張検索」フィールドを使用して Ariel 照会言語 (AQL) の照会を入力すると、 ドメインの EPS レートが表示されます。

- 1. 「ログ・アクティビティー」タブで、「検索」ツールバーのドロップダウン・リ スト・ボックスから「拡張検索」を選択します。
- 2. ドメインごとの EPS を表示するには、「拡張検索」フィールドに以下の AQL 照会を入力します。

select DOMAINNAME(domainid) as LogSource, sum(eventcount) / ( ( max(endTime) - min(startTime)) / 1000 ) as EPS from events group by domainid order by EPS desc last 24 hours

(endTime) および (startTime) の日付値は、UNIX のエポック 1970 年 1 月 1 日 からの、ミリ秒単位の時間で表す必要があります。

ログ・ソースの平均 EPS レートのみを表示する場合は、「管理」タブで「データ・ ソース」ペインの「ログ・ソース」をクリックします。これを使用して、レポート が失敗しているログ・ソースの構成の問題を素早く識別することができます。

#### デプロイメント内の個別ライセンス制限の表示

テナントごとに設定する EPS および FPM のレートが、ライセンス資格に照らし て自動的に検証されることはありません。システムに適用されるソフトウェア・ラ イセンスの個別制限をアプライアンスのハードウェア制限と比較して表示するに は、以下の手順を実行します。

- 1. 「管理」タブで、「システム構成」 > 「システムおよびライセンス管理」をク リックします。
- 2. 「デプロイメントの詳細」を展開し、「イベント制限」または「フロー制限」に マウス・ポインターを合わせます。

#### 個別ログ・ソースの **EPS** レートの表示

「拡張検索」フィールドを使用して Ariel 照会言語 (AQL) の照会を入力すると、 個別ログ・ソースの EPS レートが表示されます。

1. PSQL 照会を使用してログ・ソース ID を取得します。

- a. SSH を使用して、QRadar に管理者としてログインします。
- b. 以下のコマンドを使用して PSQL にアクセスします。

psql -U qradar

c. 以下のコマンドを使用して、ログ・ソース名およびログ・ソース ID のリス トを取得します。

select id,devicename from sensordevice;

- d. リストからログ・ソース ID を選択します。
- 2. 「ログ・アクティビティー」タブで、「検索」ツールバー上のリストから「拡張 検索」を選択します。
- 3. 選択したログ・ソースの EPS レートを表示するには、「拡張検索」フィールド に以下の AQL 照会を入力します。

select logsourcename(logsourceid) as LogSource, sum(eventcount) / ( ( max(endTime) - min(startTime) ) / 1000 ) as EPS from events where logsourceid=*logsourceid* group by logsourceid order by EPS desc last 24 hours

(endTime) および (startTime) の日付値は、UNIX のエポック 1970 年 1 月 1 日からの、ミリ秒単位の時間で表す必要があります。

#### 個別ドメインの **EPS** レートの表示

「拡張検索」フィールドを使用して Ariel 照会言語 (AQL) の照会を入力すると、 個別ドメインの EPS レートが表示されます。

- 1. PSQL 照会を使用してドメイン ID を取得します。
	- a. SSH を使用して、QRadar に管理者としてログインします。
	- b. 以下のコマンドを使用して PSQL にアクセスします。

psql -U qradar

c. 以下のコマンドを使用して、ドメイン名およびドメイン ID のリストを取得 します。

select id, name from domains;

d. リストからドメイン ID を選択します。

- 2. 「ログ・アクティビティー」タブで、「検索」ツールバー上のリストから「拡張 検索」を選択します。
- 3. 選択したドメインの EPS レートを表示するには、「拡張検索」フィールドに以 下の AQL 照会を入力します。

select DOMAINNAME(domainid) as LogSource, sum(eventcount) / ( ( max(endTime) - min(startTime)) / 1000 ) as EPS from events where domainid=*domainid* group by domainid order by EPS desc last 24 hours

(endTime) および (startTime) の日付値は、UNIX のエポック 1970 年 1 月 1 日 からの、ミリ秒単位の時間で表す必要があります。

## ドロップされたイベントおよびフローの検出

IBM Security QRadar の処理パイプラインが多量の着信イベントおよびフローを処 理できない場合、またはイベントおよびフローの数がデプロイメントのライセンス

制限を超えた場合、イベントおよびフローがドロップされます。このような状態が 発生した場合、QRadar のログ・ファイル・メッセージを確認できます。

#### 手順

- 1. SSH を使用して、root ユーザーとして QRadar にログインします。
- 2. /var/log/qradar.error ログ・ファイルを表示し、以下のメッセージを見つけま す。

以下のメッセージは、イベントまたはフローがドロップされたことを示します。

[テナント:[テナント ID]:[テナント名] テナント・イベント・スロットル・キューへの追加試行中にイベントがドロップされました。 (Event dropped while attempting to add to Tenant Event Throttle queue.) テナント・イベント・スロットル・キューがいっぱいです。 (The Tenant Event Throttle queue is full.)

[テナント:[テナント ID]:[テナント名] テナント・フロー・スロットル・キューへの追加試行中にフローがドロップされました。 (Flow dropped while attempting to add to Tenant Flow Throttle queue.) テナント・フロー・スロットル・キューがいっぱいです。 (The Tenant Flow Throttle queue is full.)

以下のメッセージは、処理パイプラインがキャパシティーの限界に近いことを示 します。

スロットル・プロセッサーがイベントに対応できません。 (Throttle processor cannot keep up with events.) TENANT QUEUE THREAD INTERVAL IN MILLISEC が短すぎます。 (TENANT QUEUE THREAD INTERVAL IN MILLISEC is probably too short.)

スロットル・プロセッサーがフローに対応できません。 (Throttle processor cannot keep up with flows.) TENANT QUEUE THREAD INTERVAL IN MILLISEC が短すぎます。 (TENANT\_QUEUE\_THREAD\_INTERVAL\_IN\_MILLISEC is probably too short.)

この警告が継続する場合、QRadar でイベントまたはフローがドロップされる可 能性があります。

#### 次のタスク

システムでイベントおよびフローがドロップされる場合、多くのデータを処理でき るようにライセンスを拡張すること、またはテナントごとにより厳格な EPS 制限お よび FPM 制限を設定することができます。

### マルチテナント・デプロイメントでのルール管理

マルチテナント環境では、ルールをカスタマイズしてテナント認識ルールにする必 要があります。テナント認識ルールは、「ドメインが次のいずれかである場合 **(when the domain is one of the following)**」ルール・テストを使用しますが、 ドメイン修飾子によってルールの有効範囲が決定されます。

マルチテナント・デプロイメントでドメイン修飾子を使用してルールの有効範囲を 変更する方法を以下の表に示します。

表 *53.* マルチテナント環境でのルールの有効範囲

| ルールの有効範囲 | 説明                      | ルール・テストの例                                       |
|----------|-------------------------|-------------------------------------------------|
|          | 単一ドメイン・ル  このルールにはドメイン修飾 | かつドメインが次のいずれかである場                               |
| ール       | 子が 1 つしか含まれません。         | $\hat{\sigma}$ : (and when the domain is one of |
|          |                         | the following:) manufacturing                   |
| 単一テナント・ル | このルールには、テナントに           | かつドメインが次のいずれかである場                               |
| ール       | 割り当てられたすべてのドメ           | $\hat{\sigma}$ : (and when the domain is one of |
|          | インが含まれます。単一テナ           | the following:) manufacturing, finance,         |
|          | ント・ルールは、単一のテナ           | legal                                           |
|          | ント内の複数のドメイン全体           |                                                 |
|          | にわたってイベントを相関さ           |                                                 |
|          | せるために使用します。             |                                                 |
| グローバル・ルー | このルールは「任意のドメイ           | かつドメインが次のいずれかである場                               |
| ル        | ン」修飾子を使用し、すべて           | $\hat{\sigma}$ : (and when the domain is one of |
|          | のテナントにわたって実行さ           | the following:) 任意のドメイン                         |
|          | れます。                    |                                                 |

ドメイン認識にすると、カスタム・ルール・エンジン (CRE) は、テナントの各ドメ インを使用することで、異なるテナントからのイベント相関を分離します。ドメイ ンに分割されたネットワークでのルールの処理について詳しくは、 253 [ページの](#page-266-0) 『第 16 [章 ドメインのセグメンテーション』を](#page-266-0)参照してください。

## テナント・ユーザーのログ・アクティビティー機能の制限

テナントの管理者およびユーザーがそれぞれのテナントについてのみログ・データ を表示できるようにするには、「ログ・アクティビティー」機能の権限を制限する 必要があります。

### このタスクについて

ユーザー・ロールに「ログ・アクティビティー」機能を追加すると、「カスタム・ ルールの保守」権限および「カスタム・ルールの表示」権限が自動的に付与されま す。これらの権限があるユーザーは、すべてのドメインのすべてのログ・データに アクセスできます。セキュリティー・プロファイルの設定にドメイン・レベルの制 限があっても、すべてのドメインのルールを編集できます。

ユーザーが他のドメインまたはテナントのログ・データへのアクセスおよびルール の変更をできないようにするには、ユーザー・ロールを編集して、「カスタム・ル ールの保守」権限と「カスタム・ルールの表示」権限を削除します。これらの権限 がない場合、テナントの管理者およびユーザーはルール (自分のドメインのルール を含む) を変更できません。

#### 手順

- 1. 「管理」タブをクリックします。
- 2. ナビゲーション・メニューで、「システム構成」をクリックします。
- 3. 「ユーザー・ロール」をクリックし、編集するユーザー・ロールを選択します。
- 4. 「ログ・アクティビティー」で、「カスタム・ルールの保守」チェック・ボック スおよび「カスタム・ルールの表示」チェック・ボックスをクリアします。

5. 「保存」をクリックします。

# マルチテナント・デプロイメントでのネットワーク階層の更新

IBM Security QRadar は、ネットワーク階層を使用して、環境内のネットワーク・ トラフィックを把握し、分析します。

「ネットワーク階層の定義」権限を持つテナント管理者は、自身のテナント内のネ ットワーク階層を変更できます。

ネットワーク階層を変更するには、QRadar 環境ですべての構成をデプロイして更 新を適用する必要があります。すべての構成をデプロイすると、すべての QRadar サービスが再始動され、デプロイが完了するまでイベントおよびフローのデータ収 集が停止します。テナント管理者は、変更をデプロイするためにマネージド・セキ ュリティー・サービス・プロバイダー (MSSP) に連絡する必要があります。MSSP 管理者が、計画停止の間にデプロイするように計画し、事前にすべてのテナント管 理者に通知することができます。

マルチテナント環境では、デプロイメント全体でネットワーク・オブジェクト名が 固有でなければなりません。ネットワーク・オブジェクトを別のドメインに割り当 てる場合であっても、同じ名前のネットワーク・オブジェクトを使用することはで きません。

関連概念:

85 [ページの『ネットワーク階層』](#page-98-0)

IBM Security QRadar は、ネットワーク階層のオブジェクトおよびグループを使用 して、ネットワーク・アクティビティーを表示したり、ネットワーク内のグループ やサービスをモニターします。

# テナントの保存ポリシー

共有データに対して最大 10 個の保存バケットを構成でき、各テナントに対して最 大 10 個の保存バケットを構成できます。保存バケットを構成するまで、すべての イベントおよびフローは、各テナントのデフォルトの保存バケットに保管されま す。

10 件を超えるテナントが QRadar デプロイメントに存在する場合は、共有データ 保存ポリシーを構成し、続いてドメイン・フィルターを使用して、テナント内のド メインごとにドメイン・ベースの保存ポリシーを作成することができます。ドメイ ンを追加すると、そのテナントのデータのみにポリシーを適用するように指定され ます。

保存ポリシーの作成について詳しくは、 120 [ページの『データ保存』を](#page-133-0)参照してく ださい。
# 第 **18** 章 アセットの管理

ネットワーク内のサーバーおよびホストに対して作成されるアセットおよびアセッ ト・プロファイルにより、セキュリティーの問題を解決する際に役に立つ重要な情 報が提供されます。アセット・データを使用すると、システムでトリガーされたオ フェンスを物理アセットまたは仮想アセットに関連付けて、セキュリティー調査の 開始点を用意できます。

IBM Security QRadar の「アセット」タブには、ネットワーク内のアセットに関す る既知の情報の統合ビューが用意されています。QRadar が詳しい情報をディスカ バーすると、システムによりアセット・プロファイルが更新され、アセットの完全 な実態が徐々に作り上げられていきます。

アセット・プロファイルは、イベント・データまたはフロー・データから受動的に 抽出されたアイデンティティー情報から、または QRadar が脆弱点スキャン中に能 動的にルックアップしたデータから動的に作成されます。アセット・データをイン ポートすることや、アセット・プロファイルを手動で編集することもできます。詳 しくは、「*IBM Security QRadar* ユーザー・ガイド」のトピック『アセット・プロ ファイルのインポート』および『アセット・プロファイルの追加または編集』を参 照してください。

制約事項**:** IBM Security QRadar Vulnerability Manager がインストールされてい る場合に限り、IBM QRadar Log Manager はアセット・データを追跡します。 QRadar SIEM と QRadar Log Manager の差異について詳しくは、 5 [ページの](#page-18-0) 『IBM Security QRadar [製品の機能』を](#page-18-0)参照してください。

関連概念:

5 ページの『IBM Security QRadar [製品の機能』](#page-18-0)

IBM Security QRadar 製品資料では、オフェンス、フロー、アセット、ヒストリカ ル相関などの機能について説明していますが、すべての QRadar 製品でこれらの機 能を利用できるわけではありません。使用する製品によっては、説明されている一 部の機能をデプロイメントで使用できない場合があります。各製品の機能を確認し て、必要な情報を入手してください。

# アセット・データの送信元

アセット・データは、IBM Security QRadar デプロイメント内の複数の異なるソー スから受信されます。

アセット・データはアセット・データベースに増分的に書き込まれます。通常は 2、3 個のデータが同時に書き込まれます。ネットワーク脆弱性スキャナーからの更 新を除き、各アセット更新に含まれる情報は、一度に 1 つのアセットについてのみ です。

アセット・データは、通常は以下のいずれかのアセット・データ・ソースから生じ ます。

イベント

イベント・ペイロード (DHCP または認証サーバーによって作成されたも のなど) には、多くの場合、ユーザー・ログイン、IP アドレス、ホスト 名、MAC アドレス、その他のアセット情報が含まれています。このデータ は即時にアセット・データベースに提供され、アセット更新の適用先となる アセットを判別するのに役立ちます。

イベントは、異常なアセット増加の主要な原因です。

フロー

フロー・ペイロードには、一定の構成可能間隔で収集された IP アドレス、 ポート、およびプロトコルなどの通信情報が含まれています。各間隔の終わ りに、データは一度に 1 つの IP アドレスずつ、アセット・データベース に提供されます。

フローからのアセット・データは単一の ID である IP アドレスに基づいて アセットとペアにされるため、フロー・データが異常なアセット増加の原因 となることはありません。

脆弱性スキャナー

QRadar には、IBM 提供とサード・パーティー提供の両方の脆弱性スキャ ナーが組み込まれています。それらの脆弱性スキャナーは、オペレーティン グ・システム、インストール済みソフトウェア、およびパッチ情報などのア セット・データを提供できます。データのタイプはスキャナーごとに異なっ ており、スキャンごとに異なる場合もあります。新規アセット、ポート情 報、および脆弱性が検出されると、スキャンで定義されている CIDR 範囲 に基づいて、データがアセット・プロファイルに入ります。

スキャナーが異常なアセット増加の原因となる可能性もありますが、まれで す。

ユーザー・インターフェース

アセット・ロールを持つユーザーは、アセット情報をアセット・データベー スに直接インポートまたは提供できます。ユーザーが直接提供するアセット 更新は、特定のアセットを対象としたものであるため、アセット調整ステー ジはバイパスされます。

ユーザーによって提供されるアセット更新は、異常なアセット増加の原因に はなりません。

### ドメイン認識アセット・データ

アセット・データ・ソースがドメイン情報で構成されると、そのデータ・ソースか ら生じるすべてのアセット・データは、同じドメインで自動的にタグ付けされま す。アセット・モデル内のデータはドメインを認識するため、ドメイン情報は、ア イデンティティー、オフェンス、アセット・プロファイル、およびサーバー・ディ スカバリーを含む、すべての QRadar コンポーネントに適用されます。

アセット・プロファイルを表示すると、一部のフィールドがブランクである場合が あります。ブランクのフィールドが存在するのは、システムがその情報をアセット 更新で受け取っていない場合か、または情報がアセット保存期間を超過している場 合です。デフォルトの保存期間は 120 日です。 IP アドレスが 0.0.0.0 と表示され る場合は、アセットに IP アドレス情報が含まれていないことを示します。

# 受信アセット・データのワークフロー

IBM Security QRadar は、イベント・ペイロードでアイデンティティー情報を使用 して、新規アセットを作成するかまたは既存のアセットを更新するかを決定しま す。

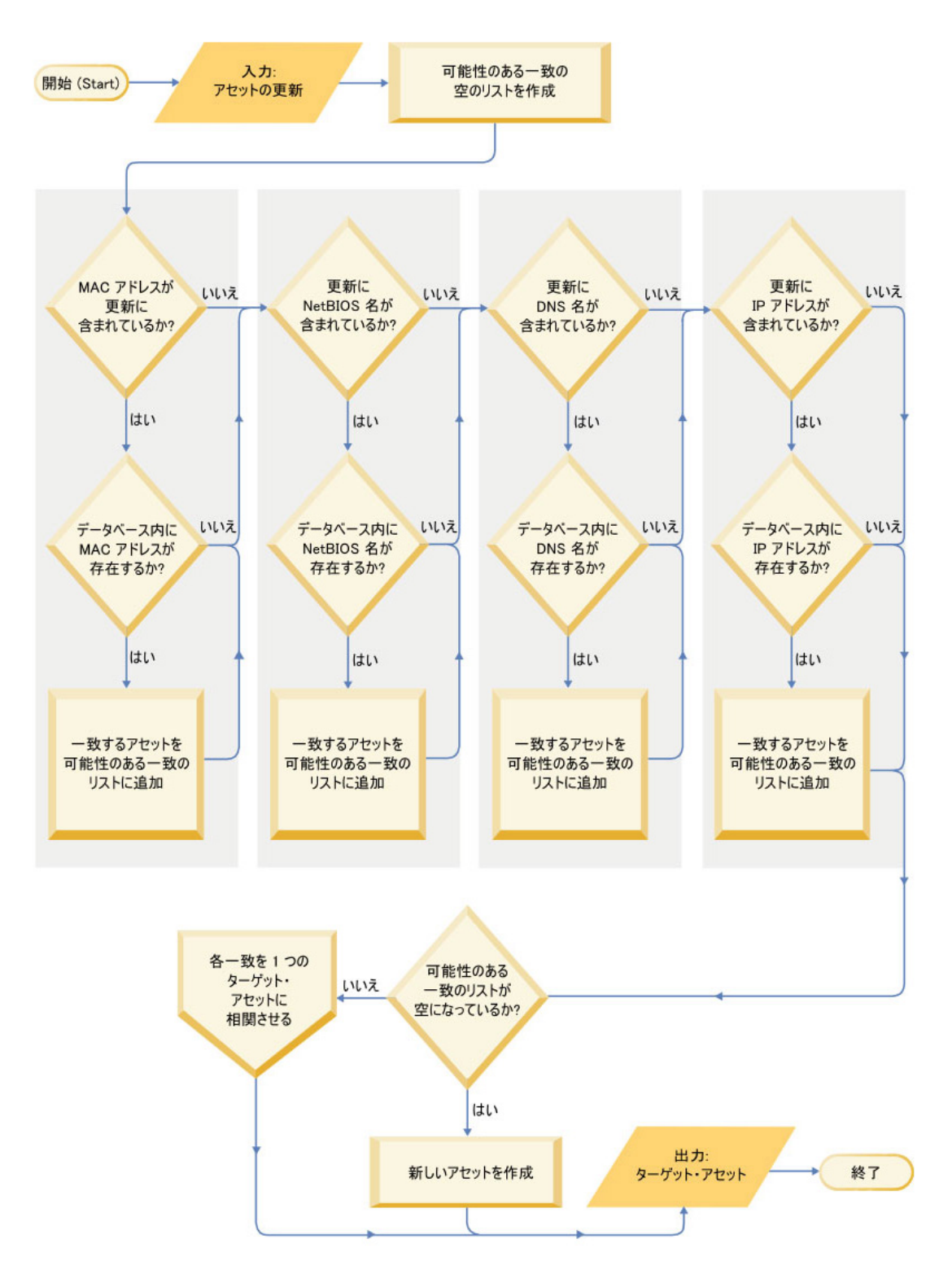

- 1. QRadar はイベントを受け取ります。アセット・プロファイラーは、アイデンテ ィティー情報についてイベント・ペイロードを調べます。
- 2. アイデンティティー情報に、アセット・データベース内のアセットと既に関連付 けられている MAC アドレス、NetBIOS ホスト名、または DNS ホスト名が含 まれている場合、そのアセットは新しい情報があればその情報で更新されます。
- 3. 入手できるアイデンティティー情報が IP アドレスのみである場合、システムは 同じ IP アドレスを持つ既存のアセットに対する更新を調整します。
- 4. アセット更新に、既存のアセットに一致する IP アドレスが含まれているが、他 のアイデンティティー情報は既存のアセットと一致しない場合、システムは他の 情報を使用してフォールス・ポジティブ一致を除外してから、既存のアセットを 更新します。
- 5. アイデンティティー情報がデータベース内の既存のアセットと一致しない場合、 イベント・ペイロードの情報に基づいて新規アセットが作成されます。

# アセット・データへの更新

IBM Security QRadar は、イベント・ペイロードでアイデンティティー情報を使用 して、新規アセットを作成するかまたは既存のアセットを更新するかを決定しま す。

各アセット更新には、単一のアセットに関するトラステッド情報が含まれている必 要があります。 QRadar がアセット更新を受信すると、その更新の適用先となるア セットがシステムよって判別されます。

アセット調整 とは、アセット更新とアセット・データベース内の関連アセットとの 間の関係を判別するプロセスのことです。アセット調整は、QRadar が更新を受け 取った後から、アセット・データベースに情報が書き込まれる前までの期間内に実 行されます。

## アイデンティティー情報

すべてのアセットには、少なくとも 1 つのアイデンティティー・データが含まれて いる必要があります。その同じアイデンティティー・データが 1 つ以上含まれてい る後続の更新は、そのデータを所有するアセットで調整されます。 IP アドレスに 基づく更新は、フォールス・ポジティブのアセット一致を回避するために注意深く 処理されます。フォールス・ポジティブのアセット一致は、1 つの物理アセット に、システム内の別のアセットが以前に所有していた IP アドレスの所有権が割り 当てられているときに起きます。

複数のアイデンティティー・データが含まれている場合、アセット・プロファイラ ーは以下の順序 (最も確度の高いデータから最も確度の低いデータの順) で情報に優 先順位を付けます。

- MAC アドレス
- NetBIOS ホスト名
- DNS ホスト名
- IP アドレス

MAC アドレス、NetBIOS ホスト名、DNS ホスト名はそれぞれ固有の値であるた め、確度の高いアイデンティティー・データとみなされます。受け取った更新で、 IP アドレスしか既存のアセットと一致しないものは、より限定的なアイデンティテ ィー・データと一致する更新とは異なる方法で処理されます。

## アセット調整除外ルール

IBM Security QRadar が受け取る各アセット更新では、アセット調整除外ルールに より、アセット更新の MAC アドレス、NetBIOS ホスト名、DNS ホスト名、およ び IP アドレスに対してテストが適用されます。

デフォルトでは、各アセット・データが追跡される期間は 2 時間です。アセット更 新内のいずれかのアイデンティティー・データが 2 時間以内に複数回の疑わしい振 る舞いを示す場合、そのデータはアセット・ブラックリストに追加されます。テス トされるアイデンティティー・アセット・データのタイプごとに、新しいブラック リストが作成されます。

ドメイン認識環境では、アセット調整除外ルールは、ドメインごとにアセット・デ ータの振る舞いを別個に追跡します。

アセット調整除外ルールは、以下のシナリオをテストします。

| シナリオ                                                       | ルール応答                                           |
|------------------------------------------------------------|-------------------------------------------------|
| MAC アドレスが 2 時間以内に 3 つ以上の<br>異なる IP アドレスに関連付けられる場合          | MAC アドレスをアセット調整ドメイン<br>MAC ブラックリストに追加する         |
| DNS ホスト名が 2 時間以内に 3 つ以上の<br>異なる IP アドレスに関連付けられる場合          | DNS ホスト名をアセット調整ドメイン DNS<br>ブラックリストに追加する         |
| NetBIOS ホスト名が 2 時間以内に 3 つ以<br>上の異なる IP アドレスに関連付けられる場<br>合  | NetBIOS ホスト名をアセット調整ドメイン<br>NetBIOS ブラックリストに追加する |
| IPv4 アドレスが 2 時間以内に 3 つ以上の<br>異なる MAC アドレスに関連付けられる場<br>合    | IP アドレスをアセット調整ドメイン IPv4<br>ブラックリストに追加する         |
| NetBIOS ホスト名が 2 時間以内に 3 つ以<br>上の異なる MAC アドレスに関連付けられ<br>る場合 | NetBIOS ホスト名をアセット調整ドメイン<br>NetBIOS ブラックリストに追加する |
| DNS ホスト名が 2 時間以内に 3 つ以上の<br>異なる MAC アドレスに関連付けられる場<br>合     | DNS ホスト名をアセット調整ドメイン DNS<br>ブラックリストに追加する         |
| IPv4 アドレスが 2 時間以内に 3 つ以上の<br>異なる DNS ホスト名に関連付けられる場合        | IP アドレスをアセット調整ドメイン IPv4<br>ブラックリストに追加する         |
| NetBIOS ホスト名が 2 時間以内に 3 つ以<br>上の異なる DNS ホスト名に関連付けられる<br>場合 | NetBIOS ホスト名をアセット調整ドメイン<br>NetBIOS ブラックリストに追加する |
| MAC アドレスが 2 時間以内に 3 つ以上の<br>異なる DNS ホスト名と関連付けられる場合         | MAC アドレスをアセット調整ドメイン<br> MAC ブラックリストに追加する        |

表 *54.* ルールのテストおよび対応

表 *54.* ルールのテストおよび対応 *(*続き*)*

| <b> シナリオ</b>              | ルール応答                   |
|---------------------------|-------------------------|
| IPv4 アドレスが 2 時間以内に 3 つ以上の | IP アドレスをアセット調整ドメイン IPv4 |
| 異なる NetBIOS ホスト名に関連付けられる  | ブラックリストに追加する            |
| 場合                        |                         |
| DNS ホスト名が 2 時間以内に 3 つ以上の  | DNS ホスト名をアセット調整ドメイン DNS |
| 異なる NetBIOS ホスト名に関連付けられる  | ブラックリストに追加する            |
| 場合                        |                         |
| MAC アドレスが 2 時間以内に 3 つ以上の  | MAC アドレスをアセット調整ドメイン     |
| 異なる NetBIOS ホスト名に関連付けられる  | MAC ブラックリストに追加する        |
| 場合                        |                         |

これらのルールは、「オフェンス」タブで、「ルール」をクリックし、ドロップダ ウン・リストで「アセット調整除外」グループを選択することで表示できます。

## アセットのマージ

アセットのマージ とは、別々のアセットの情報を、それらが実際には同じ物理アセ ットであるという前提の下に結合させるプロセスのことです。

アセットのマージは、アセット更新に、2 つの異なるアセット・プロファイルと一 致するアイデンティティー・データが含まれているときに実行されます。例えば、 あるアセット・プロファイルと一致する NetBIOS ホスト名と、別のアセット・プ ロファイルと一致する MAC アドレスが単一の更新に含まれていると、アセットの マージが開始されることがあります。

システムによっては、2 つの異なる物理アセットからのアイデンティティー情報を 単一のアセット更新に誤って結合してしまうアセット・データ・ソースがあるた め、大量のアセットのマージが行われる可能性があります。このようなシステムの 例としては、以下のような環境があります。

- v イベント・プロキシーとして機能する中央 Syslog サーバー
- 仮想マシン
- 自動化されたインストール済み環境
- v iPad や iPhone などのアセットに共通の、固有でないホスト名
- v 共有 MAC アドレスがある仮想プライベート・ネットワーク
- v アイデンティティー・フィールドが OverrideAndAlwaysSend=true であるログ・ ソース拡張

多くの IP アドレス、MAC アドレス、またはホスト名があるアセットは、アセッ ト増大での逸脱を示し、システム通知が起動する場合があります。

## 異常なアセット増加の識別

IBM Security QRadar では、アセット・データ・ソースによって作成される更新を 適切に処理するために、手動での修復が必要となることがあります。異常なアセッ ト増加の原因に応じて、問題の原因となっているアセット・データ・ソースを修正 するか、またはそのデータ・ソースからのアセット更新をブロックすることができ ます。

異常なアセット増加 は、単一のデバイスに対するアセット更新の数が、特定のアイ デンティティー情報タイプの保存しきい値によって設定されている制限を超えた場 合に発生します。異常なアセット増加に適切に対処することは、正確なアセット・ モデルを維持する上で重要です。

異常なアセット増加が発生する原因は、アセット・モデルを更新するには信頼でき ないデータが含まれているアセット・データ・ソースにあります。異常なアセット 増加が発生している可能性が検出されたら、その情報源を調べ、そのアセットで大 量のアイデンティティー・データが集計される適切な理由があるかどうかを判断し ます。異常なアセット増加の原因は環境によって異なります。

## **DHCP** サーバーのアセット・プロファイルでの不自然なアセット増大 の例

動的ホスト構成プロトコル (DHCP) ネットワーク内の仮想プライベート・ネットワ ーク (VPN) サーバーについて考えてみます。 VPN サーバーは、着信 VPN クラ イアントに対して、そのクライアントの代わりに DHCP 要求をネットワークの DHCP サーバーに委任することで、IP アドレスを割り当てるように構成されてい ます。

DHCP サーバーからすると、同じ MAC アドレスが多くの IP アドレス割り当てを 繰り返し要求しているように見えます。ネットワーク操作のコンテキストでは、 VPN サーバーは IP アドレスをクライアントに委任しますが、DHCP サーバー側 では要求が代理の別のアセットによって出されたとしても区別できません。

DHCP サーバー・ログ (QRadar ログ・ソースとして構成される) は、VPN サーバ ーの MAC アドレスと、VPN クライアントに割り当てられた IP アドレスを関連 付ける、DHCP 確認応答 (DHCP ACK) イベントを生成します。アセット調整が行 われるときに、システムはこのイベントを MAC アドレスにより調整します。この 結果、単一の既存のアセットで、解析される DHCP ACK イベントごとに IP アド レスが 1 つ増えることになります。

最終的に、1 つのアセット・プロファイルに、VPN サーバーに割り振られたすべて の IP アドレスが含まれることになります。この異常なアセット増加は、複数のア セットに関する情報が含まれるアセット更新が原因で起きます。

#### しきい値の設定

データベース内のアセットのプロパティーが特定の数に達すると (複数の IP アドレ スや複数の MAC アドレスなど)、QRadar はアセットがそれ以上の更新を受け取ら ないようにブロックします。

アセットの更新をブロックする条件は、アセット・プロファイラーのしきい値設定 で指定します。アセットはこのしきい値に達するまでは、正常に更新されます。シ ステムがしきい値を超えるのに十分なデータを収集すると、アセットは異常なアセ ット増加を示すようになります。アセットに対するそれ以降の更新は、増大逸脱が 修正されるまでブロックされます。

## 異常なアセット増加を示すシステム通知

IBM Security QRadar は、環境内の異常なアセット増加を特定および管理できるよ うにする目的で、システム通知を生成します。

次のシステム・メッセージは、QRadar で異常なアセット増加が発生している可能 性が確認されたことを示します。

- The system detected asset profiles that exceed the normal size threshold
- The asset blacklist rules have added new asset data to the asset blacklists

システム通知メッセージには、異常な増加が発生しているアセットを特定する上で 役立つレポートへのリンクが含まれています。

## 頻繁に変化するアセット・データ

アセットの増加は、大量のアセット・データが正当な理由で変更されることが原因 で発生することがあります。次にそのような状況の例を示します。

- v オフィス間を頻繁に移動するモバイル・デバイスには、ログインするたびに新し い IP アドレスが割り当てられます。
- v 大学構内など、IP アドレス・リースが短い公衆 WiFi に接続するデバイスは、1 学期の間に大量のアセット・データを収集することがあります。

## 例**:** ログ・ソース拡張の構成エラーが異常なアセット増加の原因に なる過程

カスタマイズしたログ・ソース拡張は、正しく構成されていないと、異常なアセッ ト増加の原因になることがあります。

カスタマイズしたログ・ソース拡張は、中央のログ・サーバーにあるイベント・ペ イロードからのユーザー名を解析することで、アセット更新を IBM Security QRadar に提供するように構成します。ログ・ソース拡張は、イベント・ホスト名 プロパティーをオーバーライドするように構成します。そうすることで、カスタ ム・ログ・ソースによって生成されるアセット更新は、必ず中央のログ・サーバー の DNS ホスト名を指定するようになります。

QRadar がユーザーのログイン先のアセットのホスト名を持つ更新を受け取る代わ りに、ログ・ソースがすべて同じホスト名を持つアセット更新を多数生成します。

この状態では、異常なアセット増加は、多数の IP アドレスとユーザー名が含まれ る 1 つのアセット・プロファイルが原因で発生します。

# 通常のサイズしきい値を超えるアセット・プロファイルのトラブル シューティング

IBM Security QRadar では、1 つのアセットで累積されるデータがアイデンティテ ィー・データに設定されているしきい値制限を超えると、次のシステム通知が生成 されます。

The system detected asset profiles that exceed the normal size threshold

## 説明

通知のペイロードに、最も頻繁に異常が発生する上位 5 件のアセットのリストと、 システムで各アセットが異常な増加としてマークされた理由が示されます。次の例 に示すように、ペイロードにはアセットがアセット・サイズしきい値を超えて増加 しようとした状況の発生回数も示されます。

Feb 13 20:13:23 127.0.0.1 [AssetProfilerLogTimer] com.q1labs.assetprofile.updateresolution.UpdateResolutionManager:  $[INFO] [NOT:0010006101] [9.21.118.83/- -] [-/- -]$ The top five most frequently deviating asset profiles between Feb 13, 2015 8:10:23 PM AST and Feb 13, 2015 8:13:23 PM AST: [ASSET ID:1003, REASON:Too Many IPs, COUNT:508], [ASSET ID:1002, REASON:Too many DNS Names, COUNT:93], [ASSET ID:1001, REASON:Too many MAC Addresses, COUNT:62]

アセット・データが構成されているしきい値を超えると、QRadar はそのアセット のその後の更新をブロックします。この介入により、今後システムが破損データを 受信することが防止され、システムが異常に大きなアセット・プロファイルに対し て受信した更新を調整しようとする場合に発生するパフォーマンスへの影響を緩和 できます。

### 必要なユーザー処置

通知ペイロードの情報を使用して、異常なアセット増加の原因であるアセットを特 定し、異常な増加の原因を判別します。この通知には、過去 24 時間に異常なアセ ット増加が発生したすべてのアセットのレポートへのリンクが含まれています。

環境内で異常なアセット増加を解決したら、このレポートを再度実行できます。

- 1. 「ログ・アクティビティー」タブをクリックし、「検索」 > 「新規検索」をク リックします。
- 2. 「異常なアセット増加**:** アセット・レポート **(Deviating Asset Growth: Asset Report)**」という保存済み検索を選択します。
- 3. このレポートを使用して、異常発生中に作成された不正確なアセット・データを 特定して修復します。

アセット・データが有効な場合、QRadar 管理者は、QRadarの「管理」タブの「ア セット・プロファイラー構成」で IP アドレス、MAC アドレス、NetBIOS ホスト 名、および DNS ホスト名のしきい値制限を増やすことができます。

### 関連概念:

285 [ページの『失効アセット・データ』](#page-298-0)

新しいアセット・レコードが作成される割合が、失効アセット・データが削除され る割合を超える場合、失効アセット・データが問題となる可能性があります。失効 アセット・データが原因で発生する異常なアセット増加に対処する上で重要となる のが、アセット保存しきい値の制御と管理です。

## アセット・ブラックリストへの新規アセット・データの追加

アセット・データが異常なアセット増加に一致する振る舞いを示すと、IBM Security QRadar は次のシステム通知を生成します。

The asset blacklist rules have added new asset data to the asset blacklists

### 説明

アセット除外ルールは、アセット・データをモニターし、一貫性と整合性を確認し ます。このルールは一定の期間にわたって特定のアセット・データを追跡し、適切 な期間にわたってそのアセット・データが同じデータ・サブセットにより一貫して 観測されることを確認します。

例えば、アセット更新に MAC アドレスと DNS ホスト名の両方が含まれている場 合、MAC アドレスにはその DNS ホスト名が一定期間にわたって関連付けられて います。その MAC アドレスが含まれている後続のアセット更新には、DNS ホス ト名が含まれている場合にはその同じ DNS ホスト名も含まれています。突然その MAC アドレスが別の DNS ホスト名に短期間関連付けられた場合、その変更がモ ニターされます。MAC アドレスが再び短期間にわたって変更されると、その MAC アドレスには、異常なアセット増加の原因となっていることを示すフラグが 付けられます。

### 必要なユーザー処置

通知ペイロードの情報を使用して、アセット・データのモニターに使用されている ルールを特定します。通知の「アセットの異常 **(**ログ・ソース別**) (Asset deviations by log source)**」リンクをクリックして、過去 24 時間に発生したアセットの異常 を確認します。

アセット・データが有効な場合は、QRadar 管理者は問題を解決するように QRadar を構成できます。

- v ブラックリストへのデータ追加の頻度が高すぎる場合は、ブラックリストにデー タを追加するアセット調整除外ルールをチューニングできます。
- v アセット・データベースにアセットを追加する場合は、ブラックリストからその アセット・データを削除し、対応するアセット・ホワイトリストに追加できま す。ホワイトリストにアセット・データを追加すると、それらのデータがブラッ クリストに誤って再び追加されることがなくなります。

#### 関連概念:

295 [ページの『アセット調整除外ルールの高度なチューニング』](#page-308-0) アセット調整除外ルールをチューニングして、1 つ以上のルールで異常なアセット 増加の定義を調整します。

## 異常なアセット増加の防止

報告されたアセット増加に正当な理由があることを確認した場合は、そのアセット について IBM Security QRadar が異常なアセット増加のメッセージを起動しない ようにする方法がいくつかあります。

異常なアセット増加を防止する方法を決定する上で役立つ情報を次に示します。

- v QRadar [で失効アセット・データがどのように処理されるかを理解します。](#page-298-1)
- v [アセット・プロファイラー保存設定をチューニングして、アセット・データの保](#page-304-0) [存期間の長さを制限します。](#page-304-0)
- v 1 つのアセットに許可される IP [アドレスの数をチューニングします。](#page-305-0)
- <span id="page-298-0"></span>v [アイデンティティー除外検索を作成して、特定のイベントを除外し、それらのイ](#page-306-0) [ベントからアセット更新が提供されないようにします。](#page-306-0)
- v [アセット調整除外ルールをチューニングして、異常なアセット増加の定義を調整](#page-308-1) [します。](#page-308-1)
- v データがアセット・ブラックリストに再び追加されないようにするため、アセッ ト・ホワイトリストを作成します。
- v アセット・ブラックリストとアセット・ホワイトリストの項目を変更します。
- v DSM が最新であることを確認します。QRadar が提供する週次自動更新には、 DSM の更新と解析の問題に対する訂正が含まれていることがあります。

## 失効アセット・データ

<span id="page-298-1"></span>新しいアセット・レコードが作成される割合が、失効アセット・データが削除され る割合を超える場合、失効アセット・データが問題となる可能性があります。失効 アセット・データが原因で発生する異常なアセット増加に対処する上で重要となる のが、アセット保存しきい値の制御と管理です。

失効アセット・データ とは、特定の期間にわたってアクティブにもパッシブにも監 視されていないヒストリカル・アセット・データです。失効アセット・データは、 構成されている保存期間を経過すると削除されます。

ヒストリカル・レコードは、IBM Security QRadar によりイベントとフローでパッ シブに監視されるか、ポートおよび脆弱性スキャナーでアクティブに監視される と、再びアクティブになります。

異常なアセット増加を防ぐには、1 つのアセットに許可される IP アドレスの数 と、QRadar でのアセット・データの保存期間の長さとの適切なバランスを特定す る必要があります。高いレベルのアセット・データ保存に対応するように QRadar を構成する前に、パフォーマンスと管理のトレードオフについて検討する必要があ ります。保存期間を長く設定し、アセットごとのしきい値を高く設定することが常 に理想的であるように思われますが、ご使用の環境で対応可能なベースライン構成 を特定し、その構成をテストする方が適切です。その後、適切なバランスを得られ るまで保存しきい値を少しずつ増加していくことができます。

関連タスク:

291 [ページの『アセット・プロファイラー保存設定のチューニング』](#page-304-1) IBM Security QRadar は、アセット保存設定を使用してアセット・プロファイルの サイズを管理します。

292 ページの『1 [つのアセットに許可される](#page-305-1) IP アドレスの数の調整』 IBM Security QRadar は、時間の経過に伴い 1 つのアセットに累積される IP ア ドレスの数をモニターします。

## アセット・ブラックリストとアセット・ホワイトリスト

IBM Security QRadar は、アセット調整ルールのグループを使用して、アセット・ データが信頼できるかどうかを判別します。アセット・データが疑わしい場合、 QRadar は、アセットのブラックリストおよびホワイトリストを使用して、そのア セット・データでアセット・プロファイルを更新するかどうかを判別します。

<span id="page-299-0"></span>アセット・ブラックリスト とは、QRadar が信用できないと判断したデータの集合 です。アセット・ブラックリストのデータは、異常なアセット増加の原因になる可 能性があり、QRadar ではアセット・データベースにこのデータが追加されないよ うにします。

アセット・ホワイトリスト は、アセット・ブラックリストに追加されるデータに関 するアセット調整エンジン・ロジックをオーバーライドする、アセット・データの 集合です。システムでは、ブラックリストとの一致が検出されると、ホワイトリス トにその値が含まれているかどうかが調べられます。アセット更新がホワイトリス トに含まれているデータに一致すると、変更が調整され、アセットが更新されま す。ホワイトリストに登録されているアセット・データは、すべてのドメインにグ ローバルに適用されます。

アセット・ブラックリストとアセット・ホワイトリストはリファレンス・セットで す。アセット・ブラックリストとアセット・ホワイトリストを表示および変更する には、QRadar コンソールの「リファレンス・セット管理」ツールを使用します。 リファレンス・セットの処理について詳しくは、 171 [ページの『リファレンス・セ](#page-184-0) [ット概要』を](#page-184-0)参照してください。

あるいは、コマンド・ライン・インターフェース (CLI) または RestFUL API エン ドポイントを使用して、アセット・ブラックリストとアセット・ホワイトリストの 内容を更新することができます。

### アセット・ブラックリスト

アセット・ブラックリスト とは、IBM Security QRadar がアセット調整除外ルー ルに基づいて信用できないと判断したデータの集合です。アセット・ブラックリス トのデータは、異常なアセット増加の原因になる可能性があり、QRadar ではアセ ット・データベースにこのデータが追加されないようにします。

QRadar でのすべてのアセット更新は、アセット・ブラックリストと比較されま す。ブラックリストに登録されたアセット・データは、すべてのドメインにグロー バルに適用されます。アセット更新に含まれているアイデンティティー情報 (MAC アドレス、NetBIOS ホスト名、DNS ホスト名、または IP アドレス) がブラックリ ストで見つかると、受信した更新は破棄され、アセット・データベースは更新され ません。

次の表に、各アイデンティティー・アセット・データ・タイプのリファレンス収集 名とリファレンス収集タイプを示します。

| アイデンティティ             |                                                                        |                   |
|----------------------|------------------------------------------------------------------------|-------------------|
| ー・データ・タイ             |                                                                        |                   |
| $\vert \tau \rangle$ | リファレンス収集名                                                              | リファレンス収集タイプ       |
|                      | IP アドレス (v4)   Asset Reconciliation IPv4 Blacklist   リファレンス・セット [セット・タ |                   |
|                      |                                                                        | イプ: IPl           |
| DNS ホスト名             | Asset Reconciliation DNS                                               | リファレンス・セット [セット・タ |
|                      | <b>Blacklist</b>                                                       | イプ: ALNIC*]       |
| NetBIOS ホスト          | Asset Reconciliation NetBIOS                                           | リファレンス・セット [セット・タ |
| 名                    | <b>Blacklist</b>                                                       | イプ: ALNIC*]       |

表 *55.* アセット・ブラックリスト・データのリファレンス収集名

表 *55.* アセット・ブラックリスト・データのリファレンス収集名 *(*続き*)*

| アイデンティティ                                   |                          |                   |  |
|--------------------------------------------|--------------------------|-------------------|--|
| I-·データ・タイ <sup>1</sup>                     |                          |                   |  |
|                                            | <b>「リファレンス収集名</b>        | リファレンス収集タイプ       |  |
| MAC アドレス                                   | Asset Reconciliation MAC | リファレンス・セット[セット・タ] |  |
|                                            | <b>Blacklist</b>         | イプ: ALNIC*]       |  |
| * ALNIC は、ホスト名と MAC アドレス値の両方に対応する英数字タイプです。 |                          |                   |  |

「リファレンス・セット管理」ツールを使用すると、ブラックリスト項目を編集で きます。リファレンス・セットの使用方法については、[『リファレンス・セット管](http://www.ibm.com/support/knowledgecenter/SS42VS_7.2.7/com.ibm.qradar.doc/c_qradar_adm_mge_ref_set.html) [理』](http://www.ibm.com/support/knowledgecenter/SS42VS_7.2.7/com.ibm.qradar.doc/c_qradar_adm_mge_ref_set.html)(http://www.ibm.com/support/knowledgecenter/SS42VS\_7.2.7/ com.ibm.qradar.doc/c\_qradar\_adm\_mge\_ref\_set.html) を参照してください。 関連概念:

『アセット・ホワイトリスト』 アセット・ホワイトリストを使用して、IBM Security QRadar アセット・データが アセット・ブラックリストに誤って再び追加されることを防止できます。

#### アセット・ホワイトリスト

アセット・ホワイトリストを使用して、IBM Security QRadar アセット・データが アセット・ブラックリストに誤って再び追加されることを防止できます。

アセット・ホワイトリスト は、アセット・ブラックリストに追加されるデータに関 するアセット調整エンジン・ロジックをオーバーライドする、アセット・データの 集合です。システムでは、ブラックリストとの一致が検出されると、ホワイトリス トにその値が含まれているかどうかが調べられます。アセット更新がホワイトリス トに含まれているデータに一致すると、変更が調整され、アセットが更新されま す。ホワイトリストに登録されているアセット・データは、すべてのドメインにグ ローバルに適用されます。

「リファレンス・セット管理」ツールを使用して、ホワイトリストの項目を編集で きます。リファレンス・セットの使用方法については、[『リファレンス・セット管](http://www.ibm.com/support/knowledgecenter/SS42VS_7.2.7/com.ibm.qradar.doc/c_qradar_adm_mge_ref_set.html) [理』](http://www.ibm.com/support/knowledgecenter/SS42VS_7.2.7/com.ibm.qradar.doc/c_qradar_adm_mge_ref_set.html)(http://www.ibm.com/support/knowledgecenter/SS42VS\_7.2.7/ com.ibm.qradar.doc/c\_qradar\_adm\_mge\_ref\_set.html) を参照してください。

#### ホワイトリストの使用例

ホワイトリストは、有効なアセット更新であるにもかかわらずブラックリストに継 続的に追加されるアセット・データがある場合に役立ちます。例えば、5 つの IP アドレスのセットを循環するように構成されているラウンドロビン DNS ロード・ バランサーがあるとします。アセット調整除外ルールにより、1 つの DNS ホスト 名に関連付けられている複数の IP アドレスが、異常なアセット増加を示すものと 判断され、この DNS ロード・バランサーがブラックリストに追加されることがあ ります。この問題を解決するには、この DNS ホスト名を Asset Reconciliation DNS Whitelist に追加します。

### アセット・ホワイトリストへの大量入力

正確なアセット・データベースにより、システムで発生したオフェンスをネットワ ーク上の物理アセットまたは仮想アセットに容易に結び付けることができます。ア <span id="page-301-0"></span>セット・ホワイトリストに大量の項目を追加してアセットの異常を無視すること は、正確なアセット・データベースを作成する上では役立ちません。ホワイトリス トに大量の項目を追加する代わりに、アセット・ブラックリストを調べ、異常なア セット増加の原因を特定し、その修正方法を決定します。

#### アセット・ホワイトリストのタイプ

各タイプのアイデンティティー・データはそれぞれ個別のホワイトリストに維持さ れます。次の表に、各アイデンティティー・アセット・データ・タイプのリファレ ンス収集名とリファレンス収集タイプを示します。

表 *56.* アセット・ホワイトリスト・データのリファレンス収集名

| データのタイプ                                 | リファレンス収集名                                 | リファレンス収集タイプ                      |  |
|-----------------------------------------|-------------------------------------------|----------------------------------|--|
| │IP アドレス                                | Asset Reconciliation IPv4<br>Whitelist    | リファレンス・セット [セット・タ<br>イプ: IP]     |  |
| DNS ホスト名                                | Asset Reconciliation DNS<br>Whitelist     | リファレンス・セット [セット・タ<br>イプ: ALNIC*] |  |
| NetBIOS ホスト<br>名                        | Asset Reconciliation NetBIOS<br>Whitelist | リファレンス・セット [セット・タ<br>イプ: ALNIC*] |  |
| MAC アドレス                                | Asset Reconciliation MAC<br>Whitelist     | リファレンス・セット [セット・タ<br>イプ: ALNIC*] |  |
| * ALNIC は、ホスト名と MAC アドレス値に対応する英数字タイプです。 |                                           |                                  |  |

関連概念:

286 [ページの『アセット・ブラックリスト』](#page-299-0)

アセット・ブラックリスト とは、IBM Security QRadar がアセット調整除外ルー ルに基づいて信用できないと判断したデータの集合です。アセット・ブラックリス トのデータは、異常なアセット増加の原因になる可能性があり、QRadar ではアセ ット・データベースにこのデータが追加されないようにします。

リファレンス・セット・ユーティリティーを使用したアセット・ブラ ックリストとアセット・ホワイトリストの更新

IBM Security QRadar リファレンス・セット・ユーティリティーを使用して、アセ ット・ブラックリストまたはアセット・ホワイトリストで項目を追加または変更で きます。

リファレンス・セットを管理するには、QRadar コンソールで /opt/qradar/bin か ら ReferenceSetUtil.sh ユーティリティーを実行します。

各リストに新しい値を追加するコマンドを次の表に示します。パラメーター値は、 発信元のアセット・データ・ソースにより提供されるアセット更新値と正確に一致 している必要があります。

| 名前                                        | コマンド構文                                                                                             |  |  |  |
|-------------------------------------------|----------------------------------------------------------------------------------------------------|--|--|--|
| Asset                                     | ReferenceSetUtil.sh add "Asset Reconciliation IPv4 Blacklist" IP                                   |  |  |  |
| Reconciliation<br>IPv4 Blacklist          | 例えば、次のコマンドは IP アドレス 192.168.3.56 をブラックリストに追<br>加します。                                               |  |  |  |
|                                           | ReferenceSetUtil.sh add "Asset Reconciliation IPv4 Blacklist"<br>192.168.3.56                      |  |  |  |
| Asset                                     | ReferenceSetUtil.sh add "Asset Reconciliation DNS Blacklist" DNS                                   |  |  |  |
| Reconciliation<br><b>DNS</b> Blacklist    | 例えば、次のコマンドはドメイン名 'misbehaving.asset.company.com' をフ<br>ラックリストに追加します。                               |  |  |  |
|                                           | ReferenceSetUtil.sh add "Asset Reconciliation DNS Blacklist"<br>"misbehaving.asset.company.com"    |  |  |  |
| Asset<br>Reconciliation                   | ReferenceSetUtil.sh add "Asset Reconciliation NetBIOS Blacklist"<br><b>NETBIOS</b>                 |  |  |  |
| <b>NetBIOS</b><br><b>Blacklist</b>        | 例えば、次のコマンドは NetBIOS ホスト名 'deviantGrowthAsset-156384'<br>をブラックリストから削除します。                           |  |  |  |
|                                           | ReferenceSetUtil.sh delete "Asset Reconciliation NetBIOS Blacklist"<br>"deviantGrowthAsset-156384" |  |  |  |
| Asset<br>Reconciliation                   | ReferenceSetUtil.sh add "Asset Reconciliation MAC Blacklist"<br><i>MACADDR</i>                     |  |  |  |
| <b>MAC</b><br><b>Blacklist</b>            | 例えば、次のコマンドは MAC アドレス '00:a0:6b:54:9f:0e' をブラックリス<br>トに追加します。                                       |  |  |  |
|                                           | ReferenceSetUtil.sh add "Asset Reconciliation MAC Blacklist"<br>"00:a0:6b:54:9f:0e"                |  |  |  |
| Asset                                     | ReferenceSetUtil.sh add "Asset Reconciliation IPv4 Whitelist" IP                                   |  |  |  |
| Reconciliation<br>IPv4 Whitelist          | 例えば、次のコマンドは IP アドレス 10.1.95.142 をホワイトリストから削<br>除します。                                               |  |  |  |
|                                           | ReferenceSetUtil.sh delete "Asset Reconciliation IPv4 Whitelist"<br>10.1.95.142                    |  |  |  |
| Asset                                     | ReferenceSetUtil.sh add "Asset Reconciliation DNS Whitelist" DNS                                   |  |  |  |
| Reconciliation<br><b>DNS</b><br>Whitelist | 例えば、次のコマンドはドメイン名 'loadbalancer.company.com' をホワイ<br>トリストに追加します。                                    |  |  |  |
|                                           | ReferenceSetUtil.sh add "Asset Reconciliation DNS Whitelist"<br>"loadbalancer.company.com"         |  |  |  |

表 *57.* アセット・ブラックリストおよびアセット・ホワイトリストのデータを変更するコマ ンド構文

表 *57.* アセット・ブラックリストおよびアセット・ホワイトリストのデータを変更するコマ ンド構文 *(*続き*)*

| 名前                          | コマンド構文                                                                                 |
|-----------------------------|----------------------------------------------------------------------------------------|
| Asset                       | ReferenceSetUtil.sh add "Asset Reconciliation NetBIOS Whitelist"                       |
| Reconciliation              | <b>NETBIOS</b>                                                                         |
| <b>NetBIOS</b><br>Whitelist | 例えば、次のコマンドは NetBIOS 名 'assetName-156384' をホワイトリス<br>トに追加します。                           |
|                             | ReferenceSetUtil.sh add "Asset Reconciliation NetBIOS Whitelist"<br>"assetName-156384" |
| Asset                       | ReferenceSetUtil.sh add "Asset Reconciliation MAC Blacklist"                           |
| Reconciliation              | <i>MACADDR</i>                                                                         |
| MAC<br>Whitelist            | 例えば、次のコマンドは MAC アドレス '00:a0:6b:54:9f:0e' をブラックリス<br>トに追加します。                           |
|                             | ReferenceSetUtil.sh add "Asset Reconciliation MAC Blacklist"<br>"00:a0:6b:54:9f:0e"    |

#### 関連タスク:

『RESTful API を使用したブラックリストとホワイトリストの更新』 IBM Security QRadar RESTful API を使用して、アセットのブラックリストとホ ワイトリストの内容をカスタマイズできます。

### **RESTful API** を使用したブラックリストとホワイトリストの更新

IBM Security QRadar RESTful API を使用して、アセットのブラックリストとホ ワイトリストの内容をカスタマイズできます。

## このタスクについて

表示または更新するリファレンス・セットの正確な名前を指定する必要がありま す。

- Asset Reconciliation IPv4 Blacklist
- Asset Reconciliation DNS Blacklist
- v Asset Reconciliation NetBIOS Blacklist
- Asset Reconciliation MAC Blacklist
- Asset Reconciliation IPv4 Whitelist
- Asset Reconciliation DNS Whitelist
- v Asset Reconciliation NetBIOS Whitelist
- Asset Reconciliation MAC Whitelist

### 手順

1. Web ブラウザーに次の URL を入力し、RESTful API インターフェースにアク セスします。

https://*ConsoleIPaddress*/api\_doc

- <span id="page-304-1"></span>2. 左側のナビゲーション・ペインで 4.0>/reference\_data >/sets > /{name} を見 つけます。
- 3. アセット・ブラックリストまたはアセット・ホワイトリストの内容を確認するに は、次の手順を実行します。
	- a. 「**GET**」タブをクリックし、「パラメーター」セクションまでスクロールダ ウンします。
	- b. 「名前」パラメーターの「値」フィールドに、表示するアセット・ブラック リストまたはアセット・ホワイトリストの名前を入力します。
	- c. 「試用」をクリックし、画面下部に表示される結果を確認します。
- 4. アセット・ブラックリストまたはアセット・ホワイトリストに値を追加するに は、次の手順を実行します。
	- a. 「**POST**」タブをクリックし、「パラメーター」セクションまでスクロール ダウンします。
	- b. 次のパラメーターの値を入力します。

表 *58.* 新規アセット・データを追加するために必要なパラメーター

| パラメーター名 | パラメーターの説明                                                                                               |
|---------|----------------------------------------------------------------------------------------------------|
| name    | 更新するリファレンス収集の名前を示します。                                                                                   |
| value   | アセット・ブラックリストまたはアセット・ホワイトリストに追加<br>するデータ項目を示します。発信元のアセット・データ・ソースか<br>ら提供されるアセット更新値と正確に一致している必要がありま<br>す。 |

c. 「試用」をクリックして、新しい値をアセット・ホワイトリストまたはアセ ット・ブラックリストに追加します。

#### 次のタスク

RESTful API を使用したリファレンス・セットの変更について詳しくは、「*IBM Security QRadar API* ガイド」を参照してください。

### 関連概念:

288 [ページの『リファレンス・セット・ユーティリティーを使用したアセット・ブ](#page-301-0) [ラックリストとアセット・ホワイトリストの更新』](#page-301-0)

IBM Security QRadar リファレンス・セット・ユーティリティーを使用して、アセ ット・ブラックリストまたはアセット・ホワイトリストで項目を追加または変更で きます。

## アセット・プロファイラー保存設定のチューニング

<span id="page-304-0"></span>IBM Security QRadar は、アセット保存設定を使用してアセット・プロファイルの サイズを管理します。

ほとんどのアセット・データのデフォルト保存期間は、QRadar で最後にアクティ ブまたはパッシブに監視された時点から 120 日です。ユーザー名の保存期間は 30 日です。

<span id="page-305-1"></span>通常、QRadar ユーザーが手動で追加したアセット・データは、異常なアセット増 加の原因となることはありません。デフォルトでは、このデータは永久に保存され ます。その他のタイプのアセット・データの場合、静的環境でのみ「永久保存」フ ラグを設定することが推奨されます。

#### このタスクについて

イベント内のアセット・アイデンティティー・データのタイプに応じて保存期間を 調整できます。例えば複数の IP アドレスが 1 つのアセットにマージされている場 合、IP 保存期間を 120 日からこれよりも短い値に変更できます。

特定のタイプのアセット・データのアセット保存期間を変更すると、QRadar 内の すべてのアセット・データに新しい保存期間が適用されます。既存のアセット・デ ータが新しいしきい値をすでに超えている場合、デプロイメントの完了時にこのア セット・データは削除されます。アセット・データが保存期間を経過している場合 でも常に指定されたホストを識別できるようにするため、アセット保存クリーンア ップ・プロセスでは、アセットの最後に認識されたホスト名値は削除されません。

アセット・データの保存日数を決定する前に、長い保存期間に関する次の特徴を理 解しておいてください。

- アセットのヒストリカル・ビューが向上します。
- v アセット・データベース内に作成されるアセットあたりのデータ・ボリュームが 大きくなります。
- v 失効データが原因で異常なアセット増加が発生する確率が高くなります。

#### 手順

- 1. 「管理」タブをクリックします。
- 2. ナビゲーション・メニューで、「システム構成」をクリックします。
- 3. 「アセット・プロファイラー構成」をクリックします。
- 4. 「アセット・プロファイラーの保存構成」をクリックします。
- 5. 保存値を調整して「保存」をクリックします。
- 6. 更新を反映するため、変更内容を環境にデプロイします。

関連タスク:

『1 つのアセットに許可される IP アドレスの数の調整』 IBM Security QRadar は、時間の経過に伴い 1 つのアセットに累積される IP ア ドレスの数をモニターします。

## **1** つのアセットに許可される **IP** アドレスの数の調整

<span id="page-305-0"></span>IBM Security QRadar は、時間の経過に伴い 1 つのアセットに累積される IP ア ドレスの数をモニターします。

デフォルトでは、1 つのアセットに累積される IP アドレスの数が 75 を超える と、QRadar によりシステム・メッセージが生成されます。アセットに累積される IP アドレスの数が 75 を超えると予想される場合は、「**1** つのアセットに許可され る **IP** の数」の値を調整して、システム・メッセージが今後表示されないようにす ることができます。

## このタスクについて

IP アドレス数制限の設定値が大きすぎると、QRadar が、デプロイメントの他の部 分へ悪影響を及ぼす前に、異常なアセット増加を検出できなくなります。この制限 の設定値が小さすぎると、報告される異常なアセット増加の数が増加します。

初めて「**1** つのアセットに許可される **IP** の数」の値を調整するときには、次のガ イドラインを使用できます。

1 つのアセットに許可される IP アドレスの数 = (*<*保存期間 *(*日数*)>* x *<1* 日あた りの *IP* アドレスの推定数*>*) + *<IP* アドレスのバッファー数*>*

各部分の説明は次のとおりです。

- v *<1* 日あたりの *IP* アドレスの推定数*>* は、通常の条件下で 1 日あたりに 1 つ のアセットに累積される IP アドレスの数です。
- v *<*保存期間 *(*日数*)>* は、アセットの IP アドレスの保存期間です。

#### 手順

- 1. 「管理」タブをクリックします。
- 2. ナビゲーション・メニューで、「システム構成」をクリックします。
- 3. 「アセット・プロファイラー構成」をクリックします。
- 4. 「アセット・プロファイラーの保存構成」をクリックします。
- 5. 構成値を調整して「保存」をクリックします。

6. 更新を反映するため、変更内容を環境にデプロイします。

関連タスク:

291 [ページの『アセット・プロファイラー保存設定のチューニング』](#page-304-1) IBM Security QRadar は、アセット保存設定を使用してアセット・プロファイルの サイズを管理します。

## アイデンティティー除外検索

<span id="page-306-0"></span>アイデンティティー除外検索を使用して、判明している妥当な理由で大量の類似す るアイデンティティー情報が累積される単一アセットを管理できます。

例えば、ログ・ソースから大量のアイデンティティー情報がアセット・データベー スに提供されることがあります。ほぼリアルタイムでのアセット情報の変更が IBM Security QRadar に提供され、アセット・データベースに最新の内容が維持されま す。ただしログ・ソースは、ほとんどの場合に、異常なアセット増加やその他のア セット関連の異常な状況の原因となります。

ログ・ソースから QRadar に誤ったアセット・データが送信される場合は、アセッ ト・データベースで有効なデータが送信されるように、ログ・ソースを修正してく ださい。ログ・ソースを修正できない場合は、アセット・データベースへのアセッ ト情報の入力をブロックするアイデンティティー除外検索を作成できます。

また、Identity Username+Is Any Of + Anonymous Logon が指定されているアイデ ンティティー除外検索を使用して、サービス・アカウントや自動サービスに関連す るアセットを更新しないようにすることもできます。

## アイデンティティー除外検索とブラックリストの相違点

アイデンティティー除外検索は、機能の点でアセット・ブラックリストに類似して いるように見えますが、大きく異なる点があります。

ブラックリストには、除外対象の生アセット・データ (MAC アドレス、ホスト名な ど) のみを指定できます。アイデンティティー除外検索では、ログ・ソース、カテ ゴリー、イベント名などの検索フィールドに基づいて、アセット・データがフィル タリングされます。

ブラックリストでは、データを提供するデータ・ソースのタイプは考慮されません が、アイデンティティー除外検索はイベントにのみ適用できます。アイデンティテ ィー除外検索では、一般的なイベント検索フィールド (イベント・タイプ、イベン ト名、カテゴリー、ログ・ソースなど)に基づいてアセット更新をブロックできま す。

#### アイデンティティー除外検索の作成

特定のイベントを除外し、これらのイベントからアセット・データベースにアセッ ト・データが提供されないようにするために、IBM Security QRadar アイデンティ ティー除外検索を作成できます。

#### このタスクについて

この検索用に作成するフィルターは、維持するイベントではなく除外するイベント に一致する必要があります。

既にシステム内にあるイベントに対してこの検索を実行すると便利です。ただしこ の検索を保存するときには、「タイム・スパン」オプションで「リアルタイム **(**ス トリーミング**)**」を選択する必要があります。この設定を選択しないと、QRadar が 受信するイベントのライブ・ストリームに対してこの検索を実行するときに、一致 する結果がありません。

保存したアイデンティティー除外検索を更新し、名前を変更しないと、アセット・ プロファイラーにより使用されるアイデンティティー除外リストが更新されます。 例えば、検索を編集して、除外するアセット・データのフィルター操作を追加する とします。新しい値が追加され、検索保存直後にアセット除外が開始されます。

#### 手順

- 1. 「ログ・アクティビティー」タブで「検索」 > 「新規検索」をクリックしま す。
- 2. アセット更新から除外するイベントを突き合わせる検索条件とフィルターを追 加して検索を作成します。
- 3. 「時刻範囲」ボックスで「リアルタイム **(**ストリーミング**)**」を選択し、「フィ ルター」をクリックして検索を実行します。
- 4. 検索結果画面で「条件の保存」をクリックし、保存する検索の情報を入力しま す。 保存済み検索を検索グループに割り当てることができます。アイデンティ ティー除外検索グループは、「認証、アイデンティティー、およびユーザーの アクティビティー」フォルダー内にあります。

「タイム・スパン」オプションで「リアルタイム **(**ストリーミング**)**」が選択さ れていることを確認します。

- <span id="page-308-0"></span>5. 「**OK**」をクリックして検索を保存します。
- 6. 「管理」タブをクリックし、「アセット・プロファイラー構成」をクリックし ます。
- 7. 画面下部で「アイデンティティーの除外の管理」をクリックします。
- 8. 左側の検索リストから、作成したアイデンティティー除外検索を選択し、追加 アイコン (>) をクリックします。 検索が見つからない場合は、リスト上部の フィルターに先頭の数文字を入力します。
- <span id="page-308-1"></span>9. 「保存」をクリックします。
- 10. 更新を反映するため、変更内容を環境にデプロイします。

## アセット調整除外ルールの高度なチューニング

アセット調整除外ルールをチューニングして、1 つ以上のルールで異常なアセット 増加の定義を調整します。

アセット調整除外ルールの次の正規化テンプレートを例に説明します。

Apply *AssetExclusion: Exclude DNS Name By IP* on events which are detected by the *Local* system *and NOT* when any of *Identity Host Name* are contained in any of *Asset Reconciliation DNS Whitelist - AlphaNumeric (Ignore Case)*, *Asset Reconciliation DNS Blacklist - AlphaNumeric (Ignore Case)* and when at least *N1* events are seen with the same *Identity Host Name* and different *Identity IP* in *N2*

次の表に、このルール・テンプレートでチューニング可能な変数と変更結果を示し ます。テンプレートのその他の変数は変更しないでください。

| 変数 |   | デフォルト値 チューニング結果                                                                                             |
|----|---|----------------------------------------------------------------------------------------------------|
| N1 | 3 | この変数を低い値にチューニングすると、ブラックリストに追<br>加されるデータが増加します。これは、このルールを起動する<br>ために必要な、競合データを含むイベントの数が少なくなるた                |
|    |   | めです。<br>この変数を高い値にチューニングすると、ブラックリストに追<br>加されるデータが減少します。これは、このルールを起動する<br>ために必要な、競合データを含むイベントの数が増加するため<br>です。 |

表 *59.* アセット調整ルールのチューニングのオプション

表 *59.* アセット調整ルールのチューニングのオプション *(*続き*)*

| 変数             |      | デフォルト値   チューニング結果                                                                                                    |
|----------------|------|----------------------------------------------------------------------------------------------------|
| N <sub>2</sub> | 2 時間 | この変数を低い値にチューニングすると、このルールが起動す<br>るために必要な、N1 個のイベントが発生する必要がある時間<br>が短くなります。一致データを監視する必要がある時間が短く                              |
|                |      | なり、その結果ブラックリストに追加されるデータが減少しま<br>す。                                                                                         |
|                |      | この変数を高い値にチューニングすると、このルールが起動す<br>るために必要な、N1 個のイベントが発生する必要がある時間<br>が長くなります。一致データを監視する時間が長くなり、その<br>結果ブラックリストに追加されるデータが増加します。 |
|                |      | この期間を長くすると、データが追跡される期間が長くなるた<br>め、システム・メモリー・リソースに影響を及ぼす可能性があ<br>ります。                                                       |

アセット調整除外ルールはシステム全体に適用されるルールです。このルールを変 更すると、システム全体におけるこのルールの動作に影響します。

### ルールへのさまざまなチューニングの適用

場合によっては、システムのさまざまな部分でルールに異なるチューニングを適用 する必要があります。ルールに異なるチューニングを適用するには、チューニング するアセット調整除外ルールのコピーを作成し、システムの特定部分のみをテスト するようにルールを制限するためテストを 1 つ以上追加します。例えば、ネットワ ーク、ログ・ソース、またはイベント・タイプのみをテストするルールを作成でき ます。

#### このタスクについて

一部のタスクや CRE ルールはシステム・パフォーマンスに影響するため、システ ムに新しいルールを追加するときには常に注意してください。アセット更新が新し いルールの条件に一致した場合は常にシステムでそれ以降のテスト・ロジックをバ イパスできるように、各テスト・スタックの先頭に新しいルールを追加すると効果 的です。

#### 手順

- 1. ルールのコピーを作成します。
	- a. 「オフェンス」タブで「ルール」をクリックし、コピーするルールを選択し ます。
	- b. 「アクション」 > 「コピー」をクリックします。 新しいルールに、ルール をコピーする理由を示す名前を付けると便利です。
- 2. ルールにテストを追加します。

ルールをシステム・データのサブセットにのみ適用するために使用するフィルタ ーを決定します。例えば、特定のログ・ソースからのイベントのみを突き合わせ るテストを追加できます。

- 3. 必要な動作が実現するように、ルールの変数をチューニングします。
- 4. 元のルールを更新します。

a. コピーのルールに追加したテストを元のルールに追加します。ただし、ルー ルの AND 演算子と AND NOT 演算子を逆にします。

演算子を逆にすると、両方のルールでイベントがトリガーされることを防止 できます。

# 例**:** ブラックリストから **IP** アドレスを除外するようにチューニン グされたアセット除外ルール

アセット除外ルールをチューニングして、IP アドレスがブラックリストに登録され ないように除外することができます。

ネットワーク・セキュリティー管理者であるあなたは、通常は短期である IP アド レス・リースが頻繁に発生する公衆 WiFi ネットワーク・セグメントが含まれる企 業ネットワークを管理しています。このネットワーク・セグメントのアセットは一 時的なものである傾向にあります (主に公衆 WiFi に頻繁にログイン/ログアウトす るハンドヘルド・デバイスとノートブックです)。一般に、短期間のうちに 1 つの IP アドレスが複数デバイスによって複数回使用されます。

デプロイメントのその他の部分には、インベントリーに登録されており、適切な名 前が設定された社内デバイスのみで構成され、慎重に管理されているネットワーク があります。このネットワーク部分の IP アドレス・リースはかなり長く、IP アド レスへのアクセスは認証によってのみ行われます。このネットワーク・セグメント で、異常なアセット増加が発生したことを即時に把握し、アセット調整除外ルール のデフォルト設定を維持することを望んでいます。

### ブラックリストへの **IP** アドレスの登録

この環境では、デフォルトのアセット調整除外ルールによって短期間のうちにネッ トワーク全体が誤ってブラックリストに登録されます。

セキュリティー・チームは、WiFi セグメントによって生成されるアセット関連の通 知が不適切であると判断しました。今後 WiFi から異常なアセット増加に関する通 知がトリガーされないようにします。

#### アセット調整ルールのチューニングによる一部のアセット更新の無視

最後のシステム通知で「ログ・ソース別アセット異常 **(Asset deviation by log source)**」レポートを確認します。ブラックリストに登録されたデータが、WiFi の DHCP サーバーから送信されたものであることが判明しました。

「**AssetExclusion: Exclude IP By MAC Address**」ルールに対応する行の「イベ ント数」列、「フロー数」列、および「オフェンス数」列の値は、WiFi DHCP サ ーバーによってこのルールがトリガーされたことを示しています

既存のアセット調整除外ルールに、ルールによるブラックリストへの WiFi データ の追加を防止するためのテストを追加します。

Apply AssetExclusion:Exclude IP by MAC address on events which are detected by the Local system and NOT when the event(s) were detected by one or more of MicrosoftDHCP @ microsoft.dhcp.test.com and NOT when any of Domain is the key and any of Identity IP is the value in

any of Asset Reconciliation Domain IPv4 Whitelist - IP Asset Reconciliation Domain IPv4 Blacklist - IP and when at least 3 events are seen with the same Identity IP and different Identity MAC in 2 hours.

更新されたルールは、WiFi DHCP サーバー上にないログ・ソースからのイベント だけをテストします。WiFi DHCP イベントがより高負荷のリファレンス・セット および動作分析テストを実行しないようにするには、このテストをテスト・スタッ クの先頭に移動します。

# 異常増加後のアセット・データのクリーンアップ

IBM Security QRadar はアセット・モデルを使用して、デプロイメント内のオフェ ンスをネットワーク上の物理アセットまたは仮想アセットに結び付けます。セキュ リティーの問題を解決するときには、アセットの使用状況に関連したデータを収集 して表示できることが不可欠です。データを最新かつ正確な状態に保つには、アセ ット・データベースの保守が重要です。

問題の原因を修正する場合でも、アセット更新をブロックする場合でも、無効なア セット・データを削除し、アセット・ブラックリストの項目を削除することで、ア セット・データベースをクリーンアップする必要があります。

## 無効なアセットの削除

異常なアセット増加の原因であるアセットを修正したら、選択式クリーンアップを 使用するか、またはアセット・データベースを再作成して、アセット成果物をクリ ーンアップします。

#### このタスクについて

#### 選択式クリーンアップ

これは、限られた範囲の異常なアセット増加の場合の方法です。影響を受け たアセットを選択して削除する方法は、アセット成果物を最も安全にクリー ンアップできますが、多数のアセットが影響を受けている場合は非常に煩雑 な操作となることもあります。

### アセット・データベースの再作成

アセット・データベースを新規に再作成する方法は、異常なアセット増加が 広範囲にわたる場合に最も効率的かつ正確なアセット削除方法です。

この方法では、アセット増加の問題を解決するために構成した新しいチュー ニングに基づいて、データベースでパッシブにアセットを再生成します。こ の方法では、すべてのスキャン結果と残っているアセット・データが失われ ますが、スキャンを再実行するか、スキャン結果を再インポートすることで このデータを取り戻すことができます。

### 手順

- 1. アセット・データベースで無効な成果物を選択して削除するには、次の手順を実 行します。
	- a. 「ログ・アクティビティー」タブで「異常なアセット増加**:** アセット・レポ ート **(Deviating Asset Growth: Asset Report)**」というイベント検索を実

行します。 この検索では、異常なアセット増加の影響を受け、削除する必 要があるアセットのレポートが返されます。

- b. 「アセット」タブで「アクション」 > 「アセットの削除」をクリックしま す。 アセットが IBM Security QRadar で非表示になるまでに遅延が生じ ることがあります。
- 2. アセット・データベースを新規に再作成するには、次の手順を実行します。
	- a. SSH を使用して QRadar コンソールに管理者としてログインします。
	- b. コンソール・コマンド・ラインから /opt/qradar/support/ cleanAssetModel.sh スクリプトを実行し、プロンプトが表示されたら「オ プション **1 (Option 1)**」を選択します。

アセット・データベースを再作成すると、アセット調整エンジンが再始動されま す。

### タスクの結果

ブラックリストをパージすると、手動で追加された項目を含むすべてのブラックリ スト項目が削除されます。手動で追加したブラックリスト項目は、再度手動で追加 する必要があります。

## ブラックリスト項目の削除

ブラックリスト項目の原因を修正したら、ブラックリストにある該当項目をクリー ンアップする必要があります。個々のブラックリスト項目を削除できますが、ブラ ックリストのすべての項目をパージし、異常なアセット増加に関連しないブラック リスト値を再生成できるようにする方法をお勧めします。

## 手順

- 1. IBM Security QRadar コンソールを使用してブラックリストをパージするに は、次の手順を実行します。
	- a. 「管理」 > 「システム構成」 > 「リファレンス・セット管理」をクリック します。
	- b. リファレンス・セットを選択して「削除」をクリックします。
	- c. クイック検索テキスト・ボックスを使用して、削除するリファレンス・セッ トを検索し、「リスト内容の削除」をクリックします。
- 2. QRadar コンソール コマンド・ライン・インターフェースを使用してブラック リストをパージするには、次の手順を実行します。
	- a. /opt/qradar/bin ディレクトリーに移動します。
	- b. 次のコマンドを実行します。

./ReferenceDataUtil.sh purge "*Reference Collection Name*"

ここで *Reference Collection Name* は次のいずれかのリストです。

- v Asset Reconciliation NetBIOS Blacklist
- v Asset Reconciliation DNS Blacklist
- Asset Reconciliation IPv4 Blacklist
- Asset Reconciliation MAC Blacklist

# タスクの結果

ブラックリストをパージすると、手動で追加された項目を含むすべてのブラックリ スト項目が削除されます。手動で追加したブラックリスト項目は、再度手動で追加 する必要があります。

# 第 **19** 章 データを別のシステムに転送するための **QRadar** シス テムの構成

IBM Security QRadar システムを構成して、データを 1 つ以上のベンダー・シス テム (チケット・システムやアラート・システムなど) に転送できます。正規化され たデータを他の QRadar システムに転送することもできます。QRadar からデータ を受け取るターゲット・システムを、「宛先転送」と呼びます。

ドメインのタグ付けを除き、QRadar システムはすべてのデータを変更せずに転送 します。ドメイン情報は転送データから削除されます。ドメイン情報が含まれてい るイベントおよびフローは、受信側のシステム上のデフォルト・ドメインに自動的 に割り当てられます。

イベントおよびフロー・データの送信時に互換性の問題が発生するのを防ぐため、 データを受信するデプロイメント環境が、データを送信するデプロイメント環境と 同じバージョンか、それ以上のバージョンになっていることを確認してください。

- 1. 1 つ以上の宛先転送を構成します。
- 2. 転送するデータを決定するために、ルーティング・ルールかカスタム・ルール、 またはその両方を構成します。
- 3. データに適用するルーティング・オプションを構成します。

例えば、特定のチケット・システムに転送するように、特定のイベント・コレクタ ーからすべてのデータを構成できます。ルーティング・ルールに一致するデータを 削除することによって、相関をバイパスすることもできます。 関連概念:

5 ページの『IBM Security QRadar [製品の機能』](#page-18-0)

IBM Security QRadar 製品資料では、オフェンス、フロー、アセット、ヒストリカ ル相関などの機能について説明していますが、すべての QRadar 製品でこれらの機 能を利用できるわけではありません。使用する製品によっては、説明されている一 部の機能をデプロイメントで使用できない場合があります。各製品の機能を確認し て、必要な情報を入手してください。

## 宛先転送の追加

一括または選択的なデータ転送を構成するには、宛先転送を追加する必要がありま す。

#### 手順

- 1. 「管理」タブをクリックします。
- 2. ナビゲーション・ペインで、「システム構成」をクリックします。
- 3. 「宛先転送」アイコンをクリックします。
- 4. ツールバーで、「追加」をクリックします。
- 5. 「宛先転送」ウィンドウで、パラメーターの値を入力します。

以下の表に、いくつかの「宛先転送」パラメーターを示します。

表 *60.* 「宛先転送」パラメーター

| パラメーター                                         | 説明                                                                                                    |
|------------------------------------------------|----------------------------------------------------------------------------------------------------|
| イベント・フォーマ <br>ット                               | 「ペイロード」は、ログ・ソースまたはフロー・ソースが送信され<br>る形式のデータです。                                                                                                    |
|                                                | 「正規化済み」は、ユーザー・インターフェース用の判読可能な情<br>報として解析および準備された生データです。                                                                                                    |
| 宛先アドレス                                         | データの転送先となるベンダー・システムの IP アドレスまたはホス<br>ト名。                                                                                                    |
| プロトコル                                          | 正規化されたデータを TCP プロトコルを使用して送信するには、<br>「TCP」プロトコルを使用します。ポート 32004 上の宛先アドレスに<br>オフサイト・ソースを作成する必要があります。                                                                                                    |
| syslog ヘッダーが<br>な場合に、syslog<br>ヘッダーを前に付加<br>する | 有効な syslog ヘッダーが元の syslog メッセージで検出されず、この<br>欠落しているか無効   チェック・ボックスが選択されている場合、前に付加される syslog<br> ヘッダーの「ホスト名」フィールドには、IBM Security QRadar が受<br>信したパケットの送信元 IP アドレスが含められます。このチェッ<br>ク・ボックスを選択しなかった場合は、変更されていないデータが送<br>信されます。 |
|                                                | QRadar が syslog メッセージを転送するときに、アウトバウンド・メ<br>ッセージが検証され、有効な syslog ヘッダーを持っていることが確<br>認されます。                                                                                                    |

6. 「保存」をクリックします。

## 転送プロファイルの構成

宛先転送に転送するプロパティーを指定する場合は、転送プロファイルを構成しま す。

IBM Security QRadar V7.2.3 以前で作成した JSON 転送プロファイルを再作成す る必要があります。

#### このタスクについて

転送プロファイルを使用できるのは、イベント・データが JSON 形式で送信される 場合のみです。

外部の宛先に転送する場合は、特定のイベント・プロパティーやフロー・プロパテ ィー (カスタム・プロパティーを含む) を選択することができます。属性の別名とデ フォルト値を指定すると、イベント・データを簡単に識別することができます。プ ロファイル内で停止されている別名とデフォルト値は、そのプロファイル固有の値 になります。別名とデフォルト値を持つ属性を別のプロファイルで使用する場合 は、それらの別名とデフォルト値を定義し直す必要があります。

1 つのプロファイルで複数の宛先転送を指定できます。プロファイルを編集する場 合は、そのプロファイルが関連付けられているすべての宛先転送について、適切に 編集する必要があります。

プロファイルを削除すると、そのプロファイルを使用していたすべての宛先転送 で、自動的にデフォルトのプロファイルが使用されるようになります。

#### 手順

- 1. 「管理」タブをクリックし、ナビゲーション・ペインで「システム構成」をクリ ックします。
- 2. 「宛先転送」アイコンをクリックします。
- 3. ツールバーで「プロファイル・マネージャー」をクリックします。
- 4. 新しいプロファイルを作成する場合は、「新規」をクリックします。
- 5. 次に、プロファイルの名前を入力し、イベント・データ・セットに含める属性の 横に表示されているチェック・ボックスを選択します。
- 6. 既存のプロファイルを変更する場合は、対象のプロファイルを選択して「編集」 または「削除」をクリックします。
- 7. 「保存」をクリックします。

## 一括転送用ルーティング・ルールの構成

1 つ以上の宛先転送を追加したら、フィルター・ベースのルーティング・ルールを 作成することで、大容量のデータを転送できるようになります。

### このタスクについて

データ転送のためのルーティング・ルールは、以下に示すとおり、オンライン・モ ードにもオフライン・モードにも構成できます。

- v 「オンライン **(Online)**」モードでは、転送がリアルタイムで実行されるため、デ ータは最新の状態に保たれます。宛先転送が到達不能になった場合、データが失 われる可能性があります。
- v 「オフライン」モードでは、すべてのデータはいったんデータベースに格納され てから宛先転送に送信されます。これにより、データが失われることはなくなり ますが、データ転送に遅延が生じることがあります。

以下の表で、「ルーティング・ルール」パラメーターの一部について説明します。

表 *61.* 「ルーティング・ルール」ウィンドウのパラメーター

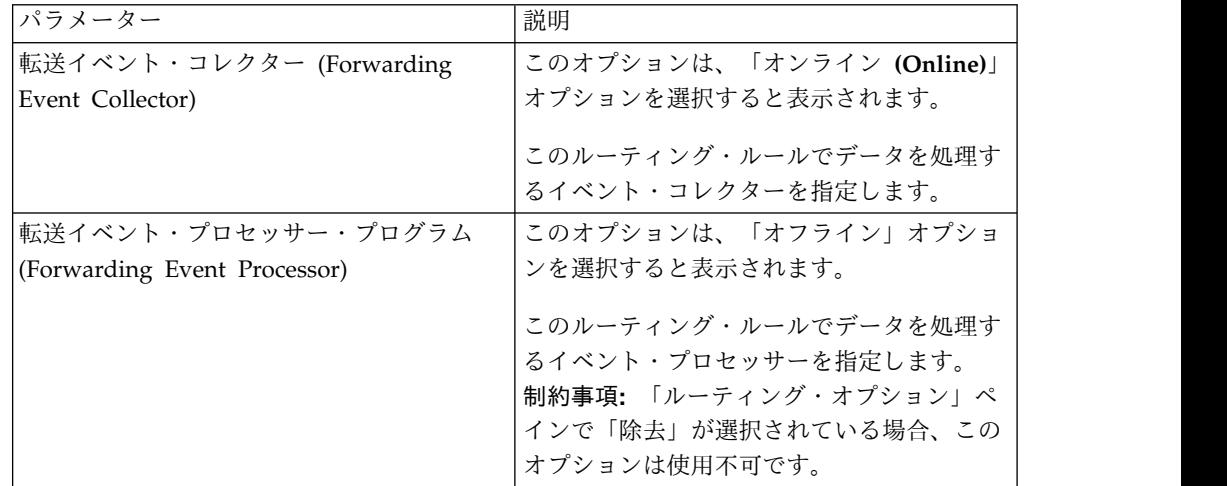

表 *61.* 「ルーティング・ルール」ウィンドウのパラメーター *(*続き*)*

| パラメーター       | 説明                                                                                                    |  |
|--------------|----------------------------------------------------------------------------------------------------|--|
| ルーティング・オプション | 「転送」オプションは、データを指定の宛<br>先転送に転送することを指定します。デー<br>タはデータベースにも保存され、カスタ<br>ム・ルール・エンジン (CRE) によって処<br>理されます。<br>「除去」オプションは、データが除去され<br>$\bullet$<br>ることを示します。データはデータベース<br>に保管されず、CRE によって処理されま<br>せん。このオプションは、「オフライン」<br>オプションが選択されている場合は使用不<br>可です。<br>「バイパス相関」オプションは、データが |  |
|              | CRE をバイパスするが、データベースに<br>保管されることを指定します。このオプシ<br>ョンは、「オフライン」オプションが選択<br>されている場合は使用不可です。<br>2 つのオプションを結合できます。<br>「転送」および「除去」                                                                                                    |  |
|              | データは、指定の宛先転送に転送されま<br>す。データはデータベースに保管されず、<br>CRE によって処理されません。<br>「転送」および「バイパス相関」<br>データは、指定の宛先転送に転送されま                                                                                                    |  |
|              | す。データはデータベースにも保存されま<br>すが、CRE によって処理されません。転<br>送宛先にある CRE がデータを処理しま<br>す。<br>データが複数のルールに一致する場合、最も                                                                                                    |  |
|              | 安全なルーティング・オプションが適用され<br>ます。例えば、ドロップするよう構成された<br>ルールと CRE 処理をバイパスするルールと<br>にデータが一致する場合、そのデータはドロ<br>ップされません。代わりに、データは CRE<br>をバイパスして、データベースに保存されま<br>す。                                                                                                    |  |
|              | ドロップされるイベントは、60%のレートで<br>EPS ライセンスに返され、すべてのログ・ソ<br>ースで最大 2000 イベントになります。                                                                                                    |  |

## 手順

- 1. 「管理」タブをクリックします。
- 2. ナビゲーション・ペインで、「システム構成」をクリックします。
- 3. 「ルーティング・ルール」アイコンをクリックします。
- 4. ツールバーで、「追加」をクリックします。
- 5. 「ルーティング・ルール」ウィンドウで、パラメーターの値を入力します。 a. ルーティング・ルールの名前および説明を入力します。
	- b. 「モード」フィールドで、「オンライン **(Online)**」か「オフライン」のオ プションからいずれか 1 つを選択します。
	- c. 「転送イベント・コレクター」リストまたは「イベント・プロセッサーの転 送中」リストから、データの転送元とするイベント・コレクターを選択しま す。
	- d. 「イベント・フィルター」セクションの「データ・ソース」フィールドで、 経路指定するデータ・ソースとして、「イベント」か「フロー」のいずれか を選択します。

「フロー・フィルター」オプションを選択した場合、セクション・タイトル は「フロー・フィルター」に変わり、また「すべての受信イベントの突き合 わせ」チェック・ボックスは「すべてのフローの突き合わせ」に変わりま す。

e. すべての受信データを転送するために、「すべての受信イベントの突き合 わせ」または「すべての受信フローの突き合わせ **(Match All Incoming Flows)**」チェック・ボックスを選択します。

制約事項**:** このチェック・ボックスを選択する場合、フィルターを追加する ことはできません。

- f. フィルターを追加するために、「イベント・フィルター」または「フロー・ フィルター」セクションで、1 番目のリストからフィルターを、2 番目のリ ストからオペランドを選択します。
- g. テキスト・ボックスに、フィルターに適用する値を入力してから「フィルタ ーの追加」をクリックします。
- h. 追加するフィルターごとに、上記の 2 つのステップを繰り返します。
- i. 現在のフィルターと一致するログ・データを転送するために、「転送」チェ ック・ボックスを選択してから、使用する宛先転送ごとにチェック・ボック スを選択します。

制約事項**:** 「転送」チェック・ボックスを選択すると、「除去」または「バ イパス相関」チェック・ボックスのいずれかを選択できますが、両方を選択 することはできません。

宛先転送を編集、追加、または削除する場合は、「宛先の管理」リンクをク リックします。

6. 「保存」をクリックします。

## 選択式転送の構成

「カスタム・ルール」ウィザードを使用して、高度な選択式イベント・データ転送 を構成します。ルールの応答として 1 つ以上の宛先転送にイベント・データが転送 されるようルールを構成します。

## このタスクについて

宛先転送に転送されるイベント・データを決定する基準は、ルールに含まれている テストとビルディング・ブロックに基づいています。ルールが構成および有効化さ れると、ルール・テストに一致するすべてのイベント・データは、指定された宛先 転送に自動的に送信されます。ルールを編集または追加する方法について詳しく は、製品の「*IBM Security QRadar* ユーザー・ガイド」を参照してください。

#### 手順

- 1. 「オフェンス」 「ログ・アクティビティー」タブをクリックします。
- 2. ナビゲーション・メニューで、「ルール」を選択します。
- 3. ルールを編集または追加する。「ルール」ウィザードの「ルールの応答」ページ で、「宛先転送に送信」オプションが選択されているようにします。

## 宛先転送の表示

「宛先転送」ウィンドウには、宛先転送に関する有用な情報が含まれています。各 宛先転送に送信されたデータについての統計が表示されます。

例えば、次の情報を確認できます。

- v この宛先転送に対して出現したイベントとフローの合計数。
- v この宛先転送に送信されたイベントまたはフローの数。
- v この宛先転送に到達する前にドロップされたイベントまたはフローの数。

#### 手順

- 1. 「管理」タブをクリックします。
- 2. ナビゲーション・メニューで、「システム構成」をクリックします。
- 3. 「宛先転送」アイコンをクリックします。
- 4. 宛先転送の統計が表示されます。

## 宛先転送の表示と管理

「宛先転送」ウィンドウを使用して、宛先転送を表示、編集、および削除します。

#### 手順

- 1. 「管理」タブをクリックします。
- 2. ナビゲーション・ペインで、「システム構成」をクリックします。
- 3. 「宛先転送」アイコンをクリックします。

各宛先転送に送信されたデータについての統計が表示されます。例えば、次の情 報を確認できます。

- v この宛先転送に対して出現したイベントとフローの合計数。
- v この宛先転送に送信されたイベントまたはフローの数。
- v この宛先転送に到達する前にドロップされたイベントまたはフローの数。
- 4. ツールバーで、以下の表で説明されているとおりに、アクションをクリックしま す。

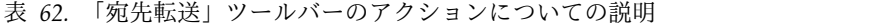

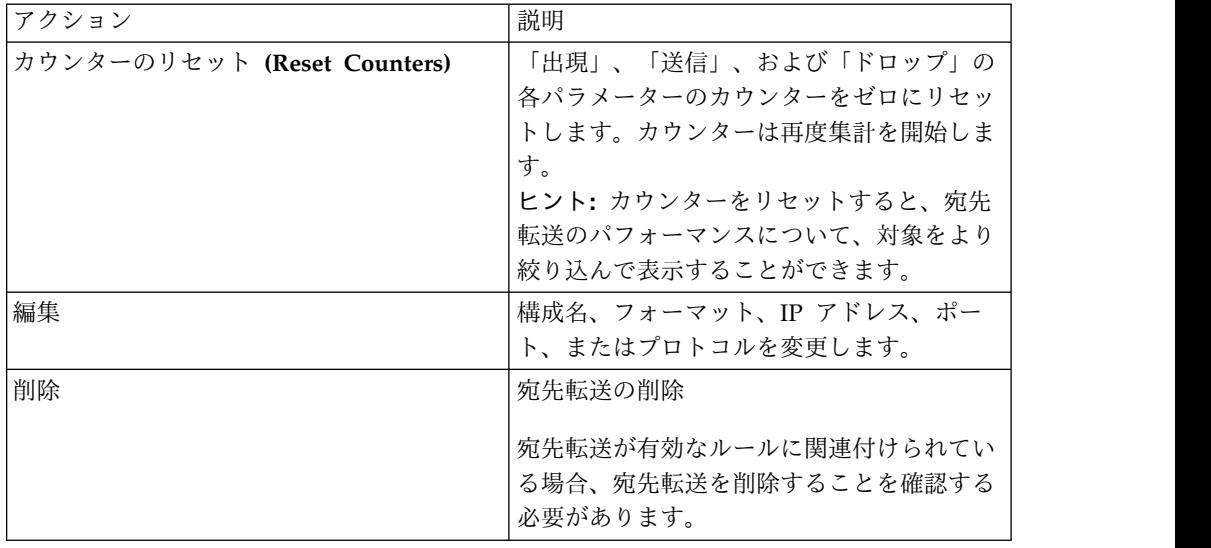

## ルーティング・ルールの表示と管理

「イベント・ルーティング・ルール」ウィンドウには、ルーティング・ルールに関 する有用な情報が含まれています。データが各ルールに一致する場合の、構成済み のフィルターおよびアクションを表示および管理することができます。

ルールを編集、有効化、無効化、または削除するには、「イベント・ルーティング ルール (Event Routing Rules)」ウィンドウを使用します。ルーティング・ルールを 編集して、構成名、イベント・コレクター、フィルターまたはルーティング・オプ ションを変更できます。

### 手順

- 1. 「管理」タブをクリックします。
- 2. ナビゲーション・メニューで、「システム構成」をクリックします。
- 3. 「ルーティング・ルール」アイコンをクリックします。
- 4. 管理するルーティング・ルールを選択します。
- 5. ルーティング・ルールを編集するには、ツールバーで「編集」をクリックし、パ ラメーターを更新します。
- 6. ルーティング・ルールを削除するには、ツールバーで「削除」をクリックしま す。
- 7. ルーティング・ルールを有効化または無効化するには、ツールバーで「有効化**/** 無効化」をクリックします。

イベントをドロップするよう構成されたルーティング・ルールを有効にすると、 確認メッセージが表示されます。

# 第 **20** 章 イベントのストア・アンド・フォワード

ストア・アンド・フォワード機能を使用して、専用のイベント・コレクター・アプ ライアンスからデプロイメント環境内のイベント・プロセッサー・コンポーネント にイベントを転送するためのスケジュールを管理します。

ストア・アンド・フォワード機能は、Event Collector 1501 とEvent Collector 1590 でサポートされています。これらのアプライアンスについて詳しくは、「*QRadar* ハ ードウェア・ガイド」を参照してください。

専用イベント・コレクターは、イベントのプロセッサーは実行しません。また、オ ンボードのイベント・プロセッサーも組み込まれていません。デフォルトでは、専 用のイベント・コレクターが、接続先のイベント・プロセッサーに継続的にイベン トを転送します。ストア・アンド・フォワード機能を使用して、イベント・コレク ターからイベントを転送する時刻範囲をスケジュールすることができます。イベン トが転送されない時間帯は、ローカルのアプライアンスにイベントが保管されま す。IBM Security QRadar コンソールのユーザー・インターフェースでイベントに アクセスすることはできません。

業務時間内にイベントを保管するには、スケジューリング機能を使用します。転送 プロセッサーがネットワーク帯域幅に影響しない時間帯に、イベントをイベント・ プロセッサーに転送してください。例えば、業務時間外にイベントをイベント・プ ロセッサーに転送するようにイベント・コレクターを構成することができます。 関連概念:

5 ページの『IBM Security QRadar [製品の機能』](#page-18-0)

IBM Security QRadar 製品資料では、オフェンス、フロー、アセット、ヒストリカ ル相関などの機能について説明していますが、すべての QRadar 製品でこれらの機 能を利用できるわけではありません。使用する製品によっては、説明されている一 部の機能をデプロイメントで使用できない場合があります。各製品の機能を確認し て、必要な情報を入手してください。

## ストア・アンド・フォワードのスケジュール・リストの表示

「ストア・アンド・フォワード」ウィンドウを使用して、スケジュールのリストを 表示します。スケジュールには、スケジュールの状況、パフォーマンス、および進 行状況の評価に役立つ統計が含まれています。

### 始める前に

スケジュールを作成する必要があります。デフォルトでは、「ストア・アンド・フ ォワード」ウィンドウに最初にアクセスした際、スケジュールはリスト表示されま せん。

### このタスクについて

ツールバーのオプションと「表示」リスト・ボックスのオプションを使用して、ス ケジュール・リストのビューを変更することができます。リストのビューを変更す ることにより、さまざまな観点から、統計に焦点を当てます。例えば、特定のイベ ント・コレクターの統計を表示する場合は、「表示」リストから「イベント・コレ クター **(Event Collectors)**」を選択します。これにより、リストが「イベント・コ レクター **(Event Collector)**」列ごとにグループ化されるため、調査したいイベン ト・コレクターを簡単に探すことができます。

デフォルトでは、「ストア・アンド・フォワード」リストは、スケジュール (「表 示」 > 「スケジュール」) 別に編成されたリストを表示するよう構成されていま す。

## 手順

- 1. 「管理」タブをクリックします。
- 2. ナビゲーション・メニューで、「システム構成」をクリックします。
- 3. 「ストア・アンド・フォワード」アイコンをクリックします。
- 4. 「ストア・アンド・フォワード」ウィンドウで、各スケジュールのパラメーター を確認します。

以下の表で、スケジュールのパラメーターの一部について説明します。

表 *63.* 「ストア・アンド・フォワード」ウィンドウのパラメーター

| パラメーター | 説明                                                                               |  |
|--------|----------------------------------------------------------------------------------|--|
| 表示     | 「スケジュール」オプションは、スケジュー<br>ル、イベント・プロセッサー、および関連す<br>るイベント・コレクターの間の親子関係の階<br>層を表示します。 |  |
|        | 「イベント・コレクター」オプションは、階<br>層の最低レベル (イベント・コレクターのリ<br>スト)を表示します。                      |  |
|        | 「イベント・プロセッサー」オプションは、<br>イベント・プロセッサーと関連するイベン<br>ト・コレクターの間の親子関係の階層を表示<br>します。      |  |
表 *63.* 「ストア・アンド・フォワード」ウィンドウのパラメーター *(*続き*)*

| パラメーター  | 説明                                                                                                    |
|---------|----------------------------------------------------------------------------------------------------|
| 名前      | 「スケジュール」オプションでは、「名前」<br>列が以下の形式で表示されます。                                                                                                    |
|         | 「第 1 レベル (First Level)」はスケジ<br>ュールの名前を示します。                                                                                                    |
|         | 「第 2 レベル (Second Level)」はイベン<br>ト・プロセッサーの名前を示します。                                                                                                    |
|         | • 「第 3 レベル (Third Level)」はイベン<br>ト・コレクターの名前を示します。                                                                                                    |
|         | 「イベント・プロセッサー」オプションで<br>は、列が以下の形式で表示されます。                                                                                                    |
|         | • 「第 1 レベル (First Level)」はイベン<br>ト・プロセッサーの名前を示します。                                                                                                    |
|         | • 「第 2 レベル (Second Level)」はイベン<br>ト・コレクターの名前を示します。                                                                                                    |
|         | ヒント: 階層ツリーの展開と省略を行うに<br>は、ツールバー上の名前またはオプションの<br>横にあるプラス記号 (+) とマイナス記号 (-)<br>を使用します。ツールバー上のオプションを<br>使用して、階層ツリーの展開と省略を行うこ<br>ともできます。                        |
| スケジュール名 | 「イベント・コレクター」オプションか「イ<br>ベント・プロセッサー」オプションのスケジ<br>ュールの名前を表示します。                                                                                               |
|         | 1 つのイベント・プロセッサーが複数のスケ<br>ジュールに関連付けられている場合、「スケ<br>ジュール名」には「複数 (n)」と表示されま<br>す。ここで、n は、スケジュールの数です。<br>ヒント: 関連付けられているスケジュールを<br>表示するには、プラス記号 (+) をクリックし<br>ます。 |

表 *63.* 「ストア・アンド・フォワード」ウィンドウのパラメーター *(*続き*)*

| 最後の状況<br>ストア・アンド・フォワード・プロセスの状<br>況を表示します。<br>「転送中」は、イベント転送が進行中で<br>あることを示します。<br>「転送完了」は、イベント転送が正常終了<br>し、イベントがイベント・コレクター上で<br>ローカルに保管されていることを示しま<br>す。転送を再開できることがスケジュール<br>で指定されている場合、保管されたイベン<br>トが転送されます。<br>「警告」は、ストレージに残っているイ<br>ベントのパーセンテージが、ストア・アン<br>ド・フォワード・スケジュールの残りの時<br>間のパーセンテージを超過している、とい<br>うことを示します。<br>「エラー」は、保管されているイベント<br>がすべて転送されるより前にイベント転送<br>が停止したことを示します。<br>「非アクティブ」は、スケジュールに割り<br>当てられているイベント・コレクターがな<br>いか、割り当てられているイベント・コレ<br>クターがイベントをまったく受信していな<br>い、ということを示します。<br>ヒント: 「最後の状況」列にマウス・ポイン<br>ターを移動すると、状況のサマリーを表示で<br>きます。<br>転送されたイベント<br>現行セッションで転送されたイベントの数を<br>表示します (単位は K、M、G)。<br>ヒント:「転送されたイベント」列の値にマ<br>ウス・ポインターを移動すると、イベントの<br>数を表示することができます。<br>残りのイベント<br>現行セッションで転送する残りのイベントの<br>数を表示します (単位は K、M、G)。<br>ヒント: 「残りのイベント」列の値にマウ<br>ス・ポインターを移動すると、イベントの数<br>を表示することができます。<br>平均イベント・レート<br>イベントがイベント・コレクターからイベン<br>ト・プロセッサーに転送される平均レートを<br>表示します。<br>ヒント:「平均イベント・レート」列の値に | パラメーター | 説明 |
|----------------------------------------------------------------------------------------------------|--------|----|
|                                                                                                    |        |    |
|                                                                                                    |        |    |
|                                                                                                    |        |    |
| マウス・ポインターを移動すると、1 秒当た                                                                                                    |        |    |

表 *63.* 「ストア・アンド・フォワード」ウィンドウのパラメーター *(*続き*)*

| パラメーター      | 説明                                                                                                    |
|-------------|----------------------------------------------------------------------------------------------------|
| 現在のイベント・レート | イベントがイベント・コレクターからイベン<br>ト・プロセッサーに転送されているレートを<br>表示します。<br>ヒント: 「現在のイベント・レート」列の値<br>にマウス・ポインターを移動すると、1 秒当<br>たりのイベント数 (EPS) の現在の値を表示<br>することができます。 |
| 転送速度制限      | 転送速度制限は、構成することができます。<br>転送速度制限は、1 秒当たりのキロバイト数<br>(KB)、1 秒当たりのメガバイト数 (MB)、ま<br>たは 1 秒当たりのギガバイト数 (GB) で表<br>示するように構成できます。                           |

# ストア・アンド・フォワード・スケジュールの作成

ストア・アンド・フォワード・スケジュール・ウィザードを使用して、イベント・ コレクターがイベント・プロセッサーへのデータ転送の開始と停止を行うタイミン グを制御するスケジュールを作成します。

複数のスケジュールを作成して管理することにより、地理的に分散したデプロイメ ント環境内の複数の IBM Security QRadar イベント・コレクターからのイベント の転送を制御することができます。

## 始める前に

専用イベント・コレクターがデプロイメント環境に追加されていて、イベント・プ ロセッサーに接続されているようにしてください。

#### 手順

- 1. 「管理」タブをクリックします。
- 2. ナビゲーション・メニューで、「システム構成」をクリックします。
- 3. 「ストア・アンド・フォワード」アイコンをクリックします。
- 4. 「アクション」 > 「作成」をクリックします。
	- a. 「次へ」をクリックして、「コレクターの選択 (Select Collectors)」ページ に移動します。
	- b. 「コレクターの選択 (Select Collectors)」ページで、パラメーターを構成し ます。

構成対象のイベント・コレクターがリストされていない場合、そのイベン ト・コレクターが QRadar デプロイメント環境に追加されていることを確 認してください。

c. 「スケジュール・オプション (Schedule Options)」ページで、パラメーター を構成します。

転送速度の構成では、最小転送速度は 0、最大転送速度は 9,999,999 です。 0 を指定すると、転送速度が無制限になります。

d. 構成を終了します。

スケジュールが「ストア・アンド・フォワード」ウィンドウで確認できるよ うになります。新しいスケジュールの作成後、統計が「ストア・アンド・フ ォワード (Store and Forward)」ウィンドウに表示されるまでに、最大で 10 分かかる場合があります。

関連タスク:

77 [ページの『管理対象ホストの構成』](#page-90-0) 管理対象ホストを構成して、デプロイメント内で管理対象ホストが遂行するロール を指定します。例えば、コレクター、プロセッサー、またはデータ・ノードとして 管理対象ホストを構成できます。暗号化設定の変更と、ネットワーク・アドレス変 換 (NAT) グループへのホストの割り当ても実行できます。

# ストア・アンド・フォワード・スケジュールの編集

ストア・アンド・フォワード・スケジュールを編集することにより、IBM Security QRadar イベント・コレクターの追加と削除、スケジュール・パラメーターの変更 を行うことができます。ストア・アンド・フォワード・スケジュールを編集する と、「ストア・アンド・フォワード **(Store and Forward)**」リストに表示されてい る統計がリセットされます。

#### 手順

- 1. 「管理」タブをクリックします。
- 2. ナビゲーション・メニューで、「システム構成」をクリックします。
- 3. 「ストア・アンド・フォワード」アイコンをクリックします。
- 4. 編集するスケジュールを選択します。
- 5. 「アクション」 > 「編集」をクリックします。

編集したいスケジュールをダブルクリックすることもできます。

- 6. 「次へ」をクリックして、「コレクターの選択 (Select Collectors)」ページに 移動します。
- 7. 「コレクターの選択 (Select Collectors)」ページで、パラメーターを編集しま す。
- 8. 「次へ」をクリックして、「スケジュール・オプション (Schedule Options)」 ページに移動します。
- 9. 「スケジュール・オプション (Schedule Options)」ページで、スケジューリン グ・パラメーターを編集します。
- 10. 「次へ」をクリックして、「サマリー (Summary)」ページに移動します。
- 11. 「サマリー (Summary)」ページで、このスケジュール用に編集したオプション を確認します。

スケジュールの編集後、統計が「ストア・アンド・フォワード (Store and Forward)」ウィンドウで更新されるまでに、最大で 10 分かかる場合がありま す。

# ストア・アンド・フォワード・スケジュールの削除

「ストア・アンド・フォワード」スケジュールを削除することができます。

## 手順

- 1. ナビゲーション・メニューで、「システム構成」をクリックします。
- 2. 「ストア・アンド・フォワード」アイコンをクリックします。
- 3. 削除したいスケジュールを選択します。
- 4. 「アクション」 > 「削除」をクリックします。

スケジュールが削除されると、関連する IBM Security QRadar イベント・コレ クターにより、割り当てられているイベント・プロセッサーへのイベントの継続 的な転送が再開されます。

# 第 **21** 章 セキュリティー・コンテンツ

IBM Security QRadar のコンテンツ・マネジメント・ツールを使用して、セキュリ ティー・コンテンツ (ルール、レポート、ダッシュボードおよびアプリケーション など) を QRadar にインポートします。セキュリティー・コンテンツを他の QRadar システムから導入するか自身で開発して、既存の QRadar 機能を拡張する ことができます。

### 関連概念:

5 ページの『IBM Security QRadar [製品の機能』](#page-18-0)

IBM Security QRadar 製品資料では、オフェンス、フロー、アセット、ヒストリカ ル相関などの機能について説明していますが、すべての QRadar 製品でこれらの機 能を利用できるわけではありません。使用する製品によっては、説明されている一 部の機能をデプロイメントで使用できない場合があります。各製品の機能を確認し て、必要な情報を入手してください。

# セキュリティー・コンテンツのタイプ

IBM Security QRadar のコンテンツは、コンテンツ・パックと拡張の 2 つのタイ プにまとめられます。

コンテンツ・パック

セキュリティー・コンテンツ・パック には、特定のタイプのセキュリティ ー・コンテンツに対する機能拡張が含まれています。多くの場合、サード・ パーティー統合やオペレーティング・システム用のコンテンツが含まれてい ます。例えば、サード・パーティー統合用のセキュリティー・コンテンツ・ パックには、イベント・ペイロードの情報からログ・ソースを検索してレポ ートに使用できるようにする新しいカスタム・イベント・プロパティーが含 まれている場合があります。

セキュリティー・コンテンツ・パックは IBM Fix [Central](http://www.ibm.com/support/fixcentral/) (http://www.ibm.com/support/fixcentral) から入手できます。コンテン ツ・パックは自動更新の一環として入手することはできません。

拡張

IBM や他のベンダーは、QRadar の機能を拡張するセキュリティー拡張 を 作成します。拡張には、アプリケーションやコンテンツ項目 (カスタム・ル ール、レポート・テンプレート、保存済み検索など) が含まれている場合 も、既存のコンテンツ項目に対する更新が含まれている場合もあります。例 えば、オフェンスの情報を視覚化するためのタブを QRadar に追加するア プリケーションを含む拡張があります。

IBM Security App Exchange では、拡張はアプリケーションとして認識さ れています。QRadar アプリケーションは、IBM Security App Exchange からダウンロードし、「拡張の管理」ツールを使用してインストールできま す。アプリケーションは、自動更新の一環として入手することはできませ ん。

セキュリティー・コンテンツのソース

QRadar のコンテンツは以下のソースから使用できます。

#### **IBM Security App Exchange**

IBM Security App [Exchange](https://apps.xforce.ibmcloud.com) (https://apps.xforce.ibmcloud.com) はアプ リケーション・ストア兼ポータルであり、QRadar 拡張機能を参照してダウ ンロードすることができます。この新しい方法でコード、視覚化、レポー ト、ルール、およびアプリケーションを共有することができます。

#### **IBM Fix Central**

IBM Fix [Central](http://www.ibm.com/support/fixcentral/) (www.ibm.com/support/fixcentral) では、システム・ソ フトウェア、ハードウェア、およびオペレーティング・システムに対する修 正および更新を提供しています。IBM Fix Central からセキュリティー・コ ンテンツ・パックおよび拡張をダウンロードすることができます。

#### **QRadar** デプロイメント

コンテンツを再利用するときは、QRadar デプロイメントからカスタム・コ ンテンツを拡張としてエクスポートし、別のシステムにインポートします。 例えば、開発環境から実稼働環境にコンテンツをエクスポートできます。コ ンテンツ管理スクリプトを使用すると、すべてのコンテンツをエクスポート したり、一部のカスタム・コンテンツのみをエクスポートしたりすることが できます。

# コンテンツのインポートおよびエクスポートの方式

以下のツールを使用して、IBM Security QRadar デプロイメントのコンテンツをイ ンポートおよびエクスポートできます。

### 「拡張の管理」ツール

「拡張の管理」ツールを使用して、QRadar デプロイメントに拡張を追加します。 「拡張の管理」ツールを使用してコンテンツをインポートする場合は、コンテンツ をインストールする前に表示することができます。そのコンテンツ項目がシステム に存在する場合、コンテンツ項目を置換するか、更新をスキップするかを指定でき ます。

コンテンツをエクスポートするときには「拡張の管理」ツールは使用できません。

#### コンテンツ管理スクリプト

コンテンツ管理スクリプトを使用して、カスタム・コンテンツを QRadar デプロイ メントから外部のポータブル形式でエクスポートします。その後このスクリプトを 使用して、カスタム・コンテンツを別の QRadar デプロイメントにインポートでき ます。このスクリプトは、QRadar デプロイメント間でのコンテンツ移動を自動化 する場合に役立ちます。

contentManagement.pl スクリプトが /opt/qradar/bin ディレクトリーにありま す。

QRadar ソース・デプロイメントからコンテンツをエクスポートするには、コンテ ンツ管理スクリプトを使用する必要があります。コンテンツ管理スクリプトまたは

「拡張の管理」ツールのいずれかを使用して、コンテンツをターゲット・デプロイ メントにインポートできます。

# すべてのカスタム・コンテンツのエクスポート

contentManagement.pl スクリプトを使用して、IBM Security QRadar デプロイメ ント内のすべてのカスタム・コンテンツをエクスポートします。

## 手順

- 1. SSH を使用して、root ユーザーとして QRadar にログインします。
- 2. /opt/qradar/bin ディレクトリーに移動し、以下のコマンドを入力してすべての カスタム・コンテンツをエクスポートします。

./contentManagement.pl -a export -c all

例**:**

- v エクスポートに集計データを含めるには、以下のコマンドを入力します。 ./contentManagement.pl --action export --content-type all -g
- v エクスポートするファイルのディレクトリーを指定し、圧縮形式を変更する には、以下のコマンドを入力します。

<span id="page-332-0"></span>./contentManagement.pl -a export -c all -o *[filepath]* -t *[compression\_type]*

#### タスクの結果

コンテンツが圧縮ファイル (例えば all-ContentExport-20151022101803.zip) にエ クスポートされます。ファイル名は分かりやすい名前に手動で変更できます。エク スポートされたファイルには、予想よりも多くのコンテンツが含まれている場合が あります。これは、指定されたコンテンツ項目とともにすべての依存関係がエクス ポートされるためです。例えば、レポートをエクスポートすると、そのレポートで 使用される保存済み検索もエクスポートされます。

## 特定のタイプのすべてのカスタム・コンテンツのエクスポート

特定のタイプのすべてのカスタム・コンテンツを 1 回のアクションでエクスポート できます。

## このタスクについて

コンテンツ・マネジメント・スクリプトでは、テキスト ID または数値 ID を使用 して、エクスポートするコンテンツのタイプを指定します。

| カスタム・コンテンツのタイ         |            |       |
|-----------------------|------------|-------|
| プ                     | テキスト ID    | 数值 ID |
| ダッシュボード               | dashboard  | 4     |
| レポート                  | report     | 10    |
| 保存済み検索                | search     |       |
| $FGroup$ <sup>1</sup> | fgroup     | 12    |
| FGroup タイプ            | fgrouptype | 13    |
| カスタム・ルール              | customrule | 3     |

表 *64.* カスタム・コンテンツのエクスポートのためのコンテンツ・タイプ *ID*

| カスタム・コンテンツのタイ                                              |                       |       |  |
|------------------------------------------------------------|-----------------------|-------|--|
| プ                                                          | テキスト ID               | 数值 ID |  |
| カスタム・プロパティー                                                | customproperty        | 6     |  |
| ログ・ソース                                                     | sensordevice          | 17    |  |
| ログ・ソース・タイプ                                                 | sensordevicetype      | 24    |  |
| ログ・ソース・カテゴリー                                               | sensordevicecategory  | 18    |  |
| ログ・ソース拡張                                                   | deviceextension       | 16    |  |
| リファレンス・データ収集                                               | referencedata         | 28    |  |
| カスタム QID マップ項目                                             | qidmap                | 27    |  |
| ヒストリカル相関プロファイ                                              | historicalsearch      | 25    |  |
| ル                                                          |                       |       |  |
| カスタム関数                                                     | custom_function       | 77    |  |
| カスタム・アクション                                                 | custom_action         | 78    |  |
| アプリケーション                                                   | installed application | 100   |  |
| DSM イベント・マッピング                                             | dsmevent              | 41    |  |
| <sup>1</sup> FGroup は、コンテンツ・グループ (ログ・ソース・グループ、レポート作成グループ、検 |                       |       |  |
| 索グループなど)を表します。                                             |                       |       |  |

表 *64.* カスタム・コンテンツのエクスポートのためのコンテンツ・タイプ *ID (*続き*)*

## 手順

- 1. SSH を使用して、root ユーザーとして IBM Security QRadar にログインしま す。
- 2. /opt/qradar/bin ディレクトリーに移動し、以下のコマンドを入力して指定した タイプのコンテンツをすべてエクスポートします。

./contentManagement.pl -a export --content-type *[content\_type]* --id all

パラメーター**:**

表 *65.* 特定タイプのカスタム・コンテンツをエクスポートするための *contentManagement.pl* スクリプト・パラメーター

| パラメーター                            | 説明                                               |
|-----------------------------------|--------------------------------------------------|
| $\mathsf{-c}$ [content_type]      | コンテンツのタイプを指定します。                                 |
| または                               | 対応するテキスト ID または数値 ID を入力し<br>て、コンテンツ・タイプを指定できます。 |
| --content-type [content_type]     |                                                  |
| -e                                | リファレンス・データのキーとエレメントをエクス                          |
| または                               | ポートに含めるには、このフラグを設定します。                           |
|                                   | リファレンス・データ・キーおよびリファレンス・                          |
| --include-reference-data-elements | データ・エレメントは referencedata コンテン                    |
|                                   | ツ・タイプに適用できます。このパラメーターは、                          |
|                                   | リファレンス・データ、またはリファレンス・デー                          |
|                                   | タに基づくコンテンツ項目をエクスポートする場合                          |
|                                   | にのみ適用できます。                                       |

表 *65.* 特定タイプのカスタム・コンテンツをエクスポートするための *contentManagement.pl* スクリプト・パラメーター *(*続き*)*

| パラメーター                                       | 説明                                                                                                    |
|----------------------------------------------|----------------------------------------------------------------------------------------------------|
| $-g$                                         | エクスポートに集計データを含めます。                                                                                    |
| または                                          |                                                                                                    |
| --global-view                                |                                                                                                    |
| -i [content_identifier]                      | カスタム・コンテンツの特定のインスタンス (単一                                                                              |
| または                                          | のレポートや単一のリファレンス・セットなど)の<br>ID を指定します。                                                                 |
| --id [content_identifier]                    | 指定したタイプのコンテンツをすべてエクスポート<br>する場合は、all を指定できます。                                                         |
| <b>-o</b> [filepath]                         | エクスポート・ファイルの書き込み先のディレクト                                                                               |
| または                                          | リーの絶対パスを指定します。                                                                                        |
| --output-directory [filepath]                | 出力ディレクトリーが指定されていない場合、コン<br>テンツは現行ディレクトリーにエクスポートされま<br>す。指定された出力ディレクトリーが存在しない場<br>合は、そのディレクトリーが作成されます。 |
| -t [compression_type]                        | エクスポート・ファイルの圧縮タイプを指定しま                                                                                |
| または<br>--compression-type [compression_type] | す。<br>有効なオプションは ZIP および TARGZ です (大/<br>小文字の区別あり)。圧縮タイプを指定しない場<br>合、デフォルトの圧縮タイプ ZIP が使用されま            |
|                                              | す。                                                                                                    |

例**:**

v すべてのカスタム検索をエクスポートするには、以下のコマンドを入力しま す。

./contentManagement.pl --action export --content-type search --id all

v すべてのレポートをエクスポートし、集計データを含めるには、以下のコマ ンドを入力します。

./contentManagement.pl -a export -c 10 --id all --global-view

## タスクの結果

コンテンツが圧縮ファイル (例えば reports-ContentExport-20151022101803.zip) にエクスポートされます。ファイル名は分かりやすい名前に手動で変更できます。 エクスポートされたファイルには、予想よりも多くのコンテンツが含まれている場 合があります。これは、指定されたコンテンツ項目とともにすべての依存関係がエ クスポートされるためです。例えば、レポートをエクスポートすると、そのレポー トで使用される保存済み検索もエクスポートされます。

# <span id="page-335-1"></span>エクスポートする特定のコンテンツ項目の検索

<span id="page-335-0"></span>コンテンツ管理スクリプトを使用して、IBM Security QRadar デプロイメント内の 特定のコンテンツを検索します。コンテンツを検出したら、固有 ID を使用してコ ンテンツ項目をエクスポートできます。

このタスクについて

以下の表に、特定のタイプのコンテンツを検索する際に使用する ID をリストしま す。

表 *66.* カスタム・コンテンツの検索のためのコンテンツ・タイプ *ID*

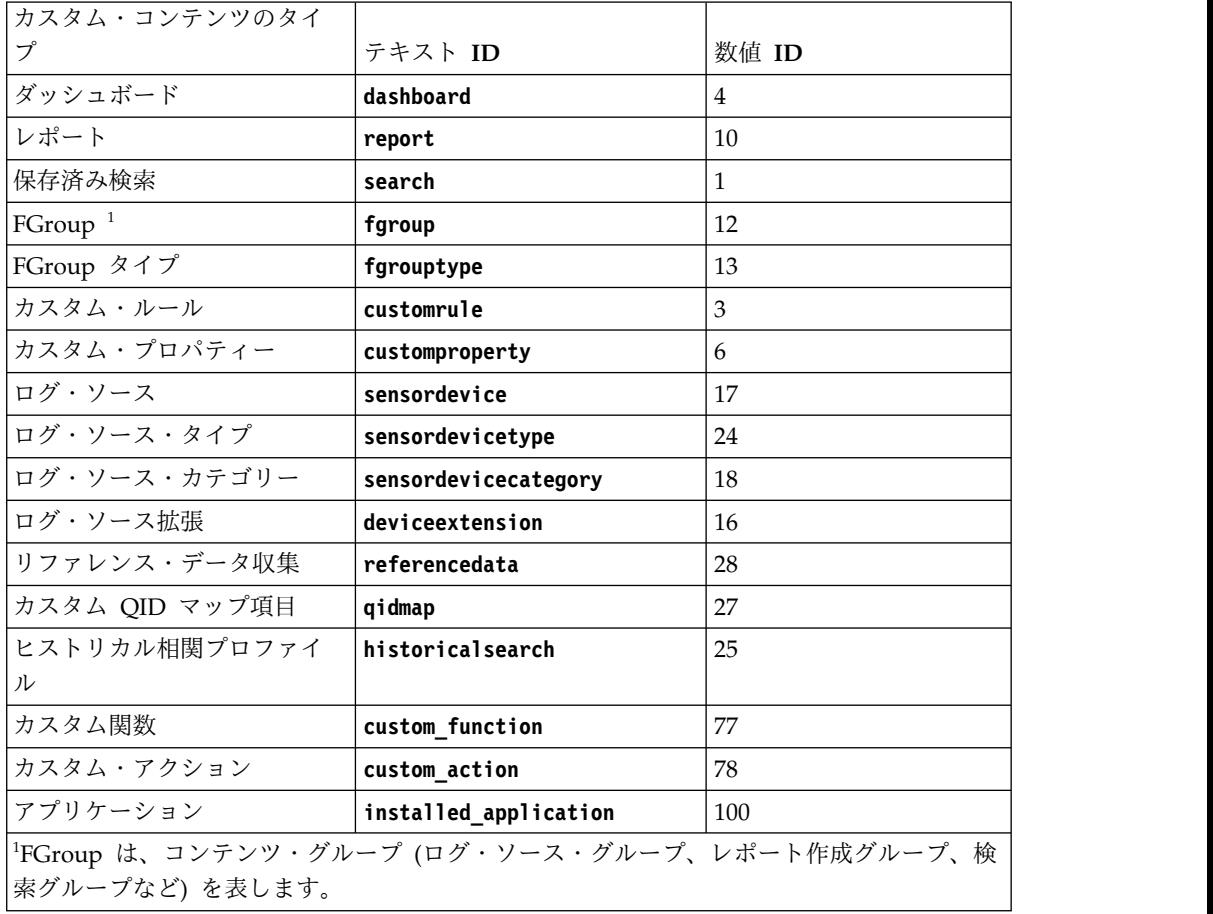

# 手順

- 1. SSH を使用して、root ユーザーとして QRadar にログインします。
- 2. /opt/qradar/bin ディレクトリーに移動し、以下のコマンドを入力して正規表現 に一致するカスタム・コンテンツを検索します。

./contentManagement.pl -a search -c *[content\_type]* -r *[regex]*

パラメーター**:**

表 *67.* コンテンツ項目を検索するための *contentManagement.pl* スクリプト・パラメーター

| パラメーター                                                           | 説明                                                   |
|------------------------------------------------------------------|------------------------------------------------------|
| $\mathsf{I}-\mathsf{c}$ [content_type]                           | 検索するコンテンツのタイプを指定します。                                 |
| または                                                              | 検索するコンテンツのタイプを指定する必要があり                              |
| --content-type [content_type]                                    | ます。search アクションでは -c package および<br>-c all は使用できません。 |
| $\vert$ -r [regex]                                               | 検索するコンテンツを指定します。                                     |
| または                                                              | 式に一致するすべてのコンテンツが表示されます。                              |
| $\left  \textbf{--regex}\ \left[ \textit{regex} \right] \right.$ |                                                      |

例**:**

v 記述内容に Overview が含まれるすべてのレポートを検索するには、以下の コマンドを入力します。

/opt/qradar/bin/contentManagement.pl --action search --content-type report --regex "Overview"

v すべてのログ・ソースをリストするには、次のコマンドを入力します。

/opt/qradar/bin/contentManagement.pl -a search -c 17 -r "¥w"

検索結果には、検出されたコンテンツ項目の詳細 (固有 ID を含む) がリストさ れます。

[INFO] Search results: [INFO] - [ID] - [Name] - [Description] [INFO] - [67] - [Asset Profiler-2 :: hostname] - [Asset Profiler] [INFO] - [62] - [SIM Generic Log DSM-7 :: hostname] - [SIM Generic Log DSM]  $\begin{bmatrix}$  INFO] -  $\begin{bmatrix} 63 \end{bmatrix}$  -  $\begin{bmatrix}$  Custom Rule Engine]  $\end{bmatrix}$  -  $\begin{bmatrix} 1 & 0 \\ 0 & 1 \end{bmatrix}$ [INFO] - [71] - [Pix @ apophis] - [Pix device] [INFO] - [70] - [Snort @ wolverine] - [Snort device] [INFO] - [64] - [SIM Audit-2 :: hostname] - [SIM Audit] [INFO] - [69] - [Health Metrics-2 :: hostname] - [Health Metrics]

## 次のタスク

QRadar から特定のコンテンツ項目をエクスポートするには、固有 ID を使用しま す。詳しくは、 325 [ページの『異なるタイプのカスタム・コンテンツ項目のエクス](#page-338-0) [ポート』お](#page-338-0)よび『単一のカスタム・コンテンツ項目のエクスポート』を参照してく ださい。

# 単一のカスタム・コンテンツ項目のエクスポート

IBM Security QRadar から、カスタム・ルール、保存済み検索などの単一のカスタ ム・コンテンツ項目をエクスポートします。

## 始める前に

エクスポートするカスタム・コンテンツ項目の固有 ID が分かっている必要があり ます。コンテンツ項目の固有 ID の検出について詳しくは、 322 [ページの『エクス](#page-335-1) [ポートする特定のコンテンツ項目の検索』を](#page-335-1)参照してください。

# 手順

- 1. SSH を使用して、root ユーザーとして QRadar にログインします。
- 2. /opt/qradar/bin ディレクトリーに移動し、以下のコマンドを入力してコンテン ツをエクスポートします。

./contentManagement.pl -a export -c *[content\_type]* -i *[content\_identifier]*

パラメーター**:**

表 *68.* 単一のコンテンツ項目をエクスポートするための *contentManagement.pl* スクリプ ト・パラメーター

| パラメーター                                       | 説明                                                                                                    |
|----------------------------------------------|----------------------------------------------------------------------------------------------------|
| -c [content_type]                            | エクスポートするコンテンツのタイプを指定しま                                                                                                    |
| または                                          | す。                                                                                                    |
| --content-type [content_type]                | 特定のコンテンツ・タイプに対応するテキスト ID<br>または数値 ID を入力します。                                                                                                    |
| -е                                           | リファレンス・データのキーとエレメントをエクス                                                                                                    |
| または                                          | ポートに含めるには、このフラグを設定します。                                                                                                    |
| --include-reference-data-elements            | リファレンス・データ・キーおよびリファレンス・<br>データ・エレメントは referencedata コンテン<br>ツ・タイプに適用できます。このパラメーターは、<br>リファレンス・データ、またはリファレンス・デー<br>タに基づくコンテンツ項目をエクスポートする場合<br>にのみ適用できます。 |
| -g                                           | エクスポートに集計データを含めます。                                                                                                    |
| または                                          |                                                                                                    |
| --global-view                                |                                                                                                    |
| -i [content_identifier]                      | カスタム・コンテンツの特定のインスタンス (単一                                                                                                    |
| または                                          | のレポートや単一のリファレンス・セットなど)の<br>ID を指定します。                                                                                                    |
| --id [content_identifier]                    |                                                                                                    |
| -o [filepath]                                | エクスポート・ファイルの書き込み先のディレクト                                                                                                    |
| または                                          | リーの絶対パスを指定します。                                                                                                    |
| --output-directory [filepath]                | 出力ディレクトリーが指定されていない場合、コン<br>テンツは現行ディレクトリーにエクスポートされま<br>す。指定された出力ディレクトリーが存在しない場<br>合は、そのディレクトリーが作成されます。                                                   |
| -t [compression_type]                        | export アクションで使用します。                                                                                                    |
| または<br>--compression-type [compression_type] | エクスポート・ファイルの圧縮タイプを指定しま<br>す。有効なオプションは ZIP および TARGZ です<br>(大/小文字の区別あり)。圧縮タイプを指定しない<br>場合、デフォルトの圧縮タイプ ZIP が使用されま                                         |
|                                              | す。                                                                                                    |

<span id="page-338-0"></span>v ID が 7のダッシュボードを現行ディレクトリーにエクスポートするには、 以下のコマンドを入力します。

./contentManagement.pl -a export -c dashboard -i 7

v 集計データを含む ID が 70 のログ・ソースを /store/cmt/exports ディレ クトリーにエクスポートするには、次のコマンドを入力します。

./contentManagement.pl -a export -c sensordevice -i 70 -o /store/cmt/exports -g

## タスクの結果

コンテンツは .zip 圧縮ファイルにエクスポートされます。エクスポートされたフ ァイルには、予想よりも多くのコンテンツが含まれている場合があります。これ は、指定されたコンテンツ項目とともにすべての依存関係がエクスポートされるた めです。例えば、レポートをエクスポートすると、そのレポートで使用される保存 済み検索もエクスポートされます。ファイル名は分かりやすい名前に手動で変更で きます。

## 異なるタイプのカスタム・コンテンツ項目のエクスポート

コンテンツ管理スクリプトを使用して、IBM Security QRadar から複数のカスタ ム・コンテンツ項目 (カスタム・ルール、ダッシュボード、レポートなど) をエクス ポートします。

## 始める前に

エクスポートする各カスタム・コンテンツ項目の固有 ID が分かっている必要があ ります。コンテンツ項目の固有 ID の検出について詳しくは、 322 [ページの『エク](#page-335-1) [スポートする特定のコンテンツ項目の検索』を](#page-335-1)参照してください。

## 手順

- 1. SSH を使用して、root ユーザーとして QRadar にログインします。
- 2. エクスポートするコンテンツをリストするテキスト・ファイルを作成します。

各行に、カスタム・コンテンツ・タイプを入力し、その後にそのタイプの固有 ID のコンマ区切りリストを入力します。

例**:** ID が 5と ID が 7の 2 つのダッシュボード、すべてのカスタム・ルー ル、および 1 つのグループをエクスポートするには、次の項目を含むテキス ト・ファイルを作成します。

dashboard, 5,7 customrule, all fgroup, 77

3. /opt/qradar/bin に移動し、コンテンツをエクスポートするコマンドを入力しま す。

./contentManagement.pl -a export -c package -f *[source\_file]*

パラメーター**:**

パラメーター 説明 **-c** *[content\_type]* または **--content-type** *[content\_type]* コンテンツのタイプを指定します。 -c package を指定するか[、特定のコンテンツ・タ](#page-344-0) [イプに対応するテキスト](#page-344-0) ID または数値 ID を入 力できます。-c package を使用する場合、--file パラメーターまたは --name パラメーターを指定す る必要があります。 **-e** または **--include-reference-data-elements** リファレンス・データのキーとエレメントをエクス ポートに含めるには、このフラグを設定します。 リファレンス・データ・キーおよびリファレンス・ データ・エレメントは referencedata コンテン ツ・タイプに適用できます。このパラメーターは、 リファレンス・データ、またはリファレンス・デー タに基づくコンテンツ項目をエクスポートする場合 にのみ適用できます。 **-f** *[source\_file]* または **--file** *[source\_file]* エクスポートするカスタム・コンテンツ項目のリス トを含むテキスト・ファイルのパスとファイル名を 指定します。 --file パラメーターを初めて使用すると、パッケ ージ・テンプレート・ファイルが /store/cmt/packages ディレクトリーに書き込まれ るため、それを再使用できます。 ファイル名とパスは、大/小文字の区別がありま す。 **-g** または **--global-view** エクスポートに集計データを含めます。 **-n** *[name]* または **--name** *[name]* エクスポートするカスタム・コンテンツのリストを 含むパッケージ・テンプレート・ファイルの名前を 指定します。 パッケージ・テンプレート・ファイルは、--file パラメーターを初めて使用したときに作成されま す。--name パラメーターを使用する場合、デフォ ルトでは、テキスト・ファイルが /store/cmt/packages ディレクトリーにあると見な されます。 --content-type package を使用する場合 は、--file または --name パラメーターを指定す る必要があります。

表 *69.* 各タイプのコンテンツ項目をエクスポートするための *contentManagement.pl* スクリ プト・パラメーター

表 *69.* 各タイプのコンテンツ項目をエクスポートするための *contentManagement.pl* スクリ プト・パラメーター *(*続き*)*

| パラメーター                                | 説明                                                                                                    |
|---------------------------------------|----------------------------------------------------------------------------------------------------|
| $\text{-}\mathrm{o}$ [filepath]       | エクスポート・ファイルの書き込み先のディレクト                                                                               |
| または                                   | リーの絶対パスを指定します。                                                                                        |
| --output-directory [filepath]         | 出力ディレクトリーが指定されていない場合、コン<br>テンツは現行ディレクトリーにエクスポートされま<br>す。指定された出力ディレクトリーが存在しない場<br>合は、そのディレクトリーが作成されます。 |
| -t [compression_type]                 | エクスポート・ファイルの圧縮タイプを指定しま                                                                                |
| または                                   | す。                                                                                                    |
| --compression-type [compression_type] | 有効な圧縮タイプは ZIP および TARGZ です (大/<br>小文字の区別あり)。圧縮タイプを指定しない場<br>合、デフォルトの圧縮タイプ ZIP が使用されま<br>す。            |
|                                       |                                                                                                    |

例**:**

v qradar ディレクトリー内の exportlist.txt ファイルのすべての項目をエク スポートし、エクスポートされたファイルを現行ディレクトリーに保存する には、以下のコマンドを入力します。

./contentManagement.pl -a export -c package -f /qradar/exportlist.txt

v qradar ディレクトリー内の exportlist.txt ファイルのすべての項目 (集計 データを含む) をエクスポートし、出力を /store/cmt/exports ディレクト リーに保存するには、以下のコマンドを入力します。

./contentManagement.pl -a export -c package

--file /qradar/exportlist.txt -o /store/cmt/exports -g

**--file** パラメーターを使用すると、パッケージ・テンプレート・ファイルが /store/cmt/packages に自動的に生成されます。このパッケージ・テンプレー ト・ファイルを使用するには、**--name** パラメーターの値として、このファイル 名を指定します。

## タスクの結果

コンテンツは .zip 圧縮ファイルにエクスポートされます。エクスポートされたフ ァイルには、予想よりも多くのコンテンツが含まれている場合があります。これ は、指定されたコンテンツ項目とともにすべての依存関係がエクスポートされるた めです。例えば、レポートをエクスポートすると、そのレポートで使用される保存 済み検索もエクスポートされます。ファイル名は分かりやすい名前に手動で変更で きます。

# 「拡張の管理」を使用した拡張のインストール

「拡張の管理」ツールを使用すると、IBM Security QRadar にセキュリティー拡張 を追加できます。「拡張の管理」ツールでは、拡張のインストール前に、拡張のコ ンテンツ項目を表示すること、およびコンテンツの更新を処理する方法を指定する ことができます。

## 始める前に

QRadar に拡張をインストールする前に、それらの拡張をローカル・コンピュータ ーに配置する必要があります。

QRadar の拡張は、IBM Security App Exchange (https:// apps.xforce.ibmcloud.com/) から、および IBM Fix [Central](http://www.ibm.com/support/fixcentral/) (www.ibm.com/ support/fixcentral/) からダウンロードできます。

## このタスクについて

拡張は、QRadar 機能のバンドルです。拡張には、ルール、レポート、検索、リフ ァレンス・セット、ダッシュボードなどのコンテンツを含めることができます。ま た、QRadar 機能を強化するアプリケーションを含めることもできます。

## 手順

- 1. 「管理」タブで、「拡張の管理」をクリックします。
- 2. QRadar コンソールに新しい拡張をアップロードするには、以下の手順に従いま す。
	- a. 「追加」をクリックします。
	- b. 「参照」をクリックし、ナビゲートして拡張を見つけます。
	- c. オプション: 「即時にインストール」をクリックすると、コンテンツを表示 せずに拡張をインストールできます。
	- d. 「追加」をクリックします。
- 3. 拡張のコンテンツを表示するには、拡張のリストからその拡張を選択し、「詳 細」をクリックします。
- 4. 拡張をインストールするには、以下の手順に従います。
	- a. リストから拡張を選択し、「インストール」をクリックします。
	- b. 拡張にデジタル署名が含まれていない場合、または署名がある一方で、その 署名が IBM Security Certificate Authority (CA) に関連付けられていない 場合、その拡張をインストールするか確認する必要があります。インストー ルを続行する場合は、「インストール」をクリックします。
	- c. インストールにより行われるシステムの変更を確認します。
	- d. 「上書き」または「既存データを保持」を選択して、既存のコンテンツ項目 の処理方法を指定します。
	- e. 「インストール」をクリックします。
	- f. インストール・サマリーを確認し、「**OK**」をクリックします。

## コンテンツ管理スクリプトを使用したコンテンツのインポート

別の IBM Security QRadar システムからエクスポートしたカスタム・コンテンツ をインポートできます。

#### 始める前に

別の QRadar システムからコンテンツをインポートする場合、最初にコンテンツを エクスポートし、次にそのコンテンツをターゲット・システムにコピーする必要が

あります。コンテンツのエクスポートについて詳しくは、 331 [ページの『カスタ](#page-344-1) [ム・コンテンツのエクスポートのためのコンテンツ・タイプ](#page-344-1) ID』を参照してくださ い。

ログ・ソースを含むコンテンツをインポートする場合、DSM とプロトコル RPM がターゲット・システムにインストールされていること、およびそれらが最新であ ることを確認してください。

同一システム上で同時に複数のインポートを開始しないでください。共有リソース の競合が原因でインポートは失敗します。

## 手順

- 1. SSH を使用して、root ユーザーとして QRadar にログインします。
- 2. エクスポート・コンテンツ・ファイルが配置されているディレクトリーに移動し ます。
- 3. 以下のコマンドを入力して、コンテンツをインポートします。

/opt/qradar/bin/contentManagement.pl -a import -f *[source\_file]* -u *[user]*

パラメーター**:**

表 *70.* カスタム・コンテンツをインポートするための *contentManagement.pl* スクリプト・ パラメーター

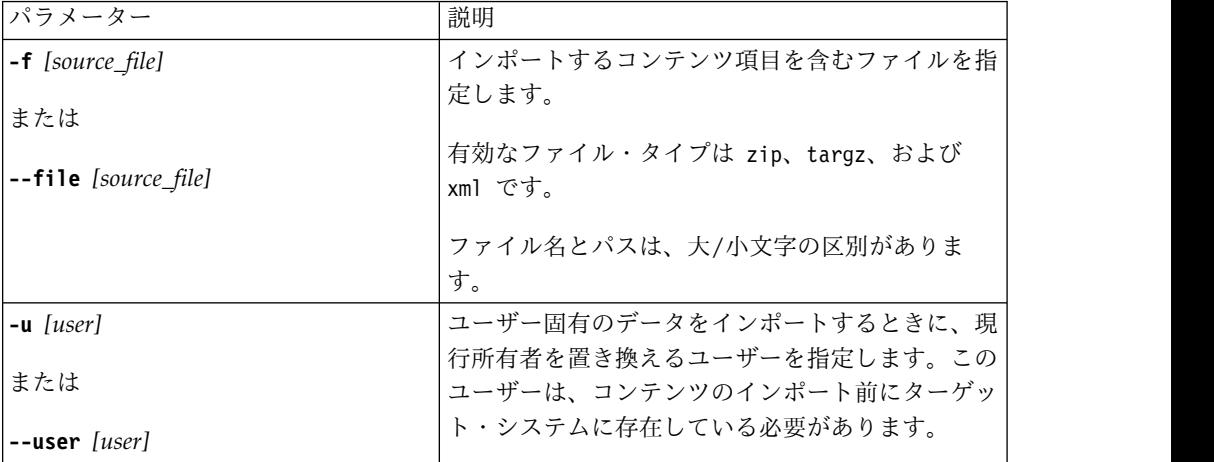

例**:**

v fgroup-ContentExport-20120418163707.tar.gz ファイルから現行ディレクト リーにコンテンツをインポートするには、以下のコマンドを入力します。

/opt/qradar/bin/contentManagement.pl --action import -f fgroup-ContentExport-20120418163707.tar.gz

v fgroup-ContentExport-20120418163707.tar.gz ファイルから現行ディレクト リーにコンテンツをインポートし、インポートのすべての機密データの所有 者を admin ユーザーにするには、以下のコマンドを入力します。

/opt/qradar/bin/contentManagement.pl --action import --file fgroup-ContentExport-20120418163707.tar.gz --user admin

リファレンス・データのエクスポート時にそのリファレンス・データが収集され ている場合、インポート・スクリプトにより「外部キー制約違反 (Foreign key

constraint violation)」というメッセージが表示されます。この問題を防止す るには、リファレンス・データが収集されていないときにエクスポート・プロセ スを実行します。

# コンテンツ管理スクリプトを使用したコンテンツの更新

既存の IBM Security QRadar コンテンツを更新するか、またはシステムに新規コ ンテンツを追加するには、update アクションを使用します。

### 始める前に

他の QRadar システムからエクスポートしたコンテンツを使用してコンテンツを更 新する場合、エクスポートしたファイルがターゲット・システムにあることを確認 します。コンテンツのエクスポートについて詳しくは、 331 [ページの『カスタム・](#page-344-1) [コンテンツのエクスポートのためのコンテンツ・タイプ](#page-344-1) ID』を参照してください。

ログ・ソースを含むコンテンツをインポートする場合、DSM とプロトコル RPM がターゲット・システムにインストールされていること、およびそれらが最新であ ることを確認してください。

同一システム上で同時に複数のインポートを開始しないでください。共有リソース の競合が原因でインポートは失敗します。

#### 手順

- 1. SSH を使用して、root ユーザーとして QRadar にログインします。
- 2. コンテンツを更新するために、以下のコマンドを入力します。

/opt/qradar/bin/contentManagement.pl -a update -f *[source\_file]*

パラメーター**:**

表 *71.* カスタム・コンテンツを更新するための *contentManagement.pl* スクリプト・パラメ ーター

| パラメーター                                   | 説明                                                 |
|------------------------------------------|----------------------------------------------------|
| $\left  \text{-f} \right $ [source_file] | 更新するコンテンツ項目を含むファイルを指定しま                            |
| または                                      | す。                                                 |
| --file [source_file]                     | 有効なファイル・タイプは zip、targz、および<br>xml です。              |
|                                          | ファイル名とパスは、大/小文字の区別がありま<br>す。                       |
| $-u$ [user]                              | ユーザー固有のデータをインポートするときに、現                            |
| または                                      | 行所有者を置き換えるユーザーを指定します。                              |
| $-$ user [user]                          | このユーザーは、コンテンツのインポート前にター<br>ゲット・システムに存在している必要があります。 |

#### 例**:**

v fgroup-ContentExport-20120418163707.zip ファイル内のコンテンツに基づ いて更新するには、以下のコマンドを入力します。

/opt/qradar/bin/contentManagement.pl --action update -f fgroup-ContentExport-20120418163707.zip

# <span id="page-344-1"></span>**IBM Fix Central** からのコンテンツ・パックの手動インストール

コマンド・ラインを使用してコンテンツ・パックをインストールします。

### 手順

- 1. コンテンツ・パック (RPM ファイル) を IBM Fix [Central](http://www.ibm.com/support/fixcentral) (www.ibm.com/support/fixcentral) からダウンロードします。
- 2. RPM ファイルを QRadar コンソールにコピーします。
- 3. SSH を使用して、root ユーザーとして QRadar にログインします。
- 4. ダウンロードしたファイルが入っているディレクトリーから次のコマンドを入力 します。

<span id="page-344-0"></span>rpm -Uvh *filename*

- 5. QRadar に管理者としてログインします。
- 6. 「管理」タブで、「拡張」 > 「**Web** サーバーの再始動」を選択して Tomcat を再始動します。

# カスタム・コンテンツのエクスポートのためのコンテンツ・タイプ **ID**

特定のタイプのカスタム・コンテンツを IBM Security QRadar からエクスポート するには、コンテンツ・タイプを指定する必要があります。コンテンツ・タイプに はテキスト ID または数値 ID のいずれかを使用する必要があります。

QRadar アプライアンスからコンテンツをエクスポートする際に、コンテンツ管理 スクリプトにより依存関係がチェックされ、関連するコンテンツがエクスポートに 組み込まれます。

例えば、コンテンツ管理スクリプトにより、エクスポート対象のレポートに保存済 み検索が関連付けられていることが検出されると、その保存済み検索もエクスポー トされます。オフェンス、アセット、または脆弱性の保存済み検索をエクスポート することはできません。

特定のタイプのすべてのカスタム・コンテンツをエクスポートする場合は、コンテ ンツ・タイプ ID を使用します。QRadar デプロイメントから特定のコンテンツ項 目をエクスポートする場合は、そのコンテンツ項目の固有 ID を知っていなければ なりません。詳しくは、 322 [ページの『エクスポートする特定のコンテンツ項目の](#page-335-1) [検索』を](#page-335-1)参照してください。

contentManagement.pl スクリプトに **-c** パラメーターで渡すコンテンツ・タイプ ID を以下の表に示します。

表 *72.* カスタム・コンテンツのエクスポートのためのコンテンツ・タイプ *ID*

| カスタム・コンテンツのタイ |         |       |
|---------------|---------|-------|
|               | テキスト ID | 数值 ID |
| すべてのカスタム・コンテン | a11     | ' 適用外 |
| V)            |         |       |

| カスタム・コンテンツのタイ                                              |                       |                |
|------------------------------------------------------------|-----------------------|----------------|
| プ                                                          | テキスト ID               | 数值 ID          |
| コンテンツのカスタム・リス                                              | package               | 適用外            |
| $\mathsf{P}$                                               |                       |                |
| ダッシュボード                                                    | dashboard             | $\overline{4}$ |
| レポート                                                       | report                | 10             |
| 保存済み検索                                                     | search                | $\mathbf{1}$   |
| FGroup <sup>1</sup>                                        | fgroup                | 12             |
| FGroup タイプ                                                 | fgrouptype            | 13             |
| カスタム・ルール                                                   | customrule            | 3              |
| カスタム・プロパティー                                                | customproperty        | 6              |
| ログ・ソース                                                     | sensordevice          | 17             |
| ログ・ソース・タイプ                                                 | sensordevicetype      | 24             |
| ログ・ソース・カテゴリー                                               | sensordevicecategory  | 18             |
| ログ・ソース拡張                                                   | deviceextension       | 16             |
| リファレンス・データ収集                                               | referencedata         | 28             |
| カスタム QID マップ項目                                             | qidmap                | 27             |
| ヒストリカル相関プロファイ                                              | historicalsearch      | 25             |
| ル                                                          |                       |                |
| カスタム関数                                                     | custom_function       | 77             |
| カスタム・アクション                                                 | custom_action         | 78             |
| アプリケーション                                                   | installed_application | 100            |
| <sup>1</sup> FGroup は、コンテンツ・グループ (ログ・ソース・グループ、レポート作成グループ、検 |                       |                |
| 索グループなど)です。                                                |                       |                |

表 *72.* カスタム・コンテンツのエクスポートのためのコンテンツ・タイプ *ID (*続き*)*

# コンテンツ管理スクリプトのパラメーター

contentManagement.pl スクリプトを使用して、IBM Security QRadar デプロイメ ントからコンテンツをエクスポートし、別のデプロイメントにインポートします。

次の表で、contentManagement.pl スクリプトのパラメーター、および各パラメータ ーが適用されるアクションについて説明します。

/opt/qradar/bin/contentManagement.pl --action *[action\_type] [script\_parameters]*

表 *73. contentManagement.pl* スクリプト・パラメーター

| パラメーター                        | 説明                                                    |
|-------------------------------|-------------------------------------------------------|
| <b>-a</b> [action_type]       | 必須。アクションを指定します。                                       |
| または<br>--action [action_type] | 有効なアクション・タイプは、export、search、<br>import、および update です。 |
|                               | import アクションは、デプロイメントに存在して<br>いないコンテンツだけを追加します。       |

表 *73. contentManagement.pl* スクリプト・パラメーター *(*続き*)*

| パラメーター                                   | 説明                                                                                                    |
|------------------------------------------|----------------------------------------------------------------------------------------------------|
| -c [content_type]                        | export アクションおよび search アクションで使                                                                                                    |
| または                                      | 用します。コンテンツのタイプを指定します。                                                                                                    |
| --content-type [content_type]            | export アクションで使用するときは、-c all また<br>は -c package を指定するか、特定のコンテンツ・<br>タイプに対応するテキスト ID または数値 ID を<br>入力できます。-c package を使用する場<br>合、--file パラメーターまたは --name パラメー<br>ターを指定する必要があります。            |
|                                          | search アクションで使用する場合、検索するコン<br>テンツのタイプを指定する必要があります。search<br>アクションでは -c package および -c all は使用<br>できません。                                                                                   |
| -d                                       | すべてのアクションで使用します。                                                                                                    |
| または                                      | contentManagement.pl スクリプトを実行して、詳<br>しい情報 (お客様サポート用のログなど)を表示す                                                                                                    |
| --debug                                  | るときに、デバッグ・レベル・ロギングを使用しま<br>す。                                                                                                    |
| -е                                       | export アクションで使用します。                                                                                                    |
| または<br>--include-reference-data-elements | リファレンス・データのキーとエレメントをエクス<br>ポートに含めるには、このフラグを設定します。                                                                                                    |
|                                          | リファレンス・データ・キーおよびリファレンス・<br>データ・エレメントは referencedata コンテン<br>ツ・タイプに適用できます。このパラメーターは、<br>リファレンス・データ、またはリファレンス・デー<br>タに基づくコンテンツ項目をエクスポートする場合<br>にのみ適用できます。                                   |
| -f [file_path]<br>または                    | export、import、および update アクションで使用<br>します。                                                                                                    |
| --file [file_path]                       | export アクションで使用する場合、エクスポート<br>するカスタム・コンテンツ項目のリストを含むテキ<br>スト・ファイルのパスとファイル名を指定しま<br>す。--file パラメーターを初めて使用すると、パ<br>ッケージ・テンプレート・ファイルが<br>/store/cmt/packages ディレクトリーに書き込まれ<br>るため、それを再使用できます。 |
|                                          | import アクションまたは update アクションで使<br>用する場合、インポートするコンテンツ項目を含む<br>ファイルを指定します。有効なファイル・タイプは<br>zip、targz、および xml です。                                                                             |
|                                          | ファイル名とパスは、大/小文字の区別がありま<br>す。                                                                                                    |

表 *73. contentManagement.pl* スクリプト・パラメーター *(*続き*)*

| パラメーター                               | 説明                                                                                                    |  |
|--------------------------------------|----------------------------------------------------------------------------------------------------|--|
| -g                                   | export アクションで使用します。                                                                                                    |  |
| または                                  | エクスポートに集計データを含めます。                                                                                                    |  |
| --global-view                        |                                                                                                    |  |
| -h [action_type]                     | すべてのアクションで使用します。                                                                                                    |  |
| または                                  | action type に固有のヘルプを表示します。<br>action type が指定されていない場合、一般ヘル                                                                                |  |
| --help [action_type]                 | プ・メッセージを表示します。                                                                                                    |  |
| -i [content_identifier]              | export アクションで使用します。                                                                                                    |  |
| または                                  | カスタム・コンテンツの特定のインスタンス (単一                                                                                                    |  |
| --id [content_identifier]            | のレポートや単一のリファレンス・セットなど)の<br>ID を指定します。指定したタイプのコンテンツを<br>すべてエクスポートする場合は、all を指定できま<br>す。                                                    |  |
| $-n$ [name]                          | export アクションで使用します。                                                                                                    |  |
| または                                  | エクスポートするカスタム・コンテンツのリストを                                                                                                    |  |
| --name [name]                        | 含むパッケージ・テンプレート・ファイルの名前を<br>指定します。                                                                                                    |  |
|                                      | パッケージ・テンプレート・ファイルは、--file<br>パラメーターを初めて使用したときに作成されま<br>す。--name パラメーターを使用する場合、テンプ<br>レート・ファイルが /store/cmt/packages ディレ<br>クトリーにあると見なされます。 |  |
|                                      | --content-type package を使用する場合<br>は、--file または --name パラメーターを指定す<br>る必要があります。                                                             |  |
| -o [filepath]                        | export アクションで使用します。                                                                                                    |  |
| または<br>--output-directory [filepath] | エクスポート・ファイルの書き込み先のディレクト<br>リーの絶対パスを指定します。                                                                                                 |  |
|                                      | 出力ディレクトリーが指定されていない場合、コン<br>テンツは現行ディレクトリーにエクスポートされま<br>す。指定された出力ディレクトリーが存在しない場<br>合は、そのディレクトリーが作成されます。                                     |  |
| -q                                   | すべてのアクションで使用します。画面に出力が表                                                                                                    |  |
| または                                  | 示されません。                                                                                                    |  |
| --quiet                              |                                                                                                    |  |
| $-r$ [ $regex$ ]                     | search アクションで使用します。                                                                                                    |  |
| または                                  | 検索する場合、--regex パラメーターを使用して、                                                                                                    |  |
| --regex [regex]                      | 検索するコンテンツを指定する必要があります。式<br>に一致するすべてのコンテンツが表示されます。                                                                                         |  |

表 *73. contentManagement.pl* スクリプト・パラメーター *(*続き*)*

| パラメーター                                       | 説明                                                                                                    |
|----------------------------------------------|----------------------------------------------------------------------------------------------------|
| -t [compression_type]                        | export アクションで使用します。                                                                                                   |
| または<br>--compression-type [compression_type] | エクスポート・ファイルの圧縮タイプを指定しま<br>す。有効な圧縮タイプは ZIP および TARGZ です<br>(大/小文字の区別あり)。圧縮タイプを指定しない<br>場合、デフォルトの圧縮タイプ ZIP が使用されま<br>す。 |
| $-u$ [user]                                  | import アクションで使用します。                                                                                                   |
| または                                          | ユーザー固有のデータをインポートするときに、現                                                                                               |
| $--user [user]$                              | 行所有者を置き換えるユーザーを指定します。この<br>ユーザーは、コンテンツのインポート前にターゲッ<br>ト・システムに存在している必要があります。                                           |
| -v                                           | すべてのアクションで使用します。                                                                                                    |
| または                                          | ログインする際に使用して、コンテンツ・マネジメ<br>ント・ツールのデフォルト・レベルの情報を表示し                                                                    |
| --verbose                                    | ます。                                                                                                    |

# 第 **22** 章 **SNMP** トラップ構成

IBM Security QRadar は、さまざまなシステム・リソースのモニター MIB をサポ ートする Net-SNMP エージェントを使用します。システム・リソースをモニター し通知するために、ネットワーク管理ソリューションによって、これらの MIB を ポーリングすることができます。Net-SNMP について詳しくは、Net-SNMP の資料 を参照してください。

IBM Security QRadar では、構成済みの条件が満たされた場合に SNMP トラップ を送信するルール応答を生成するルールを構成できます。QRadar は、SNMP トラ ップを別のシステムに送信するエージェントの役割をします。

Simple Network Management Protocol (SNMP) トラップは、QRadar が追加処理 のために構成済みの SNMP ホストに送信するイベントまたはオフェンス通知で す。

カスタム・ルール・ウィザードで SNMP 構成パラメーターをカスタマイズし、カ スタム・ルール・エンジンが別の管理用ソフトウェアに送信する SNMP トラップ を変更します。QRadar には、2 つのデフォルト・トラップがあります。ただし、 カスタム・トラップを追加したり、新しいパラメーターを使用するように既存のト ラップを変更することも可能です。

SNMP について詳しくは、Internet [Engineering](http://www.ietf.org/) Task Force の Web サイト (http://www.ietf.org/) にアクセスし、検索フィールドに「RFC 1157」と入力して ください。

関連概念:

5 ページの『IBM Security QRadar [製品の機能』](#page-18-0)

IBM Security QRadar 製品資料では、オフェンス、フロー、アセット、ヒストリカ ル相関などの機能について説明していますが、すべての QRadar 製品でこれらの機 能を利用できるわけではありません。使用する製品によっては、説明されている一 部の機能をデプロイメントで使用できない場合があります。各製品の機能を確認し て、必要な情報を入手してください。

# 他のシステムに送信される **SNMP** トラップ情報のカスタマイズ

IBM Security QRadar では、SNMP トラップ・パラメーターを編集して、ルール 条件が満たされたときに他の SNMP 管理システムに送信される情報をカスタマイ ズすることができます。

制約事項**:** SNMP トラップ・パラメーターがカスタム・ルール・ウィザードに表示 されるのは、QRadar システム設定で SNMP が有効になっている場合のみです。

#### 手順

- 1. SSH を使用して、root ユーザーとして QRadar にログインします。
- 2. /opt/qradar/conf ディレクトリーに移動し、以下のファイルのバックアップ・ コピーを作成します。
- eventCRE.snmp.xml
- offenseCRE.snmp.xml
- 3. 構成ファイルを編集用に開きます。
	- v イベント・ルールの SNMP パラメーターを編集するには、 eventCRE.snmp.xml ファイルを開きます。
	- v オフェンス・ルールの SNMP パラメーターを編集するには、 offenseCRE.snmp.xml ファイルを開きます。
- 4. <snmp> エレメント内および <creSNMPTrap> エレメントの前に以下のセクシ ョンを挿入し、必要に応じてラベルを更新します。

```
<creSNMPResponse name="snmp_response_1">
  <custom name="MyColor">
    <string label="What is your favorite color?"/>
</custom>
  <custom name="MyCategory">
   <list label="Select a category">
      <option label="Label1" value="Category1"/>
      <option label="Label2" value="Category2"/>
    \langlelist>
  </custom>
</creSNMPResponse>
```
- 5. ファイルを保存して閉じます。
- 6. /opt/qradar/conf ディレクトリーから /store/configservices/staging/ globalconfig ディレクトリーにファイルをコピーします。
- 7. QRadar インターフェースにログインします。
- 8. 「管理」タブで、「拡張」 > 「すべての構成のデプロイ」を選択します。

完全構成をデプロイすると、QRadar によりすべてのサービスが再始動されま す。イベントおよびフローに関するデータ収集は、デプロイが完了するまで停止 します。

## 次のタスク

<span id="page-351-0"></span>SNMP [トラップ出力をカスタマイズします。](#page-351-0)

# **SNMP** トラップ出力のカスタマイズ

IBM Security QRadar は SNMP を使用して、ルール条件が満たされたときに情報 を提供するトラップを送信します。

デフォルトでは、QRadar は QRadar 管理情報ベース (MIB) を使用して、通信ネ ットワークでデバイスを管理します。ただし、別の MIB に従うように SNMP トラ ップの出力をカスタマイズすることができます。

#### 手順

- 1. SSH を使用して、root ユーザーとして QRadar にログインします。
- 2. /opt/qradar/conf ディレクトリーに移動し、以下のファイルのバックアップ・ コピーを作成します。
	- eventCRE.snmp.xml
	- offenseCRE.snmp.xml
- 3. 構成ファイルを編集用に開きます。
	- v イベント・ルールの SNMP パラメーターを編集するには、 eventCRE.snmp.xml ファイルを開きます。
	- v オフェンス・ルールの SNMP パラメーターを編集するには、 offenseCRE.snmp.xml ファイルを開きます。
- 4. SNMP トラップ通知に使用するトラップを変更するには、適切なトラップ・オ ブジェクト ID (OID) で以下のテキストを更新します。

-<creSNMPTrap version="3" OID="1.3.6.1.4.1.20212.1.1" name="eventCRENotification">

5. 以下の表を参照して、変数バインディング情報を更新してください。

各変数バインディングは、特定の MIB オブジェクト・インスタンスをその現 行値と関連付けます。

| 値のタイ      |                                                      |                                                          |
|-----------|------------------------------------------------------|----------------------------------------------------------|
| プ         | 説明                                                   | 例                                                        |
| string    | 英数字                                                  |                                                          |
|           | 複数の値を構成でき<br>ます。                                     |                                                          |
| integer32 | 数值                                                   | name="ATTACKER PORT"<br>type="integer32">%ATTACKER PORT% |
| oid       | 各 SNMP トラップ<br>の ID は、MIB 内<br>のオブジェクトに割<br>り当てられます。 | $0$ ID="1.3.6.1.4.1.20212.2.46"                          |
| gauge32   | 数値範囲                                                 |                                                          |
| counter64 | 定義された最小値か<br>ら最大値までの範囲<br>内で増分する数値                   |                                                          |

表 *74.* 変数バインディングの値のタイプ

6. 値タイプごとに、以下のいずれかのフィールドを含めます。

表 *75.* 変数バインディングのフィールド

| フィール         |                       |                                                                                                    |
|--------------|-----------------------|----------------------------------------------------------------------------------------------------|
| $\mathbf{F}$ | 説明                    | 例                                                                                                    |
| ネイティ         | これらのフィールドに            | 例: <sup>1</sup> 値タイプが ipAddress の場合は、IP アドレスを表                                                                                                    |
| ブ            | ついて詳しく                | す変数を使用する必要があります。ストリング値タイプ                                                                                                    |
|              | は、/opt/qradar/        | は、どの形式でも受け入れます。                                                                                                    |
|              | $conf/snmp.help$ $77$ |                                                                                                    |
|              | イルを参照してくださ            |                                                                                                    |
|              | い。                    |                                                                                                    |
| カスタム         | カスタム・ルール・ウ            | 例: <sup>1</sup> デフォルトのファイル情報を使用していて、この情                                                                                                    |
|              | ィザードで構成したカ            | 報を SNMP トラップに含める必要がある場合は、以下                                                                                                    |
|              | スタム SNMP トラッ          | のコードを含めます。                                                                                                    |
|              | プ情報                   | <variablebinding <br="" name="My Color Variable Binding">0ID="1.3.6.1.4.1.20212.3.1" type="string"&gt;<br/>My favorite color<br/>is %MyColor%</variablebinding> |

表 *75.* 変数バインディングのフィールド *(*続き*)*

| <b> フィール</b>                                |    |   |
|---------------------------------------------|----|---|
|                                             | 説明 | 例 |
| 1フィールド名をパーセント記号 (%) で囲んでください。パーセント記号内のフィールド |    |   |
| は、値タイプと一致していなければなりません。                      |    |   |

- 7. ファイルを保存して閉じます。
- 8. /opt/qradar/conf ディレクトリーから /store/configservices/staging/ globalconfig ディレクトリーにファイルをコピーします。
- 9. QRadar インターフェースにログインします。
- 10. 「管理」タブで、「拡張」 > 「すべての構成のデプロイ」を選択します。

完全構成をデプロイすると、QRadar によりすべてのサービスが再始動されま す。イベントおよびフローに関するデータ収集は、デプロイが完了するまで停 止します。

# **QRadar** へのカスタム **SNMP** トラップの追加

IBM Security QRadar 製品では、カスタム・ルール・ウィザードで SNMP トラッ プを選択するための新規オプションを作成できます。リスト・ボックスで指定した トラップ名が snmp-master.xml 構成ファイル内に構成されます。

#### 手順

- 1. SSH を使用して、root ユーザーとして QRadar にログインします。
- 2. /opt/qradar/conf ディレクトリーに移動します。
- 3. 新規トラップ用の SNMP 設定ファイルを作成します。

ヒント**:** 既存の SNMP 設定ファイルのいずれかをコピーして名前変更し、フ ァイルに変更を加えます。

- 4. snmp-master.xml ファイルのバックアップ・コピーを作成します。
- 5. 編集のために snmp-master.xml ファイルを開きます。
- 6. 新しい <include> エレメントを追加します。

<include> エレメントには以下の属性があります。

表 *76. <include>* エレメントの属性

| 属性   | 説明                  |
|------|---------------------|
| name | lリスト・ボックスに表示される     |
| uri  | カスタム SNMP 設定ファイルの名前 |

例**:**

<include name="Custom\_Event\_Name" uri="customSNMPdef01.xml"/>

トラップは、snmp-master.xml ファイルにリストされた順序どおりにメニュー に表示されます。

7. ファイルを保存して閉じます。

- 8. /opt/qradar/conf ディレクトリーから /store/configservices/staging/ globalconfig ディレクトリーにファイルをコピーします。
- 9. QRadar インターフェースにログインします。
- 10. 「管理」タブで、「拡張」 > 「すべての構成のデプロイ」を選択します。

完全構成をデプロイすると、QRadar によりすべてのサービスが再始動されま す。イベントおよびフローに関するデータ収集は、デプロイが完了するまで停 止します。

# 特定のホストへの **SNMP** トラップの送信

IBM Security QRadar 製品のデフォルトでは、host.conf ファイルで特定されたホ ストに SNMP トラップが送信されます。 snmp.xml ファイルをカスタマイズし て、SNMP トラップを別のホストに送信することができます。

### 手順

- 1. SSH を使用して、root ユーザーとして QRadar にログインします。
- 2. /opt/qradar/conf ディレクトリーに移動し、以下のファイルのバックアップ・ コピーを作成します。
	- eventCRE.snmp.xml
	- v offenseCRE.snmp.xml
- 3. 構成ファイルを編集用に開きます。
	- v イベント・ルールの SNMP パラメーターを編集するには、 eventCRE.snmp.xml ファイルを開きます。
	- v オフェンス・ルールの SNMP パラメーターを編集するには、 offenseCRE.snmp.xml ファイルを開きます。
- 4. *<trapConfig>* エレメントを 1 つだけ、*<snmp>* エレメント内の *<creSNMPTrap>* エレメント内および他の子エレメントの前に追加します。

```
<trapConfig>
  <!-- All attribute values are default -->
   <snmpHost snmpVersion="3" port="162" retries="2" timeout="500">HOST
  </snmpHost>
  <!-- Community String for Version 2 -->
  <communityString>COMMUNITY_STRING</communityString>
  <!-- authenticationProtocol (MD5 or SHA)securityLevel (AUTH_PRIV, AUTH_NOPRIV
  or NOAUTH PRIV) -->
   <authentication authenticationProtocol="MD5"securityLevel="AUTH_PRIV">
   AUTH_PASSWORD
   </authentication>
  <!-- decryptionProtocol (DES, AES128, AES192 or AES256) -->
   <decryption decryptionProtocol="AES256">
    DECRYPTIONPASSWORD
   </decryption>
  <!-- SNMP USER-->
   <user> SNMP_USER </user>
 </trapConfig>
```
5. 以下の表を参照して、属性を更新してください。

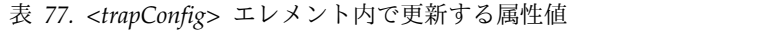

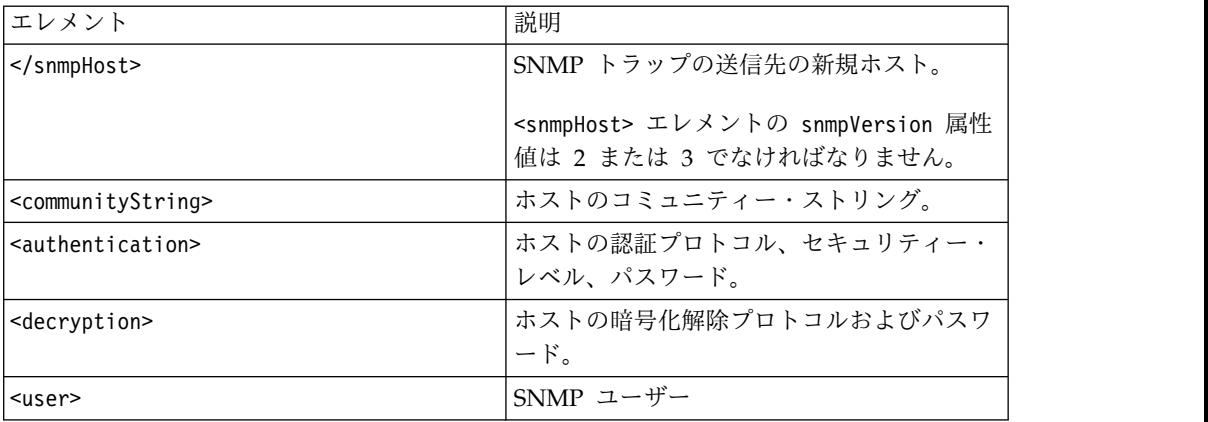

6. ファイルを保存して閉じます。

- 7. /opt/qradar/conf ディレクトリーから /store/configservices/staging/ globalconfig ディレクトリーにファイルをコピーします。
- 8. QRadar インターフェースにログインします。
- 9. 「管理」タブで、「拡張」 > 「すべての構成のデプロイ」を選択します。

完全構成をデプロイすると、QRadar によりすべてのサービスが再始動されま す。イベントおよびフローに関するデータ収集は、デプロイが完了するまで停止 します。

# 第 **23** 章 機密データの保護

IBM Security QRadar では、機密情報や個人情報への無許可アクセスを防止するた めに、データ難読化プロファイルを構成します。

データ難読化 とは、QRadar ユーザーに対しデータを戦略的に非表示にするプロセ スです。カスタム・プロパティー、正規化されたプロパティー (ユーザー名など) や ペイロードのコンテンツ (クレジット・カード番号や社会保障番号など) を非表示に することができます。

データ難読化プロファイル内の式が、ペイロードや正規化されたプロパティーに対 して評価されます。データが難読化式と一致した場合、そのデータは QRadar で非 表示になります。データベースを直接照会しようとするユーザーには、機密データ が表示されません。データを元の形式に戻す (難読化解除する) 必要があります。こ のためには、データ難読化プロファイルの作成時に生成された秘密鍵をアップロー ドします。

QRadar が非表示のデータ値の相関を確実にとることができるようにするため、難 読化プロセスは決定論的です。データ値が検出されるたびに、同一の文字セットが 表示されます。

関連概念:

5 ページの『IBM Security QRadar [製品の機能』](#page-18-0)

IBM Security QRadar 製品資料では、オフェンス、フロー、アセット、ヒストリカ ル相関などの機能について説明していますが、すべての QRadar 製品でこれらの機 能を利用できるわけではありません。使用する製品によっては、説明されている一 部の機能をデプロイメントで使用できない場合があります。各製品の機能を確認し て、必要な情報を入手してください。

# データ難読化の仕組み

IBM Security QRadar デプロイメントでデータ難読化を構成する場合は、新規およ び既存のオフェンス、アセット、ルール、およびログ・ソース拡張に対してデータ 難読化がどのように機能するかを理解しておく必要があります。

# 既存のイベント・データ

データ難読化プロファイルを有効にすると、QRadar が受信する各イベントのデー タがマスクされます。データ難読化を構成する前にアプライアンスが受信したイベ ントは、難読化されていない状態のままとなります。以前のイベント・データはマ スクされず、ユーザーはその情報を表示することができます。

#### アセット

データ難読化を構成すると、アセット・モデルでマスクされたデータが蓄積されま すが、既存のアセット・モデル・データはマスクされないままとなります。

難読化された情報が、マスクされていないデータを使用してトレースされないよう にするには、アセット・モデル・データをパージしてマスクされていないデータを 削除します。QRadar によって、アセット・データベースに難読化された値が再入 力されます。

#### オフェンス

それまでマスクされていなかったデータがオフェンスにより表示されることのない ようにするには、SIM モデルをリセットして既存のオフェンスをすべて閉じます。 詳しくは、 82 ページの『SIM [のリセット』を](#page-95-0)参照してください。

#### ルール

以前にマスクが解除されたデータに依存するルールを更新する必要があります。例 えば、ユーザー名が難読化されると、特定のユーザー名を基準とするルールは作動 しなくなります。

## ログ・ソース拡張

イベント・ペイロードのフォーマットを変更するログ・ソース拡張が原因で、デー タ難読化に問題が生じる場合があります。

# データ難読化プロファイル

データ難読化プロファイルには、マスク対象のデータに関する情報が含まれていま す。また、このプロファイルによって、データの復号に必要な鍵ストアが追跡され ます。

有効化されたプロファイル

プロファイルは、難読化するデータが式によって正しく特定されることが確 実である場合にのみ有効化してください。データ難読化プロファイルを有効 化する前に正規表現をテストする場合は、正規表現ベースのカスタム・プロ パティーを作成できます。

有効化されたプロファイルは、プロファイル内の有効な式で定義されたとお りに、データの難読化をただちに開始します。有効化されたプロファイルは 自動的にロックされます。有効化されたプロファイルを無効化または変更で きるのは、秘密鍵を持つユーザーだけです。

難読化したデータを難読化プロファイルまでたどれるようにするために、一 度有効化したプロファイルは、無効化しても削除できません。

ロックされたプロファイル

プロファイルは、有効化すると自動的にロックされますが、手動でロックす ることもできます。

プロファイルをロックすると、以下のことが制限されます。

- 編集できなくなります。
- 有効化も無効化できなくなります。プロファイルを変更するには、鍵ス トアを提供してプロファイルをアンロックする必要があります。
- v 削除できなくなります。アンロックしても同様です。

v ロックされたプロファイルで鍵ストアを使用すると、同じ鍵ストアを使 用する他のすべてのプロファイルが自動的にロックされます。

プロファイルがロックまたはアンロックされる例を以下の表に示します。

表 *78.* ロックされたプロファイルの例

| シナリオ                                                                                | 結果                                                |
|-------------------------------------------------------------------------------------|---------------------------------------------------|
| プロファイル A がロックされている。このプロファ<br>イルは鍵ストア A を使用して作成されている。<br>プロファイル B も鍵ストア A を使用して作成されて | プロファイル B が自動的にロック<br>されます。                        |
| いる。<br>プロファイル A が作成され、有効化された。                                                       | プロファイル A が自動的にロック<br>されます。                        |
| プロファイル A、プロファイル B、およびプロファイ<br>ル C が現在ロックされている。いずれも鍵ストア A<br>を使用して作成されている。           | プロファイル A、プロファイル<br>B、 プロファイル C がすべてアン<br>ロックされます。 |
| プロファイル B が選択されて「ロック/アンロック」<br> がクリックされた。                                            |                                                   |

# データ難読化式

データ難読化式は、非表示にするデータを特定します。フィールド・ベースのプロ パティーに基づくデータ難読化式を作成するか、または正規表現を使用することが できます。

フィールド・ベースのプロパティー

フィールド・ベースのプロパティーは、ユーザー名、グループ名、ホスト名、およ び NetBIOS 名を非表示にする場合に使用します。フィールド・ベースのプロパテ ィーを使用する式では、データ・ストリングのすべてのインスタンスが難読化され ます。データは、そのログ・ソース、ログ・ソース・タイプ、イベント名、または イベント・カテゴリーに関係なく非表示にされます。

同じデータ値が複数のフィールドに存在する場合は、4 つのフィールドのうち 1 つ のみを難読化するようにプロファイルを構成していても、すべてのフィールドでデ ータが難読化されます。例えば、ホスト名が IBMHost でありグループ名も IBMHost である場合は、データ難読化プロファイルがホスト名のみを難読化するように構成 されている場合でも、ホスト名フィールドとグループ名フィールドの両方で値 IBMHost が難読化されます。

## 正規表現

正規表現は、ペイロード内の 1 つのデータ・ストリングを難読化する場合に使用し ます。データが非表示になるのは、そのデータが式に定義されたログ・ソース、ロ グ・ソース・タイプ、イベント名、またはカテゴリーに一致した場合のみです。

上位カテゴリーと下位カテゴリーを使用して、フィールド・ベースのプロパティー よりも特定的な正規表現を作成できます。例えば、以下の正規表現パターンを使用 してユーザー名を解析できます。

| regex パターンの例                                                                                                    | マッチング                       |
|----------------------------------------------------------------------------------------------------|-----------------------------|
| usrName=([0-9a-zA-Z]([-.\w]*[0-9a-zA-Z])*@([0-9                                                                                   | john smith@IBM.com,         |
| a-zA-Z][-\w]*[0-9a-zA-Z]\.)+[a-zA-Z]{2,20})\$                                                                                     | jon@ibm.com, jon@us.ibm.com |
| $usrName = (\wedge ([\frac{2}{3}w] + [\wedge \frac{2}{3}w]) ([\wedge \frac{2}{3}w] + ?) ([\frac{2}{3}w] + [\wedge \frac{2}{3}w])$ | john.smith, John.Smith,     |
|                                                                                                    | john, jon smith             |
| usrName=^([a-zA-Z])[a-zA-Z -]*[\\ -]*[\S]\$ ^([a                                                                                  | johnsmith, Johnsmith123,    |
| -zA-Z])[0-9 -]*[¥S]\$ ^[a-zĀ-Z]*[¥S]\$                                                                                            | john smith123,              |
|                                                                                                    | john123 smith, john-smith   |
| $usrName = ( / S + )$                                                                                                    | 等号 (=) の後の空白以外のも            |
|                                                                                                    | のとマッチングします。この               |
|                                                                                                    | 正規表現は特定的ではないた               |
|                                                                                                    | め、システム・パフォーマン               |
|                                                                                                    | スに問題が生じる可能性があ               |
|                                                                                                    | ります。                        |
| $msg = ( [0-9a-zA-Z] ( [-.*w] * [0-9a-zA-Z] ) * @ *b ( [01]$                                                                      | IP アドレスを持つユーザーを             |
| ?\d?\d 2[0-4]\d 25[0-5])\.){3}([01]?\d?\d 2[0-4<br>]\d 25[0-5])\b                                                                 | マッチングします。例:                 |
|                                                                                                    | john.smith@1.1.1.1          |
| src=\{b(([01]?\d?\d 2[0-4]\d 25[0-5])\.}{3}([01]                                                                                  | IP アドレス・フォーマットを             |
| ?\d?\d 2[0-4]\d 25[0-5])\b                                                                                                    | マッチングします。                   |
| host=^(([a-zA-Z0-9] [a-zA-Z0-9][a-zA-Z0-9\+-] * [a                                                                                | hostname.ibm.com.           |
| -zA-Z0-9])\.)*([A-Za-z0-9] [A-Za-z0-9][A-Za-z0-<br>$94 -$ ] * [A-Za-z0-9]) \$                                                     | hostname.co.uk              |
|                                                                                                    |                             |

表 *79.* 正規表現によるユーザー名の解析

# シナリオ**:** ユーザー名の難読化

あなたは IBM Security QRadar 管理者です。組織と労働組合との間に、個人を特 定できるすべての情報は QRadar のユーザーに対して非表示にしなければならない という合意があります。すべてのユーザー名を非表示にするように QRadar を構成 するとします。

「管理」タブの「データ難読化管理」機能を使用して、データを非表示にするよう に QRadar を構成します。

- 1. データ難読化プロファイルを作成し、システムで生成された秘密鍵をダウンロー ドします。その鍵をセキュアな場所に保存します。
- 2. 非表示にするデータをターゲットとしたデータ難読化式を作成します。
- 3. システムがデータの難読化を開始するようにプロファイルを有効にします。
- 4. QRadar でデータを読み取るために、データを難読化解除するための秘密鍵をア ップロードします。

# データ難読化プロファイルの作成

IBM Security QRadar では、データ難読化プロファイルを使用して、マスクするデ ータを特定するとともに、データのマスクを解除する際に正しい鍵ストアが使用さ れていることを確認します。
#### このタスクについて

新しい鍵ストアを作成するプロファイルを作成するか、既存の鍵ストアを使用する ことができます。鍵ストアを作成する場合は、鍵ストアをダウンロードして安全な 場所に保管する必要があります。鍵ストアをローカル・システムから削除し、マス クが解除されたデータを表示する権限を持つユーザーのみがアクセスできる場所に 保管します。

データ・アクセスをユーザー・グループ別に制限したい場合は、別々の鍵ストアを 使用する複数のプロファイルを構成すると便利です。例えば、あるユーザー・グル ープにはユーザー名を表示し、別のユーザー・グループにはホスト名を表示する場 合は、別々の鍵ストアを使用する 2 つのプロファイルを作成します。

#### 手順

- 1. 「管理」タブをクリックします。
- 2. ナビゲーション・メニューで、「データ・ソース」 > 「データ難読化管理」を クリックします。
- 3. 新しいプロファイルを作成する場合は、「追加」をクリックし、プロファイルの 固有の名前と説明を入力します。
- 4. このプロファイルの新しい鍵ストアを作成するには、以下の手順を実行します。
	- a. 「システム生成鍵ストア」をクリックします。
	- b. 「プロバイダー」リスト・ボックスで、「**IBMJCE**」を選択します。
	- c. 「アルゴリズム」リスト・ボックスで「**JCE**」を選択し、512 ビットと 1024 ビットのどちらの暗号鍵を生成するかを選択します。 「鍵ストア証明書 **CN**」ボックスに、QRadar サーバーの完全修飾ドメイン名が自動的に入力 されます。
	- d. 「鍵ストアのパスワード」ボックスに、鍵ストアのパスワードを入力しま す。 鍵ストアの保全性を保つために、鍵ストアのパスワードが必要です。 パスワードは 8 文字以上の長さでなければなりません。
	- e. 「鍵ストアのパスワードの検証」に、もう一度パスワードを入力します。
- 5. プロファイルで既存の鍵ストアを使用する場合は、以下の手順を実行します。
	- a. 「鍵ストアのアップロード」をクリックします。
	- b. 「参照」をクリックし、鍵ストア・ファイルを選択します。
	- c. 「鍵ストアのパスワード」ボックスに、鍵ストアのパスワードを入力しま す。
- 6. 「送信 **(Submit)**」をクリックします。
- 7. 鍵ストアをダウンロードします。 システムから鍵ストアを削除し、安全な場所 に保管します。

#### 次のタスク

非表示にするデータをターゲットとす[るデータ難読化式を作成します。](#page-361-0)

## データ難読化式の作成

<span id="page-361-0"></span>データ難読化プロファイルでは、式を使用して非表示にするデータを指定します。 式では、フィールド・ベースのプロパティーまたは正規表現のいずれかを使用でき ます。

#### このタスクについて

式の作成後にタイプを変更することはできません。例えば、プロパティー・ベース の式を作成した後に、その式を正規表現に変更することはできません。

正規化された数字フィールド (ポート番号や IP アドレスなど) は難読化できませ ん。

同じデータを難読化する式が複数あると、データが 2 回難読化されることになりま す。複数回難読化されたデータを復号するには、難読化処理で使用された各鍵スト アを、難読化が行われた順序で適用しなければなりません。

#### 手順

- 1. 「管理」タブをクリックします。
- 2. ナビゲーション・メニューで、「データ・ソース」 > 「データ難読化管理」を クリックします。
- 3. 構成するプロファイルをクリックし、「内容の表示」をクリックします。 ロッ クされているプロファイルは構成できません。
- 4. 新しいデータ難読化式を作成するには、「追加」をクリックし、プロファイルの 固有の名前と説明を入力します。
- 5. 「有効」チェック・ボックスを選択してプロファイルを有効にします。
- 6. フィールド・ベースの式を作成する場合は、「フィールド・ベース」をクリック し、難読化するフィールド・タイプを選択します。
- 7. 正規表現を作成する場合は、「正規表現」をクリックし、正規表現のプロパティ ーを構成します。
- 8. 「保存」をクリックします。

### コンソールに表示できるようにするためのデータの難読化解除

IBM Security QRadar システムでデータ難読化が構成されている場合は、アプリケ ーション全体でデータがマスクされて表示されます。データを難読化解除して表示 できるようにするには、対応する鍵ストアとパスワードの両方が必要です。

#### 始める前に

データを難読化解除するには、事前に秘密鍵とその鍵のパスワードを保有している 必要があります。秘密鍵はローカル・コンピューター上に存在している必要があり ます。

#### このタスクについて

難読化データを表示するには、事前に秘密鍵をアップロードする必要があります。 アップロードされた鍵は、現行セッションの期間にわたってシステム上で使用可能 になります。QRadar からログアウトするか、QRadar コンソール でキャッシュが

クリアされるか、または非アクティブな状態が長時間続いた場合は、セッションが 終了します。セッションが終了すると、前のセッションでアップロードされた秘密 鍵は表示されなくなります。

QRadar は現行セッションで使用可能な鍵を使用して、自動的にデータを難読化解 除します。自動難読化解除を有効にすると、データを表示するたびに「難読化セッ ション鍵」ウィンドウで繰り返し秘密鍵を選択する必要がなくなります。自動難読 化解除は、現在のセッションが終了すると自動的に無効になります。

#### 手順

- 1. 「イベントの詳細」ページで、難読化解除するデータを見つけます。
- 2. ID ベースのデータを難読化解除するには、以下の手順に従います。
	- a. 難読化解除するデータの横にあるロック・アイコンをクリックします。
	- b. 「鍵のアップロード」セクションで、「ファイルの選択」をクリックし、ア ップロードする鍵ストアを選択します。
	- c. 「パスワード」ボックスに、鍵ストアに対応するパスワードを入力します。
	- d. 「アップロード」をクリックします。

「難読化解除」ウィンドウに、イベント・ペイロード、鍵ストアに関連付け られているプロファイル名、難読化されたテキスト、および難読化解除され たテキストが表示されます。

e. オプション: 「自動難読化解除の切り替え」をクリックして自動難読化解除 を有効にします。

自動難読化解除の設定を切り替えた場合は、変更を反映させるために、ブラ ウザー・ウィンドウを最新表示してイベントの詳細ページを再ロードする必 要があります。

- 3. ID ベースではないペイロード・データを難読化解除するには、以下の手順に従 います。
	- a. 「イベントの詳細」ページのツールバーで、「難読化」 > 「難読化解除 鍵」をクリックします。
	- b. 「鍵のアップロード」セクションで、「ファイルの選択」をクリックし、ア ップロードする秘密鍵を選択します。
	- c. 「パスワード」ボックスに、秘密鍵に一致するパスワードを入力して「アッ プロード」をクリックします。
	- d. 「ペイロード情報」ボックスで難読化テキストを選択し、クリップボードに コピーします。
	- e. 「イベントの詳細」ページのツールバーで、「難読化」 > 「難読化解除」 をクリックします。
	- f. ダイアログ・ボックスに難読化テキストを貼り付けます。
	- g. ドロップダウン・リストから難読化プロファイルを選択し、「難読化解除」 をクリックします。

### 以前のリリースで作成された難読化式の編集または無効化

IBM Security QRadar V7.2.6 にアップグレードすると、以前のリリースで作成され たデータ難読化式が自動的に継承されてデータの難読化に使用されます。これらの 式は、**AutoGeneratedProperty** という名前の、1 つのデータ難読化プロファイルに 含まれています。

以前のバージョンで作成されたデータ難読化式は、表示することはできますが、編 集することも無効化することもできません。これらの式を手動で無効化し、修正し た式を含むデータ難読化プロファイルを作成する必要があります。

#### このタスクについて

以前の式を無効化するには、式の属性を定義する xml 構成ファイルを編集する必要 があります。その後に obfuscation updater.sh スクリプトを実行して無効化でき ます。

同じデータを難読化する式を新たに作成する場合は、必ず以前の式を無効化してく ださい。同じデータを難読化する式が複数あると、データが 2 回難読化されること になります。複数回難読化されたデータを復号するには、難読化処理で使用された 各鍵ストアを、難読化が行われた順序で適用しなければなりません。

### 手順

- 1. SSH を使用して、QRadar コンソールに root ユーザーとしてログインしま す。
- 2. 式を構成するときに作成した難読化式の .xml 構成ファイルを編集します。
- 3. 無効化する式ごとに、**Enabled** 属性を false に変更します。
- 4. 式を無効化するために、以下のコマンドを入力して obfuscation updater.sh ス クリプトを実行します。

obfuscation\_updater.sh [-p *<path\_to\_private\_key>*] [-e *<path\_to\_obfuscation\_xml\_config\_file>*]

obfuscation\_updater.sh スクリプトは /opt/qradar/bin ディレクトリーにあり ますが、QRadar コンソール上の任意のディレクトリーから実行できます。

#### 次のタスク

QRadar で直接データを難読化し、難読化式を管理するため、 [データ難読化プロフ](#page-359-0) [ァイルを作成します。](#page-359-0)

## 第 **24** 章 ログ・ファイル

IBM Security QRadar で実行される操作は、追跡のためにログ・ファイルに記録さ れます。ログ・ファイルは、製品を操作するときに発生するアクティビティーを記 録することにより、問題のトラブルシューティングに役立てることができます。

次のログ・ファイルは、問題が発生したときにそれを特定して解決するのに役立ち ます。

- v /var/log/qradar.log
- /var/log/qradar.error
- v /var/log/qradar-sql.log
- v /opt/tomcat6/logs/catalina.out
- /var/log/qflow.debug

QRadar のログ・ファイルを収集して、後で確認する場合は、 81 [ページの『ロ](#page-94-0) [グ・ファイルの収集』を](#page-94-0)参照してください。

#### 関連概念:

5 ページの『IBM Security QRadar [製品の機能』](#page-18-0)

IBM Security QRadar 製品資料では、オフェンス、フロー、アセット、ヒストリカ ル相関などの機能について説明していますが、すべての QRadar 製品でこれらの機 能を利用できるわけではありません。使用する製品によっては、説明されている一 部の機能をデプロイメントで使用できない場合があります。各製品の機能を確認し て、必要な情報を入手してください。

## 監査ログ

IBM Security QRadar ユーザーにより行われた変更は監査ログに記録されます。

監査ログを参照して、QRadar に対する変更と、設定を変更したユーザーをモニタ ーすることができます。

すべての監査ログは、プレーン・テキストで保管され、監査ログ・ファイルが 200 MB に達するとアーカイブおよび圧縮されます。現行のログ・ファイルの名前は audit.log です。このファイルのサイズが 200 MB に到達すると、ファイルが圧縮 されてファイル名が audit.1.gz に変更されます。ログ・ファイルがアーカイブさ れるたびに、ファイル名の番号が 1 ずつ増えていきます。QRadar には、最大で 50 個のアーカイブ・ログ・ファイルが保管されます。

### 監査ログ・ファイルの表示

セキュア・シェル (SSH) を使用して IBM Security QRadar システムにログイン し、システムへの変更をモニターします。

### このタスクについて

「ログ・アクティビティー」タブを使用して、正規化された監査ログ・イベントを 表示できます。

監査メッセージ (日付、時刻、ホスト名は除外) の最大サイズは 1024 文字です。

ログ・ファイルの各エントリーは以下の形式を使用して表示されます。

<*date\_time*> <*host name*> <*user*>@<*IP address*> (*thread ID*) [<*category*>] [<*sub-category*>] [<*action*>] <*payload*>

次の表で、ログ・ファイル・フォーマットのオプションについて説明します。

表 *80.* ログ・ファイル・フォーマットの各部分についての説明

| ファイル・フォーマットの部分 | 説明                    |
|----------------|-----------------------|
| date_time      | 次の形式の、アクティビティーの日付と時   |
|                | 刻。Month Date HH:MM:SS |
| host name      | このアクティビティーがログに記録されたコ  |
|                | ンソールのホスト名。            |
| user           | 設定を変更したユーザーの名前。       |
| IP address     | 設定を変更したユーザーの IP アドレス。 |
| (thread ID)    | このアクティビティーをログに記録した    |
|                | Iava™ スレッドの ID。       |
| category       | このアクティビティーの上位カテゴリー。   |
| sub-categor    | このアクティビティーの下位カテゴリー。   |
| action         | 発生したアクティビティー。         |
| payload        | 変更のあった、完全なレコード。ユーザー・  |
|                | レコードまたはイベント・ルールを含むこと  |
|                | があります。                |

### 手順

- 1. SSH を使用して、root ユーザーとして QRadar にログインします。
- 2. ユーザー名**:** root
- 3. パスワード**:** *password*
- 4. 以下のディレクトリーに移動します。

/var/log/audit

5. 監査ログ・ファイルを開いて表示します。

## ログに記録されるアクション

/var/log/audit ディレクトリー内の IBM Security QRadar 監査ログ・ファイルの コンテンツを理解します。監査ログ・ファイルには、ログに記録されたアクション が含まれます。

以下のリストで、監査ログ・ファイル内のアクションのカテゴリーを説明します。 管理者認証

- v 管理コンソールにログインする。
- v 管理コンソールからログアウトする。

アセット

- v 特定の 1 つのアセットを削除する。
- v すべてのアセットを削除する。

#### 監査ログ・アクセス

監査の上位イベント・カテゴリーを持つイベントを含んだ検索。 バックアップとリカバリー

- v 構成を編集する。
- バックアップを開始する。
- v バックアップを完了する。
- v バックアップが失敗する。
- v バックアップを削除する。
- v バックアップを同期する。
- バックアップを取り消す。
- v リストアを開始する。
- v バックアップをアップロードする。
- v 無効なバックアップをアップロードする。
- v リストアを開始する。
- v バックアップをパージする。

#### チャート構成

フロー・チャートまたはイベント・チャートの構成を保存する。

#### コンテンツ・マネジメント

- v コンテンツのエクスポートが開始された。
- v コンテンツのエクスポートが完了した。
- v コンテンツのインポートが開始された。
- v コンテンツのインポートが完了した。
- v コンテンツの更新が開始された。
- v コンテンツの更新が完了した。
- v コンテンツの検索が開始された。
- v アプリケーションが追加された。
- アプリケーションが変更された。
- カスタム・アクションが追加された。
- v カスタム・アクションが変更された。
- v Ariel プロパティーが追加された。
- v Ariel プロパティーが変更された。
- v Ariel プロパティー式が追加された。
- v Ariel プロパティー式が変更された。
- v CRE ルールが追加された。
- v CRE ルールが変更された。
- v ダッシュボードが追加された。
- ダッシュボードが変更された。
- v デバイス拡張が追加された。
- v デバイス拡張が変更された。
- v デバイス拡張の関連付けが変更された。
- v グループ化が追加された。
- グループ化が変更された。
- v ヒストリカル相関プロファイルが追加された。
- v ヒストリカル相関プロファイルが変更された。
- v QID マップ項目が追加された。
- v QID マップ項目が変更された。
- リファレンス・データが作成された。
- v リファレンス・データが更新された。
- セキュリティー・プロファイルが追加された。
- v セキュリティー・プロファイルが変更された。
- v センサー・デバイスが追加された。
- v センサー・デバイスが変更された。

カスタム・プロパティー

- カスタム・イベント・プロパティーを追加する。
- v カスタム・イベント・プロパティーを編集する。
- v カスタム・イベント・プロパティーを削除する。
- カスタム・フロー・プロパティーを編集する。
- v カスタム・フロー・プロパティーを削除する。

カスタム・プロパティーの式

- v カスタム・イベント・プロパティーの式を追加する。
- v カスタム・イベント・プロパティーの式を編集する。
- v カスタム・イベント・プロパティーの式を削除する。
- カスタム・フロー・プロパティーの式を追加する。
- v カスタム・フロー・プロパティーの式を編集する。
- v カスタム・フロー・プロパティーの式を削除する。

#### フロー・ソース

- v フロー・ソースを追加する。
- フロー・ソースを編集する。
- フロー・ソースを削除する。

#### グループ

- v グループを追加する。
- v グループを削除する。
- v グループを編集する。

ヒストリカル相関

- ヒストリカル相関プロファイルを追加する。
- v ヒストリカル相関プロファイルを削除する。
- v ヒストリカル相関プロファイルを変更する。
- v ヒストリカル相関プロファイルを有効にする。
- v ヒストリカル相関プロファイルを無効にする。
- v ヒストリカル相関プロファイルが実行中である。
- v ヒストリカル相関プロファイルがキャンセルされた。

### ライセンス

- ライセンス・キーを追加する。
- ライセンス・キーを削除する。
- v ライセンス・プールの割り振りを削除する。
- v ライセンス・プールの割り振りを更新する。

#### ログ・ソース拡張

- v ログ・ソース拡張を追加する。
- v ログ・ソース拡張を編集する。
- v ログ・ソース拡張を削除する。
- v ログ・ソース拡張をアップロードする。
- v ログ・ソース拡張を正常にアップロードする。
- v 無効なログ・ソース拡張をアップロードする。
- v ログ・ソース拡張をダウンロードする。
- v ログ・ソース拡張を報告する。
- v デバイスまたはデバイス・タイプへのログ・ソースの関連付けを変更す る。
- オフェンス
	- v オフェンスを非表示にする。
	- v オフェンスをクローズする。
	- v すべてのオフェンスをクローズする。
	- v 宛先のメモを追加する。
	- v ソースのメモを追加する。
	- ネットワークのメモを追加する。
	- オフェンスのメモを追加する。
	- v オフェンスをクローズする理由を追加する。
	- v オフェンスをクローズする理由を編集する。

#### プロトコル構成

- v プロトコル構成を追加する。
- v プロトコル構成を削除する。
- v プロトコル構成を編集する。

#### **QIDmap**

- v QID マップ・エントリーを追加する。
- v QID マップ・エントリーを編集する。

#### **IBM Security QRadar Vulnerability Manager**

- v スキャナーのスケジュールを作成する。
- v スキャナーのスケジュールを更新する。
- v スキャナーのスケジュールを削除する。
- v スキャナーのスケジュールを開始する。
- v スキャナーのスケジュールを一時停止する。
- v スキャナーのスケジュールを再開する。

#### リファレンス・セット

- v リファレンス・セットを作成する。
- v リファレンス・セットを編集する。
- v リファレンス・セットのエレメントをパージする。
- v リファレンス・セットを削除する。
- v リファレンス・セット・エレメントを追加する。
- リファレンス・セット・エレメントを削除する。
- v すべてのリファレンス・セット・エレメントを削除する。
- v リファレンス・セット・エレメントをインポートする。
- v リファレンス・セット・エレメントをエクスポートする。

#### レポート

- v テンプレートを追加する。
- v テンプレートを削除する。
- v テンプレートを編集する。
- v レポートを生成する。
- v レポートを削除する。
- v 生成されたコンテンツを削除する。
- v 生成されたレポートを表示する。
- v 生成されたレポートを E メールで送信する。

#### 保存バケット

- バケットを追加する。
- v バケットを削除する。
- v バケットを編集する。
- v バケットを有効または無効にする。

#### **root** ログイン

- v QRadar に root ユーザーとしてログインする。
- v QRadar から root ユーザーとしてログアウトする。

ルール

- v ルールを追加する。
- v ルールを削除する。

• ルールを編集する。

#### スキャナー

- v スキャナーを追加する。
- v スキャナーを削除する。
- v スキャナーを編集する。
- スキャナーのスケジュール
	- v スケジュールを追加する。
	- v スケジュールを編集する。
	- v スケジュールを削除する。

#### セッションの認証

- v 管理セッションを作成する。
- v 管理セッションを終了する。
- v 無効な認証セッションを拒否する。
- v セッション認証を有効期限切れにする。
- v 認証セッションを作成する。
- v 認証セッションを終了する。
- **SIM** SIM モデルをクリーンアップする。

ストア・アンド・フォワード

- v ストア・アンド・フォワード・スケジュールを追加する。
- v ストア・アンド・フォワード・スケジュールを編集する。
- v ストア・アンド・フォワード・スケジュールを削除する。

#### **Syslog** 転送

- v Syslog 転送を追加する。
- v Syslog 転送を削除する。
- Syslog 転送を編集する。

#### システム管理

- v システムをシャットダウンする。
- v システムを再始動する。

#### ユーザー・アカウント

- v アカウントを追加する。
- v アカウントを編集する。
- v アカウントを削除する。

#### ユーザー認証

- v ユーザー・インターフェースにログインする。
- v ユーザー・インターフェースからログアウトする。
- **Ariel** のユーザー認証
	- v ログイン試行を拒否する。
	- v Ariel プロパティーを追加する。
- v Ariel プロパティーを削除する。
- v Ariel プロパティーを編集する。
- v Ariel プロパティー拡張を追加する。
- v Ariel プロパティー拡張を削除する。
- v Ariel プロパティー拡張を編集する。

#### ユーザー・ロール

- v ロールを追加する。
- v ロールを編集する。
- v ロールを削除する。

### **VIS**

- v 新規ホストをディスカバーする。
- v 新規オペレーティング・システムをディスカバーする。
- v 新規ポートをディスカバーする。
- v 新たな脆弱性をディスカバーする。

## 第 **25** 章 イベント・カテゴリー

イベント・カテゴリーは、IBM Security QRadar による処理用に、着信イベントを グループ化するために使用されます。イベント・カテゴリーは検索可能で、ネット ワークのモニターに役立ちます。

ネットワークで発生するイベントは、上位カテゴリーと下位カテゴリーに集約され ます。各上位カテゴリーには、下位カテゴリーおよびそれに関連する重大度レベル と ID 番号が含まれます。

イベントに割り当てられる重大度レベルを検討し、企業ポリシーのニーズに合うよ うに調整できます。

上位および下位のイベント・カテゴリー ID を使用して AQL 照会を実行できま す。関連するカテゴリー名のカテゴリー ID は、イベント・カテゴリー・テーブル から取得できます。

例えば、QRadar でアプリケーションを開発する場合、コマンド・ラインで以下の 照会に類似する AQL 検索を実行して、Ariel からデータを収集できます。

select qidname(qid) as 'Event', username as 'Username', devicetime as 'Time' from events where '<*high-level category ID*>' and '<*Low-level category ID*>' and LOGSOURCENAME(logsourceid) like "%*Low-level category name*%" last 3 days

関連概念:

5 ページの『IBM Security QRadar [製品の機能』](#page-18-0)

IBM Security QRadar 製品資料では、オフェンス、フロー、アセット、ヒストリカ ル相関などの機能について説明していますが、すべての QRadar 製品でこれらの機 能を利用できるわけではありません。使用する製品によっては、説明されている一 部の機能をデプロイメントで使用できない場合があります。各製品の機能を確認し て、必要な情報を入手してください。

## 上位イベント・カテゴリー

IBM Security QRadar ログ・ソースのイベントは、上位カテゴリーにグループ化さ れます。各イベントは特定の上位カテゴリーに割り当てられます。

受信イベントをカテゴリー化することにより、データの検索が容易になります。

以下の表で、上位イベント・カテゴリーについて説明します。

表 *81.* 上位イベント・カテゴリー

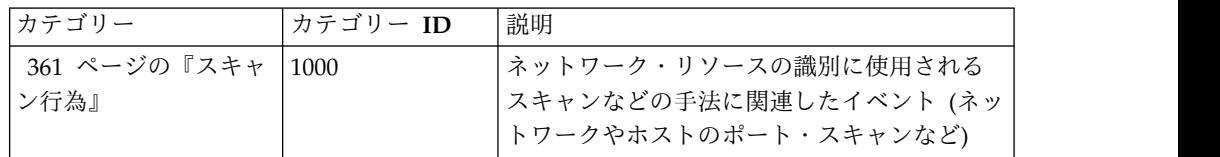

表 *81.* 上位イベント・カテゴリー *(*続き*)*

| 363 ページの『DoS』<br>サービスやホストに対するサービス妨害<br>2000<br>(DoS) 攻撃または分散型サービス妨害 (DDoS)<br>攻撃に関連したイベント (ブルート・フォー<br>ス・ネットワーク DoS 攻撃など)。                                  |
|----------------------------------------------------------------------------------------------------|
| 367 ページの『認証』<br>認証の制御、グループ、または特権の変更に<br>3000<br>関連したイベント (ログインやログアウトな<br>ど)。                                                                                |
| ネットワーク・リソースへのアクセス試行に<br>378 ページの『アクセ<br>4000<br>よるイベント (ファイアウォールのアクセスや<br>ス』<br>拒否など)。                                                                      |
| 381 ページの『エクス<br>アプリケーションのエクスプロイトとバッフ<br>5000<br>ァー・オーバーフローの試行に関連したイベ<br>プロイト (Exploit)』<br>ント (バッファー・オーバーフローや Web ア<br>プリケーションのエクスプロイトなど)。                  |
| 384 ページの『マルウ<br>ウィルス、トロイの木馬、バックドア攻撃、<br>6000<br>または他の形式の悪意のあるソフトウェアに<br>ェア』<br>関連したイベント。マルウェア・イベントに<br>は、ウィルス、トロイの木馬、悪意のあるソ<br>フトウェア、またはスパイウェアなどが含ま<br>れます。 |
| 385 ページの『疑わし<br>脅威の性質は不明ですが、疑わしい振る舞い<br>7000<br>です。脅威には、回避的な手法(パケット・フ<br>いアクティビティー』<br>ラグメント化や既知の侵入検知システム (IDS)<br>など)を潜在的に示すプロトコル・アノマリな<br>どが含まれます。        |
| 391 ページの『システ<br>システム変更、ソフトウェア・インストー<br>8000<br>ル、または状況メッセージに関連したイベン<br>ム』<br>ト。                                                                             |
| 397 ページの『ポリシ<br>企業のポリシー違反または誤用に関するイベ<br>9000<br>ント。<br>$-\rfloor$                                                                                           |
| 399 ページの『不明』<br>システム上の不明なアクティビティーに関連<br>10000<br>したイベント。                                                                                                    |
| 400 ページの『CRE』<br>オフェンスルールまたはイベントルールから<br>12000<br>生成されたイベント。                                                                                                |
| 潜在的なアプリケーションのエクスプロイト<br>401 ページの『潜在的<br>13000<br>とバッファー・オーバーフローの試行に関連<br>エクスプロイト』<br>したイベント。                                                                |
| フロー・アクションに関連したイベント。<br>フロー<br>14000                                                                                                    |
| 404 ページの『ユーザ<br>ユーザー定義オブジェクトに関連したイベン<br>15000<br>ー定義』<br>$\mathcal{F}^{\circ}$                                                                              |
| 407 ページの『SIM 監<br>コンソール機能および管理機能とのユーザー<br>16000<br>査』<br>の対話に関連したイベント。                                                                                      |
| 409 ページの『VIS ホ<br>VIS コンポーネントがディスカバーするホス<br>17000<br>スト・ディスカバリ<br>ト、ポート、または脆弱性に関連したイベン<br>— 』<br>ト。                                                         |

<span id="page-374-0"></span>表 *81.* 上位イベント・カテゴリー *(*続き*)*

| カテゴリー        | カテゴリー ID | 説明                                   |
|--------------|----------|--------------------------------------|
| 409 ページの『アプリ | 18000    | アプリケーション・アクティビティーに関連                 |
| ケーション』       |          | したイベント。                              |
| 441 ページの『監査』 | 19000    | 監査アクティビティーに関連したイベント。                 |
| 446 ページの『リス  | 20000    | IBM Security QRadar Risk Manager のリス |
| ク』           |          | ク・アクティビティーに関連したイベント。                 |
| 448 ページの『リス  | 21000    | QRadar Risk Manager の監査アクティビティ       |
| ク・マネージャー監    |          | ーに関連したイベント。                          |
| 査』           |          |                                      |
| 449 ページの『制御』 | 22000    | ハードウェア・システムに関連したイベン                  |
|              |          | ト。                                   |
| 451 ページの『アセッ | 23000    | アセット・プロファイルに関連したイベン                  |
| ト・プロファイラー』   |          | ト。                                   |
| センス          | 24000    | UBA に関連したイベント。                       |

## スキャン行為

スキャン行為カテゴリーには、ネットワーク・リソースの識別に使用されるスキャ ンなどの手法に関連したイベントが含まれます。

以下の表で、スキャン行為カテゴリーの下位イベント・カテゴリーおよび関連する 重大度レベルについて説明します。

表 *82.* スキャン行為イベント・カテゴリーの下位カテゴリーおよび重大度レベル

| 下位イベント・カテ        |          |                 | 重大度レベル (0 から   |
|------------------|----------|-----------------|----------------|
| ゴリー              | カテゴリー ID | 説明              | 10 まで)         |
| 不明な調査の形式         | 1001     | 不明な形式のスキャ       | $\overline{2}$ |
| (Unknown Form of |          | ン行為。            |                |
| Recon)           |          |                 |                |
| アプリケーション照        | 1002     | システム上のアプリ       | 3              |
| 会 (Application   |          | ケーションに対する       |                |
| Query)           |          | スキャン行為。         |                |
| ホスト照会 (Host      | 1003     | ネットワーク内のホ       | 3              |
| Query)           |          | ストに対するスキャ       |                |
|                  |          | ン行為。            |                |
| ネットワーク・スイ        | 1004     | ネットワークに対す       | $\overline{4}$ |
| ープ (Network      |          | るスキャン行為。        |                |
| Sweep)           |          |                 |                |
| メール・スキャン行        | 1005     | メール・システムの       | 3              |
| 為 (Mail          |          | スキャン行為。         |                |
| Reconnaissance)  |          |                 |                |
| Windows スキャン行    | 1006     | Windows オペレーテ 3 |                |
| 為 (Windows       |          | ィング・システムに       |                |
| Reconnaissance)  |          | 対するスキャン行        |                |
|                  |          | 為。              |                |

| 下位イベント・カテ         |          |              | 重大度レベル (0 から   |
|-------------------|----------|--------------|----------------|
| ゴリー               | カテゴリー ID | 説明           | 10 まで)         |
| ポート・マップ/RPC       | 1007     | ポート・マップまた    | 3              |
| 要求                |          | は RPC 要求につい  |                |
|                   |          | てのスキャン行為。    |                |
| ホスト・ポートのス         | 1008     | ホスト・ポートで発    | $\overline{4}$ |
| キャン (Host Port    |          | 生したスキャンを示    |                |
| Scan)             |          | します。         |                |
| RPC ダンプ (RPC      | 1009     | リモート・プロシー    | $\overline{3}$ |
| Dump)             |          | ジャー・コール      |                |
|                   |          | (RPC) 情報が削除さ |                |
|                   |          | れたことを示しま     |                |
|                   |          | す。           |                |
| DNS スキャン行為        | 1010     | DNS サーバーのスキ  | 3              |
| (DNS              |          | ャン行為。        |                |
| Reconnaissance)   |          |              |                |
| その他のスキャン行         | 1011     | その他のスキャン行    | $\overline{2}$ |
| 為イベント (Misc       |          | 為イベント。       |                |
| Reconnaissance    |          |              |                |
| Event)            |          |              |                |
| Web スキャン行為        | 1012     | ネットワーク上の     | 3              |
| (Web              |          | Web スキャン行為   |                |
| Reconnaissance)   |          |              |                |
| データベース・スキ         | 1013     | ネットワーク上のデ    | $\mathfrak{Z}$ |
| ャン行為 (Database    |          | ータベース・スキャ    |                |
| Reconnaissance)   |          | ン行為          |                |
| ICMP スキャン行為       | 1014     | ICMP トラフィック  | $\mathfrak{Z}$ |
| (ICMP             |          | のスキャン行為。     |                |
| Reconnaissance)   |          |              |                |
| UDP スキャン行為        | 1015     | UDP トラフィックの  | 3              |
| (UDP              |          | スキャン行為。      |                |
| Reconnaissance)   |          |              |                |
| SNMP スキャン行為       | 1016     | SNMP トラフィック  | 3              |
| (SNMP             |          | のスキャン行為。     |                |
| Reconnaissance)   |          |              |                |
| ICMP ホスト照会        | 1017     | ICMP ホスト照会を  | 3              |
| (ICMP Host Query) |          | 示します。        |                |
| UDP ホスト照会         | 1018     | UDP ホスト照会を示  | 3              |
| (UDP Host Query)  |          | します。         |                |
| NMAP スキャン行為       | 1019     | NMAP スキャン行為  | 3              |
| (NMAP             |          | を示します。       |                |
| Reconnaissance)   |          |              |                |
| TCP スキャン行為        | 1020     | ネットワークの TCP  | $\mathfrak{Z}$ |
| (TCP              |          | スキャン行為を示し    |                |
| Reconnaissance)   |          | ます。          |                |
| UNIX スキャン行為       | 1021     | UNIX ネットワーク  | 3              |
|                   |          | のスキャン行為。     |                |

表 *82.* スキャン行為イベント・カテゴリーの下位カテゴリーおよび重大度レベル *(*続き*)*

<span id="page-376-0"></span>表 *82.* スキャン行為イベント・カテゴリーの下位カテゴリーおよび重大度レベル *(*続き*)*

| 下位イベント・カテ       |          |             | 重大度レベル (0 から |
|-----------------|----------|-------------|--------------|
| ゴリー             | カテゴリー ID | 説明          | 10 まで)       |
| FTP スキャン行為      | 1022     | FTP スキャン行為を |              |
| l (FTP          |          | 示します。       |              |
| Reconnaissance) |          |             |              |

## **DoS**

DoS カテゴリーには、サービスまたはホストに対するサービス妨害 (DoS) 攻撃に 関連するイベントが含まれます。

以下の表で、DoS カテゴリーの下位イベント・カテゴリーおよび関連する重大度レ ベルについて説明します。

表 *83. DoS*イベント・カテゴリーの下位カテゴリーおよび重大度レベル

| 下位イベント・カテ         |          |                | 重大度レベル (0 から   |
|-------------------|----------|----------------|----------------|
| ゴリー               | カテゴリー ID | 説明             | 10 まで)         |
| 不明な DoS 攻撃        | 2001     | 不明な DoS 攻撃を示 8 |                |
| (Unknown DoS      |          | します。           |                |
| Attack)           |          |                |                |
| <b>ICMP</b> DoS   | 2002     | ICMP DoS 攻撃を示  | 9              |
|                   |          | します。           |                |
| TCP DoS           | 2003     | TCP DoS 攻撃を示し  | $\overline{9}$ |
|                   |          | ます。            |                |
| <b>UDP</b> DoS    | 2004     | UDP DoS 攻撃を示   | $\mathbf{Q}$   |
|                   |          | します。           |                |
| DNS サービス DoS      | 2005     | DNS サービス DoS   | 8              |
| (DNS Service DoS) |          | 攻撃を示します。       |                |
| Web サービス DoS      | 2006     | Web サービス DoS   | 8              |
| (Web Service DoS) |          | 攻撃を示します。       |                |
| メール・サービス          | 2007     | メール・サーバー       | 8              |
| DoS (Mail Service |          | DoS 攻撃を示しま     |                |
| $DoS$ )           |          | す。             |                |
| 分散型 DoS           | 2008     | 分散型 DoS 攻撃を示 9 |                |
|                   |          | します。           |                |
| その他の DoS (Misc    | 2009     | その他の DoS 攻撃を   | 8              |
| $DoS$ )           |          | 示します。          |                |
| <b>UNIX DoS</b>   | 2010     | UNIX DoS 攻撃を示  | 8              |
|                   |          | します。           |                |
| Windows DoS       | 2011     | Windows DoS 攻撃 | 8              |
|                   |          | を示します。         |                |
| データベース DoS        | 2012     | データベース DoS 攻 8 |                |
| (Database DoS)    |          | 撃を示します。        |                |
| FTP DoS           | 2013     | FTP DoS 攻撃を示し  | 8              |
|                   |          | ます。            |                |
|                   |          |                |                |

| 下位イベント・カテ            |          |                   | 重大度レベル (0 から |
|----------------------|----------|-------------------|--------------|
| ゴリー                  | カテゴリー ID | 説明                | 10 まで)       |
| インフラストラクチ            | 2014     | インフラストラクチ         | 8            |
| $\uparrow$ - DoS     |          | ャーへの DoS 攻撃を      |              |
| (Infrastructure DoS) |          | 示します。             |              |
| Telnet DoS           | 2015     | Telnet DoS 攻撃を示   | 8            |
|                      |          | します。              |              |
| ブルート・フォー             | 2016     | 無許可の方式による         | 8            |
| ス・ログイン (Brute        |          | システムへのアクセ         |              |
| Force Login)         |          | スを示します。           |              |
| 高速 TCP DoS           | 2017     | 高速 TCP DoS 攻撃     | 8            |
| (High Rate TCP       |          | を示します。            |              |
| DoS)                 |          |                   |              |
| 高速 UDP DoS           | 2018     | 高速 UDP DoS 攻撃     | 8            |
| (High Rate UDP       |          | を示します。            |              |
| DoS)                 |          |                   |              |
| 高速 ICMP DoS          | 2019     | 高速 ICMP DoS 攻     | 8            |
| (High Rate ICMP      |          | 撃を示します。           |              |
| DoS)                 |          |                   |              |
| 高速 DoS (High         | 2020     | 高速 DoS 攻撃を示し      | 8            |
| Rate DoS)            |          | ます。               |              |
| 中速 TCP DoS           | 2021     | 中速 TCP 攻撃を示       | $\,8\,$      |
| (Medium Rate TCP     |          | します。              |              |
| $DoS$ )              |          |                   |              |
| 中速 UDP DoS           | 2022     | 中速 UDP 攻撃を示       | 8            |
| (Medium Rate UDP     |          | します。              |              |
| DoS)                 |          |                   |              |
| 中速 ICMP DoS          | 2023     | 中速 ICMP 攻撃を示      | 8            |
| (Medium Rate ICMP    |          | します。              |              |
| DoS)                 |          |                   |              |
| 中速 DoS (Medium       | 2024     | 中速 DoS 攻撃を示し      | 8            |
| Rate DoS)            |          | ます。               |              |
| 低速 TCP DoS (Low      | 2025     | 低速 TCP DoS 攻撃     | 8            |
| Rate TCP DoS)        |          | を示します。            |              |
| 低速 UDP DoS (Low      | 2026     | 低速 UDP DoS 攻撃     | 8            |
| Rate UDP DoS)        |          | を示します。            |              |
| 低速 ICMP DoS          | 2027     | 低速 ICMP DoS 攻     | 8            |
| (Low Rate ICMP       |          | 撃を示します。           |              |
| DoS)                 |          |                   |              |
| 低速 DoS (Low Rate     | 2028     | 低速 DoS 攻撃を示し      | 8            |
| DoS)                 |          | ます。               |              |
| 分散型高速 TCP DoS        | 2029     | 分散型高速 TCP DoS   8 |              |
| (Distributed High    |          | 攻撃を示します。          |              |
| Rate TCP DoS)        |          |                   |              |
|                      |          |                   |              |

表 *83. DoS*イベント・カテゴリーの下位カテゴリーおよび重大度レベル *(*続き*)*

表 *83. DoS*イベント・カテゴリーの下位カテゴリーおよび重大度レベル *(*続き*)*

| 下位イベント・カテ                |          |                  | 重大度レベル (0 から |
|--------------------------|----------|------------------|--------------|
| ゴリー                      | カテゴリー ID | 説明               | 10 まで)       |
| 分散型高速 UDP                | 2030     | 分散型高速 UDP        | 8            |
| DoS (Distributed         |          | DoS 攻撃を示しま       |              |
| High Rate UDP            |          | す。               |              |
| $DoS$ )                  |          |                  |              |
| 分散型高速 ICMP               | 2031     | 分散型高速 ICMP       | 8            |
| DoS (Distributed         |          | DoS 攻撃を示しま       |              |
| High Rate ICMP           |          | す。               |              |
| DoS)                     |          |                  |              |
| 分散型高速 DoS                | 2032     | 分散型高速 DoS 攻撃   8 |              |
| (Distributed High        |          | を示します。           |              |
| Rate DoS)                |          |                  |              |
| 分散型中速 TCP DoS            | 2033     | 分散型中速 TCP DoS    | 8            |
| (Distributed Medium      |          | 攻撃を示します。         |              |
| Rate TCP DoS)            |          |                  |              |
| 分散型中速 UDP                | 2034     | 分散型中速 UDP        | 8            |
| DoS (Distributed         |          | DoS 攻撃を示しま       |              |
| Medium Rate UDP          |          | す。               |              |
| DoS)                     |          |                  |              |
| 分散型中速 ICMP               | 2035     | 分散型中速 ICMP       | 8            |
| DoS (Distributed         |          | DoS 攻撃を示しま       |              |
| Medium Rate ICMP         |          | す。               |              |
| DoS)                     |          |                  |              |
| 分散型中速 DoS                | 2036     | 分散型中速 DoS 攻撃     | 8            |
| (Distributed Medium      |          | を示します。           |              |
| Rate DoS)                |          |                  |              |
| 分散型低速 TCP DoS            | 2037     | 分散型低速 TCP DoS    | 8            |
| (Distributed Low         |          | 攻撃を示します。         |              |
| Rate TCP DoS)            |          |                  |              |
| 分散型低速 UDP                | 2038     | 分散型低速 UDP        | 8            |
| DoS (Distributed         |          | DoS 攻撃を示しま       |              |
| Low Rate UDP DoS)        |          | す。               |              |
| 分散型低速 ICMP               | 2039     | 分散型低速 ICMP       | 8            |
| DoS (Distributed         |          | DoS 攻撃を示しま       |              |
| Low Rate ICMP<br>$DoS$ ) |          | す。               |              |
|                          |          |                  |              |
| 分散型低速 DoS                | 2040     | 分散型低速 DoS 攻撃 8   |              |
| (Distributed Low         |          | を示します。           |              |
| Rate DoS)                |          |                  |              |
| 高速 TCP スキャン              | 2041     | 高速 TCP スキャン      | 8            |
| (High Rate TCP           |          | を示します。           |              |
| Scan)                    |          |                  |              |
| 高速 UDP スキャン              | 2042     | 高速 UDP スキャン      | 8            |
| (High Rate UDP           |          | を示します。           |              |
| Scan)                    |          |                  |              |

表 *83. DoS*イベント・カテゴリーの下位カテゴリーおよび重大度レベル *(*続き*)*

| 下位イベント・カテ         |          |               | 重大度レベル (0 から |
|-------------------|----------|---------------|--------------|
| ゴリー               | カテゴリー ID | 説明            | 10 まで)       |
| 高速 ICMP スキャン      | 2043     | 高速 ICMP スキャン  | 8            |
| (High Rate CMP    |          | を示します。        |              |
| Scan)             |          |               |              |
| 高速スキャン            | 2044     | 高速スキャンを示し     | 8            |
|                   |          | ます。           |              |
| 中速 TCP スキャン       | 2045     | 中速 TCP スキャン   | 8            |
| (Medium Rate TCP  |          | を示します。        |              |
| Scan)             |          |               |              |
| 中速 UDP スキャン       | 2046     | 中速 UDP スキャン   | 8            |
| (Medium Rate UDP  |          | を示します。        |              |
| Scan)             |          |               |              |
| 中速 ICMP スキャン      | 2047     | 中速 ICMP スキャン  | 8            |
| (Medium Rate ICMP |          | を示します。        |              |
| Scan)             |          |               |              |
| 中速スキャン            | 2048     | 中速スキャンを示し     | 8            |
|                   |          | ます。           |              |
| 低速 TCP スキャン       | 2049     | 低速 TCP スキャン   | 8            |
| (Low Rate TCP     |          | を示します。        |              |
| Scan)             |          |               |              |
| 低速 UDP スキャン       | 2050     | 低速 UDP スキャン   | 8            |
| (Low Rate UDP     |          | を示します。        |              |
| Scan)             |          |               |              |
| 低速 ICMP スキャン      | 2051     | 低速 ICMP スキャン  | 8            |
| (Low Rate ICMP    |          | を示します。        |              |
| Scan)             |          |               |              |
| 低速スキャン (Low       | 2052     | 低速スキャンを示し     | 8            |
| Rate Scan)        |          | ます。           |              |
| VoIP DoS          | 2053     | VoIP DoS 攻撃を示 | 8            |
|                   |          | します。          |              |
| フラッディング           | 2054     | フラッド攻撃を示し     | $\,8\,$      |
| (Flood)           |          | ます。           |              |
| TCP フラッド (TCP     | 2055     | TCP フラッド攻撃を   | 8            |
| Flood)            |          | 示します。         |              |
| UDP フラッド (UDP     | 2056     | UDP フラッド攻撃を   | 8            |
| Flood)            |          | 示します。         |              |
| ICMP フラッド         | 2057     | ICMP フラッド攻撃   | 8            |
| (ICMP Flood)      |          | を示します。        |              |
| SYN フラッド (SYN     | 2058     | SYN フラッド攻撃を   | 8            |
| Flood)            |          | 示します。         |              |
| URG フラッド (URG     | 2059     | 緊急 (URG) フラグ  | 8            |
| Flood)            |          | をオンにしたフラッ     |              |
|                   |          | ド攻撃を示します。     |              |
|                   |          |               |              |

<span id="page-380-0"></span>表 *83. DoS*イベント・カテゴリーの下位カテゴリーおよび重大度レベル *(*続き*)*

| 下位イベント・カテ       |          |                     | 重大度レベル (0 から |
|-----------------|----------|---------------------|--------------|
| ゴリー             | カテゴリー ID | 説明                  | 10 まで)       |
| SYN URG フラッド    | 2060     | 緊急 (URG) フラグ        | 8            |
| (SYN URG Flood) |          | をオンにした SYN          |              |
|                 |          | フラッド攻撃を示し           |              |
|                 |          | ます。                 |              |
| ISYN FIN フラッド   | 2061     | SYN FIN フラッド攻 $ 8 $ |              |
| (SYN FIN Flood) |          | 撃を示します。             |              |
| SYN ACK フラッド    | 2062     | SYN ACK フラッド        | 8            |
| (SYN ACK Flood) |          | 攻撃を示します。            |              |

## 認証

認証カテゴリーには、ネットワーク上のユーザーをモニターする認証、セッショ ン、およびアクセス制御に関連したイベントが含まれます。

以下の表で、認証カテゴリーの下位イベント・カテゴリーおよび関連する重大度レ ベルについて説明します。

表 *84.* 認証イベント・カテゴリーの下位カテゴリーおよび重大度レベル

| 下位イベント・カテ             |          |           | 重大度レベル (0 から   |
|-----------------------|----------|-----------|----------------|
| ゴリー                   | カテゴリー ID | 説明        | 10 まで)         |
| 不明な認証                 | 3001     | 不明な認証を示しま | 1              |
| (Unknown              |          | す。        |                |
| Authentication)       |          |           |                |
| 成功したホスト・ロ             | 3002     | 成功したホスト・ロ | $\mathbf{1}$   |
| グイン (Host Login       |          | グインを示します。 |                |
| Succeeded)            |          |           |                |
| 失敗したホスト・ロ             | 3003     | ホスト・ログインが | $\overline{3}$ |
| グイン (Host Login       |          | 失敗したことを示し |                |
| Failed)               |          | ます。       |                |
| 成功したその他のロ             | 3004     | ログイン・シーケン | $\mathbf{1}$   |
| グイン (Misc Login       |          | スが成功したことを |                |
| Succeeded)            |          | 示します。     |                |
| 失敗したその他のロ             | 3005     | ログイン・シーケン | 3              |
| グイン (Misc Login       |          | スが失敗したことを |                |
| Failed)               |          | 示します。     |                |
| 失敗した特権のエス             | 3006     | 特権のエスカレーシ | $\overline{3}$ |
| カレーション                |          | ョンが失敗したこと |                |
| (Privilege Escalation |          | を示します。    |                |
| Failed)               |          |           |                |
| 成功した特権のエス             | 3007     | 特権のエスカレーシ | $\mathbf{1}$   |
| カレーション                |          | ョンが成功したこと |                |
| (Privilege Escalation |          | を示します。    |                |
| Succeeded)            |          |           |                |

| 下位イベント・カテ                   |          |                        | 重大度レベル (0 から   |
|-----------------------------|----------|------------------------|----------------|
| ゴリー                         | カテゴリー ID | 説明                     | 10 まで)         |
| 成功したメール・サ                   | 3008     | メール・サービスの              | $\mathbf{1}$   |
| ービスのログイン                    |          | ログインが成功した              |                |
| (Mail Service Login         |          | ことを示します。               |                |
| Succeeded)                  |          |                        |                |
| 失敗したメール・サ                   | 3009     | メール・サービスの              | $\overline{3}$ |
| ービスのログイン                    |          | ログインが失敗した              |                |
| (Mail Service Login         |          | ことを示します。               |                |
| Failed)                     |          |                        |                |
| ログインに失敗した                   | 3010     | 認証サーバーのログ              | 3              |
| 認証サーバー (Auth                |          | インが失敗したこと              |                |
| Server Login Failed)        |          | を示します。                 |                |
| ログインに成功した                   | 3011     | 認証サーバーのログ              | $\mathbf{1}$   |
| 認証サーバー (Auth                |          | インが成功したこと              |                |
| Server Login                |          | を示します。                 |                |
| Succeeded)                  |          |                        |                |
| ログインに成功した                   | 3012     | Web サービスのログ            | $\mathbf{1}$   |
| Web サービス (Web               |          | インが成功したこと              |                |
| Service Login               |          | を示します。                 |                |
| Succeeded)                  |          |                        |                |
| ログインに失敗した                   | 3013     | Web サービスのログ            | 3              |
| Web サービス (Web               |          | インが失敗したこと              |                |
| Service Login Failed)       |          | を示します。                 |                |
| 成功した管理者ログ                   | 3014     | 管理者ログインが成              | $\mathbf{1}$   |
| $\uparrow$ > (Admin Login   |          | 功したことを示しま              |                |
| Successful)                 |          | す。                     |                |
|                             |          |                        | 3              |
| 失敗した管理者ログ                   | 3015     | 管理ログインが失敗<br>したことを示しま  |                |
| イン (Admin Login<br>Failure) |          | す。                     |                |
|                             |          |                        |                |
| 疑わしいユーザー名                   | 3016     | 正しくないユーザー              | $\overline{4}$ |
| (Suspicious                 |          | 名をユーザーが使用              |                |
| Username)                   |          | して、ネットワーク<br>にアクセスしようと |                |
|                             |          | したことを示しま               |                |
|                             |          | す。                     |                |
| 成功したデフォルト                   |          | デフォルトのユーザ              | $\overline{4}$ |
| のユーザー名/パスワ                  | 3017     | ー名およびパスワー              |                |
| ードによるログイン                   |          | ドを使用して、ユー              |                |
| (Login with                 |          | ザーがネットワーク              |                |
| username/ password          |          | にアクセスしたこと              |                |
| defaults successful)        |          | を示します。                 |                |
|                             |          |                        |                |

表 *84.* 認証イベント・カテゴリーの下位カテゴリーおよび重大度レベル *(*続き*)*

| 下位イベント・カテ                   |          |             | 重大度レベル (0 から   |
|-----------------------------|----------|-------------|----------------|
| ゴリー                         | カテゴリー ID | 説明          | 10 まで)         |
| 失敗したデフォルト                   | 3018     | デフォルトのユーザ   | $\overline{4}$ |
| のユーザー名/パスワ                  |          | ー名およびパスワー   |                |
| ードによるログイン                   |          | ドを使用して、ユー   |                |
| (Login with                 |          | ザーがネットワーク   |                |
| username/ password          |          | へのアクセスに失敗   |                |
| defaults failed)            |          | したことを示しま    |                |
|                             |          | す。          |                |
| 成功した FTP ログイ                | 3019     | FTP ログインが成功 | $\mathbf{1}$   |
| $\triangleright$ (FTP Login |          | したことを示しま    |                |
| Succeeded)                  |          | す。          |                |
| 失敗した FTP ログイ                | 3020     | FTP ログインが失敗 | 3              |
| $\triangleright$ (FTP Login |          | したことを示しま    |                |
| Failed)                     |          | す。          |                |
| 成功した SSH ログ                 | 3021     | SSH ログインが成功 | $\mathbf{1}$   |
| イン (SSH Login               |          | したことを示しま    |                |
| Succeeded)                  |          | す。          |                |
| 失敗した SSH ログ                 | 3022     | SSH ログインが失敗 | $\overline{2}$ |
| イン (SSH Login               |          | したことを示しま    |                |
| Failed)                     |          | す。          |                |
|                             |          | ネットワーク・リソ   | $\mathbf{1}$   |
| 割り当てられたユー                   | 3023     | ースへのユーザー・   |                |
| ザー権限 (User Right            |          | アクセス権限が正常   |                |
| Assigned)                   |          | に付与されたことを   |                |
|                             |          | 示します。       |                |
| 削除されたユーザー                   |          | ネットワーク・リソ   | $\mathbf{1}$   |
|                             | 3024     | ースへのユーザー・   |                |
| 権限 (User Right<br>Removed)  |          | アクセスが正常に削   |                |
|                             |          | 除されたことを示し   |                |
|                             |          | ます。         |                |
| 追加されたトラステ                   |          | トラステッド・ドメ   | $\mathbf{1}$   |
| ッド・ドメイン                     | 3025     | インが正常にデプロ   |                |
| (Trusted Domain             |          | イメントに追加され   |                |
| Added)                      |          | たことを示します。   |                |
|                             |          | トラステッド・ドメ   |                |
| 削除されたトラステ<br>ッド・ドメイン        | 3026     | インがデプロイメン   | $\mathbf{1}$   |
| (Trusted Domain             |          | トから削除されたこ   |                |
| Removed)                    |          | とを示します。     |                |
|                             |          | システム・セキュリ   |                |
| 付与されたシステ                    | 3027     | ティー・アクセス権   | $\mathbf{1}$   |
| ム・セキュリティ<br>ー・アクセス権限        |          | 限が正常に付与され   |                |
| (System Security            |          | たことを示します。   |                |
| Access Granted)             |          |             |                |
|                             |          |             |                |

表 *84.* 認証イベント・カテゴリーの下位カテゴリーおよび重大度レベル *(*続き*)*

表 *84.* 認証イベント・カテゴリーの下位カテゴリーおよび重大度レベル *(*続き*)*

| 下位イベント・カテ         |          |           | 重大度レベル (0 から   |
|-------------------|----------|-----------|----------------|
| ゴリー               | カテゴリー ID | 説明        | 10 まで)         |
| 除去されたシステ          | 3028     | システム・セキュリ | $\mathbf{1}$   |
| ム・セキュリティ          |          | ティー・アクセス権 |                |
| ー・アクセス権限          |          | 限が正常に除去され |                |
| (System Security  |          | たことを示します。 |                |
| Access Removed)   |          |           |                |
| 追加されたポリシー         | 3029     | ポリシーが正常に追 | $\mathbf{1}$   |
| (Policy Added)    |          | 加されたことを示し |                |
|                   |          | ます。       |                |
| ポリシー変更 (Policy    | 3030     | ポリシーが正常に変 | $\mathbf 1$    |
| Change)           |          | 更されたことを示し |                |
|                   |          | ます。       |                |
| 追加されたユーザ          | 3031     | ユーザー・アカウン | $\mathbf{1}$   |
| ー・アカウント           |          | トが正常に追加され |                |
| (User Account     |          | たことを示します。 |                |
| Added)            |          |           |                |
| 変更されたユーザ          | 3032     | 既存のユーザー・ア | $\mathbf{1}$   |
| ー・アカウント           |          | カウントへの変更を |                |
| (User Account     |          | 示します。     |                |
| Changed)          |          |           |                |
| 失敗したパスワード         | 3033     | 既存パスワードの変 | $\mathfrak{Z}$ |
| 変更 (Password      |          | 更の試行が失敗した |                |
| Change Failed)    |          | ことを示します。  |                |
| 成功したパスワード         | 3034     | パスワード変更が成 | $\mathbf{1}$   |
| 変更 (Password      |          | 功したことを示しま |                |
| Change Succeeded) |          | す。        |                |
| 削除されたユーザ          | 3035     | ユーザー・アカウン | $\mathbf{1}$   |
| ー・アカウント           |          | トが正常に削除され |                |
| (User Account     |          | たことを示します。 |                |
| Removed)          |          |           |                |
| 追加されたグルー          | 3036     | グループ・メンバー | $\mathbf{1}$   |
| プ・メンバー (Group     |          | が正常に追加された |                |
| Member Added)     |          | ことを示します。  |                |
| 削除されたグルー          | 3037     | グループ・メンバー | $\mathbf{1}$   |
| プ・メンバー (Group     |          | が削除されたことを |                |
| Member Removed)   |          | 示します。     |                |
| 追加されたグループ         | 3038     | グループが正常に追 | $\mathbf{1}$   |
| (Group Added)     |          | 加されたことを示し |                |
|                   |          | ます。       |                |
| 変更されたグループ         | 3039     | 既存のグループへの | $\mathbf{1}$   |
| (Group Changed)   |          | 変更を示します。  |                |
| 削除されたグループ         | 3040     | グループが削除され | $\mathbf{1}$   |
| (Group Removed)   |          | たことを示します。 |                |
|                   |          |           |                |

表 *84.* 認証イベント・カテゴリーの下位カテゴリーおよび重大度レベル *(*続き*)*

| 下位イベント・カテ         |          |               | 重大度レベル (0 から   |
|-------------------|----------|---------------|----------------|
| ゴリー               | カテゴリー ID | 説明            | 10 まで)         |
| 追加されたコンピュ         | 3041     | コンピューター・ア     | $\mathbf{1}$   |
| ーター・アカウント         |          | カウントが正常に追     |                |
| (Computer Account |          | 加されたことを示し     |                |
| Added)            |          | ます。           |                |
| 変更されたコンピュ         | 3042     | 既存のコンピュータ     | $\mathbf{1}$   |
| ーター・アカウント         |          | ー・アカウントへの     |                |
| (Computer Account |          | 変更を示します。      |                |
| Changed)          |          |               |                |
| 削除されたコンピュ         | 3043     | コンピューター・ア     | $\mathbf{1}$   |
| ーター・アカウント         |          | カウントが正常に削     |                |
| (Computer Account |          | 除されたことを示し     |                |
| Removed)          |          | ます。           |                |
| 成功したリモート・         | 3044     | リモート・ログイン     | $\mathbf{1}$   |
| アクセス・ログイン         |          | を使用したネットワ     |                |
| (Remote Access    |          | ークへのアクセスが     |                |
| Login Succeeded)  |          | 成功したことを示し     |                |
|                   |          | ます。           |                |
| 失敗したリモート・         | 3045     | リモート・ログイン     | 3              |
| アクセス・ログイン         |          | を使用したネットワ     |                |
| (Remote Access    |          | ークへのアクセスが     |                |
| Login Failed)     |          | 失敗したことを示し     |                |
|                   |          | ます。           |                |
| 成功した一般認証          | 3046     | 認証プロセスが成功     | $\mathbf{1}$   |
| (General          |          | したことを示しま      |                |
| Authentication    |          | す。            |                |
| Successful)       |          |               |                |
| 失敗した一般認証          | 3047     | 認証プロセスが失敗     | $\overline{3}$ |
| (General          |          | したことを示しま      |                |
| Authentication    |          | す。            |                |
| Failed)           |          |               |                |
| 成功した Telnet ログ    | 3048     | Telnet ログインが成 | $\mathbf{1}$   |
| イン (Telnet Login  |          | 功したことを示しま     |                |
| Succeeded)        |          | す。            |                |
| 失敗した Telnet ログ    | 3049     | Telnet ログインが失 | $\overline{3}$ |
| イン (Telnet Login  |          | 敗したことを示しま     |                |
| Failed)           |          | す。            |                |
| 疑わしいパスワード         | 3050     | 疑わしいパスワード     | $\overline{4}$ |
| (Suspicious       |          | をユーザーが使用し     |                |
| Password)         |          | てログインしようと     |                |
|                   |          | したことを示しま      |                |
|                   |          | す。            |                |
| 成功した Samba ロ      | 3051     | ユーザーが Samba   | $\mathbf{1}$   |
| グイン (Samba        |          | を使用して正常にロ     |                |
| Login Successful) |          | グインしたことを示     |                |
|                   |          | します。          |                |
|                   |          |               |                |

| 下位イベント・カテ                          |          |             | 重大度レベル (0 から |
|------------------------------------|----------|-------------|--------------|
| ゴリー                                | カテゴリー ID | 説明          | 10 まで)       |
| 失敗した Samba ロ                       | 3052     | ユーザーが Samba | 3            |
| グイン (Samba                         |          | を使用したログイン   |              |
| Login Failed)                      |          | に失敗したことを示   |              |
|                                    |          | します。        |              |
| 開かれた認証サーバ                          | 3053     | 認証サーバーとの通   | $\mathbf{1}$ |
| ーのセッション                            |          | 信セッションが開始   |              |
| (Auth Server Session               |          | されたことを示しま   |              |
| Opened)                            |          | す。          |              |
| 閉じられた認証サー                          | 3054     | 認証サーバーとの通   | $\mathbf{1}$ |
| バーのセッション                           |          | 信セッションが閉じ   |              |
| (Auth Server Session               |          | られたことを示しま   |              |
| Closed)                            |          | す。          |              |
| 閉じられたファイア                          | 3055     | ファイアウォール・   | $\mathbf{1}$ |
| ウォール・セッショ                          |          | セッションが閉じら   |              |
| $\triangleright$ (Firewall Session |          | れたことを示しま    |              |
| Closed)                            |          | す。          |              |
| ホストのログアウト                          | 3056     | ホストが正常にログ   | $\mathbf{1}$ |
| (Host Logout)                      |          | アウトしたことを示   |              |
|                                    |          | します。        |              |
| その他のログアウト                          | 3057     | ユーザーが正常にロ   | $\mathbf{1}$ |
| (Misc Logout)                      |          | グアウトしたことを   |              |
|                                    |          | 示します。       |              |
| 認証サーバーのログ                          | 3058     | 認証サーバーからロ   | $\mathbf{1}$ |
| アウト (Auth Server                   |          | グアウトするプロセ   |              |
| Logout)                            |          | スが成功したことを   |              |
|                                    |          | 示します。       |              |
| Web サービスのログ                        | 3059     | Web サービスからロ | $\mathbf{1}$ |
| アウト (Web Service                   |          | グアウトするプロセ   |              |
| Logout)                            |          | スが成功したことを   |              |
|                                    |          | 示します。       |              |
| 管理者のログアウト                          | 3060     | 管理ユーザーが正常   | $\mathbf{1}$ |
| (Admin Logout)                     |          | にログアウトしたこ   |              |
|                                    |          | とを示します。     |              |
| FTP ログアウト                          | 3061     | FTP サービスからロ | $\mathbf{1}$ |
| (FTP Logout)                       |          | グアウトするプロセ   |              |
|                                    |          | スが成功したことを   |              |
|                                    |          | 示します。       |              |
| SSH ログアウト                          | 3062     | SSH セッションから | $\mathbf{1}$ |
| (SSH Logout)                       |          | ログアウトするプロ   |              |
|                                    |          | セスが成功したこと   |              |
|                                    |          | を示します。      |              |

表 *84.* 認証イベント・カテゴリーの下位カテゴリーおよび重大度レベル *(*続き*)*

| 下位イベント・カテ                          |          |               | 重大度レベル (0 から |
|------------------------------------|----------|---------------|--------------|
| ゴリー                                | カテゴリー ID | 説明            | 10 まで)       |
| リモート・アクセス                          | 3063     | リモート・アクセス     | $\mathbf{1}$ |
| のログアウト                             |          | を使用してログアウ     |              |
| (Remote Access                     |          | トするプロセスが成     |              |
| Logout)                            |          | 功したことを示しま     |              |
|                                    |          | す。            |              |
| Telnet ログアウト                       | 3064     | Telnet セッションか | $\mathbf{1}$ |
| (Telnet Logout)                    |          | らログアウトするプ     |              |
|                                    |          | ロセスが成功したこ     |              |
|                                    |          | とを示します。       |              |
| Samba ログアウト                        | 3065     | Samba からログアウ  | $\vert$ 1    |
| (Samba Logout)                     |          | トするプロセスが成     |              |
|                                    |          | 功したことを示しま     |              |
|                                    |          | す。            |              |
| 開始された SSH セ                        | 3066     | ホスト上で SSH ロ   | $\mathbf{1}$ |
| ッション (SSH                          |          | グイン・セッション     |              |
| Session Started)                   |          | が開始されたことを     |              |
|                                    |          | 示します。         |              |
| 終了した SSH セッ                        | 3067     | ホスト上での SSH    | $\mathbf{1}$ |
| $\dot{v}$ = $\dot{v}$ (SSH Session |          | ログイン・セッショ     |              |
| Finished)                          |          | ンの終了を示しま      |              |
|                                    |          | す。            |              |
| 開始された管理セッ                          | 3068     | ホスト上でログイ      | $\mathbf{1}$ |
| ション (Admin                         |          | ン・セッションが管     |              |
| Session Started)                   |          | 理ユーザーまたは特     |              |
|                                    |          | 権ユーザーにより開     |              |
|                                    |          | 始されたことを示し     |              |
|                                    |          | ます。           |              |
| 終了した管理セッシ                          | 3069     | ホスト上で管理者ま     | $\mathbf{1}$ |
| $\exists$ $\vee$ (Admin Session    |          | たは特権ユーザーの     |              |
| Finished)                          |          | ログイン・セッショ     |              |
|                                    |          | ンが終了したことを     |              |
|                                    |          | 示します。         |              |
| 成功した VoIP ログ                       | 3070     | 成功した VoIP サー  | $\mathbf{1}$ |
| イン (VoIP Login                     |          | ビス・ログインを示     |              |
| Succeeded)                         |          | します。          |              |
| 失敗した VoIP ログ                       | 3071     | VoIP サービスへのア  | $\vert$ 1    |
| イン (VoIP Login                     |          | クセス試行が失敗し     |              |
| Failed)                            |          | たことを示します。     |              |
| VoIP ログアウト                         | 3072     | ユーザー・ログアウ     | $\mathbf{1}$ |
| (VoIP Logout)                      |          | トを示します。       |              |
| 開始された VoIP セ                       | 3073     | VoIP セッションの開  | $\vert$ 1    |
| ッション (VoIP                         |          | 始を示します。       |              |
| Session Initiated)                 |          |               |              |

表 *84.* 認証イベント・カテゴリーの下位カテゴリーおよび重大度レベル *(*続き*)*

| 下位イベント・カテ                     |          |                    | 重大度レベル (0 から |
|-------------------------------|----------|--------------------|--------------|
| ゴリー                           | カテゴリー ID | 説明                 | 10 まで)       |
| 終了した VoIP セッ                  | 3074     | VoIP セッションの終       | $\mathbf{1}$ |
| ション (VoIP Session             |          | 了を示します。            |              |
| Terminated)                   |          |                    |              |
| 成功したデータベー                     | 3075     | 成功したデータベー          | $\mathbf{1}$ |
| ス・ログイン                        |          | ス・ログインを示し          |              |
| (Database Login               |          | ます。                |              |
| Succeeded)                    |          |                    |              |
| 失敗したデータベー                     | 3076     | データベース・ログ          | 3            |
| ス・ログイン                        |          | インの試行が失敗し          |              |
| (Database Login               |          | たことを示します。          |              |
| Failure)                      |          |                    |              |
| 失敗した IKE 認証                   | 3077     | 失敗した Internet      | 3            |
| (IKE Authentication           |          | Key Exchange (IKE) |              |
| Failed)                       |          | 認証が検出されたこ          |              |
|                               |          | とを示します。            |              |
| 成功した IKE 認証                   | 3078     | 成功した IKE 認証が       | $\vert$ 1    |
| (IKE Authentication           |          | 検出されたことを示          |              |
| Succeeded)                    |          | します。               |              |
| 開始された IKE セッ                  | 3079     | IKE セッションが開        | $\mathbf{1}$ |
| ション (IKE Session              |          | 始されたことを示し          |              |
| Started)                      |          | ます。                |              |
| 終了した IKE セッシ                  | 3080     | IKE セッションが終        | $\mathbf{1}$ |
| $\exists$ $\vee$ (IKE Session |          | 了したことを示しま          |              |
| Ended)                        |          | す。                 |              |
| IKE エラー (IKE                  | 3081     | IKE エラー・メッセ        | $\mathbf{1}$ |
| Error)                        |          | ージを示します。           |              |
| IKE 状況 (IKE                   | 3082     | IKE 状況メッセージ        | $\mathbf{1}$ |
| Status)                       |          | を示します。             |              |
| 開始された RADIUS                  | 3083     | RADIUS セッション       | $\mathbf{1}$ |
| セッション (RADIUS                 |          | が開始されたことを          |              |
| Session Started)              |          | 示します。              |              |
| 終了した RADIUS セ                 | 3084     | RADIUS セッション       | $\mathbf{1}$ |
| ッション (RADIUS                  |          | が終了したことを示          |              |
| Session Ended)                |          | します。               |              |
| 拒否された RADIUS                  | 3085     | RADIUS セッション       | $\mathbf{1}$ |
| セッション (RADIUS                 |          | が拒否されたことを          |              |
| Session Denied)               |          | 示します。              |              |
| RADIUS セッション                  | 3086     | RADIUS セッション       | $\mathbf{1}$ |
| 状況 (RADIUS                    |          | 状況メッセージを示          |              |
| Session Status)               |          | します。               |              |
| 失敗した RADIUS 認                 | 3087     | RADIUS 認証障害を       | 3            |
| 証 (RADIUS                     |          | 示します。              |              |
| Authentication                |          |                    |              |
| Failed)                       |          |                    |              |
|                               |          |                    |              |

表 *84.* 認証イベント・カテゴリーの下位カテゴリーおよび重大度レベル *(*続き*)*

表 *84.* 認証イベント・カテゴリーの下位カテゴリーおよび重大度レベル *(*続き*)*

| 下位イベント・カテ                                                   |          |                                    | 重大度レベル (0 から |
|-------------------------------------------------------------|----------|------------------------------------|--------------|
| ゴリー                                                         | カテゴリー ID | 説明                                 | 10 まで)       |
| 成功した RADIUS 認<br>証 (RADIUS<br>Authentication<br>Successful) | 3088     | RADIUS 認証が成功<br>したことを示しま<br>す。     | $\mathbf{1}$ |
| 開始された TACACS<br>セッション<br>(TACACS Session<br>Started)        | 3089     | TACACS セッション<br>が開始されたことを<br>示します。 | $\mathbf{1}$ |
| 終了した TACACS<br>セッション<br>(TACACS Session<br>Ended)           | 3090     | TACACS セッション<br>が終了したことを示<br>します。  | $\mathbf{1}$ |
| 拒否された TACACS<br>セッション<br>(TACACS Session<br>Denied)         | 3091     | TACACS セッション<br>が拒否されたことを<br>示します。 | $\vert$ 1    |
| TACACS セッション<br>状況 (TACACS<br>Session Status)               | 3092     | TACACS セッション<br>状況メッセージを示<br>します。  | $\mathbf{1}$ |
| 成功した TACACS<br>認証 (TACACS<br>Authentication<br>Successful)  | 3093     | TACACS 認証が成功<br>したことを示しま<br>す。     | $\mathbf{1}$ |
| 失敗した TACACS<br>認証 (TACACS<br>Authentication<br>Failed)      | 3094     | TACACS 認証障害を<br>示します。              | $\mathbf{1}$ |
| 成功したホスト認証<br>解除<br>(Deauthenticating<br>Host Succeeded)     | 3095     | ホストの認証解除が<br>成功したことを示し<br>ます。      | $\mathbf{1}$ |
| 失敗したホスト認証<br>解除<br>(Deauthenticating<br>Host Failed)        | 3096     | ホストの認証解除が<br>失敗したことを示し<br>ます。      | 3            |
| 成功したステーショ<br>ン認証 (Station<br>Authentication<br>Succeeded)   | 3097     | ステーション認証が<br>成功したことを示し<br>ます。      | $\mathbf{1}$ |
| 失敗したステーショ<br>ン認証 (Station<br>Authentication<br>Failed)      | 3098     | ホストのステーショ<br>ン認証が失敗したこ<br>とを示します。  | 3            |

| 下位イベント・カテ                                                      |          |                                                   | 重大度レベル (0 から   |
|----------------------------------------------------------------|----------|---------------------------------------------------|----------------|
| ゴリー                                                            | カテゴリー ID | 説明                                                | 10 まで)         |
| 成功したステーショ<br>ン関連付け (Station<br>Association                     | 3099     | ステーション関連付<br>けが成功したことを<br>示します。                   | $\mathbf{1}$   |
| Succeeded)                                                     |          |                                                   |                |
| 失敗したステーショ<br>ン関連付け (Station<br>Association Failed)             | 3100     | ステーション再関連<br>付けが失敗したこと<br>を示します。                  | $\overline{3}$ |
| 成功したステーショ<br>ン再関連付け<br>(Station<br>Reassociation<br>Succeeded) | 3101     | ステーションの再関<br>連付けが成功したこ<br>とを示します。                 | $\mathbf{1}$   |
| 失敗したステーショ<br>ン再関連付け<br>(Station<br>Reassociation Failed)       | 3102     | ステーション再関連<br>付けが失敗したこと<br>を示します。                  | 3              |
| 成功したホスト関連<br>付け解除<br>(Disassociating Host<br>Succeeded)        | 3103     | ホストの関連付け解<br>除が成功したことを<br>示します。                   | $\mathbf{1}$   |
| 失敗したホスト関連<br>付け解除<br>(Disassociating Host<br>Failed)           | 3104     | ホストの関連付け解<br>除が失敗したことを<br>示します。                   | 3              |
| SA エラー (SA<br>Error)                                           | 3105     | セキュリティー・ア<br>ソシエーション (SA)<br>エラー・メッセージ<br>を示します。  | 5              |
| 失敗した SA 作成<br>(SA Creation<br>Failure)                         | 3106     | セキュリティー・ア<br>ソシエーション (SA)<br>作成の失敗を示しま<br>す。      | $\overline{3}$ |
| 確立された SA (SA<br>Established)                                   | 3107     | セキュリティー・ア<br>ソシエーション (SA)<br>接続が確立されたこ<br>とを示します。 | $\mathbf{1}$   |
| 拒否された SA (SA<br>Rejected)                                      | 3108     | セキュリティー・ア<br>ソシエーション (SA)<br>接続が拒否されたこ<br>とを示します。 | 3              |
| SA の削除 (Deleting<br>SA)                                        | 3109     | セキュリティー・ア<br>ソシエーション (SA)<br>の削除を示します。            | $\mathbf{1}$   |

表 *84.* 認証イベント・カテゴリーの下位カテゴリーおよび重大度レベル *(*続き*)*

表 *84.* 認証イベント・カテゴリーの下位カテゴリーおよび重大度レベル *(*続き*)*

| 下位イベント・カテ         |          |               | 重大度レベル (0 から   |
|-------------------|----------|---------------|----------------|
| ゴリー               | カテゴリー ID | 説明            | 10 まで)         |
| SA の作成 (Creating  | 3110     | セキュリティー・ア     | $\mathbf{1}$   |
| SA)               |          | ソシエーション (SA)  |                |
|                   |          | の作成を示します。     |                |
| 証明書の不一致           | 3111     | 証明書の不一致を示     | $\mathfrak{Z}$ |
| (Certificate      |          | します。          |                |
| Mismatch)         |          |               |                |
| 資格情報の不一致          | 3112     | 資格情報の不一致を     | $\overline{3}$ |
| (Credentials      |          | 示します。         |                |
| Mismatch)         |          |               |                |
| 管理者ログイン試行         | 3113     | 管理者ログイン試行     | $\overline{2}$ |
| (Admin Login      |          | を示します。        |                |
| Attempt)          |          |               |                |
| ユーザー・ログイン         | 3114     | ユーザー・ログイン     | $\overline{2}$ |
| 試行 (User Login    |          | 試行を示します。      |                |
| Attempt)          |          |               |                |
| 成功したユーザー・         | 3115     | 成功したユーザー・     | $\mathbf{1}$   |
| ログイン (User        |          | ログインを示しま      |                |
| Login Successful) |          | す。            |                |
| 失敗したユーザー・         |          | 失敗したユーザー・     | $\overline{3}$ |
|                   | 3116     |               |                |
| ログイン (User        |          | ログインを示しま      |                |
| Login Failure)    |          | す。            |                |
| 成功した SFTP ログ      | 3117     | 成功した SSH ファ   | $\mathbf{1}$   |
| イン (SFTP Login    |          | イル転送プロトコル     |                |
| Succeeded)        |          | (SFTP) ログインを示 |                |
|                   |          | します。          |                |
| SFTP ログイン失敗       | 3118     | 失敗した SSH ファ   | $\overline{3}$ |
|                   |          | イル転送プロトコル     |                |
|                   |          | (SFTP) ログインを示 |                |
|                   |          | します。          |                |
| SFTP ログアウト        | 3119     | SSH ファイル転送プ   | $\mathbf{1}$   |
| (SFTP Logout)     |          | ロトコル (SFTP) ロ |                |
|                   |          | グアウトを示しま      |                |
|                   |          | す。            |                |
| アイデンティティー         | 3120     | アイデンティティー     | $\mathbf{1}$   |
| 付与                |          | が付与されたことを     |                |
|                   |          | 示します。         |                |
| アイデンティティー         | 3121     | アイデンティティー     | $\mathbf{1}$   |
| 削除                |          | が削除されたことを     |                |
|                   |          | 示します。         |                |
| アイデンティティー         | 3122     | アイデンティティー     | $\mathbf{1}$   |
| 取り消し              |          | が取り消されたこと     |                |
|                   |          | を示します。        |                |
| ポリシー削除            | 3123     | ポリシーが削除され     | 1              |
|                   |          | たことを示します。     |                |
|                   |          |               |                |

| 下位イベント・カテ |          |           | 重大度レベル (0 から |
|-----------|----------|-----------|--------------|
| ゴリー       | カテゴリー ID | 説明        | 10 まで)       |
| ユーザー・アカウン | 3124     | ユーザー・アカウン |              |
| ト・ロック     |          | トがロックされたこ |              |
|           |          | とを示します。   |              |
| ユーザー・アカウン | 3125     | ユーザー・アカウン |              |
| ト・アンロック   |          | トがアンロックされ |              |
|           |          | たことを示します。 |              |
| ユーザー・アカウン | 3126     | ユーザー・アカウン |              |
| ト期限切れ     |          | トが期限切れである |              |
|           |          | ことを示します。  |              |

<span id="page-391-0"></span>表 *84.* 認証イベント・カテゴリーの下位カテゴリーおよび重大度レベル *(*続き*)*

## アクセス

アクセス・カテゴリーには、ネットワーク・イベントをモニターするために使用さ れる認証およびアクセス制御が含まれます。

以下の表で、アクセス・カテゴリーの下位イベント・カテゴリーおよび関連する重 大度レベルについて説明します。

| 下位イベント・カテ          |          |             | 重大度レベル (0 から   |
|--------------------|----------|-------------|----------------|
| ゴリー                | カテゴリー ID | 説明          | 10 まで)         |
| 不明なネットワーク          | 4001     | 不明なネットワーク   | 3              |
| 通信イベント             |          | 通信イベントを示し   |                |
| (Unknown Network   |          | ます。         |                |
| Communication      |          |             |                |
| Event)             |          |             |                |
| ファイアウォールの          | 4002     | ファイアウォールヘ   | $\Omega$       |
| 許可 (Firewall       |          | のアクセスが許可さ   |                |
| Permit)            |          | れたことを示しま    |                |
|                    |          | す。          |                |
| ファイアウォールの          | 4003     | ファイアウォールへ   | $\overline{4}$ |
| 拒否 (Firewall Deny) |          | のアクセスが拒否さ   |                |
|                    |          | れたことを示しま    |                |
|                    |          | す。          |                |
| フロー・コンテキス          | 4004     | SIM 要求に応じて分 | 5              |
| ト応答 (QRadar        |          | 類エンジンのイベン   |                |
| SIEM のみ)           |          | トを示します。     |                |
| その他のネットワー          | 4005     | その他の通信イベン   | 3              |
| ク通信イベント            |          | トを示します。     |                |
| (Misc Network      |          |             |                |
| Communication      |          |             |                |
| Event)             |          |             |                |

表 *85.* アクセス・イベント・カテゴリーの下位カテゴリーおよび重大度レベル

| 下位イベント・カテ                          |          |                           | 重大度レベル (0 から     |
|------------------------------------|----------|---------------------------|------------------|
| ゴリー                                | カテゴリー ID | 説明                        | 10 まで)           |
| IPS の拒否 (IPS                       | 4006     | 侵入防止システム                  | $\overline{4}$   |
| Deny)                              |          | (IPS) がトラフィック             |                  |
|                                    |          | を拒否したことを示                 |                  |
|                                    |          | します。                      |                  |
| 開かれたファイアウ                          | 4007     | ファイアウォール・                 | $\mathbf{0}$     |
| オール・セッション                          |          | セッションが開かれ                 |                  |
| (Firewall Session                  |          | たことを示します。                 |                  |
| Opened)                            |          |                           |                  |
| 閉じられたファイア                          | 4008     | ファイアウォール・                 | $\theta$         |
| ウォール・セッショ                          |          | セッションが閉じら                 |                  |
| $\triangleright$ (Firewall Session |          | れたことを示しま                  |                  |
| Closed)                            |          | す。                        |                  |
| 成功した動的アドレ                          | 4009     | 動的アドレス変換が                 | $\boldsymbol{0}$ |
| ス変換 (Dynamic                       |          | 成功したことを示し                 |                  |
| Address Translation                |          | ます。                       |                  |
| Successful)                        |          |                           |                  |
| 変換グループ検出な                          | 4010     | 変換グループが見つ                 | $\overline{2}$   |
| し                                  |          | からないことを示し                 |                  |
|                                    |          | ます。                       |                  |
| その他の権限 (Misc                       | 4011     | アクセス権限がその                 | $\overline{2}$   |
| Authorization)                     |          | 他の認証サーバーに                 |                  |
|                                    |          | 付与されたことを示                 |                  |
|                                    |          | します。                      |                  |
| ACL の許可 (ACL                       | 4012     | アクセス制御リスト                 | $\mathbf{0}$     |
| Permit)                            |          | (ACL) がアクセスを              |                  |
|                                    |          | 許可したことを示し                 |                  |
|                                    |          | ます。                       |                  |
| ACL の拒否 (ACL                       | 4013     | アクセス制御リスト                 | $\boldsymbol{4}$ |
| Deny)                              |          | (ACL) がアクセスを<br>拒否したことを示し |                  |
|                                    |          | ます。                       |                  |
|                                    |          | アクセスが許可され                 | $\mathbf{0}$     |
| 許可されたアクセス<br>(Access Permitted)    | 4014     | たことを示します。                 |                  |
| 拒否されたアクセス                          |          | アクセスが拒否され                 |                  |
| (Access Denied)                    | 4015     | たことを示します。                 | $\overline{4}$   |
|                                    |          |                           |                  |
| 開かれたセッション                          | 4016     | セッションが開かれ                 | $\mathbf{1}$     |
| (Session Opened)                   |          | たことを示します。                 |                  |
| 閉じられたセッショ                          | 4017     | セッションが閉じら                 | $\mathbf{1}$     |
| $\mathcal{V}$ (Session Closed)     |          | れたことを示しま                  |                  |
|                                    |          | す。                        |                  |
| リセットされたセッ                          | 4018     | セッションがリセッ                 | 3                |
| ション (Session                       |          | トされたことを示し                 |                  |
| Reset)                             |          | ます。                       |                  |

表 *85.* アクセス・イベント・カテゴリーの下位カテゴリーおよび重大度レベル *(*続き*)*

| 下位イベント・カテ                      |          |             | 重大度レベル (0 から   |
|--------------------------------|----------|-------------|----------------|
| ゴリー                            | カテゴリー ID | 説明          | 10 まで)         |
| 終了したセッション                      | 4019     | セッションが許可さ   | $\overline{4}$ |
| (Session Terminated)           |          | れたことを示しま    |                |
|                                |          | す。          |                |
| 拒否されたセッショ                      | 4020     | セッションが拒否さ   | 5              |
| $\mathcal{V}$ (Session Denied) |          | れたことを示しま    |                |
|                                |          | す。          |                |
| 進行中のセッション                      | 4021     | セッションが進行中   | $\mathbf{1}$   |
| (Session in Progress)          |          | であることを示しま   |                |
|                                |          | す。          |                |
| 遅延したセッション                      | 4022     | セッションが遅延し   | 3              |
| (Session Delayed)              |          | たことを示します。   |                |
| キューに入れられた                      | 4023     | セッションがキュー   | $\mathbf{1}$   |
| セッション (Session                 |          | に入れられたことを   |                |
| Queued)                        |          | 示します。       |                |
| セッション・インバ                      | 4024     | セッションがインバ   | $\mathbf{1}$   |
| ウンド (Session                   |          | ウンドであることを   |                |
| Inbound)                       |          | 示します。       |                |
| セッション・アウト                      | 4025     | セッションがアウト   | $\mathbf{1}$   |
| バウンド (Session                  |          | バウンドであること   |                |
| Outbound)                      |          | を示します。      |                |
| 無許可アクセスの試                      | 4026     | 無許可アクセスの試   | 6              |
| 行 (Unauthorized                |          | 行が検出されたこと   |                |
| Access Attempt)                |          | を示します。      |                |
| 許可されたその他の                      | 4027     | アプリケーション・   | $\mathbf{1}$   |
| アプリケーション・                      |          | アクションが許可さ   |                |
| アクション (Misc                    |          | れたことを示しま    |                |
| Application Action             |          | す。          |                |
| Allowed)                       |          |             |                |
| 拒否されたその他の                      | 4028     | アプリケーション・   | $\overline{3}$ |
| アプリケーション・                      |          | アクションが拒否さ   |                |
| アクション (Misc                    |          | れたことを示しま    |                |
| Application Action             |          | す。          |                |
| Denied)                        |          |             |                |
| 許可されたデータベ                      | 4029     | データベース・アク   | $\mathbf{1}$   |
| ース・アクション                       |          | ションが許可された   |                |
| (Database Action               |          | ことを示します。    |                |
| Allowed)                       |          |             |                |
| 拒否されたデータベ                      | 4030     | データベース・アク   | 3              |
| ース・アクション                       |          | ションが拒否された   |                |
| (Database Action               |          | ことを示します。    |                |
| Denied)                        |          |             |                |
| 許可された FTP アク                   | 4031     | FTP アクションが許 | $\mathbf{1}$   |
| ション (FTP Action                |          | 可されたことを示し   |                |
| Allowed)                       |          | ます。         |                |

表 *85.* アクセス・イベント・カテゴリーの下位カテゴリーおよび重大度レベル *(*続き*)*

| 下位イベント・カテ                         |          |             | 重大度レベル (0 から   |
|-----------------------------------|----------|-------------|----------------|
| ゴリー                               | カテゴリー ID | 説明          | 10 まで)         |
| 拒否された FTP アク                      | 4032     | FTP アクションが拒 | 3              |
| $\dot{v}$ = $\dot{v}$ (FTP Action |          | 否されたことを示し   |                |
| Denied)                           |          | ます。         |                |
| キャッシュに入れら                         | 4033     | オブジェクトがキャ   | $\mathbf{1}$   |
| れたオブジェクト                          |          | ッシュされたことを   |                |
| (Object Cached)                   |          | 示します。       |                |
| キャッシュに入れら                         | 4034     | キャッシュに入れら   | $\mathbf{1}$   |
| れていないオブジェ                         |          | れていないオブジェ   |                |
| クト (Object Not                    |          | クトを示します。    |                |
| Cached)                           |          |             |                |
| 速度制限 (Rate                        | 4035     | ネットワークがトラ   | $\overline{4}$ |
| Limiting)                         |          | フィックの速度を制   |                |
|                                   |          | 限することを示しま   |                |
|                                   |          | す。          |                |
| 速度制限なし (No                        | 4036     | ネットワークがトラ   | $\Omega$       |
| Rate Limiting)                    |          | フィックの速度を制   |                |
|                                   |          | 限しないことを示し   |                |
|                                   |          | ます。         |                |
| P11 アクセスの許可                       | 4037     | P11 アクセスが許可 | 8              |
| (P11 Access                       |          | されていることを示   |                |
| Permitted)                        |          | します。        |                |
| P11 アクセスの拒否                       | 4038     | P11 アクセスが試行 | 8              |
| (P11 Access Denied)               |          | されて拒否されたこ   |                |
|                                   |          | とを示します。     |                |
| IPS 許可                            | 4039     | IPS 許可を示しま  | $\mathbf{0}$   |
|                                   |          | す。          |                |

<span id="page-394-0"></span>表 *85.* アクセス・イベント・カテゴリーの下位カテゴリーおよび重大度レベル *(*続き*)*

# エクスプロイト **(Exploit)**

エクスプロイト・カテゴリーには、通信またはアクセスのエクスプロイトが発生し たイベントが含まれます。

以下の表で、エクスプロイト・カテゴリーの下位イベント・カテゴリーおよび関連 する重大度レベルについて説明します。

表 *86.* エクスプロイト・イベント・カテゴリーの下位カテゴリーおよび重大度レベル

| 下位イベント・カテ       |          |           | 重大度レベル (0 から |
|-----------------|----------|-----------|--------------|
| ゴリー             | カテゴリー ID | 説明        | 10 まで)       |
| 不明なエクスプロイ       | 5001     | 不明なエクスプロイ | 9            |
| ト攻撃 (Unknown    |          | ト攻撃を示します。 |              |
| Exploit Attack) |          |           |              |
| バッファー・オーバ       | 5002     | バッファー・オーバ | Q            |
| ーフロー (Buffer    |          | ーフローを示しま  |              |
| Overflow)       |          | す。        |              |

| 下位イベント・カテ                 |          |                   | 重大度レベル (0 から |
|---------------------------|----------|-------------------|--------------|
| ゴリー                       | カテゴリー ID | 説明                | 10 まで)       |
| DNS エクスプロイト               | 5003     | DNS エクスプロイト       | 9            |
| (DNS Exploit)             |          | を示します。            |              |
| Telnet エクスプロイ             | 5004     | Telnet エクスプロイ     | 9            |
| <b>b</b> (Telnet Exploit) |          | トを示します。           |              |
| Linux エクスプロイ              | 5005     | Linux エクスプロイ      | $\mathbf{Q}$ |
| <b>b</b> (Linux Exploit)  |          | トを示します。           |              |
| UNIX エクスプロイ               | 5006     | UNIX エクスプロイ       | 9            |
| <b>b</b> (UNIX Exploit)   |          | トを示します。           |              |
| Windows エクスプロ             | 5007     | Microsoft Windows | 9            |
| イト (Windows               |          | エクスプロイトを示         |              |
| Exploit)                  |          | します。              |              |
| メール・エクスプロ                 | 5008     | メール・サーバー・         | $\mathbf{Q}$ |
| イト (Mail Exploit)         |          | エクスプロイトを示         |              |
|                           |          | します。              |              |
| インフラストラクチ                 | 5009     | インフラストラクチ         | $\mathbf{Q}$ |
| ャー・エクスプロイ                 |          | ャー・エクスプロイ         |              |
| ト (Infrastructure         |          | トを示します。           |              |
| Exploit)                  |          |                   |              |
| その他のエクスプロ                 | 5010     | その他のエクスプロ         | 9            |
| イト (Misc Exploit)         |          | イトを示します。          |              |
| Web エクスプロイト               | 5011     | Web エクスプロイト       | 9            |
| (Web Exploit)             |          | を示します。            |              |
| セッション・ハイジ                 | 5012     | ネットワークのセッ         | $\mathbf{Q}$ |
| ャック (Session              |          | ションが傍受された         |              |
| Hijack)                   |          | ことを示します。          |              |
| アクティブなワーム                 | 5013     | アクティブなワーム         | 10           |
| (Worm Active)             |          | を示します。            |              |
| パスワードの予測/取                | 5014     | ユーザーがデータベ         | 9            |
| 得 (Password               |          | ースにパスワード情         |              |
| Guess/Retrieve)           |          | 報へのアクセスを要         |              |
|                           |          | 求したことを示しま         |              |
|                           |          | す。                |              |
| FTP エクスプロイト               | 5015     | FTP エクスプロイト       | 9            |
| (FTP Exploit)             |          | を示します。            |              |
| RPC エクスプロイト               | 5016     | RPC エクスプロイト       | 9            |
| (RPC Exploit)             |          | を示します。            |              |
| SNMP エクスプロイ               | 5017     | SNMP エクスプロイ       | 9            |
| <b>b</b> (SNMP Exploit)   |          | トを示します。           |              |
| NOOP エクスプロイ               | 5018     | NOOP エクスプロイ       | 9            |
| <b>NOOP</b> Exploit)      |          | トを示します。           |              |
| Samba エクスプロイ              | 5019     | Samba エクスプロイ      | 9            |
| <b>b</b> (Samba Exploit)  |          | トを示します。           |              |
| SSH エクスプロイト               | 5020     | SSH エクスプロイト       | 9            |
| (SSH Exploit)             |          | を示します。            |              |

表 *86.* エクスプロイト・イベント・カテゴリーの下位カテゴリーおよび重大度レベル *(*続き*)*
| 下位イベント・カテ                              |          |                        | 重大度レベル (0 から |
|----------------------------------------|----------|------------------------|--------------|
| ゴリー                                    | カテゴリー ID | 説明                     | 10 まで)       |
| データベース・エク                              | 5021     | データベース・エク              | 9            |
| スプロイト                                  |          | スプロイトを示しま              |              |
| (Database Exploit)                     |          | す。                     |              |
| ICMP エクスプロイ                            | 5022     | ICMP エクスプロイ            | 9            |
| <b>N</b> (ICMP Exploit)                |          | トを示します。                |              |
| UDP エクスプロイト                            | 5023     | UDP エクスプロイト            | 9            |
| (UDP Exploit)                          |          | を示します。                 |              |
| ブラウザー・エクス                              | 5024     | ブラウザーへのエク              | 9            |
| プロイト (Browser                          |          | スプロイトを示しま              |              |
| Exploit)                               |          | す。                     |              |
| DHCP エクスプロイ                            | 5025     | DHCP エクスプロイ            | 9            |
| <b>b</b> (DHCP Exploit)                |          | トを示します。                |              |
| リモート・アクセ                               | 5026     | リモート・アクセ               | $\mathbf{Q}$ |
| ス・エクスプロイト                              |          | ス・エクスプロイト              |              |
| (Remote Access                         |          | を示します。                 |              |
| Exploit)                               |          |                        |              |
| ActiveX エクスプロ                          | 5027     | ActiveX アプリケー          | 9            |
| イト (ActiveX                            |          | ションによるエクス              |              |
| Exploit)                               |          | プロイトを示しま               |              |
|                                        |          | す。                     |              |
| SQL インジェクショ                            | 5028     | SQL インジェクショ            | 9            |
| $\vee$ (SQL Injection)                 |          | ンが発生したことを              |              |
|                                        |          | 示します。                  |              |
| クロスサイト・スク                              | 5029     | クロスサイト・スク              | $\mathbf{Q}$ |
| リプティング                                 |          | リプティングの脆弱              |              |
| (Cross-Site Scripting)                 |          | 性を示します。                |              |
| フォーマット・スト                              | 5030     | フォーマット・スト              | 9            |
| リングの脆弱性                                |          | リングの脆弱性を示              |              |
| (Format String                         |          | します。                   |              |
| Vulnerability)                         |          |                        |              |
| 入力検証エクスプロ                              | 5031     | 入力検証エクスプロ              | 9            |
| $\mathcal{A}$ $\upharpoonright$ (Input |          | イトの試行が検出さ              |              |
| Validation Exploit)                    |          | れたことを示しま<br>す。         |              |
|                                        |          |                        |              |
| リモート・コード実<br>行 (Remote Code            | 5032     | リモート・コード実<br>行の試行が検出され | 9            |
| Execution)                             |          | たことを示します。              |              |
| メモリー破壊                                 | 5033     | メモリー破壊エクス              | 9            |
| (Memory                                |          | プロイトが検出され              |              |
| Corruption)                            |          | たことを示します。              |              |
| コマンド実行                                 | 5034     | リモート・コマンド              | 9            |
| (Command                               |          | 実行の試行が検出さ              |              |
| Execution)                             |          | れたことを示しま               |              |
|                                        |          | す。                     |              |
|                                        |          |                        |              |

表 *86.* エクスプロイト・イベント・カテゴリーの下位カテゴリーおよび重大度レベル *(*続き*)*

| 下位イベント・カテ |          |           | 重大度レベル (0 から |
|-----------|----------|-----------|--------------|
| ゴリー       | カテゴリー ID | 説明        | 10 まで)       |
| コード注入     | 5035     | コード注入が検出さ | 9            |
|           |          | れたことを示しま  |              |
|           |          | す。        |              |
| リプレイ・アタック | 5036     | リプレイ・アタック | 19           |
|           |          | が検出されたことを |              |
|           |          | 示します。     |              |

表 *86.* エクスプロイト・イベント・カテゴリーの下位カテゴリーおよび重大度レベル *(*続き*)*

## マルウェア

悪意のあるソフトウェア (マルウェア) カテゴリーは、アプリケーションのエクスプ ロイトおよびバッファー・オーバーフローの試行に関連したイベントを示します。

以下の表で、マルウェア・カテゴリーの下位イベント・カテゴリーおよび関連する 重大度レベルについて説明します。

| 下位イベント・カテ         |          |           | 重大度レベル (0 から   |
|-------------------|----------|-----------|----------------|
| ゴリー               | カテゴリー ID | 説明        | 10 まで)         |
| 不明なマルウェア          | 6001     | 不明なウィルスを示 | $\overline{4}$ |
| (Unknown Malware) |          | します。      |                |
| 検出されたバックド         | 6002     | システムのバックド | 9              |
| ア (Backdoor       |          | アが検出されたこと |                |
| Detected)         |          | を示します。    |                |
| 悪意のあるメール添         | 6003     | 悪意のあるメール添 | 6              |
| 付 (Hostile Mail   |          | 付を示します。   |                |
| Attachment)       |          |           |                |
| 悪意のあるソフトウ         | 6004     | ウィルスを示しま  | 6              |
| ェア (Malicious     |          | す。        |                |
| Software)         |          |           |                |
| 悪意のあるソフトウ         | 6005     | ネットワークへの、 | 6              |
| ェアのダウンロード         |          | 悪意のあるソフトウ |                |
| (Hostile Software |          | ェアのダウンロード |                |
| Download)         |          | を示します。    |                |
| 検出されたウィルス         | 6006     | ウィルスが検出され | 8              |
| (Virus Detected)  |          | たことを示します。 |                |
| その他のマルウェア         | 6007     | その他の悪意のある | $\overline{4}$ |
| (Misc Malware)    |          | ソフトウェアを示し |                |
|                   |          | ます。       |                |
| 検出されたトロイの         | 6008     | トロイの木馬が検出 | 7              |
| 木馬 (Trojan        |          | されたことを示しま |                |
| Detected)         |          | す。        |                |
| 検出されたスパイウ         | 6009     | スパイウェアがシス | 6              |
| ェア (Spyware       |          | テムで検出されたこ |                |
| Detected)         |          | とを示します。   |                |

表 *87.* マルウェア・イベント・カテゴリーの下位カテゴリーおよび重大度レベル

| 下位イベント・カテ             |          |           | 重大度レベル (0 から   |
|-----------------------|----------|-----------|----------------|
| ゴリー                   | カテゴリー ID | 説明        | 10 まで)         |
| コンテンツ・スキャ             | 6010     | コンテンツ・スキャ | 3              |
| $\vee$ (Content Scan) |          | ンの試行が検出され |                |
|                       |          | たことを示します。 |                |
| 失敗したコンテン              | 6011     | コンテンツのスキャ | 8              |
| ツ・スキャン                |          | ンが失敗したことを |                |
| (Content Scan         |          | 示します。     |                |
| Failed)               |          |           |                |
| 成功したコンテン              | 6012     | コンテンツのスキャ | 3              |
| ツ・スキャン                |          | ンが成功したことを |                |
| (Content Scan         |          | 示します。     |                |
| Successful)           |          |           |                |
| 進行中のコンテン              | 6013     | コンテンツのスキャ | 3              |
| ツ・スキャン                |          | ンが進行中であるこ |                |
| (Content Scan in      |          | とを示します。   |                |
| Progress)             |          |           |                |
| キーロガー                 | 6014     | キーロガーが検出さ | $\overline{7}$ |
| (Keylogger)           |          | れたことを示しま  |                |
|                       |          | す。        |                |
| 検出されたアドウェ             | 6015     | アドウェアが検出さ | $\overline{4}$ |
| ア (Adware             |          | れたことを示しま  |                |
| Detected)             |          | す。        |                |
| 成功した検疫                | 6016     | 検疫アクションが正 | 3              |
| (Quarantine           |          | 常に完了したことを |                |
| Successful)           |          | 示します。     |                |
| 失敗した検疫                | 6017     | 検疫アクションが失 | 8              |
| (Quarantine Failed)   |          | 敗したことを示しま |                |
|                       |          | す。        |                |
| マルウェア感染               | 6018     | マルウェア感染が検 | 10             |
|                       |          | 出されたことを示し |                |
|                       |          | ます。       |                |
| 削除成功                  | 6019     | 削除が正常に実行さ | 3              |
|                       |          | れたことを示しま  |                |
|                       |          | す。        |                |
| 削除失敗                  | 6020     | 削除が失敗したこと | 8              |
|                       |          | を示します。    |                |
|                       |          |           |                |

表 *87.* マルウェア・イベント・カテゴリーの下位カテゴリーおよび重大度レベル *(*続き*)*

# 疑わしいアクティビティー

疑わしいアクティビティー・カテゴリーには、ウィルス、トロイの木馬、バックド ア攻撃などの悪意のあるソフトウェアに関連するイベントが含まれます。

以下の表で、疑わしいアクティビティー・カテゴリーの下位イベント・カテゴリー とそれに関連する重大度レベルについて説明します。

| 下位イベント・カテ                |          |             | 重大度レベル (0 から   |
|--------------------------|----------|-------------|----------------|
| ゴリー                      | カテゴリー ID | 説明          | 10 まで)         |
| 不明な疑わしいイベ                | 7001     | 不明な疑わしいイベ   | 3              |
| ント (Unknown              |          | ントを示します。    |                |
| Suspicious Event)        |          |             |                |
| 検出された疑わしい                | 7002     | 疑わしいパターンが   | $\overline{3}$ |
| パターン (Suspicious         |          | 検出されたことを示   |                |
| Pattern Detected)        |          | します。        |                |
| ファイアウォールに                | 7003     | コンテンツがファイ   | 3              |
| よって変更されたコ                |          | アウォールによって   |                |
| ンテンツ (Content            |          | 変更されたことを示   |                |
| Modified By              |          | します。        |                |
| Firewall)                |          |             |                |
| 無効なコマンドまた                | 7004     | 無効なコマンドまた   | $\overline{3}$ |
| はデータ (Invalid            |          | はデータを示しま    |                |
| Command or Data)         |          | す。          |                |
| 疑わしいパケット                 | 7005     | 疑わしいパケットを   | $\overline{3}$ |
| (Suspicious Packet)      |          | 示します。       |                |
| 疑わしいアクティビ                | 7006     | 疑わしいアクティビ   | $\overline{3}$ |
| ティー                      |          | ティーを示します。   |                |
| 疑わしいファイル名                | 7007     | 疑わしいファイル名   | $\mathfrak{Z}$ |
| (Suspicious File         |          | を示します。      |                |
| Name)                    |          |             |                |
| 疑わしいポート・ア                | 7008     | 疑わしいポート・ア   | $\overline{3}$ |
| クティビティー                  |          | クティビティーを示   |                |
| (Suspicious Port         |          | します。        |                |
| Activity)                |          |             |                |
| 疑わしいルーティン                | 7009     | 疑わしいルーティン   | $\mathfrak{Z}$ |
| グ (Suspicious            |          | グを示します。     |                |
| Routing)                 |          |             |                |
| 潜在的な Web 脆弱              | 7010     | 潜在的な Web 脆弱 | 3              |
| 性 (Potential Web         |          | 性を示します。     |                |
| Vulnerability)           |          |             |                |
| 不明な回避イベント                | 7011     | 不明な回避イベント   | 5              |
| (Unknown Evasion         |          | を示します。      |                |
| Event)                   |          |             |                |
| IP スプーフ (IP              | 7012     | IP スプーフを示しま | 5              |
| Spoof)                   |          | す。          |                |
| IP フラグメント (IP            | 7013     | IP フラグメントを示 | 3              |
| Fragmentation)           |          | します。        |                |
| オーバーラップして                | 7014     | オーバーラップして   | 5              |
| いる IP フラグメン              |          | いる IP フラグメン |                |
| <b>b</b> (Overlapping IP |          | トを示します。     |                |
| Fragments)               |          |             |                |
| IDS 回避 (IDS              | 7015     | IDS 回避を示しま  | $\sqrt{5}$     |
| Evasion)                 |          | す。          |                |
|                          |          |             |                |

表 *88.* 疑わしいアクティビティー・カテゴリーの下位イベント・カテゴリーと重大度レベル

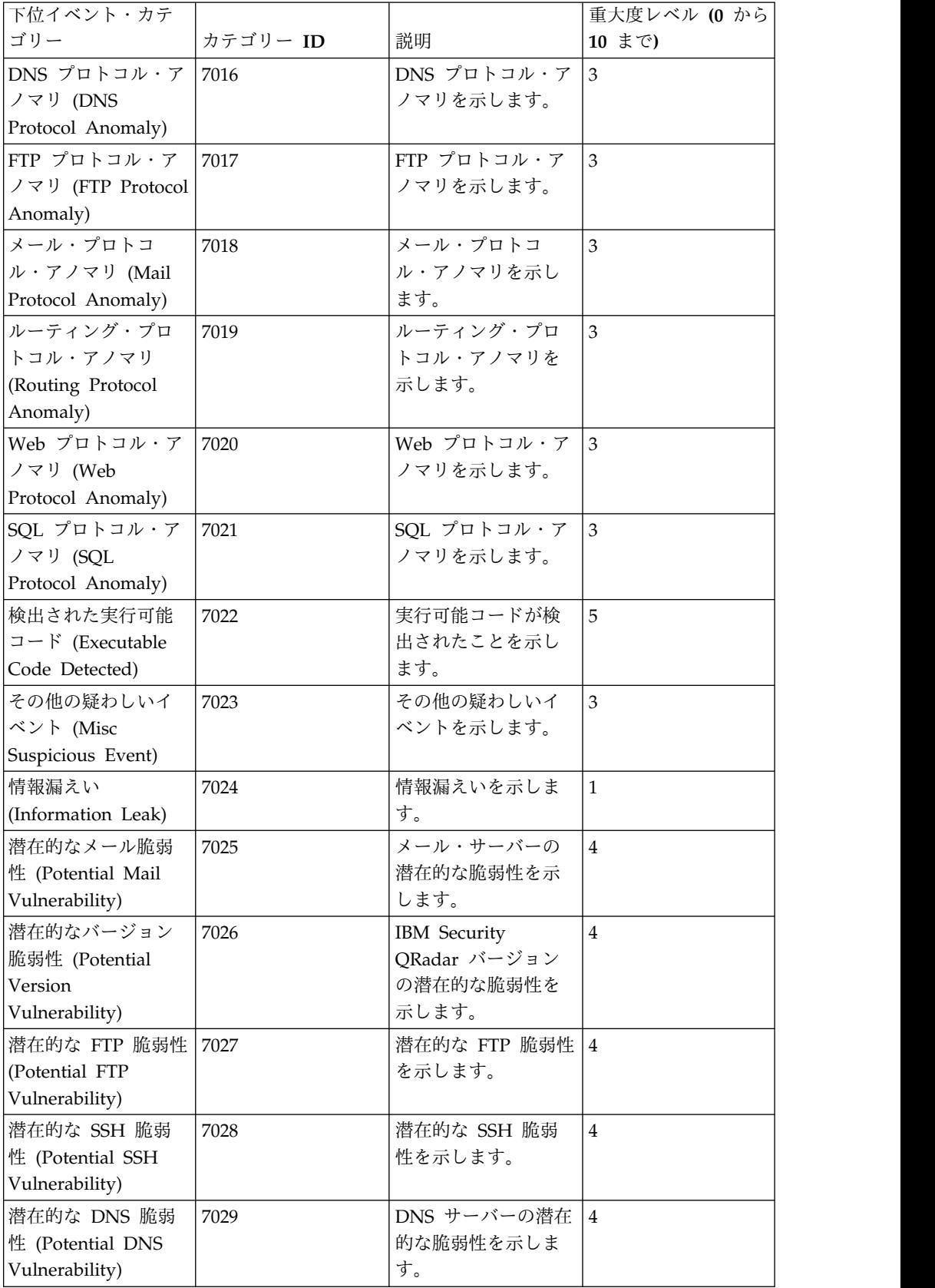

 $\mathsf{l}$ 

表 *88.* 疑わしいアクティビティー・カテゴリーの下位イベント・カテゴリーと重大度レベル *(*続き*)*

| 下位イベント・カテ           |          |                | 重大度レベル (0 から     |
|---------------------|----------|----------------|------------------|
| ゴリー                 | カテゴリー ID | 説明             | 10 まで)           |
| 潜在的な SMB 脆弱         | 7030     | 潜在的な SMB       | 4                |
| 性 (Potential SMB    |          | (Samba) 脆弱性を示  |                  |
| Vulnerability)      |          | します。           |                  |
| 潜在的なデータベー           | 7031     | データベースの潜在      | $\overline{4}$   |
| ス脆弱性 (Potential     |          | 的な脆弱性を示しま      |                  |
| Database            |          | す。             |                  |
| Vulnerability)      |          |                |                  |
| IP プロトコル・アノ         | 7032     | 潜在的な IP プロト    | 3                |
| マリ (IP Protocol     |          | コル・アノマリを示      |                  |
| Anomaly)            |          | します。           |                  |
| 疑わしい IP アドレ         | 7033     | 疑わしい IP アドレ    | $\overline{2}$   |
| ス (Suspicious IP    |          | スが検出されたこと      |                  |
| Address)            |          | を示します。         |                  |
| 無効な IP プロトコ         | 7034     | 無効な IP プロトコ    | $\overline{2}$   |
| ルの使用法 (Invalid      |          | ルを示します。        |                  |
| IP Protocol Usage)  |          |                |                  |
| 無効なプロトコル            | 7035     | 無効なプロトコルを      | $\boldsymbol{4}$ |
| (Invalid Protocol)  |          | 示します。          |                  |
| 疑わしい Window         | 7036     | デスクトップ上の画      | $\overline{2}$   |
| イベント (Suspicious    |          | 面での疑わしいイベ      |                  |
| Window Events)      |          | ントを示します。       |                  |
| 疑わしい ICMP アク        | 7037     | 疑わしい ICMP アク   | $\overline{2}$   |
| ティビティー              |          | ティビティーを示し      |                  |
| (Suspicious ICMP    |          | ます。            |                  |
| Activity)           |          |                |                  |
| 潜在的な NFS 脆弱         | 7038     | 潜在的なネットワー      | $\boldsymbol{4}$ |
| 性 (Potential NFS    |          | ク・ファイル・シス      |                  |
| Vulnerability)      |          | テム (NFS) 脆弱性を  |                  |
|                     |          | 示します。          |                  |
| 潜在的な NNTP 脆         | 7039     | 潜在的なネットワー      | $\overline{4}$   |
| 弱性 (Potential       |          | ク・ニュース転送プ      |                  |
| NNTP Vulnerability) |          | ロトコル (NNTP) 脆  |                  |
|                     |          | 弱性を示します。       |                  |
| 潜在的な RPC 脆弱         | 7040     | 潜在的な RPC 脆弱    | $\overline{4}$   |
| 性 (Potential RPC    |          | 性を示します。        |                  |
| Vulnerability)      |          |                |                  |
| 潜在的な Telnet 脆弱      | 7041     | システム上の潜在的      | $\bf 4$          |
| 性 (Potential Telnet |          | な Telnet 脆弱性を示 |                  |
| Vulnerability)      |          | します。           |                  |
| 潜在的な SNMP 脆         | 7042     | 潜在的な SNMP 脆    | $\overline{4}$   |
| 弱性 (Potential       |          | 弱性を示します。       |                  |
| SNMP Vulnerability) |          |                |                  |

表 *88.* 疑わしいアクティビティー・カテゴリーの下位イベント・カテゴリーと重大度レベル *(*続き*)*

| 下位イベント・カテ                                                      |          |                                                     | 重大度レベル (0 から            |
|----------------------------------------------------------------|----------|-----------------------------------------------------|-------------------------|
| ゴリー                                                            | カテゴリー ID | 説明                                                  | 10 まで)                  |
| 正しくない TCP フ<br>ラグの組み合わせ                                        | 7043     | 無効な TCP フラグ<br>の組み合わせが検出                            | 5                       |
| (Illegal CP Flag<br>Combination)                               |          | されたことを示しま<br>す。                                     |                         |
| 疑わしい TCP フラ<br>グの組み合わせ<br>(Suspicious TCP<br>Flag Combination) | 7044     | 潜在的に無効な TCP<br>フラグの組み合わせ<br>が検出されたことを<br>示します。      | $\boldsymbol{4}$        |
| 正しくない ICMP プ<br>ロトコルの使用法<br>(Illegal ICMP<br>Protocol Usage)   | 7045     | ICMP プロトコルの<br>無効な使用が検出さ<br>れたことを示しま<br>す。          | 5                       |
| 疑わしい ICMP プロ<br>トコルの使用法<br>(Suspicious ICMP<br>Protocol Usage) | 7046     | ICMP プロトコルの<br>潜在的に無効な使用<br>が検出されたことを<br>示します。      | $\boldsymbol{4}$        |
| 正しくない ICMP タ<br>イプ (Illegal ICMP<br>Type)                      | 7047     | 無効な ICMP タイプ<br>が検出されたことを<br>示します。                  | 5                       |
| 正しくない ICMP コ<br>$ \upharpoonright$ (Illegal ICMP<br>Code)      | 7048     | 無効な ICMP コード<br>が検出されたことを<br>示します。                  | 5                       |
| 疑わしい ICMP タイ<br>プ (Suspicious ICMP<br>Type)                    | 7049     | 潜在的に無効な<br>ICMP タイプが検出<br>されたことを示しま<br>す。           | $\boldsymbol{4}$        |
| 疑わしい ICMP コー<br><b>F</b> (Suspicious ICMP<br>Code)             | 7050     | 潜在的に無効な<br>ICMP コードが検出<br>されたことを示しま<br>す。           | $\boldsymbol{4}$        |
| TCP ポート 0 (TCP<br>port $0$                                     | 7051     | 送信元または宛先の<br>予約ポート (0) を使<br>用する TCP パケッ<br>トを示します。 | $\overline{\mathbf{4}}$ |
| UDP ポート 0 (UDP<br>port $0$                                     | 7052     | 送信元または宛先の<br>予約ポート (0) を使<br>用する UDP パケッ<br>トを示します。 | $\overline{4}$          |
| 悪意のある IP<br>(Hostile IP)                                       | 7053     | 既知の悪意のある IP<br>アドレスの使用を示<br>します。                    | $\overline{4}$          |

表 *88.* 疑わしいアクティビティー・カテゴリーの下位イベント・カテゴリーと重大度レベル *(*続き*)*

| 下位イベント・カテ                  |          |              | 重大度レベル (0 から     |
|----------------------------|----------|--------------|------------------|
| ゴリー                        | カテゴリー ID | 説明           | 10 まで)           |
| 監視リスト IP                   | 7054     | IP アドレスの監視リ  | $\overline{4}$   |
| (Watch list IP)            |          | ストにある IP アド  |                  |
|                            |          | レスの使用を示しま    |                  |
|                            |          | す。           |                  |
| 既知の違反者の IP                 | 7055     | 既知の違反者の IP   | $\boldsymbol{4}$ |
| (Known offender IP)        |          | アドレスの使用を示    |                  |
|                            |          | します。         |                  |
| RFC 1918 (プライベ             | 7056     | プライベート IP ア  | $\overline{4}$   |
| $ \uparrow$ ) IP (RFC 1918 |          | ドレス範囲の IP ア  |                  |
| (private) IP)              |          | ドレスの使用を示し    |                  |
|                            |          | ます。          |                  |
| 潜在的な VoIP 脆弱               | 7057     | 潜在的な VoIP 脆弱 | $\overline{4}$   |
| 性 (Potential VoIP          |          | 性を示します。      |                  |
| Vulnerability)             |          |              |                  |
| ブラックリスト・ア                  | 7058     | IP アドレスがブラッ  | 8                |
| ドレス (Blacklist             |          | クリストにあること    |                  |
| Address)                   |          | を示します。       |                  |
| 監視リスト・アドレ                  | 7059     | モニター対象の IP   | $\overline{7}$   |
| ス (Watchlist               |          | アドレスのリストに    |                  |
| Address)                   |          | IP アドレスがあるこ  |                  |
|                            |          | とを示します。      |                  |
| ダークネット・アド                  | 7060     | IP アドレスがダーク  | 5                |
| レス (Darknet                |          | ネットに属している    |                  |
| Address)                   |          | ことを示します。     |                  |
| ボットネット・アド                  | 7061     | アドレスがボットネ    | $\overline{7}$   |
| レス (Botnet                 |          | ットに属しているこ    |                  |
| Address)                   |          | とを示します。      |                  |
| 疑わしいアドレス                   | 7062     | IP アドレスをモニタ  | 5                |
| (Suspicious Address)       |          | ーする必要があるこ    |                  |
|                            |          | とを示します。      |                  |
| 不正コンテンツ (Bad               | 7063     | 不正コンテンツが検    | $\overline{7}$   |
| Content)                   |          | 出されたことを示し    |                  |
|                            |          | ます。          |                  |
| 無効な証明書                     | 7064     | 無効な証明書が検出    | $\overline{7}$   |
| (Invalid Cert)             |          | されたことを示しま    |                  |
|                            |          | す。           |                  |
| ユーザー・アクティ                  | 7065     | ユーザー・アクティ    | $\overline{7}$   |
| ビティー (User                 |          | ビティーが検出され    |                  |
| Activity)                  |          | たことを示します。    |                  |
| 疑わしいプロトコル                  | 7066     | 疑わしいプロトコル    | 5                |
| の使用 (Suspicious            |          | の使用が検出された    |                  |
| Protocol Usage)            |          | ことを示します。     |                  |

表 *88.* 疑わしいアクティビティー・カテゴリーの下位イベント・カテゴリーと重大度レベル *(*続き*)*

| 下位イベント・カテ                 |          |               | 重大度レベル (0 から |
|---------------------------|----------|---------------|--------------|
| ゴリー                       | カテゴリー ID | 説明            | 10 まで)       |
| 疑わしい BGP アク               | 7067     | 疑わしいボーダー・     | 5            |
| ティビティー                    |          | ゲートウェイ・プロ     |              |
| (Suspicious BGP           |          | トコル (BGP) の使用 |              |
| Activity)                 |          | が検出されたことを     |              |
|                           |          | 示します。         |              |
| ルート・ポイズニン                 | 7068     | ルートの破壊が検出     | 5            |
| $\beta$ (Route Poisoning) |          | されたことを示しま     |              |
|                           |          | す。            |              |
| ARP ポイズニング                | 7069     | ARP キャッシュ・ポ   | 5            |
| (ARP Poisoning)           |          | イズニングが検出さ     |              |
|                           |          | れたことを示しま      |              |
|                           |          | す。            |              |
| 検出された不良デバ                 | 7070     | 不正なデバイスが検     | 5            |
| イス (Rogue Device          |          | 出されたことを示し     |              |
| Detected)                 |          | ます。           |              |
| 政府機関アドレス                  | 7071     | 政府機関アドレスが     | 3            |
|                           |          | 検出されたことを示     |              |
|                           |          | します。          |              |

表 *88.* 疑わしいアクティビティー・カテゴリーの下位イベント・カテゴリーと重大度レベル *(*続き*)*

# システム

システム・カテゴリーには、システムの変更、ソフトウェアのインストール、状況 メッセージに関連するイベントが含まれます。

以下の表で、システム・カテゴリーの下位イベント・カテゴリーとそれに関連する 重大度レベルについて説明します。

表 *89.* システム・カテゴリーの下位イベント・カテゴリーと重大度レベル

| 下位イベント・カテ        |          |           | 重大度レベル (0 から |
|------------------|----------|-----------|--------------|
| ゴリー              | カテゴリー ID | 説明        | 10 まで)       |
| 不明なシステム・イ        | 8001     | 不明なシステム・イ | $\mathbf{1}$ |
| ベント (Unknown)    |          | ベントを示します。 |              |
| System Event)    |          |           |              |
| システム・ブート         | 8002     | システムの再始動を | $\mathbf{1}$ |
| (System Boot)    |          | 示します。     |              |
| システム構成           | 8003     | システム構成の変更 | $\mathbf{1}$ |
|                  |          | を示します。    |              |
| システム停止           | 8004     | システムが停止され | $\mathbf{1}$ |
| (System Halt)    |          | たことを示します。 |              |
| システム障害           | 8005     | サービス障害を示し | 6            |
| (System Failure) |          | ます。       |              |
| システム状況           | 8006     | すべての情報イベン | $\mathbf{1}$ |
| (System Status)  |          | トを示します。   |              |

| 下位イベント・カテ                    |          |           | 重大度レベル (0 から |
|------------------------------|----------|-----------|--------------|
| ゴリー                          | カテゴリー ID | 説明        | 10 まで)       |
| システム・エラー                     | 8007     | システム・エラーを | 3            |
| (System Error)               |          | 示します。     |              |
| その他のシステム・                    | 8008     | その他のシステム・ | $1\,$        |
| イベント (Misc                   |          | イベントを示しま  |              |
| System Event)                |          | す。        |              |
| サービス開始                       | 8009     | システム・サービス | $\mathbf{1}$ |
| (Service Started)            |          | が開始されたことを |              |
|                              |          | 示します。     |              |
| サービス停止                       | 8010     | システム・サービス | $\mathbf{1}$ |
| (Service Stopped)            |          | が停止したことを示 |              |
|                              |          | します。      |              |
| サービス障害                       | 8011     | サービス障害を示し | 6            |
| (Service Failure)            |          | ます。       |              |
| 成功したレジストリ                    | 8012     | レジストリーの変更 | $\mathbf{1}$ |
| ーの変更 (Successful             |          | が成功したことを示 |              |
| Registry                     |          | します。      |              |
| Modification)                |          |           |              |
| 成功したホスト・ポ                    | 8013     | ホスト・ポリシーの | $\mathbf{1}$ |
| リシーの変更                       |          | 変更が成功したこと |              |
| (Successful                  |          | を示します。    |              |
| Host-Policy                  |          |           |              |
| Modification)                |          |           |              |
| 成功したファイルの                    | 8014     | ファイルの変更が成 | $\mathbf{1}$ |
| 変更 (Successful File          |          | 功したことを示しま |              |
| Modification)                |          | す。        |              |
| 成功したスタックの                    | 8015     | スタックの変更が成 | $\mathbf 1$  |
| 変更 (Successful               |          | 功したことを示しま |              |
| Stack Modification)          |          | す。        |              |
| 成功したアプリケー                    | 8016     | アプリケーションの | $\mathbf{1}$ |
| ションの変更                       |          | 変更が成功したこと |              |
| (Successful                  |          | を示します。    |              |
| Application                  |          |           |              |
| Modification)                |          |           |              |
| 成功した構成の変更                    | 8017     | 構成の変更が成功し | $\mathbf{1}$ |
| (Successful<br>Configuration |          | たことを示します。 |              |
| Modification)                |          |           |              |
| 成功したサービスの                    | 8018     | サービスの変更が成 | $\mathbf{1}$ |
| 変更 (Successful               |          | 功したことを示しま |              |
| Service Modification)        |          | す。        |              |
|                              |          | レジストリーの変更 |              |
| 失敗したレジストリ<br>ーの変更 (Failed    | 8019     | が失敗したことを示 | $\mathbf{1}$ |
| Registry                     |          | します。      |              |
| Modification)                |          |           |              |
|                              |          |           |              |

表 *89.* システム・カテゴリーの下位イベント・カテゴリーと重大度レベル *(*続き*)*

下位イベント・カテ ゴリー カテゴリー **ID** 説明 重大度レベル **(0** から **10** まで**)** 失敗したホスト・ポ | 8020 リシーの変更 (Failed Host-Policy Modification) ホスト・ポリシーの |1 変更が失敗したこと を示します。 1 失敗したファイルの |8021 変更 (Failed File Modification) ファイルの変更が失 敗したことを示しま す。 1 失敗したスタックの 8022 変更 (Failed Stack Modification) スタックの変更が失 敗したことを示しま す。 1 失敗したアプリケー | 8023 ションの変更 (Failed Application Modification) 8023 アプリケーションの 変更が失敗したこと を示します。 1 失敗した構成の変更 8024 (Failed Configuration Modification) 構成の変更が失敗し たことを示します。 1 失敗したサービスの 8025 変更 (Failed Service Modification) 8025 サービスの変更が失 敗したことを示しま す。 1 レジストリーの追加 | 8026 (Registry Addition) 新しい項目がレジス トリーに追加された ことを示します。 1 作成されたホスト · | 8027 ポリシー (Host-Policy Create) 新しい項目がレジス トリーに追加された ことを示します。 1 作成されたファイル | 8028 (File Created) 新しいファイルがシ ステムに作成された ことを示します。 1 インストールされた | 8029 アプリケーション (Application Installed) 新しいアプリケーシ ョンがシステムにイ ンストールされたこ とを示します。 1 インストールされた | 8030 サービス (Service Installed) 新しいサービスがシ ステムにインストー ルされたことを示し ます。 1 レジストリーの削除 | 8031 (Registry Deletion) レジストリー項目が 削除されたことを示 します。 1 削除されたホスト・ | 8032 ポリシー (Host-Policy Deleted) 8032 ホスト・ポリシー項 目が削除されたこと を示します。 1 削除されたファイル | 8033 (File Deleted) ファイルが削除され たことを示します。 1

表 *89.* システム・カテゴリーの下位イベント・カテゴリーと重大度レベル *(*続き*)*

| 下位イベント・カテ                     |          |                  | 重大度レベル (0 から   |
|-------------------------------|----------|------------------|----------------|
| ゴリー                           | カテゴリー ID | 説明               | 10 まで)         |
| アンインストールさ                     | 8034     | アプリケーションが        | $\mathbf{1}$   |
| れたアプリケーショ                     |          | アンインストールさ        |                |
| $\triangleright$ (Application |          | れたことを示しま         |                |
| Uninstalled)                  |          | す。               |                |
| アンインストールさ                     | 8035     | サービスがアンイン        | $\mathbf 1$    |
| れたサービス                        |          | ストールされたこと        |                |
| (Service Uninstalled)         |          | を示します。           |                |
| システム情報                        | 8036     | システム情報を示し        | $\mathfrak{Z}$ |
| (System                       |          | ます。              |                |
| Informational)                |          |                  |                |
| システム処置の許可                     | 8037     | システム上で試行さ        | 3              |
| (System Action                |          | れた処置が許可され        |                |
| Allow)                        |          | たことを示します。        |                |
| システム処置の拒否                     | 8038     | システム上で試行さ        | $\overline{4}$ |
| (System Action                |          | れた処置が拒否され        |                |
| Deny)                         |          | たことを示します。        |                |
| クーロン (Cron)                   | 8039     | crontab メッセージを   | $\mathbf{1}$   |
|                               |          | 示します。            |                |
| クーロン状況 (Cron                  | 8040     | crontab 状況メッセー   | $\mathbf{1}$   |
| Status)                       |          | ジを示します。          |                |
| 失敗したクーロン                      | 8041     | crontab 失敗メッセー 4 |                |
|                               |          | ジを示します。          |                |
| 成功したクーロン                      | 8042     | crontab 成功メッセー   | $\vert$ 1      |
|                               |          | ジを示します。          |                |
| デーモン                          | 8043     | デーモン・メッセー        | $\mathbf{1}$   |
|                               |          | ジを示します。          |                |
| デーモン状況                        | 8044     | デーモン状況メッセ        | $\mathbf{1}$   |
|                               |          | ージを示します。         |                |
| 失敗したデーモン                      | 8045     | デーモン失敗メッセ        | $\overline{4}$ |
| (Daemon Failed)               |          | ージを示します。         |                |
| 成功したデーモン                      | 8046     | デーモン成功メッセ        | $\mathbf{1}$   |
| (Daemon Successful)           |          | ージを示します。         |                |
| カーネル (Kernel)                 | 8047     | カーネル・メッセー        | $\mathbf{1}$   |
|                               |          | ジを示します。          |                |
|                               |          | カーネル状況メッセ        |                |
| カーネル状況 (Kernel   8048         |          | ージを示します。         | $\mathbf{1}$   |
| Status)                       |          |                  |                |
| 失敗したカーネル                      | 8049     | カーネル失敗メッセ        |                |
| (Kernel Failed)               |          | ージを示します。         |                |
| 成功したカーネル                      | 8050     | カーネル成功メッセ        | $\mathbf{1}$   |
| (Kernel Successful)           |          | ージを示します。         |                |
| 認証                            | 8051     | 認証メッセージを示        | $\mathbf{1}$   |
|                               |          | します。             |                |
| 情報 (Information)              | 8052     | 情報メッセージを示        | $\overline{2}$ |
|                               |          | します。             |                |

表 *89.* システム・カテゴリーの下位イベント・カテゴリーと重大度レベル *(*続き*)*

| 下位イベント・カテ                           |          |                   | 重大度レベル (0 から   |
|-------------------------------------|----------|-------------------|----------------|
| ゴリー                                 | カテゴリー ID | 説明                | 10 まで)         |
| 通知 (Notice)                         | 8053     | 通知メッセージを示         | 3              |
|                                     |          | します。              |                |
| 警告 (Warning)                        | 8054     | 警告メッセージを示         | 5              |
|                                     |          | します。              |                |
| エラー (Error)                         | 8055     | エラー・メッセージ         | $\overline{7}$ |
|                                     |          | を示します。            |                |
| 重要 (Critical)                       | 8056     | 重要なメッセージを         | 9              |
|                                     |          | 示します。             |                |
| デバッグ (Debug)                        | 8057     | デバッグ・メッセー         | $\mathbf{1}$   |
|                                     |          | ジを示します。           |                |
| メッセージ                               | 8058     | 汎用メッセージを示         | $\mathbf{1}$   |
| (Messages)                          |          | します。              |                |
| 特権アクセス                              | 8059     | 特権アクセスが試行         | $\overline{3}$ |
| (Privilege Access)                  |          | されたことを示しま         |                |
|                                     |          | す。                |                |
| アラート (Alert)                        | 8060     | アラート・メッセー         | $\mathbf{q}$   |
|                                     |          | ジを示します。           |                |
| 緊急 (Emergency)                      | 8061     | 緊急メッセージを示         | 9              |
|                                     |          | します。              |                |
| SNMP 状況 (SNMP                       | 8062     | SNMP 状況メッセー       | $\mathbf{1}$   |
| Status)                             |          | ジを示します。           |                |
| FTP 状況 (FTP                         | 8063     | FTP 状況メッセージ       | $\mathbf{1}$   |
| Status)                             |          | を示します。            |                |
| NTP 状況 (NTP                         | 8064     | NTP 状況メッセージ       | $\mathbf{1}$   |
| Status)                             |          | を示します。            |                |
| アクセス・ポイント                           | 8065     | アクセス・ポイント         | $\overline{3}$ |
| 無線障害 (Access                        |          | 無線障害を示しま          |                |
| Point Radio Failure)                |          | す。                |                |
| 暗号化プロトコル構                           | 8066     | 暗号化プロトコル構         | 3              |
| 成の不一致                               |          | 成の不一致を示しま         |                |
| (Encryption Protocol                |          | す。                |                |
| Configuration                       |          |                   |                |
| Mismatch)                           |          |                   |                |
| 誤った構成のクライ                           | 8067     | クライアント・デバ         | 5              |
| アント・デバイスま                           |          | イスまたは認証サー         |                |
| たは認証サーバー                            |          | バーが正しく構成さ         |                |
| (Client Device or<br>Authentication |          | れていないことを示<br>します。 |                |
| Server                              |          |                   |                |
| Misconfigured)                      |          |                   |                |
| 失敗したホット・ス                           | 8068     | ホット・スタンバイ         | 5              |
| タンバイ有効化 (Hot                        |          | 有効化の失敗を示し         |                |
| Standby Enable                      |          | ます。               |                |
| Failed)                             |          |                   |                |

表 *89.* システム・カテゴリーの下位イベント・カテゴリーと重大度レベル *(*続き*)*

表 *89.* システム・カテゴリーの下位イベント・カテゴリーと重大度レベル *(*続き*)*

| 下位イベント・カテ                                                     |          |                                           | 重大度レベル (0 から   |
|---------------------------------------------------------------|----------|-------------------------------------------|----------------|
| ゴリー                                                           | カテゴリー ID | 説明                                        | 10 まで)         |
| 失敗したホット・ス<br>タンバイ無効化 (Hot<br>Standby Disable<br>Failed)       | 8069     | ホット・スタンバイ<br>無効化の失敗を示し<br>ます。             | 5              |
| 成功したホット・ス<br>タンバイ有効化 (Hot<br>Standby Enabled<br>Successfully) | 8070     | ホット・スタンバイ<br>が正常に有効化され<br>たことを示します。       | $\mathbf{1}$   |
| 失われたホット・ス<br>タンバイ関連付け<br>(Hot Standby<br>Association Lost)    | 8071     | ホット・スタンバイ<br>の関連付けが失われ<br>たことを示します。       | 5              |
| 失敗したメイン・モ<br>ード開始 (MainMode<br>Initiation Failure)            | 8072     | 失敗したメイン・モ<br>ード開始を示しま<br>す。               | 5              |
| 成功したメイン・モ<br>ード開始 (MainMode<br>Initiation Succeeded)          | 8073     | メイン・モード開始<br>が成功したことを示<br>します。            | $\mathbf{1}$   |
| メイン・モード状況<br>(MainMode Status)                                | 8074     | メイン・モード状況<br>メッセージが報告さ<br>れたことを示しま<br>す。  | $\mathbf{1}$   |
| 失敗したクイック・<br>モード開始<br>(QuickMode<br>Initiation Failure)       | 8075     | クイック・モード開<br>始が失敗したことを<br>示します。           | 5              |
| 成功したクイック・<br>モード開始<br>(Quickmode<br>Initiation Succeeded)     | 8076     | クイック・モード開<br>始が成功したことを<br>示します。           | $\mathbf{1}$   |
| クイック・モード状<br> 況 (Quickmode<br>Status)                         | 8077     | クイック・モード状<br>況メッセージが報告<br>されたことを示しま<br>す。 | $\mathbf{1}$   |
| 無効なライセンス<br>(Invalid License)                                 | 8078     | 無効なライセンスを<br>示します。                        | $\mathfrak{Z}$ |
| 有効期限が切れたラ<br>イセンス (License<br>Expired)                        | 8079     | 有効期限が切れたラ<br>イセンスを示しま<br>す。               | 3              |
| 適用された新規ライ<br>センス (New License<br>Applied)                     | 8080     | 適用された新規ライ<br>センスを示します。                    | $\mathbf{1}$   |
| ライセンス・エラー<br>(License Error)                                  | 8081     | ライセンス・エラー<br>を示します。                       | 5              |

| 下位イベント・カテ             |          |               | 重大度レベル (0 から   |
|-----------------------|----------|---------------|----------------|
| ゴリー                   | カテゴリー ID | 説明            | 10 まで)         |
| ライセンスの状況              | 8082     | ライセンス状況メッ     | $\mathbf{1}$   |
|                       |          | セージを示します。     |                |
| 構成エラー                 | 8083     | 構成エラーが検出さ     | 5              |
| (Configuration Error) |          | れたことを示しま      |                |
|                       |          | す。            |                |
| サービスの中断               | 8084     | サービスの中断が検     | 5              |
| (Service Disruption)  |          | 出されたことを示し     |                |
|                       |          | ます。           |                |
| EPS または FPM 割         | 8085     | EPS または FPM の | 3              |
| り振りの超過                |          | ライセンス・プール     |                |
|                       |          | 割り振りが超過した     |                |
|                       |          | ことを示します。      |                |
| パフォーマンス状況             | 8086     | パフォーマンス状況     | $\mathbf{1}$   |
| (Performance Status)  |          | が報告されたことを     |                |
|                       |          | 示します。         |                |
| パフォーマンス低下             | 8087     | パフォーマンスが低     | $\overline{4}$ |
| (Performance          |          | 下していることを示     |                |
| Degradation)          |          | します。          |                |
| 誤った構成                 | 8088     | 正しくない構成が検     | 5              |
| (Misconfiguration)    |          | 出されたことを示し     |                |
|                       |          | ます。           |                |

表 *89.* システム・カテゴリーの下位イベント・カテゴリーと重大度レベル *(*続き*)*

# ポリシー

ポリシー・カテゴリーは、ネットワーク・ポリシーの管理とネットワーク・リソー スのポリシー違反のモニターに関連したイベントを示します。

以下の表で、ポリシー・カテゴリーの下位イベント・カテゴリーおよび重大度レベ ルについて説明します。

表 *90.* ポリシー・カテゴリーの下位カテゴリーおよび重大度レベル

| 下位イベント・カテ         |          |             | 重大度レベル (0 から   |
|-------------------|----------|-------------|----------------|
| ゴリー               | カテゴリー ID | 説明          | 10 まで)         |
| 不明なポリシー違反         | 9001     | 不明なポリシー違反   | $\overline{2}$ |
| (Unknown Policy)  |          | を示します。      |                |
| Violation)        |          |             |                |
| Web ポリシー違反        | 9002     | Web ポリシー違反を | $\overline{2}$ |
| (Web Policy       |          | 示します。       |                |
| Violation)        |          |             |                |
| リモート・アクセ          | 9003     | リモート・アクセ    | $\overline{2}$ |
| ス・ポリシー違反          |          | ス・ポリシー違反を   |                |
| (Remote Access)   |          | 示します。       |                |
| Policy Violation) |          |             |                |

| 下位イベント・カテ             |          |               | 重大度レベル (0 から   |
|-----------------------|----------|---------------|----------------|
| ゴリー                   | カテゴリー ID | 説明            | 10 まで)         |
| IRC/IM ポリシー違          | 9004     | インスタント・メッ     | $\overline{2}$ |
| 反 (IRC/IM Policy      |          | センジャーのポリシ     |                |
| Violation)            |          | 一違反を示します。     |                |
| P2P ポリシー違反            | 9005     | 対等通信 (P2P) ポリ | $\overline{2}$ |
| (P2P Policy           |          | シー違反を示しま      |                |
| Violation)            |          | す。            |                |
| IP アクセス・ポリシ           | 9006     | IP アクセス・ポリシ   | $\overline{2}$ |
| 一違反 (IP Access        |          | ー違反を示します。     |                |
| Policy Violation)     |          |               |                |
| アプリケーション・             | 9007     | アプリケーション・     | $\overline{2}$ |
| ポリシー違反                |          | ポリシー違反を示し     |                |
| (Application Policy   |          | ます。           |                |
| Violation)            |          |               |                |
| データベース・ポリ             | 9008     | データベース・ポリ     | $\overline{2}$ |
| シー違反 (Database        |          | シー違反を示しま      |                |
| Policy Violation)     |          | す。            |                |
| ネットワークしきい             | 9009     | ネットワークしきい     | $\overline{2}$ |
| 値ポリシー違反               |          | 値ポリシー違反を示     |                |
| (Network Threshold    |          | します。          |                |
| Policy Violation)     |          |               |                |
| ポルノ・ポリシー違             | 9010     | ポルノ・ポリシー違     | $\overline{2}$ |
| 反 (Porn Policy        |          | 反を示します。       |                |
| Violation)            |          |               |                |
| ゲーム・ポリシー違             | 9011     | ゲーム・ポリシー違     | $\overline{2}$ |
| 反 (Games Policy       |          | 反を示します。       |                |
| Violation)            |          |               |                |
| その他のポリシー違             | 9012     | その他のポリシー違     | $\overline{2}$ |
| 反 (Misc Policy        |          | 反を示します。       |                |
| Violation)            |          |               |                |
| コンプライアンス・             | 9013     | コンプライアンス・     | $\overline{2}$ |
| ポリシー違反                |          | ポリシー違反を示し     |                |
| (Compliance Policy    |          | ます。           |                |
| Violation)            |          |               |                |
| メール・ポリシー違             | 9014     | メール・ポリシー違     | $\overline{2}$ |
| 反 (Mail Policy        |          | 反を示します。       |                |
| Violation)            |          |               |                |
| IRC ポリシー違反            | 9015     | IRC ポリシー違反を   | $\overline{2}$ |
| (IRC Policy           |          | 示します。         |                |
| Violation)            |          |               |                |
| IM ポリシー違反             | 9016     | インスタント・メッ     | $\overline{2}$ |
| (IM Policy Violation) |          | セージ (IM) アクテ  |                |
|                       |          | ィビティーに関連し     |                |
|                       |          | たポリシー違反を示     |                |
|                       |          | します。          |                |

表 *90.* ポリシー・カテゴリーの下位カテゴリーおよび重大度レベル *(*続き*)*

| 下位イベント・カテ      |          |              | 重大度レベル (0 から   |
|----------------|----------|--------------|----------------|
| ゴリー            | カテゴリー ID | 説明           | 10 まで)         |
| VoIP ポリシー違反    | 9017     | VoIP ポリシー違反を | $\overline{2}$ |
| (VoIP Policy   |          | 示します。        |                |
| Violation)     |          |              |                |
| 成功 (Succeeded) | 9018     | ポリシー成功メッセ    | $\vert$ 1      |
|                |          | ージを示します。     |                |
| 失敗 (Failed)    | 9019     | ポリシー失敗メッセ    | $\overline{4}$ |
|                |          | ージを示します。     |                |
| データ損失防止ポリ      | 9020     | データ損失防止ポリ    | $\overline{2}$ |
| シー違反行為         |          | シー違反行為を示し    |                |
|                |          | ます。          |                |
| 監査リスト・オブジ      | 9021     | 監視リスト・オブジ    | $\overline{2}$ |
| ェクト            |          | ェクトを示します。    |                |
| Web ポリシー許可     | 9022     | 新しい Web ポリシ  | 1              |
|                |          | ー許可を示します。    |                |

表 *90.* ポリシー・カテゴリーの下位カテゴリーおよび重大度レベル *(*続き*)*

不明

不明カテゴリーには、解析されていないためにカテゴリー化できないイベントが含 まれます。

以下の表で、不明カテゴリーの下位イベント・カテゴリーとそれに関連する重大度 レベルについて説明します。

表 *91.* 不明カテゴリーの下位イベント・カテゴリーと重大度レベル

| 下位イベント・カテ        |          |                   | 重大度レベル (0 から   |
|------------------|----------|-------------------|----------------|
| ゴリー              | カテゴリー ID | 説明                | 10 まで)         |
| 不明               | 10001    | 不明なイベントを示         | 3              |
|                  |          | します。              |                |
| 不明な Snort イベン    | 10002    | 不明な Snort イベン     | 3              |
| ト (Unknown Snort |          | トを示します。           |                |
| Event)           |          |                   |                |
| 不明な Dragon イベ    | 10003    | 不明な Dragon イベ     | 3              |
| ント (Unknown      |          | ントを示します。          |                |
| Dragon Event)    |          |                   |                |
| 不明な Pix ファイア     | 10004    | 不明な Cisco Private | $\overline{3}$ |
| ウォール・イベント        |          | Internet Exchange |                |
| (Unknown Pix     |          | (PIX) ファイアウォー     |                |
| Firewall Event)  |          | ル イベントを示しま        |                |
|                  |          | す。                |                |
| 不明な Tipping      | 10005    | 不明な HP            | 3              |
| Point イベント       |          | TippingPoint イベン  |                |
| (Unknown Tipping |          | トを示します。           |                |
| Point Event)     |          |                   |                |

| 下位イベント・カテ        |          |               | 重大度レベル (0 から |
|------------------|----------|---------------|--------------|
| ゴリー              | カテゴリー ID | 説明            | 10 まで)       |
| 不明な Windows 認    | 10006    | 不明な Windows 認 | 3            |
| 証サーバー・イベン        |          | 証サーバー イベント    |              |
| $\mathcal{F}$    |          | を示します。        |              |
| 不明な Nortel イベ    | 10007    | 不明な Nortel イベ | 3            |
| ント (Unknown      |          | ントを示します。      |              |
| Nortel Event)    |          |               |              |
| 保管 (Stored)      | 10009    | 不明な保管イベント     | 3            |
|                  |          | を示します。        |              |
| 振る舞い             | 11001    | 不明な振る舞いイベ     | 3            |
|                  |          | ントを示します。      |              |
| しきい値 (Threshold) | 11002    | 不明なしきい値イベ     | 3            |
|                  |          | ントを示します。      |              |
| アノマリ (Anomaly)   | 11003    | 不明なアノマリ・イ     | 3            |
|                  |          | ベントを示します。     |              |

表 *91.* 不明カテゴリーの下位イベント・カテゴリーと重大度レベル *(*続き*)*

# **CRE**

カスタム・ルール・イベント (CRE) カテゴリーには、カスタム・オフェンス、フロ ー、またはイベントのルールから生成されるイベントが含まれます。

以下の表で、CRE カテゴリーの下位イベント・カテゴリーおよび関連する重大度レ ベルについて説明します。

表 *92. CRE* カテゴリーの下位カテゴリーおよび重大度レベル

| 下位イベント・カテ             |          |           | 重大度レベル (0 から |
|-----------------------|----------|-----------|--------------|
| ゴリー                   | カテゴリー ID | 説明        | 10 まで)       |
| 不明な CRE イベン           | 12001    | 不明なカスタム・ル | 5            |
| <b>b</b> (Unknown CRE |          | ール・エンジン・イ |              |
| Event)                |          | ベントを示します。 |              |
| 単一のイベントルー             | 12002    | 単一のイベントルー | 5            |
| ルの一致 (Single          |          | ルの一致を示しま  |              |
| Event Rule Match)     |          | す。        |              |
| イベント順序ルール             | 12003    | イベント順序ルール | 5            |
| の一致 (Event            |          | の一致を示します。 |              |
| Sequence Rule         |          |           |              |
| Match)                |          |           |              |
| オフェンスをまたぐ             | 12004    | オフェンスをまたぐ | 5            |
| イベント順序ルール             |          | イベント順序ルール |              |
| の一致                   |          | の一致を示します。 |              |
| (Cross-Offense Event  |          |           |              |
| Sequence Rule         |          |           |              |
| Match)                |          |           |              |
| オフェンスルールの             | 12005    | オフェンスルールの | 5            |
| 一致 (Offense Rule      |          | 一致を示します。  |              |
| Match)                |          |           |              |

# 潜在的エクスプロイト

潜在的エクスプロイト・カテゴリーは、潜在的なアプリケーションのエクスプロイ トおよびバッファー・オーバーフローの試行に関連したイベントを示します。

以下の表で、潜在的エクスプロイト・カテゴリーの下位イベント・カテゴリーおよ び関連する重大度レベルについて説明します。

表 *93.* 潜在的エクスプロイト・カテゴリーの下位カテゴリーおよび重大度レベル

| 下位イベント・カテ                                                    |          |                                                      | 重大度レベル (0 から   |
|--------------------------------------------------------------|----------|------------------------------------------------------|----------------|
| ゴリー                                                          | カテゴリー ID | 説明                                                   | 10 まで)         |
| 不明な潜在的エクス<br>プロイト攻撃<br>(Unknown Potential<br>Exploit Attack) | 13001    | 潜在的エクスプロイ<br>ト攻撃が検出された<br>ことを示します。                   | 7              |
| 潜在的なバッファ<br>ー・オーバーフロー<br>(Potential Buffer<br>Overflow)      | 13002    | 潜在的なバッファ<br>ー・オーバーフロー<br>が検出されたことを<br>示します。          | $\overline{7}$ |
| 潜在的なDNS エクス<br>プロイト (Potential<br>DNS Exploit)               | 13003    | DNS サーバーによる<br>潜在的エクスプロイ<br>ト攻撃が検出された<br>ことを示します。    | $\overline{7}$ |
| 潜在的な Telnet エク<br>スプロイト (Potential<br>Telnet Exploit)        | 13004    | Telnet による潜在的<br>エクスプロイト攻撃<br>が検出されたことを<br>示します。     | $\overline{7}$ |
| 潜在的な Linux エク<br>スプロイト (Potential<br>Linux Exploit)          | 13005    | Linux による潜在的<br>エクスプロイト攻撃<br>が検出されたことを<br>示します。      | $\overline{7}$ |
| 潜在的な UNIX エク<br>スプロイト                                        | 13006    | UNIX による潜在的<br>エクスプロイト攻撃<br>が検出されたことを<br>示します。       | $\overline{7}$ |
| 潜在的な Windows<br>エクスプロイト<br>(Potential Windows<br>Exploit)    | 13007    | Windows による潜在  7<br>的エクスプロイト攻<br>撃が検出されたこと<br>を示します。 |                |
| 潜在的なメール・エ<br>クスプロイト                                          | 13008    | メールによる潜在的<br>エクスプロイト攻撃<br>が検出されたことを<br>示します。         | $\overline{7}$ |

| 下位イベント・カテ                                                                                       |                |                                                                                        | 重大度レベル (0 から                     |
|-------------------------------------------------------------------------------------------------|----------------|----------------------------------------------------------------------------------------|----------------------------------|
| ゴリー                                                                                             | カテゴリー ID       | 説明                                                                                     | 10 まで)                           |
| 潜在的なインフラス<br>トラクチャー・エク<br>スプロイト (Potential<br>Infrastructure<br>Exploit)<br>潜在的なその他のエ<br>クスプロイト | 13009<br>13010 | システム・インフラ<br>ストラクチャーへの<br>潜在的エクスプロイ<br>ト攻撃が検出された<br>ことを示します。<br>潜在的エクスプロイ<br>ト攻撃が検出された | $\overline{7}$<br>$\overline{7}$ |
| (Potential Misc<br>Exploit)                                                                     |                | ことを示します。                                                                               |                                  |
| 潜在的な Web エク<br>スプロイト (Potential<br>Web Exploit)                                                 | 13011          | Web による潜在的エ<br>クスプロイト攻撃が<br>検出されたことを示<br>します。                                          | $\overline{7}$                   |
| 潜在的なボットネッ<br>ト接続 (Potential<br>Botnet Connection)                                               | 13012          | ボットネットを使用<br>した潜在的エクスプ<br>ロイト攻撃が検出さ<br>れたことを示しま<br>す。                                  | 6                                |
| 潜在的なワーム・ア<br>クティビティー<br>(Potential Worm<br>Activity)                                            | 13013          | ワーム・アクティビ<br>ティーを使用した潜<br>在的攻撃が検出され<br>たことを示します。                                       | 6                                |

表 *93.* 潜在的エクスプロイト・カテゴリーの下位カテゴリーおよび重大度レベル *(*続き*)*

#### フロー

フロー・カテゴリーには、フロー・アクションに関するイベントが含まれます。

以下の表で、フロー・カテゴリーの下位イベント・カテゴリーおよび関連する重大 度レベルについて説明します。

表 *94.* フロー・カテゴリーの下位カテゴリーおよび重大度レベル

| 下位イベント・カテゴ   |          |                | 重大度レベル (0 |
|--------------|----------|----------------|-----------|
| リー           | カテゴリー ID | 説明             | から 10 まで) |
| 単一方向フロー      | 14001    | イベントの単一方向フロー   | 5         |
|              |          | を示します。         |           |
| 少数の単一方向フロー   | 14002    | イベントの少数の単一方向   | 5         |
|              |          | フローを示します。      |           |
| 中程度の数の単一方向   | 14003    | イベントの中程度の数の単   | 5         |
| フロー          |          | 一方向フローを示します。   |           |
| 多数の単一方向フロー   | 14004    | イベントの多数の単一方向   | 5         |
|              |          | フローを示します。      |           |
| 単一方向 TCP フロー | 14005    | 単一方向 TCP フローを示 | 5         |
|              |          | します。           |           |
| 少数の単一方向 TCP  | 14006    | 少数の単一方向 TCP フロ | 5         |
| フロー          |          | ーを示します。        |           |

表 *94.* フロー・カテゴリーの下位カテゴリーおよび重大度レベル *(*続き*)*

| 下位イベント・カテゴ   |          |                     | 重大度レベル (0 |
|--------------|----------|---------------------|-----------|
| $1) -$       | カテゴリー ID | 説明                  | から 10 まで) |
| 中程度の数の単一方向   | 14007    | 中程度の数の単一方向          | 5         |
| TCP フロー      |          | TCP フローを示します。       |           |
| 多数の単一方向 TCP  | 14008    | 多数の単一方向 TCP フロ      | 5         |
| フロー          |          | ーを示します。             |           |
| 単一方向 ICMP フロ | 14009    | 単一方向 ICMP フローを      | 5         |
|              |          | 示します。               |           |
| 少数の単一方向 ICMP | 14010    | 少数の単一方向 ICMP フ      | 5         |
| フロー          |          | ローを示します。            |           |
| 中程度の数の単一方向   | 14011    | 中程度の数の単一方向          | 5         |
| ICMP フロー     |          | ICMP フローを示します。      |           |
| 多数の単一方向 ICMP | 14012    | 多数の単一方向 ICMP フ      | 5         |
| フロー          |          | ローを示します。            |           |
| 疑わしい ICMP フロ | 14013    | 疑わしい ICMP フローを      | 5         |
|              |          | 示します。               |           |
| 疑わしい UDP フロー | 14014    | 疑わしい UDP フローを示      | 5         |
|              |          | します。                |           |
| 疑わしい TCP フロー | 14015    | 疑わしい TCP フローを示      | 5         |
|              |          | します。                |           |
| 疑わしいフロー      | 14016    | 疑わしいフローを示しま         | 5         |
|              |          | す。                  |           |
| 空のパケット・フロー   | 14017    | 空のパケット・フローを示        | 5         |
|              |          | します。                |           |
| 少数の空のパケット・   | 14018    | 少数の空のパケット・フロ        | 5         |
| フロー          |          | ーを示します。             |           |
| 中程度の数の空のパケ   | 14019    | 中程度の数の空のパケッ         | 5         |
| ット・フロー       |          | ト・フローを示します。         |           |
| 多数の空のパケット・   | 14020    | 多数の空のパケット・フロ        | 5         |
| フロー          |          | ーを示します。             |           |
| 大規模ペイロード・フ   | 14021    | フローの大規模ペイロード        | 5         |
| $\square$    |          | を示します。              |           |
| 少数の大規模ペイロー   | 14022    | <b>少数の大規模ペイロード·</b> | 5         |
| ド・フロー        |          | フローを示します。           |           |
| 中程度の数の大規模ペ   | 14023    | 中程度の数の大規模ペイロ        | 5         |
| イロード・フロー     |          | ード・フローを示します。        |           |
| 多数の大規模ペイロー   | 14024    | 多数の大規模ペイロード・        | 5         |
| ド・フロー        |          | フローを示します。           |           |
| 1 人の攻撃者から多数  | 14025    | 1 人の攻撃者が多数のフロ       | 5         |
| のターゲットへのフロ   |          | ーをターゲットにしている        |           |
|              |          | ことを示します。            |           |
| 多数の攻撃者から 1   | 14026    | 多数の攻撃者が 1 つのフ       | 5         |
| つのターゲットへのフ   |          | ローをターゲットにしてい        |           |
| $\square$    |          | ることを示します。           |           |
| 不明なフロー       | 14027    | 不明なフローを示します。        | 5         |

| 下位イベント・カテゴ               |          |                   | 重大度レベル (0 |
|--------------------------|----------|-------------------|-----------|
| $1) -$                   | カテゴリー ID | 説明                | から 10 まで) |
| Netfilow レコード            | 14028    | Netflow レコードを示しま  | 5         |
|                          |          | す。                |           |
| OFlow $\nu$ コード          | 14029    | OFlow レコードを示しま    | 5         |
|                          |          | す。                |           |
| SFlow $\nu$ コード          | 14030    | SFlow レコードを示しま    | 5         |
|                          |          | す。                |           |
| Packeteer $\nu = \nabla$ | 14031    | Packeteer レコードを示し | 5         |
|                          |          | ます。               |           |
| その他のフロー                  | 14032    | その他のフローを示しま       | 5         |
|                          |          | す。                |           |
| 大容量データ転送                 | 14033    | データの大規模な転送を示      | 5         |
|                          |          | します。              |           |
| 大容量のアウトバウン               | 14034    | アウトバウンド・データの      | 5         |
| ドのデータ転送                  |          | 大規模な転送を示します。      |           |
| VoIP フロー                 | 14035    | VoIP フローを示します。    | 5         |

表 *94.* フロー・カテゴリーの下位カテゴリーおよび重大度レベル *(*続き*)*

# ユーザー定義

ユーザー定義カテゴリーには、ユーザー定義オブジェクトに関連するイベントが含 まれます。

以下の表で、ユーザー定義カテゴリーの下位イベント・カテゴリーとそれに関連す る重大度レベルについて説明します。

| 下位イベント・カテ             |          |             | 重大度レベル (0 から |
|-----------------------|----------|-------------|--------------|
| ゴリー                   | カテゴリー ID | 説明          | 10 まで)       |
| カスタムの監視機能             | 15001    | 重大度が低いカスタ   | 3            |
| (低) (Custom Sentry    |          | ム・アノマリ・イベ   |              |
| Low)                  |          | ントを示します。    |              |
| カスタムの監視機能             | 15002    | 重大度が中程度のカ   | 5            |
| $(\#)$ (Custom Sentry |          | スタム・アノマリ・   |              |
| Medium)               |          | イベントを示しま    |              |
|                       |          | す。          |              |
| カスタムの監視機能             | 15003    | 重大度が高いカスタ   | 7            |
| (高) (Custom Sentry    |          | ム・アノマリ・イベ   |              |
| High)                 |          | ントを示します。    |              |
| カスタムの監視機能             | 15004    | 重大度レベルが 1 の | $\mathbf{1}$ |
| 1 (Custom Sentry 1)   |          | カスタム・アノマ    |              |
|                       |          | リ・イベントを示し   |              |
|                       |          | ます。         |              |

表 *95.* ユーザー定義カテゴリーの下位イベント・カテゴリーと重大度レベル

下位イベント・カテ ゴリー カテゴリー **ID** 説明 重大度レベル **(0** から **10** まで**)** カスタムの監視機能 |15005 2 (Custom Sentry 2)  $\equiv \pm \mathfrak{F}$ レベルが 2の 2 カスタム・アノマ リ・イベントを示し ます。 2 カスタムの監視機能 | 15006 3 (Custom Sentry 3) 15006 重大度レベルが 3 の 3 カスタム・アノマ リ・イベントを示し ます。 カスタムの監視機能 4 (Custom Sentry 4) 15007 重大度レベルが 4 の 4 カスタム・アノマ リ・イベントを示し ます。 カスタムの監視機能 |15008 5 (Custom Sentry 5) 15008 重大度レベルが 5 の 5 カスタム・アノマ リ・イベントを示し ます。 カスタムの監視機能 6 (Custom Sentry 6) 15009 重大度レベルが 6 の 6 カスタム・アノマ リ・イベントを示し ます。 カスタムの監視機能 | 15010 7 (Custom Sentry 7) 15010 重大度レベルが 7 の 7 カスタム・アノマ リ・イベントを示し ます。 カスタムの監視機能 | 15011 8 (Custom Sentry 8) 重大度レベルが 8 の カスタム・アノマ リ・イベントを示し ます。 8 カスタムの監視機能 9 (Custom Sentry 9) 重大度レベルが 9 の 9 カスタム・アノマ リ・イベントを示し ます。 9 カスタム・ポリシー (低) (Custom Policy Low) 重大度レベルが低い カスタム・ポリシ ー・イベントを示し ます。 3 カスタム・ポリシー 15014 (中) (Custom Policy Medium) 15014 重大度レベルが中程 度のカスタム・ポリ シー・イベントを示 します。 5 カスタム・ポリシー | 15015 (高) (Custom Policy High) 重大度レベルが高い カスタム・ポリシ ー・イベントを示し ます。 7

表 *95.* ユーザー定義カテゴリーの下位イベント・カテゴリーと重大度レベル *(*続き*)*

| 下位イベント・カテ           |          |                       | 重大度レベル (0 から   |  |
|---------------------|----------|-----------------------|----------------|--|
| ゴリー                 | カテゴリー ID | 説明                    | 10 まで)         |  |
| カスタム・ポリシー           | 15016    | 重大度レベルが 1の            | $\mathbf{1}$   |  |
| 1 (Custom Policy 1) |          | カスタム・ポリシ              |                |  |
|                     |          | ー・イベントを示し             |                |  |
|                     |          | ます。                   |                |  |
| カスタム・ポリシー           | 15017    | 重大度レベルが 2の            | $\overline{2}$ |  |
| 2 (Custom Policy 2) |          | カスタム・ポリシ              |                |  |
|                     |          | ー・イベントを示し             |                |  |
|                     |          | ます。                   |                |  |
| カスタム・ポリシー           | 15018    | 重大度レベルが 3の            | $\overline{3}$ |  |
| 3 (Custom Policy 3) |          | カスタム・ポリシ              |                |  |
|                     |          | ー・イベントを示し             |                |  |
|                     |          | ます。                   |                |  |
| カスタム・ポリシー           | 15019    | 重大度レベルが 4の            | $\overline{4}$ |  |
| 4 (Custom Policy 4) |          | カスタム・ポリシ              |                |  |
|                     |          | ー・イベントを示し             |                |  |
|                     |          | ます。                   |                |  |
| カスタム・ポリシー           | 15020    | 重大度レベルが 5の            | 5              |  |
| 5 (Custom Policy 5) |          | カスタム・ポリシ<br>ー・イベントを示し |                |  |
|                     |          | ます。                   |                |  |
| カスタム・ポリシー           |          | 重大度レベルが 6の            | 6              |  |
| 6 (Custom Policy 6) | 15021    | カスタム・ポリシ              |                |  |
|                     |          | ー・イベントを示し             |                |  |
|                     |          | ます。                   |                |  |
| カスタム・ポリシー           | 15022    | 重大度レベルが 7 の           | $\overline{7}$ |  |
| 7 (Custom Policy 7) |          | カスタム・ポリシ              |                |  |
|                     |          | ー・イベントを示し             |                |  |
|                     |          | ます。                   |                |  |
| カスタム・ポリシー           | 15023    | 重大度レベルが 8の            | 8              |  |
| 8 (Custom Policy 8) |          | カスタム・ポリシ              |                |  |
|                     |          | ー・イベントを示し             |                |  |
|                     |          | ます。                   |                |  |
| カスタム・ポリシー           | 15024    | 重大度レベルが 9の            | 9              |  |
| 9 (Custom Policy 9) |          | カスタム・ポリシ              |                |  |
|                     |          | ー・イベントを示し             |                |  |
|                     |          | ます。                   |                |  |
| カスタム・ユーザー           | 15025    | 重大度レベルが低い             | $\overline{3}$ |  |
| (低) (Custom User    |          | カスタム・ユーザ              |                |  |
| Low)                |          | ー・イベントを示し             |                |  |
|                     |          | ます。                   |                |  |
| カスタム・ユーザー           | 15026    | 重大度レベルが中程             | 5              |  |
| (中) (Custom User    |          | 度のカスタム・ユー             |                |  |
| Medium)             |          | ザー・イベントを示             |                |  |
|                     |          | します。                  |                |  |

表 *95.* ユーザー定義カテゴリーの下位イベント・カテゴリーと重大度レベル *(*続き*)*

| 下位イベント・カテ         |          |            | 重大度レベル (0 から   |
|-------------------|----------|------------|----------------|
| ゴリー               | カテゴリー ID | 説明         | 10 まで)         |
| カスタム・ユーザー         | 15027    | 重大度レベルが高い  | $\overline{7}$ |
| (高) (Custom User  |          | カスタム・ユーザ   |                |
| High)             |          | ー・イベントを示し  |                |
|                   |          | ます。        |                |
| カスタム・ユーザー         | 15028    | 重大度レベルが 1の | $\mathbf{1}$   |
| 1 (Custom User 1) |          | カスタム・ユーザ   |                |
|                   |          | ー・イベントを示し  |                |
|                   |          | ます。        |                |
| カスタム・ユーザー         | 15029    | 重大度レベルが 2の | $\overline{2}$ |
| 2 (Custom User 2) |          | カスタム・ユーザ   |                |
|                   |          | ー・イベントを示し  |                |
|                   |          | ます。        |                |
| カスタム・ユーザー         | 15030    | 重大度レベルが 3の | 3              |
| 3 (Custom User 3) |          | カスタム・ユーザ   |                |
|                   |          | ー・イベントを示し  |                |
|                   |          | ます。        |                |
| カスタム・ユーザー         | 15031    | 重大度レベルが 4の | $\overline{4}$ |
| 4 (Custom User 4) |          | カスタム・ユーザ   |                |
|                   |          | ー・イベントを示し  |                |
|                   |          | ます。        |                |
| カスタム・ユーザー         | 15032    | 重大度レベルが 5の | 5              |
| 5 (Custom User 5) |          | カスタム・ユーザ   |                |
|                   |          | ー・イベントを示し  |                |
|                   |          | ます。        |                |
| カスタム・ユーザー         | 15033    | 重大度レベルが 6の | 6              |
| 6 (Custom User 6) |          | カスタム・ユーザ   |                |
|                   |          | ー・イベントを示し  |                |
|                   |          | ます。        |                |
| カスタム・ユーザー         | 15034    | 重大度レベルが 7の | $\overline{7}$ |
| 7 (Custom User 7) |          | カスタム・ユーザ   |                |
|                   |          | ー・イベントを示し  |                |
|                   |          | ます。        |                |
| カスタム・ユーザー         | 15035    | 重大度レベルが 8の | 8              |
| 8 (Custom User 8) |          | カスタム・ユーザ   |                |
|                   |          | ー・イベントを示し  |                |
|                   |          | ます。        |                |
| カスタム・ユーザー         | 15036    | 重大度レベルが 9の | $\mathbf{Q}$   |
| 9 (Custom User 9) |          | カスタム・ユーザ   |                |
|                   |          | ー・イベントを示し  |                |
|                   |          | ます。        |                |

表 *95.* ユーザー定義カテゴリーの下位イベント・カテゴリーと重大度レベル *(*続き*)*

# **SIM** 監査

SIM 監査カテゴリーには、IBM Security QRadar コンソールと管理機能でのユーザ ー操作に関連するイベントが含まれます。

以下の表で、SIM 監査カテゴリーの下位イベント・カテゴリーとそれに関連する重 大度レベルについて説明します。

| 下位イベント・カテ                |          |                 | 重大度レベル (0 から   |
|--------------------------|----------|-----------------|----------------|
| ゴリー                      | カテゴリー ID | 説明              | 10 まで)         |
| SIM ユーザー認証               | 16001    | コンソールでのユー       | 5              |
| (SIM User                |          | ザーのログインまた       |                |
| Authentication)          |          | はログアウトを示し       |                |
|                          |          | ます。             |                |
| SIM 構成変更 (SIM            | 16002    | ユーザーが SIM の構    | $\overline{3}$ |
| Configuration            |          | 成またはデプロイメ       |                |
| Change)                  |          | ント環境を変更した       |                |
|                          |          | ことを示します。        |                |
| SIM ユーザー処置               | 16003    | ユーザーが SIM モジ    | $\vert$ 3      |
| (SIM User Action)        |          | ュールでプロセス (バ     |                |
|                          |          | ックアップの開始や       |                |
|                          |          | レポートの生成など)      |                |
|                          |          | を開始したことを示       |                |
|                          |          | します。            |                |
| 作成されたセッショ                | 16004    | ユーザー・セッショ       | $\mathfrak{Z}$ |
| $\vee$ (Session Created) |          | ンが作成されたこと       |                |
|                          |          | を示します。          |                |
| 破棄されたセッショ                | 16005    | ユーザー・セッショ       | 3              |
| $\mathcal{V}$ (Session   |          | ンが破棄されたこと       |                |
| Destroyed)               |          | を示します。          |                |
| 作成された管理セッ                | 16006    | 管理セッションが作       |                |
| ション (Admin               |          | 成されたことを示し       |                |
| Session Created)         |          | ます。             |                |
| 破棄された管理セッ                | 16007    | 管理セッションが破       | 3              |
| ション (Admin               |          | 棄されたことを示し       |                |
| Session Destroyed)       |          | ます。             |                |
| 無効なセッション認                | 16008    | 無効なセッション認       | 5              |
| 証 (Session               |          | 証を示します。         |                |
| Authentication           |          |                 |                |
| Invalid)                 |          |                 |                |
| 有効期限が切れたセ                | 16009    | 有効期限が切れたセ       | $\mathfrak{Z}$ |
| ッション認証                   |          | ッション認証を示し       |                |
| (Session                 |          | ます。             |                |
| Authentication           |          |                 |                |
| Expired)                 |          |                 |                |
| リスク・マネージャ                | 16010    | ユーザーが IBM       | $\overline{3}$ |
| ーの構成 (Risk               |          | Security QRadar |                |
| Manager                  |          | Risk Manager の構 |                |
| Configuration)           |          | 成を変更したことを       |                |
|                          |          | 示します。           |                |

表 *96. SIM* 監査カテゴリーの下位イベント・カテゴリーと重大度レベル

### **VIS** ホスト・ディスカバリー

VIS コンポーネントは、ネットワークで検出された新しいホスト、ポート、または 脆弱性をディスカバーして保管したときに、イベントを生成します。これらのイベ ントは、その他のセキュリティー・イベントと相関するイベント・コレクターに送 信されます。

以下の表で、VIS ホスト・ディスカバリー・カテゴリーの下位イベント・カテゴリ ーとそれに関連する重大度レベルについて説明します。

表 *97. VIS* ホスト・ディスカバリー・カテゴリーの下位イベント・カテゴリーと重大度レベ ル

| 下位イベント・カテ        |          |              | 重大度レベル (0 から |
|------------------|----------|--------------|--------------|
| ゴリー              | カテゴリー ID | 説明           | 10 まで)       |
| ディスカバーされた        | 17001    | VIS コンポーネント  | 3            |
| 新規ホスト (New       |          | が新規ホストを検出    |              |
| Host Discovered) |          | したことを示しま     |              |
|                  |          | す。           |              |
| ディスカバーされた        | 17002    | 開いている新規ポー    | 3            |
| 新規ポート (New       |          | トを VIS コンポーネ |              |
| Port Discovered) |          | ントが検出したこと    |              |
|                  |          | を示します。       |              |
| ディスカバーされた        | 17003    | 新しい脆弱性を VIS  | 3            |
| 新しい脆弱性 (New      |          | コンポーネントが検    |              |
| Vuln Discovered) |          | 出したことを示しま    |              |
|                  |          | す。           |              |
| ディスカバーされた        | 17004    | VIS コンポーネント  | 3            |
| 新しい OS (New OS   |          | がホストで新しいオ    |              |
| Discovered)      |          | ペレーティング・シ    |              |
|                  |          | ステムを検出したこ    |              |
|                  |          | とを示します。      |              |
| ディスカバーされた        | 17005    | VIS コンポーネント  | 3            |
| 大量のホスト (Bulk     |          | が短時間に多数の新    |              |
| Host Discovered) |          | 規ホストを検出した    |              |
|                  |          | ことを示します。     |              |

## アプリケーション

アプリケーション・カテゴリーには、E メール・アクティビティーや FTP アクテ ィビティーなどの、アプリケーション・アクティビティーに関連するイベントが含 まれます。

以下の表で、アプリケーション・カテゴリーの下位イベント・カテゴリーおよび関 連する重大度レベルを説明します。

| 下位イベント・カテ             |          |             | 重大度レベル (0 から     |
|-----------------------|----------|-------------|------------------|
| ゴリー                   | カテゴリー ID | 説明          | 10 まで)           |
| 開かれたメール (Mail   18001 |          | E メール接続が確立  | $\mathbf{1}$     |
| Opened)               |          | されたことを示しま   |                  |
|                       |          | す。          |                  |
| 閉じられたメール              | 18002    | E メール接続が閉じ  | $\mathbf{1}$     |
| (Mail Closed)         |          | られたことを示しま   |                  |
|                       |          | す。          |                  |
| リセットされたメー             | 18003    | E メール接続がリセ  | $\overline{3}$   |
| ル (Mail Reset)        |          | ットされたことを示   |                  |
|                       |          | します。        |                  |
| 終了したメール (Mail 18004   |          | E メール接続が終了  | $\overline{4}$   |
| Terminated)           |          | したことを示しま    |                  |
|                       |          | す。          |                  |
| 拒否されたメール              | 18005    | E メール接続が拒否  | $\boldsymbol{4}$ |
| (Mail Denied)         |          | されたことを示しま   |                  |
|                       |          | す。          |                  |
| 進行中のメール (Mail 18006   |          | E メール接続が試行  | $\,1\,$          |
| in Progress)          |          | されていることを示   |                  |
|                       |          | します。        |                  |
| 遅延したメール (Mail   18007 |          | E メール接続が遅延  | $\overline{4}$   |
| Delayed)              |          | したことを示しま    |                  |
|                       |          | す。          |                  |
| キューに入れられた             | 18008    | E メール接続がキュ  | 3                |
| $x - y$ (Mail         |          | ーに入れられたこと   |                  |
| Queued)               |          | を示します。      |                  |
| リダイレクトされた             | 18009    | E メール接続がリダ  | $\mathbf{1}$     |
| $x - y$ (Mail         |          | イレクトされたこと   |                  |
| Redirected)           |          | を示します。      |                  |
| 開かれた FTP (FTP         | 18010    | FTP 接続が開かれた | $\mathbf{1}$     |
| Opened)               |          | ことを示します。    |                  |
| 閉じられた FTP             | 18011    | FTP 接続が閉じられ | $\mathbf{1}$     |
| (FTP Closed)          |          | たことを示します。   |                  |
| リセットされた FTP           | 18012    | FTP 接続がリセット | 3                |
| (FTP Reset)           |          | されたことを示しま   |                  |
|                       |          | す。          |                  |
| 終了した FTP (FTP         | 18013    | FTP 接続が終了した | $\overline{4}$   |
| Terminated)           |          | ことを示します。    |                  |
| 拒否された FTP             | 18014    | FTP 接続が拒否され | $\overline{4}$   |
| (FTP Denied)          |          | たことを示します。   |                  |
| 進行中の FTP (FTP         | 18015    | FTP 接続が進行中で | $\mathbf{1}$     |
| In Progress)          |          | あることを示しま    |                  |
|                       |          | す。          |                  |
| リダイレクトされた             | 18016    | FTP 接続がリダイレ | $\overline{3}$   |
| FTP (FTP              |          | クトされたことを示   |                  |
| Redirected)           |          | します。        |                  |
|                       |          |             |                  |

表 *98.* アプリケーション・カテゴリーの下位カテゴリーおよび重大度レベル

表 *98.* アプリケーション・カテゴリーの下位カテゴリーおよび重大度レベル *(*続き*)*

| 下位イベント・カテ          |          |              | 重大度レベル (0 から   |
|--------------------|----------|--------------|----------------|
| ゴリー                | カテゴリー ID | 説明           | 10 まで)         |
| 開かれた HTTP          | 18017    | HTTP 接続が確立さ  | $\mathbf{1}$   |
| (HTTP Opened)      |          | れたことを示しま     |                |
|                    |          | す。           |                |
| 閉じられた HTTP         | 18018    | HTTP 接続が閉じら  | $\mathbf{1}$   |
| (HTTP Closed)      |          | れたことを示しま     |                |
|                    |          | す。           |                |
| リセットされた            | 18019    | HTTP 接続がリセッ  | $\overline{3}$ |
| HTTP (HTTP Reset)  |          | トされたことを示し    |                |
|                    |          | ます。          |                |
| 終了した HTTP          | 18020    | HTTP 接続が終了し  | $\overline{4}$ |
| (HTTP Terminated)  |          | たことを示します。    |                |
| 拒否された HTTP         | 18021    | HTTP 接続が拒否さ  | $\overline{4}$ |
| (HTTP Denied)      |          | れたことを示しま     |                |
|                    |          | す。           |                |
| 進行中の HTTP          | 18022    | HTTP 接続が進行中  | $\mathbf{1}$   |
| (HTTP In Progress) |          | であることを示しま    |                |
|                    |          | す。           |                |
| 遅延した HTTP          | 18023    | HTTP 接続が遅延し  | 3              |
| (HTTP Delayed)     |          | たことを示します。    |                |
| キューに入れられた          | 18024    | HTTP 接続がキュー  | $\mathbf{1}$   |
| HTTP (HTTP         |          | に入れられたことを    |                |
| Queued)            |          | 示します。        |                |
| リダイレクトされた          | 18025    | HTTP 接続がリダイ  | $\mathbf{1}$   |
| HTTP (HTTP         |          | レクトされたことを    |                |
| Redirected)        |          | 示します。        |                |
| HTTP プロキシー         | 18026    | HTTP 接続がプロキ  | $\mathbf{1}$   |
| (HTTP Proxy)       |          | シー処理されている    |                |
|                    |          | ことを示します。     |                |
| 開かれた HTTPS         | 18027    | HTTPS 接続が確立さ | $\mathbf{1}$   |
| (HTTPS Opened)     |          | れたことを示しま     |                |
|                    |          | す。           |                |
| 閉じられた HTTPS        | 18028    | HTTPS 接続が閉じら | $\mathbf{1}$   |
| (HTTPS Closed)     |          | れたことを示しま     |                |
|                    |          | す。           |                |
| リセットされた            | 18029    | HTTPS 接続がリセッ | 3              |
| HTTPS (HTTPS       |          | トされたことを示し    |                |
| Reset)             |          | ます。          |                |
| 終了した HTTPS         | 18030    | HTTPS 接続が終了し | $\overline{4}$ |
| (HTTPS Terminated) |          | たことを示します。    |                |
| 拒否された HTTPS        | 18031    | HTTPS 接続が拒否さ | $\overline{4}$ |
| (HTTPS Denied)     |          | れたことを示しま     |                |
|                    |          | す。           |                |
|                    |          |              |                |

| 下位イベント・カテ           |          |              | 重大度レベル (0 から   |
|---------------------|----------|--------------|----------------|
| ゴリー                 | カテゴリー ID | 説明           | 10 まで)         |
| 進行中の HTTPS          | 18032    | HTTPS 接続が進行中 | $\mathbf{1}$   |
| (HTTPS In Progress) |          | であることを示しま    |                |
|                     |          | す。           |                |
| 遅延した HTTPS          | 18033    | HTTPS 接続が遅延し | 3              |
| (HTTPS Delayed)     |          | たことを示します。    |                |
| キューに入れられた           | 18034    | HTTPS 接続がキュー | 3              |
| HTTPS (HTTPS        |          | に入れられたことを    |                |
| Queued)             |          | 示します。        |                |
| リダイレクトされた           | 18035    | HTTPS 接続がリダイ | $\overline{3}$ |
| HTTPS (HTTPS        |          | レクトされたことを    |                |
| Redirected)         |          | 示します。        |                |
| HTTPS プロキシー         | 18036    | HTTPS 接続がプロキ | $\mathbf{1}$   |
| (HTTPS Proxy)       |          | シー処理されている    |                |
|                     |          | ことを示します。     |                |
| 開かれた SSH (SSH       | 18037    | SSH 接続が確立され  | $\mathbf{1}$   |
| Opened)             |          | たことを示します。    |                |
| 閉じられた SSH           | 18038    | SSH 接続が閉じられ  | $\mathbf{1}$   |
| (SSH Closed)        |          | たことを示します。    |                |
| リセットされた SSH         | 18039    | SSH 接続がリセット  | 3              |
| (SSH Reset)         |          | されたことを示しま    |                |
|                     |          | す。           |                |
| 終了した SSH (SSH       | 18040    | SSH 接続が終了した  | $\overline{4}$ |
| Terminated)         |          | ことを示します。     |                |
| 拒否された SSH           | 18041    | SSH セッションが拒  | $\overline{4}$ |
| (SSH Denied)        |          | 否されたことを示し    |                |
|                     |          | ます。          |                |
| 進行中の SSH (SSH       | 18042    | SSH セッションが進  | $\mathbf{1}$   |
| In Progres)         |          | 行中であることを示    |                |
|                     |          | します。         |                |
| 開かれたリモート・           | 18043    | リモート・アクセス    | $\mathbf{1}$   |
| アクセス                |          | 接続が確立されたこ    |                |
| (RemoteAccess       |          | とを示します。      |                |
| Opened)             |          |              |                |
| 閉じられたリモー            | 18044    | リモート・アクセス    | $\mathbf{1}$   |
| ト・アクセス              |          | 接続が閉じられたこ    |                |
| (RemoteAccess       |          | とを示します。      |                |
| Closed)             |          |              |                |
| リセットされたリモ           | 18045    | リモート・アクセス    | 3              |
| ート・アクセス             |          | 接続がリセットされ    |                |
| (RemoteAccess       |          | たことを示します。    |                |
| Reset)              |          |              |                |
| 終了したリモート・           | 18046    | リモート・アクセス    | $\overline{4}$ |
| アクセス                |          | 接続が終了したこと    |                |
| (RemoteAccess       |          | を示します。       |                |
| Terminated)         |          |              |                |

表 *98.* アプリケーション・カテゴリーの下位カテゴリーおよび重大度レベル *(*続き*)*

表 *98.* アプリケーション・カテゴリーの下位カテゴリーおよび重大度レベル *(*続き*)*

| 下位イベント・カテ        |          |                          | 重大度レベル (0 から    |
|------------------|----------|--------------------------|-----------------|
| ゴリー              | カテゴリー ID | 説明                       | 10 まで)          |
| 拒否されたリモー         | 18047    | リモート・アクセス                | $\overline{4}$  |
| ト・アクセス           |          | 接続が拒否されたこ                |                 |
| (RemoteAccess    |          | とを示します。                  |                 |
| Denied)          |          |                          |                 |
| 進行中のリモート・        | 18048    | リモート・アクセス                | $\mathbf{1}$    |
| アクセス             |          | 接続が進行中である                |                 |
| (RemoteAccess In |          | ことを示します。                 |                 |
| Progress)        |          |                          |                 |
| リモート・アクセス        | 18049    | リモート・アクセス                | 3               |
| 遅延               |          | 接続が遅延したこと                |                 |
|                  |          | を示します。                   |                 |
| リダイレクトされた        | 18050    | リモート・アクセス                | 3               |
| リモート・アクセス        |          | 接続がリダイレクト                |                 |
| (RemoteAccess    |          | されたことを示しま                |                 |
| Redirected)      |          | す。                       |                 |
| 開かれた VPN (VPN    | 18051    | VPN 接続が開かれた              | $\mathbf{1}$    |
| Opened)          |          | ことを示します。                 |                 |
| 閉じられた VPN        | 18052    | VPN 接続が閉じられ              | $\mathbf{1}$    |
| (VPN Closed)     |          | たことを示します。                |                 |
| リセットされた VPN      | 18053    | VPN 接続がリセット              | 3               |
| (VPN Reset)      |          | されたことを示しま                |                 |
|                  |          | す。                       |                 |
| 終了した VPN (VPN    | 18054    | VPN 接続が終了した              | $\overline{4}$  |
| Terminated)      |          | ことを示します。                 |                 |
| 拒否された VPN        | 18055    | VPN 接続が拒否され              | $\overline{4}$  |
| (VPN Denied)     |          | たことを示します。                |                 |
| 進行中の VPN (VPN    | 18056    | VPN 接続が進行中で              | $\mathbf{1}$    |
| In Progress)     |          | あることを示しま                 |                 |
|                  |          | す。                       |                 |
| 遅延した VPN (VPN    | 18057    | VPN 接続が遅延した              | $\vert 3 \vert$ |
| Delayed)         |          | ことを示します。                 |                 |
| キューに入れられた        | 18058    | VPN 接続がキューに              | 3               |
| VPN (VPN Queued) |          | 入れられたことを示                |                 |
|                  |          | します。                     |                 |
| リダイレクトされた        | 18059    | VPN 接続がリダイレ              | $\overline{3}$  |
| VPN (VPN         |          | クトされたことを示                |                 |
| Redirected)      |          | します。                     |                 |
| 開かれた RDP (RDP    | 18060    | RDP 接続が確立され              | $\mathbf{1}$    |
| Opened)          |          | たことを示します。                |                 |
|                  |          |                          |                 |
| 閉じられた RDP        | 18061    | RDP 接続が閉じられ<br>たことを示します。 | $\mathbf{1}$    |
| (RDP Closed)     |          |                          |                 |
| リセットされた RDP      | 18062    | RDP 接続がリセット              | $\mathfrak{Z}$  |
| (RDP Reset)      |          | されたことを示しま                |                 |
|                  |          | す。                       |                 |

| 下位イベント・カテ            |          |             | 重大度レベル (0 から     |
|----------------------|----------|-------------|------------------|
| ゴリー                  | カテゴリー ID | 説明          | 10 まで)           |
| 終了した RDP (RDP        | 18063    | RDP 接続が終了した | $\overline{4}$   |
| Terminated)          |          | ことを示します。    |                  |
| 拒否された RDP            | 18064    | RDP 接続が拒否され | $\overline{4}$   |
| (RDP Denied)         |          | たことを示します。   |                  |
| 進行中の RDP (RDP        | 18065    | RDP 接続が進行中で | 1                |
| In Progress)         |          | あることを示しま    |                  |
|                      |          | す。          |                  |
| リダイレクトされた            | 18066    | RDP 接続がリダイレ | 3                |
| RDP (RDP             |          | クトされたことを示   |                  |
| Redirected)          |          | します。        |                  |
| 開かれたファイル転            | 18067    | ファイル転送接続が   | $\mathbf{1}$     |
| 送 (FileTransfer      |          | 確立されたことを示   |                  |
| Opened)              |          | します。        |                  |
| 閉じられたファイル            | 18068    | ファイル転送接続が   | $\mathbf 1$      |
| 転送 (FileTransfer     |          | 閉じられたことを示   |                  |
| Closed)              |          | します。        |                  |
| リセットされたファ            | 18069    | ファイル転送接続が   | $\overline{3}$   |
| イル転送                 |          | リセットされたこと   |                  |
| (FileTransfer Reset) |          | を示します。      |                  |
| 終了したファイル転            | 18070    | ファイル転送接続が   | $\boldsymbol{4}$ |
| 送 (FileTransfer      |          | 終了したことを示し   |                  |
| Terminated)          |          | ます。         |                  |
| 拒否されたファイル            | 18071    | ファイル転送接続が   | $\boldsymbol{4}$ |
| 転送 (FileTransfer     |          | 拒否されたことを示   |                  |
| Denied)              |          | します。        |                  |
| 進行中のファイル転            | 18072    | ファイル転送接続が   | $\mathbf 1$      |
| 送 (FileTransfer In   |          | 進行中であることを   |                  |
| Progress)            |          | 示します。       |                  |
| 遅延したファイル転            | 18073    | ファイル転送接続が   | $\mathfrak{Z}$   |
| 送 (FileTransfer      |          | 遅延したことを示し   |                  |
| Delayed)             |          | ます。         |                  |
| キューに入れられた            | 18074    | ファイル転送接続が   | $\mathfrak{Z}$   |
| ファイル転送               |          | キューに入れられた   |                  |
| (FileTransfer        |          | ことを示します。    |                  |
| Queued)              |          |             |                  |
| ファイル転送リダイ            | 18075    | ファイル転送接続が   | 3                |
| レクト                  |          | リダイレクトされた   |                  |
|                      |          | ことを示します。    |                  |
| 開かれた DNS (DNS        | 18076    | DNS 接続が確立され | 1                |
| Opened)              |          | たことを示します。   |                  |
| 閉じられた DNS            | 18077    | DNS 接続が閉じられ | 1                |
| (DNS Closed)         |          | たことを示します。   |                  |

表 *98.* アプリケーション・カテゴリーの下位カテゴリーおよび重大度レベル *(*続き*)*

| 下位イベント・カテ          |          |             | 重大度レベル (0 から   |
|--------------------|----------|-------------|----------------|
| ゴリー                | カテゴリー ID | 説明          | 10 まで)         |
| リセットされた DNS        | 18078    | DNS 接続がリセット | 5              |
| (DNS Reset)        |          | されたことを示しま   |                |
|                    |          | す。          |                |
| 終了した DNS (DNS      | 18079    | DNS 接続が終了した | 5              |
| Terminated)        |          | ことを示します。    |                |
| 拒否された DNS          | 18080    | DNS 接続が拒否され | $\sqrt{5}$     |
| (DNS Denied)       |          | たことを示します。   |                |
| 進行中の DNS (DNS      | 18081    | DNS 接続が進行中で | $\mathbf{1}$   |
| In Progress)       |          | あることを示しま    |                |
|                    |          | す。          |                |
| 遅延した DNS (DNS      | 18082    | DNS 接続が遅延した | 5              |
| Delayed)           |          | ことを示します。    |                |
| リダイレクトされた          | 18083    | DNS 接続がリダイレ | $\overline{4}$ |
| DNS (DNS           |          | クトされたことを示   |                |
| Redirected)        |          | します。        |                |
| 開かれたチャット           | 18084    | チャット接続が開か   | $\mathbf{1}$   |
| (Chat Opened)      |          | れたことを示しま    |                |
|                    |          | す。          |                |
| 閉じられたチャット          | 18085    | チャット接続が閉じ   | $\mathbf{1}$   |
| (Chat Closed)      |          | られたことを示しま   |                |
|                    |          | す。          |                |
| リセットされたチャ          | 18086    | チャット接続がリセ   | 3              |
| ット (Chat Reset)    |          | ットされたことを示   |                |
|                    |          | します。        |                |
| チャット終了             | 18087    | チャット接続が終了   | 3              |
|                    |          | したことを示しま    |                |
|                    |          | す。          |                |
| 拒否されたチャット          | 18088    | チャット接続が拒否   | 3              |
| (Chat Denied)      |          | されたことを示しま   |                |
|                    |          | す。          |                |
| 進行中のチャット           | 18089    | チャット接続が進行   | $\mathbf{1}$   |
| (Chat In Progress) |          | 中であることを示し   |                |
|                    |          | ます。         |                |
| リダイレクトされた          | 18090    | チャット接続がリダ   | $\mathbf{1}$   |
| チャット (Chat         |          | イレクトされたこと   |                |
| Redirected)        |          | を示します。      |                |
| 開かれたデータベー          | 18091    | データベース接続が   | $\mathbf{1}$   |
| ス (Database        |          | 確立されたことを示   |                |
| Opened)            |          | します。        |                |
| データベースのクロ          | 18092    | データベース接続が   | $\mathbf{1}$   |
| ーズ                 |          | 閉じられたことを示   |                |
|                    |          | します。        |                |

表 *98.* アプリケーション・カテゴリーの下位カテゴリーおよび重大度レベル *(*続き*)*

| 下位イベント・カテ                 |          |                        | ■大度レベル (0 から   |
|---------------------------|----------|------------------------|----------------|
| ゴリー                       | カテゴリー ID | 説明                     | 10 まで)         |
| リセットされたデー                 | 18093    | データベース接続が              | 5              |
| タベース (Database            |          | リセットされたこと              |                |
| Reset)                    |          | を示します。                 |                |
| 終了したデータベー                 | 18094    | データベース接続が              | 5              |
| ス (Database               |          | 終了したことを示し              |                |
| Terminated)               |          | ます。                    |                |
| 拒否されたデータベ                 | 18095    | データベース接続が              | 5              |
| ース (Database              |          | 拒否されたことを示              |                |
| Denied)                   |          | します。                   |                |
| 進行中のデータベー                 | 18096    | データベース接続が              | $\mathbf{1}$   |
| ス (Database In            |          | 進行中であることを              |                |
| Progress)                 |          | 示します。                  |                |
| リダイレクトされた                 | 18097    | データベース接続が              | 3              |
| データベース                    |          | リダイレクトされた              |                |
| (Database                 |          | ことを示します。               |                |
| Redirected)               |          |                        |                |
| 開かれた SMTP                 | 18098    | SMTP 接続が確立さ            | $\mathbf{1}$   |
| (SMTP Opened)             |          | れたことを示しま               |                |
|                           |          | す。                     |                |
| SMTP クローズ                 | 18099    | SMTP 接続が閉じら            | $\mathbf{1}$   |
|                           |          | れたことを示しま               |                |
|                           |          | す。                     |                |
| リセットされた                   | 18100    | SMTP 接続がリセッ            | $\overline{3}$ |
| SMTP (SMTP Reset)         |          | トされたことを示し              |                |
|                           |          | ます。                    |                |
| 終了した SMTP                 | 18101    | SMTP 接続が終了し            | 5              |
| (SMTP Terminated)         |          | たことを示します。              |                |
| 拒否された SMTP                | 18102    | SMTP 接続が拒否さ            | 5              |
| (SMTP Denied)             |          | れたことを示しま               |                |
|                           |          | す。                     |                |
| 進行中の SMTP                 | 18103    | SMTP 接続が進行中            | $\mathbf{1}$   |
| (SMTP In Progress)        |          | であることを示しま<br>す。        |                |
|                           |          |                        |                |
| 遅延した SMTP                 | 18104    | SMTP 接続が遅延し            | 3              |
| (SMTP Delayed)            |          | たことを示します。              |                |
| キューに入れられた                 | 18105    | SMTP 接続がキュー            | 3              |
| SMTP (SMTP<br>Queued)     |          | に入れられたことを<br>示します。     |                |
|                           |          |                        |                |
| リダイレクトされた                 | 18106    | SMTP 接続がリダイ            | $\overline{3}$ |
| SMTP (SMTP<br>Redirected) |          | レクトされたことを<br>示します。     |                |
|                           |          |                        |                |
| 開かれた許可 (Auth<br>Opened)   | 18107    | 許可サーバー接続が<br>確立されたことを示 | $\mathbf{1}$   |
|                           |          | します。                   |                |
|                           |          |                        |                |

表 *98.* アプリケーション・カテゴリーの下位カテゴリーおよび重大度レベル *(*続き*)*

| 下位イベント・カテ        |          |               | 重大度レベル (0 から     |
|------------------|----------|---------------|------------------|
| ゴリー              | カテゴリー ID | 説明            | 10 まで)           |
| 閉じられた許可          | 18108    | 許可サーバー接続が     | $\mathbf{1}$     |
| (Auth Closed)    |          | 閉じられたことを示     |                  |
|                  |          | します。          |                  |
| リセットされた許可        | 18109    | 許可サーバー接続が     | 3                |
| (Auth Reset)     |          | リセットされたこと     |                  |
|                  |          | を示します。        |                  |
| 終了した許可 (Auth     | 18110    | 許可サーバー接続が     | $\overline{4}$   |
| Terminated)      |          | 終了したことを示し     |                  |
|                  |          | ます。           |                  |
| 拒否された許可          | 18111    | 許可サーバー接続が     | $\overline{4}$   |
| (Auth Denied)    |          | 拒否されたことを示     |                  |
|                  |          | します。          |                  |
| 進行中の許可 (Auth     | 18112    | 許可サーバー接続が     | $\mathbf{1}$     |
| In Progress)     |          | 進行中であることを     |                  |
|                  |          | 示します。         |                  |
| 遅延した許可 (Auth     | 18113    | 許可サーバー接続が     | 3                |
| Delayed)         |          | 遅延したことを示し     |                  |
|                  |          | ます。           |                  |
| キューに入れられた        | 18114    | 許可サーバー接続が     | 3                |
| 許可 (Auth Queued) |          | キューに入れられた     |                  |
|                  |          | ことを示します。      |                  |
| リダイレクトされた        | 18115    | 許可サーバー接続が     | $\overline{2}$   |
| 許可 (Auth         |          | リダイレクトされた     |                  |
| Redirected)      |          | ことを示します。      |                  |
| 開かれた P2P (P2P    | 18116    | 対等通信 (P2P) 接続 | $\mathbf{1}$     |
| Opened)          |          | が確立されたことを     |                  |
|                  |          | 示します。         |                  |
| 閉じられた P2P (P2P   | 18117    | P2P 接続が閉じられ   | $\mathbf{1}$     |
| Closed)          |          | たことを示します。     |                  |
| リセットされた P2P      | 18118    | P2P 接続がリセット   | $\boldsymbol{4}$ |
| (P2P Reset)      |          | されたことを示しま     |                  |
|                  |          | す。            |                  |
| 終了した P2P (P2P    | 18119    | P2P 接続が終了した   | $\overline{4}$   |
| Terminated)      |          | ことを示します。      |                  |
| 拒否された P2P (P2P   | 18120    | P2P 接続が拒否され   | 3                |
| Denied)          |          | たことを示します。     |                  |
| 進行中の P2P (P2P    | 18121    | P2P 接続が進行中で   | $\mathbf{1}$     |
| In Progress)     |          | あることを示しま      |                  |
|                  |          | す。            |                  |
| 開かれた Web (Web    | 18122    | Web 接続が確立され   | $\mathbf{1}$     |
| Opened)          |          | たことを示します。     |                  |
| 閉じられた Web        | 18123    | Web 接続が閉じられ   | 1                |
| (Web Closed)     |          | たことを示します。     |                  |

表 *98.* アプリケーション・カテゴリーの下位カテゴリーおよび重大度レベル *(*続き*)*

| 下位イベント・カテ               |          |               | 重大度レベル (0 から   |
|-------------------------|----------|---------------|----------------|
| ゴリー                     | カテゴリー ID | 説明            | 10 まで)         |
| リセットされた Web             | 18124    | Web 接続がリセット   | $\overline{4}$ |
| (Web Reset)             |          | されたことを示しま     |                |
|                         |          | す。            |                |
| 終了した Web (Web           | 18125    | Web 接続が終了した   | $\overline{4}$ |
| Terminated)             |          | ことを示します。      |                |
| 拒否された Web               | 18126    | Web 接続が拒否され   | $\overline{4}$ |
| (Web Denied)            |          | たことを示します。     |                |
| 進行中の Web (Web           | 18127    | Web 接続が進行中で   | $\mathbf{1}$   |
| In Progress)            |          | あることを示しま      |                |
|                         |          | す。            |                |
| 遅延した Web (Web           | 18128    | Web 接続が遅延した   | 3              |
| Delayed)                |          | ことを示します。      |                |
| キューに入れられた               | 18129    | Web 接続がキューに   | $\mathbf{1}$   |
| Web (Web Queued)        |          | 入れられたことを示     |                |
|                         |          | します。          |                |
| リダイレクトされた               | 18130    | Web 接続がリダイレ   | $\mathbf{1}$   |
| Web (Web                |          | クトされたことを示     |                |
| Redirected)             |          | します。          |                |
| Web プロキシー               | 18131    | Web 接続がプロキシ   | $\mathbf{1}$   |
| (Web Proxy)             |          | ー処理されたことを     |                |
|                         |          | 示します。         |                |
| 開かれた VoIP (VoIP         | 18132    | Voice Over IP | $\mathbf{1}$   |
| Opened)                 |          | (VoIP) 接続が確立さ |                |
|                         |          | れたことを示しま      |                |
|                         |          | す。            |                |
| 閉じられた VoIP              | 18133    | VoIP 接続が閉じられ  | $\mathbf{1}$   |
| (VoIP Closed)           |          | たことを示します。     |                |
| リセットされた VoIP            | 18134    | VoIP 接続がリセット  | 3              |
| (VoIP Reset)            |          | されたことを示しま     |                |
|                         |          | す。            |                |
| 終了した VoIP (VoIP   18135 |          | VoIP 接続が終了した  | 3              |
| Terminated)             |          | ことを示します。      |                |
| 拒否された VoIP              | 18136    | VoIP 接続が拒否され  | $\overline{3}$ |
| (VoIP Denied)           |          | たことを示します。     |                |
| 進行中の VoIP (VoIP         | 18137    | VoIP 接続が進行中で  | $\mathbf{1}$   |
| In Progress)            |          | あることを示しま      |                |
|                         |          | す。            |                |
| 遅延した VoIP (VoIP         | 18138    | VoIP 接続が遅延した  | $\mathfrak{Z}$ |
| Delayed)                |          | ことを示します。      |                |
| リダイレクトされた               | 18139    | VoIP 接続がリダイレ  | 3              |
| VoIP (VoIP              |          | クトされたことを示     |                |
| Redirected)             |          | します。          |                |

表 *98.* アプリケーション・カテゴリーの下位カテゴリーおよび重大度レベル *(*続き*)*
| 下位イベント・カテ                                                   |          |                                                   | 重大度レベル (0 から     |
|-------------------------------------------------------------|----------|---------------------------------------------------|------------------|
| ゴリー                                                         | カテゴリー ID | 説明                                                | 10 まで)           |
| 開始された LDAP セ<br>ッション (LDAP<br>Session Started)              | 18140    | LDAP セッションが<br>開始されたことを示<br>します。                  | $\mathbf{1}$     |
| 終了した LDAP セッ<br>ション (LDAP<br>Session Ended)                 | 18141    | LDAP セッションが<br>終了したことを示し<br>ます。                   | $\mathbf{1}$     |
| 拒否された LDAP セ<br>ッション (LDAP<br>Session Denied)               | 18142    | LDAP セッションが<br>拒否されたことを示<br>します。                  | $\overline{3}$   |
| LDAP セッション状<br>況 (LDAP Session<br>Status)                   | 18143    | LDAP セッション状<br>況メッセージが報告<br>されたことを示しま<br>す。       | $\mathbf{1}$     |
| 失敗した LDAP 認証   18144<br>(LDAP)<br>Authentication<br>Failed) |          | LDAP 認証が失敗し<br>たことを示します。                          | $\boldsymbol{4}$ |
| 成功した LDAP 認証<br>(LDAP<br>Authentication<br>Succeeded)       | 18145    | LDAP 認証が成功し<br>たことを示します。                          | $\mathbf{1}$     |
| 開始された AAA セ<br>ッション (AAA<br>Session Started)                | 18146    | 認証、許可、および<br>会計 (AAA) セッシ<br>ョンが開始されたこ<br>とを示します。 | $\mathbf{1}$     |
| 終了した AAA セッ<br>ション (AAA<br>Session Ended)                   | 18147    | AAA セッションが終 1<br>了したことを示しま<br>す。                  |                  |
| 拒否された AAA セ<br>ッション (AAA<br>Session Denied)                 | 18148    | AAA セッションが拒 3<br>否されたことを示し<br>ます。                 |                  |
| AAA セッション状況   18149<br>(AAA Session<br>Status)              |          | AAA セッション状況  1<br>メッセージが報告さ<br>れたことを示しま<br>す。     |                  |
| 失敗した AAA 認証<br>(AAA Authentication<br>Failed)               | 18150    | AAA 認証が失敗した<br>ことを示します。                           | $\overline{4}$   |
| 成功した AAA 認証<br>(AAA Authentication<br>Succeeded)            | 18151    | AAA 認証が成功した<br>ことを示します。                           | $\vert$ 1        |

表 *98.* アプリケーション・カテゴリーの下位カテゴリーおよび重大度レベル *(*続き*)*

| 下位イベント・カテ                                                   |          |                                                               | 重大度レベル (0 から   |
|-------------------------------------------------------------|----------|---------------------------------------------------------------|----------------|
| ゴリー                                                         | カテゴリー ID | 説明                                                            | 10 まで)         |
| 失敗した IPSEC 認証<br>(IPSEC<br>Authentication<br>Failed)        | 18152    | インターネット・プ<br>ロトコル・セキュリ<br>ティー (IPSEC) 認証<br>が失敗したことを示<br>します。 | $\overline{4}$ |
| 成功した IPSEC 認証 <br>(IPSEC<br>Authentication<br>Succeeded)    | 18153    | IPSEC 認証が成功し<br>たことを示します。                                     | $\mathbf{1}$   |
| 開始された IPSEC セ<br>ッション (IPSEC<br>Session Started)            | 18154    | IPSEC セッションが<br>開始されたことを示<br>します。                             | $\mathbf{1}$   |
| 終了した IPSEC セッ<br>ション (IPSEC<br>Session Ended)               | 18155    | IPSEC セッションが<br>終了したことを示し<br>ます。                              | $\mathbf{1}$   |
| IPSEC エラー<br>(IPSEC Error)                                  | 18156    | IPSEC エラー・メッ<br>セージが報告された<br>ことを示します。                         | 5              |
| IPSEC 状況 (IPSEC<br>Status)                                  | 18157    | IPSEC セッション状<br>況メッセージが報告<br>されたことを示しま<br>す。                  | $\mathbf{1}$   |
| 開かれた IM セッシ<br>$\exists$ $\vee$ (IM Session<br>Opened)      | 18158    | インスタント・メッ<br>センジャー (IM) セ<br>ッションが確立され<br>たことを示します。           | $\mathbf{1}$   |
| 閉じられた IM セッ<br>$\dot{v}$ = $\dot{v}$ (IM Session<br>Closed) | 18159    | IM セッションが閉じ<br>られたことを示しま<br>す。                                | 1              |
| リセットされた IM<br> セッション (IM-<br>Session Reset)                 | 18160    | IM セッションがリセ 3<br>ットされたことを示<br>します。                            |                |
| 終了した IM セッシ<br>$\exists$ $\vee$ (IM Session<br>Terminated)  | 18161    | IM セッションが終了<br>したことを示しま<br>す。                                 | $\overline{3}$ |
| 拒否された IM セッ<br>ション (IM Session<br>Denied)                   | 18162    | IM セッションが拒否<br>されたことを示しま<br>す。                                | $\overline{3}$ |
| 進行中の IM セッシ<br>$\exists$ $\vee$ (IM Session In<br>Progress) | 18163    | IM セッションが進行<br>中であることを示し<br>ます。                               | $\vert$ 1      |
| 遅延した IM セッシ<br>$\exists$ $\vee$ (IM Session<br>Delayed)     | 18164    | IM セッションが遅延<br>したことを示します                                      | $\overline{3}$ |

表 *98.* アプリケーション・カテゴリーの下位カテゴリーおよび重大度レベル *(*続き*)*

| 下位イベント・カテ                    |          |             | 重大度レベル (0 から    |
|------------------------------|----------|-------------|-----------------|
| ゴリー                          | カテゴリー ID | 説明          | 10 まで)          |
| リダイレクトされた                    | 18165    | Ⅳ セッションがリダ  | $\vert 3 \vert$ |
| IM セッション (IM                 |          | イレクトされたこと   |                 |
| Session Redirected)          |          | を示します。      |                 |
| 開かれた WHOIS セ                 | 18166    | WHOIS セッション | $\mathbf{1}$    |
| ッション (WHOIS                  |          | が確立されたことを   |                 |
| Session Opened)              |          | 示します。       |                 |
| 閉じられた WHOIS                  | 18167    | WHOIS セッション | $\mathbf{1}$    |
| セッション (WHOIS                 |          | が閉じられたことを   |                 |
| Session Closed)              |          | 示します。       |                 |
| リセットされた                      | 18168    | WHOIS セッション | $\overline{3}$  |
| WHOIS セッション                  |          | がリセットされたこ   |                 |
| (WHOIS Session               |          | とを示します。     |                 |
| Reset)                       |          |             |                 |
| 終了した WHOIS セ                 | 18169    | WHOIS セッション | 3               |
| ッション (WHOIS                  |          | が終了したことを示   |                 |
| Session Terminated)          |          | します。        |                 |
| 拒否された WHOIS                  | 18170    | WHOIS セッション | $\overline{3}$  |
| セッション (WHOIS                 |          | が拒否されたことを   |                 |
| Session Denied)              |          | 示します。       |                 |
| 進行中の WHOIS セ                 | 18171    | WHOIS セッション | $\mathbf{1}$    |
| ッション (WHOIS                  |          | が進行中であること   |                 |
| Session In Progress)         |          | を示します。      |                 |
| リダイレクトされた                    | 18172    | WHOIS セッション | 3               |
| WHOIS セッション                  |          | がリダイレクトされ   |                 |
| (WHOIS Session               |          | たことを示します。   |                 |
| Redirected)                  |          |             |                 |
| 開かれたトレース・                    | 18173    | トレース・ルート・   | $\mathbf{1}$    |
| ルート・セッション                    |          | セッションが確立さ   |                 |
| (Traceroute Session          |          | れたことを示しま    |                 |
| Opened)                      |          | す。          |                 |
| 閉じられたトレー                     | 18174    | トレース・ルート・   | 1               |
| ス・ルート・セッシ                    |          | セッションが閉じら   |                 |
| $\exists$ $\vee$ (Traceroute |          | れたことを示しま    |                 |
| Session Closed)              |          | す。          |                 |
| 拒否されたトレー                     | 18175    | トレース・ルート・   | 3               |
| ス・ルート・セッシ                    |          | セッションが拒否さ   |                 |
| $\exists$ $\vee$ (Traceroute |          | れたことを示しま    |                 |
| Session Denied)              |          | す。          |                 |
| 進行中のトレース・                    | 18176    | トレース・ルート・   | $\mathbf{1}$    |
| ルート・セッション                    |          | セッションが進行中   |                 |
| (Traceroute Session          |          | であることを示しま   |                 |
| In Progress)                 |          | す。          |                 |

表 *98.* アプリケーション・カテゴリーの下位カテゴリーおよび重大度レベル *(*続き*)*

| 下位イベント・カテ            |          |              | 重大度レベル (0 から   |
|----------------------|----------|--------------|----------------|
| ゴリー                  | カテゴリー ID | 説明           | 10 まで)         |
| 開かれた TN3270 セ        | 18177    | TN3270 は、IBM | $\mathbf{1}$   |
| ッション (TN3270         |          | 3270 端末に接続する |                |
| Session Opened)      |          | ために使用される端    |                |
|                      |          | 末エミュレーショ     |                |
|                      |          | ン・プログラムで     |                |
|                      |          | す。このカテゴリー    |                |
|                      |          | は、TN3270 セッシ |                |
|                      |          | ョンが確立されたこ    |                |
|                      |          | とを示します。      |                |
| 閉じられた TN3270         | 18178    | TN3270 セッション | $\mathbf{1}$   |
| セッション (TN3270        |          | が閉じられたことを    |                |
| Session Closed)      |          | 示します。        |                |
| リセットされた              | 18179    | TN3270 セッション | $\overline{3}$ |
| TN3270 セッション         |          | がリセットされたこ    |                |
| (TN3270 Session      |          | とを示します。      |                |
| Reset)               |          |              |                |
| 終了した TN3270 セ        | 18180    | TN3270 セッション | 3              |
| ッション (TN3270         |          | が終了したことを示    |                |
| Session Terminated)  |          | します。         |                |
| 拒否された TN3270         | 18181    | TN3270 セッション | 3              |
| セッション (TN3270        |          | が拒否されたことを    |                |
| Session Denied)      |          | 示します。        |                |
| 進行中の TN3270 セ        | 18182    | TN3270 セッション | $\mathbf{1}$   |
| ッション (TN3270         |          | が進行中であること    |                |
| Session In Progress) |          | を示します。       |                |
| 開かれた TFTP セッ         | 18183    | TFTP セッションが  | $\mathbf{1}$   |
| ション (TFTP            |          | 確立されたことを示    |                |
| Session Opened)      |          | します。         |                |
| 閉じられた TFTP セ         | 18184    | TFTP セッションが  | $\mathbf{1}$   |
| ッション (TFTP           |          | 閉じられたことを示    |                |
| Session Closed)      |          | します。         |                |
| リセットされた              | 18185    | TFTP セッションが  | 3              |
| TFTP セッション           |          | リセットされたこと    |                |
| (TFTP Session Reset) |          | を示します。       |                |
| 終了した TFTP セッ         | 18186    | TFTP セッションが  | $\overline{3}$ |
| ション (TFTP            |          | 終了したことを示し    |                |
| Session Terminated)  |          | ます。          |                |
| 拒否された TFTP セ         | 18187    | TFTP セッションが  | 3              |
| ッション (TFTP           |          | 拒否されたことを示    |                |
| Session Denied)      |          | します。         |                |
| 進行中の TFTP セッ         | 18188    | TFTP セッションが  | $\mathbf 1$    |
| ション (TFTP            |          | 進行中であることを    |                |
| Session In Progress) |          | 示します。        |                |
|                      |          |              |                |

表 *98.* アプリケーション・カテゴリーの下位カテゴリーおよび重大度レベル *(*続き*)*

| 下位イベント・カテ                          |          |                     | 重大度レベル (0 から   |
|------------------------------------|----------|---------------------|----------------|
| ゴリー                                | カテゴリー ID | 説明                  | 10 まで)         |
| 開かれた Telnet セッ                     | 18189    | Telnet セッションが       | $\mathbf{1}$   |
| ション (Telnet                        |          | 確立されたことを示           |                |
| Session Opened)                    |          | します。                |                |
| 閉じられた Telnet セ                     | 18190    | Telnet セッションが       | $\mathbf{1}$   |
| ッション (Telnet                       |          | 閉じられたことを示           |                |
| Session Closed)                    |          | します。                |                |
| リセットされた                            | 18191    | Telnet セッションが       | $\overline{3}$ |
| Telnet セッション                       |          | リセットされたこと           |                |
| (Telnet Session                    |          | を示します。              |                |
| Reset)                             |          |                     |                |
| 終了した Telnet セッ                     | 18192    | Telnet セッションが       | $\overline{3}$ |
| $\dot{v}$ = $\dot{v}$ (Telnet      |          | 終了したことを示し           |                |
| Session Terminated)                |          | ます。                 |                |
| 拒否された Telnet セ                     | 18193    | Telnet セッションが       | $\overline{3}$ |
| ッション (Telnet                       |          | 拒否されたことを示           |                |
| Session Denied)                    |          | します。                |                |
| 進行中の Telnet セッ                     | 18194    | Telnet セッションが       | $\mathbf{1}$   |
| ション (Telnet                        |          | 進行中であることを           |                |
| Session In Progress)               |          | 示します。               |                |
| 開かれた Syslog セ                      | 18201    | Syslog セッションが       | $\mathbf{1}$   |
| ッション (Syslog                       |          | 確立されたことを示           |                |
| Session Opened)                    |          | します。                |                |
| 閉じられた Syslog                       | 18202    | Syslog セッションが       | $\mathbf{1}$   |
| セッション (Syslog                      |          | 閉じられたことを示           |                |
| Session Closed)                    |          | します。                |                |
| 拒否された Syslog                       | 18203    | Syslog セッションが       | $\mathfrak{Z}$ |
| セッション (Syslog                      |          | 拒否されたことを示           |                |
| Session Denied)                    |          | します。                |                |
| 進行中の Syslog セ                      | 18204    | Syslog セッションが       | $\mathbf{1}$   |
| ッション (Syslog                       |          | 進行中であることを           |                |
| Session In Progress)               |          | 示します。               |                |
| 開かれた SSL セッシ                       | 18205    | Secure Socket Layer | $\mathbf{1}$   |
| $\exists$ $\vee$ (SSL Session      |          | (SSL) セッションが確       |                |
| Opened)                            |          | 立されたことを示し           |                |
|                                    |          | ます。                 |                |
| 閉じられた SSL セッ                       | 18206    | SSL セッションが閉         | $\mathbf{1}$   |
| $\dot{v}$ = $\dot{v}$ (SSL Session |          | じられたことを示し           |                |
| Closed)                            |          | ます。                 |                |
| リセットされた SSL                        | 18207    | SSL セッションがリ         | 3              |
| セッション (SSL                         |          | セットされたことを           |                |
| Session Reset)                     |          | 示します。               |                |
| 終了した SSL セッシ                       | 18208    | SSL セッションが終         | 3              |
| $\exists$ $\vee$ (SSL Session      |          | 了したことを示しま           |                |
| Terminated)                        |          | す。                  |                |

表 *98.* アプリケーション・カテゴリーの下位カテゴリーおよび重大度レベル *(*続き*)*

| 下位イベント・カテ                                |          |                   | 重大度レベル (0 から   |
|------------------------------------------|----------|-------------------|----------------|
| ゴリー                                      | カテゴリー ID | 説明                | 10 まで)         |
| 拒否された SSL セッ                             | 18209    | SSL セッションが拒       | 3              |
| $\dot{v}$ = $\dot{v}$ (SSL Session       |          | 否されたことを示し         |                |
| Denied)                                  |          | ます。               |                |
| 進行中の SSL セッシ                             | 18210    | SSL セッションが進       | $\mathbf{1}$   |
| $\exists$ $\vee$ (SSL Session In         |          | 行中であることを示         |                |
| Progress)                                |          | します。              |                |
| 開かれた SNMP セ                              | 18211    | Simple Network    | $\mathbf{1}$   |
| ッション (SNMP                               |          | Management        |                |
| Session Opened)                          |          | Protocol (SNMP) セ |                |
|                                          |          | ッションが確立され         |                |
|                                          |          | たことを示します。         |                |
| 閉じられた SNMP                               | 18212    | SNMP セッションが       | $\mathbf{1}$   |
| セッション (SNMP                              |          | 閉じられたことを示         |                |
| Session Closed)                          |          | します。              |                |
| 拒否された SNMP                               | 18213    | SNMP セッションが       | $\overline{3}$ |
| セッション (SNMP                              |          | 拒否されたことを示         |                |
| Session Denied)                          |          | します。              |                |
| 進行中の SNMP セ                              | 18214    | SNMP セッションが       | $\mathbf{1}$   |
| ッション (SNMP                               |          | 進行中であることを         |                |
| Session In Progress)                     |          | 示します。             |                |
| 開かれた SMB セッ                              | 18215    | Server Message    | $\mathbf{1}$   |
| $\dot{\vee}$ = $\dot{\vee}$ (SMB Session |          | Block (SMB) セッシ   |                |
| Opened)                                  |          | ョンが確立されたこ         |                |
|                                          |          | とを示します。           |                |
| 閉じられた SMB セ                              | 18216    | SMB セッションが閉       | $\mathbf{1}$   |
| ッション (SMB                                |          | じられたことを示し         |                |
| Session Closed)                          |          | ます。               |                |
| リセットされた SMB                              | 18217    | SMB セッションがリ       | 3              |
| セッション (SMB                               |          | セットされたことを         |                |
| Session Reset)                           |          | 示します。             |                |
| 終了した SMB セッ                              | 18218    | SMB セッションが終 3     |                |
| $\dot{v}$ = $\dot{v}$ (SMB Session       |          | 了したことを示しま         |                |
| Terminated)                              |          | す。                |                |
| 拒否された SMB セ                              | 18219    | SMB セッションが拒       | $\overline{3}$ |
| ッション (SMB                                |          | 否されたことを示し         |                |
| Session Denied)                          |          | ます。               |                |
| 進行中の SMB セッ                              | 18220    | SMB セッションが進       | $\mathbf{1}$   |
| $\dot{v}$ = $\dot{v}$ (SMB Session       |          | 行中であることを示         |                |
| In Progress)                             |          | します。              |                |
| 開かれたストリーミ                                | 18221    | ストリーミング・メ         | $\mathbf{1}$   |
| ング・メディア・セ                                |          | ディア・セッション         |                |
| ッション (Streaming                          |          | が確立されたことを         |                |
| Media Session                            |          | 示します。             |                |
| Opened)                                  |          |                   |                |

表 *98.* アプリケーション・カテゴリーの下位カテゴリーおよび重大度レベル *(*続き*)*

下位イベント・カテ ゴリー カテゴリー **ID** 説明 重大度レベル **(0** から **10** まで**)** 閉じられたストリー | 18222 ミング・メディア・ セッション (Streaming Media Session Closed) ストリーミング・メ |1 ディア・セッション が閉じられたことを 示します。 1 リセットされたスト | 18223 リーミング・メディ ア・セッション (Streaming Media Session Reset) \_\_<br>ストリーミング・メ ディア・セッション がリセットされたこ とを示します。 |3 終了したストリーミ | 18224 ング・メディア・セ ッション (Streaming Media Session Terminated) 18224 ストリーミング・メ ディア・セッション が終了したことを示 します。 3 拒否されたストリー | 18225 ミング・メディア・ セッション (Streaming Media Session Denied) 18225 ストリーミング・メ ディア・セッション が拒否されたことを 示します。  $|3\rangle$ 進行中のストリーミ | 18226 ング・メディア・セ ッション (Streaming Media Session In Progress) 18226 ストリーミング・メ ディア・セッション が進行中であること を示します。 1 開かれた RUSERS セ 18227 ッション (RUSERS Session Opened) 18227 (リモート・ユーザー) 1 RUSERS セッション が確立されたことを 示します。 閉じられた RUSERS 18228 セッション (RUSERS Session Closed) RUSERS セッション が閉じられたことを 示します。  $\vert$  1 拒否された RUSERS | 18229 セッション (RUSERS Session Denied) RUSERS セッション が拒否されたことを 示します。  $|3\rangle$ 進行中の RUSERS セ 18230 ッション (RUSERS Session In Progress) RUSERS セッション が進行中であること を示します。  $\vert$  1 開かれた Rsh セッシ 18231 ョン (Rsh Session Opened) リモート・シェル (Rsh) セッションが確 立されたことを示し ます。 1 閉じられた Rsh セッ ション (Rsh Session Closed) Rsh セッションが閉 じられたことを示し ます。 1

表 *98.* アプリケーション・カテゴリーの下位カテゴリーおよび重大度レベル *(*続き*)*

| 下位イベント・カテ                          |          |                | 重大度レベル (0 から   |
|------------------------------------|----------|----------------|----------------|
| ゴリー                                | カテゴリー ID | 説明             | 10 まで)         |
| リセットされた Rsh                        | 18233    | Rsh セッションがリ    | $\mathfrak{Z}$ |
| セッション (Rsh                         |          | セットされたことを      |                |
| Session Reset)                     |          | 示します。          |                |
| 終了した Rsh セッシ                       | 18234    | Rsh セッションが終    | 3              |
| $\exists$ $\vee$ (Rsh Session      |          | 了したことを示しま      |                |
| Terminated)                        |          | す。             |                |
| 拒否された Rsh セッ                       | 18235    | Rsh セッションが拒    | $\mathfrak{Z}$ |
| $\dot{v}$ = $\dot{v}$ (Rsh Session |          | 否されたことを示し      |                |
| Denied)                            |          | ます。            |                |
| 進行中の Rsh セッシ                       | 18236    | Rsh セッションが進    | $\mathbf{1}$   |
| $\exists$ $\vee$ (Rsh Session In   |          | 行中であることを示      |                |
| Progress)                          |          | します。           |                |
| 開かれた RLOGIN                        | 18237    | リモート・ログイン      | $\mathbf{1}$   |
| セッション (RLOGIN                      |          | (RLOGIN) セッショ  |                |
| Session Opened)                    |          | ンが確立されたこと      |                |
|                                    |          | を示します。         |                |
| 閉じられた RLOGIN                       | 18238    | RLOGIN セッション   | $\mathbf{1}$   |
| セッション (RLOGIN                      |          | が閉じられたことを      |                |
| Session Closed)                    |          | 示します。          |                |
| リセットされた                            | 18239    | RLOGIN セッション   | $\vert$ 3      |
| RLOGIN セッション                       |          | がリセットされたこ      |                |
| (RLOGIN Session                    |          | とを示します。        |                |
| Reset)                             |          |                |                |
| 終了した RLOGIN                        | 18240    | RLOGIN セッション   | 3              |
| セッション (RLOGIN                      |          | が終了したことを示      |                |
| Session Terminated)                |          | します。           |                |
| 拒否された RLOGIN                       | 18241    | RLOGIN セッション   | 3              |
| セッション (RLOGIN                      |          | が拒否されたことを      |                |
| Session Denied)                    |          | 示します。          |                |
| 進行中の RLOGIN                        | 18242    | RLOGIN セッション   | $\mathbf{1}$   |
| セッション (RLOGIN                      |          | が進行中であること      |                |
| Session In Progress)               |          | を示します。         |                |
| 開かれた REXEC セ                       | 18243    | (リモート実行)       | $\mathbf{1}$   |
| ッション (REXEC                        |          | REXEC セッションが   |                |
| Session Opened)                    |          | 確立されたことを示      |                |
|                                    |          | します。           |                |
| 閉じられた REXEC                        | 18244    | REXEC セッションが 1 |                |
| セッション (REXEC                       |          | 閉じられたことを示      |                |
| Session Closed)                    |          | します。           |                |
| リセットされた                            | 18245    | REXEC セッションが 3 |                |
| REXEC セッション                        |          | リセットされたこと      |                |
| (REXEC Session                     |          | を示します。         |                |
| Reset)                             |          |                |                |

表 *98.* アプリケーション・カテゴリーの下位カテゴリーおよび重大度レベル *(*続き*)*

表 *98.* アプリケーション・カテゴリーの下位カテゴリーおよび重大度レベル *(*続き*)*

| 下位イベント・カテ                          |          |                   | 重大度レベル (0 から   |  |
|------------------------------------|----------|-------------------|----------------|--|
| ゴリー                                | カテゴリー ID | 説明                | 10 まで)         |  |
| 終了した REXEC セ                       | 18246    | REXEC セッションが      | 3              |  |
| ッション (REXEC                        |          | 終了したことを示し         |                |  |
| Session Terminated)                |          | ます。               |                |  |
| 拒否された REXEC                        | 18247    | REXEC セッションが 3    |                |  |
| セッション (REXEC                       |          | 拒否されたことを示         |                |  |
| Session Denied)                    |          | します。              |                |  |
| 進行中の REXEC セ                       | 18248    | REXEC セッションが 1    |                |  |
| ッション (REXEC                        |          | 進行中であることを         |                |  |
| Session In Progress)               |          | 示します。             |                |  |
| 開かれた RPC セッ                        | 18249    | リモート・プロシー         | $\mathbf{1}$   |  |
| $\dot{v}$ = $\dot{v}$ (RPC Session |          | ジャー・コール           |                |  |
| Opened)                            |          | (RPC) セッションが      |                |  |
|                                    |          | 確立されたことを示         |                |  |
|                                    |          | します。              |                |  |
| 閉じられた RPC セ                        | 18250    | RPC セッションが閉       | $1\,$          |  |
| ッション (RPC                          |          | じられたことを示し         |                |  |
| Session Closed)                    |          | ます。               |                |  |
| リセットされた RPC                        | 18251    | RPC セッションがリ       | $\overline{3}$ |  |
| セッション (RPC                         |          | セットされたことを         |                |  |
| Session Reset)                     |          | 示します。             |                |  |
| 終了した RPC セッ                        | 18252    | RPC セッションが終       | $\overline{3}$ |  |
| $\dot{v}$ = $\dot{v}$ (RPC Session |          | 了したことを示しま         |                |  |
| Terminated)                        |          | す。                |                |  |
| 拒否された RPC セ                        | 18253    | RPC セッションが拒       | $\overline{3}$ |  |
| ッション (RPC                          |          | 否されたことを示し         |                |  |
| Session Denied)                    |          | ます。               |                |  |
| 進行中の RPC セッ                        | 18254    | RPC セッションが進       | $\mathbf{1}$   |  |
| $\dot{v}$ = $\dot{v}$ (RPC Session |          | 行中であることを示         |                |  |
| In Progres)                        |          | します。              |                |  |
| 開かれた NTP セッ                        | 18255    | Network Time      | $\mathbf{1}$   |  |
| ション (NTP Session                   |          | Protocol (NTP) セッ |                |  |
| Opened)                            |          | ションが確立された         |                |  |
|                                    |          | ことを示します。          |                |  |
| 閉じられた NTP セ                        | 18256    | NTP セッションが閉       | $\mathbf{1}$   |  |
| ッション (NTP                          |          | じられたことを示し         |                |  |
| Session Closed)                    |          | ます。               |                |  |
| リセットされた NTP                        | 18257    | NTP セッションがリ       | 3              |  |
| セッション (NTP                         |          | セットされたことを         |                |  |
| Session Reset)                     |          | 示します。             |                |  |
| 終了した NTP セッ                        | 18258    | NTP セッションが終       | $\overline{3}$ |  |
| ション (NTP Session                   |          | 了したことを示しま         |                |  |
| Terminated)                        |          | す。                |                |  |
| 拒否された NTP セ                        | 18259    | NTP セッションが拒       | $\mathfrak{Z}$ |  |
| ッション (NTP                          |          | 否されたことを示し         |                |  |
| Session Denied)                    |          | ます。               |                |  |
|                                    |          |                   |                |  |

| 下位イベント・カテ                          |          |              | 重大度レベル (0 から   |
|------------------------------------|----------|--------------|----------------|
| ゴリー                                | カテゴリー ID | 説明           | 10 まで)         |
| 進行中の NTP セッ                        | 18260    | NTP セッションが進  | $\mathbf{1}$   |
| $\dot{v}$ = $\dot{v}$ (NTP Session |          | 行中であることを示    |                |
| In Progress)                       |          | します。         |                |
| 開かれた NNTP セ                        | 18261    | ネットワーク・ニュ    | $\mathbf{1}$   |
| ッション (NNTP                         |          | ース転送プロトコル    |                |
| Session Opened)                    |          | (NNTP) セッション |                |
|                                    |          | が確立されたことを    |                |
|                                    |          | 示します。        |                |
| 閉じられた NNTP                         | 18262    | NNTP セッションが  | $\mathbf{1}$   |
| セッション (NNTP                        |          | 閉じられたことを示    |                |
| Session Closed)                    |          | します。         |                |
| リセットされた                            | 18263    | NNTP セッションが  | $\overline{3}$ |
| NNTP セッション                         |          | リセットされたこと    |                |
| (NNTP Session                      |          | を示します。       |                |
| Reset)                             |          |              |                |
| 終了した NNTP セ                        | 18264    | NNTP セッションが  | 3              |
| ッション (NNTP                         |          | 終了したことを示し    |                |
| Session Terminated)                |          | ます。          |                |
| 拒否された NNTP                         | 18265    | NNTP セッションが  | 3              |
| セッション (NNTP                        |          | 拒否されたことを示    |                |
| Session Denied)                    |          | します。         |                |
| 進行中の NNTP セ                        | 18266    | NNTP セッションが  | $\mathbf{1}$   |
| ッション (NNTP                         |          | 進行中であることを    |                |
| Session In Progress)               |          | 示します。        |                |
| 開かれた NFS セッ                        | 18267    | ネットワーク・ファ    | $\mathbf{1}$   |
| $\dot{v}$ = $\dot{v}$ (NFS Session |          | イル・システム      |                |
| Opened)                            |          | (NFS) セッションが |                |
|                                    |          | 確立されたことを示    |                |
|                                    |          | します。         |                |
| 閉じられた NFS セ                        | 18268    | NFS セッションが閉  | $\mathbf{1}$   |
| ッション (NFS                          |          | じられたことを示し    |                |
| Session Closed)                    |          | ます。          |                |
| NFS セッションのリ                        | 18269    | NFS セッションがリ  | 3              |
| セット                                |          | セットされたことを    |                |
|                                    |          | 示します。        |                |
| 終了した NFS セッ                        | 18270    | NFS セッションが終  | 3              |
| $\dot{v}$ = $\dot{v}$ (NFS Session |          | 了したことを示しま    |                |
| Terminate)                         |          | す。           |                |
| 拒否された NFS セ                        | 18271    | NFS セッションが拒  | $\mathfrak{Z}$ |
| ッション (NFS                          |          | 否されたことを示し    |                |
| Session Denied)                    |          | ます。          |                |
| 進行中の NFS セッ                        | 18272    | NFS セッションが進  | $\mathbf{1}$   |
| $\dot{v}$ = $\dot{v}$ (NFS Session |          | 行中であることを示    |                |
| In Progress)                       |          | します。         |                |

表 *98.* アプリケーション・カテゴリーの下位カテゴリーおよび重大度レベル *(*続き*)*

| 下位イベント・カテ                          |          |               | 重大度レベル (0 から   |
|------------------------------------|----------|---------------|----------------|
| ゴリー                                | カテゴリー ID | 説明            | 10 まで)         |
| 開かれた NCP セッ                        | 18273    | ネットワーク制御プ     | $\mathbf{1}$   |
| $\dot{v}$ = $\dot{v}$ (NCP Session |          | ログラム (NCP) セッ |                |
| Opened)                            |          | ションが確立された     |                |
|                                    |          | ことを示します。      |                |
| 閉じられた NCP セ                        | 18274    | NCP セッションが閉   | $\vert$ 1      |
| ッション (NCP                          |          | じられたことを示し     |                |
| Session Closed)                    |          | ます。           |                |
| リセットされた NCP                        | 18275    | NCP セッションがリ   | 3              |
| セッション (NCP                         |          | セットされたことを     |                |
| Session Reset)                     |          | 示します。         |                |
| 終了した NCP セッ                        | 18276    | NCP セッションが終   | 3              |
| $\dot{v}$ = $\dot{v}$ (NCP Session |          | 了したことを示しま     |                |
| Terminated)                        |          | す。            |                |
| 拒否された NCP セ                        | 18277    | NCP セッションが拒   | $ 3\rangle$    |
| ッション (NCP                          |          | 否されたことを示し     |                |
| Session Denied)                    |          | ます。           |                |
| 進行中の NCP セッ                        | 18278    | NCP セッションが進   | $\vert$ 1      |
| $\dot{v}$ = $\dot{v}$ (NCP Session |          | 行中であることを示     |                |
| In Progress)                       |          | します。          |                |
| 開かれた NetBIOS                       | 18279    | NetBIOS セッション | $\vert$ 1      |
| セッション (NetBIOS                     |          | が確立されたことを     |                |
| Session Opened)                    |          | 示します。         |                |
| 閉じられた NetBIOS                      | 18280    | NetBIOS セッション | $\mathbf{1}$   |
| セッション (NetBIOS                     |          | が閉じられたことを     |                |
| Session Closed)                    |          | 示します。         |                |
| リセットされた                            | 18281    | NetBIOS セッション | 3              |
| NetBIOS セッション                      |          | がリセットされたこ     |                |
| (NetBIOS Session                   |          | とを示します。       |                |
| Reset)                             |          |               |                |
| 終了した NetBIOS                       | 18282    | NetBIOS セッション | 3              |
| セッション (NetBIOS                     |          | が終了したことを示     |                |
| Session Terminated)                |          | します。          |                |
| 拒否された NetBIOS                      | 18283    | NetBIOS セッション | $\mathfrak{Z}$ |
| セッション (NetBIOS                     |          | が拒否されたことを     |                |
| Session Denied)                    |          | 示します。         |                |
| 進行中の NetBIOS                       | 18284    | NetBIOS セッション | $\mathbf{1}$   |
| セッション (NetBIOS                     |          | が進行中であること     |                |
| Session In Progress)               |          | を示します。        |                |
| 開かれた MODBUS                        | 18285    | MODBUS セッショ   | $\mathbf{1}$   |
| セッション                              |          | ンが確立されたこと     |                |
| (MODBUS Session                    |          | を示します。        |                |
| Opened)                            |          |               |                |

表 *98.* アプリケーション・カテゴリーの下位カテゴリーおよび重大度レベル *(*続き*)*

| 下位イベント・カテ                                                         |          |                                                         | 重大度レベル (0 から   |
|-------------------------------------------------------------------|----------|---------------------------------------------------------|----------------|
| ゴリー                                                               | カテゴリー ID | 説明                                                      | 10 まで)         |
| 閉じられた<br>MODBUS セッショ<br>$\mathcal{V}$ (MODBUS<br>Session Closed)  | 18286    | MODBUS セッショ<br>ンが閉じられたこと<br>を示します。                      | $\mathbf{1}$   |
| リセットされた<br>MODBUS セッショ<br>$\mathcal{V}$ (MODBUS<br>Session Reset) | 18287    | MODBUS セッショ<br>ンがリセットされた<br>ことを示します。                    | 3              |
| 終了した MODBUS<br>セッション<br>(MODBUS Session<br>Terminated)            | 18288    | MODBUS セッショ<br>ンが終了したことを<br>示します。                       | 3              |
| 拒否された<br>MODBUS セッショ<br>$\mathcal V$ (MODBUS<br>Session Denied)   | 18289    | MODBUS セッショ<br>ンが拒否されたこと<br>を示します。                      | $\overline{3}$ |
| 進行中の MODBUS<br>セッション<br>(MODBUS Session<br>In Progress)           | 18290    | MODBUS セッショ<br>ンが進行中であるこ<br>とを示します。                     | $\mathbf{1}$   |
| 開かれた LPD セッ<br>$\dot{v}$ = $\dot{v}$ (LPD Session<br>Opened)      | 18291    | ライン・プリンタ<br>ー・デーモン (LPD)<br>セッションが確立さ<br>れたことを示しま<br>す。 | $\mathbf{1}$   |
| 閉じられた LPD セ<br>ッション (LPD<br>Session Closed)                       | 18292    | LPD セッションが閉<br>じられたことを示し<br>ます。                         | $\mathbf{1}$   |
| リセットされた LPD<br>セッション (LPD<br>Session Reset)                       | 18293    | LPD セッションがリ<br>セットされたことを<br>示します。                       | 3              |
| 終了した LPD セッ<br>$\dot{v}$ = $\dot{v}$ (LPD Session<br>Terminated)  | 18294    | LPD セッションが終<br>了したことを示しま<br>す。                          | 3              |
| 拒否された LPD セ<br>ッション (LPD<br>Session Denied)                       | 18295    | LPD セッションが拒<br>否されたことを示し<br>ます。                         | $\mathfrak{Z}$ |
| 進行中の LPD セッ<br>$\dot{v}$ = $\dot{v}$ (LPD Session<br>In Progress) | 18296    | LPD セッションが進<br>行中であることを示<br>します。                        | $\mathbf{1}$   |
| Lotus Notes <sup>®</sup> セッシ<br>ョンのオープン                           | 18297    | Lotus Notes セッシ<br>ョンが確立されたこ<br>とを示します。                 | $\mathbf{1}$   |

表 *98.* アプリケーション・カテゴリーの下位カテゴリーおよび重大度レベル *(*続き*)*

| 下位イベント・カテ                     |          |                 | 重大度レベル (0 から   |
|-------------------------------|----------|-----------------|----------------|
| ゴリー                           | カテゴリー ID | 説明              | 10 まで)         |
| Lotus Notes セッシ               | 18298    | Lotus Notes セッシ | $\mathbf{1}$   |
| ョンのクローズ                       |          | ョンが閉じられたこ       |                |
|                               |          | とを示します。         |                |
| Lotus Notes セッシ               | 18299    | Lotus Notes セッシ | $\overline{3}$ |
| ョンのリセット                       |          | ョンがリセットされ       |                |
|                               |          | たことを示します。       |                |
| Lotus Notes セッシ               | 18300    | Lotus Notes セッシ | $\mathfrak{Z}$ |
| ョン終了                          |          | ョンが終了したこと       |                |
|                               |          | を示します。          |                |
| Lotus Notes セッシ               | 18301    | Lotus Notes セッシ | $\overline{3}$ |
| ョン拒否                          |          | ョンが拒否されたこ       |                |
|                               |          | とを示します。         |                |
| Lotus Notes セッシ               | 18302    | Lotus Notes セッシ | $\mathbf{1}$   |
| ョン進行中                         |          | ョンが進行中である       |                |
|                               |          | ことを示します。        |                |
| Kerberos セッション                | 18303    | Kerberos セッション  | $\mathbf{1}$   |
| のオープン                         |          | が確立されたことを       |                |
|                               |          | 示します。           |                |
| 閉じられた Kerberos                | 18304    | Kerberos セッション  | $\mathbf{1}$   |
| セッション (Kerberos               |          | が閉じられたことを       |                |
| Session Closed)               |          | 示します。           |                |
| リセットされた                       | 18305    | Kerberos セッション  | $\overline{3}$ |
| Kerberos セッション                |          | がリセットされたこ       |                |
| (Kerberos Session             |          | とを示します。         |                |
| Reset)                        |          |                 |                |
| 終了した Kerberos                 | 18306    | Kerberos セッション  | $\overline{3}$ |
| セッション (Kerberos               |          | が終了したことを示       |                |
| Session Terminated)           |          | します。            |                |
| 拒否された Kerberos                | 18307    | Kerberos セッション  | 3              |
| セッション (Kerberos               |          | が拒否されたことを       |                |
| Session Denied)               |          | 示します。           |                |
| 進行中の Kerberos                 | 18308    | Kerberos セッション  | $\mathbf{1}$   |
| セッション (Kerberos               |          | が進行中であること       |                |
| Session In Progress)          |          | を示します。          |                |
| 開かれた IRC セッシ                  | 18309    | インターネット中継       | $\mathbf{1}$   |
| $\exists$ $\vee$ (IRC Session |          | チャット (IRC) セッ   |                |
| Opened)                       |          | ションが確立された       |                |
|                               |          | ことを示します。        |                |
| 閉じられた IRC セッ                  | 18310    | IRC セッションが閉     | $\mathbf{1}$   |
| ション (IRC Session              |          | じられたことを示し       |                |
| Closed)                       |          | ます。             |                |
| リセットされた IRC                   | 18311    | IRC セッションがリ     | 3              |
| セッション (IRC                    |          | セットされたことを       |                |
| Session Reset)                |          | 示します。           |                |

表 *98.* アプリケーション・カテゴリーの下位カテゴリーおよび重大度レベル *(*続き*)*

| 下位イベント・カテ                        |          |                     | 重大度レベル (0 から   |
|----------------------------------|----------|---------------------|----------------|
| ゴリー                              | カテゴリー ID | 説明                  | 10 まで)         |
| 終了した IRC セッシ                     | 18312    | IRC セッションが終         | $\mathfrak{Z}$ |
| $\exists$ $\vee$ (IRC Session    |          | 了したことを示しま           |                |
| Terminated)                      |          | す。                  |                |
| 拒否された IRC セッ                     | 18313    | IRC セッションが拒         | $\overline{3}$ |
| ション (IRC Session                 |          | 否されたことを示し           |                |
| Denied)                          |          | ます。                 |                |
| 進行中の IRC セッシ                     | 18314    | IRC セッションが進         | $\mathbf{1}$   |
| $\exists$ $\vee$ (IRC Session In |          | 行中であることを示           |                |
| Progress)                        |          | します。                |                |
| 開かれた IEC 104 セ                   | 18315    | IEC 104 セッション       | $\mathbf{1}$   |
| ッション (IEC 104                    |          | が確立されたことを           |                |
| Session Opened)                  |          | 示します。               |                |
| 閉じられた IEC 104                    | 18316    | IEC 104 セッション       | $\mathbf{1}$   |
| セッション (IEC 104                   |          | が閉じられたことを           |                |
| Session Closed)                  |          | 示します。               |                |
| リセットされた IEC                      | 18317    | IEC 104 セッション       | 3              |
| 104 セッション (IEC                   |          | がリセットされたこ           |                |
| 104 Session Reset)               |          | とを示します。             |                |
| 終了した IEC 104 セ                   | 18318    | IEC 104 セッション       | 3              |
| ッション (IEC 104                    |          | が終了したことを示           |                |
| Session Terminated)              |          | します。                |                |
| 拒否された IEC 104                    | 18319    | IEC 104 セッション       | 3              |
| セッション (IEC 104                   |          | が拒否されたことを           |                |
| Session Denied)                  |          | 示します。               |                |
| 進行中の IEC 104 セ                   | 18320    | IEC 104 セッション       | $\mathbf{1}$   |
| ッション (IEC 104                    |          | が進行中であること           |                |
| Session In Progress)             |          | を示します。              |                |
| 開かれた Ident セッ                    | 18321    | TCP Client Identity | $\mathbf{1}$   |
| ション (Ident                       |          | Protocol (Ident) セッ |                |
| Session Opened)                  |          | ションが確立された           |                |
|                                  |          | ことを示します。            |                |
| 閉じられた Ident セ                    | 18322    | Ident セッションが閉 1     |                |
| ッション (Ident                      |          | じられたことを示し           |                |
| Session Closed)                  |          | ます。                 |                |
| リセットされた Ident 18323              |          | Ident セッションがリ       | 3              |
| セッション (Ident                     |          | セットされたことを           |                |
| Session Reset)                   |          | 示します。               |                |
| 終了した Ident セッ                    | 18324    | Ident セッションが終 3     |                |
| ション (Ident                       |          | 了したことを示しま           |                |
| Session Terminated)              |          | す。                  |                |
| 拒否された Ident セ                    | 18325    | Ident セッションが拒 3     |                |
| ッション (Ident                      |          | 否されたことを示し           |                |
| Session Denied)                  |          | ます。                 |                |

表 *98.* アプリケーション・カテゴリーの下位カテゴリーおよび重大度レベル *(*続き*)*

| 下位イベント・カテ            |          |                      | 重大度レベル (0 から   |
|----------------------|----------|----------------------|----------------|
| ゴリー                  | カテゴリー ID | 説明                   | 10 まで)         |
| 進行中の Ident セッ        | 18326    | Ident セッションが進 1      |                |
| ション (Ident           |          | 行中であることを示            |                |
| Session In Progress) |          | します。                 |                |
| 開かれた ICCP セッ         | 18327    | Inter-Control Center | $\mathbf{1}$   |
| ション (ICCP            |          | Communications       |                |
| Session Opened)      |          | Protocol (ICCP) セッ   |                |
|                      |          | ションが確立された            |                |
|                      |          | ことを示します。             |                |
| 閉じられた ICCP セ         | 18328    | ICCP セッションが閉 1       |                |
| ッション (ICCP           |          | じられたことを示し            |                |
| Session Closed)      |          | ます。                  |                |
| リセットされた ICCP 18329   |          | ICCP セッションがリ         | $ 3\rangle$    |
| セッション (ICCP          |          | セットされたことを            |                |
| Session Reset)       |          | 示します。                |                |
| 終了した ICCP セッ         | 18330    | ICCP セッションが終 3       |                |
| ション (ICCP            |          | 了したことを示しま            |                |
| Session Terminated)  |          | す。                   |                |
| 拒否された ICCP セ         | 18331    | ICCP セッションが拒 3       |                |
| ッション (ICCP           |          | 否されたことを示し            |                |
| Session Denied)      |          | ます。                  |                |
| 進行中の ICCP セッ         | 18332    | ICCP セッションが進 1       |                |
| ション (ICCP            |          | 行中であることを示            |                |
| Session In Progress) |          | します。                 |                |
| GroupWise セッショ       | 18333    | GroupWise セッショ       | $\mathbf{1}$   |
| ンのオープン               |          | ンが確立されたこと            |                |
|                      |          | を示します。               |                |
| GroupWise セッショ       | 18334    | GroupWise セッショ       | $\mathbf{1}$   |
| ンのクローズ               |          | ンが閉じられたこと            |                |
|                      |          | を示します。               |                |
| GroupWise セッショ       | 18335    | GroupWise セッショ       | $\mathfrak{Z}$ |
| ンのリセット               |          | ンがリセットされた            |                |
|                      |          | ことを示します。             |                |
| GroupWise セッショ       | 18336    | GroupWise セッショ       | $ 3\rangle$    |
| ン終了                  |          | ンが終了したことを            |                |
|                      |          | 示します。                |                |
| GroupWise セッショ       | 18337    | GroupWise セッショ       | $ 3\rangle$    |
| ン拒否                  |          | ンが拒否されたこと            |                |
|                      |          | を示します。               |                |
| GroupWise セッショ       | 18338    | GroupWise セッショ       | $\vert$ 1      |
| ン進行中                 |          | ンが進行中であるこ            |                |
|                      |          | とを示します。              |                |
| Gopher セッション         | 183398   | Gopher セッション         | $\mathbf{1}$   |
| のオープン                |          | が確立されたことを            |                |
|                      |          | 示します。                |                |

表 *98.* アプリケーション・カテゴリーの下位カテゴリーおよび重大度レベル *(*続き*)*

| 下位イベント・カテ                                                          |          |                                                                  | 重大度レベル (0 から   |
|--------------------------------------------------------------------|----------|------------------------------------------------------------------|----------------|
| ゴリー                                                                | カテゴリー ID | 説明                                                               | 10 まで)         |
| 閉じられた Gopher<br>セッション (Gopher                                      | 18340    | Gopher セッション<br>が閉じられたことを                                        | $\mathbf{1}$   |
| Session Closed)                                                    |          | 示します。                                                            |                |
| リセットされた<br>Gopher セッション                                            | 18341    | Gopher セッション<br>がリセットされたこ                                        | 3              |
| (Gopher Session<br>Reset)                                          |          | とを示します。                                                          |                |
| 終了した Gopher セ<br>ッション (Gopher<br>Session Terminated)               | 18342    | Gopher セッション<br>が終了したことを示<br>します。                                | $\mathfrak{Z}$ |
| 拒否された Gopher<br>セッション (Gopher<br>Session Denied)                   | 18343    | Gopher セッション<br>が拒否されたことを<br>示します。                               | 3              |
| 進行中の Gopher セ<br>ッション (Gopher                                      | 18344    | Gopher セッション<br>が進行中であること                                        | $\mathbf{1}$   |
| Session In Progress)                                               |          | を示します。                                                           |                |
| 開かれた GIOP セッ<br>$\dot{v}$ = $\dot{v}$ (GIOP<br>Session Opened)     | 18345    | General Inter-ORB<br>Protocol (GIOP) セッ<br>ションが確立された<br>ことを示します。 | $\mathbf{1}$   |
| 閉じられた GIOP セ<br>ッション (GIOP<br>Session Closed)                      | 18346    | GIOP セッションが<br>閉じられたことを示<br>します。                                 | $\mathbf{1}$   |
| リセットされた<br>GIOP セッション<br>(GIOP Session Reset)                      | 18347    | GIOP セッションが<br>リセットされたこと<br>を示します。                               | $\overline{3}$ |
| 終了した GIOP セッ<br>ション (GIOP<br>Session Terminated)                   | 18348    | GIOP セッションが<br>終了したことを示し<br>ます。                                  | $\overline{3}$ |
| 拒否された GIOP セ<br>ッション (GIOP<br>Session Denied)                      | 18349    | GIOP セッションが<br>拒否されたことを示<br>します。                                 | 3              |
| 進行中の GIOP セッ<br>ション (GIOP<br>Session In Progress)                  | 18350    | GIOP セッションが<br>進行中であることを<br>示します。                                | $\mathbf{1}$   |
| 開かれた Finger セッ<br>$\dot{v}$ = $\dot{v}$ (Finger<br>Session Opened) | 18351    | Finger セッションが<br>確立されたことを示<br>します。                               | $\mathbf{1}$   |
| 閉じられた Finger セ<br>ッション (Finger<br>Session Closed)                  | 18352    | Finger セッションが<br>閉じられたことを示<br>します。                               | $\mathbf{1}$   |
| リセットされた<br>Finger セッション<br>(Finger Session<br>Reset)               | 18353    | Finger セッションが<br>リセットされたこと<br>を示します。                             | $\overline{3}$ |

表 *98.* アプリケーション・カテゴリーの下位カテゴリーおよび重大度レベル *(*続き*)*

| 下位イベント・カテ                     |          |                 | 重大度レベル (0 から   |
|-------------------------------|----------|-----------------|----------------|
| ゴリー                           | カテゴリー ID | 説明              | 10 まで)         |
| 終了した Finger セッ                | 18354    | Finger セッションが   | 3              |
| ション (Finger                   |          | 終了したことを示し       |                |
| Session Terminated)           |          | ます。             |                |
| 拒否された Finger セ                | 18355    | Finger セッションが   | 3              |
| ッション (Finger                  |          | 拒否されたことを示       |                |
| Session Denied)               |          | します。            |                |
| 進行中の Finger セッ                | 18356    | Finger セッションが   | $1\,$          |
| ション (Finger                   |          | 進行中であることを       |                |
| Session In Progress)          |          | 示します。           |                |
| 開かれた Echo セッ                  | 18357    | Echo セッションが確    | $\mathbf{1}$   |
| ション (Echo Session             |          | 立されたことを示し       |                |
| Opened)                       |          | ます。             |                |
| 閉じられた Echo セ                  | 18358    | Echo セッションが閉    | $\mathbf{1}$   |
| ッション (Echo                    |          | じられたことを示し       |                |
| Session Closed)               |          | ます。             |                |
| 拒否された Echo セ                  | 18359    | Echo セッションが拒    | $\overline{3}$ |
| ッション (Echo                    |          | 否されたことを示し       |                |
| Session Denied)               |          | ます。             |                |
| 進行中の Echo セッ                  | 18360    | Echo セッションが進    | $\vert$ 1      |
| ション (Echo Session             |          | 行中であることを示       |                |
| In Progress)                  |          | します。            |                |
| 開かれた Remote                   | 18361    | Remote .NET セッシ | $\mathbf{1}$   |
| NET セッション                     |          | ョンが確立されたこ       |                |
| (Remote .NET                  |          | とを示します。         |                |
| Session Opened)               |          |                 |                |
| 閉じられた Remote                  | 18362    | Remote .NET セッシ | $\mathbf{1}$   |
| NET セッション                     |          | ョンが閉じられたこ       |                |
| (Remote .NET                  |          | とを示します。         |                |
| Session Closed)               |          |                 |                |
| リセットされた                       | 18363    | Remote .NET セッシ | 3              |
| Remote .NET セッシ               |          | ョンがリセットされ       |                |
| $\exists$ $\vee$ (Remote .NET |          | たことを示します。       |                |
| Session Reset)                |          |                 |                |
| 終了した Remote                   | 18364    | Remote .NET セッシ | 3              |
| NET セッション                     |          | ョンが終了したこと       |                |
| (Remote .NET                  |          | を示します。          |                |
| Session Terminated)           |          |                 |                |
| 拒否された Remote                  | 18365    | Remote .NET セッシ | 3              |
| NET セッション                     |          | ョンが拒否されたこ       |                |
| (Remote .NET                  |          | とを示します。         |                |
| Session Denied)               |          |                 |                |
| 進行中の Remote                   | 18366    | Remote .NET セッシ | $\mathbf{1}$   |
| NET セッション                     |          | ョンが進行中である       |                |
| (Remote .NET                  |          | ことを示します。        |                |
| Session In Progress)          |          |                 |                |

表 *98.* アプリケーション・カテゴリーの下位カテゴリーおよび重大度レベル *(*続き*)*

| 下位イベント・カテ                                               |          |                                                                          | 重大度レベル (0 から   |
|---------------------------------------------------------|----------|--------------------------------------------------------------------------|----------------|
| ゴリー                                                     | カテゴリー ID | 説明                                                                       | 10 まで)         |
| DNP3 セッションの<br>オープン                                     | 18367    | Distributed Network<br>Proctologic (DNP3)<br>セッションが確立さ<br>れたことを示しま<br>す。 | $\mathbf{1}$   |
| 閉じられた DNP3 セ<br>ッション (DNP3<br>Session Closed)           | 18368    | DNP3 セッションが<br>閉じられたことを示<br>します。                                         | $\mathbf{1}$   |
| リセットされた<br>DNP3 セッション<br>(DNP3 Session<br>Reset)        | 18369    | DNP3 セッションが<br>リセットされたこと<br>を示します。                                       | 3              |
| 終了した DNP3 セッ<br>ション (DNP3<br>Session Terminated)        | 18370    | DNP3 セッションが<br>終了したことを示し<br>ます。                                          | 3              |
| 拒否された DNP3 セ<br>ッション (DNP3<br>Session Denied)           | 18371    | DNP3 セッションが<br>拒否されたことを示<br>します。                                         | 3              |
| 進行中の DNP3 セッ<br>ション (DNP3<br>Session In Progress)       | 18372    | DNP3 セッションが<br>進行中であることを<br>示します。                                        | $\mathbf{1}$   |
| 開かれた Discard セ<br>ッション (Discard<br>Session Opened)      | 18373    | Discard セッション<br>が確立されたことを<br>示します。                                      | $\mathbf{1}$   |
| 閉じられた Discard<br>セッション (Discard<br>Session Closed)      | 18374    | Discard セッション<br>が閉じられたことを<br>示します。                                      | $\mathbf{1}$   |
| リセットされた<br>Discard セッション<br>(Discard Session<br>Reset)  | 18375    | Discard セッション<br>がリセットされたこ<br>とを示します。                                    | 3              |
| 終了した Discard セ<br>ッション (Discard<br>Session Terminated)  | 18376    | Discard セッション<br>が終了したことを示<br>します。                                       | 3              |
| 拒否された Discard<br>セッション (Discard<br>Session Denied)      | 18377    | Discard セッション<br>が拒否されたことを<br>示します。                                      | $\overline{3}$ |
| 進行中の Discard セ<br>ッション (Discard<br>Session In Progress) | 18378    | Discard セッション<br>が進行中であること<br>を示します。                                     | $\mathbf{1}$   |
| 開かれた DHCP セ<br>ッション (DHCP<br>Session Opened)            | 18379    | 動的ホスト構成プロ<br>トコル (DHCP) セッ<br>ションが確立された<br>ことを示します。                      | $\mathbf{1}$   |

表 *98.* アプリケーション・カテゴリーの下位カテゴリーおよび重大度レベル *(*続き*)*

| 下位イベント・カテ                          |          |                     | 重大度レベル (0 から   |
|------------------------------------|----------|---------------------|----------------|
| ゴリー                                | カテゴリー ID | 説明                  | 10 まで)         |
| 閉じられた DHCP                         | 18380    | DHCP セッションが         | $\mathbf{1}$   |
| セッション (DHCP                        |          | 閉じられたことを示           |                |
| Session Closed)                    |          | します。                |                |
| 拒否された DHCP                         | 18381    | DHCP セッションが         | 3              |
| セッション (DHCP                        |          | 拒否されたことを示           |                |
| Session Denied)                    |          | します。                |                |
| 進行中の DHCP セ                        | 18382    | DHCP セッションが         | $\vert$ 1      |
| ッション (DHCP                         |          | 進行中であることを           |                |
| Session In Progress)               |          | 示します。               |                |
| 成功した DHCP                          | 18383    | DHCP リースが正常         | $\mathbf{1}$   |
| (DHCP Success)                     |          | に取得されたことを           |                |
|                                    |          | 示します                |                |
| 失敗した DHCP                          | 18384    | DHCP リースが取得         | 3              |
| (DHCP Failure)                     |          | できないことを示し           |                |
|                                    |          | ます。                 |                |
| 開かれた CVS セッ                        | 18385    | Concurrent Versions | $\mathbf{1}$   |
| $\dot{v}$ = $\dot{v}$ (CVS Session |          | System (CVS) セッシ    |                |
| Opened)                            |          | ョンが確立されたこ           |                |
|                                    |          | とを示します。             |                |
| 閉じられた CVS セ                        | 18386    | CVS セッションが閉         | $\vert$ 1      |
| ッション (CVS                          |          | じられたことを示し           |                |
| Session Closed)                    |          | ます。                 |                |
| リセットされた CVS                        | 18387    | CVS セッションがリ         | $\overline{3}$ |
| セッション (CVS                         |          | セットされたことを           |                |
| Session Reset)                     |          | 示します。               |                |
| 終了した CVS セッ                        | 18388    | CVS セッションが終         | $\mathfrak{Z}$ |
| $\dot{v}$ = $\dot{v}$ (CVS Session |          | 了したことを示しま           |                |
| Terminated)                        |          | す。                  |                |
| 拒否された CVS セ                        | 18389    | CVS セッションが拒         | $\mathfrak{Z}$ |
| ッション (CVS                          |          | 否されたことを示し           |                |
| Session Denied)                    |          | ます。                 |                |
| 進行中の CVS セッ                        | 18390    | CVS セッションが進         | $\vert$ 1      |
| $\dot{v}$ = $\dot{v}$ (CVS Session |          | 行中であることを示           |                |
| In Progress)                       |          | します。                |                |
| 開かれた CUPS セッ                       | 18391    | Common UNIX         | $\mathbf{1}$   |
| ション (CUPS                          |          | Printing System     |                |
| Session Opened)                    |          | (CUPS) セッションが       |                |
|                                    |          | 確立されたことを示           |                |
|                                    |          | します。                |                |
| 閉じられた CUPS セ                       | 18392    | CUPS セッションが         | $\mathbf{1}$   |
| ッション (CUPS                         |          | 閉じられたことを示           |                |
| Session Closed)                    |          | します。                |                |

表 *98.* アプリケーション・カテゴリーの下位カテゴリーおよび重大度レベル *(*続き*)*

| 下位イベント・カテ                                                       |          |                                                              | 重大度レベル (0 から   |
|-----------------------------------------------------------------|----------|--------------------------------------------------------------|----------------|
| ゴリー                                                             | カテゴリー ID | 説明                                                           | 10 まで)         |
| リセットされた<br>CUPS セッション<br>(CUPS Session<br>Reset)                | 18393    | CUPS セッションが<br>リセットされたこと<br>を示します。                           | 3              |
| 終了した CUPS セッ<br>ション (CUPS<br>Session Terminated)                | 18394    | CUPS セッションが<br>終了したことを示し<br>ます。                              | 3              |
| 拒否された CUPS セ<br>ッション (CUPS<br>Session Denied)                   | 18395    | CUPS セッションが<br>拒否されたことを示<br>します。                             | $\overline{3}$ |
| 進行中の CUPS セッ<br>ション (CUPS<br>Session In Progress)               | 18396    | CUPS セッションが<br>進行中であることを<br>示します。                            | $\mathbf{1}$   |
| 開始された Chargen<br>セッション (Chargen<br>Session Started)             | 18397    | Character Generator<br>(Chargen) セッショ<br>ンが開始されたこと<br>を示します。 | $\mathbf{1}$   |
| 閉じられた Chargen<br>セッション (Chargen<br>Session Closed)              | 18398    | Chargen セッション<br>が閉じられたことを<br>示します。                          | $\mathbf{1}$   |
| リセットされた<br>Chargen セッション<br>(Chargen Session<br>Reset)          | 18399    | Chargen セッション<br>がリセットされたこ<br>とを示します。                        | $\overline{3}$ |
| 終了した Chargen セ<br>ッション (Chargen<br>Session Terminated)          | 18400    | Chargen セッション<br>が終了したことを示<br>します。                           | 3              |
| 拒否された Chargen<br>セッション (Chargen<br>Session Denied)              | 18401    | Chargen セッション<br>が拒否されたことを<br>示します。                          | 3              |
| 進行中の Chargen セ   18402<br>ッション (Chargen<br>Session In Progress) |          | Chargen セッション<br>が進行中であること<br>を示します。                         | $\vert$ 1      |
| その他の VPN (Misc<br>VPN)                                          | 18403    | その他の VPN セッ<br>ションが検出された<br>ことを示します                          | $\mathbf{1}$   |
| 開始された DAP セ<br>ッション (DAP<br>Session Started)                    | 18404    | DAP セッションが確<br>立されたことを示し<br>ます。                              | $\mathbf{1}$   |
| 終了した DAP セッ<br>$\dot{v}$ = $\dot{v}$ (DAP Session<br>Ended)     | 18405    | DAP セッションが終<br>了したことを示しま<br>す。                               | $\mathbf{1}$   |
| 拒否された DAP セ<br>ッション (DAP<br>Session Denied)                     | 18406    | DAP セッションが拒<br>否されたことを示し<br>ます。                              | $\vert$ 3      |

表 *98.* アプリケーション・カテゴリーの下位カテゴリーおよび重大度レベル *(*続き*)*

| 下位イベント・カテ                          |          |             | 重大度レベル (0 から   |
|------------------------------------|----------|-------------|----------------|
| ゴリー                                | カテゴリー ID | 説明          | 10 まで)         |
| DAP セッション状況                        | 18407    | DAP セッション状況 | $\mathbf{1}$   |
| (DAP Session Status)               |          | 要求が行われたこと   |                |
|                                    |          | を示します。      |                |
| 進行中の DAP セッ                        | 18408    | DAP セッションが進 | $\vert$ 1      |
| $\dot{v}$ = $\dot{v}$ (DAP Session |          | 行中であることを示   |                |
| in Progress)                       |          | します。        |                |
| 失敗した DAP 認証                        | 18409    | DAP 認証が失敗した | $\overline{4}$ |
| (DAP Authentication                |          | ことを示します。    |                |
| Failed)                            |          |             |                |
| 成功した DAP 認証                        | 18410    | DAP 認証が成功した | $\mathbf{1}$   |
| (DAP Authentication                |          | ことを示します。    |                |
| Succeeded)                         |          |             |                |
| 開始された TOR セ                        | 18411    | TOR セッションが確 | $\mathbf{1}$   |
| ッション (TOR                          |          | 立されたことを示し   |                |
| Session Started)                   |          | ます。         |                |
| 閉じられた TOR セ                        | 18412    | TOR セッションが閉 | $\mathbf{1}$   |
| ッション (TOR                          |          | じられたことを示し   |                |
| Session Closed)                    |          | ます。         |                |
| リセットされた TOR                        | 18413    | TOR セッションがリ | $\overline{3}$ |
| セッション (TOR                         |          | セットされたことを   |                |
| Session Reset)                     |          | 示します。       |                |
| 終了した TOR セッ                        | 18414    | TOR セッションが終 | $\mathfrak{Z}$ |
| $\dot{v}$ = $\dot{v}$ (TOR Session |          | 了したことを示しま   |                |
| Terminated)                        |          | す。          |                |
| 拒否された TOR セ                        | 18415    | TOR セッションが拒 | 3              |
| ッション (TOR                          |          | 否されたことを示し   |                |
| Session Denied)                    |          | ます。         |                |
| 進行中の TOR セッ                        | 18416    | TOR セッションが進 | $\mathbf{1}$   |
| $\dot{v}$ = $\dot{v}$ (TOR Session |          | 行中であることを示   |                |
| In Progress)                       |          | します。        |                |
| 開始されたゲーム・                          | 18417    | ゲーム・セッション   | $\mathbf{1}$   |
| セッション (Game                        |          | が開始されたことを   |                |
| Session Started)                   |          | 示します。       |                |
| 閉じられたゲーム・                          | 18418    | ゲーム・セッション   | $\mathbf{1}$   |
| セッション (Game                        |          | が閉じられたことを   |                |
| Session Closed)                    |          | 示します。       |                |
| リセットされたゲー                          | 18419    | ゲーム・セッション   | 3              |
| ム・セッション                            |          | がリセットされたこ   |                |
| (Game Session                      |          | とを示します。     |                |
| Reset)                             |          |             |                |
| 終了したゲーム・セ                          | 18420    | ゲーム・セッション   | 3              |
| ッション (Game                         |          | が終了したことを示   |                |
| Session Terminated)                |          | します。        |                |

表 *98.* アプリケーション・カテゴリーの下位カテゴリーおよび重大度レベル *(*続き*)*

| 下位イベント・カテ            |          |            | 重大度レベル (0 から     |
|----------------------|----------|------------|------------------|
| ゴリー                  | カテゴリー ID | 説明         | 10 まで)           |
| 拒否されたゲーム・            | 18421    | ゲーム・セッション  | 3                |
| セッション (Game          |          | が拒否されたことを  |                  |
| Session Denied)      |          | 示します。      |                  |
| 進行中のゲーム・セ            | 18422    | ゲーム・セッション  | $\mathbf{1}$     |
| ッション (Game           |          | が進行中であること  |                  |
| Session In Progress) |          | を示します。     |                  |
| 管理者ログイン試行            | 18423    | 管理ユーザーとして  | 2                |
| (Admin Login         |          | のログイン試行が検  |                  |
| Attempt)             |          | 出されたことを示し  |                  |
|                      |          | ます。        |                  |
| ユーザー・ログイン            | 18424    | 非管理ユーザーとし  | $\overline{2}$   |
| 試行 (User Login       |          | てのログイン試行が  |                  |
| Attempt)             |          | 検出されたことを示  |                  |
|                      |          | します。       |                  |
| クライアント・サー            | 18425    | クライアント/サーバ | $\mathbf{1}$     |
| バー (Client Server)   |          | ー・アクティビティ  |                  |
|                      |          | ーを示します。    |                  |
| コンテンツ配信              | 18426    | コンテンツ配信アク  | $\mathbf{1}$     |
| (Content Delivery)   |          | ティビティーを示し  |                  |
|                      |          | ます。        |                  |
| データ転送 (Data          | 18427    | データ転送を示しま  | $\mathfrak{Z}$   |
| Transfer)            |          | す。         |                  |
| データウェアハウジ            | 18428    | データウェアハウジ  | $\overline{3}$   |
| ング (Data             |          | ング・アクティビテ  |                  |
| Warehousing)         |          | ィーを示します。   |                  |
| ディレクトリー・サ            | 18429    | ディレクトリー・サ  | $\overline{2}$   |
| ービス (Directory       |          | ービス・アクティビ  |                  |
| Services)            |          | ティーを示します。  |                  |
| ファイル印刷 (File         | 18430    | ファイル印刷アクテ  | $\mathbf{1}$     |
| Print)               |          | ィビティーを示しま  |                  |
|                      |          | 丁。         |                  |
| ファイル転送 (File         | 18431    | ファイル転送を示し  | $\overline{2}$   |
| Transfer)            |          | ます。        |                  |
| ゲーム (Games)          | 18432    | ゲーム・アクティビ  | $\boldsymbol{4}$ |
|                      |          | ティーを示します。  |                  |
| ヘルスケア                | 18433    | ヘルスケア・アクテ  | $\mathbf{1}$     |
| (Healthcare)         |          | ィビティーを示しま  |                  |
|                      |          | す。         |                  |
| 内部システム (Inner        | 18434    | 内部システム・アク  | $\mathbf{1}$     |
| System)              |          | ティビティーを示し  |                  |
|                      |          | ます。        |                  |
| インターネット・プ            | 18435    | インターネット・プ  | $\mathbf{1}$     |
| ロトコル (Internet       |          | ロトコル・アクティ  |                  |
| Protocol)            |          | ビティーを示しま   |                  |
|                      |          | す。         |                  |

表 *98.* アプリケーション・カテゴリーの下位カテゴリーおよび重大度レベル *(*続き*)*

| 下位イベント・カテ<br>ゴリー     | カテゴリー ID | 説明            | 重大度レベル (0 から<br>10 まで) |
|----------------------|----------|---------------|------------------------|
|                      |          |               |                        |
| レガシー (Legacy)        | 18436    | レガシー・アクティ     | $\mathbf{1}$           |
|                      |          | ビティーを示しま      |                        |
|                      |          | す。            |                        |
| $\times -\nu$ (Mail) | 18437    | メール・アクティビ     | $\mathbf{1}$           |
|                      |          | ティーを示します。     |                        |
| その他 (Misc)           | 18438    | その他のアクティビ     | $\overline{2}$         |
|                      |          | ティーを示します。     |                        |
| マルチメディア              | 18439    | マルチメディア・ア     | $\overline{2}$         |
| (Multimedia)         |          | クティビティーを示     |                        |
|                      |          | します。          |                        |
| ネットワーク管理             | 18440    | ネットワーク管理ア     |                        |
|                      |          | クティビティーを示     |                        |
|                      |          | します。          |                        |
| P2P                  | 18441    | 対等通信 (P2P) アク | $\overline{4}$         |
|                      |          | ティビティーを示し     |                        |
|                      |          | ます。           |                        |
| リモート・アクセス            |          | リモート・アクセ      | $\overline{3}$         |
|                      | 18442    | ス・アクティビティ     |                        |
| (Remote Access)      |          | ーを示します。       |                        |
|                      |          |               |                        |
| ルーティング・プロ            | 18443    | ルーティング・プロ     | $\mathbf{1}$           |
| トコル (Routing         |          | トコル・アクティビ     |                        |
| Protocols)           |          | ティーを示します。     |                        |
| セキュリティー・プ            | 18444    | セキュリティー・プ     | $\overline{2}$         |
| ロトコル (Security       |          | ロトコル・アクティ     |                        |
| Protocols)           |          | ビティーを示しま      |                        |
|                      |          | す。            |                        |
| ストリーミング              | 18445    | ストリーミング・ア     | $\overline{2}$         |
| (Streaming)          |          | クティビティーを示     |                        |
|                      |          | します。          |                        |
| 通常ではないプロト            | 18446    | 通常ではないプロト     | $\overline{3}$         |
| コル (Uncommon         |          | コル・アクティビテ     |                        |
| Protocol)            |          | ィーを示します。      |                        |
| VoIP                 | 18447    | VoIP アクティビティ  | 1                      |
|                      |          | ーを示します。       |                        |
| Web                  | 18448    | Web アクティビティ   | $\mathbf{1}$           |
|                      |          | ーを示します。       |                        |
|                      |          | ICMP アクティビテ   | $\mathbf{1}$           |
| <b>ICMP</b>          | 18449    | ィーを示します。      |                        |
|                      |          |               |                        |

表 *98.* アプリケーション・カテゴリーの下位カテゴリーおよび重大度レベル *(*続き*)*

監査

監査カテゴリーには、E メール・アクティビティーや FTP アクティビティーなど の、監査アクティビティーに関連するイベントが含まれます。

以下の表で、監査カテゴリーの下位イベント・カテゴリーおよび関連する重大度レ ベルについて説明します。

表 *99.* 監査カテゴリーの下位カテゴリーおよび重大度レベル

| 下位イベント・カテ            |          |                        | 重大度レベル (0 から |
|----------------------|----------|------------------------|--------------|
| ゴリー                  | カテゴリー ID | 説明                     | 10 まで)       |
| 一般監査イベント             | 19001    | 一般監査イベントが              | $\mathbf{1}$ |
| (General Audit       |          | 開始されたことを示<br>します。      |              |
| Event)               |          |                        |              |
| 組み込み実行               | 19002    | 組み込み監査タスク              | $\mathbf{1}$ |
| (Built-in Execution) |          | が実行されたことを<br>示します。     |              |
|                      |          |                        |              |
| 一括コピー                | 19003    | データの一括コピー              | $\mathbf{1}$ |
|                      |          | が検出されたことを              |              |
|                      |          | 示します。                  |              |
| データ・ダンプ              | 19004    | データ・ダンプが検              | $\mathbf{1}$ |
| (Data Dump)          |          | 出されたことを示し              |              |
|                      |          | ます。                    |              |
| データのインポート            | 19005    | データのインポート              | $1\,$        |
| (Data Import)        |          | が検出されたことを<br>示します。     |              |
|                      |          |                        |              |
| データ選択 (Data          | 19006    | データ選択プロセス              | $1\,$        |
| Selection)           |          | が検出されたことを<br>示します。     |              |
| データ切り捨て              |          |                        |              |
|                      | 19007    | データ切り捨てプロ<br>セスが検出されたこ | $\mathbf{1}$ |
| (Data Truncation)    |          | とを示します。                |              |
|                      |          | データ更新プロセス              |              |
| データ更新 (Data          | 19008    | が検出されたことを              | $\mathbf{1}$ |
| Update)              |          | 示します。                  |              |
| プロシージャー/トリ           |          | データベースのプロ              | $\mathbf{1}$ |
| ガーの実行                | 19009    | シージャーまたはト              |              |
| (Procedure/Trigger   |          | リガーの実行が検出              |              |
| Execution)           |          | されたことを示しま              |              |
|                      |          | す。                     |              |
| スキーマ変更               | 19010    | プロシージャーまた              | $\mathbf{1}$ |
| (Schema Change)      |          | はトリガーを実行す              |              |
|                      |          | るスキーマが変更さ              |              |
|                      |          | れたことを示しま               |              |
|                      |          | す。                     |              |
| 作成アクティビティ            | 19011    | 作成アクティビティ              | $\mathbf{1}$ |
| ーが試行されました            |          | ーが試行されたこと              |              |
|                      |          | を示します。                 |              |
| 作成アクティビティ            | 19012    | 作成アクティビティ              | $\mathbf{1}$ |
| ーが成功しました             |          | ーが成功したことを              |              |
|                      |          | 示します。                  |              |

表 *99.* 監査カテゴリーの下位カテゴリーおよび重大度レベル *(*続き*)*

| 下位イベント・カテ |          |           | 重大度レベル (0 から   |
|-----------|----------|-----------|----------------|
| ゴリー       | カテゴリー ID | 説明        | 10 まで)         |
| 作成アクティビティ | 19013    | 作成アクティビティ | 3              |
| ーが失敗しました  |          | ーが失敗したことを |                |
|           |          | 示します。     |                |
| 読み取りアクティビ | 19014    | 読み取りアクティビ | $\mathbf{1}$   |
| ティーが試行されま |          | ティーが試行された |                |
| した        |          | ことを示します。  |                |
| 読み取りアクティビ | 19015    | 読み取りアクティビ | $\mathbf{1}$   |
| ティーが成功しまし |          | ティーが成功したこ |                |
| た         |          | とを示します。   |                |
| 読み取りアクティビ | 19016    | 読み取りアクティビ | $\overline{3}$ |
| ティーが失敗しまし |          | ティーが失敗したこ |                |
| た         |          | とを示します。   |                |
| 更新アクティビティ | 19017    | 更新アクティビティ | $\mathbf{1}$   |
| ーが試行されました |          | ーが試行されたこと |                |
|           |          | を示します。    |                |
| 更新アクティビティ | 19018    | 更新アクティビティ | $\mathbf{1}$   |
| ーが成功しました  |          | ーが成功したことを |                |
|           |          | 示します。     |                |
| 更新アクティビティ | 19019    | 更新アクティビティ | $\overline{3}$ |
| ーが失敗しました  |          | ーが失敗したことを |                |
|           |          | 示します。     |                |
| 削除アクティビティ | 19020    | 削除アクティビティ | $\mathbf{1}$   |
| ーが試行されました |          | ーが試行されたこと |                |
|           |          | を示します。    |                |
| 削除アクティビティ | 19021    | 削除アクティビティ | $\mathbf{1}$   |
| ーが成功しました  |          | ーが成功したことを |                |
|           |          | 示します。     |                |
| 削除アクティビティ | 19022    | 削除アクティビティ | $\overline{3}$ |
| ーが失敗しました  |          | ーが失敗したことを |                |
|           |          | 示します。     |                |
| バックアップ・アク | 19023    | バックアップ・アク | $\mathbf{1}$   |
| ティビティーが試行 |          | ティビティーが試行 |                |
| されました     |          | されたことを示しま |                |
|           |          | す。        |                |
| バックアップ・アク | 19024    | バックアップ・アク | $\mathbf{1}$   |
| ティビティーが成功 |          | ティビティーが成功 |                |
| しました      |          | したことを示しま  |                |
|           |          | す。        |                |
| バックアップ・アク | 19025    | バックアップ・アク | 3              |
| ティビティーが失敗 |          | ティビティーが失敗 |                |
| しました      |          | したことを示しま  |                |
|           |          | す。        |                |

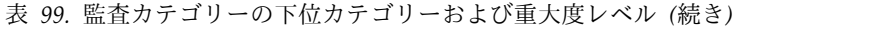

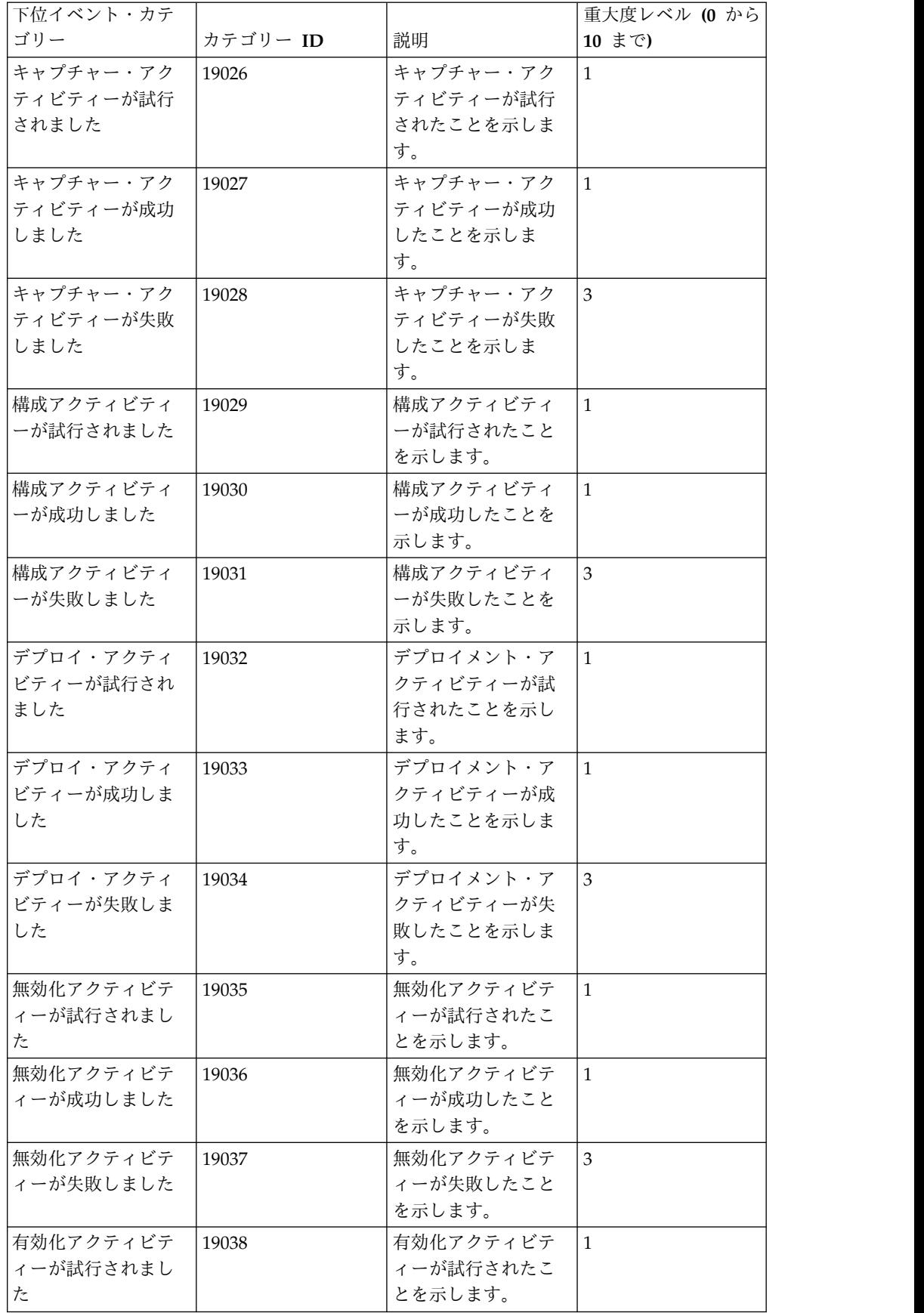

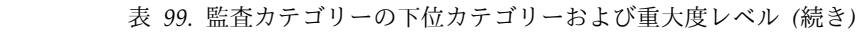

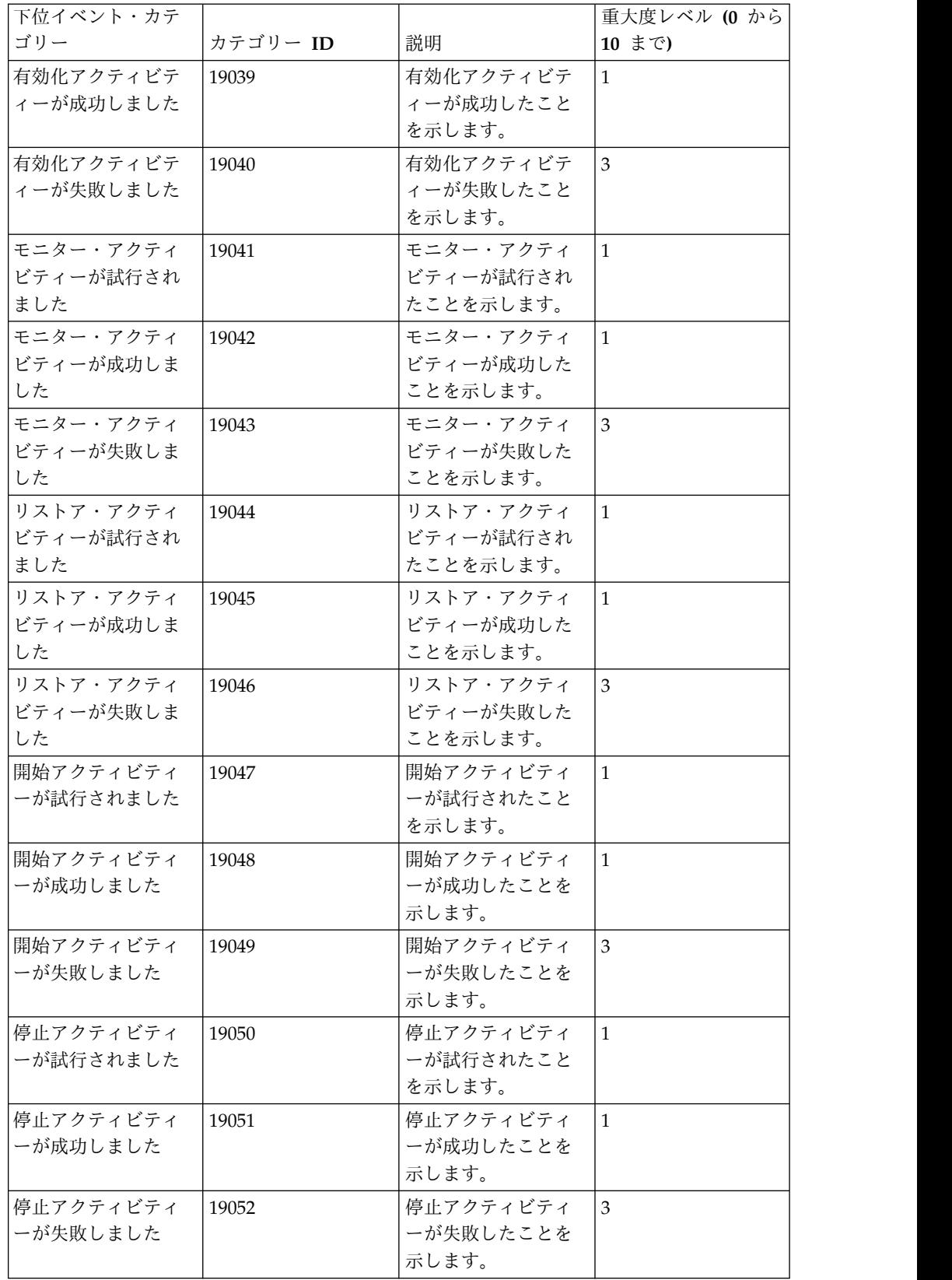

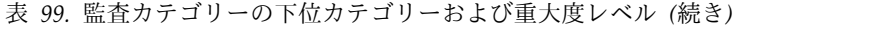

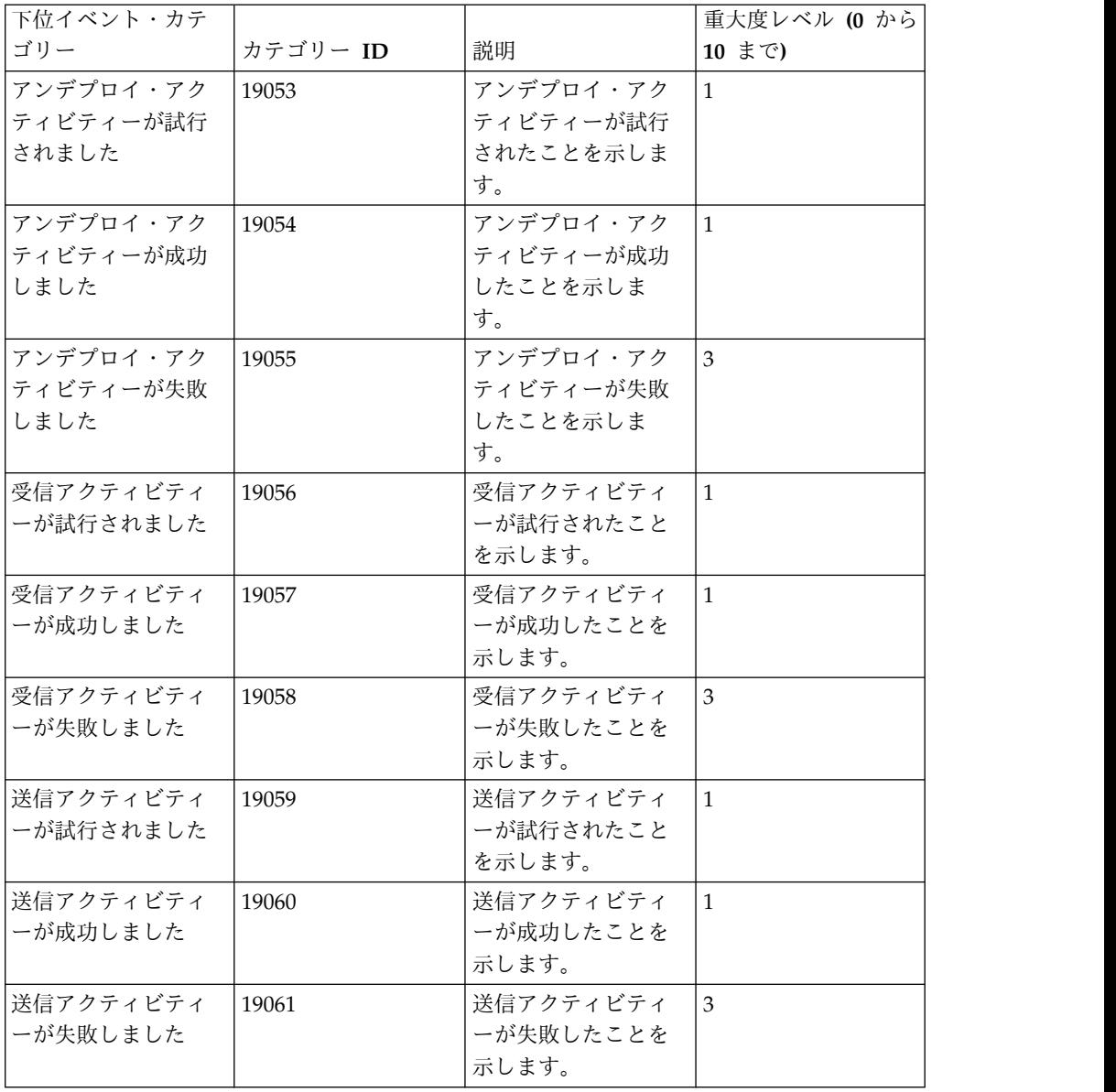

## リスク

リスク・カテゴリーには、IBM Security QRadar Risk Manager に関連するイベン トが含まれます。

以下の表で、リスク・カテゴリーの下位イベント・カテゴリーとそれに関連する重 大度レベルについて説明します。

表 *100.* リスク・カテゴリーの下位イベント・カテゴリーと重大度レベル

| <b>.下位イベント・カテ</b> |          |           | 重大度レベル (0 から |
|-------------------|----------|-----------|--------------|
| ゴリー               | カテゴリー ID | 説明        | 10 まで)       |
| ポリシー公開            | 20001    | ポリシーの露出が検 | 15           |
|                   |          | 出されたことを示し |              |
|                   |          | ます。       |              |

| 下位イベント・カテ             |          |           | 重大度レベル (0 から   |
|-----------------------|----------|-----------|----------------|
| ゴリー                   | カテゴリー ID | 説明        | 10 まで)         |
| コンプライアンス違             | 20002    | コンプライアンス違 | 5              |
| 反 (Compliance         |          | 反が検出されたこと |                |
| Violation)            |          | を示します。    |                |
| 露出した脆弱性               | 20003    | ネットワークまたは | 9              |
| (Exposed              |          | デバイスには露出し |                |
| Vulnerability)        |          | た脆弱性があること |                |
|                       |          | を示します。    |                |
| リモート・アクセス             | 20004    | ネットワークまたは | 9              |
| の脆弱性 (Remote          |          | デバイスにはリモー |                |
| Access Vulnerability) |          | ト・アクセスの脆弱 |                |
|                       |          | 性があることを示し |                |
|                       |          | ます。       |                |
| ローカル・アクセス             | 20005    | ネットワークまたは | $\overline{7}$ |
| の脆弱性 (Local           |          | デバイスにはローカ |                |
| Access Vulnerability) |          | ル・アクセスの脆弱 |                |
|                       |          | 性があることを示し |                |
|                       |          | ます。       |                |
| 無線のオープン・ア             | 20006    | ネットワークまたは | 5              |
| クセス (Open             |          | デバイスには無線の |                |
| Wireless Access)      |          | オープン・アクセス |                |
|                       |          | があることを示しま |                |
|                       |          | す。        |                |
| 弱い暗号化 (Weak           | 20007    | ホストまたはデバイ | 5              |
| Encryption)           |          | スには弱い暗号化が |                |
|                       |          | あることを示しま  |                |
|                       |          | す。        |                |
| 暗号化されていない             | 20008    | 暗号化されていない | 3              |
| データ転送                 |          | データをホストまた |                |
| (Un-Encrypted Data    |          | はデバイスが転送し |                |
| Transfer)             |          | ていることを示しま |                |
|                       |          | す。        |                |
| 暗号化されていない             | 20009    | データ・ストアが暗 | 3              |
| データ・ストア               |          | 号化されていないこ |                |
| (Un-Encrypted Data    |          | とを示します。   |                |
| Store)                |          |           |                |
| 誤った構成のルール             | 20010    | ルールが正しく構成 | 3              |
| (Mis-Configured       |          | されていないことを |                |
| Rule)                 |          | 示します。     |                |
| 誤った構成のデバイ             | 20011    | ネットワーク上のデ | 3              |
| ス (Mis-Configured     |          | バイスが正しく構成 |                |
| Device)               |          | されていないことを |                |
|                       |          | 示します。     |                |

表 *100.* リスク・カテゴリーの下位イベント・カテゴリーと重大度レベル *(*続き*)*

| 下位イベント・カテ            |          |              | 重大度レベル (0 から   |
|----------------------|----------|--------------|----------------|
| ゴリー                  | カテゴリー ID | 説明           | 10 まで)         |
| 誤った構成のホスト            | 20012    | ネットワーク・ホス    | 3              |
| (Mis-Configured      |          | トが正しく構成され    |                |
| Host)                |          | ていないことを示し    |                |
|                      |          | ます。          |                |
| データ損失の可能性            | 20013    | データ損失の可能性    | 5              |
| (Data Loss Possible) |          | が検出されたことを    |                |
|                      |          | 示します。        |                |
| 弱い認証 (Weak           | 20014    | ホストまたはデバイ    | 5              |
| Authentication)      |          | スが不正行為を受け    |                |
|                      |          | やすいことを示しま    |                |
|                      |          | す。           |                |
| パスワードなし (No          | 20015    | パスワードが存在し    | $\overline{7}$ |
| Password)            |          | ないことを示しま     |                |
|                      |          | す。           |                |
| 不正行為 (Fraud)         | 20016    | ホストまたはデバイ    | $\overline{7}$ |
|                      |          | スが不正行為を受け    |                |
|                      |          | やすいことを示しま    |                |
|                      |          | す。           |                |
| DoS ターゲットの可          | 20017    | ホストまたはデバイ    | $\overline{3}$ |
| 能性 (Possible DoS     |          | スは DoS ターゲット |                |
| Target)              |          | の可能性があること    |                |
|                      |          | を示します。       |                |
| DoS 脆弱性の可能性          | 20018    | ホストまたはデバイ    | $\overline{3}$ |
| (Possible DoS        |          | スに DoS 脆弱性の可 |                |
| Weakness)            |          | 能性があることを示    |                |
|                      |          | します。         |                |
| 機密性の消失 (Loss         | 20019    | 機密性の消失が検出    | 5              |
| of Confidentiality)  |          | されたことを示しま    |                |
|                      |          | す。           |                |
| ポリシー・モニター            | 20020    | ポリシー・モニター    | $1\,$          |
| のリスク・スコア集            |          | のリスク・スコア集    |                |
| 計 (Policy Monitor    |          | 計が検出されたこと    |                |
| Risk Score           |          | を示します。       |                |
| Accumulation)        |          |              |                |

表 *100.* リスク・カテゴリーの下位イベント・カテゴリーと重大度レベル *(*続き*)*

## リスク・マネージャー監査

リスク・マネージャー監査カテゴリーには、IBM Security QRadar Risk Manager の監査イベントに関連するイベントが含まれます。

以下の表で、リスク・マネージャー監査カテゴリーの下位イベント・カテゴリーと それに関連する重大度レベルについて説明します。

| 下位イベント・カテ |          |           | 重大度レベル (0 から |
|-----------|----------|-----------|--------------|
| ゴリー       | カテゴリー ID | 説明        | 10 まで)       |
| ポリシー・モニター | 21001    | ポリシー・モニター | 3            |
|           |          | が変更されたことを |              |
|           |          | 示します。     |              |
| トポロジー     | 21002    | トポロジーが変更さ | 3            |
|           |          | れたことを示しま  |              |
|           |          | す。        |              |
| シミュレーション  | 21003    | シミュレーションが | 3            |
|           |          | 変更されたことを示 |              |
|           |          | します。      |              |
| 管理        | 21004    | 管理変更が行われた | 3            |
|           |          | ことを示します。  |              |

表 *101.* リスク・マネージャー監査カテゴリーの下位イベント・カテゴリーと重大度レベル

## 制御

制御カテゴリーには、ハードウェア・システムに関連したイベントが含まれます。

以下の表で、制御カテゴリーの下位イベント・カテゴリーおよび関連する重大度レ ベルについて説明します。

表 *102.* 制御カテゴリーの下位カテゴリーおよび重大度レベル

| 下位イベント・カテ       |          |             | 重大度レベル (0 から |
|-----------------|----------|-------------|--------------|
| ゴリー             | カテゴリー ID | 説明          | 10 まで)       |
| 読み取られたデバイ       | 22001    | デバイスが読み取ら   | $\mathbf{1}$ |
| ス (Device Read) |          | れたことを示しま    |              |
|                 |          | す。          |              |
| デバイス通信          | 22002    | デバイスとの通信を   | $\mathbf{1}$ |
| (Device         |          | 示します。       |              |
| Communication)  |          |             |              |
| デバイス監査          | 22003    | デバイス監査が行わ   | $\mathbf{1}$ |
| (Device Audit)  |          | れたことを示しま    |              |
|                 |          | す。          |              |
| デバイス・イベント       | 22004    | デバイス・イベント   | $\mathbf{1}$ |
| (Device Event)  |          | が発生したことを示   |              |
|                 |          | します。        |              |
| デバイス ping       | 22005    | デバイスへの ping | $\mathbf{1}$ |
| (Device Ping)   |          | アクションが発生し   |              |
|                 |          | たことを示します。   |              |
| デバイス構成          | 22006    | デバイスが構成した   | $\mathbf{1}$ |
| (Device         |          | ことを示します。    |              |
| Configuration)  |          |             |              |
| デバイスの登録         | 22007    | デバイスが登録され   | $\mathbf{1}$ |
|                 |          | たことを示します。   |              |

| 下位イベント・カテ                       |          |                 | 重大度レベル (0 から |
|---------------------------------|----------|-----------------|--------------|
| ゴリー                             | カテゴリー ID | 説明              | 10 まで)       |
| デバイス・ルート                        | 22008    | デバイス・ルート・       | $\mathbf{1}$ |
| (Device Route)                  |          | アクションが発生し       |              |
|                                 |          | たことを示します。       |              |
| デバイス・インポー                       | 22009    | デバイス・インポー       | $\mathbf{1}$ |
| <b>b</b> (Device Import)        |          | トが発生したことを       |              |
|                                 |          | 示します。           |              |
| デバイス情報                          | 22010    | デバイス情報アクシ       | $\mathbf{1}$ |
| (Device Information)            |          | ョンが発生したこと       |              |
|                                 |          | を示します。          |              |
| デバイス警告                          | 22011    | デバイスに対して警       | $1\,$        |
| (Device Warning)                |          | 告が生成されたこと       |              |
|                                 |          | を示します。          |              |
| デバイス・エラー                        | 22012    | デバイスに対してエ       | $\mathbf{1}$ |
| (Device Error)                  |          | ラーが生成されたこ       |              |
|                                 |          | とを示します。         |              |
| リレー・イベント                        | 22013    | リレー・イベントを       | $\mathbf{1}$ |
| (Relay Event)                   |          | 示します。           |              |
| NIC イベント (NIC                   | 22014    | ネットワーク・イン       | $\mathbf{1}$ |
| Event)                          |          | ターフェース・カー       |              |
|                                 |          | ド (NIC) イベントを   |              |
|                                 |          | 示します。           |              |
| UIQ イベント                        | 22015    | モバイル・デバイス       | $1\,$        |
|                                 |          | のイベントを示しま       |              |
|                                 |          | す。              |              |
| IMU イベント (IMU                   | 22016    | Integrated      | $\mathbf{1}$ |
| Event)                          |          | Management Unit |              |
|                                 |          | (IMU) のイベントを    |              |
|                                 |          | 示します。           |              |
| 請求イベント (Billing 22017           |          | 請求イベントを示し       | $\mathbf{1}$ |
| Event)                          |          | ます。             |              |
| DBMS イベント                       | 22018    | データベース管理シ       | $\mathbf{1}$ |
| (DBMS Event)                    |          | ステム (DBMS) のイ   |              |
|                                 |          | ベントを示します。       |              |
| インポート・イベン                       | 22019    | インポートが行われ       | 1            |
| <b>b</b> (Import Event)         |          | たことを示します。       |              |
| ロケーション・イン                       | 22020    | ロケーション・イン       | $\mathbf{1}$ |
| ポート (Location                   |          | ポートが行われたこ       |              |
| Import)                         |          | とを示します。         |              |
| ルート・インポート                       | 22021    | ルート・インポート       | $\mathbf{1}$ |
| (Route Import)                  |          | が行われたことを示       |              |
|                                 |          | します。            |              |
| エクスポート・イベ                       | 22022    | エクスポートが行わ       | $\mathbf{1}$ |
| $\triangleright$ (Export Event) |          | れたことを示しま        |              |
|                                 |          | す。              |              |
|                                 |          |                 |              |

表 *102.* 制御カテゴリーの下位カテゴリーおよび重大度レベル *(*続き*)*

| 下位イベント・カテ          |          |             | 重大度レベル (0 から |
|--------------------|----------|-------------|--------------|
| ゴリー                | カテゴリー ID | 説明          | 10 まで)       |
| リモート信号             | 22023    | リモート信号を示し   | $\mathbf{1}$ |
| (Remote Signaling) |          | ます。         |              |
| ゲートウェイ状況           | 22024    | ゲートウェイ状況を   | $\mathbf{1}$ |
| (Gateway Status)   |          | 示します。       |              |
| ジョブ・イベント           | 22025    | ジョブが発生したこ   | $\mathbf{1}$ |
| (Job Event)        |          | とを示します。     |              |
| セキュリティー・イ          | 22026    | セキュリティー・イ   | $\mathbf{1}$ |
| ベント (Security      |          | ベントが発生したこ   |              |
| Event)             |          | とを示します。     |              |
| デバイス改ざん検出          | 22027    | システムが改ざん行   | $\mathbf{1}$ |
| (Device Tamper     |          | 為を検出したことを   |              |
| Detection)         |          | 示します。       |              |
| 時間イベント (Time       | 22028    | 時間イベントが発生   | $\mathbf{1}$ |
| Event)             |          | したことを示しま    |              |
|                    |          | す。          |              |
| 疑わしい振る舞い           | 22029    | 疑わしい振る舞いが   | $\mathbf{1}$ |
|                    |          | 発生したことを示し   |              |
|                    |          | ます。         |              |
| 停電 (Power Outage)  | 22030    | 停電が発生したこと   | $\mathbf{1}$ |
|                    |          | を示します。      |              |
| 電力回復 (Power        | 22031    | 電力が回復したこと   | $\mathbf{1}$ |
| Restoration)       |          | を示します。      |              |
| ハートビート             | 22032    | ハートビート ping | $\mathbf{1}$ |
| (Heartbeat)        |          | が発生したことを示   |              |
|                    |          | します。        |              |
| リモート接続イベン          | 22033    | システムへのリモー   | $\mathbf{1}$ |
| <b>b</b> (Remote   |          | ト接続を示します。   |              |
| Connection Event)  |          |             |              |

表 *102.* 制御カテゴリーの下位カテゴリーおよび重大度レベル *(*続き*)*

## アセット・プロファイラー

アセット・プロファイラー・カテゴリーには、アセット・プロファイルに関連する イベントが含まれます。

以下の表で、アセット・プロファイラー・カテゴリーの下位イベント・カテゴリー および関連する重大度レベルを説明します。

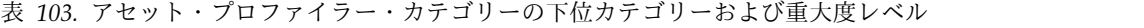

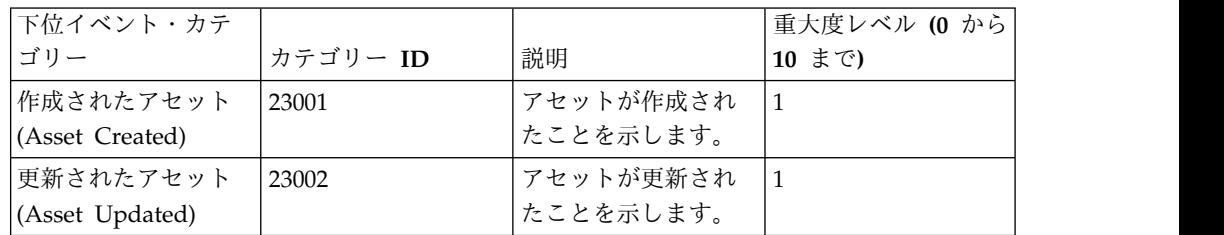

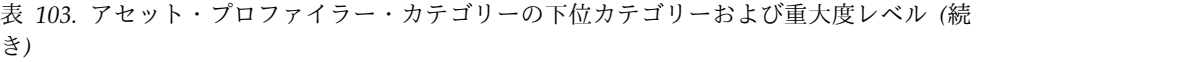

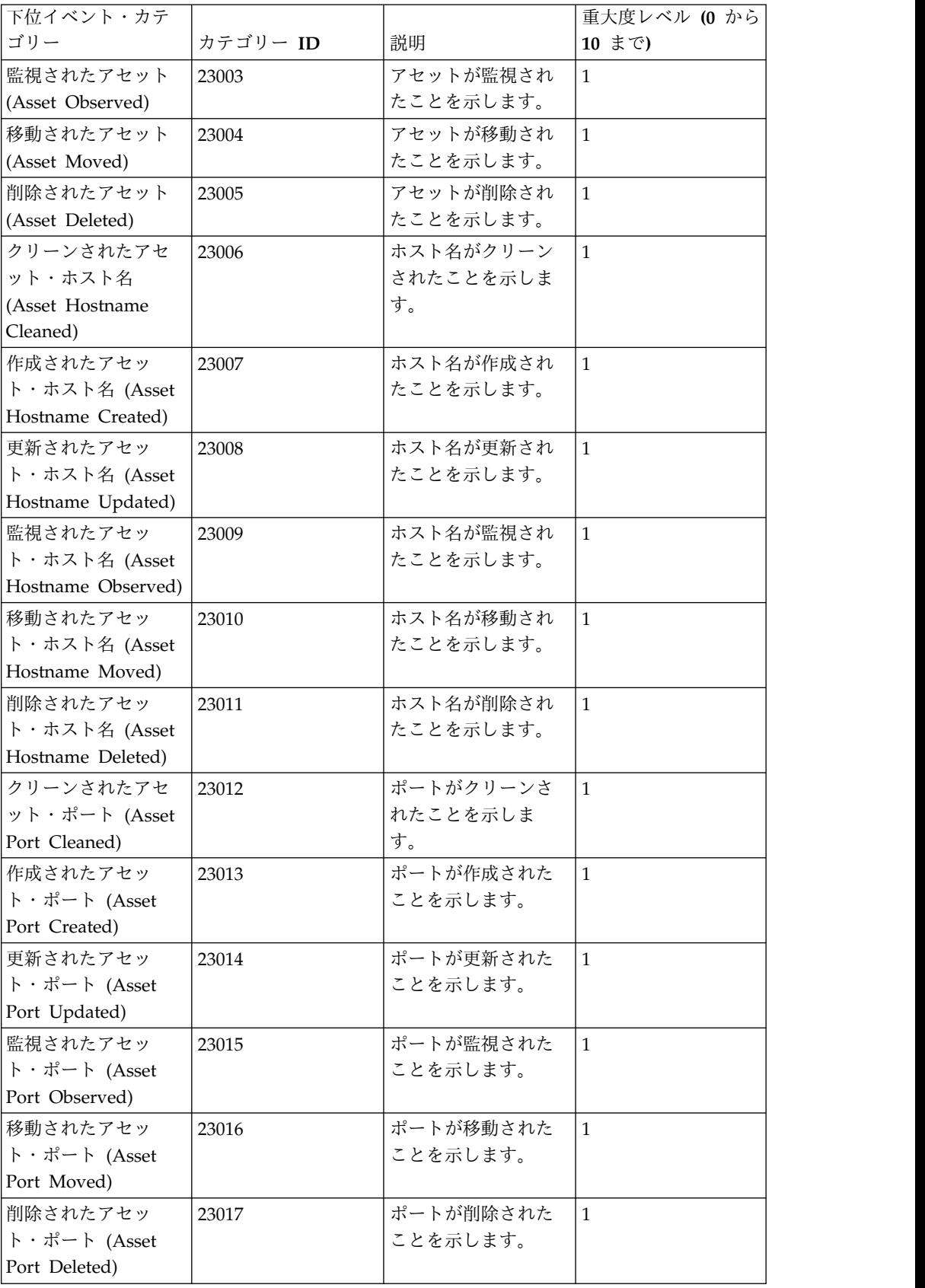

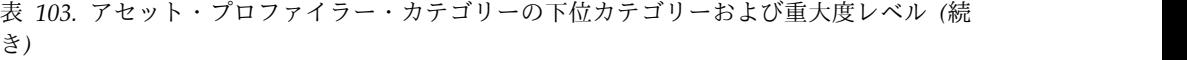

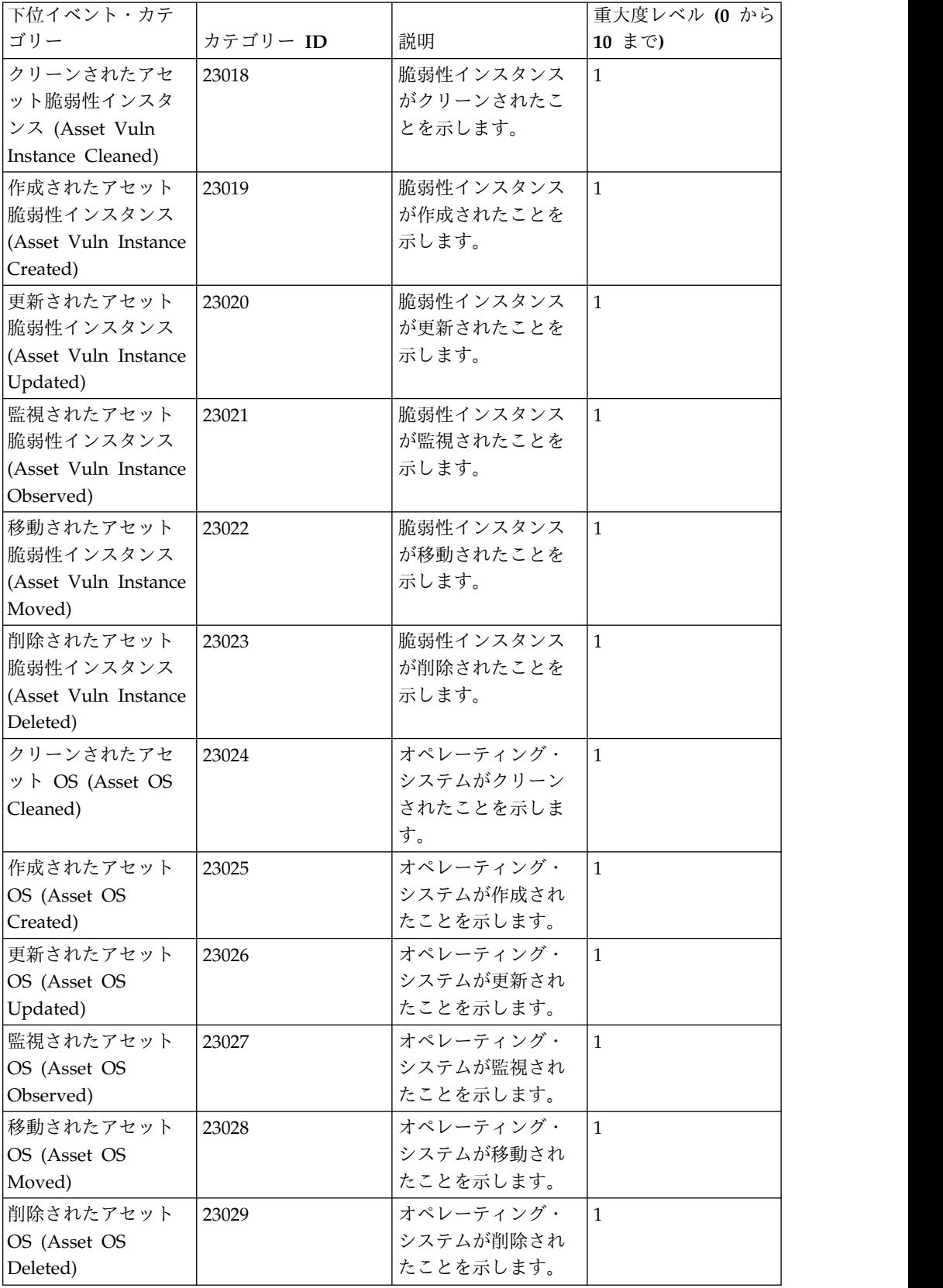

表 *103.* アセット・プロファイラー・カテゴリーの下位カテゴリーおよび重大度レベル *(*続 き*)*

| 下位イベント・カテ           |          |             | 重大度レベル (0 から |
|---------------------|----------|-------------|--------------|
| ゴリー                 | カテゴリー ID | 説明          | 10 まで)       |
| クリーンされたアセ           | 23030    | プロパティーがクリ   | $\mathbf{1}$ |
| ット・プロパティー           |          | ーンされたことを示   |              |
| (Asset Property     |          | します。        |              |
| Cleaned)            |          |             |              |
| 作成されたアセッ            | 23031    | プロパティーが作成   | $\mathbf{1}$ |
| ト・プロパティー            |          | されたことを示しま   |              |
| (Asset Property     |          | す。          |              |
| Created)            |          |             |              |
| 更新されたアセッ            | 23032    | プロパティーが更新   | $\mathbf{1}$ |
| ト・プロパティー            |          | されたことを示しま   |              |
| (Asset Property     |          | す。          |              |
| Updated)            |          |             |              |
| 監視されたアセッ            | 23033    | プロパティーが監視   | $\mathbf{1}$ |
| ト・プロパティー            |          | されたことを示しま   |              |
| (Asset Property     |          | す。          |              |
| Observed)           |          |             |              |
| 移動されたアセッ            | 23034    | プロパティーが削除   | $\mathbf{1}$ |
| ト・プロパティー            |          | されたことを示しま   |              |
| (Asset Property     |          | す。          |              |
| Moved)              |          |             |              |
| 削除されたアセッ            | 23035    | プロパティーが削除   | $\mathbf{1}$ |
| ト・プロパティー            |          | されたことを示しま   |              |
| (Asset Property     |          | す。          |              |
| Deleted)            |          |             |              |
| クリーンされたアセ           | 23036    | IP アドレスがクリー | $\mathbf{1}$ |
| ット IP アドレス          |          | ンされたことを示し   |              |
| (Asset IP Address   |          | ます。         |              |
| Cleaned)            |          |             |              |
| 作成されたアセット           | 23037    | IP アドレスが作成さ | $\mathbf{1}$ |
| IP アドレス (Asset      |          | れたことを示しま    |              |
| IP Address Created) |          | す。          |              |
| 更新されたアセット           | 23038    | IP アドレスが更新さ | $\mathbf{1}$ |
| IP アドレス (Asset      |          | れたことを示しま    |              |
| IP Address          |          | す。          |              |
| Updated)            |          |             |              |
| 監視されたアセット           | 23039    | IP アドレスが監視さ | $\mathbf{1}$ |
| IP アドレス (Asset      |          | れたことを示しま    |              |
| IP Address          |          | す。          |              |
| Observed)           |          |             |              |
| 移動されたアセット           | 23040    | Ⅳ アドレスが移動さ  | $\mathbf{1}$ |
| IP アドレス (Asset      |          | れたことを示しま    |              |
| IP Address Moved)   |          | す。          |              |
|                     |          |             |              |
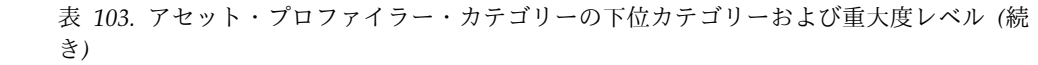

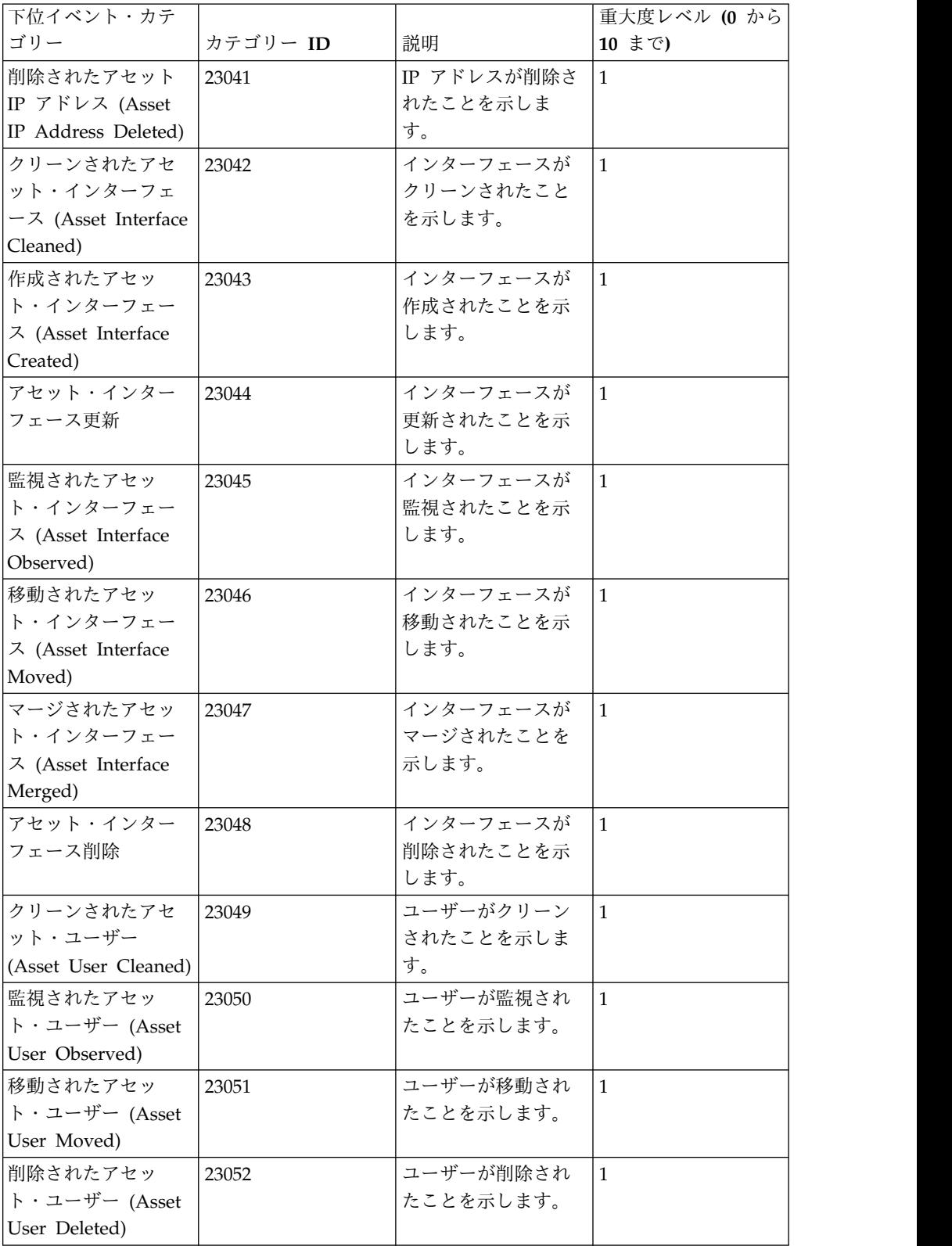

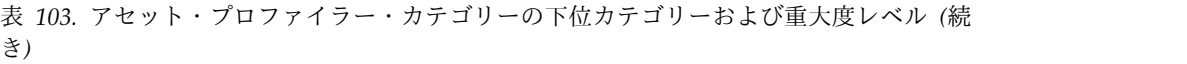

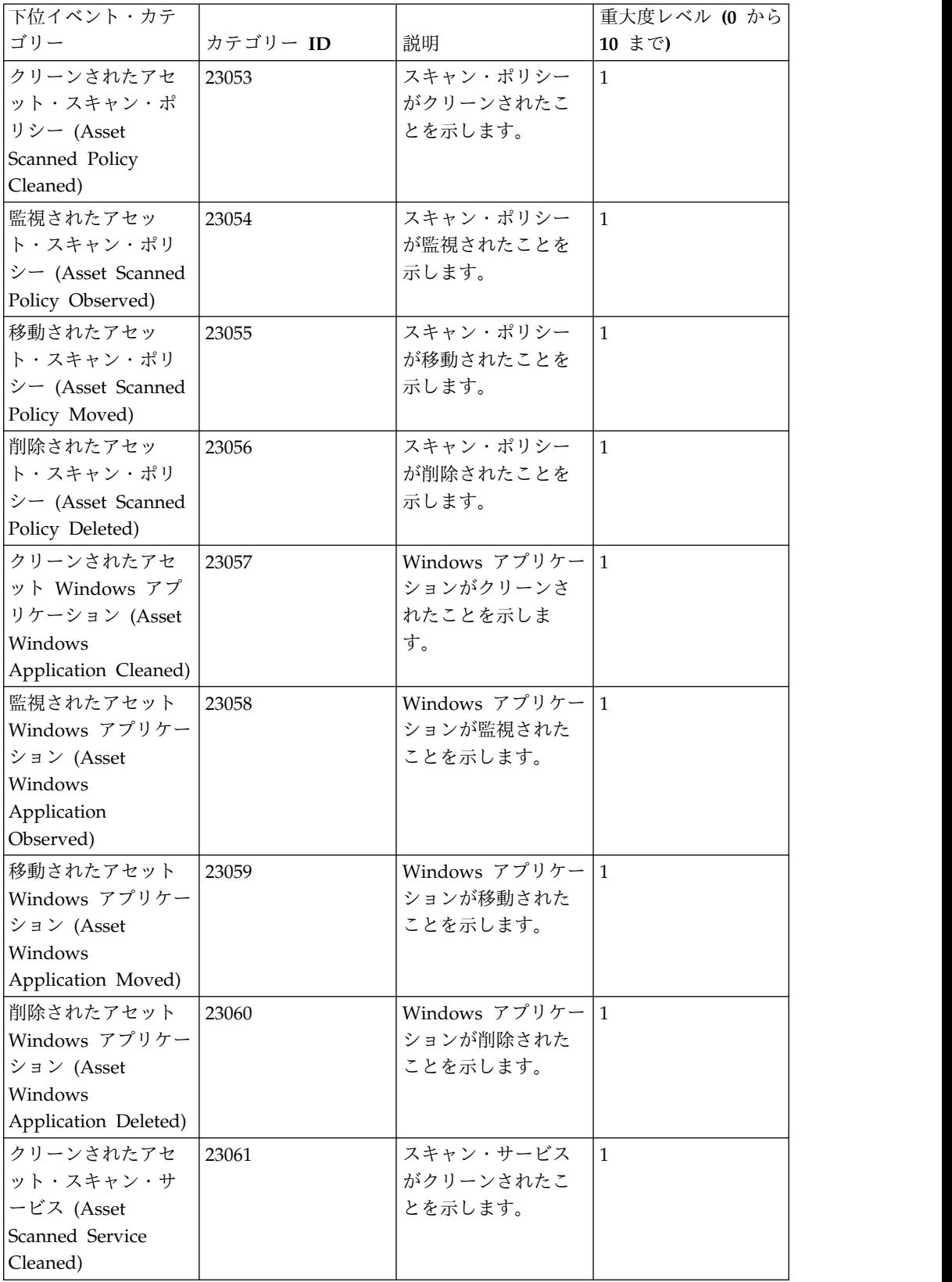

| 下位イベント・カテ           |          |                 | 重大度レベル (0 から |
|---------------------|----------|-----------------|--------------|
| ゴリー                 | カテゴリー ID | 説明              | 10 まで)       |
| 監視されたアセッ            | 23062    | スキャン・サービス       | $\mathbf{1}$ |
| ト・スキャン・サー           |          | が監視されたことを       |              |
| ビス (Asset Scanned   |          | 示します。           |              |
| Service Observed)   |          |                 |              |
| 移動されたアセッ            | 23063    | スキャン・サービス       | $\mathbf{1}$ |
| ト・スキャン・サー           |          | が移動されたことを       |              |
| ビス (Asset Scanned   |          | 示します。           |              |
| Service Moved)      |          |                 |              |
| 削除されたアセッ            | 23064    | スキャン・サービス       | $\mathbf{1}$ |
| ト・スキャン・サー           |          | が削除されたことを       |              |
| ビス (Asset Scanned   |          | 示します。           |              |
| Service Deleted)    |          |                 |              |
| クリーンされたアセ           | 23065    | Windows パッチがク   | $\vert$ 1    |
| ット Windows パッ       |          | リーンされたことを       |              |
| チ (Asset Windows    |          | 示します。           |              |
| Patch Cleaned)      |          |                 |              |
| 監視されたアセット           | 23066    | Windows パッチが監   | 1            |
| Windows パッチ         |          | 視されたことを示し       |              |
| (Asset Windows      |          | ます。             |              |
| Patch Observed)     |          |                 |              |
| 移動されたアセット           | 23067    | Windows パッチが移 1 |              |
| Windows パッチ         |          | 動されたことを示し       |              |
| (Asset Windows      |          | ます。             |              |
| Patch Moved)        |          |                 |              |
| 削除されたアセット           | 23068    | Windows パッチが削   | $\vert$ 1    |
| Windows パッチ         |          | 除されたことを示し       |              |
| (Asset Windows      |          | ます。             |              |
| Patch Deleted)      |          |                 |              |
| クリーンされたアセ           | 23069    | UNIX パッチがクリ     | $\mathbf{1}$ |
| ット UNIX パッチ         |          | ーンされたことを示       |              |
| (Asset UNIX Patch   |          | します。            |              |
| Cleaned)            |          |                 |              |
| 監視されたアセット           | 23070    | UNIX パッチが監視     | $\mathbf{1}$ |
| UNIX パッチ (Asset     |          | されたことを示しま       |              |
| <b>UNIX Patch</b>   |          | す。              |              |
| Observed)           |          |                 |              |
| 移動されたアセット           | 23071    | UNIX パッチが移動     | $\mathbf{1}$ |
| UNIX パッチ (Asset     |          | されたことを示しま       |              |
| UNIX Patch Moved)   |          | す。              |              |
| 削除されたアセット           | 23072    | UNIX パッチが削除     | $\mathbf{1}$ |
| UNIX パッチ (Asset     |          | されたことを示しま       |              |
| UNIX Patch Deleted) |          | す。              |              |
|                     |          |                 |              |

表 *103.* アセット・プロファイラー・カテゴリーの下位カテゴリーおよび重大度レベル *(*続 き*)*

表 *103.* アセット・プロファイラー・カテゴリーの下位カテゴリーおよび重大度レベル *(*続 き*)*

| 下位イベント・カテ                         |          |           | 重大度レベル (0 から |
|-----------------------------------|----------|-----------|--------------|
| ゴリー                               | カテゴリー ID | 説明        | 10 まで)       |
| クリーンされたアセ                         | 23073    | パッチ・スキャンが | $\mathbf{1}$ |
| ット・パッチ・スキ                         |          | クリーンされたこと |              |
| ャン (Asset Patch                   |          | を示します。    |              |
| Scan Cleaned)                     |          |           |              |
| 作成されたアセッ                          | 23074    | パッチ・スキャンが | $\mathbf{1}$ |
| ト・パッチ・スキャ                         |          | 作成されたことを示 |              |
| $\vee$ (Asset Patch Scan          |          | します。      |              |
| Created)                          |          |           |              |
| アセット・パッチ・                         | 23075    | ポート・スキャンが | $\mathbf{1}$ |
| スキャンの移動                           |          | 移動されたことを示 |              |
|                                   |          | します。      |              |
| 削除されたアセッ                          | 23076    | ポート・スキャンが | $\mathbf{1}$ |
| ト・パッチ・スキャ                         |          | 削除されたことを示 |              |
| $\vee$ (Asset Patch Scan          |          | します。      |              |
| Deleted)                          |          |           |              |
| クリーンされたアセ                         | 23077    | ポート・スキャンが | $\mathbf{1}$ |
| ット・ポート・スキ                         |          | 作成されたことを示 |              |
| ャン (Asset Port                    |          | します。      |              |
| Scan Cleaned)                     |          |           |              |
| アセット・ポート・                         | 23078    | ポート・スキャンが | $\mathbf{1}$ |
| スキャンの作成                           |          | 作成されたことを示 |              |
|                                   |          | します。      |              |
| 移動されたアセッ                          | 23079    | ポート・スキャンが | $\mathbf{1}$ |
| ト・ポート・スキャ                         |          | 移動されたことを示 |              |
| $\triangleright$ (Asset Port Scan |          | します。      |              |
| Moved)                            |          |           |              |
| 削除されたアセッ                          | 23080    | ポート・スキャンが | $\mathbf{1}$ |
| ト・ポート・スキャ                         |          | 削除されたことを示 |              |
| $\triangleright$ (Asset Port Scan |          | します。      |              |
| Deleted)                          |          |           |              |
| クリーンされたアセ                         | 23081    | クライアント・アプ | $\vert$ 1    |
| ット・クライアン                          |          | リケーションがクリ |              |
| ト・アプリケーショ                         |          | ーンされたことを示 |              |
| $\triangleright$ (Asset Client    |          | します。      |              |
| Application Cleaned)              |          |           |              |
| 監視されたアセッ                          | 23082    | クライアント・アプ | $\mathbf{1}$ |
| ト・クライアント・                         |          | リケーションが監視 |              |
| アプリケーション                          |          | されたことを示しま |              |
| (Asset Client                     |          | す。        |              |
| Application                       |          |           |              |
| Observed)                         |          |           |              |

| ——<br>下位イベント・カテ                |          |               | 重大度レベル (0 から |
|--------------------------------|----------|---------------|--------------|
| ゴリー                            | カテゴリー ID | 説明            | 10 まで)       |
| 移動されたアセッ                       | 23083    | クライアント・アプ     | $\mathbf{1}$ |
| ト・クライアント・                      |          | リケーションが移動     |              |
| アプリケーション                       |          | されたことを示しま     |              |
| (Asset Client                  |          | す。            |              |
| Application Moved)             |          |               |              |
| 削除されたアセッ                       | 23084    | クライアント・アプ     | $\mathbf{1}$ |
| ト・クライアント・                      |          | リケーションが削除     |              |
| アプリケーション                       |          | されたことを示しま     |              |
| (Asset Client                  |          | す。            |              |
| Application Deleted)           |          |               |              |
| 監視されたアセッ                       | 23085    | パッチ・スキャンが     | $\mathbf{1}$ |
| ト・パッチ・スキャ                      |          | 監視されたことを示     |              |
| $\mathcal V$ (Asset Patch Scan |          | します。          |              |
| Observed)                      |          |               |              |
| 監視されたアセッ                       | 23086    | ポート・スキャンが     | $\mathbf{1}$ |
| ト・ポート・スキャ                      |          | 監視されたことを示     |              |
| $\vee$ (Asset Port Scan        |          | します。          |              |
| Observed)                      |          |               |              |
| NetBIOS グループの                  | 23087    | NetBIOS グループが | $\mathbf{1}$ |
| 作成                             |          | 作成されたことを示     |              |
|                                |          | します。          |              |
| NetBIOS グループの                  | 23088    | NetBIOS グループが | $\mathbf{1}$ |
| 更新                             |          | 更新されたことを示     |              |
|                                |          | します。          |              |
| NetBIOS グループの                  | 23089    | NetBIOS グループが | $\mathbf{1}$ |
| 監視                             |          | 監視されたことを示     |              |
|                                |          | します。          |              |
| NetBIOS グループの                  | 23090    | NetBIOS グループが | $\mathbf{1}$ |
| 削除                             |          | 削除されたことを示     |              |
|                                |          | します。          |              |
| NetBIOS グループの                  | 23091    | NetBIOS グループが | $\vert$ 1    |
| クリーンアップ                        |          | クリーンアップされ     |              |
|                                |          | たことを示します。     |              |
| NetBIOS グループの                  | 23092    | NetBIOS グループが | 1            |
| 移動                             |          | 移動されたことを示     |              |
|                                |          | します。          |              |

表 *103.* アセット・プロファイラー・カテゴリーの下位カテゴリーおよび重大度レベル *(*続 き*)*

# センス

センス・カテゴリーには、センス・ユーザー動作分析に関連するイベントが含まれ ます。

以下の表で、センス・カテゴリーの下位イベント・カテゴリーおよび関連する重大 度レベルについて説明します。

表 *104.*

| 下位イベント・カテ |          |           | 重大度レベル (0 から |
|-----------|----------|-----------|--------------|
| ゴリー       | カテゴリー ID | 説明        | 10 まで)       |
| ユーザー動作    | 24001    | ユーザーの動作を示 | 5            |
|           |          | します。      |              |
| ユーザー地域    | 24002    | ユーザーの地域を示 | 5            |
|           |          | します。      |              |
| ユーザー時間    | 24003    | ユーザーの時間を示 | 5            |
|           |          | します。      |              |
| ユーザー・アクセス | 24004    | ユーザーのアクセス | 5            |
|           |          | を示します。    |              |
| ユーザー特権    | 24005    | ユーザーの特権を示 | 5            |
|           |          | します。      |              |
| ユーザー・リスク  | 24006    | ユーザーのリスクを | 5            |
|           |          | 示します。     |              |
| センス・オフェンス | 24007    | センス・オフェンス | 5            |
|           |          | が発生したことを示 |              |
|           |          | します。      |              |
| リソース・リスク  | 24008    | リスクのあるリソー | 5            |
|           |          | スを示します。   |              |

# 第 **26** 章 **QRadar** で使用される共通ポートとサーバー

IBM Security QRadar では、特定のポートが準備されていて、QRadar コンポーネ ントおよび外部インフラストラクチャーから情報を受信できる必要があります。 QRadar に最新のセキュリティー情報を確実に使用させるには、パブリック・サー バーおよび RSS フィードにアクセスする必要もあります。

## ポート **22** での **SSH** 通信

QRadar コンソールが管理対象ホストとの通信に使用するすべてのポートは、暗号 化することにより、SSH 経由でポート 22 をトンネリングできます。

コンソールは、安全に通信するために、暗号化された SSH セッションを使用して 管理対象ホストに接続します。SSH セッションは、コンソールから開始されて、管 理対象ホストにデータを提供します。例えば、QRadar コンソールは、安全に通信 するために、イベント・プロセッサーのアプライアンスに対して複数のSSH セッシ ョンを開始することができます。この通信では、SSH 経由でトンネリングされたポ ートが使用される場合があります (HTTPS データの場合はポート 443、Ariel の照 会データの場合はポート 32006 など)。暗号化を使用する IBM Security QRadar QFlow Collectorは、データを必要とするフロー・プロセッサーのアプライアンスに 対して SSH セッションを開始することができます。

## **QRadar** で必要とされない開いているポート

以下の状態では、追加の開かれているポートが検出される場合があります。

- v 所有ハードウェアに QRadar をインストールすると、Red Hat Enterprise Linux に含まれるサービス、デーモン、およびプログラムによって使用されるポ ートが開かれる場合があります。
- v ネットワーク・ファイル共有をマウントまたはエクスポートすると、RPC サー ビス (rpc.mountd、rpc.rquotad など) が必要とするポートが動的に割り当てら れる場合があります。

関連概念:

5 ページの『IBM Security QRadar [製品の機能』](#page-18-0)

IBM Security QRadar 製品資料では、オフェンス、フロー、アセット、ヒストリカ ル相関などの機能について説明していますが、すべての QRadar 製品でこれらの機 能を利用できるわけではありません。使用する製品によっては、説明されている一 部の機能をデプロイメントで使用できない場合があります。各製品の機能を確認し て、必要な情報を入手してください。

## **QRadar** でのポートの使用状況

IBM Security QRadar のサービスおよびコンポーネントがネットワークでの通信に 使用する共通のポートのリストを示します。このポートのリストを使用すると、ネ ットワークで開く必要があるポートを判別できます。例えば、QRadar コンソール がリモートのイベント・プロセッサーと通信するために開く必要があるポートを判 別できます。

# **WinCollect** リモート・ポーリング

WinCollect エージェントがリモート側から他の Microsoft Windows オペレーティ ング・システムをポーリングする場合は、追加のポート割り当てが必要になること があります。

詳しくは、IBM Security QRadar WinCollect の「ユーザー・ガイド」を参照して ください。

## **QRadar** の **listen** ポート

LISTEN 状態で開かれる QRadar ポートを以下の表に示します。LISTEN ポートが有 効になるのは、ご使用のシステムで iptables が有効になっている場合のみです。特 記しない限り、割り当て済みポート番号に関する情報はすべての QRadar 製品に該 当します。

|     |             | プロトコ        |                                                                             |                                                                                                    |
|-----|-------------|-------------|-----------------------------------------------------------------------------|----------------------------------------------------------------------------------------------------|
| ポート | 説明          | ル           | 方向                                                                          | 要件                                                                                                    |
| 22  | SSH         | <b>TCP</b>  | QRadar コンソールから他<br>のすべてのコンポーネント<br>への双方向通信。                                 | リモート管理アクセ<br>ス。<br>リモート・システムを<br>管理対象ホストとして<br>追加。<br>ログ・ファイル・プロ<br>トコルなど、外部デバ<br>イスからファイルを取<br>得するためのログ・ソ<br>ース・プロトコル。<br>コマンド・ライン・イ<br>ンターフェースを使用<br>してデスクトップから<br>コンソールへの通信を<br>行うユーザー。<br>高可用性 (HA)。 |
| 25  | <b>SMTP</b> | <b>TCP</b>  | すべての管理対象ホストか<br>ら SMTP ゲートウェイへの<br>通信。                                      | QRadar から SMTP<br>ゲートウェイへの E<br>メール。<br>管理用 E メール連絡<br>先に対するエラー E<br>メール・メッセージと<br>警告 E メール・メッ<br>セージの配信。                                                                                                |
| 37  | RDATE (時刻)  | UDP/<br>TCP | すべてのシステムから<br>ORadar コンソール。<br>ORadar コンソールから<br>NTP サーバーまたは<br>RDATE サーバー。 | QRadar コンソールと<br>管理対象ホストとの間<br>の時間の同期。                                                                                                    |

表 *105. QRadar* サービスおよびコンポーネントが使用する *listen* ポート

表 *105. QRadar* サービスおよびコンポーネントが使用する *listen* ポート *(*続き*)*

|                                                                          |                              | プロトコ               |                                                                                                    |                                                                                                    |
|--------------------------------------------------------------------------|------------------------------|--------------------|----------------------------------------------------------------------------------------------------|----------------------------------------------------------------------------------------------------|
| ポート                                                                      | 説明                           | ル                  | 方向                                                                                                    | 要件                                                                                                    |
| 111                                                                      | ポートマッパー                      | TCP/<br><b>UDP</b> | QRadar コンソール と通信<br>する管理対象ホスト。<br>QRadar コンソールに接続<br>するユーザー。                                                                                                    | ネットワーク・ファイ<br>ル・システム (NFS)<br>などの必須サービス用<br>のリモート・プロシー<br>ジャー・コール<br>$(RPC)_{\circ}$                                                                                                    |
| 135 と、<br>RPC 呼び出<br>しの場合に<br>動的に割り<br>当てられる<br>1024 よりも<br>上のポート<br>番号。 | <b>DCOM</b>                  | <b>TCP</b>         | WinCollect エージェント<br>と、リモートでイベントが<br>ポーリングされる Windows<br>オペレーティング・システ<br>ムとの間の双方向トラフィ<br>ック。<br>Microsoft セキュリティー・<br>イベント・ログ・プロトコ<br>ルまたは Adaptive Log<br>Exporter エージェントのい<br>ずれかを使用する QRadar<br>コンソール・コンポーネン<br>トまたは IBM Security<br>QRadar イベント・コレク<br>ターと、リモートでイベン<br>トがポーリングされる<br>Windows オペレーティン<br>グ・システムの間での双方<br>向トラフィック。 | このトラフィックは、<br>WinCollect, Microsoft<br>セキュリティー・イベ<br>ント・ログ・プロトコ<br>ルまたは Adaptive<br>Log Exporter によっ<br>て生成されます。<br>注: DCOM は通常、<br>ランダムなポート範囲<br>を通信用に割り振りま<br>す。特定のポートを使<br>用するように<br>Microsoft Windows<br>製品を構成することが<br>できます。詳しくは、<br>Microsoft Windows<br>の資料を参照してくだ<br>さい。 |
| 137                                                                      | Windows NetBIOS ネ<br>ーム・サービス | <b>UDP</b>         | WinCollect エージェント<br>と、リモートでイベントが<br>ポーリングされる Windows<br>オペレーティング・システ<br>ムとの間の双方向トラフィ<br>ック。<br>Microsoft セキュリティー・<br>イベント・ログ・プロトコ<br>ルまたは Adaptive Log<br>Exporter エージェントのい<br>ずれかを使用する QRadar<br>コンソール・コンポーネン<br>トまたは QRadar Event<br>Collectorsと、リモートでイ<br>ベントがポーリングされる<br>Windows オペレーティン<br>グ・システムの間での双方<br>向トラフィック。            | このトラフィックは、<br>WinCollect, Microsoft<br>セキュリティー・イベ<br>ント・ログ・プロトコ<br>ルまたは Adaptive<br>Log Exporter によっ<br>て生成されます。                                                                                                    |

|            |                                                                 | プロトコ                     |                                                                                                    |                                                                                                    |
|------------|-----------------------------------------------------------------|--------------------------|----------------------------------------------------------------------------------------------------|----------------------------------------------------------------------------------------------------|
| ポート        | 説明                                                              | ル                        | 方向                                                                                                    | 要件                                                                                                    |
| 138<br>139 | Windows NetBIOS $\vec{\tau}$<br>ータグラム・サービス<br>Windows NetBIOS セ | <b>UDP</b><br><b>TCP</b> | WinCollect エージェント<br>と、リモートでイベントが<br>ポーリングされる Windows<br>オペレーティング・システ<br>ムとの間の双方向トラフィ<br>ック。<br>Microsoft セキュリティー・<br>イベント・ログ・プロトコ<br>ルまたは Adaptive Log<br>Exporter エージェントのい<br>ずれかを使用する QRadar<br>コンソール・コンポーネン<br>トまたは QRadar Event<br>Collectorsと、リモートでイ<br>ベントがポーリングされる<br>Windows オペレーティン<br>グ・システムの間での双方<br>向トラフィック。<br>WinCollect エージェント | このトラフィックは、<br>WinCollect, Microsoft<br>セキュリティー・イベ<br>ント・ログ・プロトコ<br>ルまたは Adaptive<br>Log Exporter によっ<br>て生成されます。<br>このトラフィックは、     |
|            | ッション・サービス                                                       |                          | と、リモートでイベントが<br>ポーリングされる Windows<br>オペレーティング・システ<br>ムとの間の双方向トラフィ<br>ック。<br>Microsoft セキュリティー・<br>イベント・ログ・プロトコ<br>ルまたは Adaptive Log<br>Exporter エージェントのい<br>ずれかを使用する QRadar<br>コンソール・コンポーネン<br>トまたは QRadar Event<br>Collectorsと、リモートでイ<br>ベントがポーリングされる<br>Windows オペレーティン                                                                       | WinCollect、Microsoft<br>セキュリティー・イベ<br>ント・ログ・プロトコ<br>ルまたは Adaptive<br>Log Exporter によっ<br>て生成されます。                                  |
| 162        | <b>NetSNMP</b>                                                  | <b>UDP</b>               | グ・システムの間での双方<br>向トラフィック。<br>QRadar コンソールに接続<br>する QRadar の管理対象ホ<br>スト。<br>外部ログ・ソースから<br>QRadar Event Collectors。                                                                                                    | 外部のログ・ソースか<br>らの通信 (v1、v2c、<br>および v3) を listen<br>する NetSNMP デー<br>モン用の UDP ポー<br>ト。このポートは、<br>SNMP エージェント<br>が有効な場合にのみ開<br>かれます。 |

表 *105. QRadar* サービスおよびコンポーネントが使用する *listen* ポート *(*続き*)*

表 *105. QRadar* サービスおよびコンポーネントが使用する *listen* ポート *(*続き*)*

|     |                                    | プロトコ               |                                                                                                    |                                                                                                    |
|-----|------------------------------------|--------------------|----------------------------------------------------------------------------------------------------|----------------------------------------------------------------------------------------------------|
| ポート | 説明                                 | ル                  | 方向                                                                                                    | 要件                                                                                                    |
| 199 | <b>NetSNMP</b>                     | <b>TCP</b>         | QRadar コンソールに接続<br>する QRadar の管理対象ホ<br>スト。<br>外部ログ・ソースから<br>QRadar Event Collectors。                                                                                                    | 外部のログ・ソースか<br>らの通信 (v1、v2c、<br>および v3) を listen<br>する NetSNMP デー<br>モン用の TCP ポー<br>ト。このポートは、<br>SNMP エージェント<br>が有効な場合にのみ開<br>かれます。 |
| 427 | Service Location<br>Protocol (SLP) | UDP/<br><b>TCP</b> |                                                                                                    | 統合管理モジュール<br>は、このポートを使用<br>して LAN 上のサービ<br>スを検出します。                                                                                |
| 443 | Apache/HTTPS                       | <b>TCP</b>         | すべての製品から QRadar<br>コンソール へのセキュア通<br>信用の双方向トラフィッ<br>ク。                                                                                                    | QRadar コンソールか<br>ら管理対象ホストへの<br>構成のダウンロード。<br>QRadar コンソールに<br>接続する QRadar の<br>管理対象ホスト。                                            |
|     |                                    |                    |                                                                                                    | QRadar へのログイ<br>ン・アクセス権限を持<br>つユーザー。<br>WinCollect エージェ<br>ントに対する構成の更<br>新の管理と提供を行う<br>QRadar コンソール。                               |
| 445 | Microsoft ディレクト<br>リー・サービス         | TCP                | WinCollect エージェント<br>と、リモートでイベントが<br>ポーリングされる Windows<br>オペレーティング・システ<br>ムとの間の双方向トラフィ<br>ック。<br>Microsoft セキュリティー・<br>イベント・ログ・プロトコ<br>ルを使用する QRadar コン<br>ソール・コンポーネントま<br>たは QRadar Event<br>Collectorsと、リモートでイ<br>ベントがポーリングされる<br>Windows オペレーティン<br>グ・システムの間での双方<br>向トラフィック。 | このトラフィックは、<br>WinCollect, Microsoft<br>セキュリティー・イベ<br>ント・ログ・プロトコ<br>ルまたは Adaptive<br>Log Exporter によっ<br>て生成されます。                   |
|     |                                    |                    | Adaptive Log Exporter ±<br>ージェントと、リモートで<br>イベントがポーリングされ<br>る Windows オペレーティ<br>ング・システムとの間の双<br>方向トラフィック。                                                                                                    |                                                                                                    |

表 *105. QRadar* サービスおよびコンポーネントが使用する *listen* ポート *(*続き*)*

|      |                                                     | プロトコ               |                                                                                                    |                                                                                                    |
|------|-----------------------------------------------------|--------------------|----------------------------------------------------------------------------------------------------|----------------------------------------------------------------------------------------------------|
| ポート  | 説明                                                  | ル                  | 方向                                                                                                    | 要件                                                                                                    |
| 514  | Syslog                                              | UDP/<br><b>TCP</b> | 双方向トラフィックを使用<br>する TCP Syslog イベント<br>を提供する外部のネットワ<br>ーク・アプライアンス。<br>単一方向トラフィックを使<br>用する UDP Syslog イベン<br>トを提供する外部のネット<br>ワーク・アプライアンス。<br>QRadar ホストから QRadar<br>コンソール への内部 Syslog<br>トラフィック。 | QRadar コンポーネン<br>トにイベント・データ<br>を送信するための外部<br>のログ・ソース。<br>Syslog トラフィック<br>には、UDP イベント<br>または TCP イベント<br>を QRadar に送信で<br>きる WinCollect エー<br>ジェント、イベント・<br>コレクター、および |
|      |                                                     |                    |                                                                                                    | Adaptive Log<br>Exporter エージェン<br>トが含まれています。                                                                                                    |
| 762  | ネットワーク・ファイ<br>ル・システム (NFS)<br>マウント・デーモン<br>(mountd) | TCP/<br><b>UDP</b> | QRadar コンソールと NFS<br>サーバーとの接続。                                                                                                    | 指定された場所にファ<br>イル・システムをマウ<br>ントするための要求を<br>処理するネットワー<br>ク・ファイル・システ<br>ム (NFS) マウント・<br>デーモン。                                                                           |
| 1514 | Syslog-ng                                           | TCP/<br><b>UDP</b> | ロギング用の syslog-ng デ<br>ーモンに対するローカルの<br>イベント・コレクター・コ<br>ンポーネントとローカルの<br>イベント・プロセッサー・<br>コンポーネントとの間の接<br>続。                                                                                       | syslog-ng 用の内部ロ<br>ギング・ポート。                                                                                                    |
| 2049 | <b>NFS</b>                                          | TCP                | QRadar コンソールと NFS<br>サーバーとの接続。                                                                                                    | コンポーネント間でフ<br>ァイルやデータを共有<br>するためのネットワー<br>ク・ファイル・システ<br>ム (NFS) プロトコ<br>ル。                                                                                            |
| 2055 | NetFlow データ                                         | <b>UDP</b>         | フロー・ソース (通常はルー ルーターなどのコンポ<br>ター) 上の管理インターフェ   ーネントからの<br>ースから IBM Security<br>QRadar QFlow Collector<br>への通信。                                                                                  | NetFlow データグラ<br>$\Delta$ .                                                                                                    |
| 2375 | Docker コマンド・ポ<br>$ \vdash$                          | <b>TCP</b>         | 内部通信。このポートを外<br>部から使用することはでき<br>ません。                                                                                                    | QRadar アプリケーシ<br>ョン・フレームワー<br>ク・リソースを管理す<br>るために使用されま<br>す。                                                                                                    |

|      |                    | プロトコ       |                  |                             |
|------|--------------------|------------|------------------|-----------------------------|
| ポート  | 説明                 | ル          | 方向               | 要件                          |
| 3389 | リモート・デスクトッ         | TCP/       |                  | Microsoft Windows           |
|      | プ・プロトコル (RDP)      | <b>UDP</b> |                  | オペレーティング・シ                  |
|      | および Ethernet over  |            |                  | ステムが RDP および                |
|      | USB が有効            |            |                  | Ethernet over USB を         |
|      |                    |            |                  | サポートするように構                  |
|      |                    |            |                  | 成されている場合は、                  |
|      |                    |            |                  | ユーザーが管理ネット                  |
|      |                    |            |                  | ワークを介してサーバ                  |
|      |                    |            |                  | ーとのセッションを開                  |
|      |                    |            |                  | 始できます。これは、                  |
|      |                    |            |                  | RDP のデフォルト・                 |
|      |                    |            |                  | ポート 3389 が開いて<br>いる必要があることを |
|      |                    |            |                  | 意味します。                      |
|      |                    |            |                  |                             |
| 3900 | 統合管理モジュールの         | TCP/       |                  | このポートを使用し                   |
|      | リモート・プレゼン<br>ス・ポート | <b>UDP</b> |                  | て、統合管理モジュー                  |
|      |                    |            |                  | ルを介して QRadar                |
|      |                    |            |                  | コンソールと対話しま<br>す。            |
|      |                    |            |                  |                             |
| 4333 | リダイレクト・ポート         | <b>TCP</b> |                  | このポートは、                     |
|      |                    |            |                  | QRadar のオフェンス               |
|      |                    |            |                  | の解決におけるアドレ<br>ス解決プロトコル      |
|      |                    |            |                  | (ARP) 要求のリダイレ               |
|      |                    |            |                  | クト・ポートとして割                  |
|      |                    |            |                  | り当てられています。                  |
|      |                    |            | ローカルのデータベース・     | 「管理」タブから管理                  |
| 5432 | Postgres           | TCP        | インスタンスへのアクセス     | 対象ホストをプロビジ                  |
|      |                    |            | に使用される管理対象ホス     | ョニングする場合に必                  |
|      |                    |            | ト用の通信。           | 要です。                        |
| 6514 |                    | TCP        | 双方向トラフィックを使用     | QRadar コンポーネン               |
|      | Syslog             |            | する暗号化された TCP     | トに暗号化されたイベ                  |
|      |                    |            | Syslog イベントを提供する | ント・データを送信す                  |
|      |                    |            | 外部のネットワーク・アプ     | るための外部のログ・                  |
|      |                    |            | ライアンス。           | ソース。                        |
| 6543 | 高可用性ハートビート         | TCP/       | HA クラスター内のセカン    | ハードウェア障害やネ                  |
|      |                    | <b>UDP</b> | ダリー・ホストとプライマ     | ットワーク障害を検出                  |
|      |                    |            | リー・ホスト間の双方向通     | するための、HA クラ                 |
|      |                    |            | 信。               | スター内のセカンダリ                  |
|      |                    |            |                  | ー・ホストからプライ                  |
|      |                    |            |                  | マリー・ホストへのハ                  |
|      |                    |            |                  | ートビート ping。                 |
|      |                    |            |                  |                             |

表 *105. QRadar* サービスおよびコンポーネントが使用する *listen* ポート *(*続き*)*

|                                                                                                    |                                              | プロトコ               |                                               |                                                                                                    |
|----------------------------------------------------------------------------------------------------|----------------------------------------------|--------------------|-----------------------------------------------|----------------------------------------------------------------------------------------------------|
| ポート                                                                                                    | 説明                                           | ル                  | 方向                                            | 要件                                                                                                    |
| 7676, 7677,<br>および<br>32000 より<br>も大きな 4<br>つのランダ<br>ムなバイン<br>ド済みポー<br>ト。                                             | メッセージング接続<br>(IMQ)                           | <b>TCP</b>         | 管理対象ホスト上のコンポ<br>ーネント間におけるメッセ<br>ージ・キューの通信。    | 管理対象ホスト上のコ<br>ンポーネント間におけ<br>る通信用のメッセー<br>ジ・キュー・ブローカ<br>$-$ .<br>注: QRadar コンソー<br>ルから暗号化されてい<br>ないホストへのこれら<br>のポートへのアクセス<br>を許可する必要があり<br>ます。<br>ポート 7676 と 7677<br>は静的 TCP ポート<br>で、4つの追加の接続<br>がランダムなポート上<br>で作成されます。ラン<br>ダム・バインド・ポー<br>トの確認方法について<br>は、 472 ページの<br>『IMQ ポートの関連<br>付けの表示』を参照し<br>てください。 |
| 7777, 7778,<br>7779, 7780,<br>7781, 7782,<br>7783, 7788,<br>7790, 7791,<br>7792, 7793,<br>7795, 7799,<br>および<br>8989。 | JMX サーバーのポート                                 | <b>TCP</b>         | 内部通信。これらのポート<br>を外部から使用することは<br>できません。        | サポート性能メトリッ<br>クを公開するための、<br>すべての内部 QRadar<br>プロセスをモニターす<br>る JMX サーバー<br>(Java Management<br>Beans).<br>これらのポートは、<br>QRadar のサポートで                                                                                                    |
| 7789                                                                                                    | HA Distributed<br>Replicated Block<br>Device | TCP/<br><b>UDP</b> | HA クラスター内のセカン<br>ダリー・ホストとプライマ<br>リー・ホスト間の双方向通 | 使用されます。<br>Distributed<br>Replicated Block<br>Device は、HA 構成                                                                                                    |
|                                                                                                    |                                              |                    | 信。                                            | におけるプライマリ<br>ー・ホストとセカンダ<br>リー・ホストとの間で<br>ドライブの同期を保つ<br>ために使用されます。                                                                                                    |
| 7800                                                                                                    | Apache Tomcat                                | <b>TCP</b>         | イベント・コレクターから<br>QRadar コンソール。                 | イベント用のリアルタ<br>イム処理 (ストリーミ<br>ング)。                                                                                                    |
| 7801                                                                                                    | Apache Tomcat                                | TCP                | イベント・コレクターから<br>QRadar コンソール。                 | フロー用のリアルタイ<br>ム処理 (ストリーミン<br>グ)。                                                                                                    |
| 7803                                                                                                    | Apache Tomcat                                | TCP                | イベント・コレクターから<br>QRadar コンソール。                 | アノマリ検出エンジン<br>のポート。                                                                                                    |

表 *105. QRadar* サービスおよびコンポーネントが使用する *listen* ポート *(*続き*)*

表 *105. QRadar* サービスおよびコンポーネントが使用する *listen* ポート *(*続き*)*

|      |                                           | プロトコ       |                                                                                      |                                                                                                    |
|------|-------------------------------------------|------------|--------------------------------------------------------------------------------------|----------------------------------------------------------------------------------------------------|
| ポート  | 説明                                        | ル          | 方向                                                                                   | 要件                                                                                                    |
| 7804 | QRM Arc ビルダー                              | <b>TCP</b> | QRadar プロセスと ARC<br>ビルダーの間の内部制御通<br>信。                                               | このポートは QRadar<br>Risk Manager のため<br>にのみ使用されます。<br>外部から使用すること<br>はできません。                                                                     |
| 8000 | イベント収集サービス<br>(ECS)                       | TCP        | イベント・コレクターから<br>QRadar コンソール。                                                        | 特定のイベント・コレ<br>クション・サービス<br>(ECS) 用の listen ポ<br>$ \vdash$ .                                                                                  |
| 8001 | SNMP デーモンのポー<br>$\mathsf{F}$              | <b>UDP</b> | QRadar コンソールからの<br>SNMP トラップ情報を要求<br>する外部の SNMP システ<br>$\Delta$ .                    | 外部の SNMP データ<br>要求用の UDP listen<br>ポート。                                                                                                    |
| 8005 | Apache Tomcat                             | <b>TCP</b> | 内部通信。外部から使用す<br>ることはできません。                                                           | tomcat を制御するた<br>めに開かれます。<br>このポートはバインド<br>されており、ローカ<br>ル・ホストからの接続<br>しか受け入れません。                                                             |
| 8009 | Apache Tomcat                             | TCP        | HTTP デーモン (HTTPd)<br>プロセスから Tomcat への<br>通信。                                         | Web サービスに対し<br>て要求が使用されてプ<br>ロキシーされる<br>Tomcat コネクター。                                                                                        |
| 8080 | Apache Tomcat                             | TCP        | HTTP デーモン (HTTPd)<br>プロセスから Tomcat への<br>通信。                                         | Web サービスに対し<br>て要求が使用されてプ<br>ロキシーされる<br>Tomcat コネクター。                                                                                        |
| 8413 | WinCollect エージェン<br>$\mathbb{R}$          | <b>TCP</b> | WinCollect エージェントと<br>QRadar コンソールの間の<br>双方向トラフィック。                                  | このトラフィックは<br>WinCollect エージェ<br>ントによって生成さ<br>れ、通信は暗号化され<br>ます。構成の更新を<br>WinCollect エージェ<br>ントに提供し、<br>WinCollect を接続モ<br>ードで使用する必要が<br>あります。 |
| 8844 | Apache Tomcat                             | TCP        | QRadar コンソールから、<br>QRadar Vulnerability<br>Manager プロセッサーを実<br>行するアプライアンスへの<br>単一方向。 | QRadar Vulnerability<br>Manager プロセッサ<br>ーを実行するホストか<br>らの RSS フィードを<br>読み取るために<br>Apache Tomcat によ<br>って使用されます。                              |
| 9090 | XForce IP Reputation<br>データベースおよびサ<br>ーバー | TCP        | 内部通信。外部から使用す<br>ることはできません。                                                           | ORadar プロセスと<br>XForce Reputation IP<br>データベースの間の通<br>信。                                                                                     |

表 *105. QRadar* サービスおよびコンポーネントが使用する *listen* ポート *(*続き*)*

|                                    |                                                        | プロトコ               |                                                                                   |                                                                                                    |
|------------------------------------|--------------------------------------------------------|--------------------|-----------------------------------------------------------------------------------|----------------------------------------------------------------------------------------------------|
| ポート                                | 説明                                                     | ル                  | 方向                                                                                | 要件                                                                                                    |
| 9913、およ<br>び 1 つの動<br>的割り当て<br>ポート | Web アプリケーショ<br>ン・コンテナー                                 | <b>TCP</b>         | Tava 仮想マシン間の双方向<br>の Java リモート・メソッド<br>呼び出し (RMI) 通信。                             | Web アプリケーショ<br>ンが登録されていると<br>きは、1つの追加ポー<br>トが動的に割り当てら<br>れること。                                                                                                    |
| 9995                               | NetFlow データ                                            | <b>UDP</b>         | フロー・ソース (通常はルー<br>ター) 上の管理インターフェ  <br>ースから QRadar QFlow<br>コレクターへの通信。             | ルーターなどのコンポ<br>ーネントからの<br>NetFlow データグラ<br>厶。                                                                                                    |
| 9999                               | IBM Security QRadar<br>Vulnerability Manager<br>プロセッサー | <b>TCP</b>         | スキャナーから QRadar<br>Vulnerability Manager プロ<br>セッサーを実行するアプラ<br>イアンスまでの単一方向の<br>通信。 | QRadar Vulnerability<br>Manager (QVM) $\exists \forall$<br>ンド情報のために使用<br>されます。 QRadar コ<br>ンソールは、QRadar<br>Vulnerability<br>Manager プロセッサ<br>ーを実行するホスト上<br>のこのポートに接続し<br>ます。このポートは、<br>QVM が有効なときに<br>のみ使用されます。 |
| 10000                              | ORadar Web ベースの<br>システム管理・インタ<br>ーフェース。                | TCP/<br><b>UDP</b> | ユーザー・デスクトップ・<br>システムからすべての<br>QRadar ホスト。                                         | QRadar V7.2.5 まで<br>は、このポートをサー<br>バーの変更 (ホストの<br>ルート・パスワードや<br>ファイアウォール・ア<br>クセスなど)に使用し<br>ます。<br>V7.2.6 ではポート<br>10000 が無効になって<br>います。                                                                         |
| 10101,<br>10102                    | ハートビート・コマン<br>$\mathbf{F}$                             | <b>TCP</b>         | プライマリーおよびセカン<br>ダリー HA ノードの間の双<br>方向トラフィック。                                       | HA ノードがアクティ<br>ブであることを確認す<br>るために必要です。                                                                                                    |
| 15433                              | Postgres                                               | TCP                | ローカルのデータベース・<br>インスタンスへのアクセス<br>に使用される管理対象ホス<br>ト用の通信。                            | QRadar Vulnerability<br>Manager (QVM) の構<br>成およびストレージに<br>使用されます。このポ<br>ートは、QVM が有効<br>なときにのみ使用され<br>ます。                                                                                                    |
| 23111                              | SOAP Web サーバー                                          | TCP                |                                                                                   | イベント・コレクショ<br>ン・サービス (ECS)<br>用の SOAP Web サー<br>バーのポート。                                                                                                    |
| 23333                              | Emulex ファイバー・<br>チャネル                                  | <b>TCP</b>         | ファイバー・チャネル・カ<br>ードを持つ QRadar アプラ<br>イアンスに接続するユーザ<br>ー・デスクトップ・システ<br>ム。            | Emulex Fibre<br>Channel<br>HBAnywhere Remote<br>Management サービ<br>ス (elxmgmt)。                                                                                                    |

表 *105. QRadar* サービスおよびコンポーネントが使用する *listen* ポート *(*続き*)*

|             |                                       | プロトコ       |                            |                                                                                                |
|-------------|---------------------------------------|------------|----------------------------|------------------------------------------------------------------------------------------------|
| ポート         | 説明                                    | ル          | 方向                         | 要件                                                                                             |
| 32004       | 正規化イベントの転送                            | <b>TCP</b> | QRadar コンポーネント間<br>の双方向通信。 | オフサイト・ソースか<br>ら、またはORadar<br>Event Collectors間で<br>転送される正規化イベ<br>ント・データ。                       |
| 32005       | データ・フロー                               | <b>TCP</b> | ORadar コンポーネント間<br>の双方向通信。 | 各イベント・コレクタ<br>ーが個別の管理対象ホ<br>スト上に存在する場合<br>の、ORadar Event<br>Collectors間のデー<br>タ・フローの通信ポー<br>ト。 |
| 32006       | Ariel の照会                             | TCP        | ORadar コンポーネント間<br>の双方向通信。 | Ariel プロキシー・サ<br>ーバーと Ariel 照会サ<br>ーバー間の通信ポー<br>卜。                                             |
| 32007       | オフェンス・データ                             | <b>TCP</b> | ORadar コンポーネント間<br>の双方向通信。 | オフェンスの一因とな<br>っているかグローバル<br>相関に関係するイベン<br>トおよびフロー。                                             |
| 32009       | アイデンティティー・<br>データ                     | <b>TCP</b> | ORadar コンポーネント間<br>の双方向通信。 | パッシブな脆弱性情報<br>サービス (VIS) とイベ<br>ント・コレクション・<br>サービス (ECS) との<br>間でやり取りされるア<br>イデンティティー・デ<br>一タ。 |
| 32010       | フローの listen ソー<br>ス・ポート               | <b>TCP</b> | ORadar コンポーネント間<br>の双方向通信。 | QRadar QFlow<br>Collectorからデータを<br>収集するためのフロー<br>の listen ポート。                                 |
| 32011       | Ariel の listen ポート                    | <b>TCP</b> | ORadar コンポーネント間<br>の双方向通信。 | データベース検索、進<br>行状況情報、およびそ<br>の他の関連コマンド用<br>の Ariel の listen ポ<br>ート。                            |
| 32000-33999 | データ・フロー (フロ<br>ー、イベント、フロ<br>ー・コンテキスト) | <b>TCP</b> | QRadar コンポーネント間<br>の双方向通信。 | 各種のデータ・フロー<br>(イベント、フロー、<br>フロー・コンテキス<br>ト、イベント検索照会<br>など)。                                    |

|             |             | プロトコ       |                                                                              |                                                                                                    |
|-------------|-------------|------------|------------------------------------------------------------------------------|----------------------------------------------------------------------------------------------------|
| ポート         | 説明          | ル          | 方向                                                                           | 要件                                                                                                    |
| 40799       | PCAP データ    | <b>UDP</b> | Juniper Networks SRX $\dot{\triangledown}$<br>リーズのアプライアンスか<br>ら QRadar への通信。 | Juniper Networks<br>SRX シリーズのアプ<br>ライアンスから着信パ<br>ケット・キャプチャー<br>(PCAP) データを取<br>得。<br>注:デバイス上のパケ<br>ット・キャプチャーで<br>は、別のポートを使用<br>することができます。<br>パケット・キャプチャ<br>ーの構成について詳し<br>くは、Juniper<br>Networks SRX シリー<br>ズのアプライアンスの<br>資料を参照してくださ<br>い。 |
| <b>ICMP</b> | <b>ICMP</b> |            | HA クラスター内のセカン<br>ダリー・ホストとプライマ<br>リー・ホスト間の双方向ト<br>ラフィック。                      | Internet Control<br>Message Protocol<br>(ICMP) を使用して、<br>HA クラスター内のセ<br>カンダリー・ホストと<br>プライマリー・ホスト<br>間のネットワーク接続<br>をテストする。                                                                                                    |

<span id="page-485-0"></span>表 *105. QRadar* サービスおよびコンポーネントが使用する *listen* ポート *(*続き*)*

# **IMQ** ポートの関連付けの表示

IBM Security QRadar が使用するいくつかのポートは、ランダムなポート番号を追 加で割り振ります。例えば、メッセージ・キュー (IMQ) では、管理対象ホストにあ るコンポーネント間の通信のためにランダム・ポートが開かれます。Telnet を使用 してローカル・ホストに接続し、ポート番号のルックアップを実行することで、 IMQ のランダム・ポート割り当てを確認できます。

ランダム・ポートの関連付けは、静的ポート番号ではありません。サービスが再始 動すると、サービスに対して生成されたポートは再割り振りされ、サービスには一 連の新しいポート番号が提供されます。

### 手順

- 1. SSH を使用して、root ユーザーとして QRadar コンソールにログインしま す。
- 2. IMQ メッセージング接続に関連付けられたポートのリストを表示するため、以 下のコマンドを入力します。

telnet localhost 7676 Telnet コマンドから返される結果は、以下のような出 力になります。

[root@domain ~]# telnet localhost 7676 Trying 127.0.0.1... Connected to localhost. Escape character is '^]'.

101 imqbroker 4.4 Update 1 portmapper tcp PORTMAPPER 7676 [imqvarhome=/opt/openmq/mq/var,imqhome=/opt/openmq/mq,sessionid=<session\_id>] cluster\_discovery tcp CLUSTER\_DISCOVERY 44913 jmxrmi rmi JMX 0 [url=service:jmx:rmi://domain.ibm.com/stub/<urlpath>] admin tcp ADMIN 43691 jms tcp NORMAL 7677 cluster tcp CLUSTER 36615

Telnet 出力には、IMQ の、ランダムな大きい番号の 4 つの TCP ポートのう ちの 3 つが表示されます。表示されない 4 つ目のポートは、出力に示されてい る JMX URL によって使用可能な JMX リモート・メソッド呼び出し (RMI) ポートです。

Telnet 接続が拒否された場合、IMQ が現在実行されていないことを意味しま す。おそらく、システムが始動中またはシャットダウン中であるか、サービスが 手動でシャットダウンされたものと思われます。

# **QRadar** が使用中のポートの検索

**netstat** コマンドを使用して、IBM Security QRadar コンソールまたは管理対象ホ ストで使用中のポートを判別します。**netstat** コマンドを使用して、システム上で listen 中のポートと確立されているポートをすべて表示します。

#### 手順

- 1. SSH を使用して、root ユーザーとして QRadar コンソールにログインしま す。
- 2. アクティブな接続およびコンピューターが listen 中のすべての TCP ポートと UDP ポートを表示するには、以下のコマンドを入力します。

netstat -nap

3. netstat ポートのリストで特定の情報を検索するには、以下のコマンドを入力し ます。

netstat -nap | grep *port*

例**:**

v 199 に一致するすべてのポートを表示するには、コマンド netstat -nap | grep 199

を入力します。

v すべての listen 中のポートの情報を表示するには、コマンド netstat -nap | grep LISTEN

を入力します。

# **QRadar** パブリック・サーバー

最新のセキュリティー情報を提供するため、IBM Security QRadar は多数のパブリ ック・サーバーと RSS フィードにアクセスする必要があります。

# パブリック・サーバー

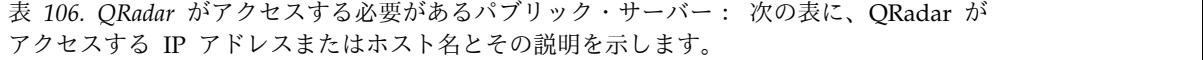

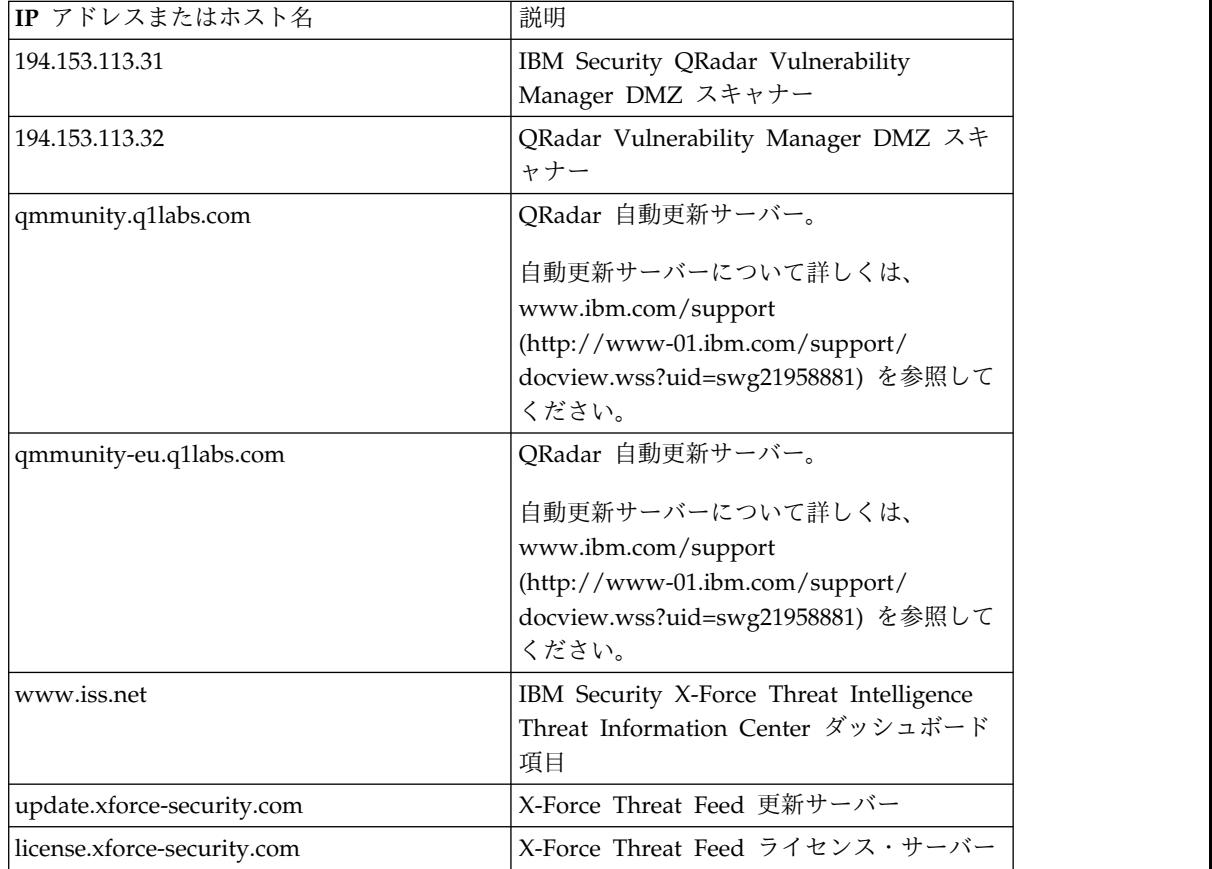

# **QRadar** 製品の **RSS** フィード

表 *107. RSS* フィード: 以下のリストに、QRadar が使用する RSS フィードの要件を説明 します。URL をテキスト・エディターにコピーし、改ページを削除してからブラウザーに 貼り付けてください。

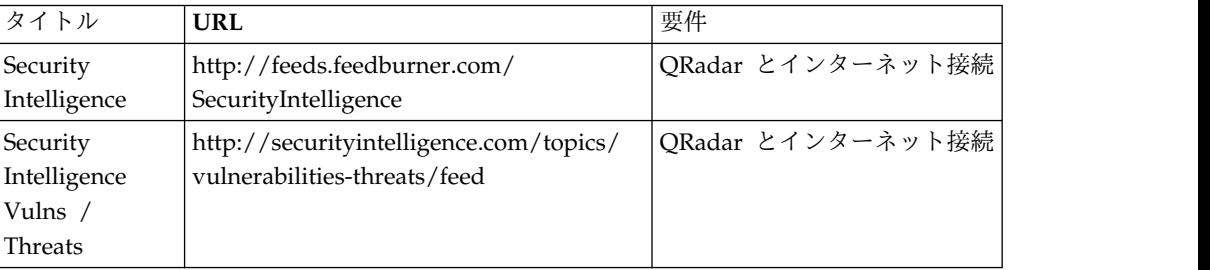

表 *107. RSS* フィード *(*続き*)*: 以下のリストに、QRadar が使用する RSS フィードの要件 を説明します。URL をテキスト・エディターにコピーし、改ページを削除してからブラウ ザーに貼り付けてください。

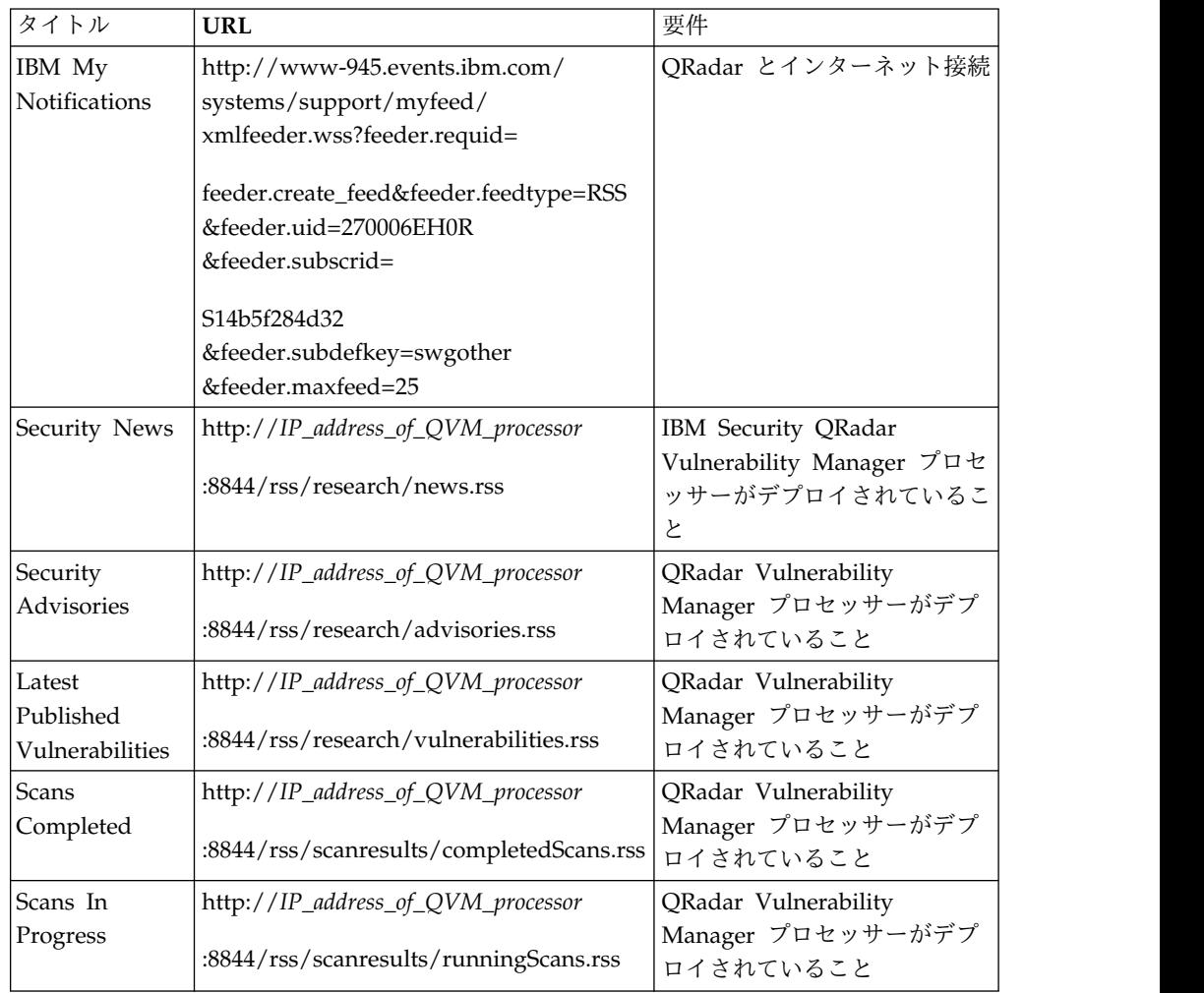

# **Docker** コンテナーとネットワーク・インターフェース

Docker ネットワークは通信の信頼ゾーン定義します。信頼ゾーンでは、そのネット ワーク内にあるコンテナー間の通信が制限されません。

各ネットワークは、ホストのブリッジ・インターフェースに関連付けられていま す。そしてこれらのインターフェース間のトラフィックをフィルターに掛けるため のファイアウォール・ルールが定義されています。通常、同じ Docker ネットワー クとホスト・ブリッジ・インターフェースを共有するゾーン内のコンテナーは、相 互に通信できます。同じ dockerApps ネットワークで実行しているが、ファイアウ ォールによって相互に分離されているアプリケーションは、この汎用ルールの例外 となります。

### **Docker** インターフェース

Docker インターフェースの例を表示するには、以下のコマンドを入力しま す。

docker network ls

出力の例を以下に示します。

[root@q1dk00 ~]# docker network ls NETWORK ID NAME DRIVER SCOPE 943dd35a4747 appProxy bridge local 9e2ba36111d1 dockerApps bridge local

dockerApps インターフェースは、アプリケーション間の通信に関するルー ルを適用するために使用します。 appProxy インターフェースは、nginx framework apps\_proxyコンテナーを

表示します。

**Docker** インターフェースに関する情報

以下のコマンドを入力して Docker インターフェースに関する情報を取得し ます。

docker inspect <docker\_container\_ID> | grep NetworkMode

出力の例を以下に示します。 "NetworkMode": "appProxy"

この例では、**docker inspect <docker\_container\_ID>** コマンドをパイプで **less** に渡し、ネットワークの詳細を表示する方法を示します。

docker inspect d9b3e58649de | less

出力の例を以下に示します。

"Networks": {

"dockerApps": { "IPAMConfig": null, "Links": null, "Aliases": [ "d9b3e58649de" ], "NetworkID": "79bc4716da5139a89cfa5360a3b72824e67701523768822d11b53caeaa5e349e", "EndpointID": "9dba9d9a174b037f72333945b72cdf60c3719fdb9a3a10a14a8ee3cc0e92a856", "Gateway": "172.18.0.1", "IPAddress": "172.18.0.2", "IPPrefixLen": 16, "IPv6Gateway": "2003:db8:1::1", "GlobalIPv6Address": "2003:db8:1::2", "GlobalIPv6PrefixLen": 64, "MacAddress": "02:42:ac:12:00:02" }

この出力例では、指定したコンテナー (d9b3e58649de) で使用されているネ ットワーク構成が示され、Docker ネットワーク・インターフェース名 (dockerApps) と、Docker コンテナーに関連付けられているネットワーク IP アドレスが示されています。

# 第 **27** 章 **RESTful API**

REST (Representational State Transfer) アプリケーション・プログラミング・イン ターフェース (API) は、IBM Security QRadar を他のソリューションと統合する 際に役に立ちます。QRadar コンソールで特定のエンドポイント (URL) に対して HTTPS 要求を送信することにより、QRadar コンソール上でアクションを実行でき ます。

各エンドポイントには、アクセスするリソースとそのリソースに対して実行するア クションの URL が含まれます。アクションは、要求の HTTP メソッド (GET、POST、PUT、または DELETE) によって示されます。各エンドポイントの パラメーターと応答について詳しくは、「*IBM Security QRadar API* ガイド」を参 照してください。

## **QRadar API** フォーラムとコード・サンプル

API フォーラムでは、よくある質問に対する回答や、テスト環境で使用できるサン プルの注釈付きコードなど、REST API に関する詳細情報を参照することができま す。詳しくは、API [フォーラム](https://www.ibm.com/developerworks/community/forums/html/forum?id=b02461a3-9a70-4d73-94e8-c096abe263ca) (https://www.ibm.com/developerworks/ community/forums/html/forum?id=b02461a3-9a70-4d73-94e8-c096abe263ca) を参 照してください。

# 対話式 **API** 文書ページへのアクセス

対話式 API 文書ページを使用して、RESTful API の技術的な詳細にアクセスし、 サーバーに対する API 要求の実行を試すことができます。

このタスクについて

API 文書ユーザー・インターフェースは、以下の REST API インターフェースの 説明と、これらを使用する機能を提供します。

表 *108. REST API* インターフェース

| <b>REST API</b>  | 説明                                                                                                   |
|------------------|----------------------------------------------------------------------------------------------------|
| /api/analytics   | ルールのカスタム・アクションを作成、更                                                                                  |
|                  | 新、および削除します。                                                                                          |
| /api/ariel       | イベントおよびフローのプロパティーの表<br>示、イベントおよびフローの検索の作成、検<br>索の管理を行います。                                            |
| /api/asset model | モデル内のすべてのアセットのリストを返し<br>ます。使用可能なすべてのアセット・プロパ<br>ティー・タイプと保存済み検索をリスト表示<br>したり、アセットを更新したりすることもで<br>きます。 |
| /api/auth        | 現行セッションをログアウトし、無効化す<br>る。                                                                            |

| <b>REST API</b>        | 説明                                                                                          |
|------------------------|---------------------------------------------------------------------------------------------|
| /api/config            | テナント、ドメイン、および QRadar 拡張<br>を表示および管理します。                                                     |
| /api/gui_app_framework | GUI アプリケーション・フレームワーク<br>Software Development Kit を使用して作成<br>されるアプリケーションをインストールおよ<br>び管理します。 |
| /api/help              | API 機能のリストに戻る。                                                                              |
| /api/qvm               | アセット、脆弱性、ネットワーク、オープ<br>ン・サービス、フィルターを取得します。修<br>復チケットの作成や更新を行うこともできま<br>す。                   |
| /api/reference data    | リファレンス・データ収集の表示と管理を行<br>います。                                                                |
| /api/scanner           | スキャン・プロファイルに関連するリモー<br>ト・スキャンの表示、作成、開始を行いま<br>す。                                            |
| /api/siem              | オフェンスを表示、更新、クローズします。<br>メモの追加およびオフェンスのクローズ理由<br>の管理も行えます。                                   |
| /api/system            | サーバー・ホスト、ネットワーク・インター<br>フェース、およびファイアウォール・ルール<br>を管理します。                                     |

表 *108. REST API* インターフェース *(*続き*)*

## 手順

- 1. 対話式 API 文書インターフェースにアクセスするには、Web ブラウザーに https://コンソールの *IP* アドレス/api\_doc/ という URL を入力します。
- 2. 使用する API バージョンの横の矢印アイコンをクリックします。

QRadarV7.3.0 の最新バージョンは 8.0 です。

- 3. アクセスするエンドポイントに移動します。
- 4. エンドポイントの文書を読み、要求パラメーターを入力します。
- 5. 「試用」をクリックし、API 要求をコンソールに送信して、適切にフォーマッ ト設定された HTTPS 応答を受信します。

注**:** 「試用」をクリックすると、QRadar システム上でアクションが実行されま す。一部のアクションは元に戻せません。例えば、クローズしたオフェンスを再 オープンすることはできません。

6. QRadar と統合するために必要な情報を検討および収集します。

# 特記事項

本書は米国 IBM が提供する製品およびサービスについて作成したものです。

本書に記載の製品、サービス、または機能が日本においては提供されていない場合 があります。日本で利用可能な製品、サービス、および機能については、日本 IBM の営業担当員にお尋ねください。本書で IBM 製品、プログラム、またはサービス に言及していても、その IBM 製品、プログラム、またはサービスのみが使用可能 であることを意味するものではありません。これらに代えて、IBM の知的所有権を 侵害することのない、機能的に同等の製品、プログラム、またはサービスを使用す ることができます。ただし、IBM 以外の製品とプログラムの操作またはサービスの 評価および検証は、お客様の責任で行っていただきます。

IBM は、本書に記載されている内容に関して特許権 (特許出願中のものを含む) を 保有している場合があります。本書の提供は、お客様にこれらの特許権について実 施権を許諾することを意味するものではありません。実施権についてのお問い合わ せは、書面にて下記宛先にお送りください。

〒103-8510 東京都中央区日本橋箱崎町19番21号 日本アイ・ビー・エム株式会社 法務・知的財産 知的財産権ライセンス渉外

IBM およびその直接または間接の子会社は、本書を特定物として現存するままの状 態で提供し、商品性の保証、特定目的適合性の保証および法律上の瑕疵担保責任を 含むすべての明示もしくは黙示の保証責任を負わないものとします。国または地域 によっては、法律の強行規定により、保証責任の制限が禁じられる場合、強行規定 の制限を受けるものとします。

この情報には、技術的に不適切な記述や誤植を含む場合があります。本書は定期的 に見直され、必要な変更は本書の次版に組み込まれます。IBM は予告なしに、随 時、この文書に記載されている製品またはプログラムに対して、改良または変更を 行うことがあります。

本書において IBM 以外の Web サイトに言及している場合がありますが、便宜の ため記載しただけであり、決してそれらの Web サイトを推奨するものではありま せん。それらの Web サイトにある資料は、この IBM 製品の資料の一部ではあり ません。それらの Web サイトは、お客様の責任でご使用ください。

IBM は、お客様が提供するいかなる情報も、お客様に対してなんら義務も負うこと のない、自ら適切と信ずる方法で、使用もしくは配布することができるものとしま す。

本プログラムのライセンス保持者で、(i) 独自に作成したプログラムとその他のプロ グラム (本プログラムを含む) との間での情報交換、および (ii) 交換された情報の 相互利用を可能にすることを目的として、本プログラムに関する情報を必要とする 方は、下記に連絡してください。

IBM Director of Licensing IBM Corporation North Castle Drive, MD-NC119 Armonk, NY 10504-1785 US

本プログラムに関する上記の情報は、適切な使用条件の下で使用することができま すが、有償の場合もあります。

本書で説明されているライセンス・プログラムまたはその他のライセンス資料は、 IBM 所定のプログラム契約の契約条項、IBM プログラムのご使用条件、またはそれ と同等の条項に基づいて、IBM より提供されます。

記載されている性能データとお客様事例は、例として示す目的でのみ提供されてい ます。実際の結果は特定の構成や稼働条件によって異なります。

IBM 以外の製品に関する情報は、その製品の供給者、出版物、もしくはその他の公 に利用可能なソースから入手したものです。IBM は、それらの製品のテストは行っ ておりません。したがって、他社製品に関する実行性、互換性、またはその他の要 求については確証できません。IBM 以外の製品の性能に関する質問は、それらの製 品の供給者にお願いします。

IBM の将来の方向または意向に関する記述については、予告なしに変更または撤回 される場合があり、単に目標を示しているものです。

表示されている IBM の価格は IBM が小売り価格として提示しているもので、現行 価格であり、通知なしに変更されるものです。卸価格は、異なる場合があります。

本書には、日常の業務処理で用いられるデータや報告書の例が含まれています。よ り具体性を与えるために、それらの例には、個人、企業、ブランド、あるいは製品 などの名前が含まれている場合があります。これらの名称はすべて架空のものであ り、名称や住所が類似する企業が実在しているとしても、それは偶然にすぎませ ん。

## 商標

IBM、IBM ロゴおよび ibm.com® は、世界の多くの国で登録された International Business Machines Corporation の商標です。他の製品名およびサービス名等は、 それぞれ IBM または各社の商標である場合があります。現時点での IBM の商標リ ストについては、<http://www.ibm.com/legal/copytrade.shtml> をご覧ください。

Linux は、Linus Torvalds の米国およびその他の国における登録商標です。

UNIX は The Open Group の米国およびその他の国における登録商標です。

Java およびすべての Java 関連の商標およびロゴは Oracle やその関連会社の米国 およびその他の国における商標または登録商標です。

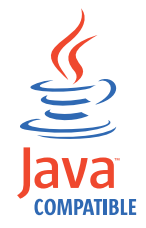

Microsoft、Windows、Windows NT および Windows ロゴは、Microsoft Corporation の米国およびその他の国における商標です。

# 製品資料に関するご使用条件

これらの資料は、以下のご使用条件に同意していただける場合に限りご使用いただ けます。

### 適用度

IBM Web サイトの「ご利用条件」に加えて、以下のご使用条件が適用されます。

#### 個人使用

これらの資料は、すべての著作権表示その他の所有権表示をしていただくことを条 件に、非商業的な個人による使用目的に限り複製することができます。ただし、 IBM の明示的な承諾をえずに、これらの資料またはその一部について、二次的著作 物を作成したり、配布 (頒布、送信を含む) または表示 (上映を含む) することはで きません。

### 商業的使用

これらの資料は、すべての著作権表示その他の所有権表示をしていただくことを条 件に、お客様の企業内に限り、複製、配布、および表示することができます。ただ し、IBM の明示的な承諾をえずにこれらの資料の二次的著作物を作成したり、お客 様の企業外で資料またはその一部を複製、配布、または表示することはできませ ん。

## 権限

ここで明示的に許可されているもの以外に、資料や資料内に含まれる情報、デー タ、ソフトウェア、またはその他の知的所有権に対するいかなる許可、ライセン ス、または権利を明示的にも黙示的にも付与するものではありません。

資料の使用が IBM の利益を損なうと判断された場合や、上記の条件が適切に守ら れていないと判断された場合、IBM はいつでも自らの判断により、ここで与えた許 可を撤回できるものとさせていただきます。

お客様がこの情報をダウンロード、輸出、または再輸出する際には、米国のすべて の輸出入 関連法規を含む、すべての関連法規を遵守するものとします。

IBM は、これらの資料の内容についていかなる保証もしません。これらの資料は、 特定物として現存するままの状態で提供され、商品性の保証、特定目的適合性の保 証および法律上の瑕疵担保責任を含むすべての明示もしくは黙示の保証責任なしで 提供されます。

# **IBM** オンラインでのプライバシー・ステートメント

サービス・ソリューションとしてのソフトウェアも含めた IBM ソフトウェア製品 (「ソフトウェア・オファリング」) では、製品の使用に関する情報の収集、エン ド・ユーザーの使用感の向上、エンド・ユーザーとの対話またはその他の目的のた めに、Cookie はじめさまざまなテクノロジーを使用することがあります。多くの場 合、ソフトウェア・オファリングにより個人情報が収集されることはありません。 IBM の「ソフトウェア・オファリング」の一部には、個人情報を収集できる機能を 持つものがあります。ご使用の「ソフトウェア・オファリング」が、これらの Cookie およびそれに類するテクノロジーを通じてお客様による個人情報の収集を可 能にする場合、以下の具体的事項を確認ください。

このソフトウェア・オファリングは、展開される構成に応じて、セッション管理お よび認証の目的のために、それぞれのお客様のセッション ID を、セッションごと の Cookie を使用して収集する場合があります。これらの Cookie は無効にできま すが、その場合、これらを有効にした場合の機能を活用することはできません。

この「ソフトウェア・オファリング」が Cookie およびさまざまなテクノロジーを 使用してエンド・ユーザーから個人を特定できる情報を収集する機能を提供する場 合、 お客様は、このような情報を収集するにあたって適用される法律、ガイドライ ン等を遵守する必要があります。これには、エンドユーザーへの通知や同意の要求 も含まれますがそれらには限られません。

このような目的での Cookie を含む様々なテクノロジーの使用の詳細については、 IBM の『IBM オンラインでのプライバシー・ステートメント』 [\(http://www.ibm.com/privacy/details/jp/ja/\)](http://www.ibm.com/privacy/details/jp/ja/) の『クッキー、ウェブ・ビーコ ン、その他のテクノロジー』および『IBM Software Products and Software-as-a-Service Privacy Statement』[\(http://www.ibm.com/software/info/](http://www.ibm.com/software/info/product-privacy) [product-privacy\)](http://www.ibm.com/software/info/product-privacy) を参照してください。

# 用語集

この用語集には、IBM Security QRadar SIEM の ソフトウェアおよび製品で使用する用語と定義を 記載します。

この用語集では、以下の相互リファレンスを使用 しています。

- v 「~を参照」という表現は、非優先用語の場合 は優先用語を参照し、略語の場合は正式な用語 を参照するように促すための表現です。
- v 「~も参照」という表現は、関連する用語や対 比的な用語を参照するように促すための表現で す。

この用語集に記載されていない用語と定義につい ては、IBM [Terminology](http://www.ibm.com/software/globalization/terminology/) Web サイト (新しいウ ィンドウで開きます) を参照してください。

# **A**

- アキュムレーター **(accumulator)** 特定の操作の 1 つのオペランドを格納す るためのレジスター。このオペランドは、 この操作の実行結果によって置き換えられ る。
- アクティブ・システム **(active system)** 高可用性 (HA) クラスターにおいて、す べてのサービスが稼働しているシステム。
- アドレス解決プロトコル **(ARP) (Address**
- **Resolution Protocol (ARP))**

ローカル・エリア・ネットワーク内で IP アドレスをネットワーク・アダプター・ア ドレスに動的にマップするプロトコル。

管理共有 **(administrative share)**

管理特権のないユーザーに非表示になって いるネットワーク・リソース。管理共有に より、管理者はネットワーク・システム上 のすべてのリソースにアクセスできる。

#### アノマリ **(anomaly)**

正常なネットワーク振る舞いから逸脱した 振る舞い。

アプリケーション・シグニチャー **(application signature)**

- パケット・ペイロードの検証によって取得 された一連の固有の特性。特定のアプリケ ーションを識別するために使用される。
- **ARP** [「アドレス解決プロトコル](#page-496-0) (Address [Resolution](#page-496-0) Protocol)」を参照。
- **ARP** リダイレクト **(ARP Redirect)** ネットワーク上に問題が存在する場合に、 その問題をホストに通知するための ARP 方式。
- **ASN** [「自律システム番号](#page-496-1) (autonomous system [number\)](#page-496-1)」を参照。
- アセット **(asset)** 稼働環境にデプロイされているか、デプロ イされる予定の管理可能オブジェクト。

### 自律システム番号 **(ASN) (autonomous system number (ASN))**

<span id="page-496-1"></span>TCP/IP において、IP アドレスの割り当 てを行う同じ中央認証局によって自律シス テムに割り当てられた番号。自律システム 番号を自動ルーティング・アルゴリズムで 使用すると、自律システムを識別すること ができる。

# <span id="page-496-0"></span>**B**

振る舞い **(behavior)**

特定の操作やイベントについて、その結果 を含めた監視可能な影響。

結合インターフェース **(bonded interface)** 「リンク集約 (link [aggregation\)](#page-500-0)」を参 照。

バースト **(burst)**

ライセンス交付を受けたフローやイベント の速度制限を超えるような、着信イベント またはフローの突然で急激な増加。

- **C**
- <span id="page-497-0"></span>**CIDR** [「クラスレス・ドメイン間ルーティング](#page-497-0) (Classless [Inter-Domain](#page-497-0) Routing)」を参 照。
- クラスレス・ドメイン間ルーティング **(CIDR)**
- **(Classless Inter-Domain Routing (CIDR))**
	- クラス C のインターネット・プロトコル (IP) アドレスを追加するための方式。アド レスはインターネット・サービス・プロバ イダー (ISP) に渡され、そのプロバイダー のユーザーによって使用される。CIDR ア ドレスによってルーティング・テーブルの サイズが削減されるため、組織内でより多 D くの IP アドレスを使用できるようにな る。
- クライアント **(client)**

サーバーからのサービスを要求するソフト ウェア・プログラムまたはコンピュータ ー。

- クラスター仮想 **IP** アドレス **(cluster virtual IP address)**
	- プライマリー・ホストまたはセカンダリ ー・ホストと HA クラスターとの間で共 有される IP アドレス。

### 統合間隔 **(coalescing interval)**

イベントをバンドルする間隔。イベントの バンドルは 10 秒間隔で実行され、現在の いずれの統合イベントにも一致しない最初 のイベントから開始される。統合間隔の間 DNS に、一致する最初の 3 つのイベントがバ ンドルされ、イベント・プロセッサー・プ ログラムに送信される。

## 共通脆弱性評価システム **(CVSS) (Common**

#### **Vulnerability Scoring System (CVSS))**

<span id="page-497-1"></span>脆弱性の重大度を測定するための評価シス **DSM** テム。

コンソール **(console)**

オペレーターがシステム操作の制御と監視 を行うためのディスプレイ装置。

コンテンツ・キャプチャー **(content capture)** 構成可能なペイロード量を取得し、そのデ ータをフロー・ログに格納するプロセス。

資格情報 **(credential)**

ユーザーまたはプロセスに対して特定のア クセス権を付与する情報のセット。

信頼性 **(credibility)**

イベントやオフェンスの保全性を判別する ために使用される 0 から 10 までの数値 による評価。複数のソースから同じイベン トやオフェンスが報告されると、信頼性が 高くなる。

**CVSS** [「共通脆弱性評価システム](#page-497-1) (Common [Vulnerability](#page-497-1) Scoring System)」を参照。

# **D**

- データベース・リーフ・オブジェクト **(database**
- **leaf object)** データベース階層内の終端のオブジェクト またはノード。
- データ・ポイント **(datapoint)** 特定の時点におけるメトリックの計算値。

デバイス・サポート・モジュール **(DSM) (Device**

**Support Module (DSM))**

<span id="page-497-4"></span>複数のログ・ソースから受信したイベント を解析し、出力として表示可能な標準分類 形式に変換する構成ファイル。

#### **DHCP**

<span id="page-497-3"></span>[「動的ホスト構成プロトコル](#page-497-2) (Dynamic Host [Configuration](#page-497-2) Protocol)」を参照。

**DNS** [「ドメイン・ネーム・システム](#page-497-3) (Domain Name [System\)](#page-497-3)」を参照。

ドメイン・ネーム・システム **(DNS) (Domain**

- **Name System (DNS))** ドメイン名を IP アドレスにマップする分 散データベース・システム。
- **DSM** [「デバイス・サポート・モジュール](#page-497-4) (Device Support [Module\)](#page-497-4)」を参照。
- 重複フロー **(duplicate flow)** 異なる複数のフロー・ソースから受信し た、同じデータ伝送の複数のインスタン ス。

<span id="page-497-2"></span>動的ホスト構成プロトコル **(DHCP) (Dynamic**

**Host Configuration Protocol (DHCP))** 構成情報を一元的に管理するために使用さ れる通信プロトコル。例えば DHCP は、

ネットワーク内のコンピューターに対して 自動的に IP アドレスを割り当てる。

# **E**

暗号化 **(encryption)**

コンピューター・セキュリティーにおい て、元のデータを取得できないように判読 不能な形式にデータを変換するプロセス。 暗号化解除プロセスを使用しない限り、元 のデータを取得することはできない。

エンドポイント **(endpoint)** 環境内の API またはサービスのアドレ ス。API は、エンドポイントを公開し、 同時に他のサービスのエンドポイントを呼 び出す。

## 外部スキャン・アプライアンス **(external**

#### **scanning appliance)**

ネットワーク内のアセットに関する脆弱性 情報を収集するためにネットワークに接続 されているマシン。

# **F**

- フォールス・ポジティブ **(false positive)** オフェンスを作成しないとユーザーが判断 できるイベントまたはフロー。あるいは、 セキュリティー・インシデントではないと —<br>ユーザーが判断すスオフェンス ユーザーが判断するオフェンス。
- フロー **(flow)** 対話時にリンク経由で通過するデータの 1 回の伝送。
- フロー・ログ **(flow log)** フロー・レコードの集合。
- フロー・ソース **(flow sources)**

フローの取得元。管理対象ホストにインス トールされているハードウェアからフロー が発生している場合、フロー・ソースは内 部フローとして分類され、フローがフロ ー・コレクターに送信される場合は、外部 フローとして分類される。

## 宛先転送 **(forwarding destination)**

正規化された生データをログ・ソースとフ ロー・ソースから受信する 1 つ以上のベ ンダー・システム。

**FQDN**

[「完全修飾ドメイン名](#page-498-0) (fully qualified [domain](#page-498-0) name)」を参照。

### **FQNN**

<span id="page-498-0"></span>[「完全修飾ネットワーク名](#page-498-1) (fully [qualified](#page-498-1) network name)」を参照。

# 完全修飾ドメイン名 **(FQDN) (fully qualified**

## **domain name (FQDN))**

<span id="page-498-1"></span>インターネット通信において、ドメイン名 のサブネームをすべて含むホスト・システ ム名。完全修飾ドメイン名の例としては、 rchland.vnet.ibm.com などがある。

完全修飾ネットワーク名 **(FQNN) (fully**

### **qualified network name (FQNN))**

ネットワーク階層において、すべての部門 を含むオブジェクトの名前。完全修飾ネッ トワーク名の例としては、 CompanyA.Department.Marketing などが ある。

# **G**

ゲートウェイ **(gateway)** ネットワーク体系が異なるネットワークや システムの接続に使用されるデバイスまた はプログラム。

# **H**

- **HA** 「高可用性 (high [availability\)](#page-498-2)」を参照。
- **HA** クラスター **(HA cluster)** 1 台のプライマリー・サーバーと 1 台の セカンダリー・サーバーで構成される高可 用性構成。

<span id="page-498-3"></span>ハッシュ・ベース・メッセージ認証コード

## **(HMAC) (Hash-Based Message Authentication Code (HMAC))**

<span id="page-498-2"></span>暗号ハッシュ機能と秘密鍵を使用する暗号 コード。

### 高可用性 **(HA) (high availability (HA))**

特定のノードまたはデーモンで障害が発生 した場合に、ワークロードをクラスター内 の他のノードに再配分できるように再構成 されるクラスター化システムに関連する構 成。

#### **HMAC**

[「ハッシュ・ベース・メッセージ認証コー](#page-498-3) ド (Hash-Based Message [Authentication](#page-498-3) [Code\)](#page-498-3)」を参照。

ホスト・コンテキスト **(host context)** コンポーネントをモニターし、各コンポー ネントが正常に機能していることを確認す るサービス。

# **I**

- ICMP 「Internet Control [Message](#page-499-0) Protocol」を IPS 参照。
- アイデンティティー **(identity)** 人、組織、場所、項目を表す、データ・ソ ースの属性の集合。
- **IDS** [「侵入検知システム](#page-499-1) (intrusion detection [system\)](#page-499-1)」を参照。
- **Internet Control Message Protocol (ICMP)**

<span id="page-499-2"></span><span id="page-499-0"></span>データグラムのエラーを報告するなどの目 的でソース・ホストと通信する際に、ゲー トウェイが使用するインターネット・プロ トコル。

インターネット・プロトコル **(IP) (Internet**

**Protocol (IP))**

ネットワークまたは相互接続ネットワーク 経由でデータを送信するプロトコル。この L2R プロトコルは、上位のプロトコル層と物理 ネットワークとの間の中継役として機能す<br>
LAN る。[「伝送制御プロトコル](#page-503-0) (Transmission Control [Protocol\)](#page-503-0)」も参照。

インターネット・サービス・プロバイダー **(ISP)**

## **(Internet service provider (ISP))**

<span id="page-499-1"></span>インターネットへのアクセスを提供する組 織。

侵入検知システム **(IDS) (intrusion detection system (IDS))**

> ネットワークやホスト・システムの一部で あるモニター対象リソース上での侵入の試 みや実際の侵入を検出するソフトウェア。

## 侵入防止システム **(IPS) (intrusion prevention system (IPS))**

潜在的な悪意を持つアクティビティーを拒

否するシステム。拒否の手段としては、フ ィルター処理、トラッキング、速度制限の 設定などがある。

- **IP** [「インターネット・プロトコル](#page-499-2) (Internet [Protocol\)](#page-499-2)」を参照。
- **IP** マルチキャスト **(IP multicast)** 単一のマルチキャスト・グループを構成す る一連のシステムに対するインターネッ ト・プロトコル (IP) データグラムの伝 送。
- **IPS** [「侵入防止システム](#page-499-3) (intrusion [prevention](#page-499-3) system)」を参照。
- **ISP** [「インターネット・サービス・プロバイダ](#page-499-4) ー (Internet service [provider\)](#page-499-4)」を参照。

# **K**

鍵ファイル **(key file)** コンピューター・セキュリティーにおい て、公開鍵、秘密鍵、トラステッド・ルー ト、および証明書を含むファイル。

# **L**

- **L2L** [「ローカルからローカル](#page-500-1) (Local To [Local\)](#page-500-1)」を参照。
- **L2R** [「ローカルからリモート](#page-500-2) (Local To [Remote\)](#page-500-2)」を参照。
- **LAN** [ローカル・エリア・ネットワーク](#page-500-3) (Local Area [Network\)](#page-500-3) を参照してください。

#### <span id="page-499-4"></span>**LDAP**

<span id="page-499-5"></span>「[Lightweight](#page-499-5) Directory Access [Protocol](#page-499-5)」を参照。

リーフ **(leaf)** ツリーにおいて、子を持たないエントリー またはノード。

## <span id="page-499-3"></span>**Lightweight Directory Access Protocol (LDAP)** TCP/IP を使用して、ディレクトリーへの アクセスを提供するオープン・プロトコ ル。X.500 モデルをサポートし、より複雑 な X.500 Directory Access Protocol (DAP) のリソース要件には制約されな い。例えば、LDAP を使用して、インタ ーネット・ディレクトリーまたはイントラ

ネット・ディレクトリーで個人や組織など のリソースを検索することができる。

リンク集約 **(link aggregation)**

ケーブルやポートなどの物理ネットワー ク・インターフェース・カードの、単一の 論理ネットワーク・インターフェースへの グループ化。リンク集約は、帯域幅および N ネットワーク可用性を増大させるために使<br>Edward 用される。

ライブ・スキャン **(live scan)**

<span id="page-500-3"></span>セッション名に基づいてスキャン結果から レポート・データを生成する脆弱性スキャ ン。

ローカル・エリア・ネットワーク **(LAN) (local**

# **area network (LAN))**

<span id="page-500-1"></span>限定された領域内 (単一のビルやキャンパ スなど) の複数のデバイスを接続するネッ トワーク。このネットワークを、さらに大 きなネットワークに接続することができ る。

- ローカルからローカル **(L2L) (Local To Local**
- **(L2L))** あるローカル・ネットワークから別のロー カル・ネットワークへの内部トラフィック に関連する構成。
- ローカルからリモート **(L2R) (Local To Remote (L2R))**

<span id="page-500-2"></span>あるローカル・ネットワークから別のリモ ート・ネットワークへの内部トラフィック に関連する構成。

- ログ・ソース **(log source)** イベント・ログの発生元となるセキュリテ ィー装置またはネットワーク装置。
- ログ・ソース拡張 **(log source extension)** イベント・ペイロードからのイベントを識 別し分類するために必要な正規表現パター ンをすべて格納している XML ファイ ル。

# **M**

判定機能 **(Magistrate)**

定義されているカスタム・ルールに対して ネットワーク・トラフィックとセキュリテ ィー・イベントを分析する内部コンポーネ ント。

<span id="page-500-0"></span>マグニチュード **(magnitude)** 特定のオフェンスの相対的な重要度の尺 度。マグニチュードは、関連性、重大度、 信頼性から算出された重みを持つ値であ る。

# **N**

**NAT** [「ネットワーク・アドレス変換](#page-500-4) (network address [translation\)](#page-500-4)」を参照。

#### **NetFlow**

ネットワーク・トラフィックのフロー・デ ータをモニターする Cisco ネットワー ク・プロトコル。 NetFlow データには、 クライアントとサーバーの情報、使用され るポート、ネットワークに接続されている スイッチとルーターを通過するバイト数と パケット数が含まれている。このデータは NetFlow コレクターに送信され、 NetFlow コレクターがデータの分析を行 う。

## <span id="page-500-4"></span>ネットワーク・アドレス変換 **(NAT) (network**

- **address translation (NAT))**
	- ファイアウォールにおいて、セキュアなイ ンターネット・プロトコル (IP) アドレス を外部の登録済みアドレスに変換するこ と。これにより、外部ネットワークとの通 信が可能になり、ファイアウォール内部で 使用される IP アドレスはマスクされる。

## ネットワーク階層 **(network hierarchy)**

ネットワーク・オブジェクトの階層コレク ションであるコンテナーのタイプ。

- ネットワーク層 **(network layer)** OSI アーキテクチャーにおいて、予測可能 なサービス品質を持つ複数のオープン・シ ステム間でパスを確立するためのサービス を提供する層。
- ネットワーク・オブジェクト **(network object)** ネットワーク階層のコンポーネント。

# **O**

オフェンス **(offense)** モニター対象の条件に対する応答として送 信されたメッセージまたは生成されたイベ ント。オフェンスは、ポリシー違反があっ たかどうか、ネットワークが攻撃されてい るかどうかなどの情報を提供します。

オフサイト・ソース **(offsite source)**

正規化されたデータをイベント・コレクタ ーに転送する、プライマリー・サイトから 離れた場所に存在するデバイス。

- オフサイト・ターゲット **(offsite target)** イベント・コレクターからイベント・フロ ーまたはデータ・フローを受信する、プラ ● イマリー・サイトから離れた場所に存在す るデバイス。
- オープン・ソース脆弱性データベース **(OSVDB)**

## **(Open Source Vulnerability Database (OSVDB))**

<span id="page-501-1"></span>ネットワーク・セキュリティー・コミュニ ティーがネットワーク・セキュリティー・ コミュニティーのために作成した、ネット R ワーク・セキュリティーの脆弱性に関する<br>R2L 技術情報を提供するオープン・ソース・デ ータベース。

- オープン・システム間相互接続 **(OSI) (open**
- **systems interconnection (OSI))**

<span id="page-501-0"></span>国際標準化機構 (ISO) の標準に準拠し た、情報交換のためのオープン・システム の相互接続。

**OSI** [「オープン・システム間相互接続](#page-501-0) (open systems [interconnection](#page-501-0)」を参照。

#### **OSVDB**

[「オープン・ソース脆弱性データベース](#page-501-1) (Open Source [Vulnerability](#page-501-1) Database)」 を参照。

# **P**

解析順序 **(parsing order)** 共通の IP アドレスまたはホスト名を共有 するログ・ソースに対して、ユーザーが重 要度の順序を定義できるログ・ソース定 義。

ペイロード・データ **(payload data)** IP フローに含まれるアプリケーション・ データ。ただし、ヘッダーと管理情報は除 く。

- プライマリー **HA** ホスト **(primary HA host)** HA クラスターに接続されるメイン・コン ピューター。
- プロトコル **(protocol)** 通信ネットワーク内の複数のデバイス間ま たはシステム間におけるデータの通信と転 送を制御する一連のルール。

# **Q**

**QID** マップ **(QID Map)** それぞれの固有イベントを特定し、そのイ ベントを下位カテゴリーと上位カテゴリー にマップして、イベントの相関方法と編成 方法を決定する分類法。

# **R**

- **R2L** [「リモートからローカル](#page-502-0) (Remote To [Local\)](#page-502-0)」を参照。
- **R2R** [「リモートからリモート](#page-502-1) (Remote To [Remote\)](#page-502-1)」を参照。
- <span id="page-501-2"></span>**recon** 「スキャン行為 [\(reconnaissance\)](#page-501-2)」を参 照。
- スキャン行為 **(recon) (reconnaissance (recon))** ネットワーク・リソースの ID に関連する 情報を収集する方式。ネットワーク・スキ ャンやその他の技法を使用してネットワー ク・リソース・イベントのリストがコンパ イルされ、それらに重大度レベルが割り当 てられる。
- リファレンス・マップ **(reference map)** 1 つのキーを 1 つの値に直接マップする データ・レコード。例えば、ユーザー名と グローバル ID とのマッピング。

マップのリファレンス・マップ **(reference map of maps)**

> 2 つのキーを多数の値にマップするデー タ・レコード。例えば、1 つのアプリケー ションの合計バイト数と 1 つの送信元 IP とのマッピング。

セットのリファレンス・マップ **(reference map of sets)**

1 つのキーを多数の値にマップするデー

タ・レコード。例えば、特権ユーザーのリ ストと 1 つのホストとのマッピング。

リファレンス・セット **(reference set)**

ネットワーク上のイベントまたはフローか ら派生した単一エレメントのリスト。例え S ば、IP アドレスのリストやユーザー名の リスト。

リファレンス・テーブル **(reference table)** 割り当てられたタイプを持つキーを別のキ ーにマップするようにデータが記録される テーブル。この別のキーは、次に、単一値 にマップされる。

最新表示タイマー **(refresh timer)**

一定の間隔で、手動または自動でトリガー される内部デバイス。このデバイスによ り、現在のネットワーク・アクティビティ ー・データが更新される。

関連性 **(relevance)**

ネットワーク上のイベント、カテゴリー、 オフェンスの相対的な影響の尺度。

リモートからローカル **(R2L) (Remote To Local (R2L))**

> リモート・ネットワークからローカル・ネ ットワークへの外部トラフィック。

リモートからリモート **(R2R) (Remote To**

## **Remote (R2R))**

あるリモート・ネットワークから別のリモ ート・ネットワークへの外部トラフィッ ク。

レポート **(report)**

クエリー管理において、照会の実行結果に フォームを適用したフォーマット済みデー タ。

### レポート間隔 **(report interval)**

構成可能な時間間隔。この間隔の最後に、 イベント・プロセッサー・プログラムは、 取得したすべてのイベント・データとフロ ー・データをコンソールに送信する。

## ルーティング・ルール **(routing rule)**

イベント・データによって基準が満たされ た場合に、条件の集合とその結果として発 生するルーティングが実行される条件。

### ルール **(rule)**

コンピューター・システムが関係を識別

し、それに応じて、自動化された応答を実 行できるようにする一連の条件ステートメ ント。

# **S**

スキャナー **(scanner)** Web アプリケーション内でソフトウェア の脆弱性を検索する、自動化されたセキュ リティー・プログラム。

セカンダリー **HA** ホスト **(secondary HA host)** HA クラスターに接続されるスタンバイ・ コンピューター。プライマリー HA ホス トで障害が発生した場合は、セカンダリー HA ホストがプライマリー HA ホストの 処理を引き継ぐ。

### 重大度 **(severity)**

<span id="page-502-2"></span>送信元が宛先に及ぼす相対的な脅威の尺 度。

#### <span id="page-502-0"></span>**Simple Network Management Protocol (SNMP)**

複雑なネットワーク内のシステムとデバイ スをモニターするための一連のプロトコ ル。管理対象デバイスに関する情報は、管 理情報ベース (MIB) で定義されて保管さ れる。

### <span id="page-502-1"></span>**SNMP**

「Simple Network [Management](#page-502-2) [Protocol](#page-502-2)」を参照。

### **SOAP**

非集中型の分散環境で情報を交換するため の XML ベースの軽量プロトコル。SOAP を使用して、インターネット経由で情報を 照会して情報を返し、サービスを呼び出す ことができる。

## スタンバイ・システム **(standby system)**

アクティブなシステムで障害が発生した場 合に、自動的にアクティブになるシステ ム。ディスクの複製が有効になっている場 合、スタンバイ・システムはアクティブな システムからデータを複製する。

## サブネット **(subnet)**

[「サブネットワーク](#page-503-1) (subnetwork)」を参 照。

### サブネット・マスク **(subnet mask)**

<span id="page-503-1"></span>インターネット・サブネットワークで、IP アドレスのホスト部分のサブネットワー ク・アドレス・ビットの識別に使用される 32 ビットのマスク。

サブネットワーク **(subnet) (subnetwork (subnet))**

> 相互に接続された、より小さな独立したサ ブグループに分割されているネットワー ク。

#### サブ検索 **(sub-search)**

完了した検索結果セット内での検索照会の W 実行を可能にする機能。

#### スーパーフロー **(superflow)**

ストレージの制約を減らすことによって処 理能力を上げるための、類似するプロパテ ィーを持つ複数のフローから構成される単 一のフロー。

システム・ビュー **(system view)** システムを構成するプライマリー・ホスト と管理対象ホストの視覚的な表現。

# **T**

**TCP** [「伝送制御プロトコル](#page-503-0) (Transmission Control [Protocol\)](#page-503-0)」を参照。

### 伝送制御プロトコル **(TCP) (Transmission**

#### **Control Protocol (TCP))**

<span id="page-503-0"></span>インターネットで使用される通信プロトコ ル。また、インターネットワーク・プロト コル用の Internet Engineering Task Force (IETF) 標準に準拠するネットワー クでも使用される。TCP は、パケット交 換通信ネットワークと、パケット交換通信 ネットワークの相互接続システムにおい て、信頼できるホスト間プロトコルを提供 する。 [「インターネット・プロトコル](#page-499-2) (Internet [Protocol\)](#page-499-2)」も参照。

トラストストア・ファイル **(truststore file)** トラステッド・エンティティーの公開鍵が 入っている鍵データベース・ファイル。

# **V**

## 違反 **(violation)**

企業のポリシーをバイパスする行為、また は企業のポリシーに違反する行為。

脆弱性 **(vulnerability)** オペレーティング・システム、システム・ ソフトウェア、またはアプリケーション・ ソフトウェア・コンポーネントでの機密漏 れ。

# **W**

**whois** サーバー **(whois server)** ドメイン名や IP アドレスの割り振りな ど、登録されているインターネット・リソ ースに関する情報の取得に使用されるサー バー。
#### 索引

日本語, 数字, 英字, 特殊文字の 順に配列されています。なお, 濁 音と半濁音は清音と同等に扱われ ています。

### [ア行]

[アカウントの作成](#page-36-0) 23 [アカウントの無効化](#page-38-0) 25 アクセス・カテゴリー [説明](#page-391-0) 378 [アセットの保存値の概要](#page-117-0) 104 [アップロード](#page-60-0) 47 宛先転送 [管理](#page-319-0) 306 [ドメイン認識環境内](#page-267-0) 254 [表示](#page-319-0) 306 [プロパティーの指定](#page-315-0) 302 アプリケーション・カテゴリー [説明](#page-422-0) 409 [暗号化](#page-88-0) 75 イベント [イベントのストア・アンド・フォワー](#page-322-0) ド [309](#page-322-0) [ストア・アンド・フォワード](#page-322-0) 309 [ドメイン作成](#page-269-0) 256 [ドメインのタグ付け](#page-267-0) 254 イベント転送 [構成](#page-316-0) 303 イベント保存 [管理](#page-136-0) 123 [構成](#page-133-0) 120 [削除](#page-137-0) 124 [順序付け](#page-136-0) 123 [有効化および無効化](#page-136-0) 123 イベント・カテゴリー [説明](#page-372-0) 359 イベント・カテゴリー相関 [アクセス・カテゴリー](#page-391-0) 378 [アプリケーション・カテゴリー](#page-422-0) 409 [疑わしいアクティビティー・カテゴリ](#page-398-0) ー [385](#page-398-0) エクスプロイト・カテゴリー [説明](#page-394-0) 381 [監査カテゴリー](#page-455-0) 442 [システム・カテゴリー](#page-404-0) 391 [上位カテゴリー](#page-372-0) 359 [スキャン行為カテゴリー](#page-374-0) 361 [潜在的エクスプロイト・カテゴリー](#page-414-0) [401](#page-414-0)

イベント・カテゴリー相関 *(*続き*)* [認証カテゴリー](#page-380-0) 367 [不明カテゴリー](#page-412-0) 399 [ポリシー・カテゴリー](#page-410-0) 397 [マルウェア・カテゴリー](#page-397-0) 384 [ユーザー定義カテゴリー](#page-417-0) 404 [リスク・カテゴリー](#page-459-0) 446 [リスク・マネージャー監査カテゴリー](#page-461-0) [448](#page-461-0) CRE [カテゴリー](#page-413-0) 400 DoS [カテゴリー](#page-376-0) 363 SIM [監査イベント・カテゴリー](#page-421-0) 408 VIS [ホスト・ディスカバリー・カテゴ](#page-422-0) [リー](#page-422-0) 409 イベント・コレクター [説明](#page-69-0) 56 イベント・ビュー [作成](#page-69-0) 56 イベント・プロセッサー・プログラム [説明](#page-69-0) 56 [インポート、バックアップ・アーカイブの](#page-228-0) [215](#page-228-0) 疑わしいアクティビティー・カテゴリー [説明](#page-398-0) 385 [エクスプロイト・カテゴリー](#page-394-0) 381 [エクスポート](#page-65-0) 52 オフェンス [ドメイン認識](#page-272-0) 259 [オフェンスのクローズ理由](#page-142-0) 129 [オフサイト・ソース](#page-85-0) 72 [オフサイト・ターゲット](#page-85-0) 72

# [カ行]

[外部フロー・ソース](#page-242-0) 229 [概要](#page-12-0) xiii, [187](#page-200-0) 拡張 [インポート](#page-341-0) 328 カスタム・ルール・ウィザード SNMP [トラップの構成](#page-350-0) 337 SNMP [トラップの追加](#page-353-0) 340 監査カテゴリー [説明](#page-455-0) 442 監査ログ [説明](#page-364-0) 351 [表示](#page-365-0) 352 監査ログ・ファイル [ログに記録されるアクション](#page-365-0) 352 [管理](#page-22-0) 9, [23,](#page-36-0) [193](#page-206-0) [「管理」タブ](#page-18-0) 5

管理対象ホスト [削除](#page-92-0) 79 [追加](#page-88-0) 75 [編集](#page-91-0) 78 IPv6 [サポート](#page-127-0) 114 [管理タスクの概要](#page-203-0) 190 許可サービス [説明](#page-218-0) 205 [追加](#page-219-0) 206 [トークン](#page-218-0) 205 [取り消し](#page-219-0) 206 [表示](#page-218-0) 205 検索 [ドメイン認識環境内](#page-270-0) 257 公開鍵 [生成](#page-83-0) 70 更新 [スケジューリング](#page-107-0) 94 [更新履歴](#page-109-0) 96 [構成](#page-41-0) 28, [29,](#page-42-0) [31,](#page-44-0) [79,](#page-92-0) [80,](#page-93-0) [187,](#page-200-0) [190](#page-203-0) [システム構成](#page-41-0) 28 [転送プロファイル](#page-315-0) 302 構成情報のリストア 同じ IP [アドレス](#page-230-0) 217 異なる IP [アドレス](#page-231-0) 218 コマンド [説明](#page-192-0) 179 コンテンツ [インポート](#page-341-0) 328 [コンテンツのインポート](#page-341-0) 328 コンテンツ・マネジメント・ツール [カスタム・コンテンツ、インポート](#page-341-0) [328](#page-341-0) [カスタム・コンテンツ、特定のタイプ](#page-332-0) [のすべてのエクスポート](#page-332-0) 319 [カスタム・コンテンツ項目、エクスポ](#page-336-0) [ート](#page-336-0) 323 [カスタム・コンテンツ項目、複数のエ](#page-338-0) [クスポート](#page-338-0) 325 [カスタム・コンテンツのインポート](#page-341-0) [328](#page-341-0) [カスタム・コンテンツの検索](#page-174-0) 161, [163](#page-176-0)[,](#page-178-0) [165,](#page-178-0) [322](#page-335-0) [既存のコンテンツ、更新](#page-343-0) 330 [更新](#page-343-0) 330 [単一のカスタム・コンテンツ項目のエ](#page-336-0) [クスポート](#page-336-0) 323 [特定のタイプのすべてのカスタム・コ](#page-332-0) [ンテンツのエクスポート](#page-332-0) 319 [複数のカスタム・コンテンツ項目のエ](#page-338-0) [クスポート](#page-338-0) 325

#### [サ行]

サーバー [ディスカバー](#page-264-0) 251 サービス [許可](#page-218-0) 205 [再始動](#page-94-0) 81 [削除](#page-30-0) 17, [195](#page-208-0) [削除、セキュリティー・プロファイルの](#page-35-0) [22](#page-35-0) [削除、バックアップ・アーカイブの](#page-228-0) 215 [作成](#page-22-0) 9, [19,](#page-32-0) [193](#page-206-0) [しきい値](#page-137-0) 124 [システム](#page-94-0) 81 システムおよびライセンス管理 [ログ・ファイル収集](#page-94-0) 81 [システム管理](#page-68-0) 55 [システム時刻](#page-77-0) 64 [システム情報](#page-74-0) 61, [79,](#page-92-0) [80](#page-93-0) [システム設定](#page-113-0) 100 [システム認証](#page-38-0) 25, [27](#page-40-0) [システムの再始動](#page-94-0) 81 [システムのシャットダウン](#page-94-0) 81 システム・カテゴリー [説明](#page-404-0) 391 システム・ビュー [追加、ホストの](#page-88-0) 75 [システム・ヘルス](#page-68-0) 55 自動更新 [スケジューリング](#page-108-0) 95 [自動更新ログ](#page-110-0) 97 [シャットダウン](#page-94-0) 81 集約データ・ビュー [管理](#page-166-0) 153 [削除](#page-166-0) 153 [無効化](#page-166-0) 153 [有効化](#page-166-0) 153 [取得](#page-207-0) 194 上位カテゴリー [説明](#page-372-0) 359 [情報のバックアップ](#page-221-0) 208 [新規ストア・アンド・フォワード・スケジ](#page-326-0) [ュールの作成](#page-326-0) 313 [新機能](#page-14-0) 1 [バージョン](#page-14-0) 7.3.0 1 スキャン行為カテゴリー [説明](#page-374-0) 361 [スケジュール・リストの表示](#page-322-0) 309 ストア・アンド・フォワード [新規スケジュールの作成](#page-326-0) 313 [スケジュールの削除](#page-328-0) 315 [スケジュールの編集](#page-327-0) 314 [スケジュール・リストの表示](#page-322-0) 309 [ストア・アンド・フォワード・スケジュー](#page-328-0) [ルの削除](#page-328-0) 315

[ストア・アンド・フォワード・スケジュー](#page-327-0) [ルの編集](#page-327-0) 314 [セキュリティー・プロファイル](#page-30-0) 17, [19](#page-32-0)[,](#page-33-0) [20,](#page-33-0) [21,](#page-34-0) [22](#page-35-0) [ドメイン特権](#page-270-0) 257 [セキュリティー・プロファイルの複製](#page-34-0) 21 [説明](#page-22-0) 9 潜在的エクスプロイト・カテゴリー [説明](#page-414-0) 401 ソース [オフサイト](#page-85-0) 72

# [タ行]

ターゲット [暗号化](#page-85-0) 72 [オフサイト](#page-85-0) 72 [タイム・サーバー構成](#page-77-0) 64 データ 難読化 [暗号化解除](#page-361-0) 348 データ難読化 [概要](#page-356-0) 343 [式の作成](#page-361-0) 348 [プロファイルの作成](#page-360-0) 347 データの非表示 参照: [データ難読化](#page-356-0) データのマスキング 参照: [データ難読化](#page-356-0) データ・ノード [イベント・プロセッサー・データの保](#page-73-0) [存](#page-73-0) 60 [データのアーカイブ](#page-73-0) 60 [リバランスの進行状況、表示](#page-72-0) 59 [転送、正規化されたイベントとフローの](#page-85-0) [72](#page-85-0) 転送プロファイル [構成](#page-315-0) 302 ドメイン [イベントおよびフローのタグ付け](#page-267-0) 254 [作成](#page-269-0) 256 [セキュリティー・プロファイルの使用](#page-270-0) [257](#page-270-0) [デフォルト・ドメイン](#page-270-0) 257 [ドメイン認識検索](#page-270-0) 257 [ネットワークのセグメント化](#page-266-0) 253 [ユーザー定義ドメイン](#page-270-0) 257 [ルールおよびオフェンス](#page-272-0) 259 IP [アドレスのオーバーラップ](#page-266-0) 253 トラブルシューティング [リストアされたデータ](#page-236-0) 223

# [ナ行]

[内部フロー・ソース](#page-242-0) 229

難読化 データ [暗号化解除](#page-361-0) 348 [認証](#page-41-0) 28, [29,](#page-42-0) [30,](#page-43-0) [31](#page-44-0) [概要](#page-38-0) 25 [サポートされる認証プロバイダー](#page-38-0) 25 [システム](#page-40-0) 27 Active [Directory](#page-40-0) 27 [LDAP](#page-40-0) 27, [31](#page-44-0) [RADIUS](#page-40-0) 27 [TACACS](#page-40-0) 27 認証カテゴリー [説明](#page-380-0) 367 ネットワーク [ドメイン](#page-266-0) 253 [ネットワーク階層](#page-102-0) 89 [作成](#page-98-0) 85 [ネットワーク管理者](#page-12-0) xiii [ネットワーク・アドレス変換](#page-79-0) 66 ネットワーク・リソース [推奨ガイドライン](#page-257-0) 244

# [ハ行]

[パスワード](#page-95-0) 82 バックアップおよびリカバリー [インポート、バックアップ・アーカイ](#page-228-0) [ブの](#page-228-0) 215 [削除、バックアップ・アーカイブの](#page-228-0) [215](#page-228-0) [バックアップの開始](#page-224-0) 211 [バックアップのスケジュール](#page-221-0) 208 [表示、バックアップ・アーカイブの](#page-228-0) [215](#page-228-0) [バックアップの開始](#page-224-0) 211 [バックアップのスケジュール](#page-221-0) 208 パラメーター [説明](#page-192-0) 179 [非表示更新](#page-110-0) 97 [表示、バックアップ・アーカイブの](#page-228-0) 215 不明カテゴリー [説明](#page-412-0) 399 [フロー構成](#page-247-0) 234 フロー保存 [管理](#page-136-0) 123 [構成](#page-133-0) 120 [削除](#page-137-0) 124 [順序付け](#page-136-0) 123 [有効化および無効化](#page-136-0) 123 フロー・ソース [外部](#page-242-0) 229 [仮想名](#page-251-0) 238 [削除、別名の](#page-252-0) 239 [説明](#page-242-0) 229 [追加、フロー・ソースの](#page-247-0) 234 [追加、別名の](#page-252-0) 239

フロー・ソース *(*続き*)* [ドメイン作成](#page-269-0) 256 [ドメインのタグ付け](#page-267-0) 254 [内部](#page-242-0) 229 [フロー・ソースの管理](#page-242-0) 229 [フロー・ソースの削除](#page-251-0) 238 [別名の管理](#page-251-0) 238 [編集、別名の](#page-252-0) 239 [有効化と無効化](#page-251-0) 238 ペイロード検索 [索引付けの有効化](#page-146-0) 133 ペイロード索引 [有効化](#page-146-0) 133 変更 [デプロイ](#page-93-0) 80 [変更のデプロイ](#page-93-0) 80 [編集](#page-26-0) 13, [20,](#page-33-0) [195](#page-208-0) 変数バインディング SNMP [トラップ](#page-351-0) 338 ホスト [追加](#page-88-0) 75 [保存バケット](#page-133-0) 120 ポリシー・カテゴリー [説明](#page-410-0) 397 [ボンディング](#page-74-0) 61

# [マ行]

マルウェア・カテゴリー [説明](#page-397-0) 384 右クリック・メニュー [右クリック・アクションの追加](#page-115-0) 102

# [ヤ行]

[ユーザー](#page-22-0) 9, [23,](#page-36-0) [25](#page-38-0) ユーザー管理 [認証](#page-38-0) 25 [ユーザー情報](#page-201-0) 188, [196](#page-209-0) [ユーザー情報ソース](#page-200-0) 187, [190,](#page-203-0) [193](#page-206-0)[,194](#page-207-0)[,](#page-208-0) [195](#page-208-0) [ユーザー情報ソースの作成](#page-206-0) 193 [ユーザー情報の格納](#page-209-0) 196 ユーザー定義カテゴリー [説明](#page-417-0) 404 [ユーザー・アカウント](#page-36-0) 23 [ユーザー・インターフェース](#page-18-0) 5 [ユーザー・ロール](#page-22-0) 9 [用語集](#page-496-0) 483

# [ラ行]

ライセンス [ライセンスの状況](#page-61-0) 48 ライセンスの詳細 [表示](#page-64-0) 51 [ライセンス・キー](#page-60-0) 47, [52](#page-65-0) リスク・カテゴリー [説明](#page-459-0) 446 リスク・マネージャー監査カテゴリー [説明](#page-461-0) 448 リストア [リストアされたデータのトラブルシュ](#page-236-0) [ーティング](#page-236-0) 223 リストアされたデータ [検証](#page-236-0) 223 リファレンス・セット [エレメントのエクスポート](#page-189-0) 176 [エレメントの削除](#page-189-0) 176 [エレメントの追加](#page-188-0) 175 [追加](#page-185-0) 172 [内容の表示](#page-187-0) 174 [表示](#page-185-0) 172 [リファレンス・データ収集](#page-182-0) 169, [170,](#page-183-0) [188](#page-201-0) リモート・サービス・オブジェクト [構成](#page-258-0) 245 [追加](#page-258-0) 245 リモート・サービス・グループ [説明](#page-256-0) 243 リモート・ネットワークおよびサービス [説明](#page-254-0) 241 リモート・ネットワーク・オブジェクト [追加](#page-258-0) 245 リモート・ネットワーク・グループ [説明](#page-254-0) 241 ルーティング・オプション [構成](#page-320-0) 307

ルーティング・ルール [編集](#page-320-0) 307 ルール [ドメイン認識](#page-272-0) 259 [ロール](#page-22-0) 9, [13,](#page-26-0) [17](#page-30-0) ログに記録されるアクション [監査ログ・ファイル](#page-365-0) 352 [ログ・ファイルの収集](#page-94-0) 81

**A**

Ariel データベース [右クリック・アクション](#page-115-0) 102

# **C**

CRE カテゴリー カスタム・ルール・イベント [参照:](#page-413-0) CRE [説明](#page-413-0) 400

#### **D**

DoS カテゴリー [説明](#page-376-0) 363

#### **E**

E [メール、カスタム通知](#page-139-0) 126

#### **F**

flowlog [ファイル](#page-247-0) 234

# **I**

IP アドレスのオーバーラップ [ドメインのセグメンテーション](#page-266-0) 253 IPv6 [サポートと制限](#page-127-0) 114

#### **J**

[J-Flow](#page-246-0) 233

# **L**

LDAP [認証](#page-44-0) 31 [ユーザー情報の表示](#page-49-0) 36

#### **M**

[Microsoft](#page-43-0) Active Directory の構成 30

### **N**

NAT [有効化](#page-91-0) 78 QRadar [との併用](#page-79-0) 66 [NetFlow](#page-243-0) 230

#### **P**

[Packeteer](#page-246-0) 233

#### **Q**

Qid [マップ、エントリーのインポート](#page-261-0) [248](#page-261-0) QID [マップの概要](#page-259-0) 246 QID [マップ・エントリー、変更](#page-260-0) 247 QRadar ID [マップの概要](#page-259-0) 246

### **S**

```
sFlow 232
SIM
  リセット 83
SIM 監査カテゴリー 408
SIM のリセット 83
SNMP トラップ
  カスタム・ルール・ウィザードでの構
  成 337
  構成の概要 337
 追加 340
 トラップ出力の構成 338
 別のホストへの送信 341
SSL 証明書
  構成 36
syslog
  転送 301
```
#### **T**

Tivoli Directory [Integrator](#page-200-0) サーバー 18[7,](#page-203-0) [190](#page-203-0) TLS 証明書 [構成](#page-49-0) 36

#### **V**

VIS ホスト・ディスカバリー・カテゴリ

[説明](#page-422-0) 409

ー

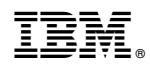

Printed in Japan